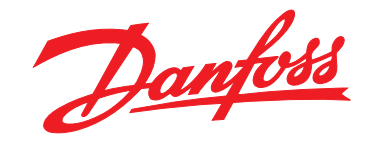

# **Guida alla Programmazione VLT**® **AutomationDrive FC 301/302**

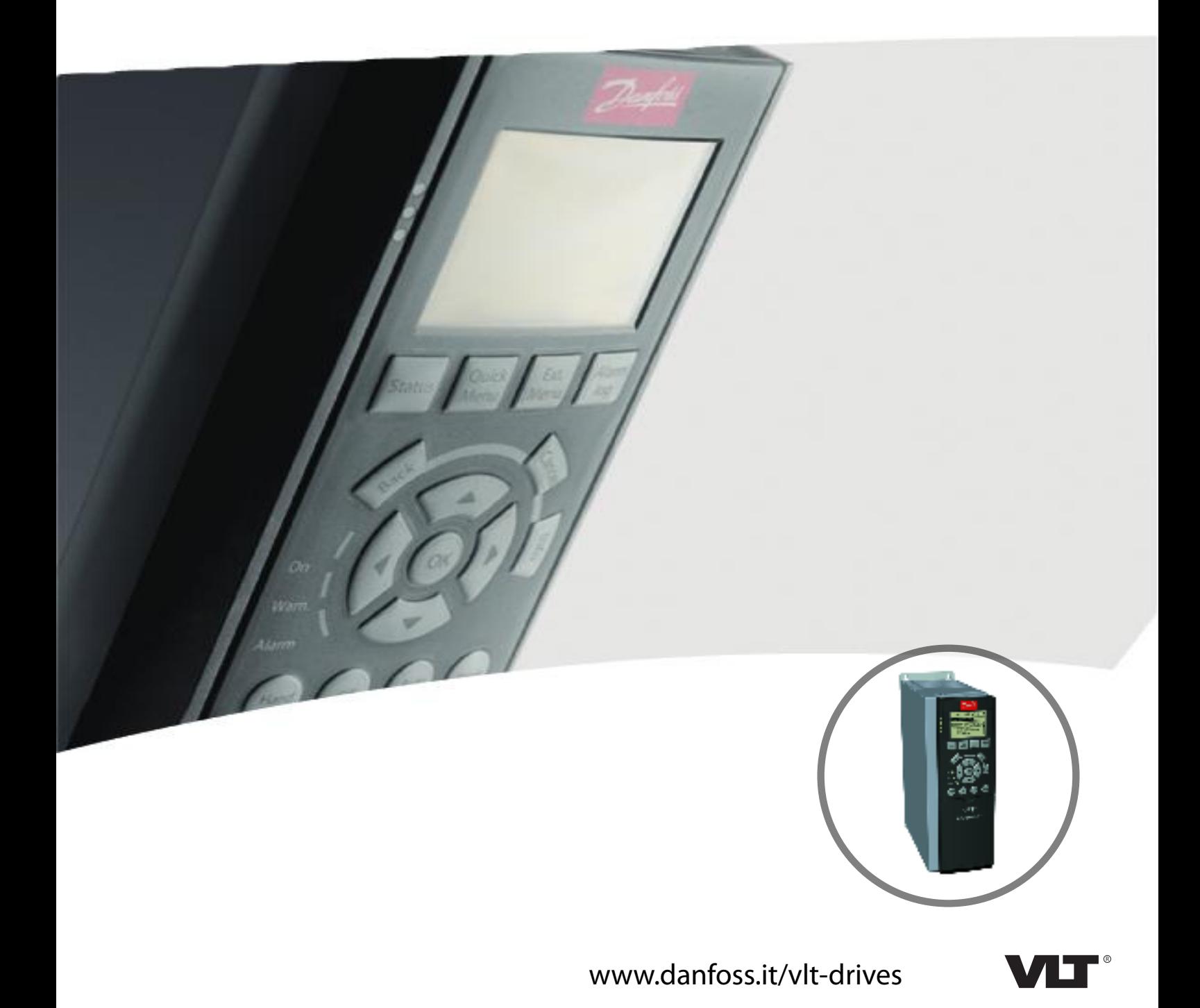

**Sommario Guida alla Programmazione**

### **Sommario**

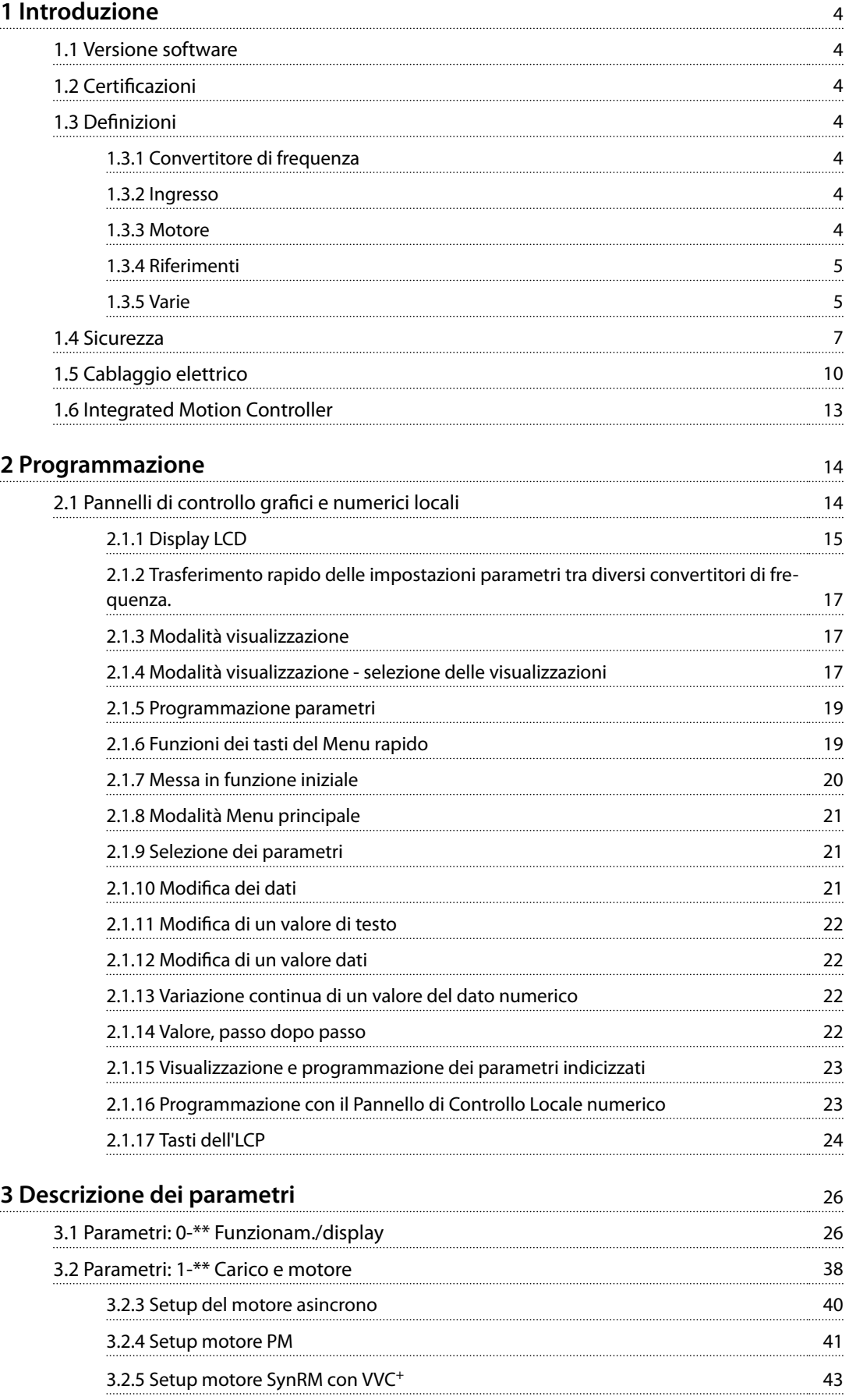

Danfoss

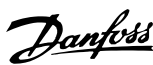

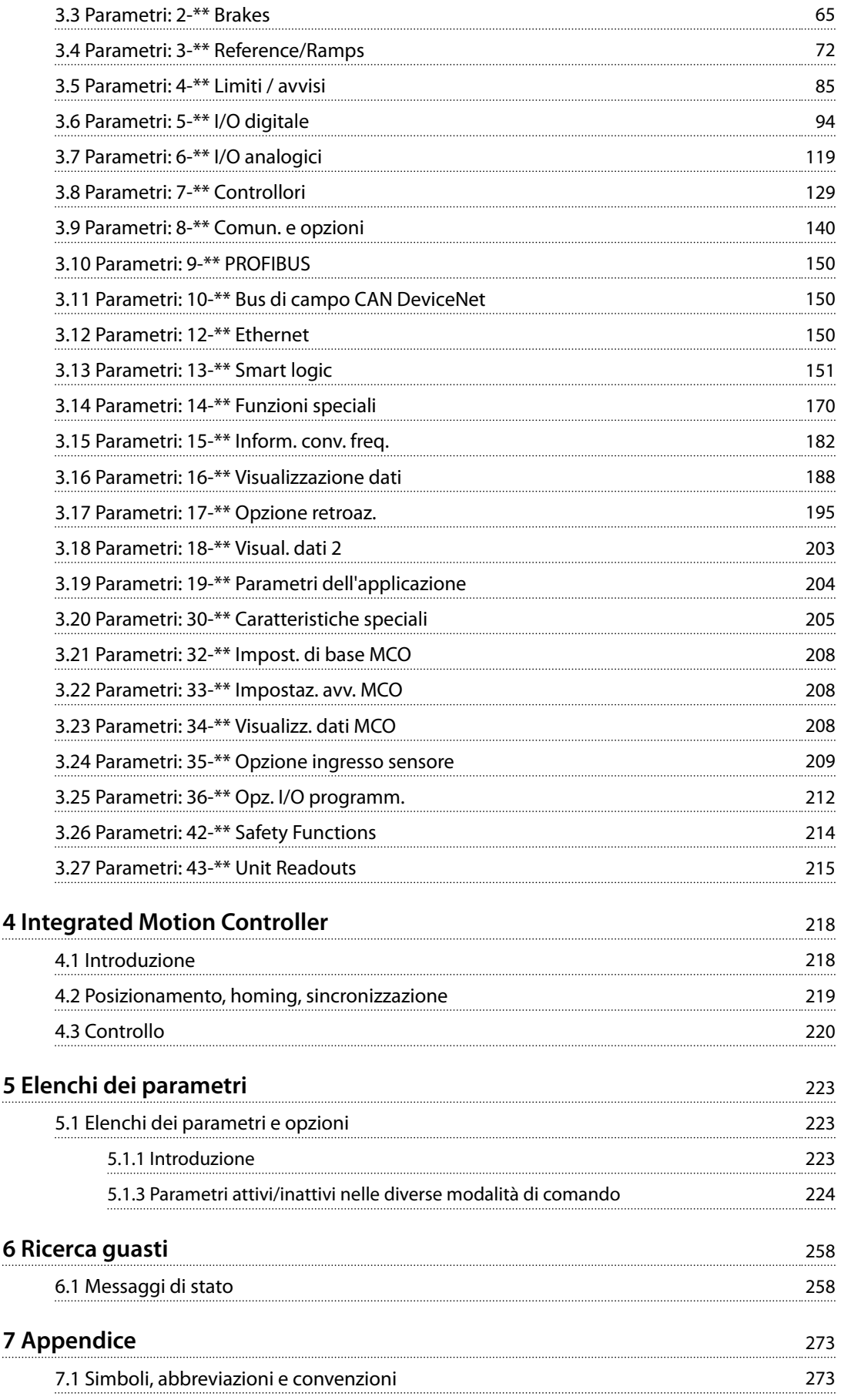

**[Indice](#page-275-0)** 274

Danfoss

<span id="page-5-0"></span>**1 1**

Danfoss

### 1 Introduzione

#### 1.1 Versione software

**Guida alla Programmazione versioni software: 7.4X, 48.0X**

La presente Guida alla Programmazione può essere utilizzata per tutti i convertitori di frequenza VLT® AutomationDrive FC 301/FC 302 dotati di versioni software 7.4X e 48.0X. Il numero di versione software può essere letto da *[parametro 15-43 Versione software](#page-186-0)*.

**Tabella 1.1 Versione software**

#### 1.2 Certificazioni

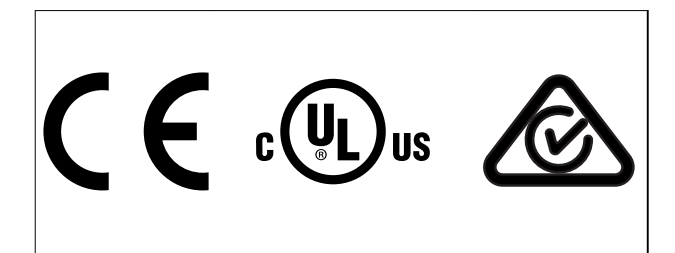

### 1.3 Definizioni

#### 1.3.1 Convertitore di frequenza

**IVLT,MAX** Corrente di uscita massima.

**IVITN** Corrente di uscita nominale fornita dal convertitore di frequenza.

**UVLT,MAX** Tensione di uscita massima.

#### 1.3.2 Ingresso

**Comando di controllo** Avviare e arrestare il motore collegato mediante l'LCP e gli ingressi digitali.

Le funzioni sono divise in 2 gruppi.

Le funzioni nel gruppo 1 hanno una priorità maggiore rispetto a quelle nel gruppo 2.

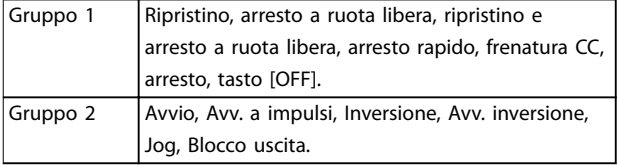

**Tabella 1.2 Gruppi di funzioni**

#### 1.3.3 Motore

#### **Motore in funzione**

Coppia generata sull'albero di trasmissione e velocità da 0 giri/minuto alla velocità massima sul motore.

**fJOG**

Frequenza del motore quando viene attivata la funzione jog (mediante i morsetti digitali).

**fM** Frequenza del motore.

**fMAX** Frequenza massima del motore.

**fMIN** Frequenza minima del motore.

**fM,N** Frequenza nominale del motore (dati di targa).

**IM** Corrente del motore (effettiva).

**IM,N** Corrente nominale del motore (dati di targa).

**nM,N** Velocità nominale del motore (dati di targa).

**ns** Velocità del motore sincrono.

$$
n_s = \frac{2 \times par. 1 - 23 \times 60 s}{par. 1 - 39}
$$

**nslip** Scorrimento del motore.

**PM,N**

Potenza nominale del motore (dati di targa in kW o cv).

**TM,N** Coppia nominale (motore).

#### **U<sup>M</sup>**

Tensione istantanea del motore.

#### **UM,N**

Tensione nominale del motore (dati di targa).

Danfoss

#### <span id="page-6-0"></span>**Coppia di interruzione**

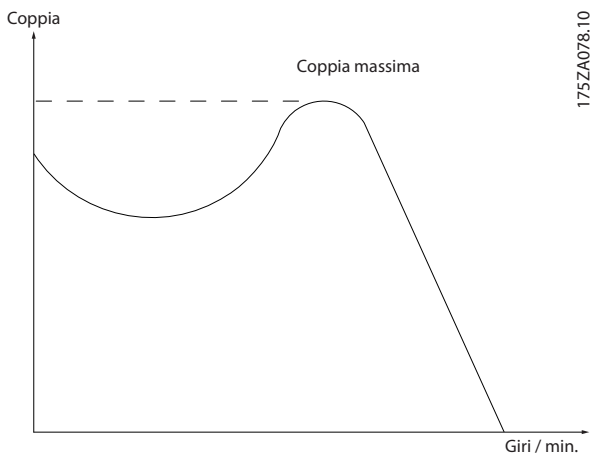

**Disegno 1.1 Coppia di interruzione**

#### **ηVLT**

L'efficienza del convertitore di frequenza è definita come il rapporto tra la potenza di uscita e quella di ingresso.

#### **Comando di disabilitazione dell'avviamento**

Un comando di arresto appartenente ai comandi di controllo del gruppo 1 - vedere *[Tabella 1.2](#page-5-0)*.

#### **Comando di arresto**

Un comando di arresto appartenente ai comandi di controllo del gruppo 1 - vedere *[Tabella 1.2](#page-5-0)*.

#### 1.3.4 Riferimenti

#### **Riferimento analogico**

Un segnale trasmesso agli ingressi analogici 53 o 54 (tensione o corrente).

#### **Riferimento binario**

Un segnale trasmesso alla porta di comunicazione seriale.

#### **Riferimento preimpostato**

Un riferimento preimpostato definito che può essere impostato tra -100% e +100% dell'intervallo di riferimento. Selezione di 8 riferimenti preimpostati mediante i morsetti digitali.

#### **Riferimento impulsi**

Un segnale a impulsi di frequenza trasmesso agli ingressi digitali (morsetto 29 o 33).

#### **RefMAX**

Determina la relazione tra l'ingresso di riferimento al 100% del valore di fondo scala (tipicamente 10 V, 20 mA) e il riferimento risultante. Il valore di riferimento massimo è impostato in *[parametro 3-03 Riferimento max.](#page-74-0)*.

#### **RefMIN**

Determina la relazione tra l'ingresso di riferimento allo 0% del valore (tipicamente 0 V, 0 mA, 4 mA) e il riferimento risultante. Il valore di riferimento minimo è impostato in *[parametro 3-02 Riferimento minimo](#page-73-0)*.

### 1.3.5 Varie

#### **Ingressi analogici**

Gli ingressi analogici vengono utilizzati per controllare varie funzioni del convertitore di frequenza. Esistono 2 tipi di ingressi analogici.

Ingresso in corrente, 0–20 mA e 4–20 mA Ingresso in tensione, da -10 V CC a +10 V CC.

#### **Uscite analogiche**

Le uscite analogiche sono in grado di fornire un segnale di 0–20 mA, 4–20 mA.

#### **Adattamento automatico motore, AMA**

L'algoritmo AMA determina i parametri elettrici del motore collegato quando questo non è in funzione.

#### **Resistenza di frenatura**

La resistenza di frenatura è un modulo in grado di assorbire la potenza freno generata nella fase di frenatura rigenerativa. Questa potenza di frenatura rigenerativa aumenta la tensione del collegamento CC e un chopper di frenatura assicura che la potenza venga trasmessa alla resistenza di frenatura.

#### **Caratteristiche CT**

Caratteristiche della coppia costante, usate per tutte le applicazioni quali nastri trasportatori, pompe di trasferimento e gru.

#### **Ingressi digitali**

Gli ingressi digitali consentono di controllare varie funzioni del convertitore di frequenza.

#### **Uscite digitali**

Il convertitore di frequenza presenta due stadi di uscita a stato solido che sono in grado di fornire un segnale a 24 V CC (massimo 40 mA).

#### **DSP**

Processore di segnali digitali.

#### **ETR**

Il relè termico elettronico è un calcolo del carico termico basato sul carico corrente e sul tempo. È volto a stimare la temperatura del motore.

#### **Hiperface**®

Hiperface® è un marchio registrato da Stegmann.

#### **Inizializzazione**

Se viene eseguita un'inizializzazione (*[parametro 14-22 Modo](#page-176-0) [di funzionamento](#page-176-0)*), il convertitore di frequenza ritorna all'impostazione di fabbrica.

#### **Duty cycle intermittente**

Un ciclo di utilizzo intermittente fa riferimento a una sequenza di duty cycle. Ogni ciclo è costituito da un periodo a carico e da un periodo a vuoto. Il funzionamento può avvenire con servizio periodico o aperiodico.

#### **LCP**

Il pannello di controllo locale rappresenta un'interfaccia completa per il controllo e la programmazione del convertitore di frequenza. Il pannello di controllo è estraibile e può essere installato a una distanza massima di 3 metri dal convertitore di frequenza, vale a dire in un pannello anteriore mediante il kit di montaggio opzionale.

#### **NLCP**

Interfaccia del pannello di controllo locale numerico per il controllo e la programmazione del convertitore di frequenza. Il display è numerico e il pannello viene utilizzato per mostrare i valori di processo. L'NLCP non possiede funzioni di memorizzazione e copia.

#### **lsb**

Bit meno significativo.

#### **msb**

Bit più significativo.

#### **MCM**

Abbreviazione per Mille Circular Mil, un'unità di misura americana per la sezione trasversale dei cavi. 1 MCM ≡ 0,5067 mm<sup>2</sup>.

#### **Parametri online/offline**

Le modifiche ai parametri online vengono attivate immediatamente dopo la variazione del valore dei dati. Premere [OK] per attivare le modifiche ai parametri offline.

#### **PID di processo**

Il controllo PID mantiene la velocità, la pressione, la temperatura ecc. richieste regolando la frequenza di uscita in base alle variazioni del carico.

#### **PCD**

Dati del controllo di processo.

#### **Spegnere e riaccendere**

Disinserire l'alimentazione di rete fino a quando il display (LCP) non si spegne, quindi reinserire l'alimentazione.

#### **Ingresso a impulsi/encoder incrementale**

Trasmettitore di impulsi esterno usato per retroazionare informazioni sulla velocità del motore. L'encoder viene usato nelle applicazioni che richiedono una grande precisione nel controllo di velocità.

#### **RCD**

Dispositivo a corrente residua.

#### **Setup**

Salvare le impostazioni dei parametri in 4 setup. Cambiare tra le 4 programmazioni parametri e modificare un setup mentre è attivo un altro setup.

#### **SFAVM**

Modello di commutazione chiamato flux oriented asynchronous vector modulation (modulazione vettoriale asincrona orientata secondo il flusso dello statore) (*[parametro 14-00 Modello di commutaz.](#page-171-0)*).

#### **Compensazione dello scorrimento**

Il convertitore di frequenza compensa lo scorrimento del motore integrando la frequenza in base al carico del motore rilevato, mantenendo costante la velocità del motore.

Danfoss

#### **SLC**

L'SLC (Smart Logic Control) è una sequenza di azioni definite dall'utente, che vengono eseguite quando gli eventi associati definiti dall'utente sono valutati come TRUE dall'SLC. (Vedere *[capitolo 3.13 Parametri: 13-\\*\\* Smart logic](#page-152-0)*).

#### **STW**

Parola di stato.

#### **Bus standard FC**

Include il bus RS485 con protocollo FC o protocollo MC. Vedere *parametro 8-30 Protocollo*.

#### **THD**

La distorsione armonica totale determina il contributo totale di armoniche.

#### **Termistore**

Una resistenza dipendente dalla temperatura, installata sul convertitore di frequenza o sul motore.

#### **Scatto**

Uno stato che si verifica in situazioni di quasto, per esempio se il convertitore di frequenza è soggetto a un surriscaldamento o quando interviene per proteggere il motore, un processo o un meccanismo. Il convertitore di frequenza impedisce il riavvio finché la causa del quasto non è scomparsa. Per annullare la condizione di scatto, riavviare il convertitore di frequenza. Non usare la condizione di scatto per ragioni di sicurezza personale.

#### **Scatto bloccato**

Il convertitore di frequenza entra in questo stato in condizioni di guasto per proteggersi. Il convertitore di frequenza richiede un intervento fisico, per esempio quando è presente un cortocircuito sull'uscita. Uno scatto bloccato può essere annullato scollegando l'alimentazione di rete, eliminando la causa del guasto e ricollegando il convertitore di frequenza all'alimentazione. Il riavvio viene impedito fino a che lo stato di scatto non viene annullato attivando il ripristino o, talvolta, tramite programmazione di ripristino automatico. Non usare la condizione di scatto bloccato ai fini della sicurezza delle persone.

#### **Caratteristiche VT**

Caratteristiche coppia variabile utilizzate per pompe e ventole.

#### **VVC<sup>+</sup>**

Rispetto a una regolazione a rapporto tensione/frequenza tradizionale, il controllo vettoriale della tensione (VVC<sup>+</sup> ) migliora sia la dinamica che la stabilità, anche nel caso di variazioni della velocità di riferimento e della coppia di carico.

#### <span id="page-8-0"></span>**60**° **AVM**

Modulazione vettoriale asincrona a 60° (*[parametro 14-00 Modello di commutaz.](#page-171-0)*).

#### **Fattore di potenza**

Il fattore di potenza indica la relazione fra  $I_1$  e IRMS.

 $Factoredi$  potenza =  $\frac{\sqrt{3} \times U \times I_1}{\sqrt{2} + I_1}$  $\sqrt{3}$  *x*  $U$  *x*  $I_{RMS}$ Il fattore di potenza per la regolazione trifase:

 $F$ attore di potenza =  $\frac{I1 \times cos \phi 1}{I_{RMS}} = \frac{I_1}{I_{RMS}}$ *IRMS da cui cos*ϕ1 = 1

Il fattore di potenza indica in che misura il convertitore di frequenza impone un carico sull'alimentazione di rete. Quanto minore è il fattore di potenza, tanto maggiore è la corrente di ingresso IRMS per lo stesso rendimento in kW.

#### $I_{RMS}$  =  $\sqrt{I_1^2 + I_5^2 + I_7^2 + ... + I_n^2}$

Un fattore di potenza elevato indica inoltre che le differenti correnti armoniche sono basse.

Le bobine CC nei convertitori di frequenza producono un elevato fattore di potenza che minimizza il carico applicato sull'alimentazione di rete.

#### **Posizione di destinazione**

La posizione di destinazione finale specificata dai comandi di posizionamento. Il generatore di profili utilizza questa posizione per calcolare il profilo di velocità.

#### **Posizione regolata**

Il riferimento di posizionamento effettivo calcolato dal generatore di profili. Il convertitore di frequenza utilizza la posizione regolata come setpoint per il posizionamento PI.

#### **Posizione effettiva**

La posizione effettiva da un encoder, o un valore che il controllo motore calcola in anello aperto. Il convertitore di frequenza utilizza la posizione effettiva come retroazione per il posizionamento PI.

#### **Errore posiz.**

L'errore di posizione è la differenza tra la posizione effettiva e quella regolata. L'errore di posizione è l'ingresso per il controllore PI di posizione.

#### **Unità di posizione**

L'unità fisica per i valori di posizione.

### 1.4 Sicurezza

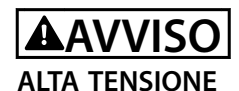

**I convertitori di frequenza sono soggetti ad alta tensione quando collegati all'alimentazione di ingresso della rete CA, all'alimentazione CC o alla condivisione del carico. Se l'installazione, l'avviamento e la manutenzione non** vengono eseguiti da personale qualificato potrebbero **presentarsi rischi di lesioni gravi o mortali.**

**• L'installazione, l'avviamento e la manutenzione devono essere effettuati esclusivamente da** personale qualificato.

#### **Norme di sicurezza**

- **•** Scollegare il convertitore di frequenza dalla rete ogniqualvolta debbano essere effettuati lavori di riparazione. Accertarsi che la rete di alimentazione sia stata disinserita e che sia trascorso il tempo necessario prima di rimuovere i connettori di alimentazione. Per informazioni sul tempo di scarica, vedere *[Tabella 1.3](#page-9-0)*.
- **•** [Off] non disinserisce l'alimentazione di rete e non deve essere utilizzato come un interruttore di sicurezza.
- **•** Collegare correttamente a massa l'apparecchiatura, proteggere l'utente dalla tensione di alimentazione e il motore dal sovraccarico in conformità con le normative nazionali e locali vigenti in materia.
- **•** La corrente di dispersione verso terra supera i 3,5 mA. Assicurare la corretta messa a terra dell'apparecchiatura con l'aiuto di un installatore elettrico certificato.
- **•** Non rimuovere i connettori del motore e dell'alimentazione di rete mentre il convertitore di frequenza è collegato alla rete. Accertarsi che la rete di alimentazione sia stata disinserita e che sia trascorso il tempo necessario prima di rimuovere i connettori.
- **•** Quando sono installati la condivisione del carico (collegamento del circuito intermedio CC) oppure l'alimentazione 24 V CC esterna, il convertitore di frequenza dispone di più sorgenti di tensione oltre a L1, L2 e L3. Controllare che tutte le sorgenti di tensione siano state scollegate e che sia trascorso il tempo necessario prima di cominciare i lavori di riparazione. Per informazioni sul tempo di scarica, vedere *[Tabella 1.3](#page-9-0)*.

Danfoss

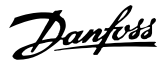

## <span id="page-9-0"></span>**AVVISO**

#### **AVVIO INVOLONTARIO**

**Quando il convertitore di frequenza è collegato alla rete CA, all'alimentazione CC o alla condivisione del carico, il motore può avviarsi in qualsiasi momento. L'avvio involontario durante le operazioni di programmazione, manutenzione o riparazione può causare morte, lesioni gravi o danni alle cose. Il motore può essere avviato tramite un interruttore esterno, un comando bus di campo, un segnale di riferimento in ingresso dall'LCP oppure dopo aver eliminato una condizione di guasto.**

**Per prevenire un avviamento involontario del motore, procedere come segue:**

- **• Scollegare il convertitore di frequenza dalla rete.**
- **• Premere [Off/Reset] sull'LCP prima di programmare i parametri.**
- **• Cablare e montare completamente il convertitore di frequenza, il motore e qualsiasi apparecchiatura azionata prima di collegare il convertitore di frequenza alla rete CA, all'alimentazione CC o alla condivisione del carico.**

# **AVVISO**

#### **TEMPO DI SCARICA**

**Il convertitore di frequenza contiene condensatori del collegamento CC che possono rimanere carichi anche quando il convertitore di frequenza non è alimentato. Dopo lo spegnimento delle spie luminose può essere ancora presente alta tensione. Il mancato rispetto del tempo di attesa indicato dopo il disinserimento dell'alimentazione e prima di effettuare lavori di manutenzione o riparazione può causare lesioni gravi o mortali.**

- **1. Arrestare il motore.**
- **2. Scollegare la rete CA, i motori del tipo a magneti permanenti e le alimentazioni del collegamento CC, incluse le batterie di riserva, i gruppi di continuità e i collegamenti CC ad altri convertitori di frequenza.**
- **3. Attendere che i condensatori si scarichino completamente prima di eseguire qualsiasi lavoro di manutenzione o di riparazione. La** durata del tempo di attesa è specificata in *Tabella 1.3***.**

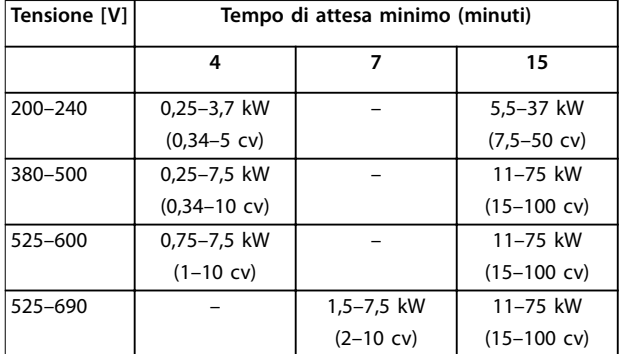

**Tabella 1.3 Tempo di scarica**

### *AVVISO!*

**Quando si usa Safe Torque Off, seguire sempre le istruzioni nel** *Manuale di funzionamento Safe Torque Off per convertitori di frequenza VLT*® *.*

### *AVVISO!*

**I segnali di controllo provenienti dal convertitore di frequenza o presenti al suo interno possono, in casi rari,** essere attivati per errore, essere ritardati o non verificarsi **affatto. Se utilizzati in situazioni in cui la sicurezza è un fattore critico, ad esempio quando si controlla la funzione freno elettromagnetico di un'applicazione di** sollevamento, non affidarsi esclusivamente a questi **segnali di controllo.**

### *AVVISO!*

Le situazioni rischiose devono essere identificate dal **costruttore della macchina/dal personale addetto all'integrazione che ha la responsabilità di valutare le necessarie misure preventive. Possono essere inclusi più dispositivi di monitoraggio e protezione, sempre in base alle norme di sicurezza nazionali in vigore, ad esempio la legge sugli strumenti meccanici e le norme per la prevenzione degli infortuni.**

#### **Gru, ascensori e montacarichi**

Il controllo di freni esterni deve sempre disporre di un sistema ridondante. Il convertitore di frequenza non può essere in alcuna circostanza il circuito di sicurezza primario. Rispettare le normative standard, per esempio: Montacarichi e gru: IEC 60204-32 Ascensori: EN 81

#### **Modalità di protezione**

Se viene superato un limite hardware relativo alla corrente motore o a una tensione del collegamento CC, il convertitore di frequenza entra in modalità di protezione. La Modalità di protezione significa un cambiamento della strategia di modulazione PWM e una bassa frequenza di commutazione per minimizzare le perdite. Questa continua per 10 s dopo l'ultimo guasto e aumenta l'affidabilità e la robustezza del convertitore di frequenza, ristabilendo al contempo il pieno controllo del motore. Nelle applicazioni di sollevamento, la modalità di protezione non è utilizzabile perché il convertitore di frequenza non è in grado di uscire da questa modalità e pertanto prolungherà il tempo prima di attivare il freno, il che non è raccomandabile.

La modalità di protezione può essere disattivata impostando *[parametro 14-26 Ritardo scatto al guasto](#page-177-0) [inverter](#page-177-0)* su 0, il che significa che il convertitore di frequenza scatta immediatamente se viene superato uno dei limiti hardware.

### *AVVISO!*

**Si raccomanda di disabilitare la modalità di protezione nelle applicazioni di sollevamento (***[parametro 14-26 Ritardo scatto al guasto inverter](#page-177-0)* **=0).**

**1 1**

Danfoss

<span id="page-11-0"></span>**1 1**

Danfoss

#### 1.5 Cablaggio elettrico

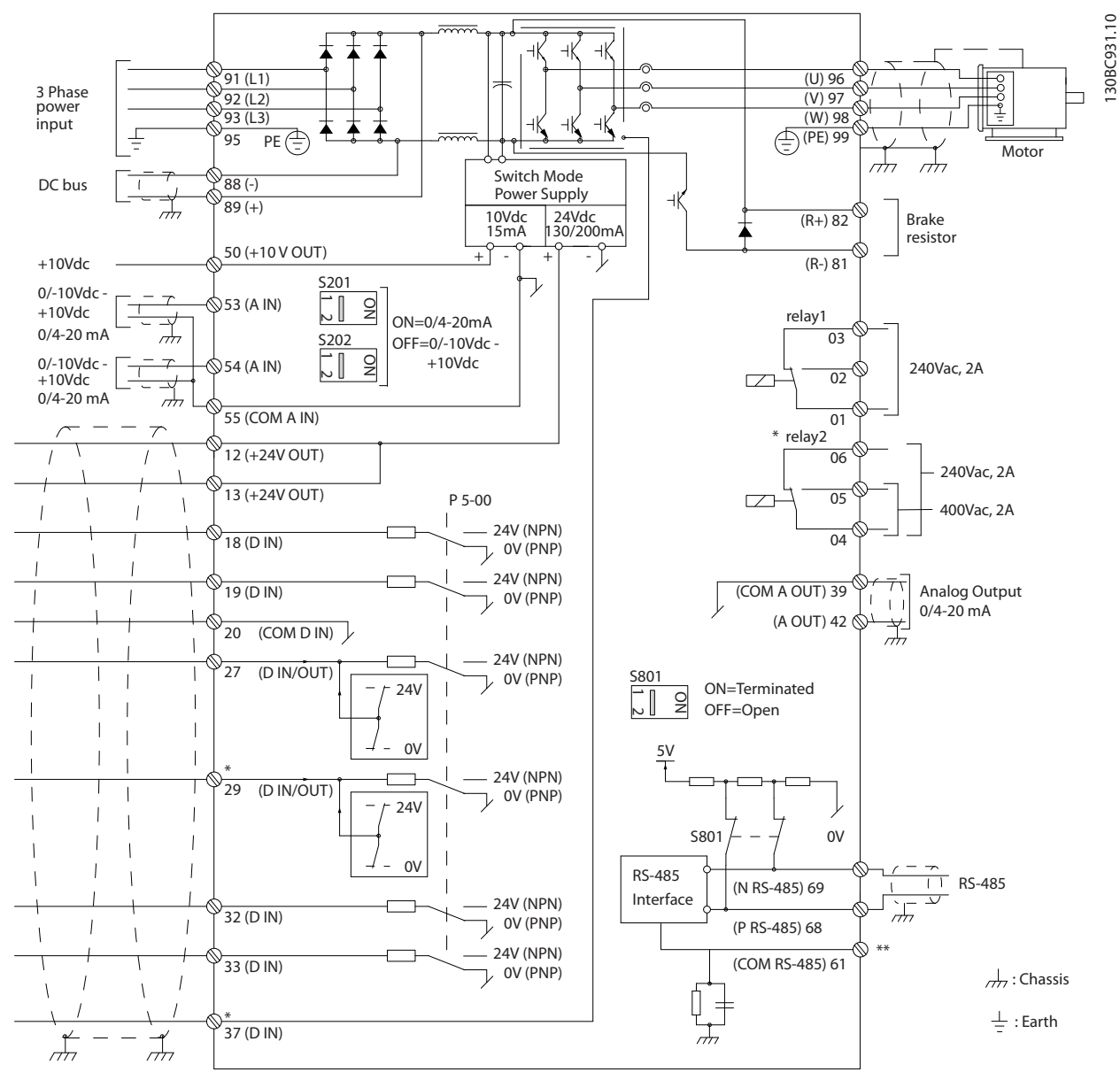

**Disegno 1.2 Schema di cablaggio base**

 $A =$  analogico,  $D =$  digitale

Il morsetto 37 viene usato per Safe Torque Off. Per istruzioni sull'installazione Safe Torque Off, fare riferimento al *Manuale di funzionamento Safe Torque Off per convertitori di frequenza VLT®*.

\* Il morsetto 37 non è incluso in FC 301 (tranne nel contenitore di tipo A1). Il relè 2 e il morsetto 29 non hanno alcuna funzione in FC 301.

\*\* Non collegare lo schermo del cavo.

Con cavi di comando molto lunghi e segnali analogici, e a seconda dell'installazione, possono verificarsi raramente loop di terra a 50/60 Hz, causati dai disturbi trasmessi dai cavi di rete.

Qualora si verifichino loop di terra a 50/60 Hz, potrebbe essere necessario rompere lo schermo o inserire un condensatore da 100 nF fra lo schermo e il contenitore.

Danfoss

Per evitare che le correnti di terra provenienti dai due gruppi incidano su altri gruppi, collegare separatamente gli ingressi e le uscite digitali e analogici agli ingressi comuni (morsetti 20, 55 e 39) del convertitore di frequenza. Per esempio, commutazioni sull'ingresso digitale possono disturbare il segnale d'ingresso analogico.

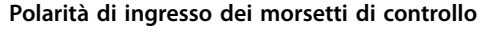

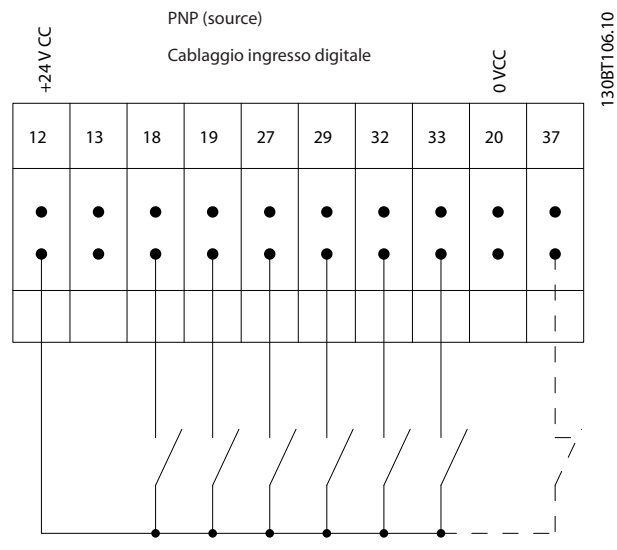

**Disegno 1.3 PNP (source)**

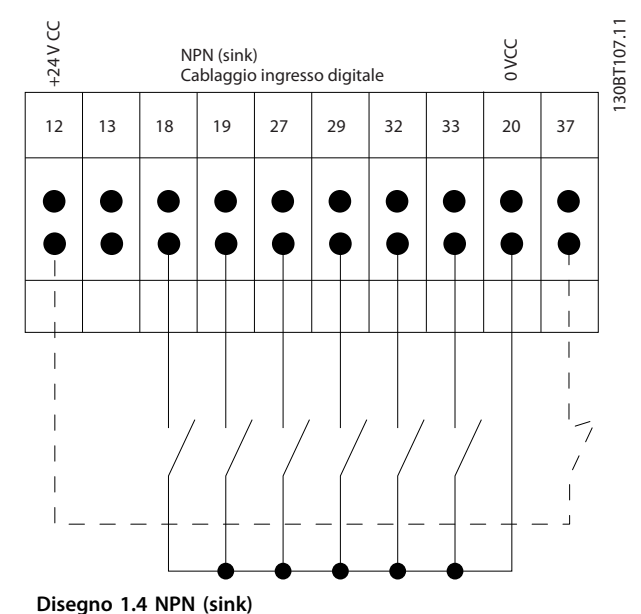

### *AVVISO!*

**I cavi di comando devono essere schermati.**

Vedere la sezione *Messa a terra di cavi di comando schermati* nella *Guida alla Progettazione* per la corretta terminazione dei cavi di comando.

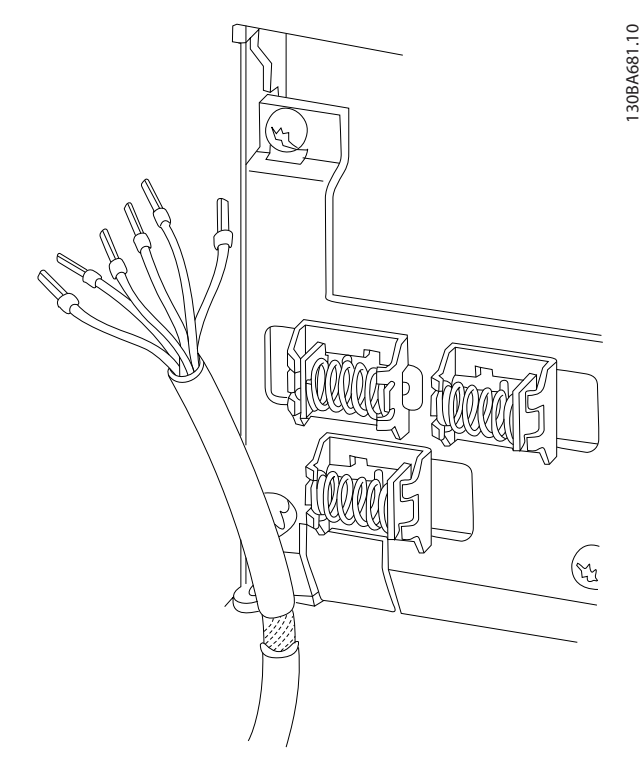

**Disegno 1.5 Messa a terra dei cavi di comando schermati**

### 1.5.1 Avviamento/arresto

Morsetto 18 = *parametro 5-10 Ingr. digitale morsetto 18 [8] Avviamento*.

Morsetto 27= *parametro 5-12 Ingr. digitale morsetto 27 [0] Nessuna funzione (*default *[2] Evol. libera neg.).*

Morsetto 37 = Safe Torque Off (dove disponibile).

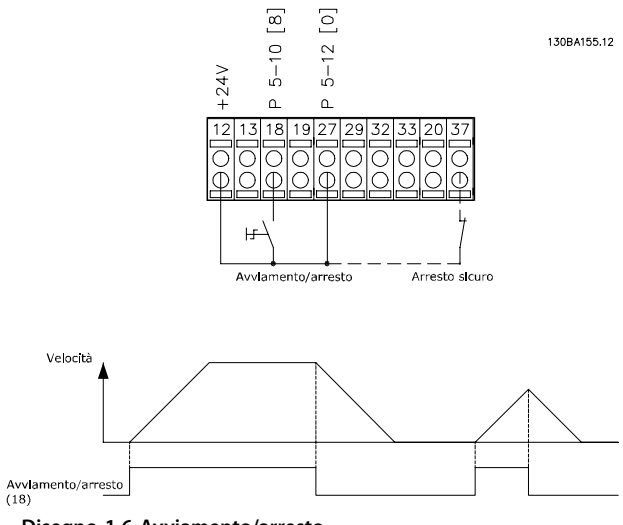

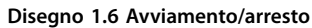

**1 1**

### 1.5.2 Avviamento/arresto a impulsi

Morsetto 18= *parametro 5-10 Ingr. digitale morsetto 18*, *[9] Avv. a impulsi*.

Morsetto 27= *parametro 5-12 Ingr. digitale morsetto 27*, *[6] Stop (negato).*

Morsetto 37 = Safe Torque Off (dove disponibile).

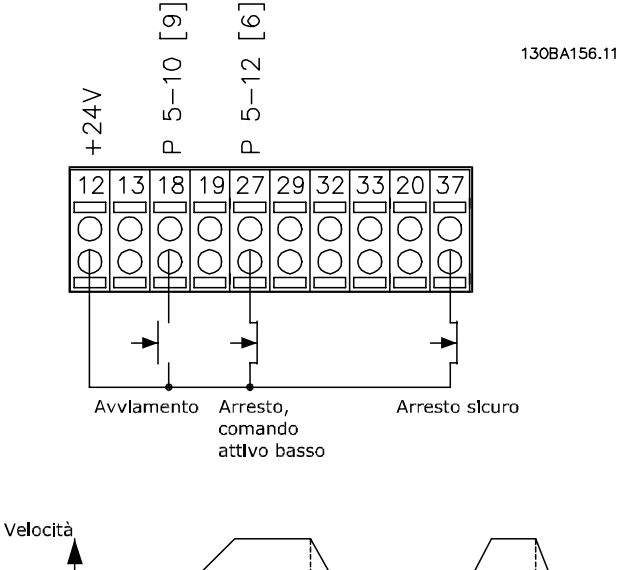

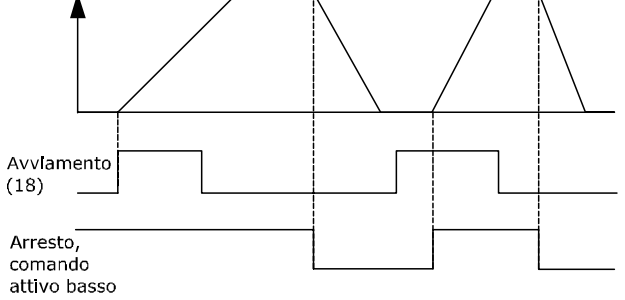

**Disegno 1.7 Avviamento/arresto a impulsi**

### 1.5.3 Accelerazione/decelerazione

#### **Morsetti 29/32 = Accelerazione/Decelerazione**

Morsetto 18 = *Parametro 5-10 Ingr. digitale morsetto 18 [9] Avviamento (predefinito).* 

Morsetto 27 = *Parametro 5-12 Ingr. digitale morsetto 27 [19] Blocco riferimento.*

Morsetto 29 = *Parametro 5-13 Ingr. digitale morsetto 29 [21] Accelerazione*.

Morsetto 32 = *Parametro 5-14 Ingr. digitale morsetto 32 [22] Decelerazione*.

### *AVVISO!*

**Morsetto 29 solo in FC x02 (x=tipo di serie).**

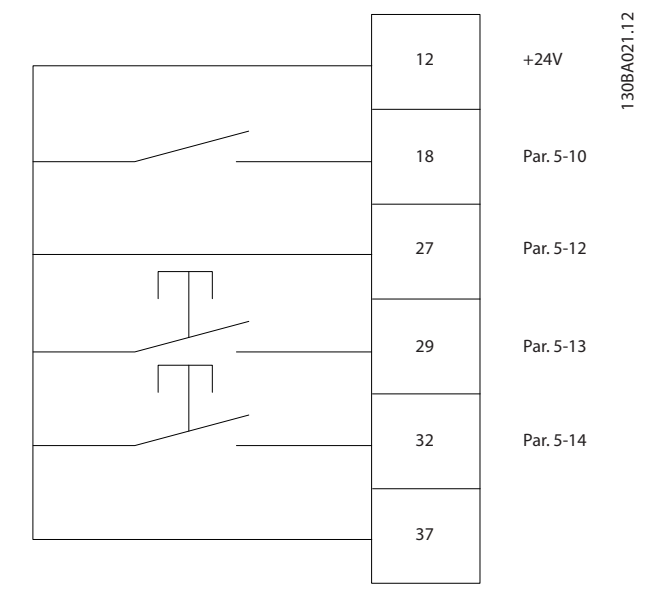

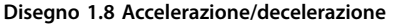

#### 1.5.4 Riferimento del potenziometro

#### **Riferimento tensione mediante potenziometro**

Risorsa di riferimento 1 = *[1] Ingr. analog. 53* (default).

Morsetto 53, bassa tensione = 0 V.

Morsetto 53, alta tensione = 10 V.

Rif.basso/val.retroaz.morsetto 53 = 0 giri/min.

Rif. alto/valore retroaz. morsetto 53 = 1500 giri/ min.

#### Interruttore  $S201 = OFF (U)$

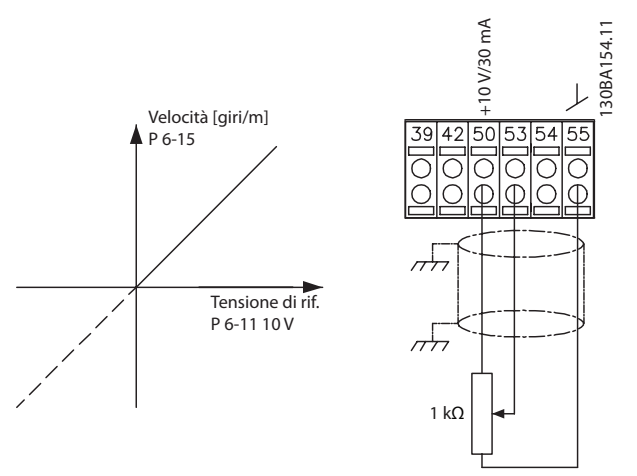

**Disegno 1.9 Riferimento del potenziometro**

### <span id="page-14-0"></span>1.6 Integrated Motion Controller

L'Integrated Motion Controller (IMC) consente di controllare la posizione. Per ulteriori informazioni sull'IMC, vedere *[capitolo 4 Integrated Motion Controller](#page-219-0)*.

**1 1**

#### <span id="page-15-0"></span>**Programmazione VLT**® **AutomationDrive FC 301/302**

**2 2**

### 2 Programmazione

#### 2.1 Pannelli di controllo grafici e numerici locali

L'LCP grafico (LCP 102) consente una facile programmazione del convertitore di frequenza. Consultare la *Guida alla Progettazione* del convertitore di frequenza quando si utilizza il pannello di controllo locale numerico (LCP 101).

#### **L'LCP è suddiviso in 4 gruppi funzionali:**

- 1. Display grafico con linee di stato.
- 2. Tasti menu e spie luminose modifica dei parametri e selezione delle funzioni di visualizzazione.
- 3. Tasti di navigazione e spie luminose
- 4. Tasti funzione e spie luminose.

Il display LCP può mostrare fino a 5 elementi di dati operativi durante la visualizzazione *Stato*.

#### **Linee di visualizzazione:**

- a. **Riga di stato:** Messaggi di stato con visualizzazione di icone e grafici.
- b. **Righe 1–2:** Righe dei dati dell'operatore con visualizzazione dei dati definiti o selezionati. Aggiungere fino a una riga supplementare premendo il tasto [Status].
- c. **Riga di stato:** Messaggi di stato con visualizzazione di testo.

### *AVVISO!*

**Se l'avviamento viene ritardato, l'LCP visualizza il messaggio INITIALIZING nché non è pronto. L'aggiunta o la rimozione di opzioni può ritardare l'avviamento.**

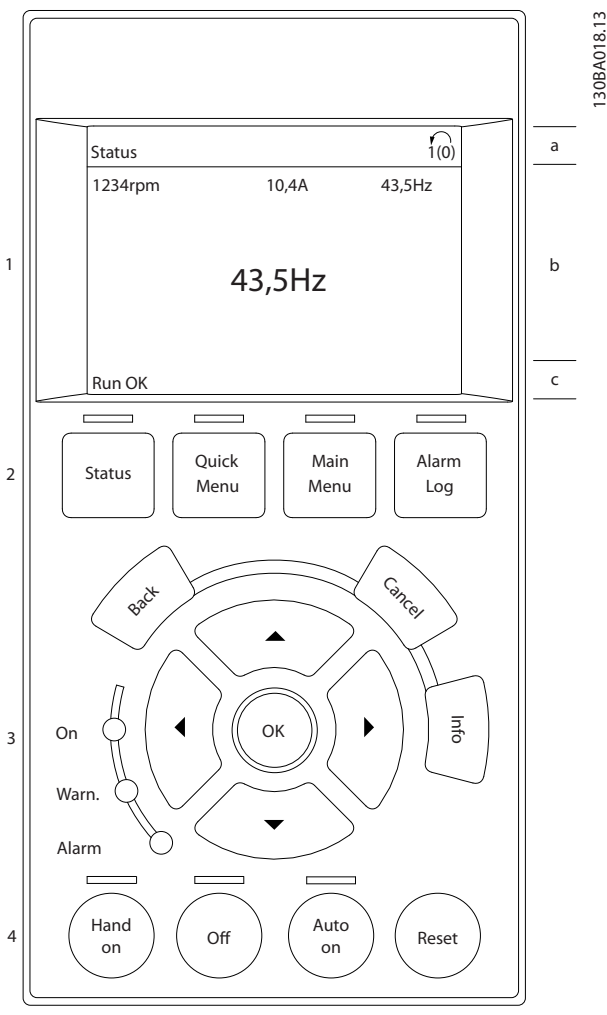

Danfoss

**Disegno 2.1 LCP**

<span id="page-16-0"></span>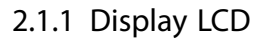

Il display è dotato di retroilluminazione e di 6 righe alfanumeriche. Le linee di visualizzazione indicano il senso di rotazione (freccia), il setup selezionato nonché il setup di programmazione. Il display è suddiviso in 3 sezioni.

#### **Sezione superiore**

La sezione superiore visualizza fino a 2 misure nello stato operativo normale.

#### **Sezione intermedia**

La riga superiore visualizza fino a 5 misure con la relativa unità di misura, indipendentemente dallo stato (tranne nel caso di un allarme/avviso).

#### **Sezione inferiore**

La sezione inferiore visualizza sempre lo stato del convertitore di frequenza nella modalità *Stato*.

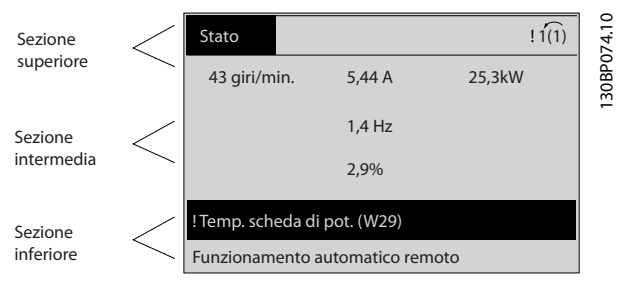

**Disegno 2.2 Display**

Viene visualizzato il setup attivo (selezionato come setup attivo in *[parametro 0-10 Setup attivo](#page-28-0)*). Se si programma un setup diverso da quello attivo, il numero del setup programmato appare sulla destra.

#### **Regolazione del contrasto del display**

Premere [Status] e [▲] per ridurre la luminosità del display. Premere [Status] e [▼] per aumentarne la luminosità.

La maggior parte delle programmazioni di parametri possono essere modificate immediatamente mediante l'LCP. a meno che non sia stata creata una password mediante *[parametro 0-60 Passw. menu princ.](#page-38-0)* o *[parametro 0-65 Password menu rapido](#page-38-0)*.

#### **Spie luminose**

Se vengono superati determinati valori di soglia, si accende la spia luminosa di allarme e/o quella di avviso. Sull'LCP vengono visualizzati un testo di stato e un testo d'allarme. La spia luminosa ON si accende quando il convertitore di frequenza riceve tensione di rete o viene alimentato da un morsetto del bus CC o da un'alimentazione esterna a 24 V. Allo stesso tempo si accende la spia luminosa posteriore.

- **•** LED verde/On: la sezione di comando è in funzione.
- **•** LED giallo/Avviso: indica un avviso.

**•** LED rosso lampeggiante/Allarme: indica un allarme.

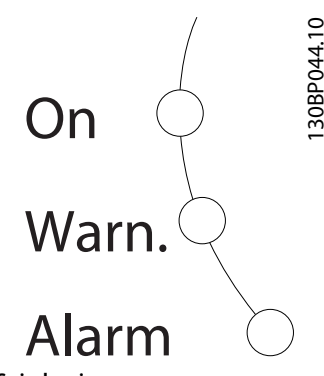

**Disegno 2.3 Spie luminos** 

#### **Tasti dell'LCP**

I tasti di comando sono divisi per funzioni. I tasti sotto il display e le spie luminose sono usati per la programmazione parametri, con l'opzione di indicazioni sul display durante il funzionamento normale.

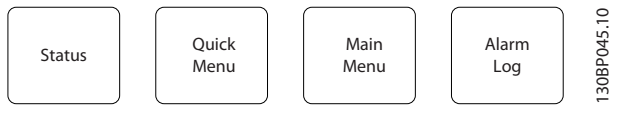

**Disegno 2.4 Tasti dell'LCP**

#### **[Status]**

Indica lo stato del convertitore di frequenza e/o del motore. Selezionare tra 3 visualizzazioni diverse premendo [Status]: visualizzazioni a 5 righe, visualizzazioni a 4 righe o Smart Logic Control.

Premere [Status] per selezionare la modalità visualizzazione o per tornare alla modalità visualizzazione dalla modalità Menu rapido, dalla modalità Menu principale o dalla modalità Allarme. Usare [Status] anche per commutare tra la modalità di visualizzazione singola e quella doppia.

#### **[Quick Menu]**

Consente un accesso rapido ai diversi Menu rapidi quali:

- **•** Menu personale.
- **•** Messa a punto rapida.
- **Modifiche effettuate.**
- **•** Registrazioni.

Premere [Quick Menu] per programmare i parametri appartenenti al Menu rapido. È possibile passare direttamente dalla modalità Menu rapido alla modalità Menu principale e viceversa.

#### **[Main Menu]**

Viene usato per programmare tutti i parametri. È possibile passare direttamente dalla modalità Menu principale alla modalità Menu rapido.

Danfoss

La scelta rapida di un parametro è possibile premendo [Main Menu] per 3 s. Il tasto di scelta rapida parametri consente di accedere direttamente a qualsiasi parametro.

#### **[Alarm Log]**

Visualizza un elenco degli ultimi cinque allarmi (numerati A1–A5). Per ottenere ulteriori dettagli su un allarme, premere i tasti di navigazione per passare al rispettivo numero di allarme, quindi premere [OK]. Vengono visualizzate informazioni circa la condizione del convertitore di frequenza prima dell'ingresso in modalità allarme.

#### **[Back]**

Ritorna alla fase o al livello precedente nella struttura di navigazione.

#### **[Cancel]**

Annulla l'ultima modifica o l'ultimo comando, sempre che la visualizzazione non sia stata cambiata.

#### **[Info]**

Fornisce informazioni circa un comando, un parametro o una funzione in qualsiasi finestra del display. [Info] fornisce informazioni dettagliate ogniqualvolta è necessario un aiuto.

Uscire dalla modalità *Informazioni* premendo [Info], [Back] o [Cancel].

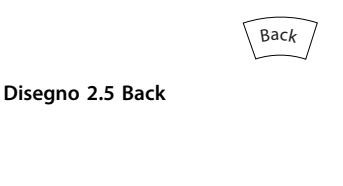

Cancel

**Disegno 2.6 Cancel**

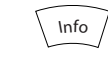

**Disegno 2.7 Info**

#### **Tasti di navigazione**

I 4 tasti di navigazione sono usati per navigare tra le diverse opzioni disponibili in Menu rapido, Menu principale e Registro allarmi. Premere i tasti per muovere il cursore.

#### **[OK]**

Usato per selezionare un parametro puntato dal cursore e per consentire la modifica di un parametro.

#### **Tasti di comando locale**

I tasti di comando locale si trovano nella parte inferiore dell'LCP.

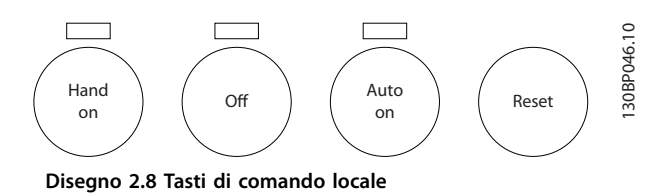

**[Hand On]**

Consente il controllo del convertitore di frequenza mediante l'LCP. [Hand On] inoltre avvia il motore e, successivamente, è possibile inserire i dati relativi alla velocità del motore con i tasti di navigazione. Il tasto può essere selezionato come *[1] Abilitato* o *[0] Disattivato* mediante *parametro 0-40 Tasto [Hand on] sull'LCP*.

I segnali di arresto esterni attivati con i segnali di comando o un bus di campo annullano un comando di avvio tramite l'LCP.

Quando viene attivato [Hand on], rimangono attivi i seguenti segnali di comando:

- **•** [Hand on] [Off] [Auto On].
- **•** Ripristino.
- **•** Arresto a ruota libera negato.
- **•** Inversione.
- **•** Selez. setup bit 0 Selez. setup bit 1.
- **•** Comando di arresto da comunicazione seriale.
- **•** Arresto rapido.
- **•** Freno CC.

#### **[Off]**

Arresta il motore collegato. Il tasto può essere selezionato come *[1] Abilitato* o *[0] Disattivato* mediante parametro 0-41 Tasto [Off] sull'LCP. Se non viene selezionata alcuna funzione di arresto esterna e il tasto [Off] è inattivo, il motore può essere arrestato togliendo la tensione.

#### **[Auto On]**

Consente di controllare il convertitore di frequenza tramite i morsetti di controllo e/o la comunicazione seriale. Quando sui morsetti di controllo e/o sul bus viene applicato un segnale di avviamento, il convertitore di frequenza si avvia. Il tasto può essere selezionato come *[1] Abilitato* o *[0] Disattivato* mediante *[parametro 0-42 Tasto](#page-36-0) [\[Auto on\] sull'LCP](#page-36-0)*.

### *AVVISO!*

**Un segnale HAND-OFF-AUTO attivo sugli ingressi digitali ha una priorità maggiore rispetto ai tasti di comando [Hand On] – [Auto On].**

#### **[Reset]**

Viene utilizzato per ripristinare il convertitore di frequenza dopo un allarme (scatto). Può essere selezionato come *[1] Abilitato* o *[0] Disattivato* mediante *[parametro 0-43 Tasto](#page-37-0) [\[Reset\] sull'LCP](#page-37-0)*.

Danfoss

<span id="page-18-0"></span>La scelta rapida di un parametro può essere effettuata premendo il tasto [Main Menu] per 3 s. Il tasto di scelta rapida parametri consente di accedere direttamente a qualsiasi parametro.

#### 2.1.2 Trasferimento rapido delle impostazioni parametri tra diversi convertitori di frequenza.

Una volta completato il setup di un convertitore di frequenza, memorizzare i dati nell'LCP o su un PC mediante Software di configurazione MCT 10.

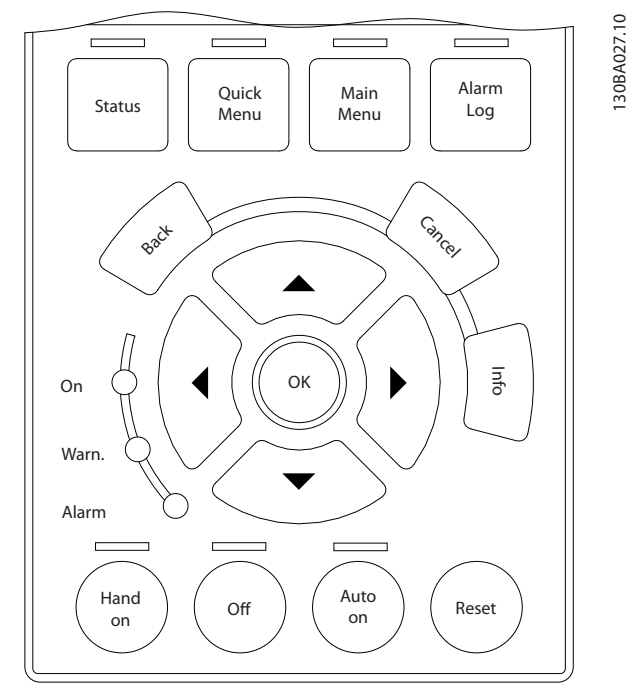

**Disegno 2.9 LCP**

#### **Memorizzazione dei dati nell'LCP** *AVVISO!*

#### **Arrestare il motore prima di effettuare questa operazione.**

Per memorizzare i dati nell'LCP:

- 1. Andare a *parametro 0-50 Copia LCP*.
- 2. Premere il tasto [OK].
- 3. Selezionare *[1] Tutti a LCP.*
- 4. Premere il tasto [OK].

Ora tutte le impostazioni dei parametri vengono memorizzate nell'LCP. Il processo di memorizzazione viene visualizzato sulla barra di avanzamento. Quando viene raggiunto il 100%, premere [OK].

Collegare l'LCP a un altro convertitore di frequenza e copiare le impostazioni parametri anche su questo convertitore.

**Trasferimento di dati dall'LCP al convertitore di**

#### **frequenza** *AVVISO!*

#### **Arrestare il motore prima di effettuare questa operazione.**

Per trasferire i dati dall'LCP al convertitore di frequenza:

- 1. Andare a *parametro 0-50 Copia LCP*.
- 2. Premere il tasto [OK].
- 3. Selezionare *[2] Tutti da LCP.*
- 4. Premere il tasto [OK].

Ora le impostazioni parametri memorizzate nell'LCP vengono trasferite al convertitore di frequenza. Il processo di trasferimento viene visualizzato sulla barra di avanzamento. Quando viene raggiunto il 100%, premere [OK].

#### 2.1.3 Modalità visualizzazione

In condizioni di funzionamento normale, nella sezione centrale possono essere visualizzate in modo continuo fino a 5 diverse variabili operative: 1.1, 1.2 e 1.3 nonché 2 e 3.

#### 2.1.4 Modalità visualizzazione - selezione delle visualizzazioni

È possibile commutare tra tre schermate di visualizzazione dello stato premendo [Status].

Le variabili operative con un formato diverso sono mostrate in ciascuna vista di stato più avanti nella presente sezione.

*[Tabella 2.1](#page-19-0)* mostra le misure che possono essere collegate a ciascuna delle variabili operative. Quando le opzioni sono montate, sono disponibili misure supplementari.

Definire i collegamenti tramite

- **•** *[Parametro 0-20 Visualiz.ridotta del display- riga 1,1](#page-30-0)*.
- **•** *Parametro 0-21 Visualiz.ridotta del display- riga 1,2*.
- **•** *Parametro 0-22 Visualiz.ridotta del display- riga 1,3*.
- **•** *Parametro 0-23 Visual.completa del display-riga 2*.
- **•** *Parametro 0-24 Visual.completa del display-riga 3*.

Ogni parametro di visualizzazione selezionato in *[parametro 0-20 Visualiz.ridotta del display- riga 1,1](#page-30-0)*no a *parametro 0-24 Visual.completa del display-riga 3* presenta una propria scala e un determinato numero di cifre decimali dopo la virgola. Quanto maggiore è il valore numerico di un parametro, tanto minore è la quantità cifre decimali visualizzate dopo la virgola. Esempio: Visualizzazione della corrente 5,25 A, 15,2 A, 105 A.

<span id="page-19-0"></span>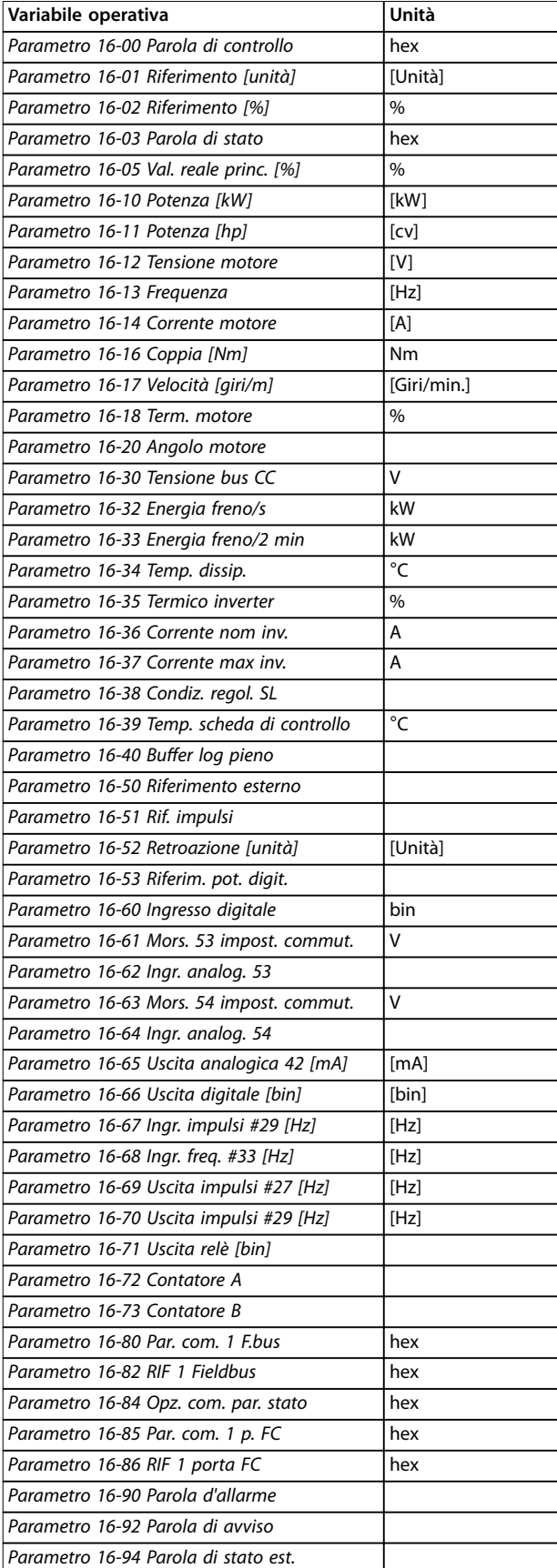

#### **Vista di stato I**

Questa vista è standard dopo l'avviamento oppure dopo l'inizializzazione.

Premere [Info] per ottenere informazioni sulle unità relative alle variabili operative visualizzate (1.1, 1.2, 1.3, 2 e 3). Vedere le variabili operative visualizzate in *Disegno 2.10*.

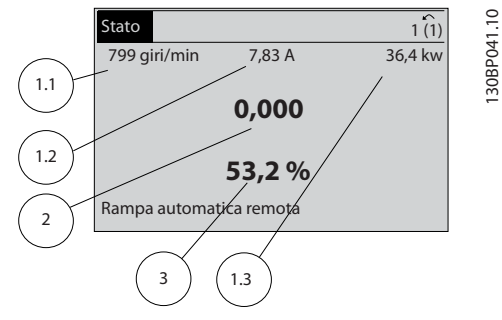

**Disegno 2.10 Vista di stato I**

#### **Vista di stato II**

Vedere le variabili operative (1.1, 1.2, 1.3 e 2) visualizzate in *Disegno 2.11*.

Nell'esempio, velocità, corrente motore, potenza motore e frequenza vengono selezionate come variabili nella prima e nella seconda riga.

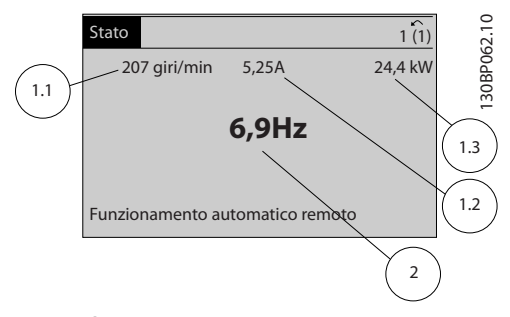

**Disegno 2.11 Vista di stato II**

#### **Vista di stato III**

Questo stato visualizza l'evento e l'azione dello Smart Logic Control. Per ulteriori informazioni vedere *[capitolo 3.13 Parametri: 13-\\*\\* Smart logic](#page-152-0)*.

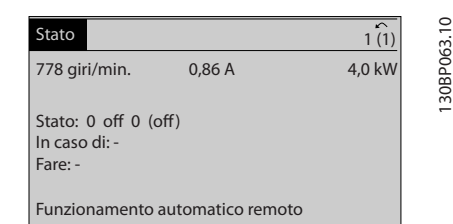

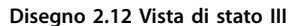

**Tabella 2.1 Unità**

**2 2**

### <span id="page-20-0"></span>2.1.5 Programmazione parametri

Il convertitore di frequenza può essere utilizzato praticamente per tutti gli incarichi. Il convertitore di frequenza consente di scegliere tra 2 modalità di programmazione:

- **•** Modalità *Menu principale.*
- **•** Modalità *Menu rapido*.

Il *Menu principale* consente di accedere a tutti i parametri. Il *Menu rapido* conduce l'utente attraverso alcuni parametri che consentono di avviare il funzionamento del convertitore di frequenza.

Un parametro può essere modificato sia nella modalità *Menu principale* che nella modalità *Menu rapido*.

### 2.1.6 Funzioni dei tasti del Menu rapido

Premere [Quick Menu] per accedere a una lista delle varie aree comprese nel *Menu rapido*.

Selezionare *Q1 Menu personale* per visualizzare i parametri personali selezionati. Questi parametri vengono selezionati in *[parametro 0-25 Menu personale](#page-34-0)*. In questo menu possono essere aggiunti fino a 50 parametri diversi.

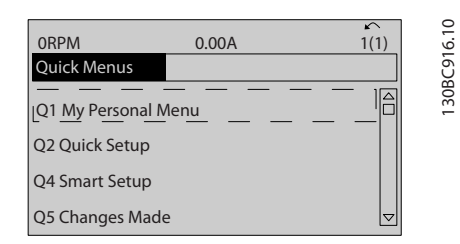

**Disegno 2.13 Menu rapidi**

Selezionare *Q2 Setup rapido* per esaminare un numero limitato di parametri che possono essere sufficienti per garantire che il motore funzioni in modo quasi ottimale. Le impostazioni di fabbrica degli altri parametri riguardano le funzioni di controllo richieste e la configurazione degli ingressi/uscite di segnale (morsetti di controllo).

La selezione dei parametri viene effettuata con i tasti di navigazione. Sono accessibili i parametri in *Tabella 2.2*.

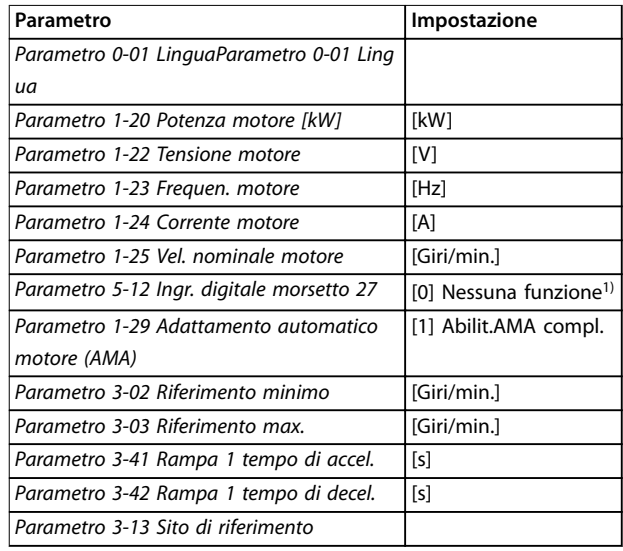

#### **Tabella 2.2 Selezione del parametro**

*1) Se il morsetto 27 è impostato su [0] Nessuna funz., sul morsetto 27 non è necessario alcun collegamento a +24 V.*

Selezionare *Modifiche effettuate* per avere informazioni su:

- Le ultime 10 modifiche. Utilizzare i tasti di navigazione [▲] [▼] per scorrere gli ultimi 10 parametri modificati.
- Le modifiche effettuate rispetto all'impostazione di fabbrica.

Selezionare *Registrazioni* per ottenere informazioni sulle visualizzazioni nella linea di visualizzazione. Le informazioni vengono visualizzate sotto forma di grafici. Possono essere visualizzati solo i parametri selezionati in *[parametro 0-20 Visualiz.ridotta del display- riga 1,1](#page-30-0)* e *parametro 0-24 Visual.completa del display-riga 3*. È possibile memorizzare fino a 120 campionamenti per riferimenti futuri.

**2 2**

**2 2**

Danfoss

### <span id="page-21-0"></span>2.1.7 Messa in funzione iniziale

Il metodo più semplice di eseguire la messa in funzione iniziale è premere il tasto [Quick Menu] e seguire la procedura di messa a punto rapida utilizzando l'LCP 102 (leggere *Tabella 2.3* da sinistra a destra). Questo esempio è valido per le applicazioni ad anello aperto.

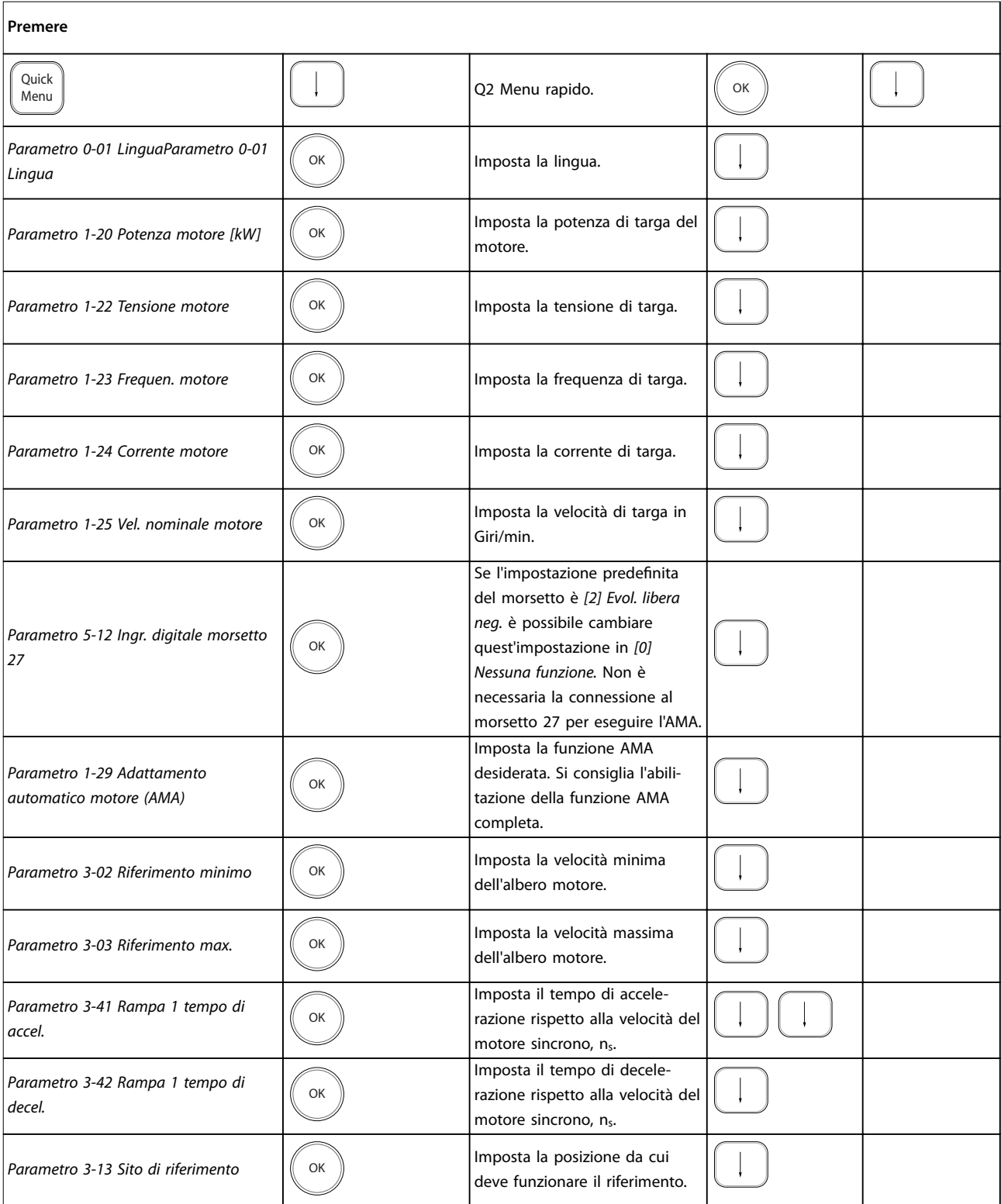

**Tabella 2.3 Procedura di messa a punto rapida**

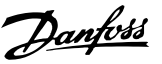

<span id="page-22-0"></span>Un altro modo facile per mettere in funzione il convertitore di frequenza è usare lo Smart Application Setup (SAS), che può essere trovato anche premendo [Quick Menu]. Per configurare le applicazioni elencate, seguire le istruzioni che appaiono sulle schermate successive.

Il tasto [Info] può essere usato in tutto lo SAS per ottenere informazioni relative a varie selezioni, impostazioni e messaggi. Sono incluse le seguenti 3 applicazioni:

- **•** Freno meccanico.
- **•** Trasportatore.
- **•** Pompa/ventola.

Possono essere selezionati i seguenti 4 bus di campo:

- **•** PROFIBUS.
- **•** PROFINET.
- **•** DeviceNet.
- **•** EtherNet/IP.

### *AVVISO!*

**Il convertitore di frequenza ignora le condizioni di avvio quando lo SAS è attivo.**

### *AVVISO!*

**Lo Smart Setup funziona automaticamente alla prima accensione del convertitore di frequenza o dopo un ripristino delle impostazioni di fabbrica. Se non viene intrapresa alcuna azione, la schermata SAS scompare automaticamente dopo 10 minuti.**

#### 2.1.8 Modalità Menu principale

Premere [Main Menu] per accedere alla modalità Menu principale. La visualizzazione in *Disegno 2.14* appare sul display.

Le sezioni centrale e inferiore sul display mostrano un elenco di gruppi di parametri che possono essere selezionati premendo alternativamente i tasti [▲] e [▼].

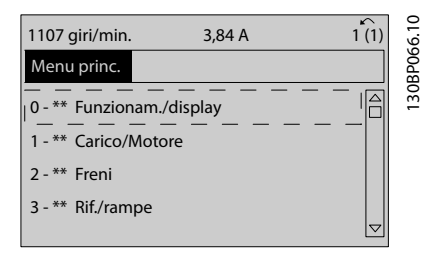

**Disegno 2.14 Modalità Menu principale**

Ogni parametro possiede un nome e un numero che è sempre lo stesso indipendentemente dalla modalità di programmazione. Nella modalità Menu principale i parametri sono suddivisi in gruppi. La prima cifra del numero del parametro (da sinistra) indica il numero del gruppo di parametri.

Tutti i parametri possono essere modificati nel Menu principale. Tuttavia, a seconda della configurazione scelta (*parametro 1-00 Modo congurazione*), alcuni parametri possono essere nascosti. Per esempio, la configurazione ad anello aperto nasconde tutti i parametri PID, mentre altre opzioni attivate rendono visibili un maggior numero di gruppi di parametri.

#### 2.1.9 Selezione dei parametri

Nella modalità Menu principale i parametri sono suddivisi in gruppi. Selezionare un gruppo di parametri mediante i tasti di navigazione.

Dopo aver selezionato un gruppo di parametri, selezionare un parametro con i tasti di navigazione.

La sezione centrale del display visualizza il numero e il nome del parametro nonché il valore del parametro selezionato.

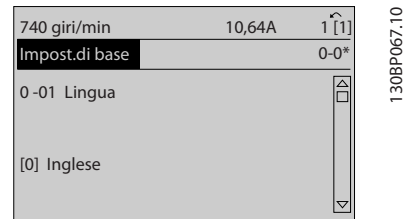

**Disegno 2.15 Selezione dei parametri**

#### 2.1.10 Modifica dei dati

La procedura per la modifica dei dati è la stessa sia nella modalità *Menu rapido* che nella modalità *Menu principale*. Premere [OK] per modificare il parametro selezionato. La procedura per la modifica dei dati dipende dal fatto che il parametro selezionato rappresenti un valore dato numerico o un valore di testo.

### <span id="page-23-0"></span>2.1.11 Modifica di un valore di testo

Se il parametro selezionato è un valore di testo, modificare il valore di testo con i tasti [▲] [▼].

Posizionare il cursore sul valore da salvare e premere [OK].

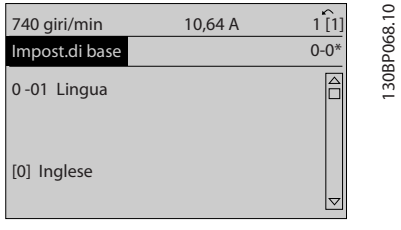

Disegno 2.16 Modifica di un valore di testo

### 2.1.12 Modifica di un valore dati

Se il parametro selezionato rappresenta un valore dati numerico, modificare il valore dati selezionato mediante i tasti di navigazione [◀] [▶] nonché i tasti di navigazione [▲] [▼]. Premere i tasti [◀] [▶] per spostare il cursore orizzontalmente.

|                              | ↙        |
|------------------------------|----------|
| 1,78A                        |          |
|                              | $1 - 6*$ |
| 1 - 60 Compensaz. del carico |          |
|                              |          |
|                              |          |
|                              |          |
|                              |          |

**Disegno 2.17 Modifica di un valore dati** 

Premere i tasti [▲] [▼] per modificare il valore dati. [▲] aumenta il valore dati e [▼] riduce il valore dati. Posizionare il cursore sul valore da salvare e premere [OK].

| 729 giri/min                                 | 6,21A | $\sim$<br>1(1) | 130BP070.10 |
|----------------------------------------------|-------|----------------|-------------|
| Imp. dipend. dal car.                        |       | $1 - 6*$       |             |
| 1 - 60 Compensaz. del carico<br>a bassa vel. |       |                |             |
| 160%                                         |       |                |             |
|                                              |       |                |             |

**Disegno 2.18 Salvataggio di un valore dati**

#### 2.1.13 Variazione continua di un valore del dato numerico

Se il parametro selezionato rappresenta un valore dato numerico, selezionare una cifra con [◀] [▶].

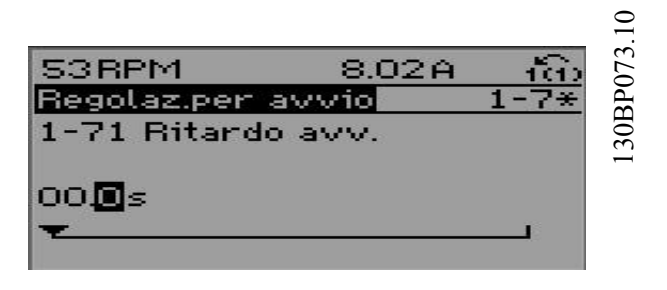

**Disegno 2.19 Selezione di una cifra**

Modificare la cifra selezionata in modo continuo mediante [▲] [▼].

La cifra selezionata è indicata dal cursore. Posizionare il cursore sulla cifra da salvare e premere [OK].

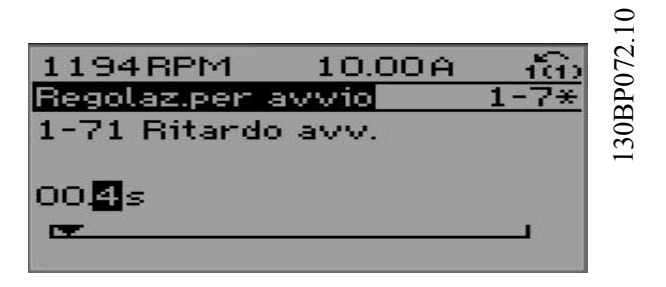

**Disegno 2.20 Salvataggio**

### 2.1.14 Valore, passo dopo passo

Determinati parametri possono essere modificati passo dopo passo. Ciò si applica a quanto segue.

- **•** *Parametro 1-20 Potenza motore [kW]*.
- **•** *Parametro 1-22 Tensione motore*.
- **•** *Parametro 1-23 Frequen. motore*.

I parametri possono essere modificati a piacere sia come gruppo di valori di dati numerici sia come valori di dati numerici infinitamente variabili.

#### <span id="page-24-0"></span>2.1.15 Visualizzazione e programmazione dei parametri indicizzati

I parametri vengono indicizzati quando inseriti in una pila. *[Parametro 15-30 Log guasti: Codice guasto](#page-185-0)* fino a *[parametro 15-32 Log allarme: Tempo](#page-186-0)* contengono un log guasti che può essere letto. Selezionare un parametro, premere [OK] e premere i tasti [▲] [▼] per scorrere il log dei valori.

Per esempio, *[parametro 3-10 Riferim preimp.](#page-75-0)* viene modificato nel modo sequente:

- 1. Selezionare il parametro, premere [OK] e premere [▲] [▼] per scorrere i valori indicizzati.
- 2. Per modificare il valore del parametro, selezionare il valore indicizzato e premere [OK].
- 3. Cambiare il valore utilizzando i tasti [▲] [▼].
- 4. Premere [OK] per accettare la nuova impostazione.
- 5. Premere [Cancel] per annullare. Premere [Back] per uscire dal parametro.

#### 2.1.16 Programmazione con il Pannello di Controllo Locale numerico

Le seguenti istruzioni sono valide per l'LCP numerico (LCP 101).

Il quadro di comando è suddiviso in 4 gruppi funzionali: 1. Display numerico.

- 2. Tasti menu e spie luminose modifica dei parametri e selezione delle funzioni di visualizzazione.
- 3. Tasti di navigazione e spie luminose
- 4. Tasti funzione e spie luminose.

#### **Linea di visualizzazione**

Messaggi di stato completi di icone e valore numerico.

#### **Spie luminose**

- **•** LED verde/On: indica il funzionamento della sezione di comando.
- **•** LED giallo/avviso: indica un avviso.
- **•** LED rosso lampeggiante/allarme: indica un allarme.

#### **Tasti dell'LCP**

#### **[Menu]**

Selezionare una delle seguenti modalità:

- **•** Stato.
- **•** Messa a punto rapida.
- **•** Menu principale.

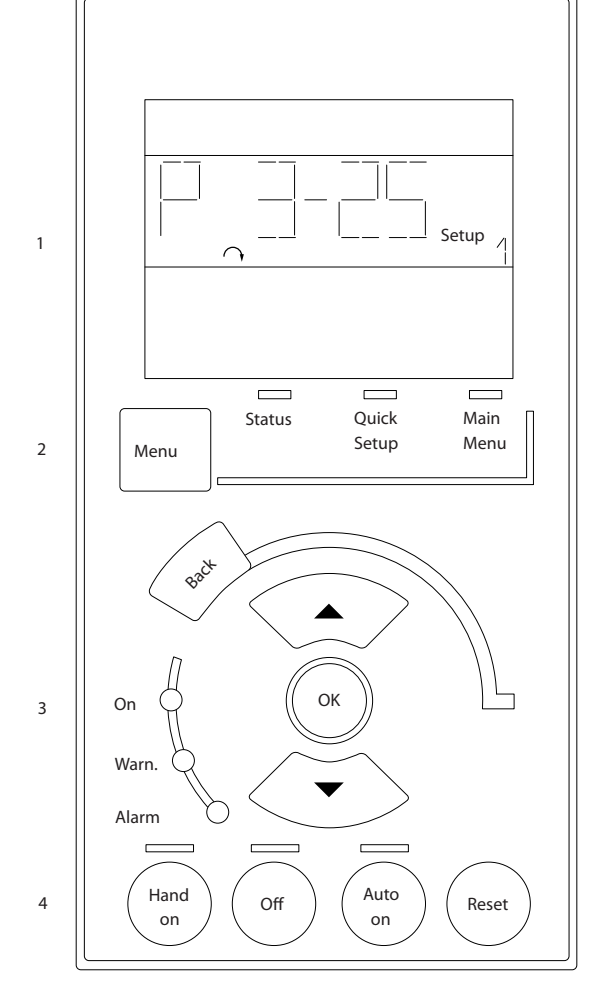

**Disegno 2.21 Tasti dell'LCP**

#### **Modalità Stato**

La modalità Stato visualizza lo stato del convertitore di frequenza o del motore.

Se si verifica un allarme, l'NLCP passa automaticamente alla modalità di stato.

Possono essere visualizzati più allarmi.

### *AVVISO!*

**La copia di parametri non è possibile con il pannello di controllo locale numerico LCP 101.**

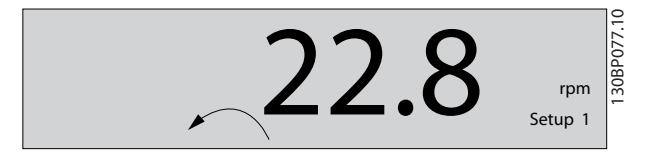

**Disegno 2.22 Modalità Stato**

30BA191.10 130BA191.10

**2 2**

<span id="page-25-0"></span>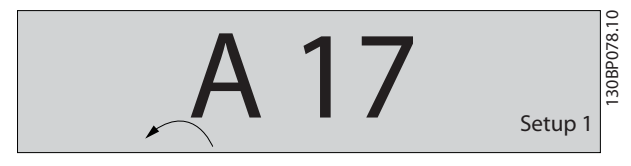

**Disegno 2.23 Allarme**

#### **Menu principale/Setup rapido**

Utilizzati per programmare tutti i parametri o solo quelli nel Menu rapido (vedere anche la descrizione dell'LCP 102 in *capitolo 2.1 Pannelli di controllo grafici e numerici locali*). Quando il valore lampeggia, premere [▲] o [▼] per modificare i valori parametrici.

- 1. Premere [Main Menu] per selezionare il Menu principale.
- 2. Selezionare il gruppo di parametri [xx-\_\_] e premere [OK].
- 3. Selezionare il parametro [\_\_-xx] e premere [OK].
- 4. Se il parametro è un parametro array, selezionare il numero di array e premere [OK].
- 5. Selezionare il valore dei dati desiderato e premere  $[OK]$ .

I parametri con opzioni funzionali visualizzano valori come [1], [2], e così via. Per una descrizione delle diverse opzioni, consultare le descrizioni di singoli parametri in *[capitolo 3 Descrizione dei parametri](#page-27-0)*.

#### **[Back]**

Usato per tornare indietro.

**[**▲**] [**▼**]** sono usati per spostarsi tra i comandi e all'interno dei parametri.

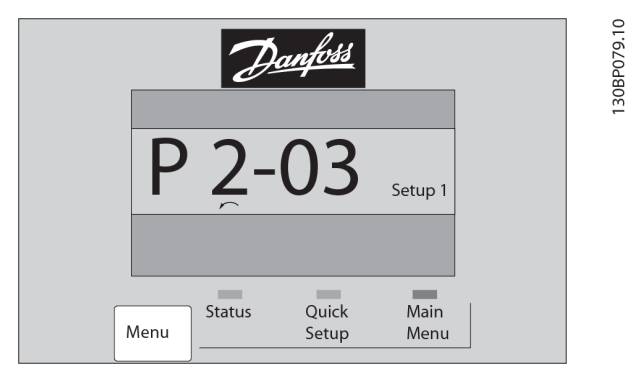

**Disegno 2.24 Menu principale/Setup rapido**

### 2.1.17 Tasti dell'LCP

I tasti per il comando locale si trovano nella parte inferiore dell'LCP.

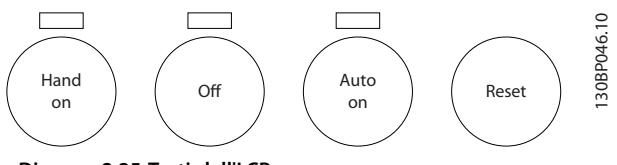

**Disegno 2.25 Tasti dell'LCP**

#### **[Hand On]**

Consente il controllo del convertitore di frequenza mediante l'LCP. [Hand On] inoltre avvia il motore e ora è possibile inserire i dati relativi alla velocità del motore con i tasti di navigazione. Il tasto può essere selezionato come *[1] Abilitato* o *[0] Disattivato* mediante *parametro 0-40 Tasto [Hand on] sull'LCP*.

I segnali di arresto esterni attivati con segnali di comando o un bus di campo annullano un comando di avvio tramite l'LCP.

Quando viene attivato [Hand on], rimangono attivi i seguenti segnali di comando:

- **•** [Hand On] [Off] [Auto On].
- **•** Ripristino.
- **•** Arresto a ruota libera negato.
- **•** Inversione.
- **•** Selezione setup lsb Selezione setup msb.
- **•** Comando di arresto da comunicazione seriale.
- **•** Arresto rapido.
- **•** Freno CC.

#### **[Off]**

Arresta il motore collegato. Il tasto può essere selezionato come *[1] Abilitato* o *[0] Disattivato* mediante parametro 0-41 Tasto [Off] sull'LCP.

Se non viene selezionata alcuna funzione di arresto esterna e il tasto [Off] è inattivo, il motore può essere arrestato scollegando la tensione.

#### **[Auto On]**

Consente di controllare il convertitore di frequenza tramite i morsetti di controllo e/o la comunicazione seriale. Quando sui morsetti di controllo e/o sul bus viene applicato un segnale di avviamento, il convertitore di frequenza si avvia. Il tasto può essere selezionato come *[1] Abilitato* o *[0] Disattivato* mediante *[parametro 0-42 Tasto](#page-36-0) [\[Auto on\] sull'LCP](#page-36-0)*.

### *AVVISO!*

**Un segnale HAND-OFF-AUTO attivo sugli ingressi digitali ha una priorità maggiore rispetto ai tasti di comando [Hand on] e [Auto on].**

#### **[Reset]**

Viene utilizzato per ripristinare il convertitore di frequenza dopo un allarme (scatto). Può essere selezionato come *[1] Abilitato* o *[0] Disattivato* mediante *[parametro 0-43 Tasto](#page-37-0) [\[Reset\] sull'LCP](#page-37-0)*.

#### 2.1.18 Inizializzazione alle impostazioni di fabbrica

Inizializzare il convertitore di frequenza alle impostazioni di fabbrica in 2 modi.

#### **Inizializzazione raccomandata (mediante**  *[parametro 14-22 Modo di funzionamento](#page-176-0)***).**

- 1. Selezionare *parametro 14-22 Modo di funzionamento*.
- 2. Premere [OK].
- 3. Selezionare *[2] Inizializzazione.*
- 4. Premere [OK].
- 5. Scollegare l'alimentazione di rete e attendere lo spegnimento del display.
- 6. Ricollegare l'alimentazione di rete. Il convertitore di frequenza è stato ripristinato.

*Parametro 14-22 Modo di funzionamento* inizializza tutti, a eccezione di:

- **•** *Parametro 14-50 Filtro RFI*.
- **•** *Parametro 8-30 Protocollo*.
- **•** *[Parametro 8-31 Indirizzo](#page-146-0)*.
- **•** *[Parametro 8-32 Baud rate porta FC](#page-146-0)*.
- **•** *[Parametro 8-35 Ritardo minimo risposta](#page-146-0)*.
- **•** *[Parametro 8-36 Ritardo max. risposta](#page-146-0)*.
- **•** *[Parametro 8-37 Ritardo max. intercar.](#page-146-0)*.
- **•** da *[Parametro 15-00 Ore di funzionamento](#page-183-0)*<sup>a</sup> *[parametro 15-05 Sovratensioni](#page-183-0)*.
- **•** da *[Parametro 15-20 Log storico: Evento](#page-185-0)*<sup>a</sup> *[parametro 15-22 Log storico: Tempo](#page-185-0)*.
- **•** da *[Parametro 15-30 Log guasti: Codice guasto](#page-185-0)*<sup>a</sup> *[parametro 15-32 Log allarme: Tempo](#page-186-0)*.

#### **Inizializzazione manuale**

- 1. Scollegare l'unità dalla rete e attendere lo spegnimento del display.
- 2. 2a Tenere premuti contemporaneamente [Status] - [Main Menu] - [OK] durante l'accensione del display grafico LCP 102.
	- 2b Premere [Menu] [OK] durante l'accensione del display numerico LCP 101.
- 3. Rilasciare i tasti dopo 5 s.
- 4. Ora il convertitore di frequenza è programmato secondo le impostazioni di fabbrica.

Questa procedura consente l'inizializzazione di tutte le impostazioni, ad eccezione delle seguenti:

- **•** *[Parametro 15-00 Ore di funzionamento](#page-183-0)*.
- **•** *[Parametro 15-03 Accensioni](#page-183-0)*.
- **•** *[Parametro 15-04 Sovratemp.](#page-183-0)*.
- **•** *[Parametro 15-05 Sovratensioni](#page-183-0)*.

### *AVVISO!*

**Un'inizializzazione manuale ripristina anche la comuni**cazione seriale, le impostazioni del filtro RFI **(***parametro 14-50 Filtro RFI***) e le impostazioni del log guasti.**

Danfoss

### <span id="page-27-0"></span>3 Descrizione dei parametri

### 3.1 Parametri: 0-\*\* Funzionam./display

Parametri associati alle funzioni fondamentali del convertitore di frequenza, alla funzione dei tasti LCP e alla configurazione del display LCP.

### 3.1.1 0-0\* Impost. di base

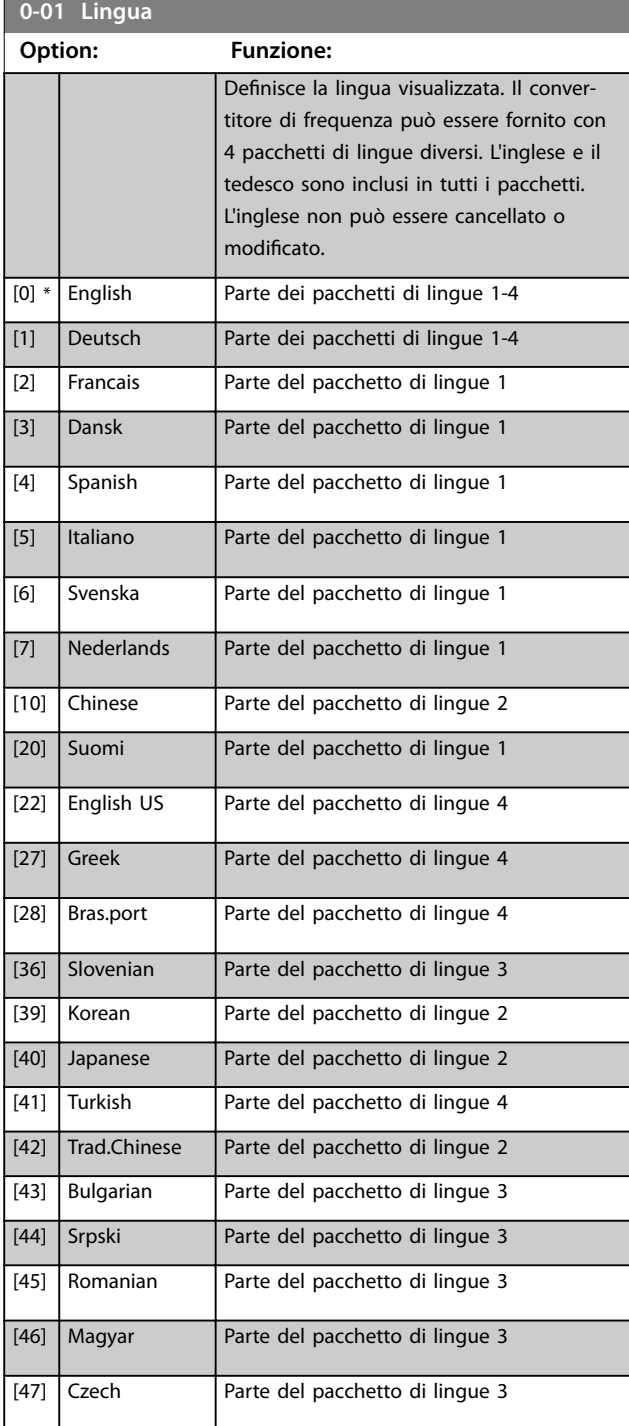

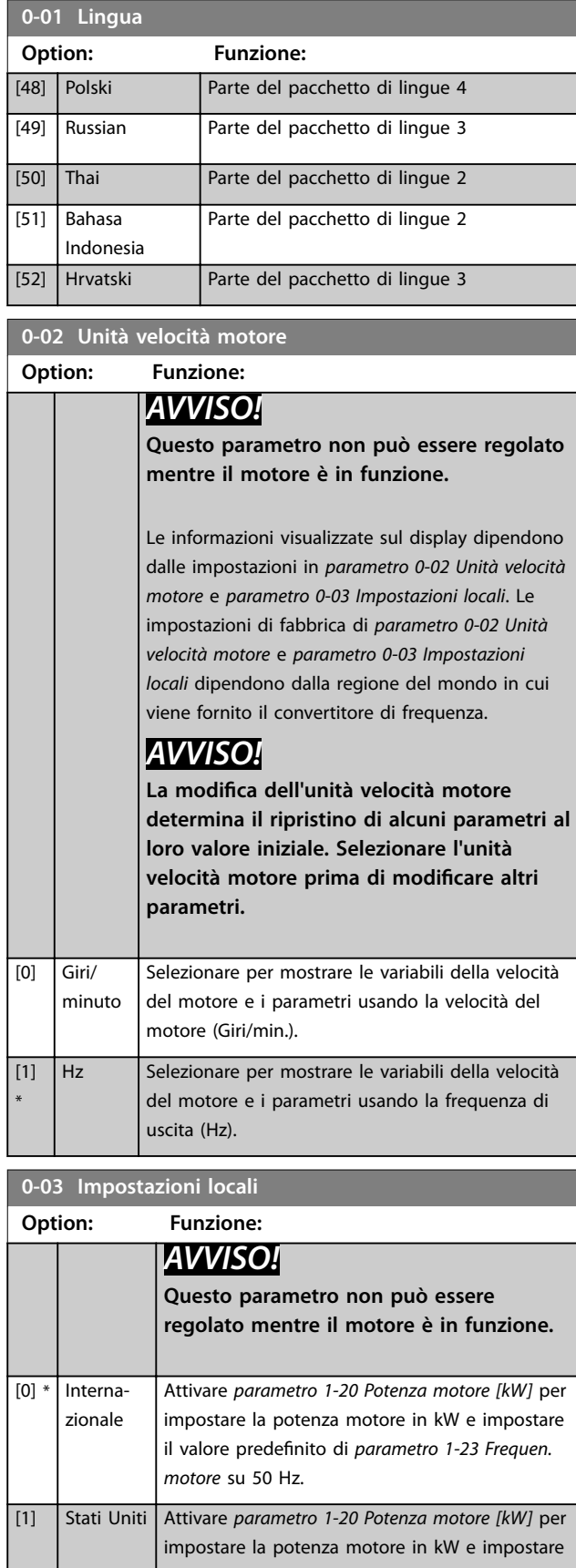

#### <span id="page-28-0"></span>**Descrizione dei parametri Guida alla Programmazione**

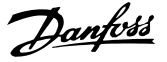

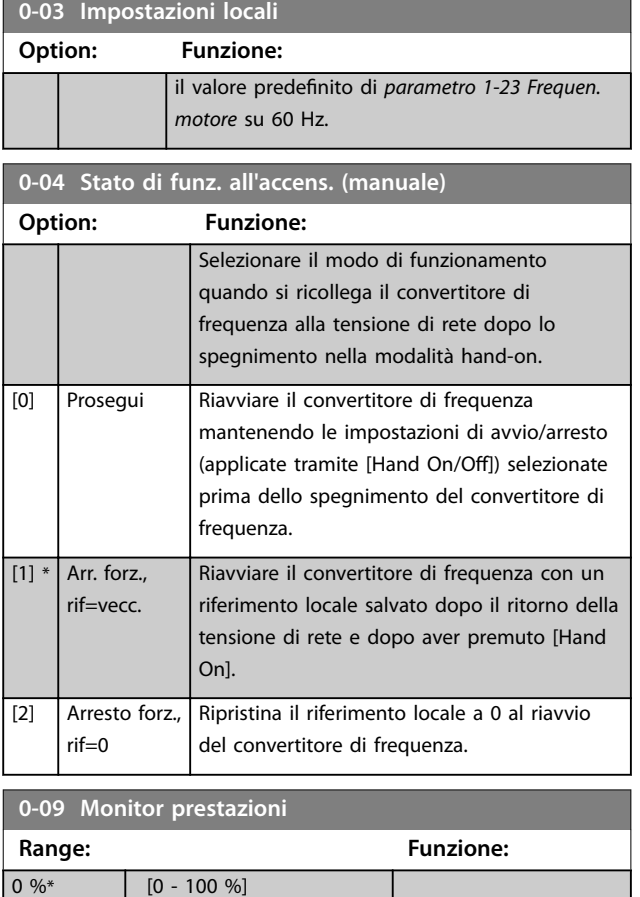

### 3.1.2 0-1\* Operazioni di setup

Definisce e controlla le singole programmazioni parametri. Il convertitore di frequenza possiede 4 programmazioni parametri programmabili indipendentemente l'una dall'altra. Ciò rende il convertitore di frequenza molto flessibile e in grado di risolvere problemi di funzionalità dei controlli avanzati, risparmiando il costo per apparecchiature di controllo esterne. Le programmazioni parametri possono essere utilizzate per programmare il convertitore di frequenza in modo che funzioni secondo uno schema di controllo in un setup (ad esempio motore 1 per movimento orizzontale) e un altro schema di controllo in un altro setup (ad esempio motore 2 per movimento verticale). In alternativa, le programmazioni parametri possono essere utilizzate da un fabbricante di macchinari OEM per programmare in modo identico tutti i convertitori di frequenza assemblati in fabbrica per diversi tipi di macchinari entro un determinato intervallo affinché abbiano gli stessi parametri. Durante la produzione/messa in funzione, è sufficiente selezionare un setup specifico in base alla macchina sulla quale è installato il convertitore di frequenza.

Il setup attivo (vale a dire il setup in cui il convertitore di frequenza è in funzione al momento) può essere selezionato in *parametro 0-10 Setup attivo* e viene visualizzato nell'LCP. Utilizzando il multi setup è possibile passare da una programmazione all'altra mentre il convertitore di frequenza è in funzione oppure può essere arrestato mediante ingresso digitale o comandi di comunicazione seriale. Se è necessario modificare i setup mentre il convertitore di frequenza è in funzione, assicurarsi che *[parametro 0-12 Questo setup collegato a](#page-29-0)* sia programmato come richiesto. Usando *parametro 0-11 Edita setup* è possibile modificare i parametri in uno dei setup senza alterare il funzionamento del convertitore di frequenza nel setup attivo, che può essere un setup diverso da quello che si sta modificando. Usando *[parametro 0-51 Copia setup](#page-37-0)* è possibile copiare le impostazioni parametri tra i setup per consentire una messa in funzione più rapida se sono necessarie impostazioni dei parametri simili in setup differenti.

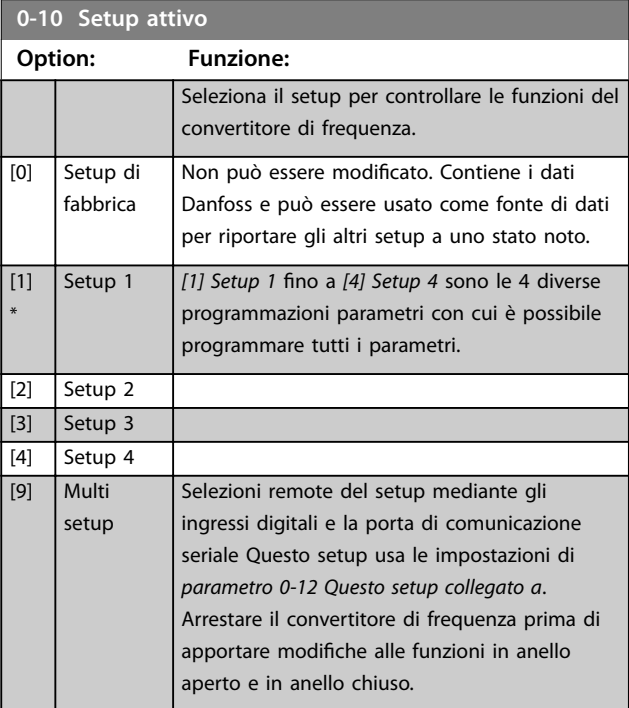

Utilizzare *[parametro 0-51 Copia setup](#page-37-0)* per copiare un setup su un altro o su tutti gli altri setup. Applicare un segnale di arresto quando si commuta tra i setup, nei quali i parametri segnati come *non modicabili durante il funzionamento* hanno valori diversi. Per evitare conflitti di impostazione dello stesso parametro in 2 setup diversi, collegare tra di loro i setup utilizzando *[parametro 0-12 Questo setup collegato a](#page-29-0)*. I parametri che sono *non modificabili durante il funz*. sono contrassegnati FALSE negli elenchi dei parametri in *[capitolo 5 Elenchi dei](#page-224-0) [parametri](#page-224-0)*.

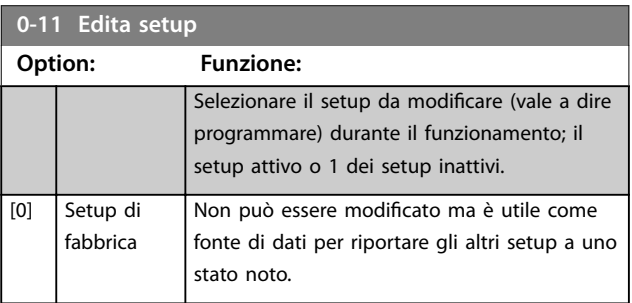

Danfoss

#### <span id="page-29-0"></span>**Descrizione dei parametri VLT**® **AutomationDrive FC 301/302**

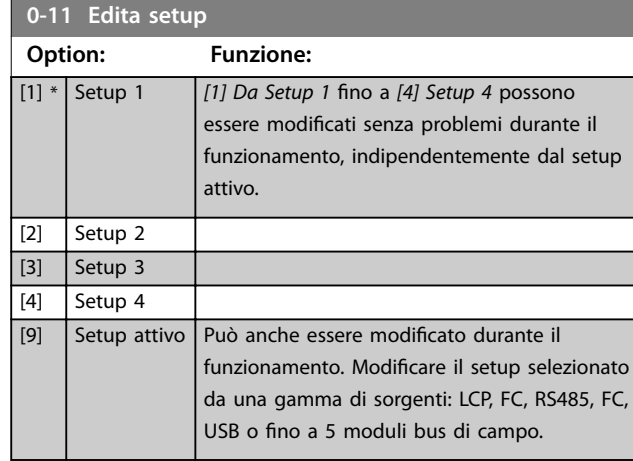

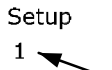

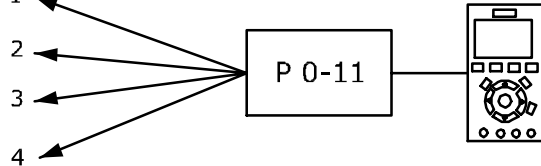

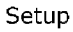

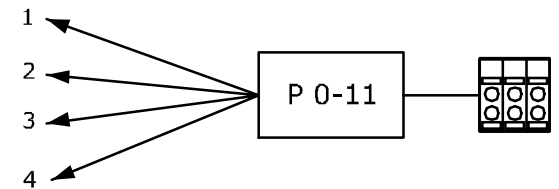

Setup

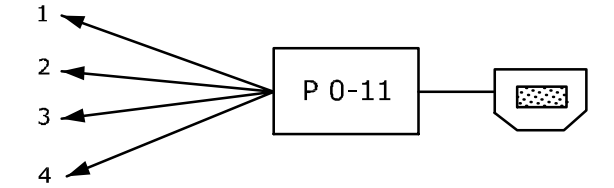

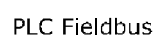

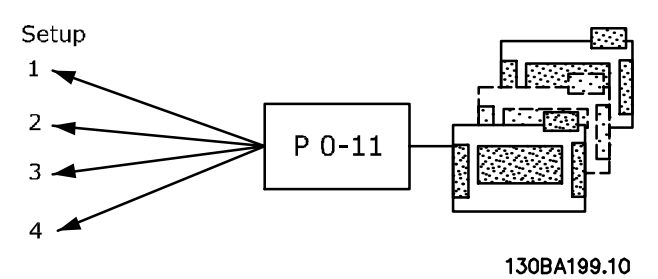

**Disegno 3.1 Edit Set-up**

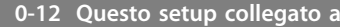

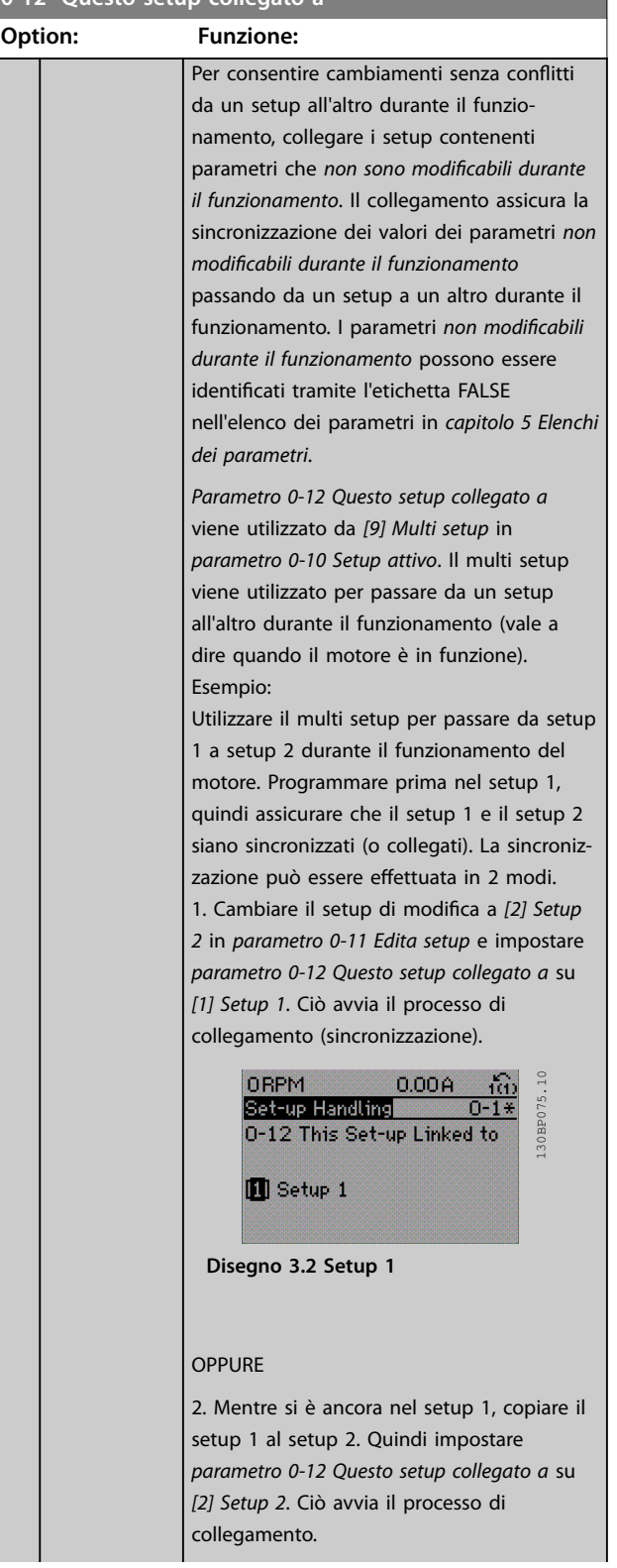

<span id="page-30-0"></span>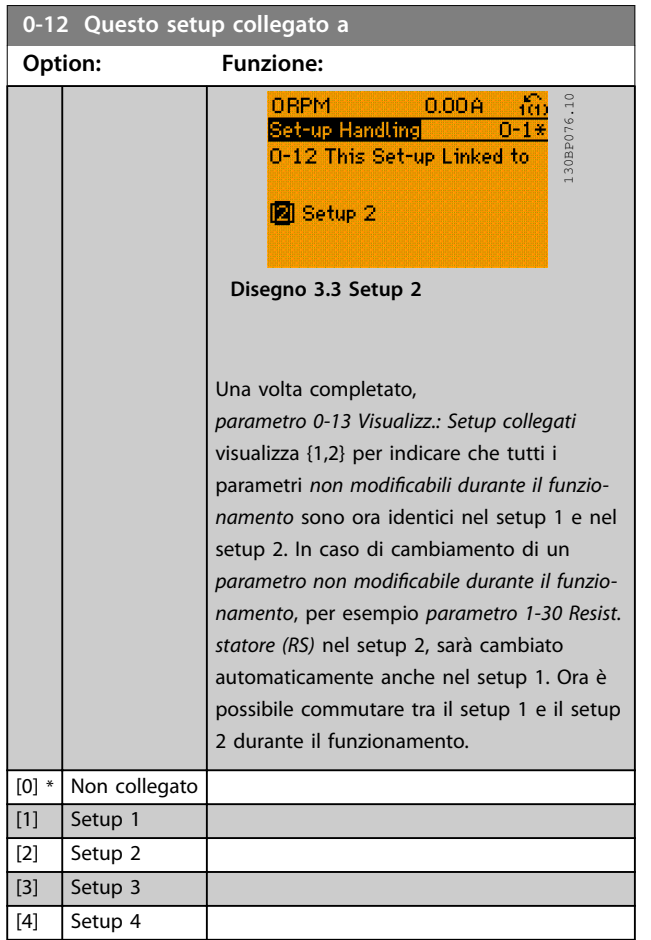

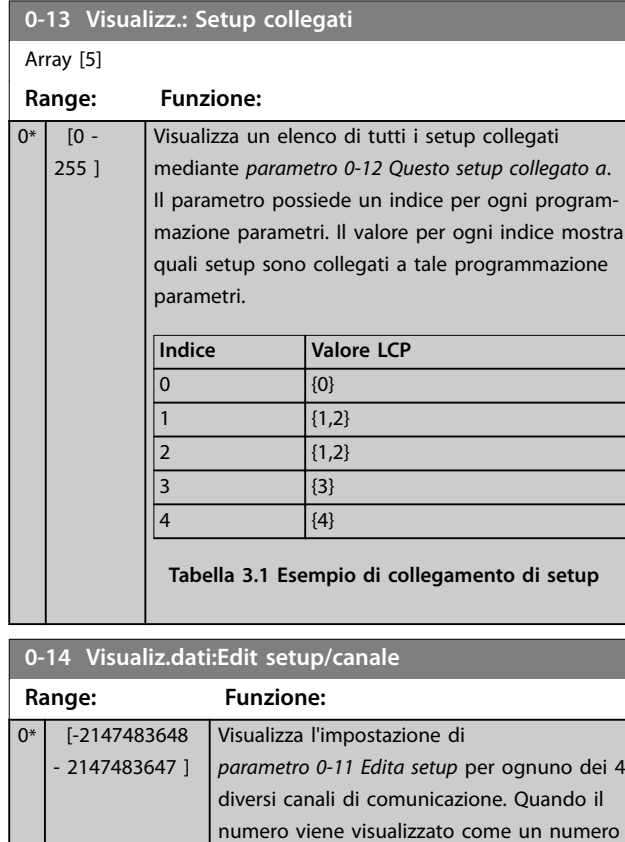

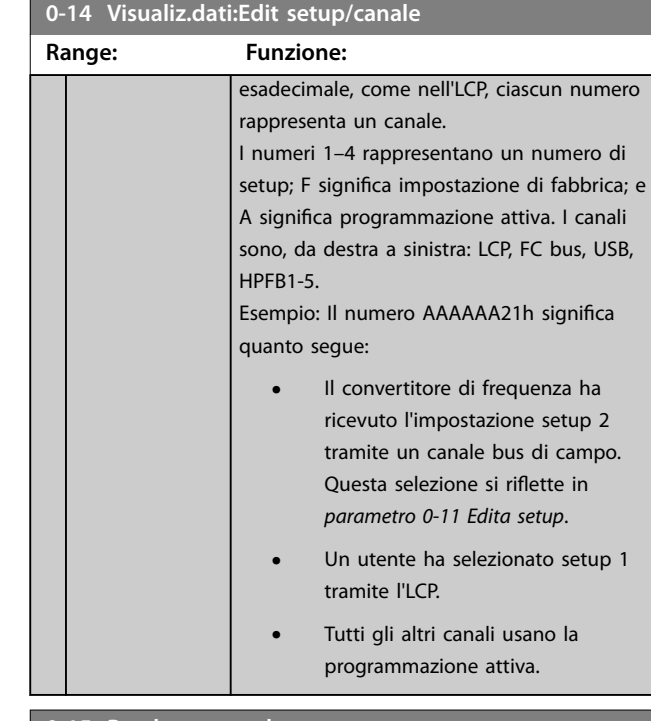

#### **0-15 Readout: actual setup**

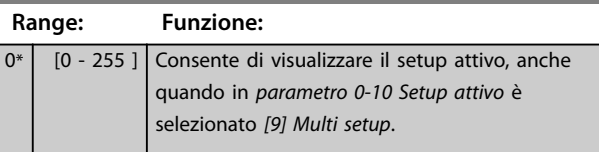

### 3.1.3 0-2\* Display LCP

Definisce le variabili visualizzate nell'LCP.

### *AVVISO!*

**Per informazioni su come scrivere i testi display, consultare:**

- **•** *Parametro 0-37 Testo display 1***.**
- **•** *Parametro 0-38 Testo display 2***.**
- **•** *Parametro 0-39 Testo 3 del display***.**

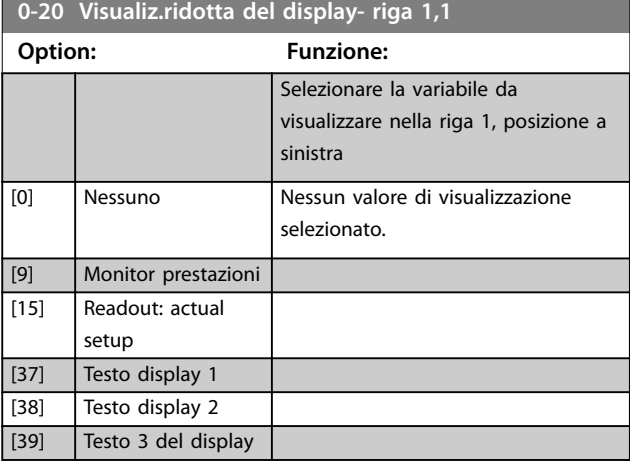

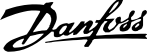

 $\overline{a}$ 

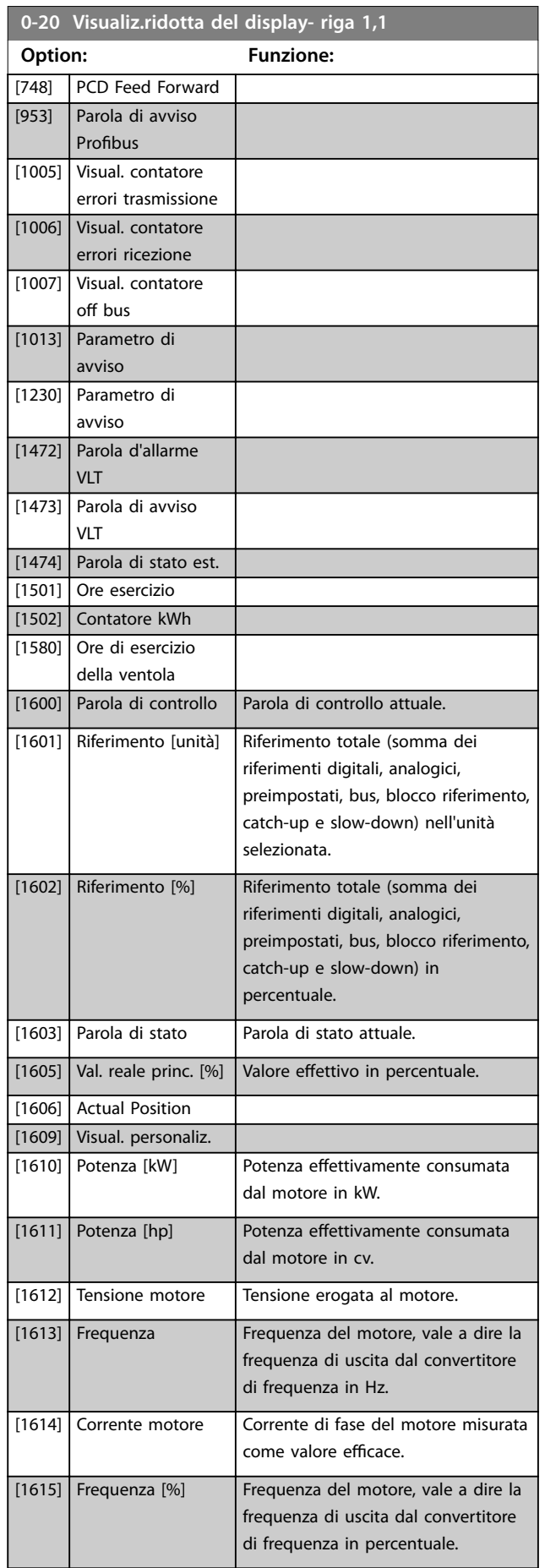

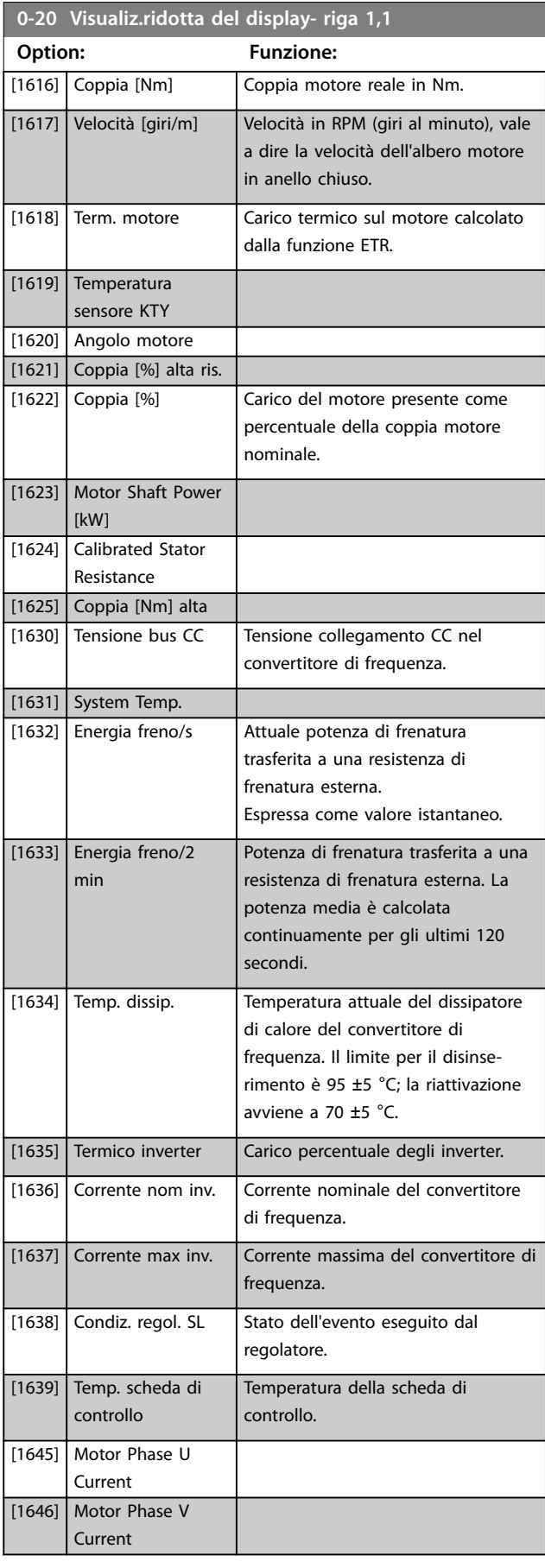

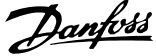

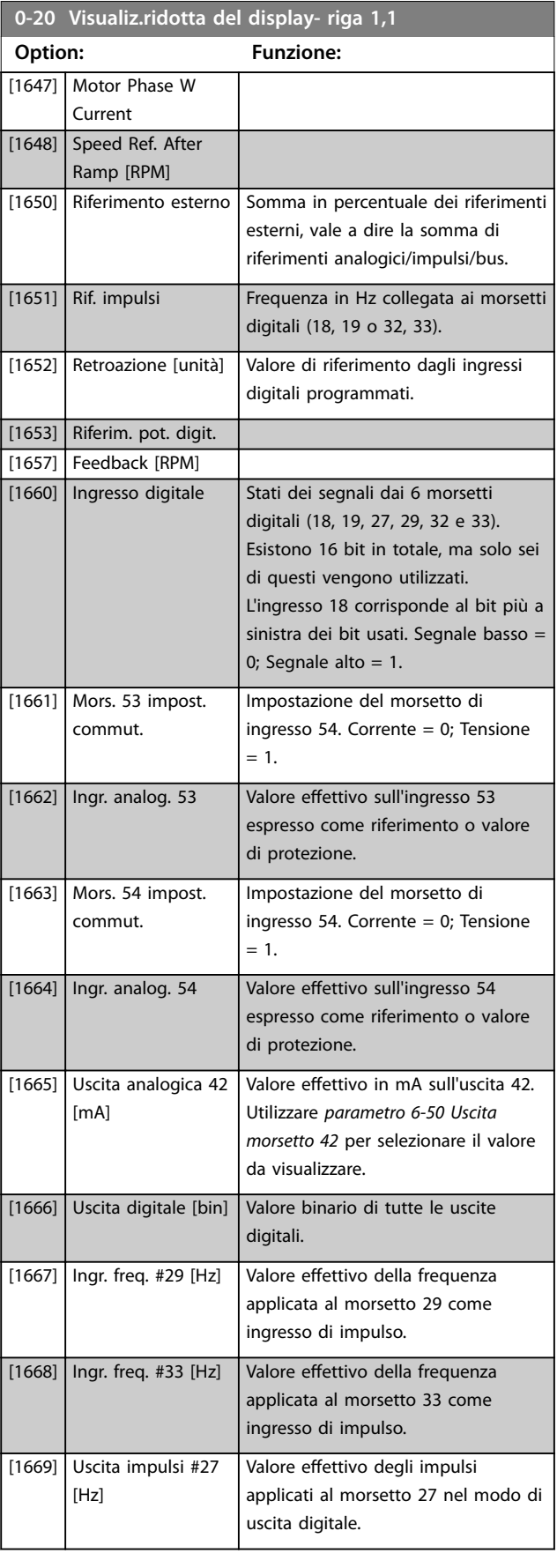

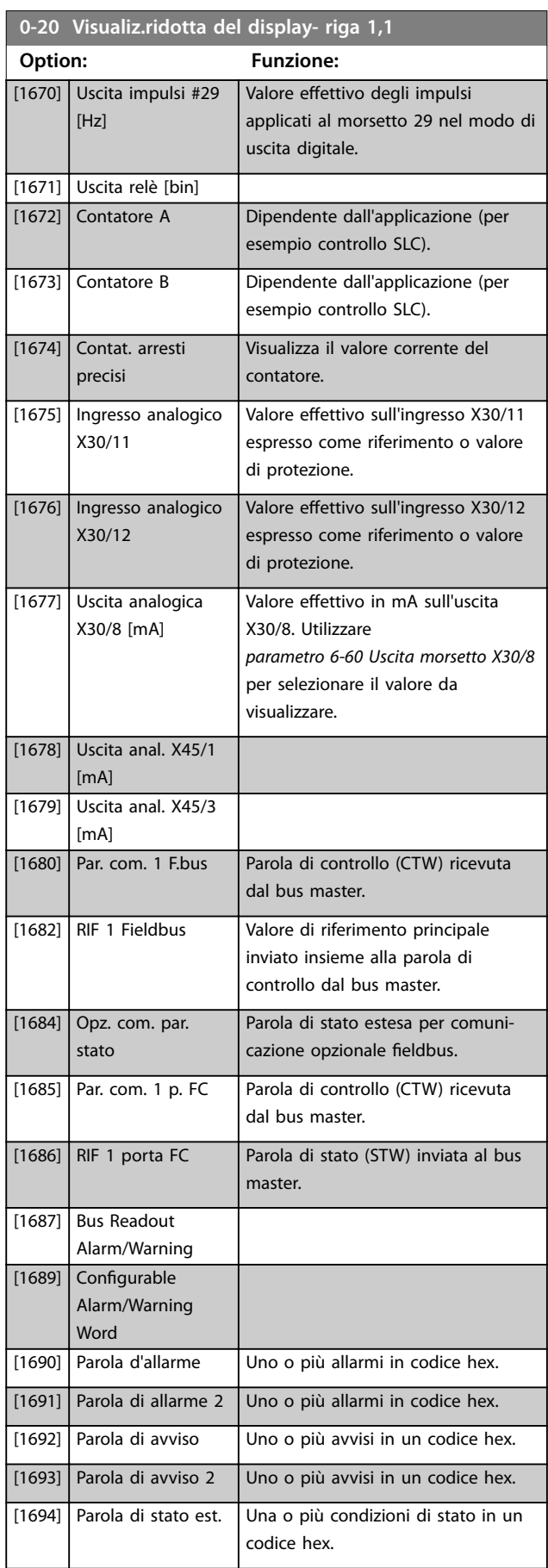

**0-20 Visualiz.ridotta del display- riga 1,1**

٦

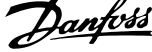

 $\overline{\phantom{a}}$ 

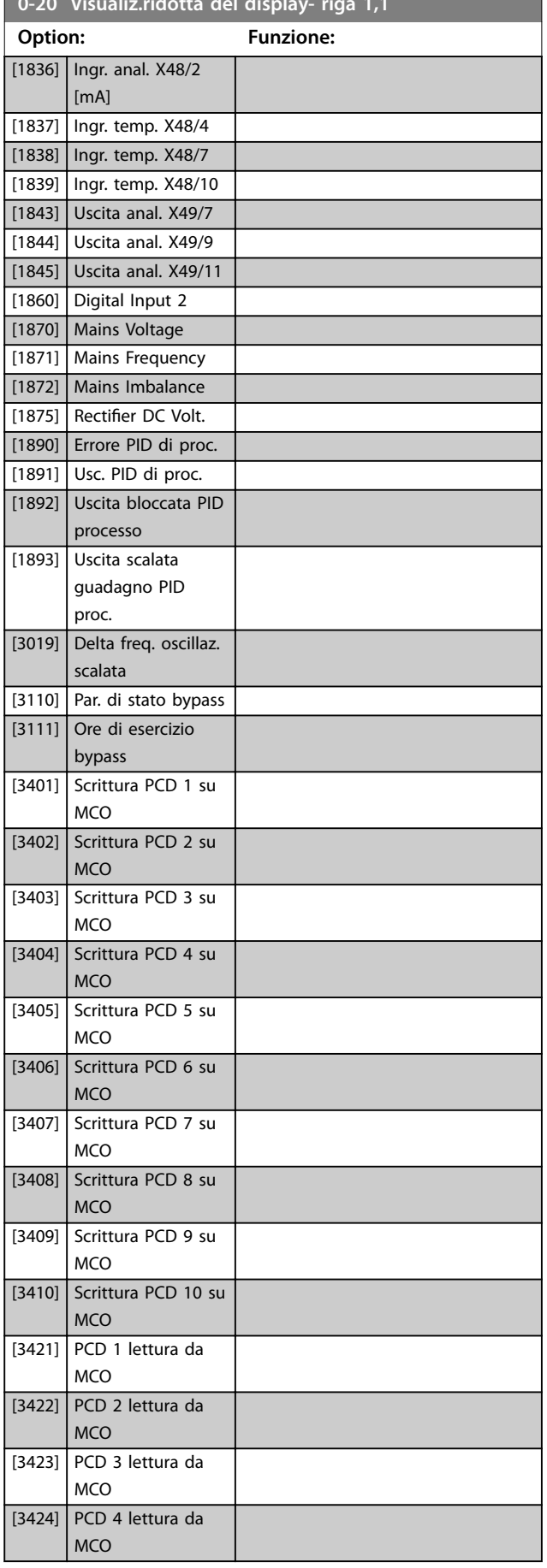

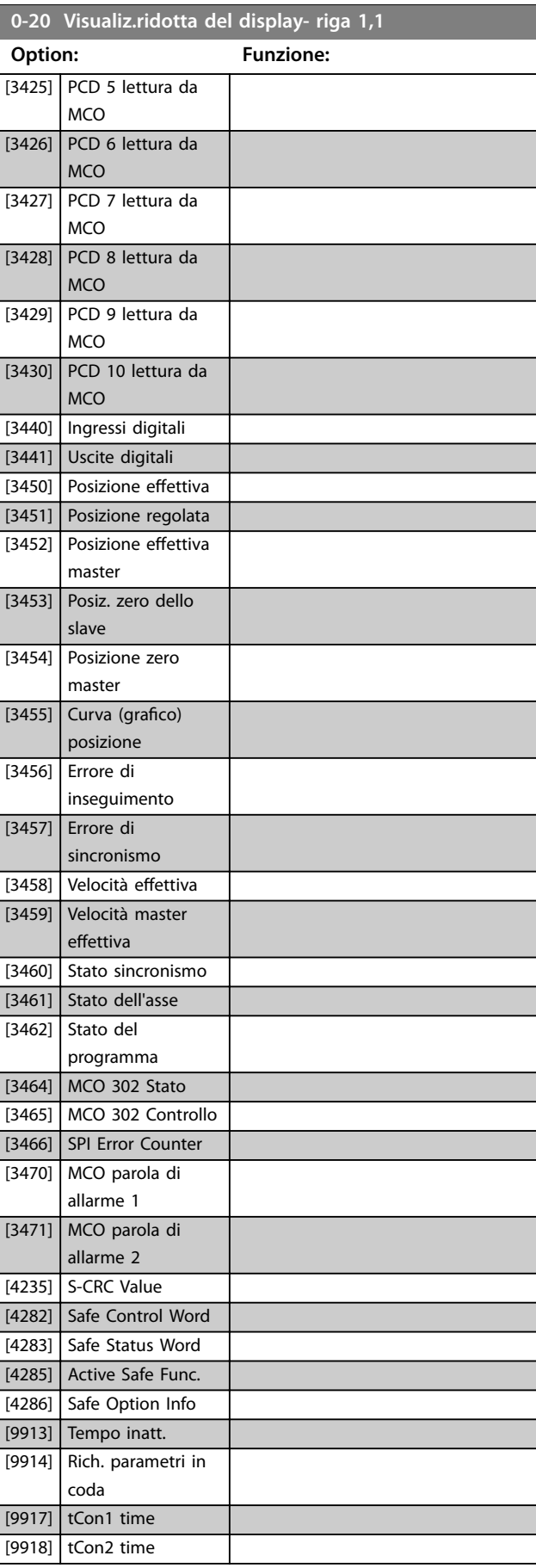

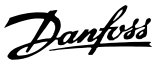

<span id="page-34-0"></span>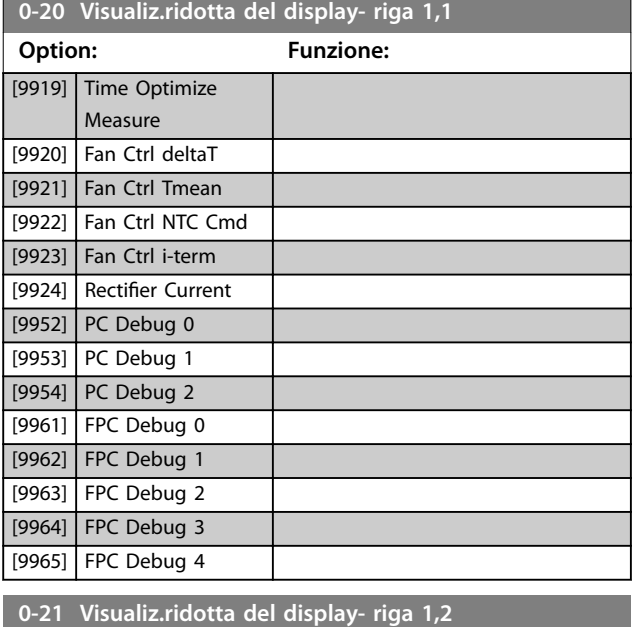

Selezionare una variabile per il display nella linea 1, posizione centrale. Le opzioni sono le stesse di quelle elencate per *[parametro 0-20 Visualiz.ridotta del display- riga 1,1](#page-30-0)*.

#### **0-22 Visualiz.ridotta del display- riga 1,3**

Selezionare la variabile da visualizzare nella riga 1, posizione a destra. Le opzioni sono le stesse di quelle elencate per *[parametro 0-20 Visualiz.ridotta del display- riga 1,1](#page-30-0)*.

#### **0-23 Visual.completa del display-riga 2**

Selezionare la variabile da visualizzare nella riga 2. Le opzioni sono le stesse di quelle elencate per *[parametro 0-20 Visualiz.ridotta del display- riga 1,1](#page-30-0)*.

#### **0-24 Visualizzazione estesa riga 3**

Selezionare una variabile per la visualizzazione nella riga 3.

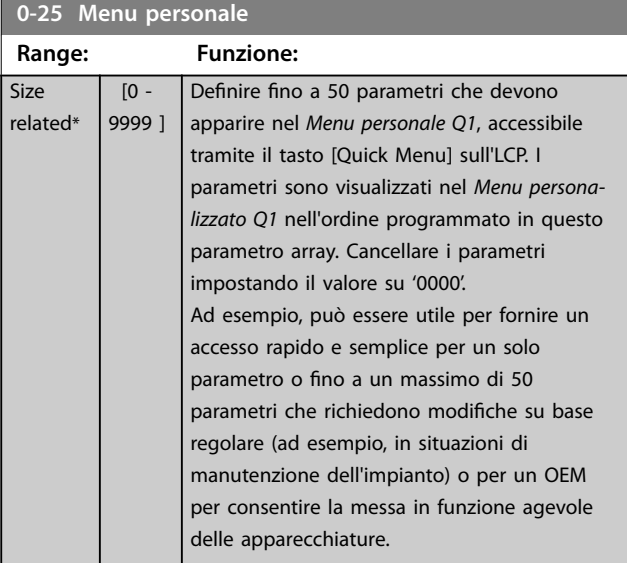

#### 3.1.4 0-3\* Visual. person. LCP

È possibile personalizzare gli elementi del display per vari scopi:

- **•** Visualizzazione personalizzata. Valore proporzionale alla velocità (lineare, quadrato o cubico a seconda dell'unità selezionata in *parametro 0-30 Unità visual. person.*).
- **•** Testo display. Stringa di testo memorizzata in un parametro.

#### **Visualizzazione personalizzata**

Il valore calcolato per la visualizzazione si basa sulle impostazioni in:

- **•** *Parametro 0-30 Unità visual. person.*.
- **•** *Parametro 0-31 Valore min. visual. person.* (solo lineare).
- **•** *[Parametro 0-32 Valore max. visual. person.](#page-35-0)*.
- **•** *Parametro 4-13 Lim. alto vel. motore [giri/min]*.
- **•** *[Parametro 4-14 Limite alto velocità motore \[Hz\]](#page-86-0)*.
- **•** Velocità attuale.

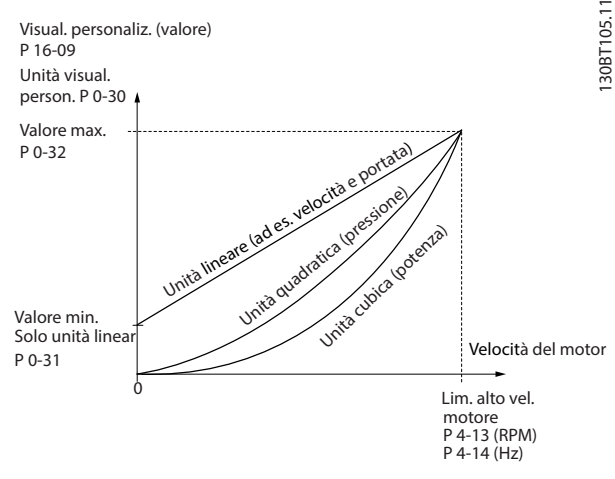

**Disegno 3.4 Visual. personaliz.**

La relazione dipende dal tipo di unità selezionata in *parametro 0-30 Unità visual. person.*:

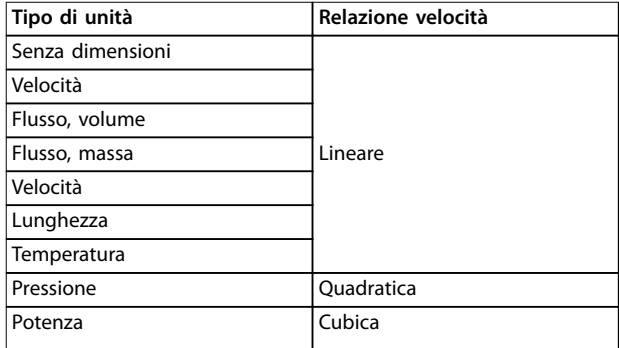

**Tabella 3.2 Relazioni di velocità per diversi tipi di unità**

**Option: Funzione:**

**0-30 Unità per la visualizzaz. def. dall'utente**

È possibile programmare un valore da mostrare nel display dell'LCP. Il valore ha una relazione

#### <span id="page-35-0"></span>**Descrizione dei parametri VLT**® **AutomationDrive FC 301/302**

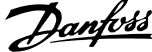

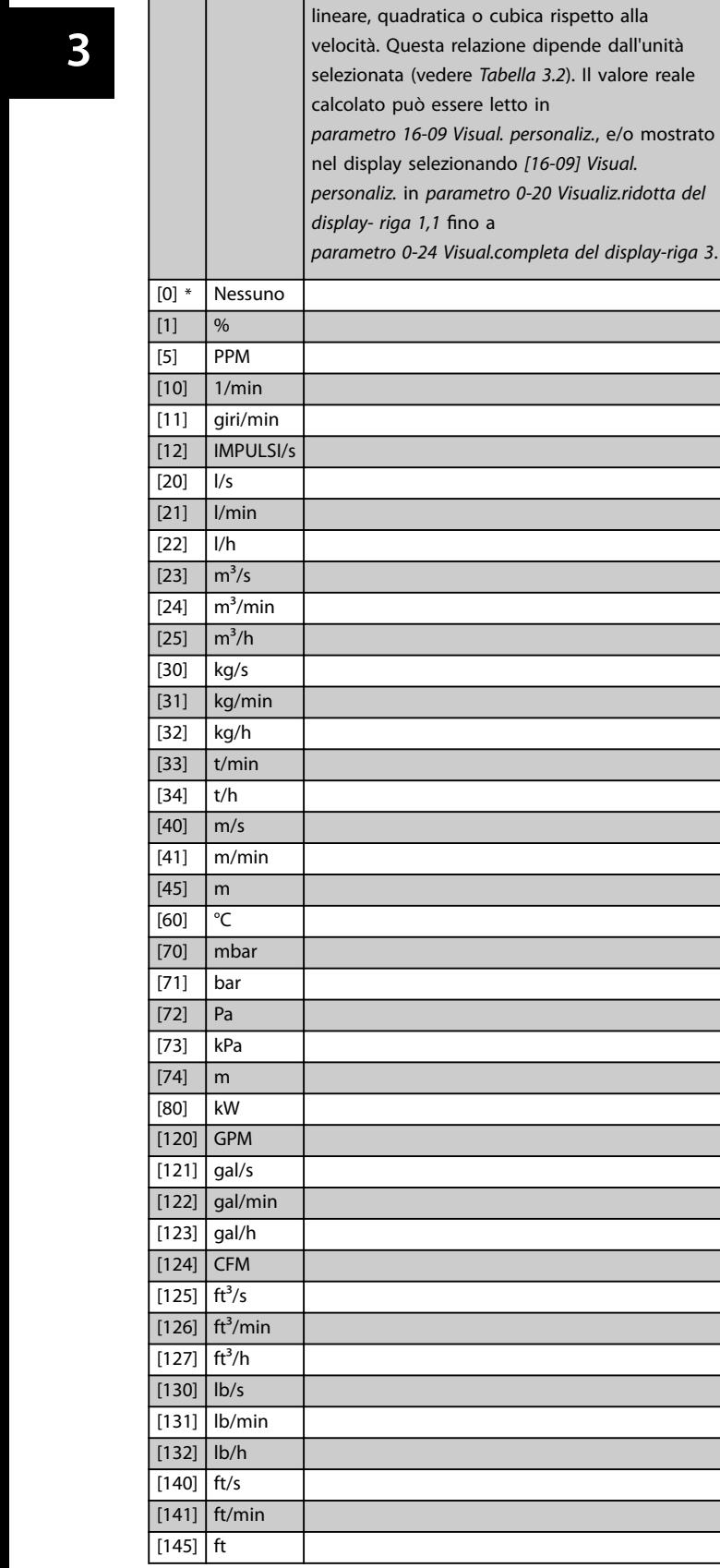

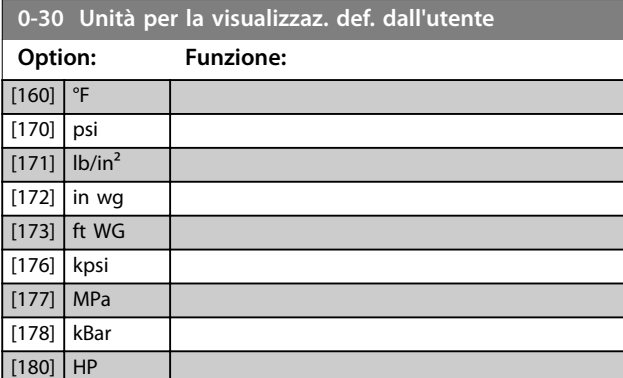

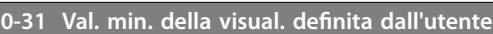

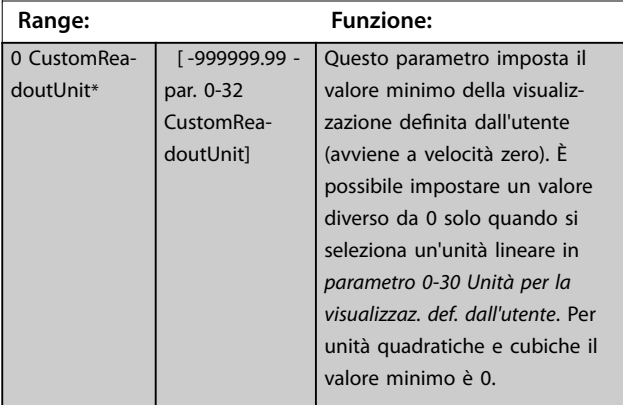

#### **0-32 Valore max. visual. person.**

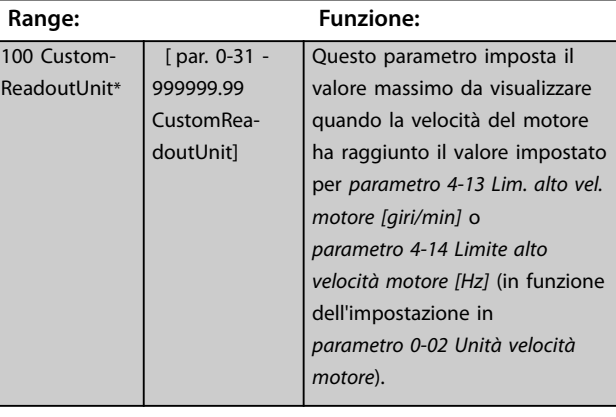

#### **0-33 Source for User-defined Readout**

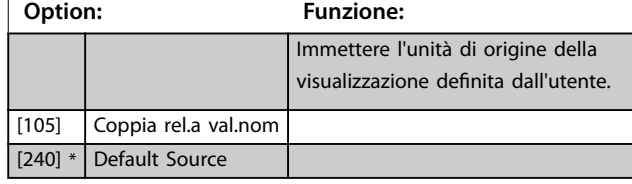
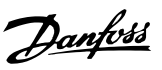

### **0-37 Testo display 1**

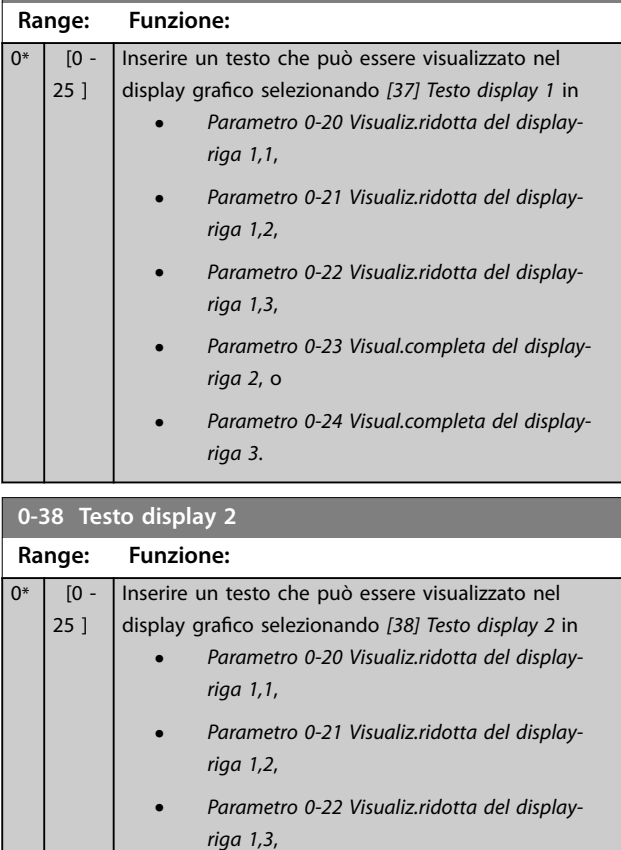

- **•** *Parametro 0-23 Visual.completa del displayriga 2*, o
- **•** *Parametro 0-24 Visual.completa del displayriga 3*.

### **0-39 Testo 3 del display**

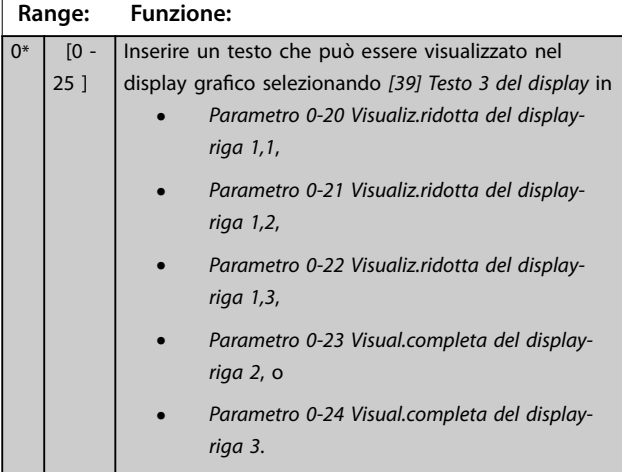

# 3.1.5 0-4\* Tastierino LCP

Attiva, disattiva e protegge tramite password singoli tasti sull'LCP.

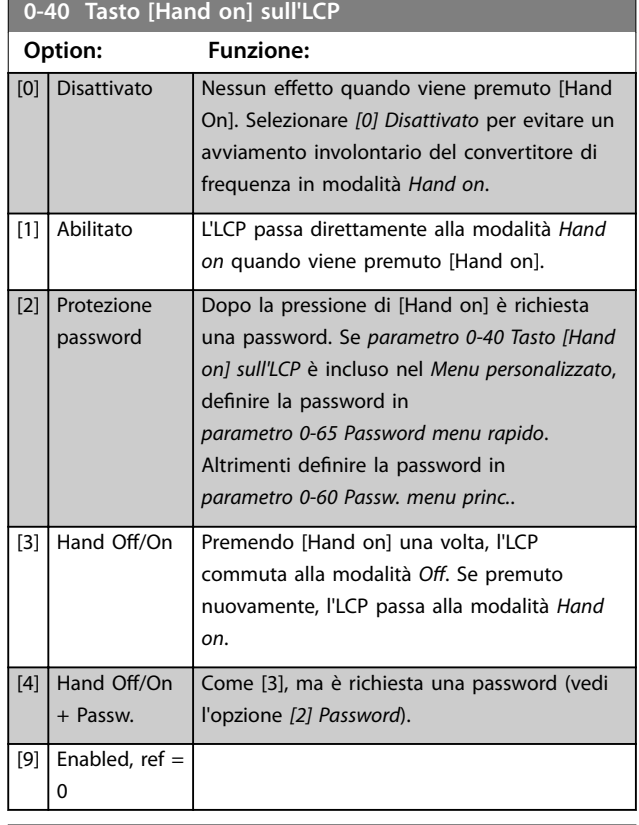

### **0-41 Tasto [Off] sull'LCP**

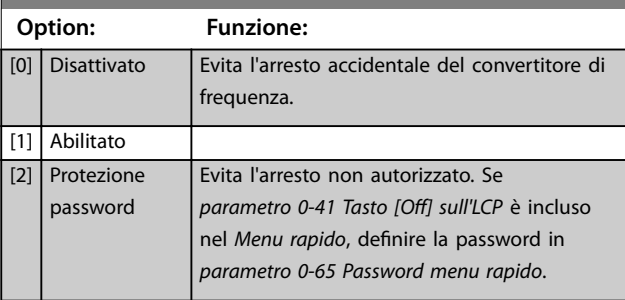

### **0-42 Tasto [Auto on] sull'LCP**

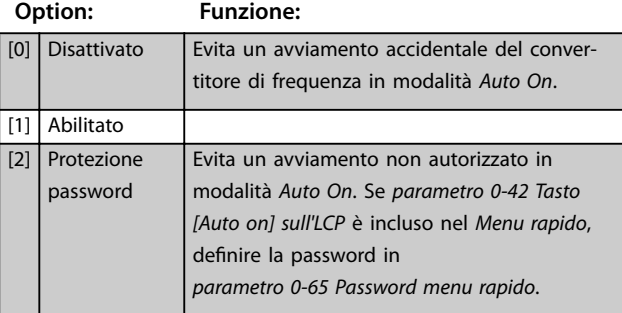

**3 3**

### **Descrizione dei parametri VLT**® **AutomationDrive FC 301/302**

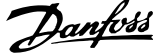

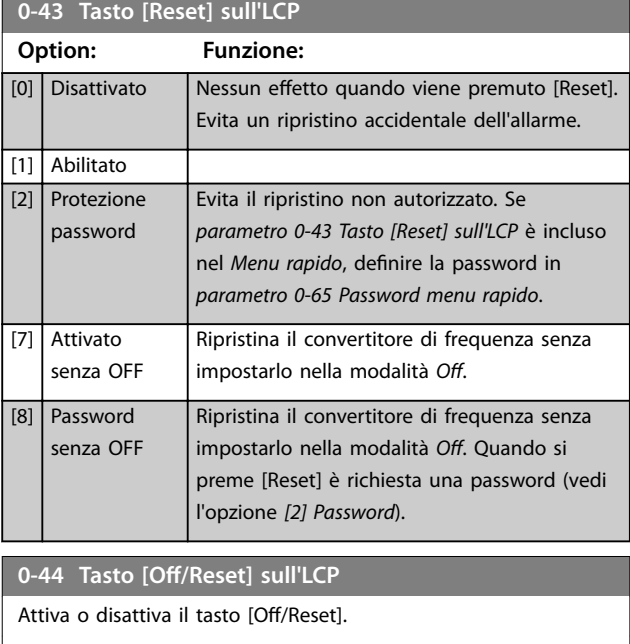

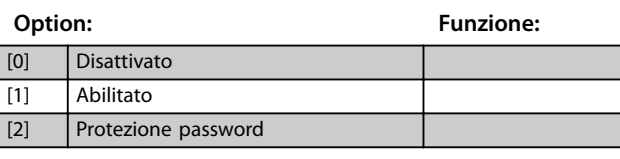

**0-45 Tasto [Drive Bypass] sull'LCP**

Premere [Off] e selezionare *[0] Disattivato* per evitare l'arresto involontario del convertitore di frequenza. Premere [Off] e selezionare *[2] Password* per evitare un bypass non autorizzato del convertitore di frequenza. Se *parametro 0-45 Tasto [Drive* Bypass] sull'LCP è incluso nel Menu rapido, definire la password in *parametro 0-65 Password menu personale*.

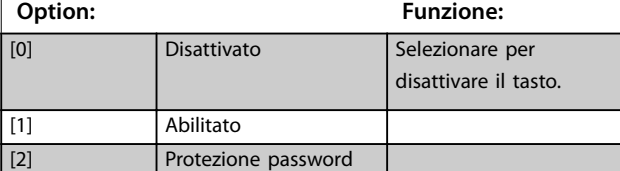

# 3.1.6 0-5\* Copia/Salva

Copia i parametri da e verso l'LCP. Usare questi parametri per salvare e copiare i setup da un convertitore di frequenza all'altro.

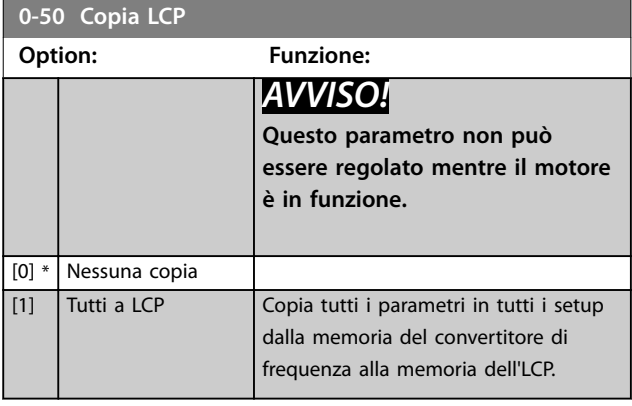

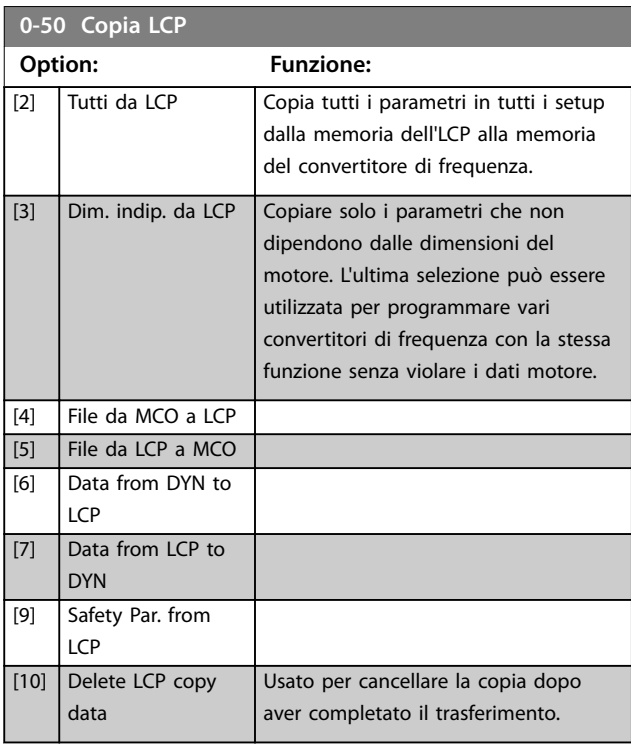

#### **0-51 Copia setup**

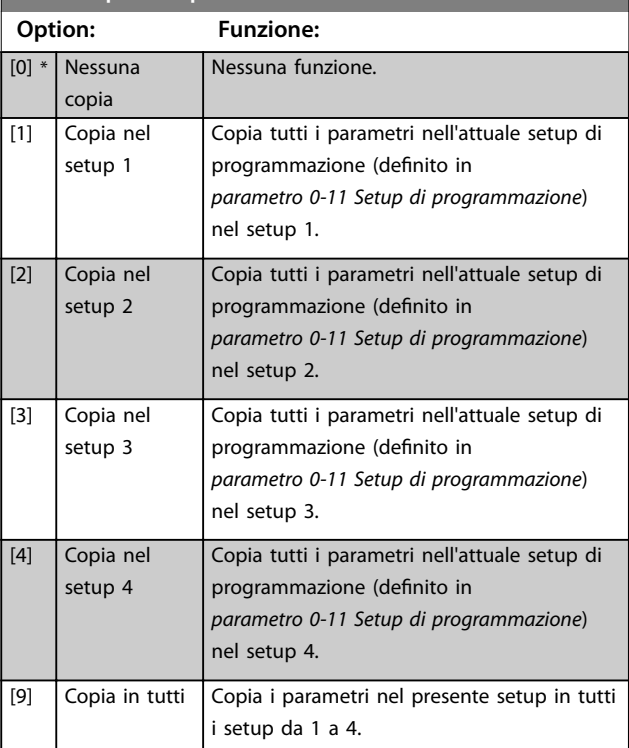

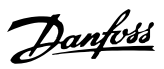

# <span id="page-38-0"></span>3.1.7 0-6\* Password

**0-61 Accesso menu princ. senza passw.**

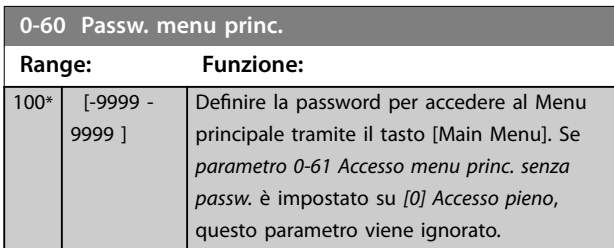

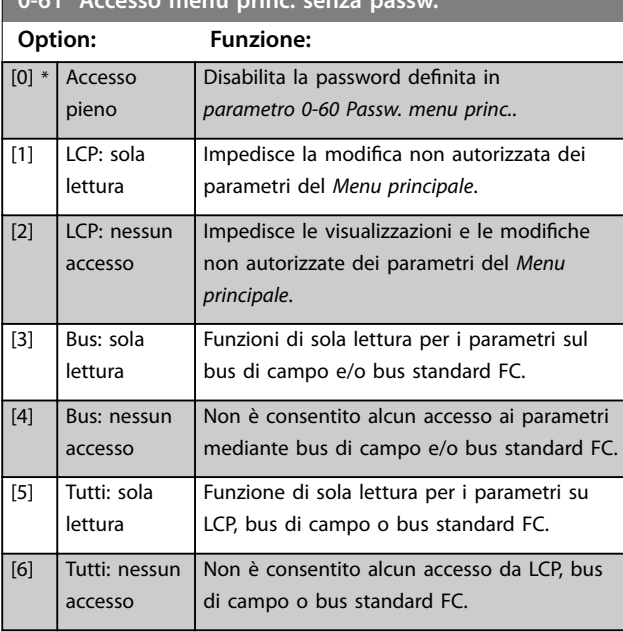

Se è selezionato *[0] Accesso pieno*, *parametro 0-60 Passw. menu princ.*, *parametro 0-65 Password menu personale* e *parametro 0-66 Accesso al menu pers. senza passw.* vengono ignorati.

# *AVVISO!*

**Su richiesta è disponibile una protezione password più complessa per gli OEM.**

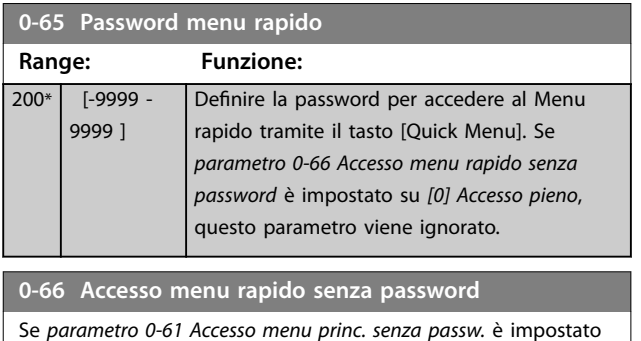

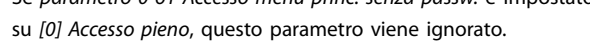

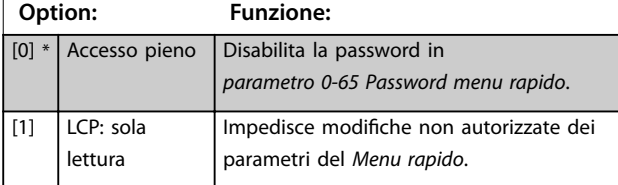

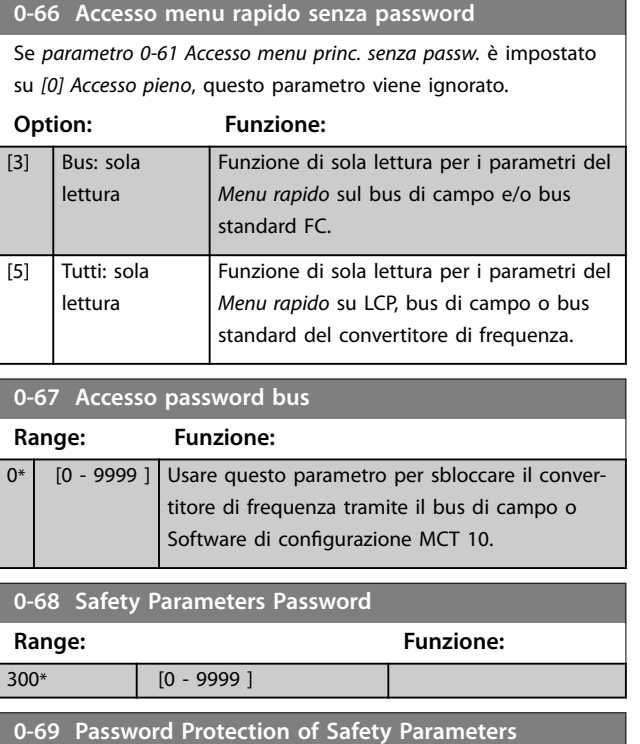

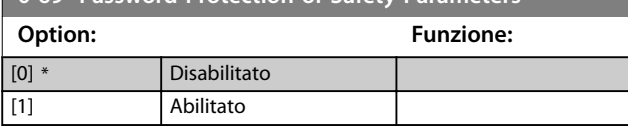

**3 3**

Danfoss

# <span id="page-39-0"></span>3.2 Parametri: 1-\*\* Carico e motore

# 3.2.1 1-0\* Impost.generali

Determina se il convertitore di frequenza funziona nel modo velocità o nel modo coppia e se il controllo PID interno dovrebbe essere attivo o meno.

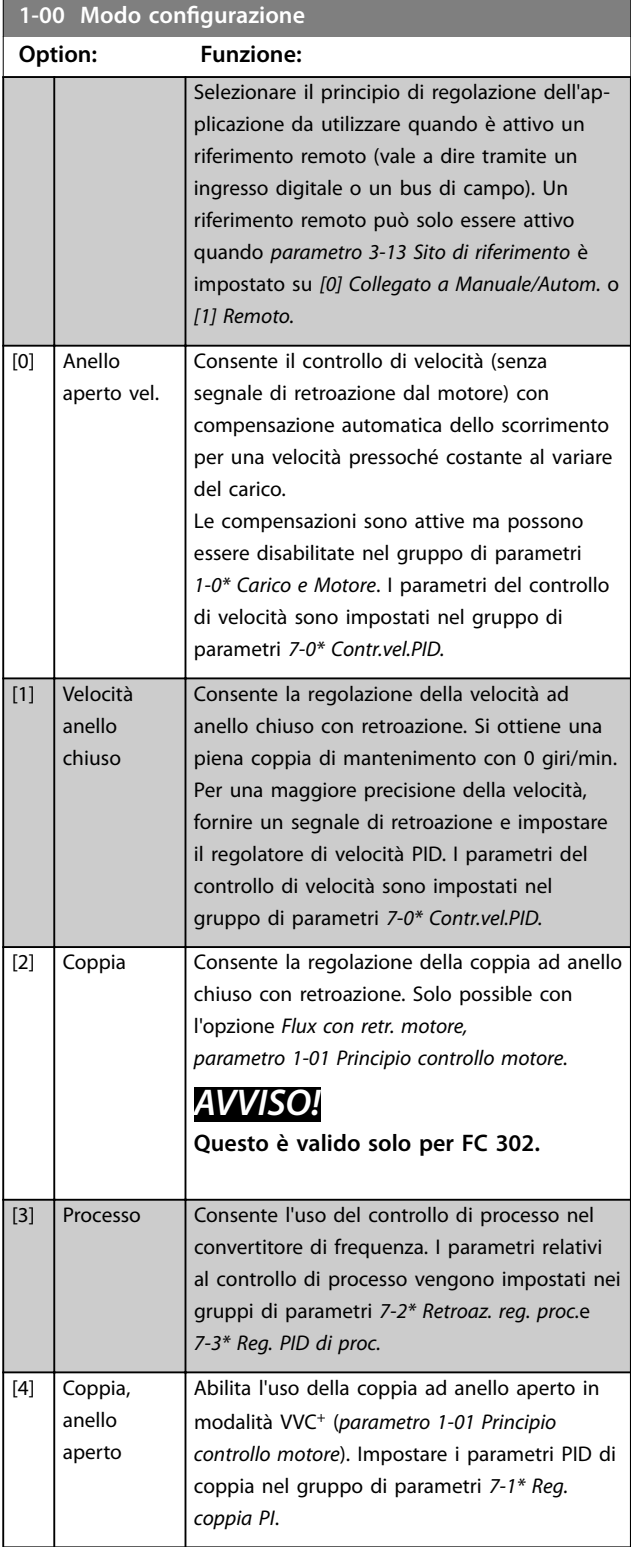

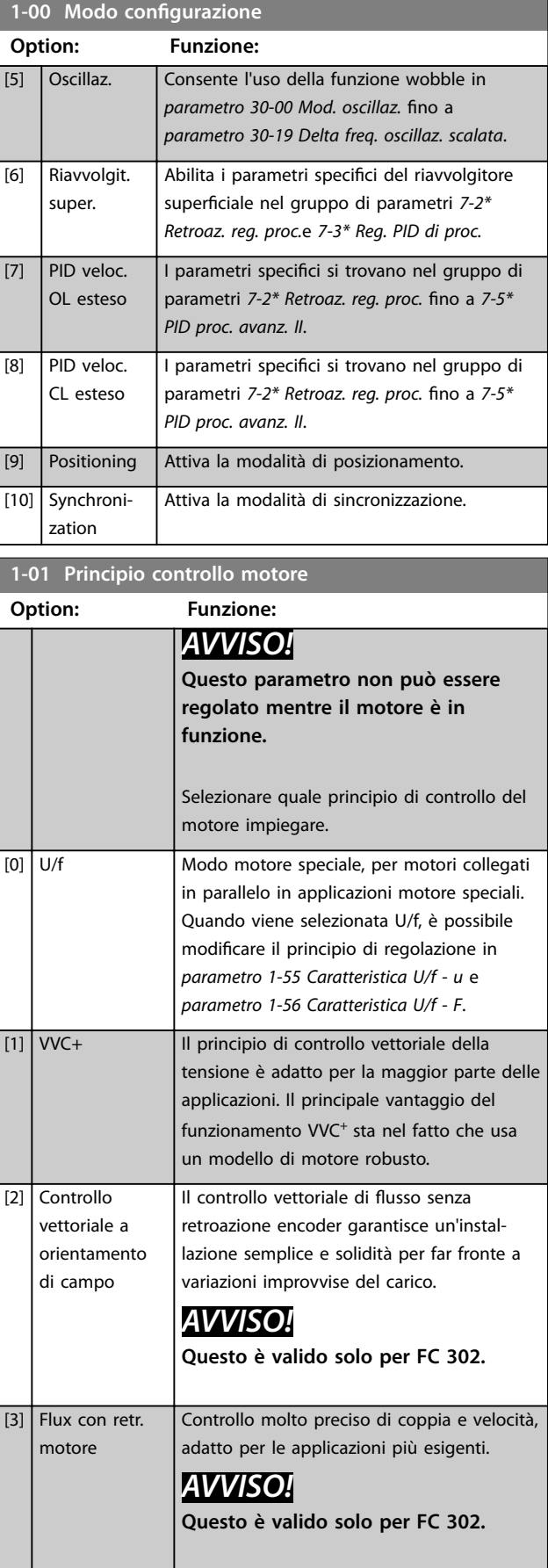

La migliore prestazione dell'albero viene normalmente ottenuta con una delle due modalità di controllo vettoriale di flusso *[2] Controllo vettoriale a orientamento di campo* e *[3] Flux con retroaz. encod.*.

# *AVVISO!*

**Una panoramica delle possibili combinazioni delle impostazioni in** *parametro 1-00 Modo configurazione* **e**  *[parametro 1-01 Principio controllo motore](#page-39-0)* **è disponibile in** *[capitolo 5.1.3 Parametri attivi/inattivi nelle diverse](#page-225-0) [modalità di comando](#page-225-0)***.**

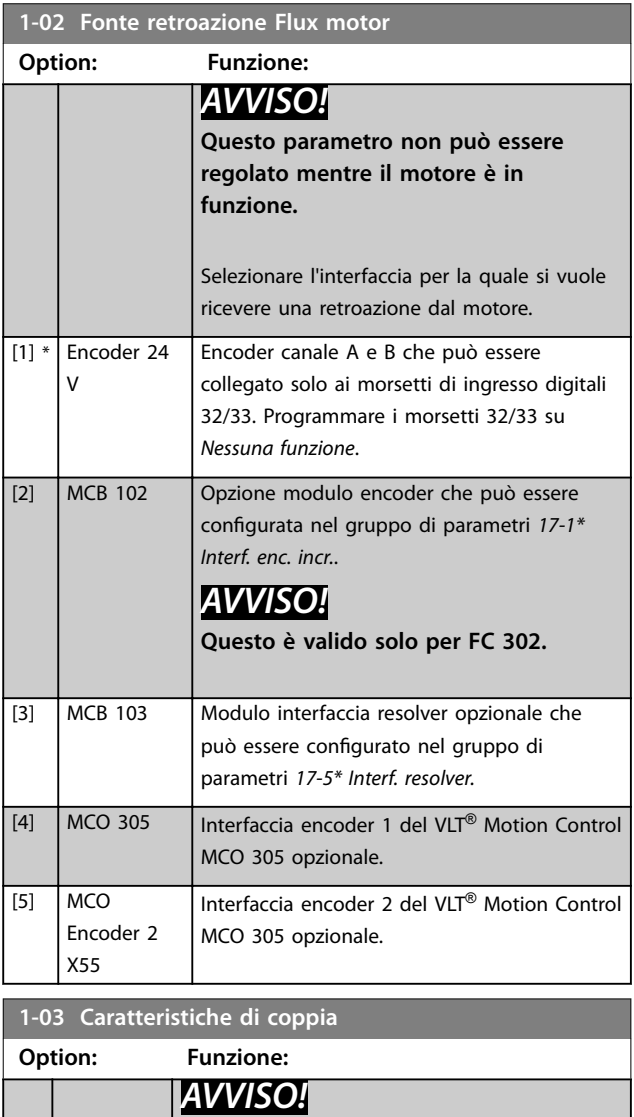

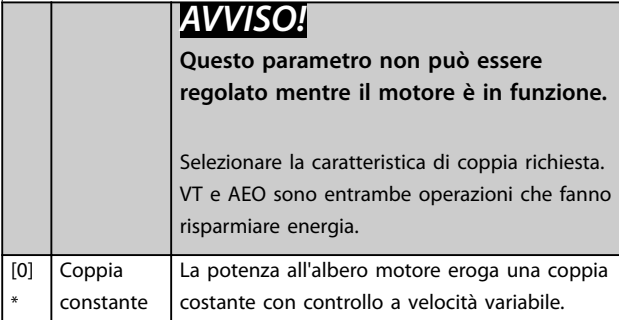

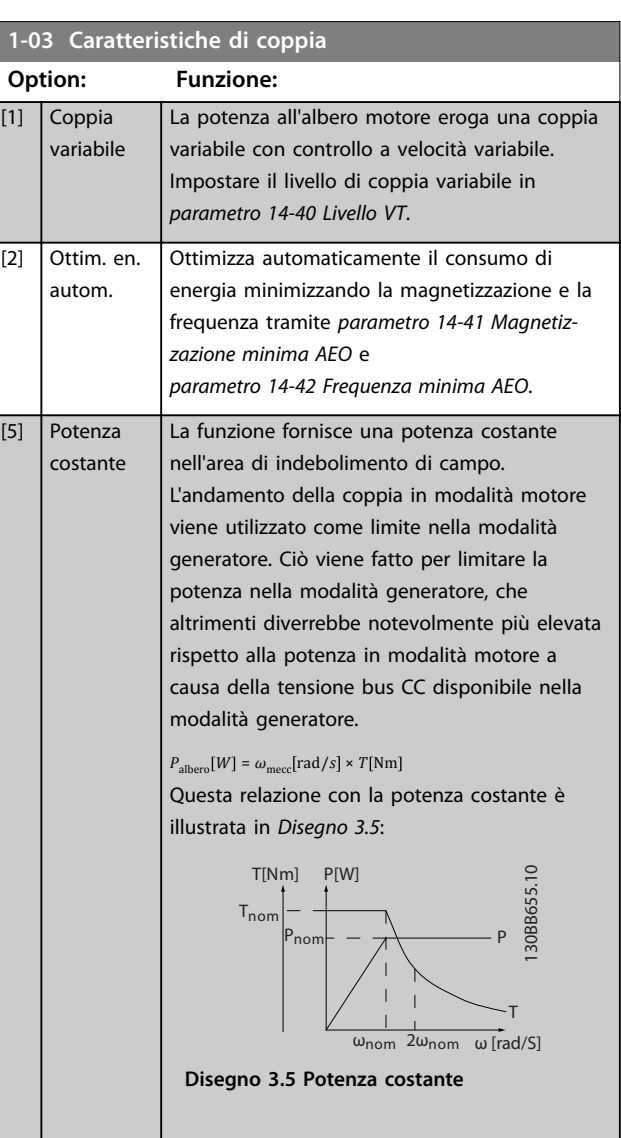

### **1-04 Modo sovraccarico**

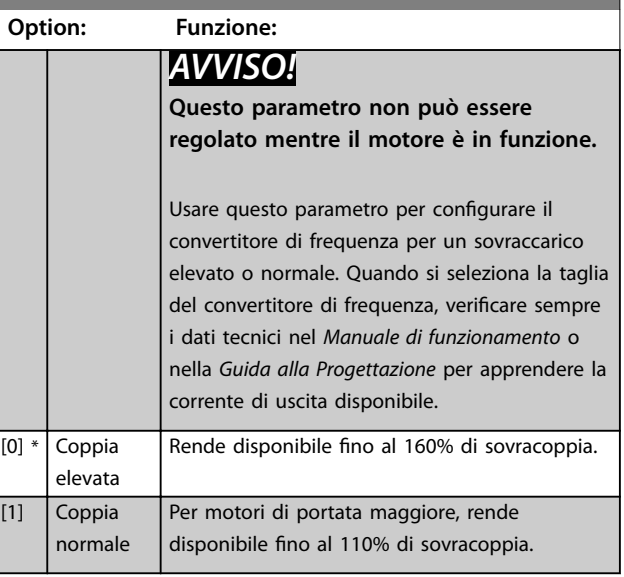

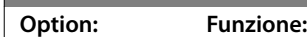

<span id="page-41-0"></span>1-05 Configurazione modo locale

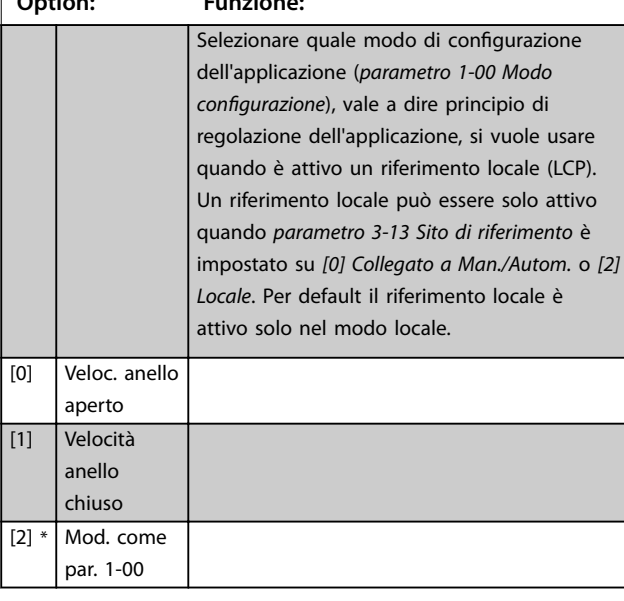

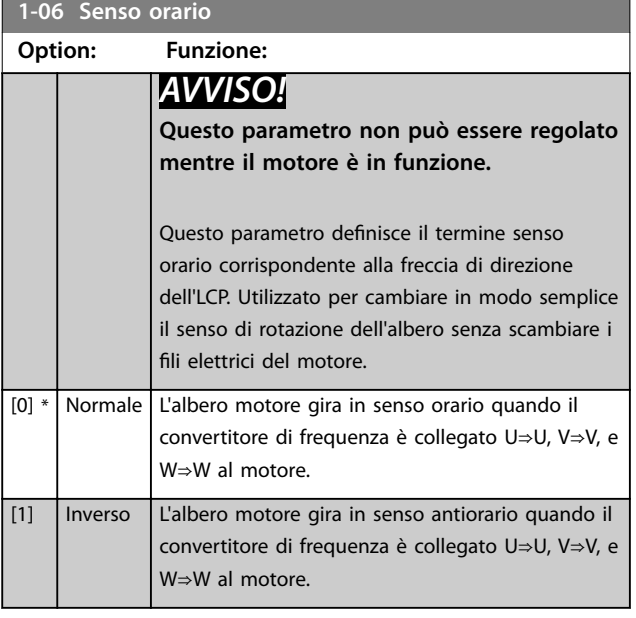

**1-07 Motor Angle Offset Adjust**

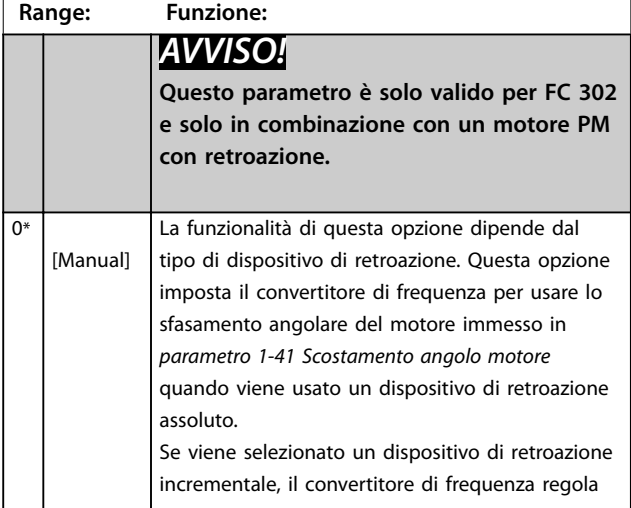

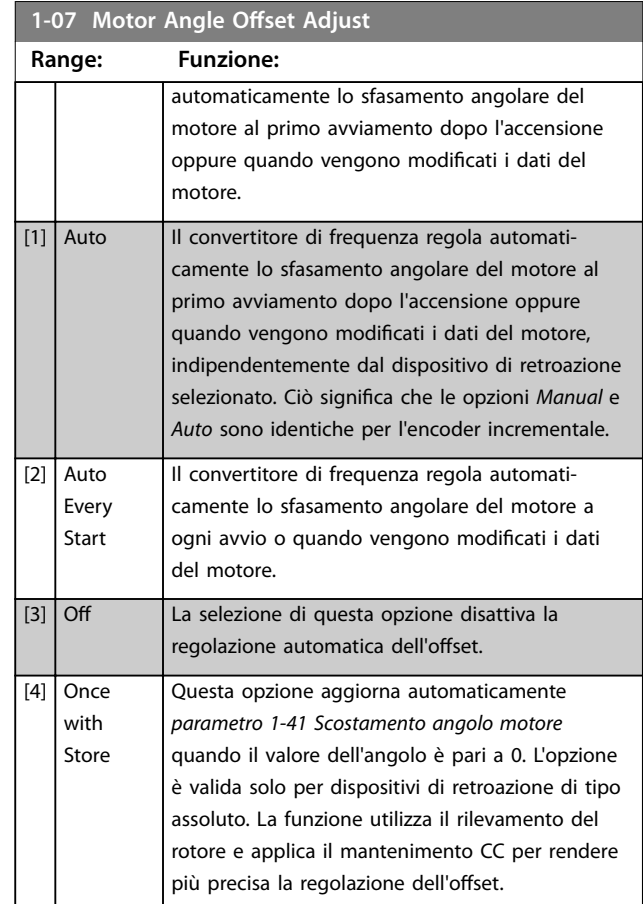

### 3.2.2 1-1\* Selezione motore

# *AVVISO!*

**I parametri in questo gruppo di parametri non possono** essere modificati mentre il motore è in funzione.

### 3.2.3 Setup del motore asincrono

Inserire i seguenti dati motore. Le informazioni sono riportate sulla targa del motore.

- 1. *Parametro 1-20 Potenza motore [kW]* o *parametro 1-21 Potenza motore [HP]*.
- 2. *Parametro 1-22 Tensione motore*.
- 3. *Parametro 1-23 Frequen. motore*.
- 4. *Parametro 1-24 Corrente motore*.
- 5. *Parametro 1-25 Vel. nominale motore*.

Durante il funzionamento nel principio di regolazione flux, o per una prestazione ottimale in modalità VVC<sup>+</sup>, sono necessari ulteriori dati motore per configurare i seguenti parametri. I dati sono reperibili nella scheda tecnica del motore (di norma non sono disponibili sulla targa del motore). Eseguire un adattamento automatico motore (AMA) completo usando *[parametro 1-29 Adattamento](#page-47-0)*

*[automatico motore \(AMA\)](#page-47-0) [1] Abilit.AMA compl.* o immettere i parametri manualmente. *[Parametro 1-36 Resist. perdite](#page-49-0) [ferro](#page-49-0)* viene sempre immesso manualmente.

- 1. *[Parametro 1-30 Resist. statore \(RS\)](#page-48-0)*.
- 2. *[Parametro 1-31 Resistenza rotore \(Rr\)](#page-48-0)*.
- 3. *[Parametro 1-33 Reatt. dispers. statore \(X1\)](#page-48-0)*.
- 4. *[Parametro 1-34 Reattanza dispers. rotore \(X2\)](#page-49-0)*.
- 5. *[Parametro 1-35 Reattanza principale \(Xh\)](#page-49-0)*.
- 6. *[Parametro 1-36 Resist. perdite ferro](#page-49-0)*.

### Regolazione specifica dell'applicazione nel funzio**namento VVC<sup>+</sup>**

VVC<sup>+</sup> è la modalità di controllo più robusta. Nella maggior parte delle situazioni, fornisce prestazioni ottimali senza necessità di altre regolazioni. Eseguire un AMA completo per ottenere prestazioni migliori.

### Regolazione specifica dell'applicazione quando Flux è in **funzione**

Il principio di regolazione Flux è il principio di regolazione preferito per prestazioni ottimali dell'albero in applicazioni dinamiche. Eseguire un AMA poiché questa modalità di controllo richiede dati motore precisi. In funzione dell'applicazione, possono essere necessarie altre regolazioni.

Vedere *Tabella 3.3* per raccomandazioni relative all'applicazione.

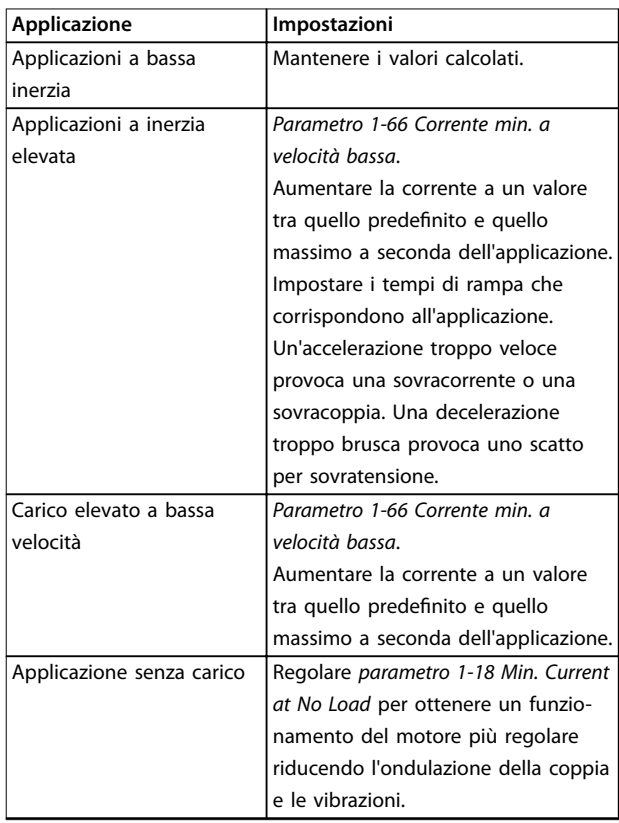

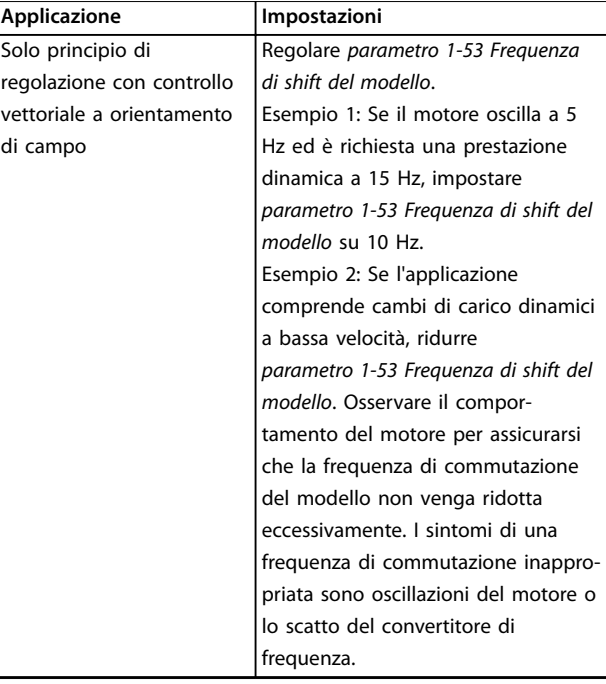

**Tabella 3.3 Raccomandazioni per applicazioni Flux**

### 3.2.4 Setup motore PM

### *AVVISO!*

**Solo valido per FC 302.**

Questa sezione descrive come impostare un motore PM.

### **Fasi di programmazione iniziale**

Per attivare il funzionamento del motore PM, selezionare *[1] PM, SPM non saliente* in *parametro 1-10 Struttura motore*.

#### **Programmazione dei dati del motore**

Dopo aver selezionato un motore PM, sono attivi i parametri relativi al motore PM nei gruppi di parametri *1-2\* Dati motore*, *1-3\* Dati motore*, e *1-4\* Dati motore avanz. II*.

I dati necessari sono riportati sulla targa del motore e sulla scheda tecnica del motore.

Programmare i seguenti parametri nell'ordine elencato:

- 1. *Parametro 1-24 Corrente motore*.
- 2. *Parametro 1-25 Vel. nominale motore*.
- 3. *Parametro 1-26 Coppia motore nominale cont.*.
- 4. *Parametro 1-39 Poli motore*.

Effettuare un AMA completo usando *[parametro 1-29 Adattamento automatico motore \(AMA\)](#page-47-0) [1] Abilit.AMA compl.* Se non viene effettuato un AMA completo, configurare manualmente i sequenti parametri:

- 1. *Parametro 1-30 Resist. statore (RS)* Immettere la resistenza dell'avvolgimento dello statore da linea a filo comune (Rs). Se sono disponibili solo dati linea-linea, dividere il valore linea-linea per 2 per ottenere il valore da linea a filo comune.
- 2. *Parametro 1-37 Induttanza asse d (Ld)* Immettere l'induttanza assiale diretta del motore PM da linea a filo comune. Se sono disponibili solo dati linea-linea, dividere il valore linea-linea per 2 per ottenere il valore da linea a filo comune.
- 3. *Parametro 1-40 Forza c.e.m. a 1000 giri/minuto*. Immettere la forza c.e.m. tra le fasi del motore PM con 1000 giri/minuto (valore RMS). La forza c.e.m. è la tensione generata da un motore PM quando non è collegato alcun convertitore di frequenza e l'albero è girato verso l'esterno. Normalmente questa è specificata per la velocità nominale del motore oppure per 1000 giri/minuto misurati tra due fasi. Se il valore non è disponibile per una velocità del motore di 1000 giri/minuto, calcolare il valore corretto come segue: Se la forza c.e.m. è, per esempio, 320 V a 1800

giri/minuto, può essere calcolata a 1000 giri/ minuto come segue: Forza c.e.m.  $=$  (tensione/RPM) $x1000 =$ 

 $(320/1800)x1000 = 178.$ 

### **Test del funzionamento del motore**

- 1. Avviare il motore a bassa velocità (da 100 a 200 giri/minuto). Se il motore non gira, controllare l'installazione, la programmazione generale e i dati del motore.
- 2. Controllare se la funzione di avviamento in *[parametro 1-70 Modalità avvio PM](#page-56-0)* è adatta per i requisiti dell'applicazione.

### **Rilevamento del rotore**

Questa funzione è la scelta raccomandata per applicazioni in cui il motore parte da fermo, per esempio pompe o trasportatori. Su alcuni motori, si ode un suono quando il convertitore di frequenza esegue il rilevamento del rotore. Ciò non danneggia il motore.

#### **Parcheggio**

Questa funzione è la scelta raccomandata per applicazioni in cui il motore ruota a velocità lenta, per esempio effetto di autorotazione in applicazioni con ventola.

*[Parametro 2-06 Corrente di parcheggio](#page-66-0)* e

*[parametro 2-07 Tempo di parcheggio](#page-67-0)* possono essere regolati. Aumentare le impostazioni di fabbrica di questi parametri per applicazioni con inerzia elevata.

### Regolazione specifica dell'applicazione nel funzio**namento VVC<sup>+</sup>**

VVC<sup>+</sup> è la modalità di controllo più robusta. Nella maggior parte delle situazioni, fornisce prestazioni ottimali senza altre regolazioni. Eseguire un AMA completo per ottenere le prestazioni migliori.

Avviare il motore a velocità nominale. Se l'applicazione non funziona correttamente, controllare le impostazioni PM VVC + . *Tabella 3.4* contiene raccomandazioni per diverse applicazioni

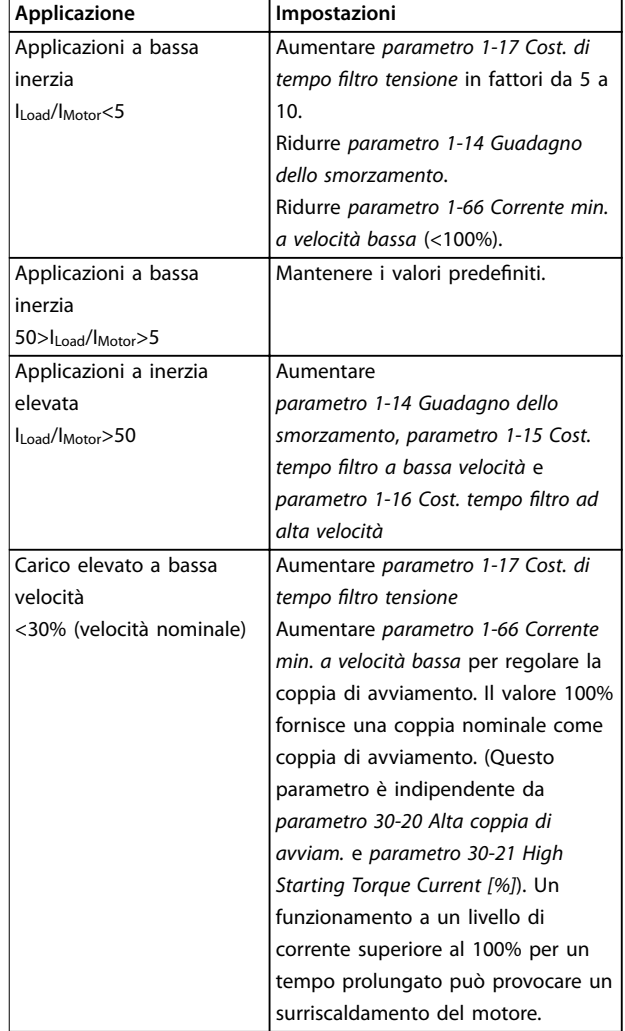

#### **Tabella 3.4 Raccomandazioni per diverse applicazioni**

Se il motore inizia a oscillare a una certa velocità, aumentare *parametro 1-14 Guadagno dello smorzamento*. Aumentare il valore in piccoli passi. A seconda del motore, questo parametro può essere impostato su un valore superiore del 10% fino al 100% rispetto al valore predefinito.

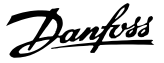

### Regolazione specifica dell'applicazione quando Flux è in **funzione**

Il principio di regolazione Flux è il principio di regolazione preferito per prestazioni ottimali dell'albero in applicazioni dinamiche. Eseguire un AMA poiché questa modalità di controllo richiede dati motore precisi. In funzione dell'applicazione, possono essere necessarie altre regolazioni. Vedere *[capitolo 3.2.3 Setup del motore asincrono](#page-41-0)* per raccomandazioni specifiche per l'applicazione.

# 3.2.5 Setup motore SynRM con VVC<sup>+</sup>

Questa sezione descrive come configurare un motore SynRM con VVC<sup>+</sup>.

# *AVVISO!*

La procedura guidata SmartStart effettua la configu**razione di base di motori SynRM.**

#### **Fasi di programmazione iniziale**

Per attivare il funzionamento del motore SynRM, selezionare *[5] Sync. Riluttanza* in *[parametro 1-10 Struttura](#page-45-0) [motore](#page-45-0)*.

### **Programmazione dei dati del motore**

Dopo aver effettuato le fasi iniziali della programmazione, sono attivi i parametri relativi al motore SynRM nei gruppi di parametri *1-2\* Dati motore, 1-3\* Dati motore*, e *1-4\* Dati motore avanz. II*. Usare i dati di targa del motore e la scheda tecnica del motore per programmare i seguenti parametri nell'ordine elencato:

- 1. *[Parametro 1-23 Frequen. motore](#page-46-0)*.
- 2. *[Parametro 1-24 Corrente motore](#page-46-0)*.
- 3. *[Parametro 1-25 Vel. nominale motore](#page-46-0)*.
- 4. *[Parametro 1-26 Coppia motore nominale cont.](#page-46-0)*.

Effettuare un AMA completo usando

*[parametro 1-29 Adattamento automatico motore \(AMA\)](#page-47-0) [1] Abilit.AMA compl.* o impostare i seguenti parametri manualmente:

- 1. *[Parametro 1-30 Resist. statore \(RS\)](#page-48-0)*.
- 2. *[Parametro 1-37 Induttanza asse d \(Ld\)](#page-49-0)*.
- 3. *[Parametro 1-44 d-axis Inductance Sat. \(LdSat\)](#page-50-0)*.
- 4. *[Parametro 1-45 q-axis Inductance Sat. \(LqSat\)](#page-50-0)*.
- 5. *[Parametro 1-48 Inductance Sat. Point](#page-51-0)*.

### **Regolazioni specifiche dell'applicazione**

Avviare il motore a velocità nominale. Se l'applicazione non funziona correttamente, controllare le impostazioni SynRM VVC<sup>+</sup>. Tabella 3.5 fornisce raccomandazioni specifiche per l'applicazione:

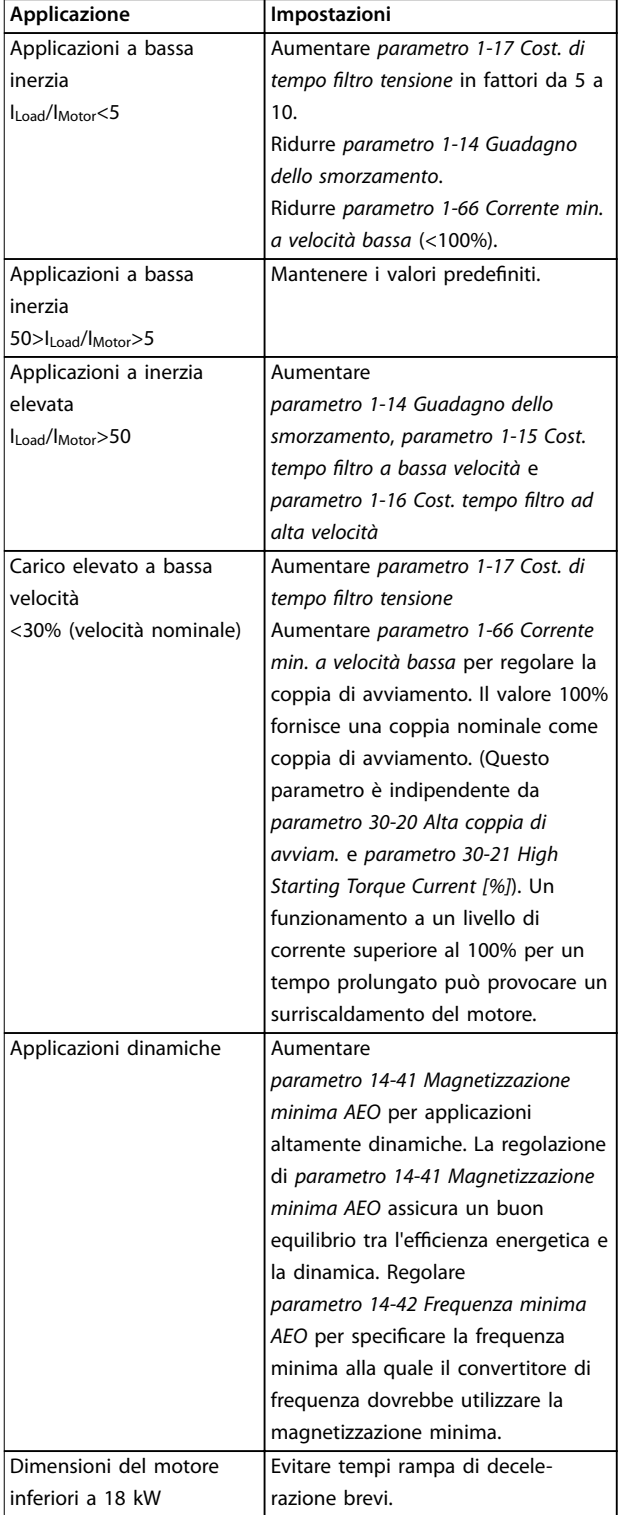

**Tabella 3.5 Raccomandazioni per diverse applicazioni**

Se il motore inizia a oscillare a una certa velocità, aumentare *[parametro 1-14 Fatt. di guad. attenuaz.](#page-45-0)*. Aumentare il valore di guadagno dello smorzamento in <span id="page-45-0"></span>piccoli passi. A seconda del motore, questo parametro può essere impostato su un valore superiore del 10% fino al 100% rispetto al valore predefinito.

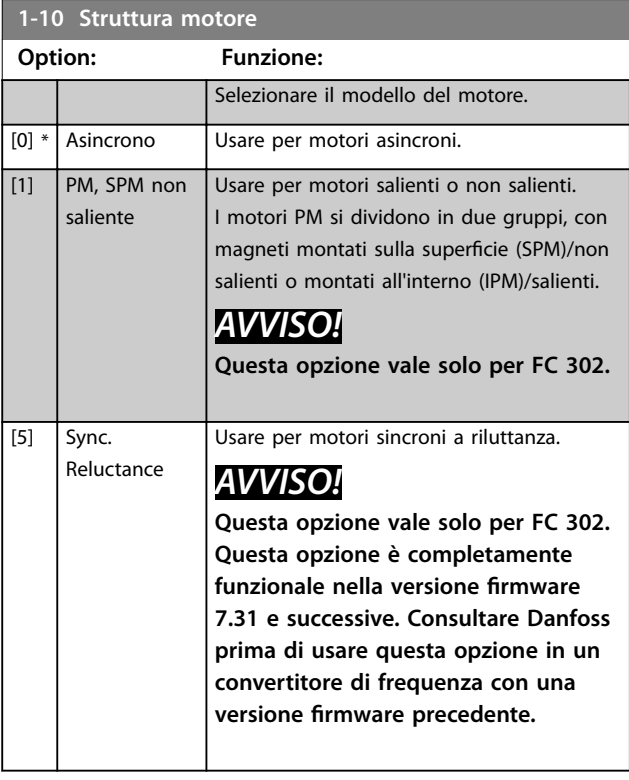

### **1-11 Modello motore**

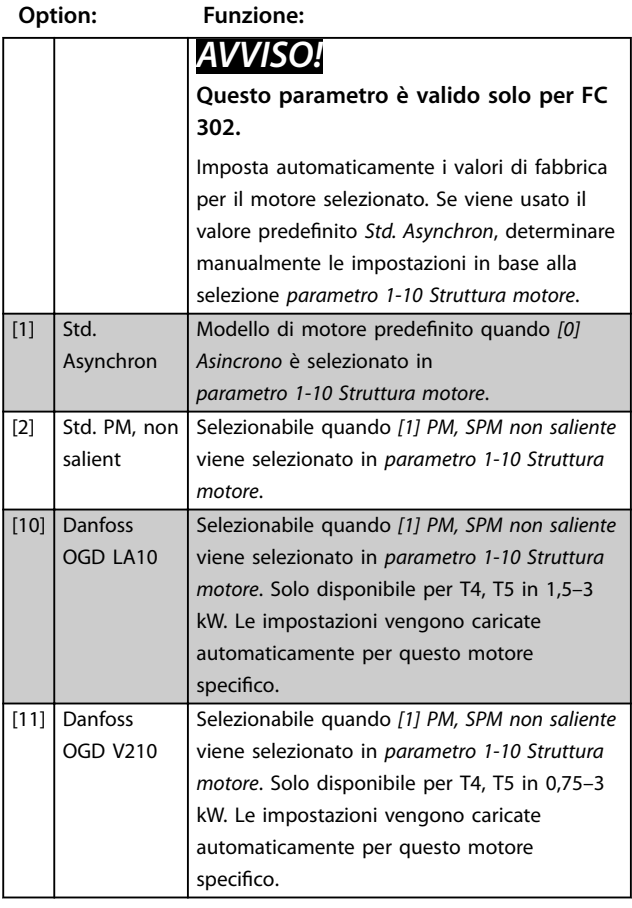

#### **1-14 Fatt. di guad. attenuaz. Range: Funzione:** 140  $0/6*$  $\overline{0}$  -250 %] Il guadagno dello smorzamento stabilizza la macchina PM al fine di farla funzionare in modo regolare e stabile. Il valore del guadagno dello smorzamento controlla le prestazioni dinamiche della macchina PM. Un elevato guadagno di smorzamento fornisce un'elevata prestazione dinamica e un basso guadagno di smorzamento fornisce una ridotta prestazione dinamica. La prestazione dinamica è collegata ai dati della macchina e al tipo di carico. Se il guadagno di smorzamento è troppo alto o troppo basso, il controllo diventa instabile. 1-15 Cost. tempo filtro a bassa velocità **Range: Funzione:** Size related\*  $[0.01 - 20]$ <sub>c</sub>] Questa costante di tempo viene usata al di sotto del 10% della velocità nominale. Ottenere un controllo rapido attraverso una costante di tempo di smorzamento breve. Tuttavia, se questo valore è troppo piccolo, il controllo diventa instabile. 1-16 Cost. tempo filtro ad alta velocità **Range: Funzione:** Size related\*  $[0.01 - 20]$ s] Questa costante di tempo viene usata al di sopra del 10% della velocità nominale. Ottenere un controllo rapido attraverso una costante di tempo di smorzamento breve. Tuttavia, se questo valore è troppo piccolo, il controllo diventa instabile. **1-17 Cost. di tempo filtro tensione Range: Funzione:** Size related\*  $[0.001 - 1]$ s] Riduce l'influsso dell'ondulazione ad alta frequenza e la risonanza del sistema nel calcolo della tensione di alimentazione. Senza questo filtro, le ondulazioni nelle correnti possono distorcere la tensione calcolata e compromettere la stabilità del sistema. **1-18 Min. Current at No Load Range: Funzione:** 0 %\* [0 - 50 %] Regolare questo parametro per ottenere un funzionamento del motore più regolare.

**Size** 

# <span id="page-46-0"></span>3.2.6 1-2\* Dati motore

Questo gruppo di parametri contiene i dati di ingresso dalla targhetta sul motore collegato.

# *AVVISO!*

**Il cambiamento del valore di questi parametri ha effetto sull'impostazione di altri parametri.**

# *AVVISO!*

**I seguenti parametri non hanno alcun effetto quando** *parametro 1-10 Struttura motore* **è impostato su** *[1] PM, SPM non saliente, [2] PM, IPM saliente, [5] Sync. Reluctance***:**

- **•** *Parametro 1-20 Potenza motore [kW]***.**
- **•** *Parametro 1-21 Potenza motore [HP]***.**
- **•** *Parametro 1-22 Tensione motore***.**
- **•** *Parametro 1-23 Frequen. motore***.**

### **1-20 Potenza motore [kW]**

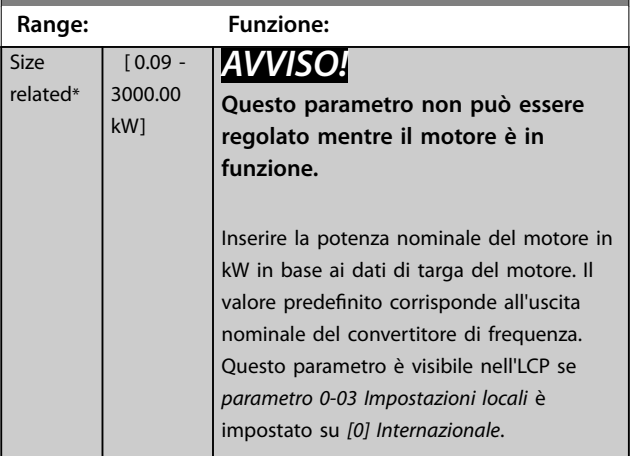

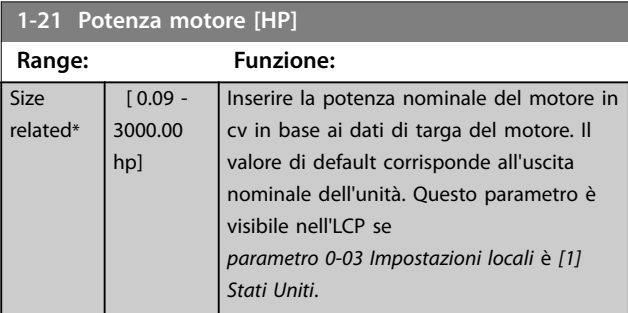

### **1-22 Tensione motore**

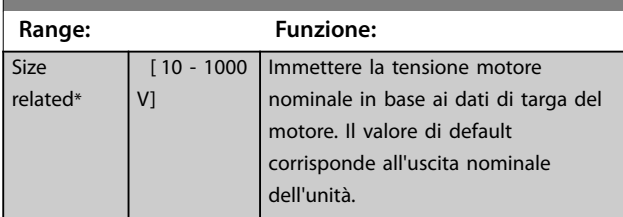

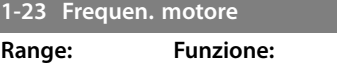

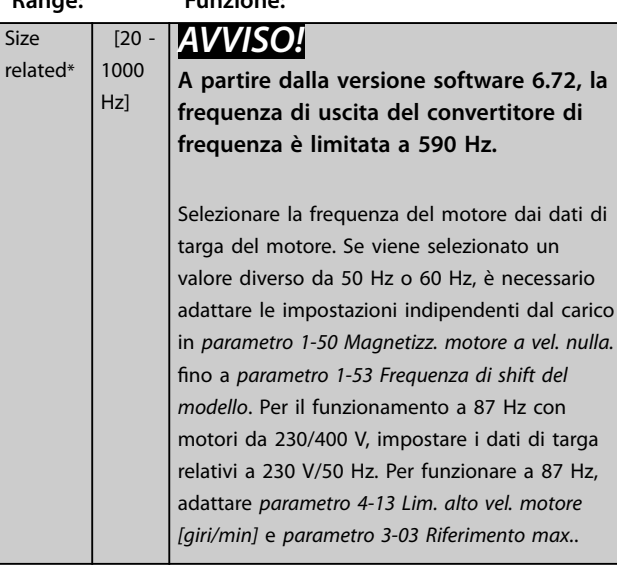

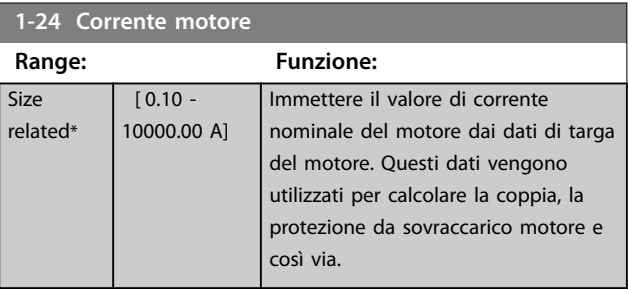

### **1-25 Vel. nominale motore**

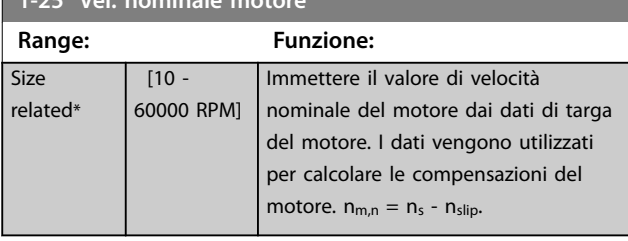

### **1-26 Coppia motore nominale cont.**

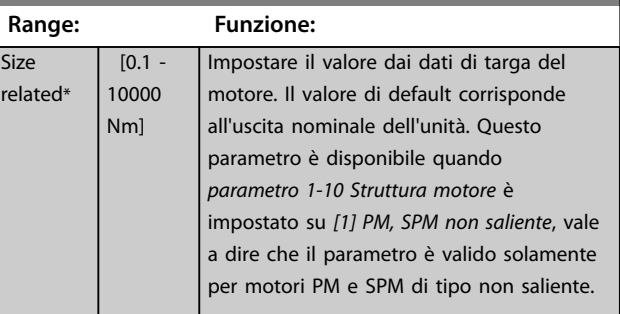

Danfoss

Danfoss

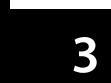

<span id="page-47-0"></span>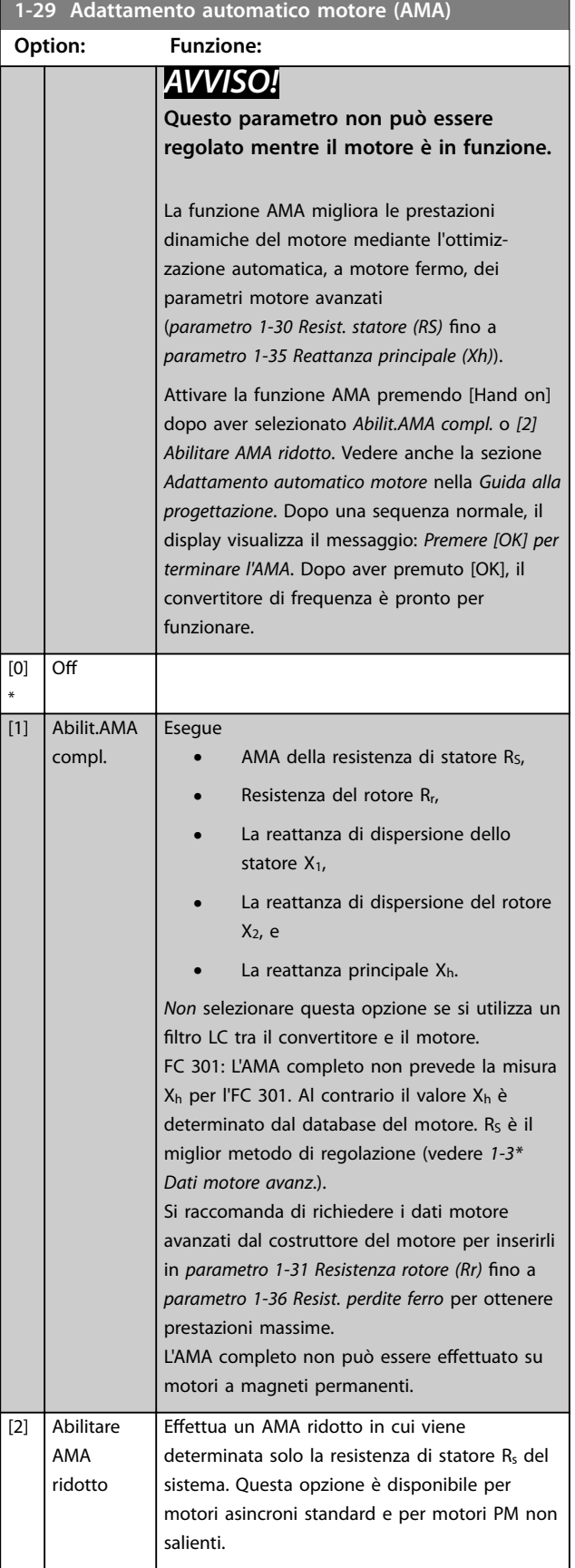

# *AVVISO!*

- **• Per un adattamento ottimale del convertitore di frequenza, eseguire l'AMA su un motore freddo.**
- **• L'AMA non può essere effettuato quando il motore è in funzione.**
- **• AMA non può essere fatto funzionare con un ltro sinusoidale collegato.**

# *AVVISO!*

**È importante impostare correttamente il gruppo di parametri motore in** *1-2\* Dati motore***, in quanto questi fanno parte dell'algoritmo AMA. Eseguire un AMA per assicurare una prestazione dinamica ottimale. Può** richiedere fino a 10 minuti, in base alla potenza del **motore.**

# *AVVISO!*

**Evitare una coppia rigenerativa esterna durante l'AMA.**

# *AVVISO!*

**Se una delle impostazioni nel gruppo di parametri** *1-2\* Dati motore* viene modificata, da *parametro* 1-30 Resist. *[statore \(RS\)](#page-48-0)* **a** *[parametro 1-39 Poli motore](#page-50-0)***, i parametri avanzati del motore tornano alle impostazioni di fabbrica.**

# *AVVISO!*

**AMA funziona senza problemi su motori inferiori di 1 taglia, funziona tipicamente su motori inferiori di 2 taglie, raramente su motori inferiori di 3 taglie e mai su motori inferiori di 4 taglie. È necessario tenere presente che la precisione dei dati motore misurati è minore quando si lavora con motori inferiori alla taglia nominale del convertitore di frequenza nominale.**

# 3.2.7 1-3\* Dati motore avanz.

Parametri per immettere i dati avanzati del motore. Controllare che i dati del motore da *[parametro 1-30 Resist.](#page-48-0) [statore \(RS\)](#page-48-0)* a *[parametro 1-39 Poli motore](#page-50-0)* corrispondano al motore. Le impostazioni di fabbrica sono basate su valori standard del motore. Se i parametri del motore non vengono impostati correttamente, può verificarsi un guasto del sistema del convertitore di frequenza. Se i dati motore non sono noti, si consiglia di eseguire un AMA (adattamento automatico motore). Vedere *parametro 1-29 Adattamento automatico motore (AMA)*. Gruppi di parametri *1-3\* Dati motore avanz.* e *1-4\* Dati motore avanz. Il non possono essere modificati mentre il* motore è in funzione.

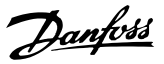

# <span id="page-48-0"></span>*AVVISO!*

**Un semplice controllo del valore somma X1 + Xh consiste nel dividere la tensione motore tra le fasi con la radice quadrata(3) e dividere questo valore con la corrente del motore senza carico. [VL-L/sqrt(3)]/INL = X1 + Xh, vedere** *Disegno 3.6***. Questi valori sono importanti per magnetizzare correttamente il motore. Si consiglia vivamente di eseguire sempre questo controllo per i motori con un elevato numero di poli.**

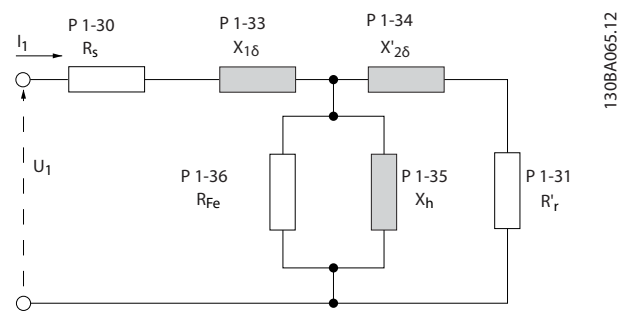

Disegno 3.6 Grafico equivalente per un motore asincrono

# **1-30 Resist. statore (RS)**

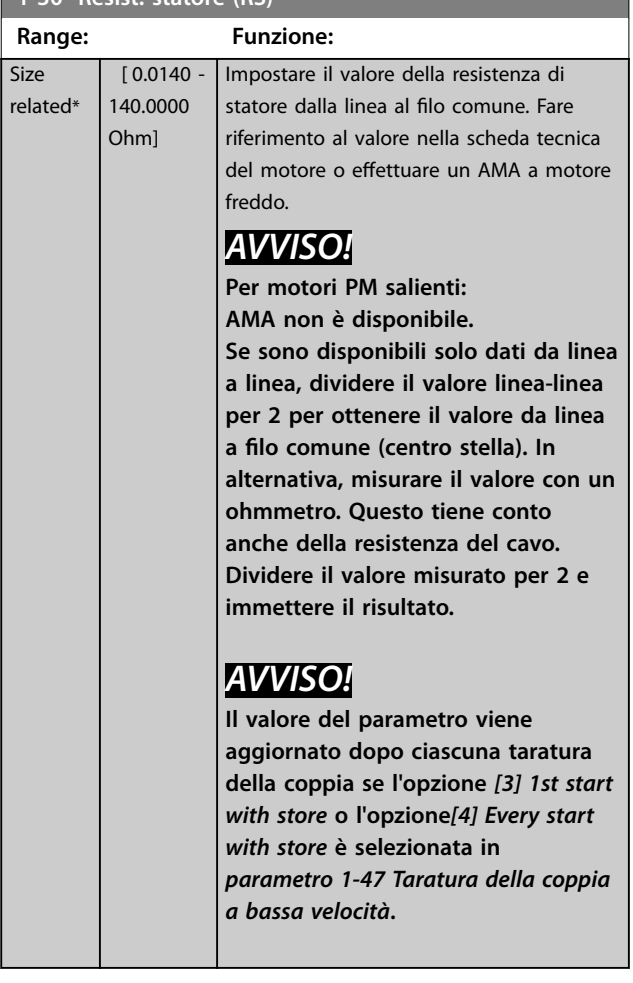

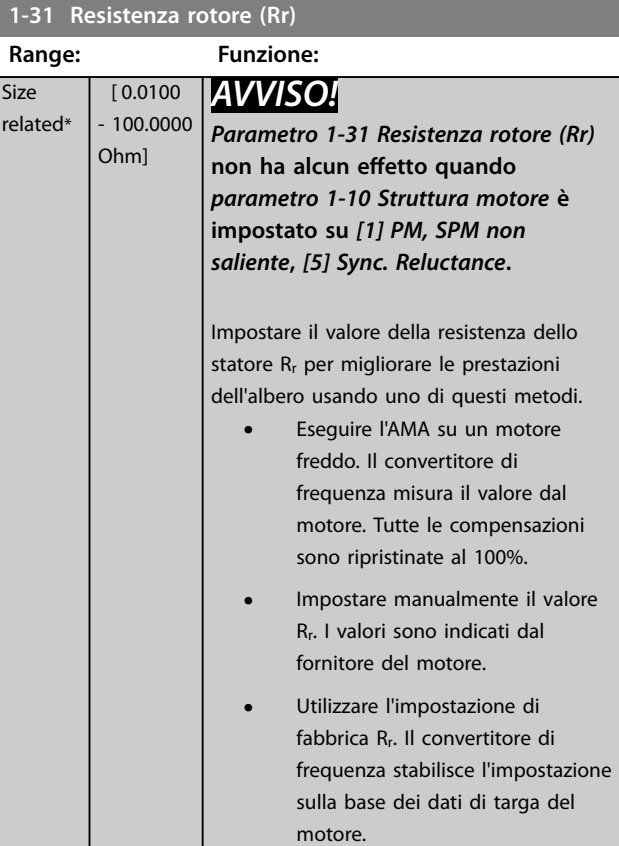

### **1-33 Reatt. dispers. statore (X1)**

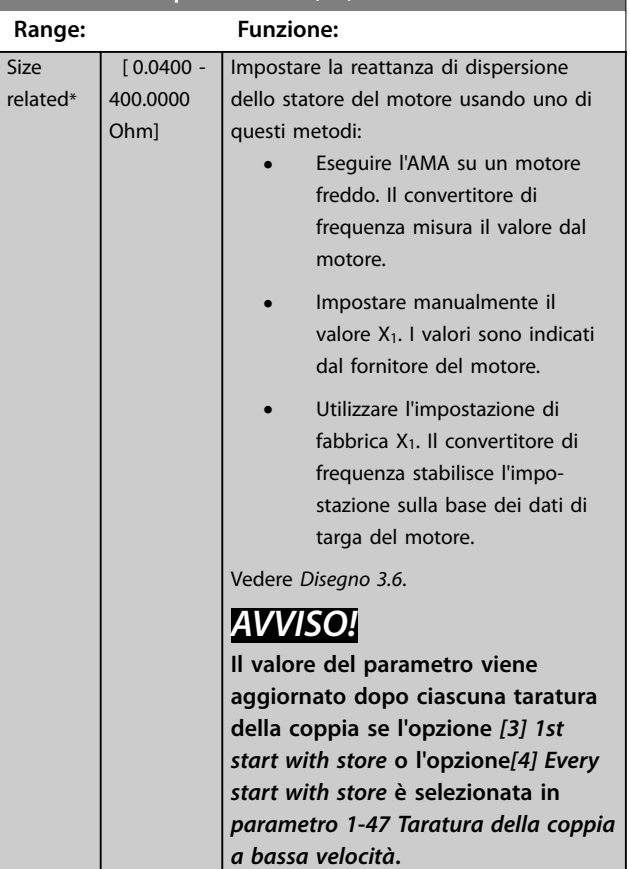

### <span id="page-49-0"></span>**Descrizione dei parametri VLT**® **AutomationDrive FC 301/302**

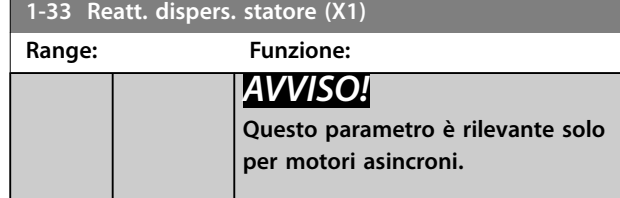

**1-34 Reattanza dispers. rotore (X2)**

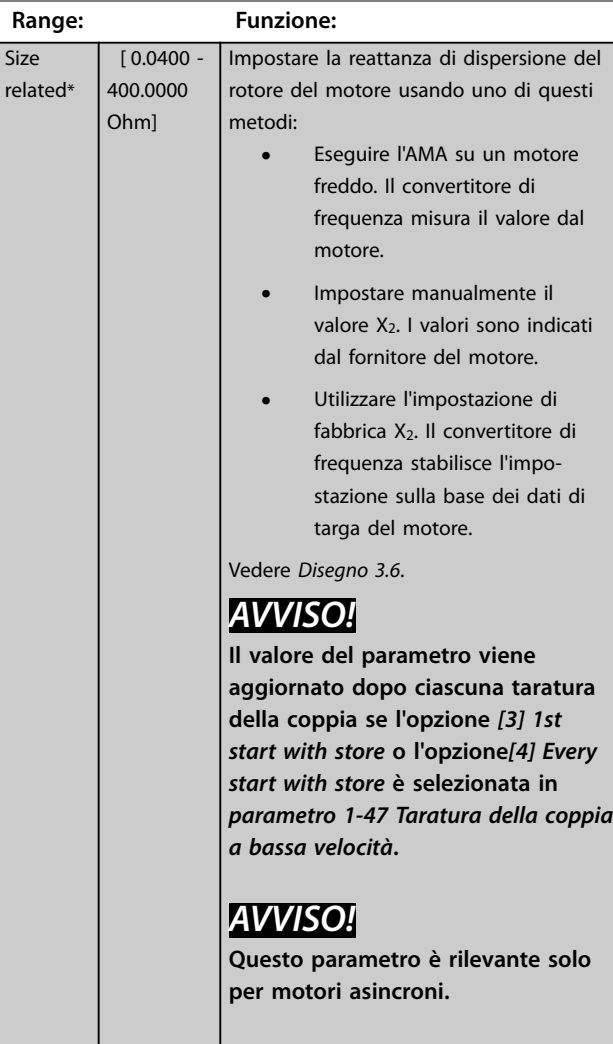

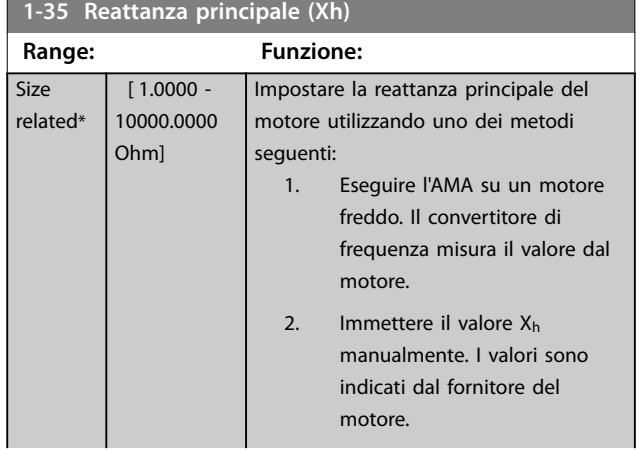

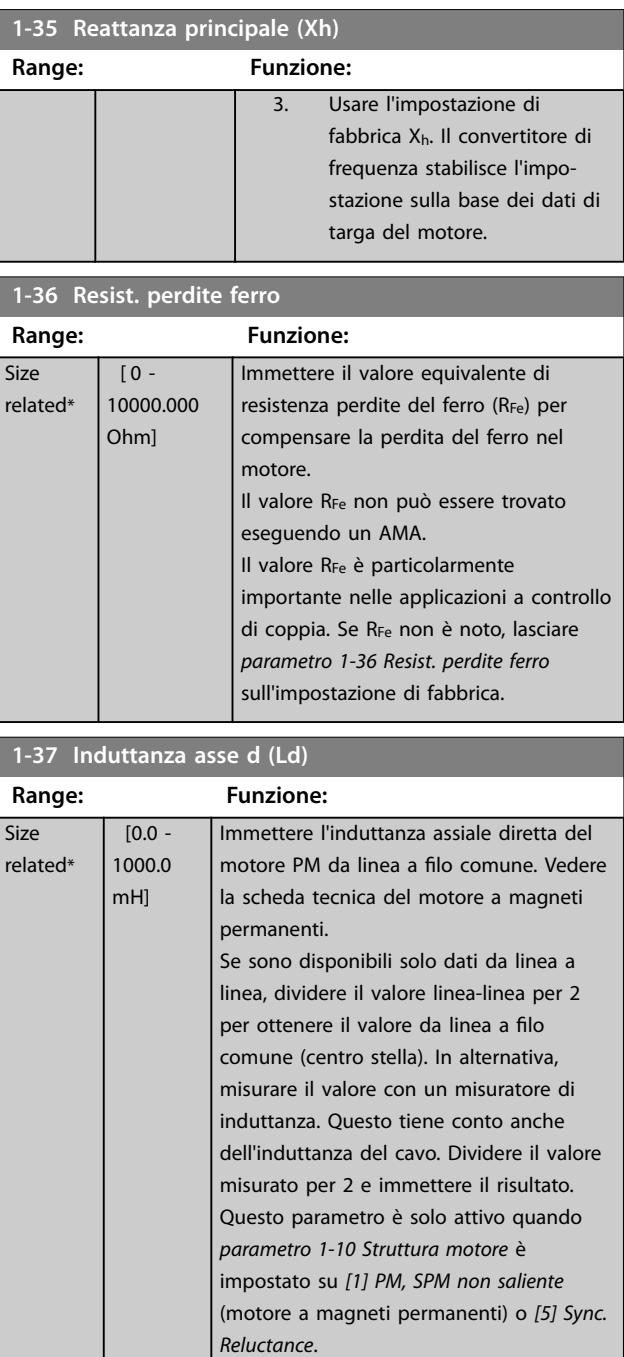

Per una selezione con un decimale, utilizzare questo parametro. Per una selezione con tre decimali, utilizzare *[parametro 30-80 Induttanza asse d \(Ld\)](#page-208-0)*. Solo

FC 302.

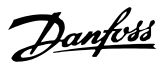

<span id="page-50-0"></span>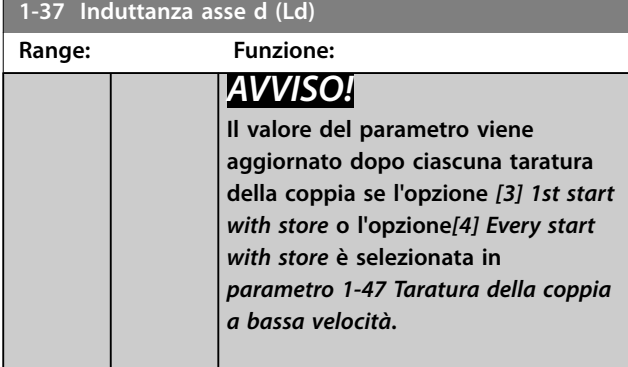

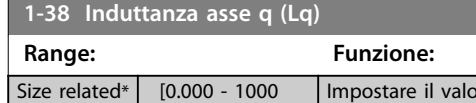

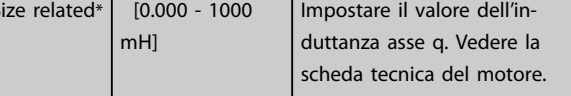

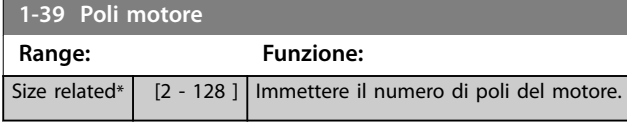

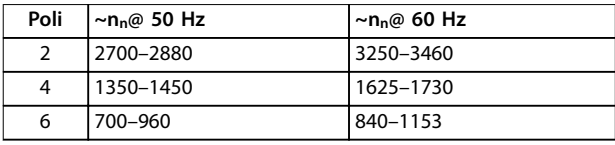

#### **Tabella 3.6 Numero di poli per intervalli di velocità normali**

*Tabella 3.6* mostra il numero di poli per intervalli di velocità normali per i diversi tipi di motore. Definire separatamente i motori progettati per altre frequenze. Il valore dei poli motore deve sempre essere un numero pari perché si riferisce al numero totale di poli, non alla coppia di poli. Il convertitore di frequenza esegue l'impostazione iniziale di *parametro 1-39 Poli motore* sulla base di

*[parametro 1-23 Frequen. motore](#page-46-0)* e di *[parametro 1-25 Vel.](#page-46-0) [nominale motore](#page-46-0)*.

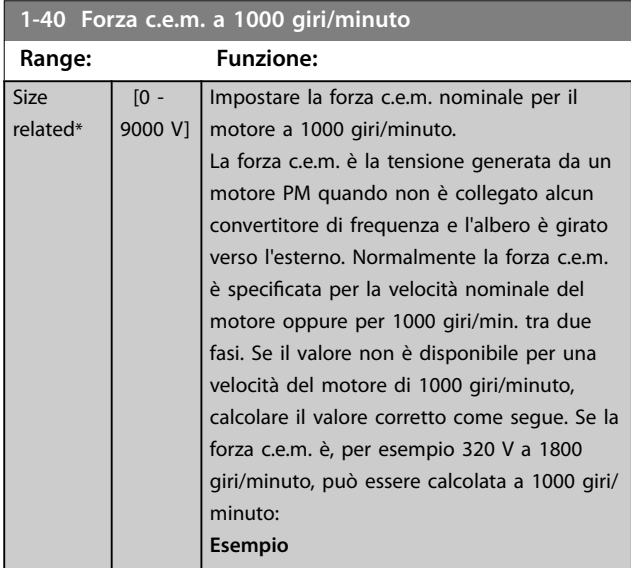

### **1-40 Forza c.e.m. a 1000 giri/minuto**

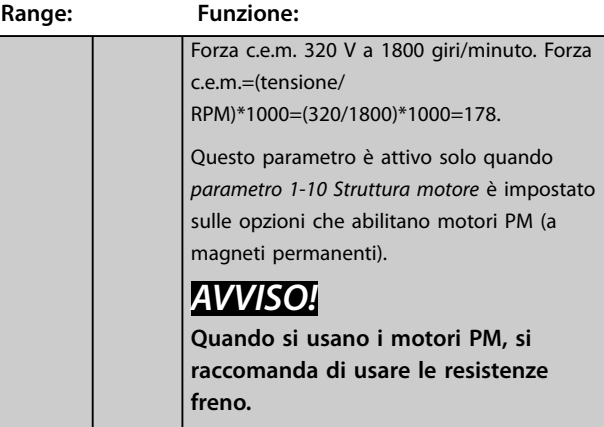

### **1-41 Scostamento angolo motore**

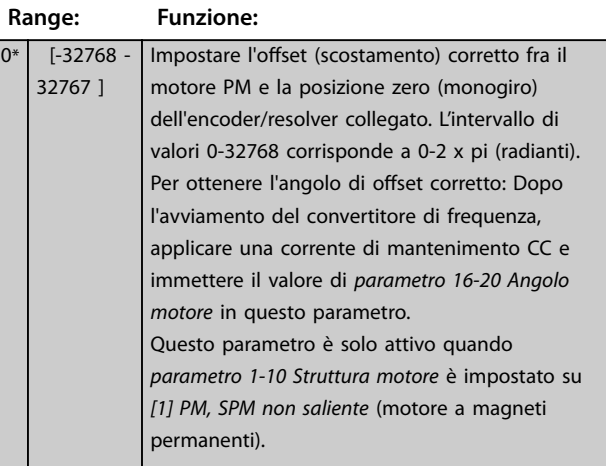

#### **1-44 d-axis Inductance Sat. (LdSat)**

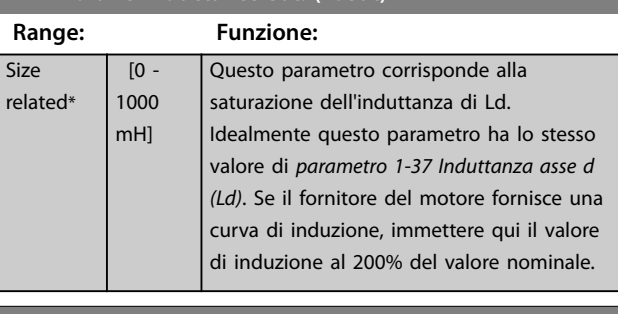

### **1-45 q-axis Inductance Sat. (LqSat)**

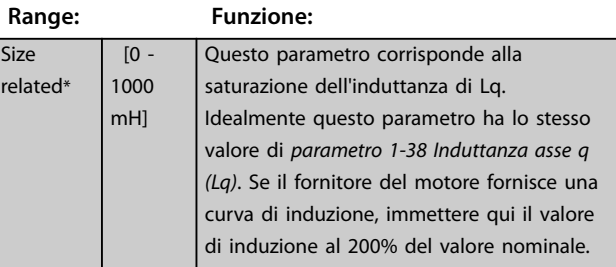

**3 3**

### <span id="page-51-0"></span>**Descrizione dei parametri VLT**® **AutomationDrive FC 301/302**

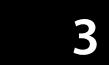

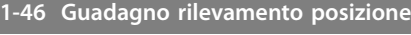

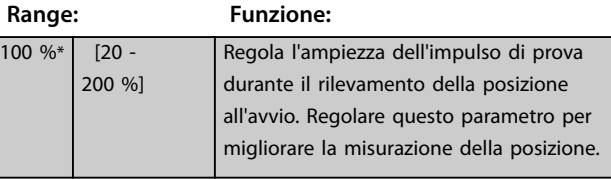

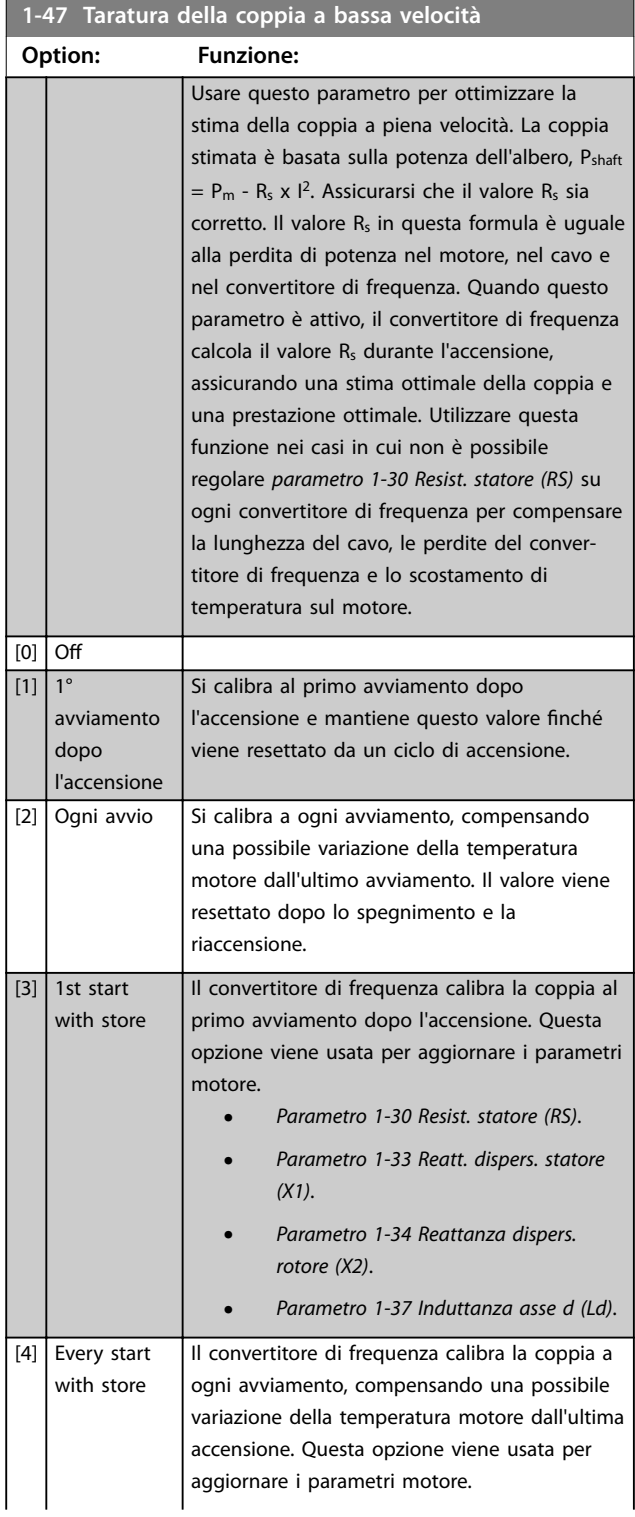

# **1-47 Taratura della coppia a bassa velocità**

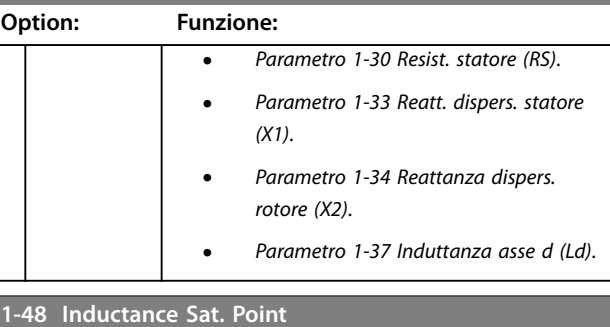

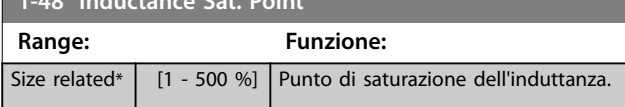

# 3.2.8 1-5\* Impos.indip.carico

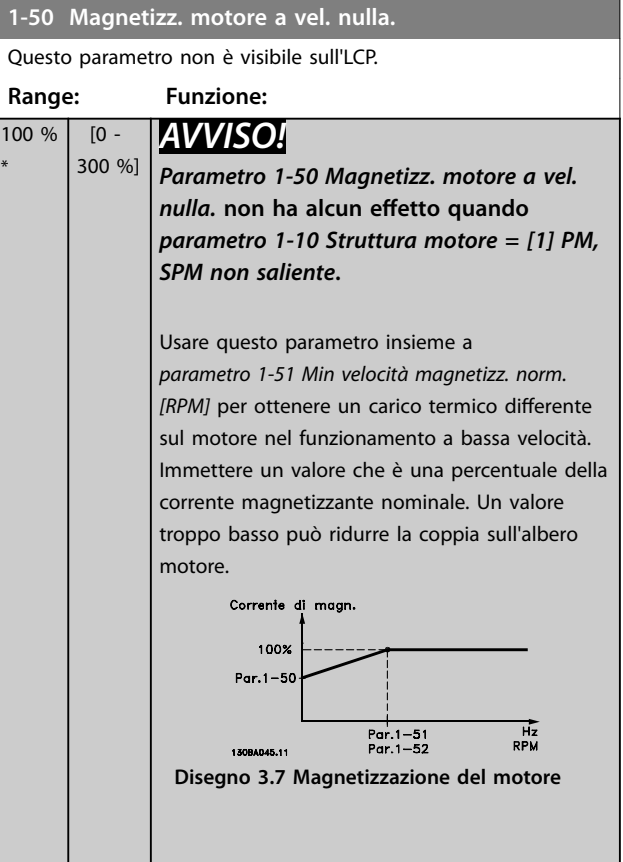

 $1-51$ 

**Size** 

 $1-52$ 

Size

 $1-53$ 

**Size** 

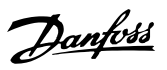

**3 3**

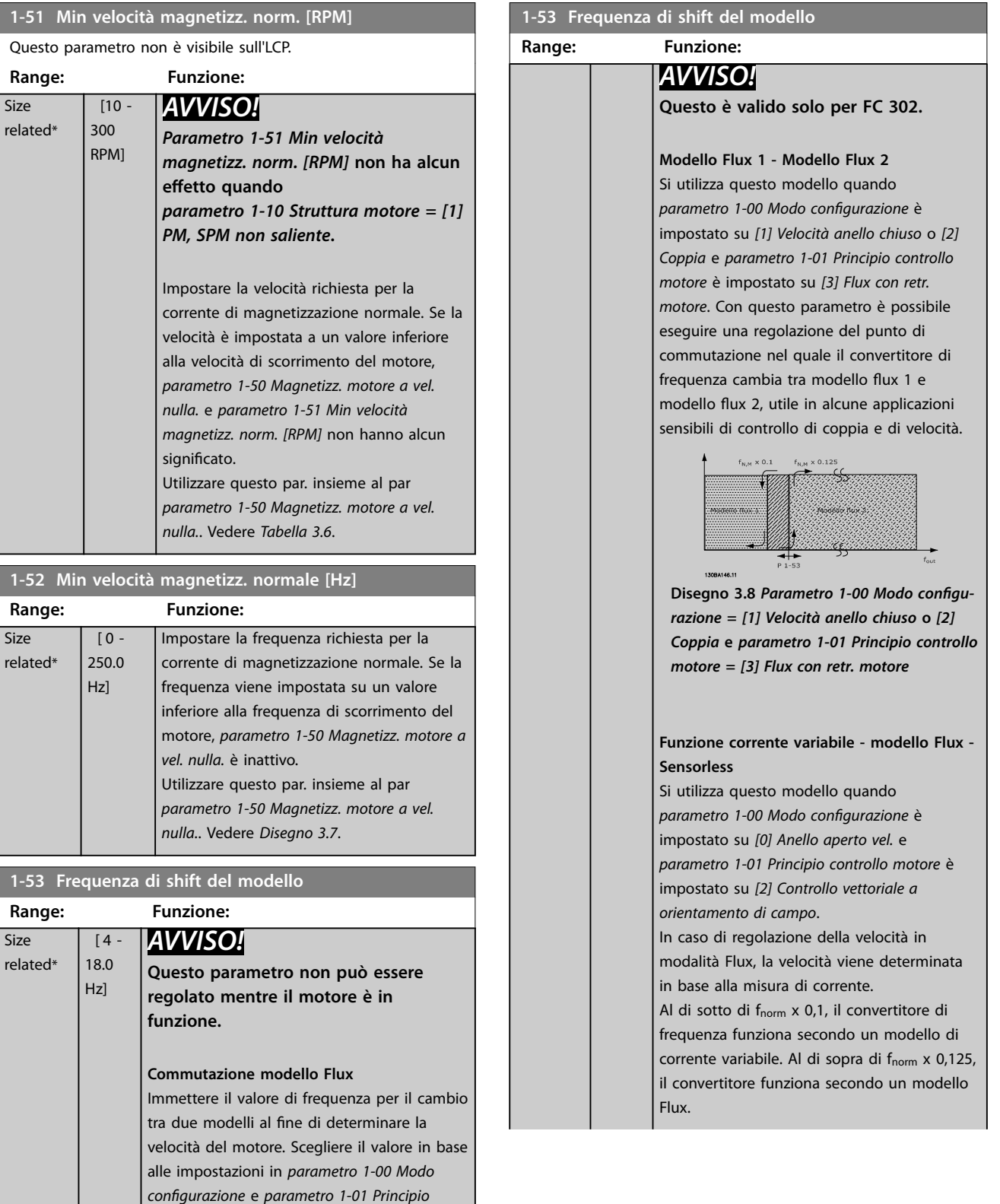

<span id="page-52-0"></span>

*[controllo motore](#page-39-0)*. Esistono 2 opzioni:

> **•** Commutazione tra il modello Flux 1 e il modello Flux 2 oppure

> > **•** Commutazione tra modo Corrente Variabile e modello Flux 2.

**Range: Funzione:**

**1-53 Frequenza di shift del modello**

### <span id="page-53-0"></span>**Descrizione dei parametri VLT**® **AutomationDrive FC 301/302**

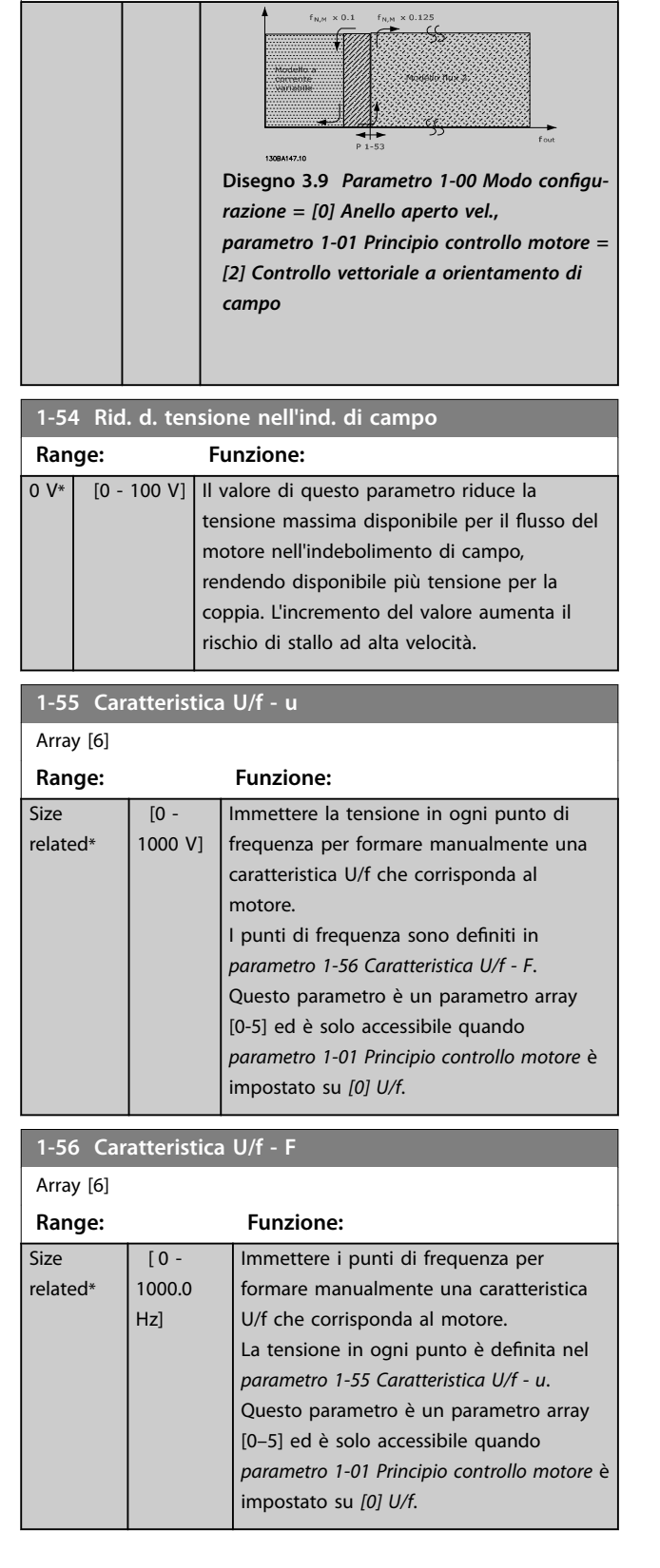

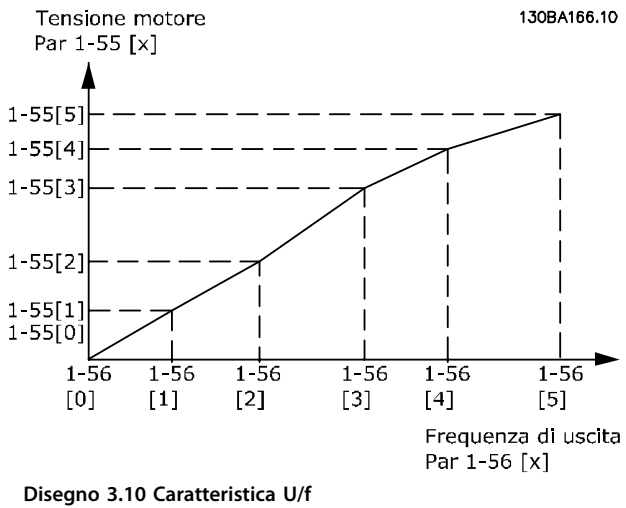

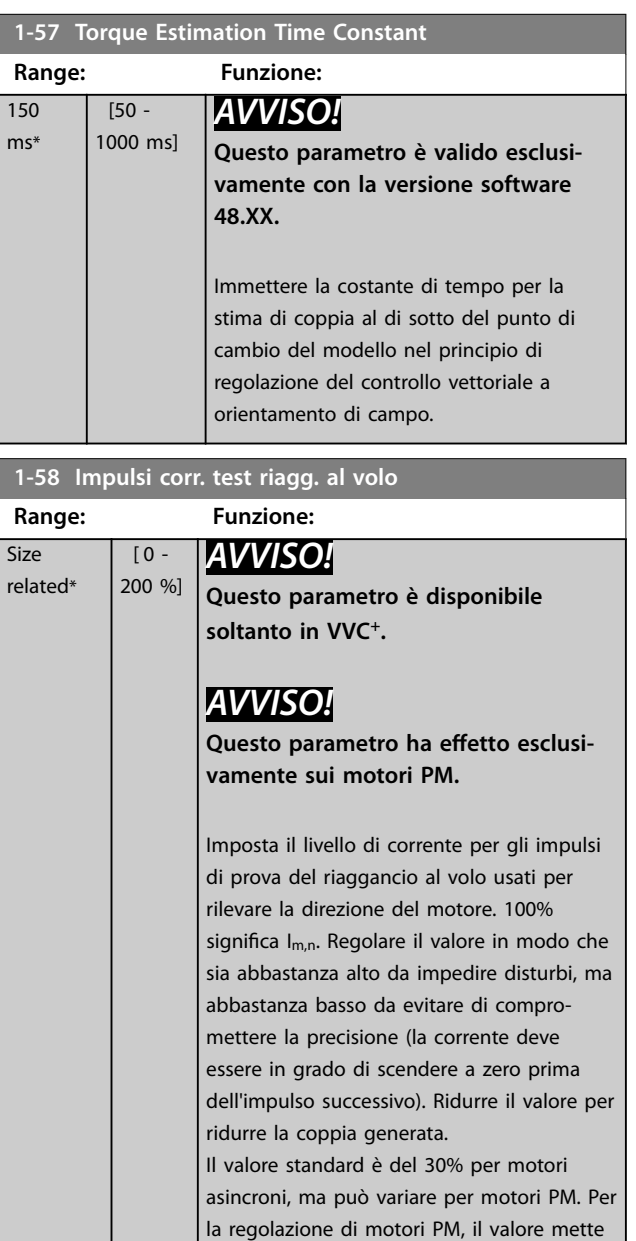

<span id="page-54-0"></span>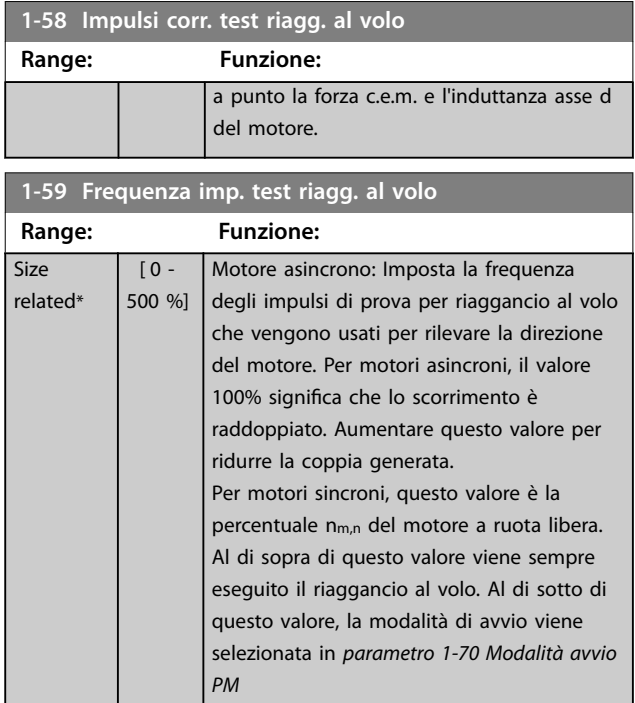

# 3.2.9 1-6\* Imp. dipend. dal car.

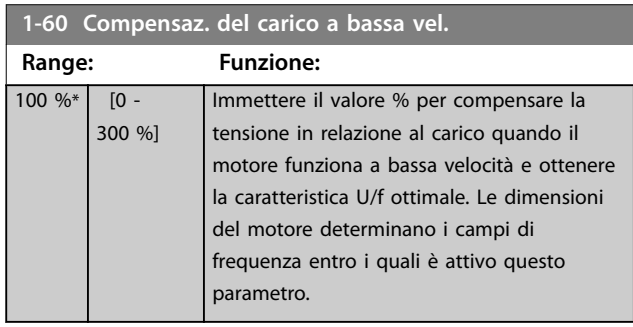

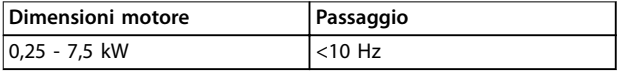

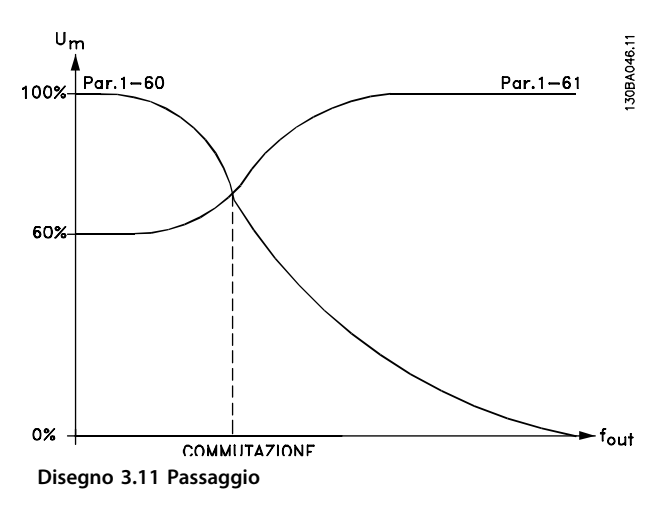

### **1-61 Compensaz. del carico ad alta vel.**

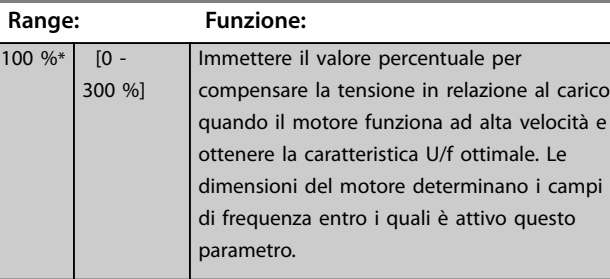

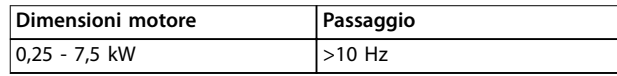

**Tabella 3.7 Frequenza di commutazione**

 $\overline{\mathsf{s}}$ 

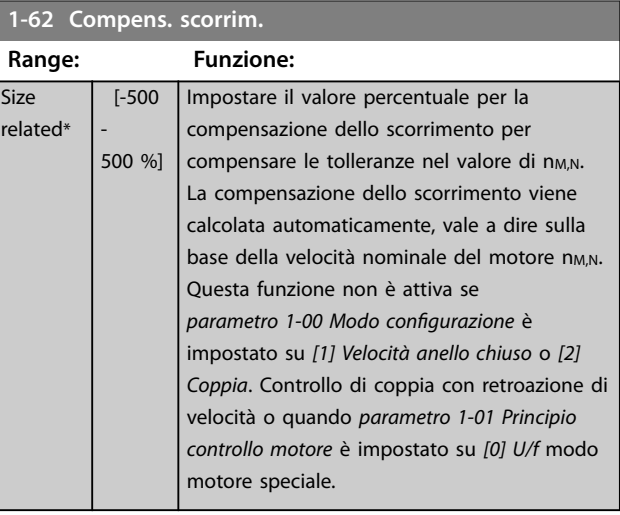

# **1-63 Costante di tempo compens. scorrim.**

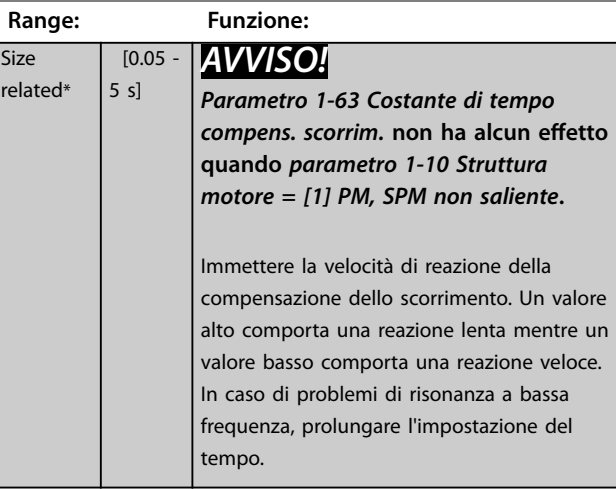

**1-64 Smorzamento risonanza**

### <span id="page-55-0"></span>**Descrizione dei parametri VLT**® **AutomationDrive FC 301/302**

Danfoss

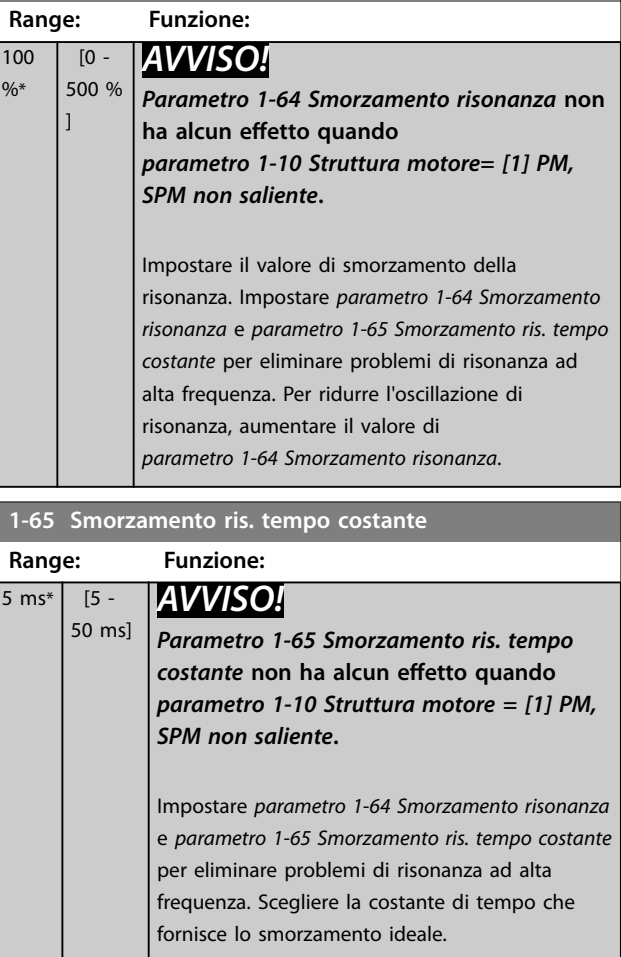

### **1-66 Corrente min. a velocità bassa**

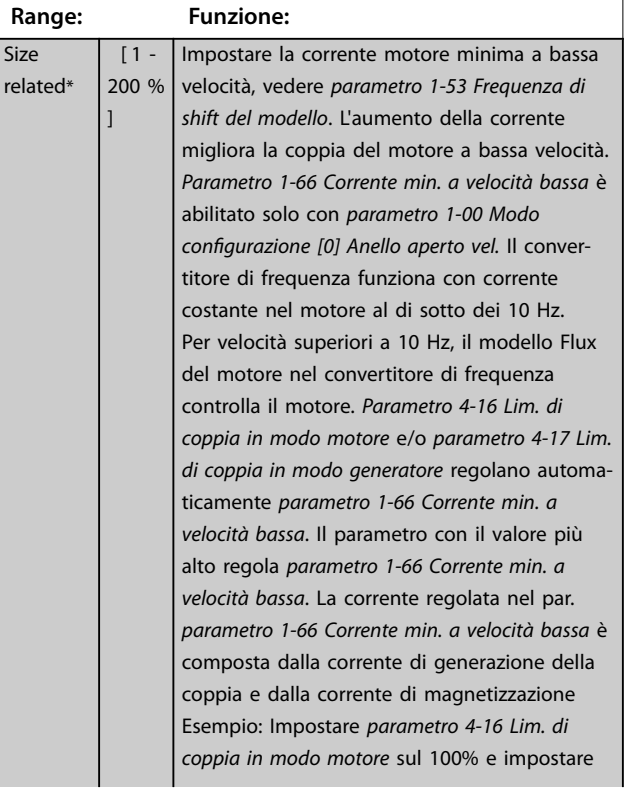

# **1-66 Corrente min. a velocità bassa**

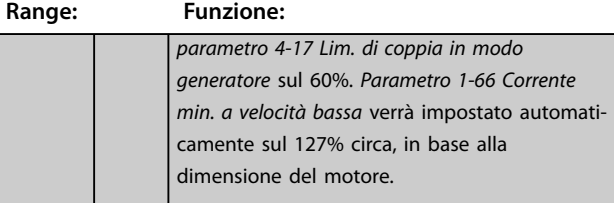

### **1-67 Tipo di carico**

Questo parametro è valido solo per FC 302.

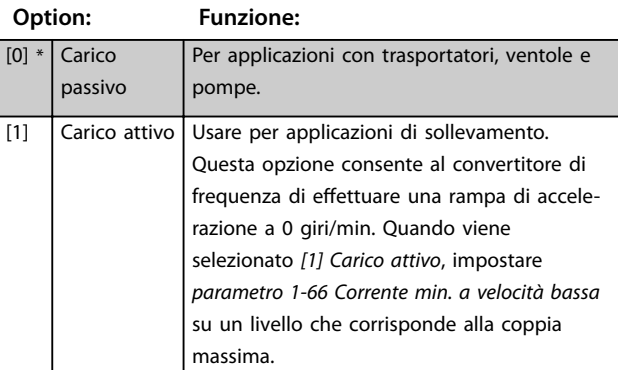

# **1-68 Inerzia minima**

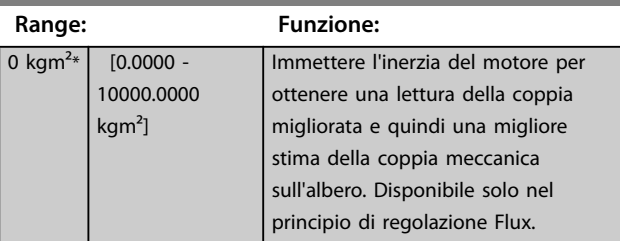

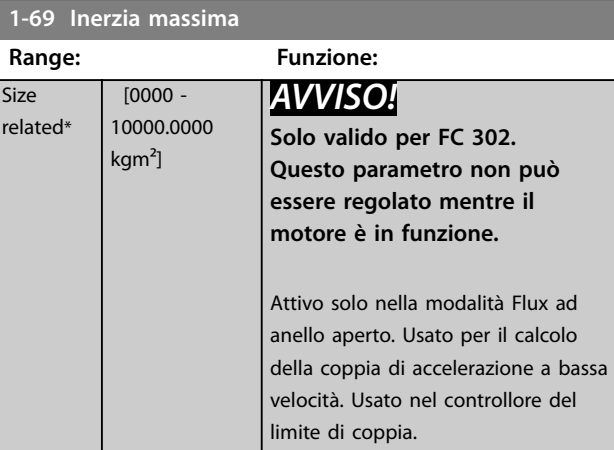

# <span id="page-56-0"></span>3.2.10 1-7\* Regolaz.per avvio

### **1-70 Modalità avvio PM**

Selezionare la modalità di avviamento. Ciò viene fatto per inizializzare il nucleo del comando VVC<sup>+</sup> per un motore che precedentemente funzionava a ruota libera. Entrambe le selezioni stimano la velocità e l'angolo. Solo attivo per motori PM e SynRM in VVC<sup>+</sup> .

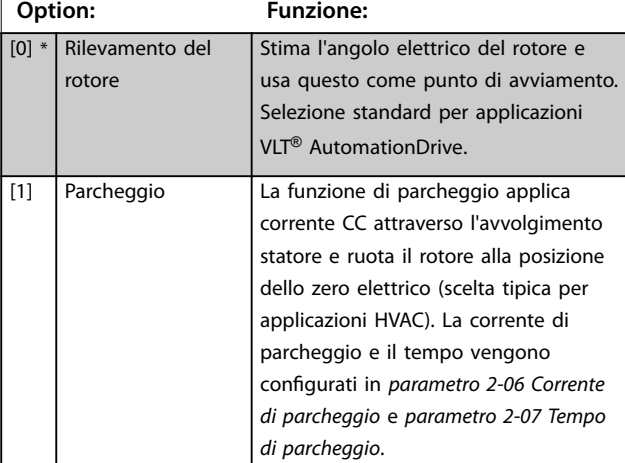

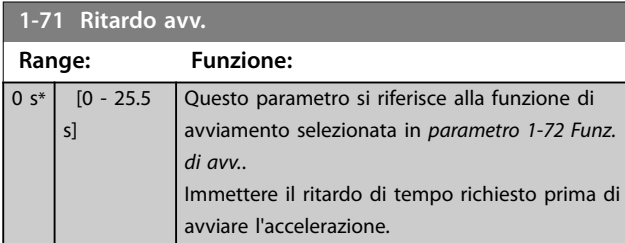

**1-72 Funz. di avv. Option: Funzione:** Selezionare la funzione di avviamento durante il ritardo all'avviamento. Questo parametro è collegato a *parametro 1-71 Ritardo avv.*. [0] Corr. CC/t. ritardo Alimenta il motore con una corrente di mantenimento CC (*[parametro 2-00 Corrente CC](#page-66-0) [di mantenimento](#page-66-0)*) durante il tempo di ritardo all'avviamento. [1] Fren. CC/t. ritardo Alimenta il motore con una corrente di frenatura CC (*[parametro 2-01 Corrente di](#page-66-0) [frenatura CC](#page-66-0)*) durante il tempo di ritardo all'avviamento. [2] \* Ev. libera/t. ritardo Motore a ruota libera durante il tempo di ritardo avviamento (inverter disinserito). [3] Vel. di avv. s. orario Possibile solo con VVC<sup>+</sup>. Collegare la funzione descritta in *[parametro 1-74 Velocità di avviam. \[giri/min\]](#page-57-0)* e *[parametro 1-76 Corrente di avviam.](#page-57-0)*nel tempo di ritardo avviamento. Indipendentemente dal valore applicato dal segnale di riferimento, la velocità di uscita

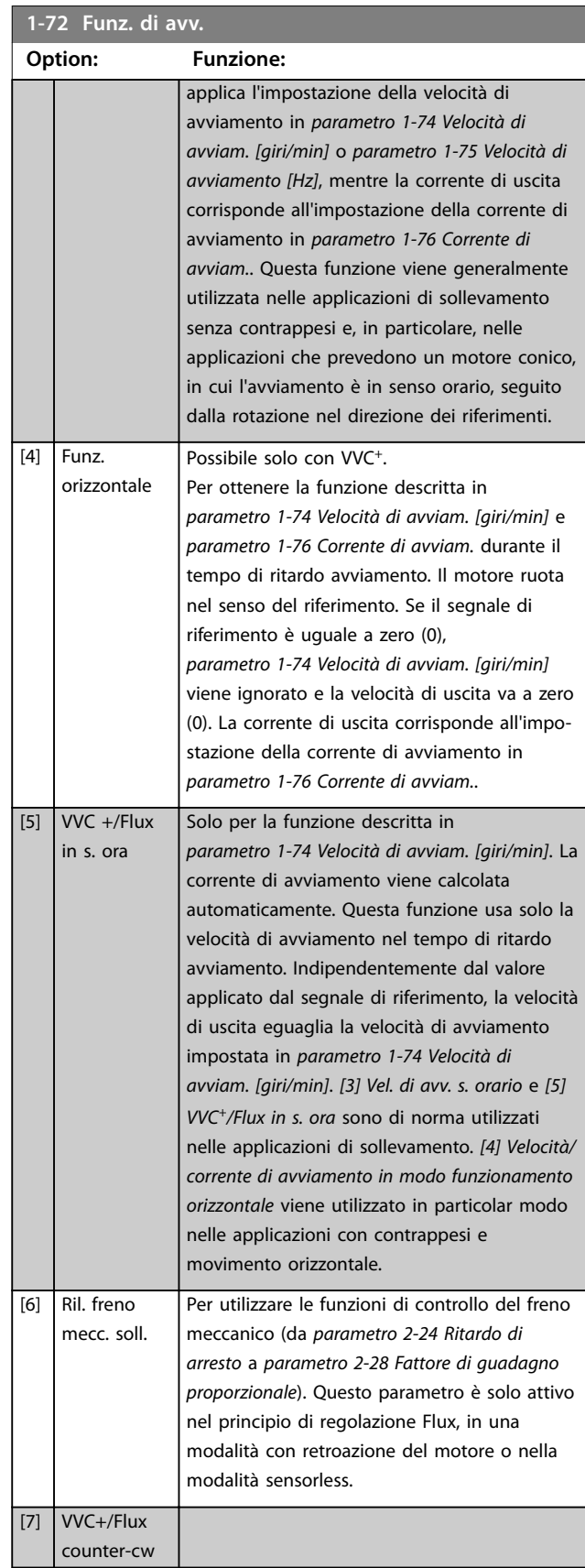

**3 3**

**1-73 Riaggancio al volo**

### <span id="page-57-0"></span>**Descrizione dei parametri VLT**® **AutomationDrive FC 301/302**

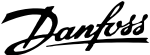

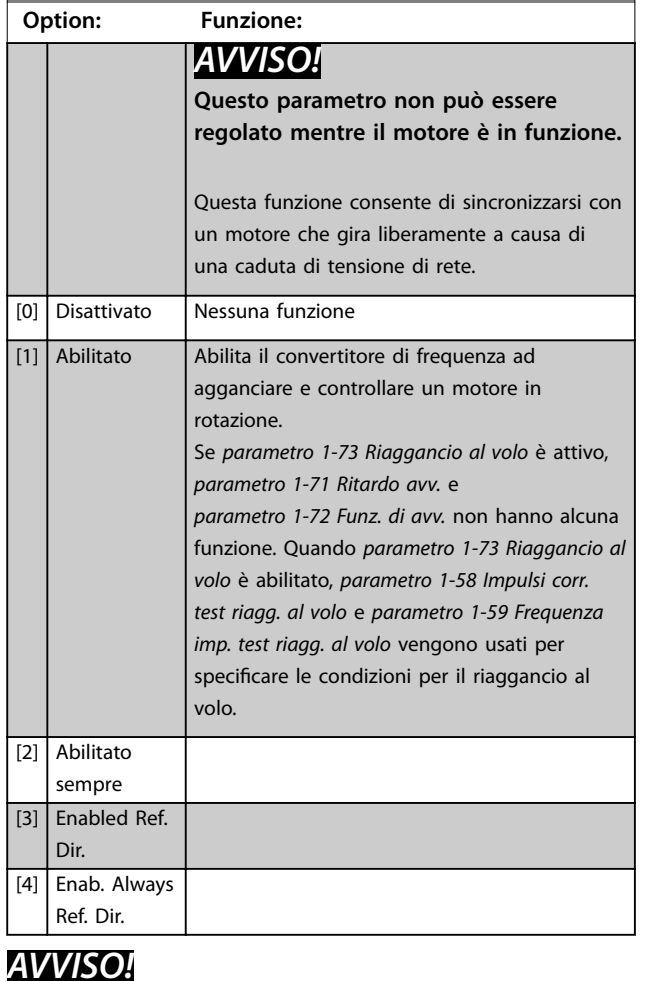

# **Questa funzione non è consigliata per applicazioni di**

**sollevamento. Per i livelli di potenza superiori a 55 kW, la modalità Flux**

**deve essere usata per ottenere la migliore prestazione.**

# *AVVISO!*

**Per ottenere le prestazioni migliori di riaggancio al volo, i dati avanzati del motore da** *[parametro 1-30 Resist.](#page-48-0) [statore \(RS\)](#page-48-0)* **a** *[parametro 1-35 Reattanza principale](#page-49-0) [\(Xh\)](#page-49-0)***devono essere corretti.**

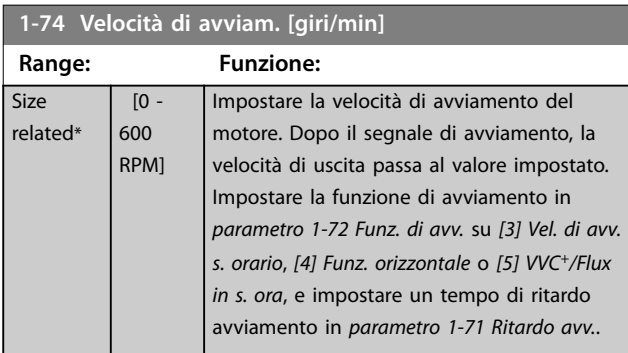

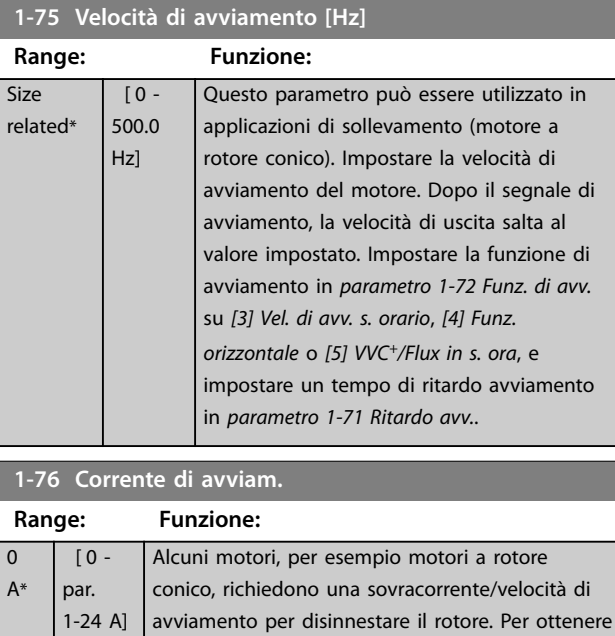

questa sovralimentazione, impostare la corrente desiderata in *parametro 1-76 Corrente di avviam.*. Impostare *parametro 1-74 Velocità di avviam. [giri/ min]*. Impostare *[parametro 1-72 Funz. di avv.](#page-56-0)* su *[3] Vel. di avv. s. orario* o *[4] Funz. orizzontale*, e impostare un tempo di ritardo avviamento in

Questo parametro può essere utilizzato in applicazioni di sollevamento (motore a rotore

# 3.2.11 1-8\* Adattam. arresto

conico).

*[parametro 1-71 Ritardo avv.](#page-56-0)*.

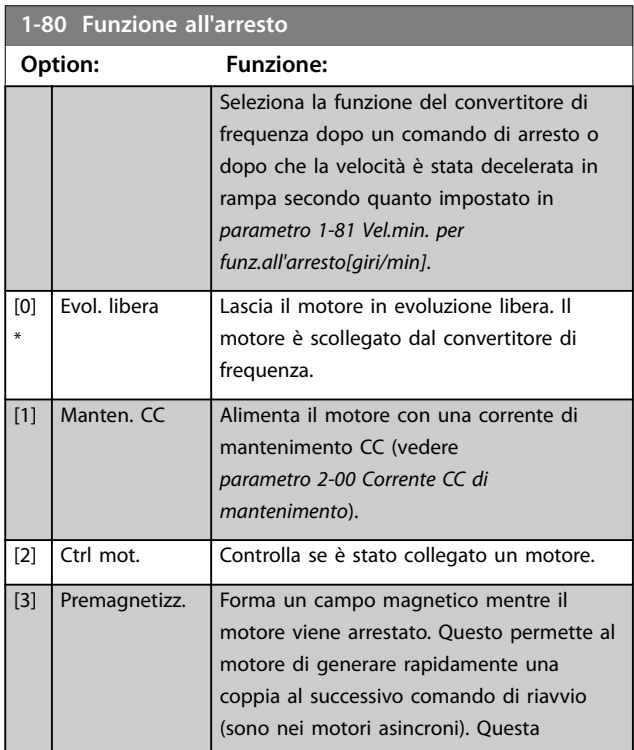

**3 3**

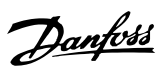

# <span id="page-58-0"></span>**1-80 Funzione all'arresto**

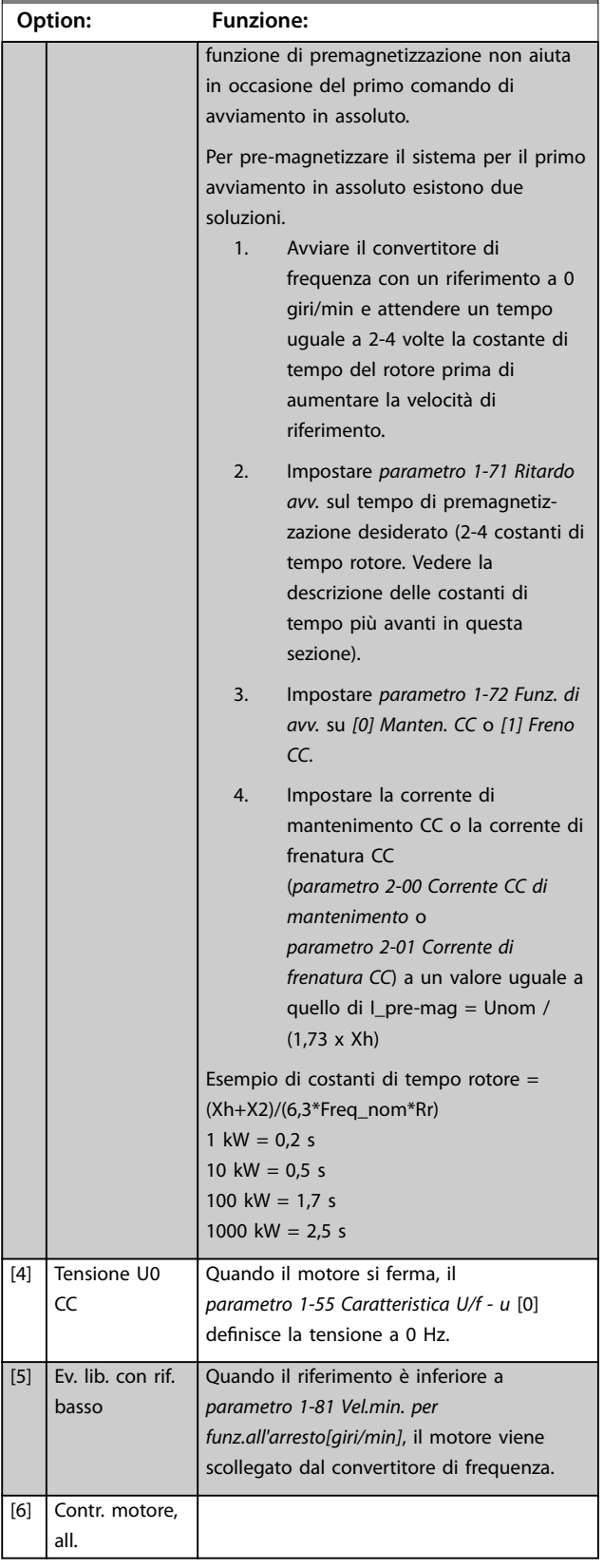

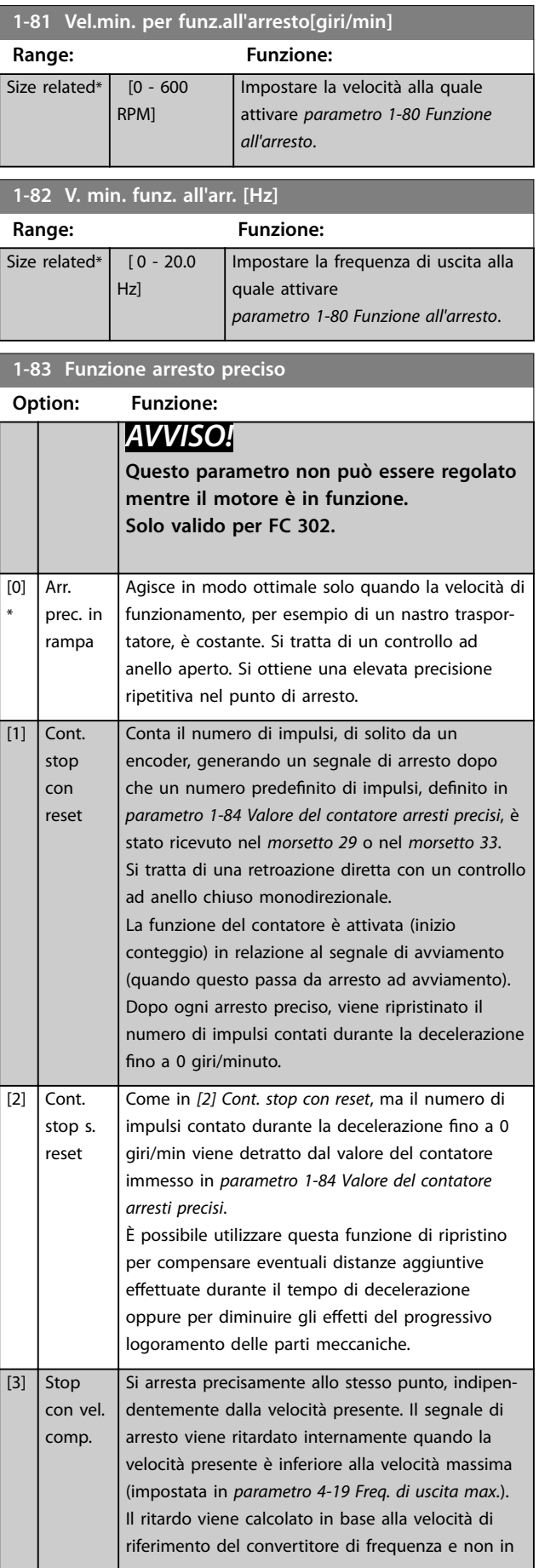

### <span id="page-59-0"></span>**Descrizione dei parametri VLT**® **AutomationDrive FC 301/302**

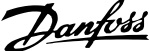

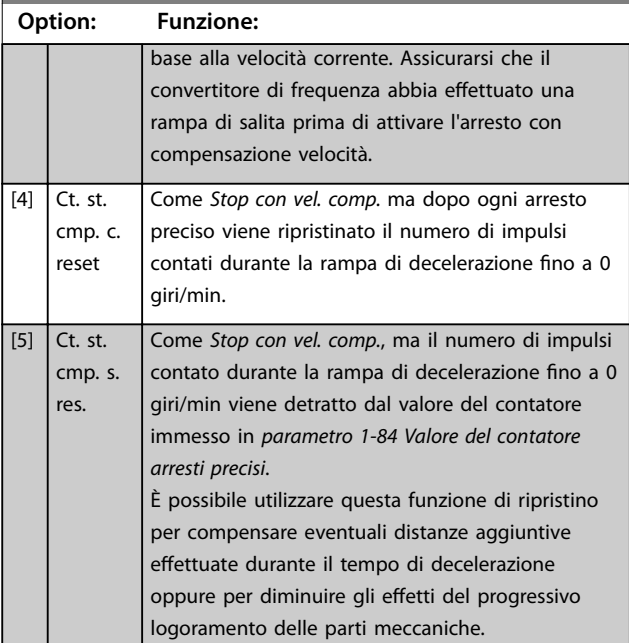

**1-83 Funzione arresto preciso**

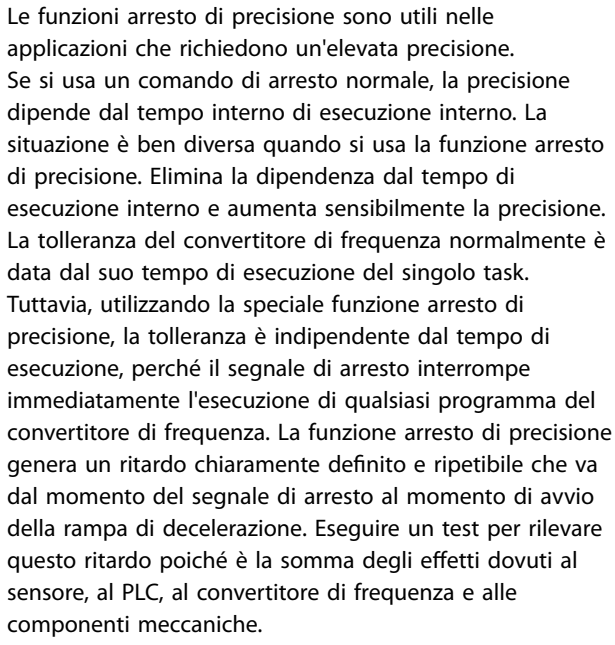

Per garantire la massima precisione, occorre avere almeno 10 cicli durante la rampa di decelerazione, vedere:

- **•** *[Parametro 3-42 Rampa 1 tempo di decel.](#page-80-0)*.
- **•** *[Parametro 3-52 Rampa 2 tempo di decel.](#page-81-0)*.
- **•** *[Parametro 3-62 Rampa 3 tempo di decel.](#page-82-0)*.
- **•** *[Parametro 3-72 Rampa 4 tempo di decel.](#page-83-0)*.

La funzione arresto di precisione viene impostata qui e abilitata da DI nel morsetto 29 o nel morsetto 33.

### **1-84 Valore del contatore arresti precisi**

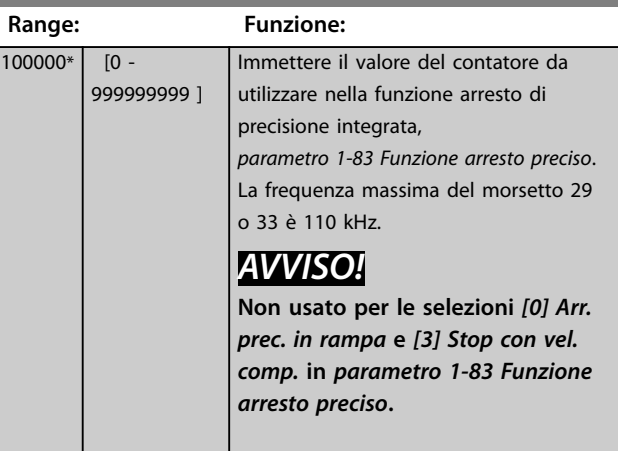

### **1-85 Rit. arr. prec. tr. comp. vel.**

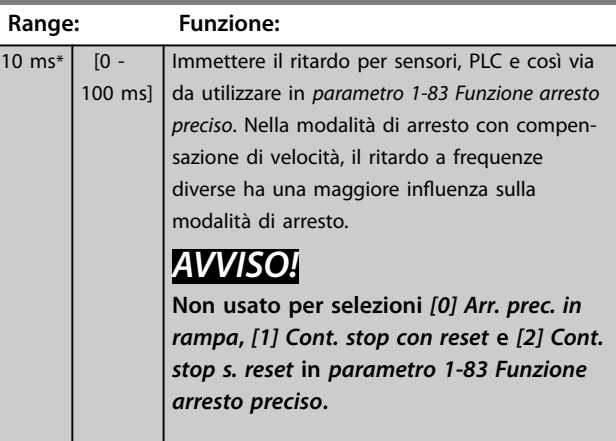

### 3.2.12 1-9\* Temp. motore

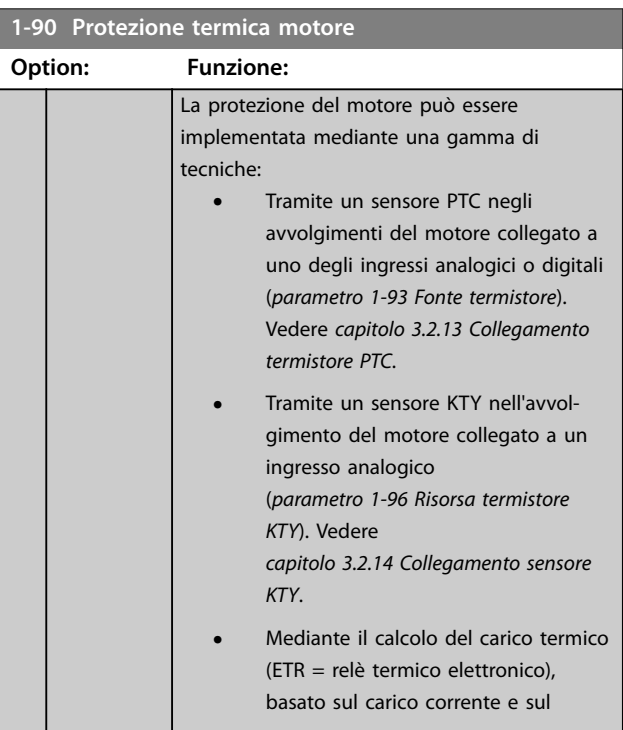

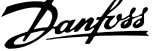

<span id="page-60-0"></span>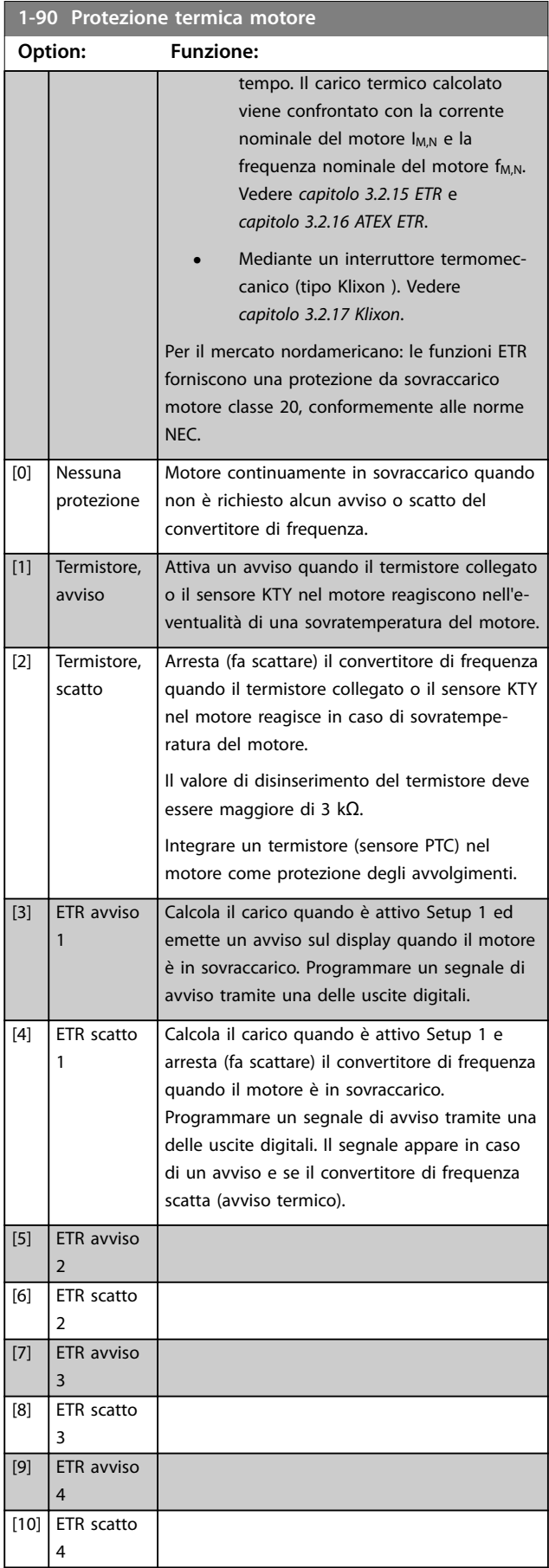

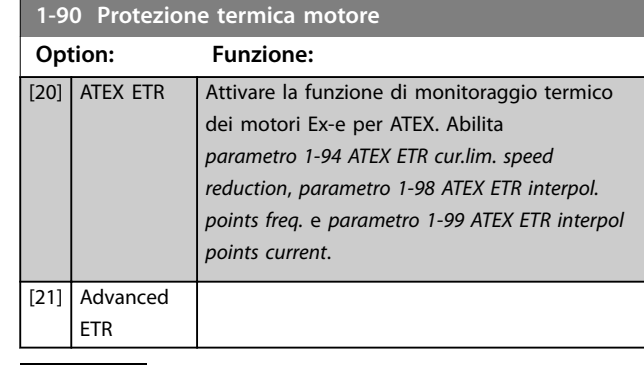

# *AVVISO!*

**Se è selezionato** *[20] ATEX ETR***, seguire rigorosamente le istruzioni nel capitolo dedicato nella** *Guida alla Progettazione* **e le istruzioni fornite dal produttore del motore.**

# *AVVISO!*

**Se viene selezionato** *[20] ATEX ETR***, impostare**  *[parametro 4-18 Limite di corrente](#page-87-0)* **sul 150%.**

3.2.13 Collegamento termistore PTC

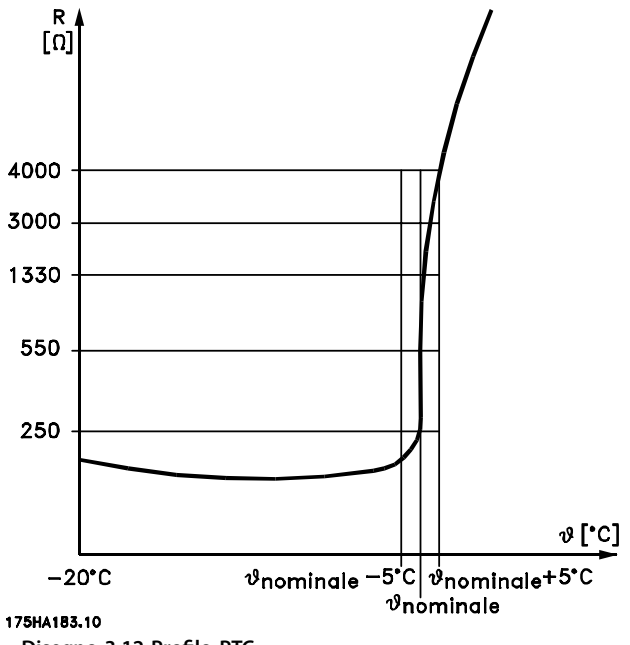

Disegno 3.12 Profilo PTC

Utilizzando un ingresso digitale e 10 V come alimentazione.

Esempio: il convertitore di frequenza scatta quando la temperatura del motore è eccessiva.

**3 3**

<span id="page-61-0"></span>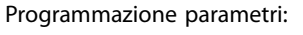

- **•** Impostare *[parametro 1-90 Protezione termica](#page-59-0) [motore](#page-59-0)* su *[2] Termistore, scatto*.
- **•** Impostare *[parametro 1-93 Fonte termistore](#page-63-0)* su *[6] Ingresso digitale*.

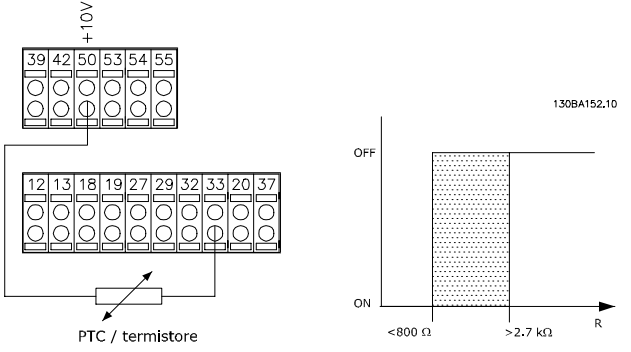

**Disegno 3.13 Collegamento termistore PTC - ingresso digitale**

Utilizzando un ingresso analogico e 10 V come alimentazione.

Esempio: il convertitore di frequenza scatta quando la temperatura del motore è eccessiva. Programmazione parametri:

- **•** Impostare *[parametro 1-90 Protezione termica](#page-59-0) [motore](#page-59-0)* su *[2] Termistore, scatto*.
- **•** Impostare *[parametro 1-93 Fonte termistore](#page-63-0)* su *[2] Ingr. analog. 54*

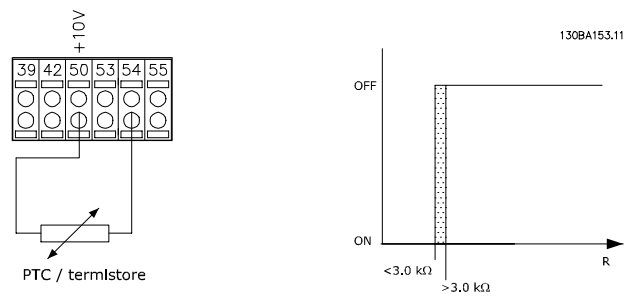

**Disegno 3.14 Collegamento termistore PTC - ingresso analogico**

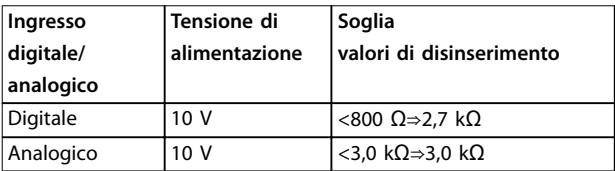

**Tabella 3.8 Soglia valori di disinserimento**

# *AVVISO!*

Verificare che la tensione di alimentazione selezionata corrisponda alle specifiche dell'elemento termistore **usato.**

# 3.2.14 Collegamento sensore KTY

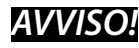

**Solo FC 302.**

I sensori KTY vengono impiegati in modo particolare nei servomotori a magneti permanenti (motori PM) per la regolazione dinamica dei parametri motore, come resistenza di statore (*[parametro 1-30 Resist. statore \(RS\)](#page-48-0)*) per i motori PM e anche la resistenza rotore (*[parametro 1-31 Resistenza rotore \(Rr\)](#page-48-0)*) per i motori asincroni, in base alla temperatura di avvolgimento. Il calcolo è:

*Rs* =  $Rs_{20^{\circ}C}$  *x* (1 + α<sub>*cu</sub> x* Δ*T*) [Ω] **dove** α<sub>*cu*</sub> = 0.00393</sub>

I sensori KTY sono utilizzabili per la protezione del motore (*[parametro 1-97 Livello soglia KTY](#page-64-0)*). FC 302 può gestire tre tipi di sensori KTY, definiti in *[parametro 1-95 Tipo di sensore KTY](#page-63-0)*. La temperatura effettiva del sensore può essere desunta da

*[parametro 16-19 Temperatura sensore KTY](#page-190-0)*.

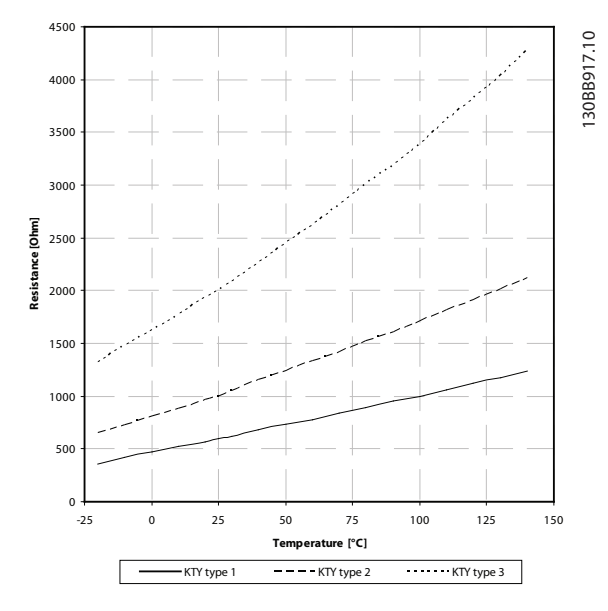

**Disegno 3.15 Selezione del tipo di KTY**

Sensore KTY 1: 1 kΩ a 100 °C (per esempio Philips KTY 84-1)

Sensore KTY 2: 1 kΩ a 25 °C (per esempio Philips KTY 83-1)

Sensore KTY 3: 2 kΩ a 25 °C (per esempio Infineon KTY-10)

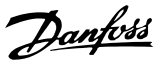

# <span id="page-62-0"></span>*AVVISO!*

**Se la temperatura del motore è utilizzata per mezzo di un termistore o di un sensore KTY, in caso di corto circuiti tra gli avvolgimenti motore e il sensore, non è garantita la conformità PELV. Dotare il sensore di un isolamento supplementare per assicurare la conformità allo standard PELV.**

### 3.2.15 ETR

Il calcolo stima la richiesta di una diminuzione del carico a basse velocità a causa di un minor raffreddamento dalla ventola incorporata nel motore.

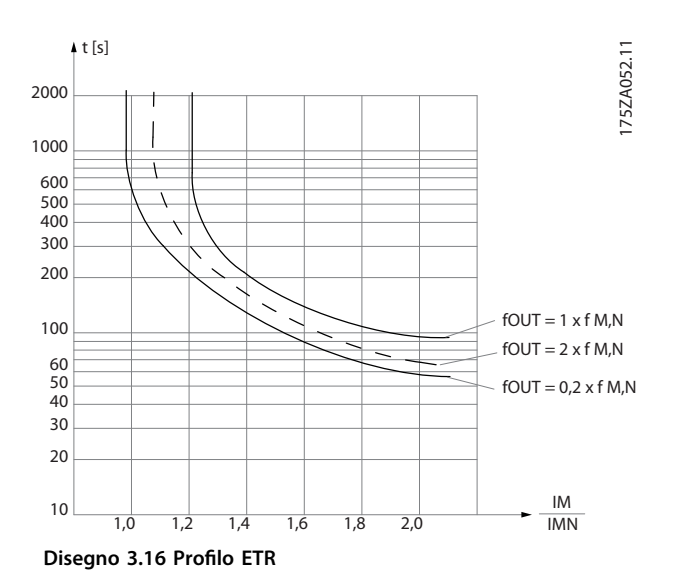

### 3.2.16 ATEX ETR

La VLT<sup>®</sup> PTC Thermistor Card MCB 112 offre un monitoraggio approvato ATEX della temperatura del motore. In alternativa è possibile utilizzare un dispositivo di protezione PTC esterno approvato ATEX.

### *AVVISO!*

**Usare solo motori approvati ATEX Ex-e per questa funzione. Consultare la targa del motore, il certicato di approvazione, la scheda tecnica o contattare il fornitore del motore.**

Quando si controlla un motore Ex-e con maggiore sicurezza, è importante assicurare certi limiti. I parametri che devono essere programmati sono illustrati in *Tabella 3.9*.

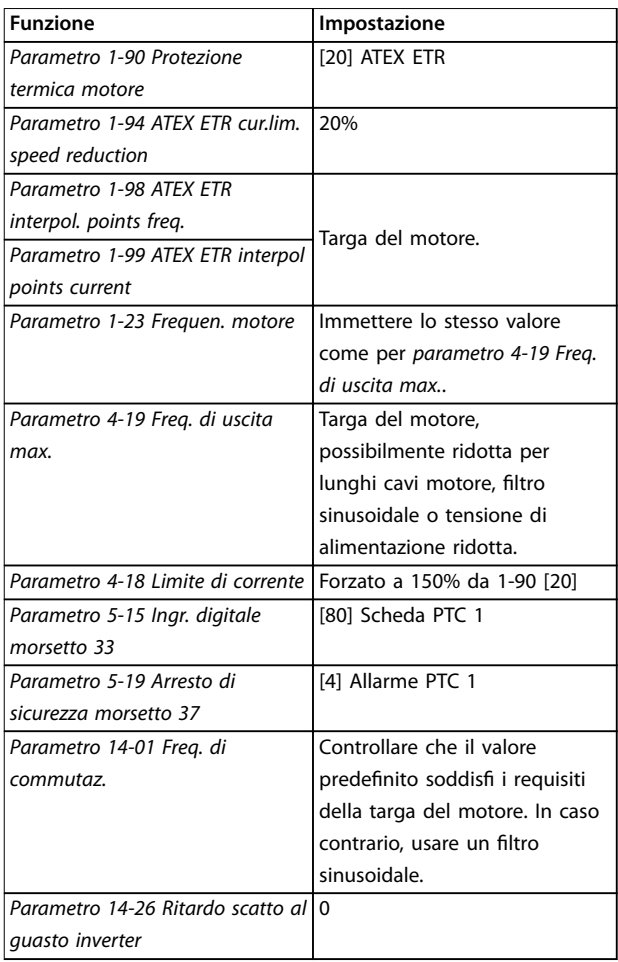

**Tabella 3.9 Parametri**

# *AVVISO!*

**Confrontare il requisito di frequenza di commutazione minima indicata dal costruttore del motore con la frequenza di commutazione minima del convertitore di frequenza il valore predenito in** *[parametro 14-01 Freq. di](#page-171-0) [commutaz.](#page-171-0)***. Se il convertitore di frequenza non soddisfa** questo requisito, usare un filtro sinusoidale.

Per maggiori informazioni sul monitoraggio termico ATEX ETR, consultare le *Note sull'applicazione per la funzione di monitoraggio termico ATEX ETR FC 300*.

### 3.2.17 Klixon

L'interruttore termico Klixon utilizza un disco di metallo KLIXON<sup>®.</sup> A un sovraccarico prestabilito, il calore causato dalla corrente nel disco provoca uno scatto.

Utilizzando un ingresso digitale e 24 V come alimentazione.

Esempio: il convertitore di frequenza scatta quando la temperatura del motore è eccessiva.

Danfoss

<span id="page-63-0"></span>Programmazione parametri:

- **•** Impostare *[parametro 1-90 Protezione termica](#page-59-0) [motore](#page-59-0)* su *[2] Termistore, scatto*.
- **•** Impostare *parametro 1-93 Fonte termistore* su *[6] Ingresso digitale*.

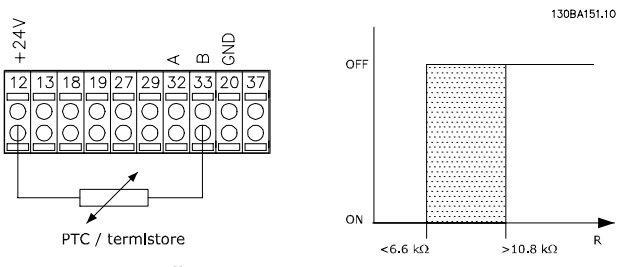

**Disegno 3.17 Collegamento termistore**

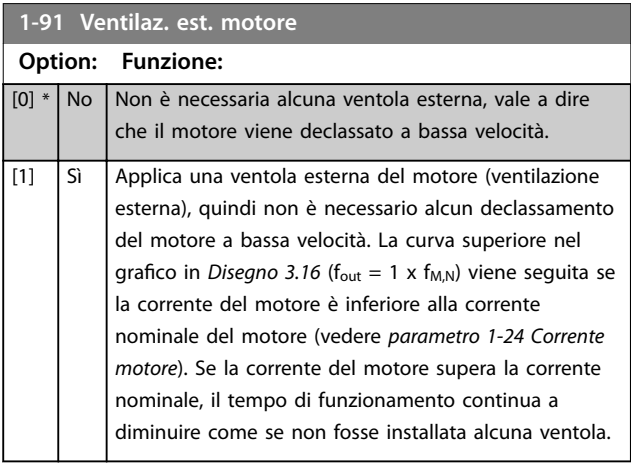

# **1-93 Fonte termistore**

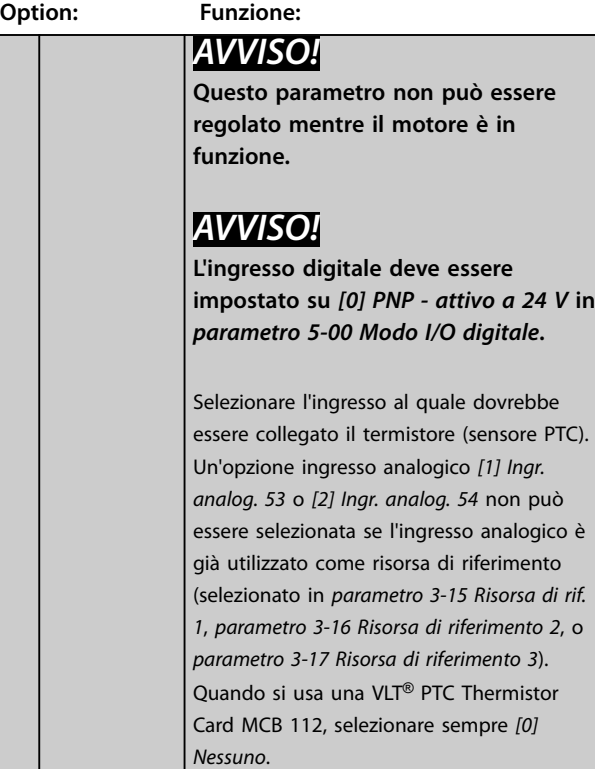

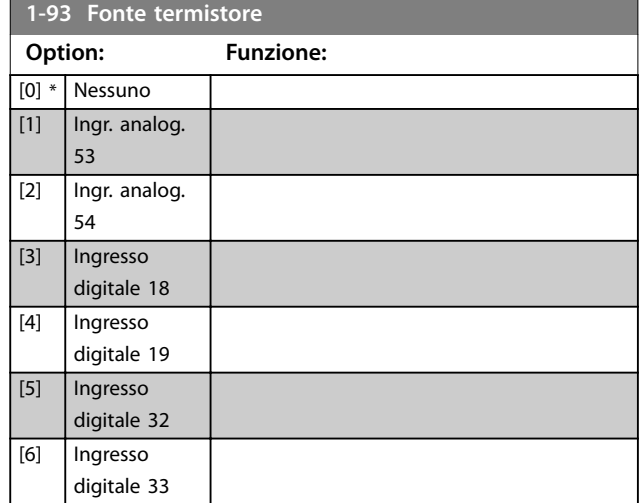

### *AVVISO!*

**Solo valido per FC 302.**

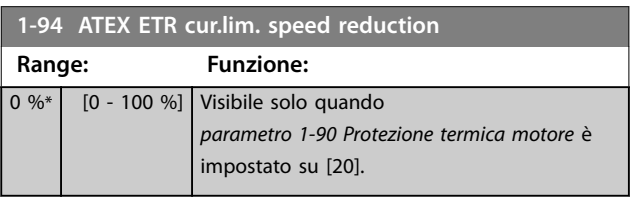

Configurare la reazione per il funzionamento nel limite di corrente Ex-e.

0%: Il convertitore di frequenza non effettua modifiche oltre a inviare un *Avviso 163 ATEX ETR cur limit warning*. >0%: Il convertitore di frequenza emette l'*Avviso 163 ATEX ETR cur.lim.warning* e riduce la velocità del motore seguendo la rampa 2 (gruppo di parametri *3-5\* Rampa 2*).

### Esempio:

Riferimento corrente = 50 giri/minuto *Parametro 1-94 ATEX ETR cur.lim. speed reduction* = 20% Riferimento risultante = 40 giri/minuto

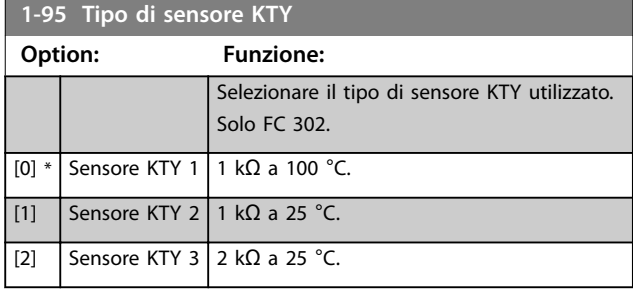

<span id="page-64-0"></span>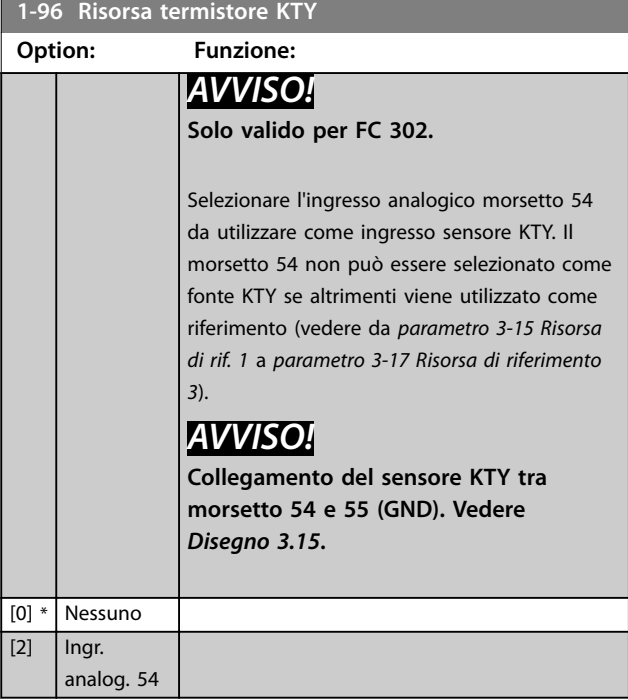

# *AVVISO!*

**Solo valido per FC 302.**

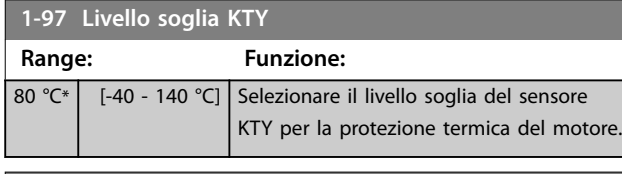

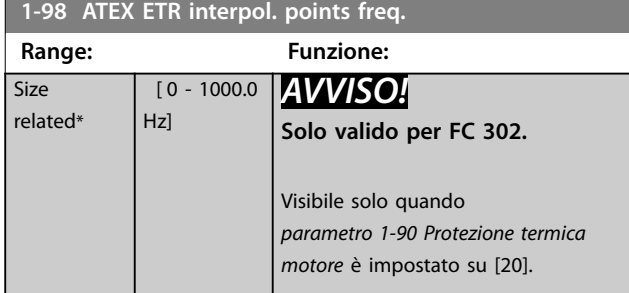

Immettere i quattro punti di frequenza [Hz] dalla targa del motore in questo array. *Tabella 3.10* mostra l'esempio dei punti di corrente/di frequenza.

# *AVVISO!*

**Devono essere programmati tutti i punti di frequenza/ limite di corrente dalla targhetta del motore o dalla scheda tecnica del motore.**

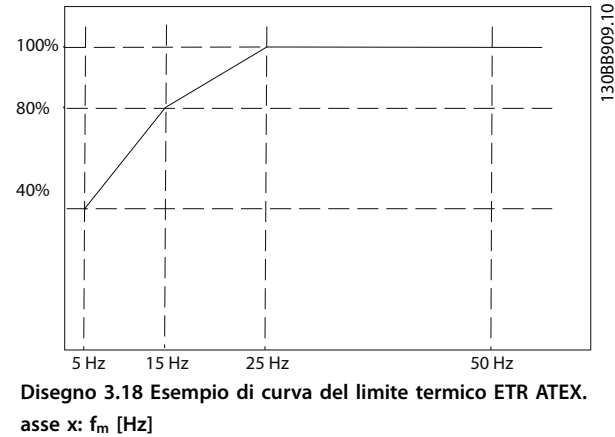

**asse y: Im/Im,n x 100 [%]**

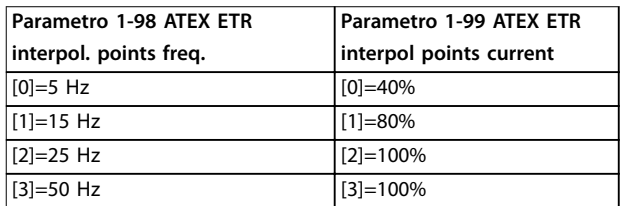

**Tabella 3.10 Punti di interpolazione**

Tutti i punti operativi al di sotto della curva sono consentiti in modo continuo. Tuttavia, al di sopra della linea, questi sono consentiti solo per un tempo limitato calcolato come funzione del sovraccarico. In caso di corrente macchina superiore a 1,5 volte la corrente nominale, lo spegnimento è immediato.

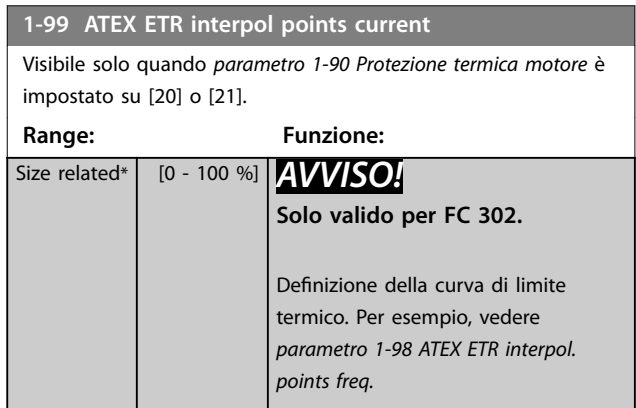

Utilizzare i quattro punti di corrente [A] dalla targa del motore. Calcolare i valori come percentuale della corrente motore nominale, Im/Im,n x 100 [%], e inserirla nell'array.

Insieme a *parametro 1-98 ATEX ETR interpol. points freq.*, formano una tabella (f [Hz],I [%]).

# *AVVISO!*

**Devono essere programmati tutti i punti di frequenza/ limite di corrente dalla targhetta del motore o dalla scheda tecnica del motore.**

# <u>Danfoss</u>

# 3.2.18 Impostazioni PM

Se *[2] PM Std., non saliente* viene selezionato in *[parametro 1-10 Struttura motore](#page-45-0)*, immettere manualmente i parametri motore, nel seguente ordine:

- 1. *[Parametro 1-24 Corrente motore](#page-46-0)*.
- 2. *[Parametro 1-26 Coppia motore nominale cont.](#page-46-0)*.
- 3. *[Parametro 1-25 Vel. nominale motore](#page-46-0)*.
- 4. *[Parametro 1-39 Poli motore](#page-50-0)*.
- 5. *[Parametro 1-30 Resist. statore \(RS\)](#page-48-0)*.
- 6. *[Parametro 1-37 Induttanza asse d \(Ld\)](#page-49-0)*.
- 7. *[Parametro 1-40 Forza c.e.m. a 1000 giri/minuto](#page-50-0)*.
- I seguenti parametri sono stati aggiunti per motori PM.
	- 1. *[Parametro 1-41 Scostamento angolo motore](#page-50-0)*.
	- 2. Parametro 1-07 Motor Angle Offset Adjust.
	- 3. *[Parametro 1-14 Fatt. di guad. attenuaz.](#page-45-0)*.
	- 4. *[Parametro 1-47 Taratura della coppia a bassa](#page-51-0) [velocità](#page-51-0)*.
	- 5. *[Parametro 1-58 Impulsi corr. test riagg. al volo](#page-53-0)*.
	- 6. *[Parametro 1-59 Frequenza imp. test riagg. al volo](#page-54-0)*.
	- 7. *[Parametro 1-70 Modalità avvio PM](#page-56-0)*.
	- 8. *[Parametro 30-20 Alta coppia di avviam.](#page-207-0)*.
	- 9. *[Parametro 30-21 High Starting Torque Current \[%\]](#page-207-0)*.

# *AVVISO!*

I parametri standard hanno ancora bisogno di configu**razione (per esempio** *[parametro 4-19 Freq. di uscita max.](#page-87-0)***).**

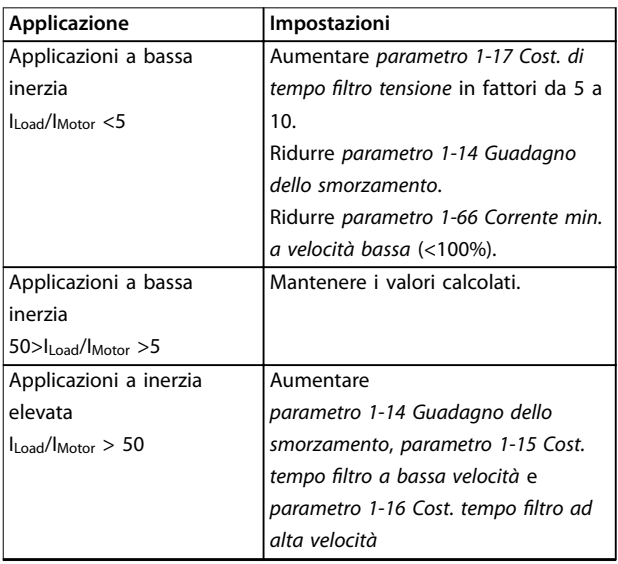

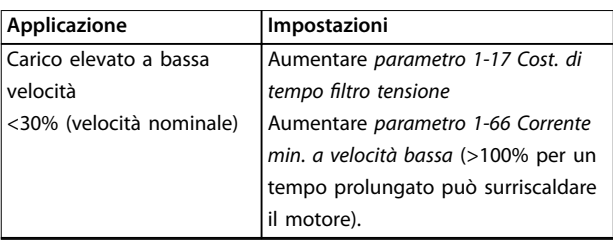

**Tabella 3.11 Raccomandazioni per applicazioni VVC<sup>+</sup>**

Se il motore inizia a oscillare a una certa velocità, aumentare *parametro 1-14 Guadagno dello smorzamento*. Aumentare il valore in piccoli passi. A seconda del motore, un buon valore per questo parametro può essere superiore del 10% o del 100% al valore predefinito.

Regolare la coppia di avviamento in

*parametro 1-66 Corrente min. a velocità bassa*. Il 100% fornisce una coppia nominale come coppia di avviamento.

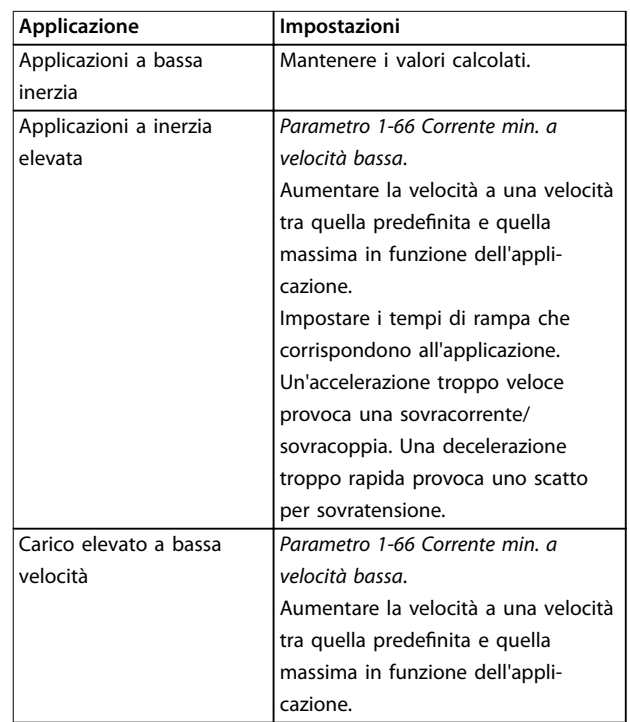

#### **Tabella 3.12 Raccomandazioni per applicazioni Flux**

Regolare la coppia di avviamento in *[parametro 1-66 Corrente min. a velocità bassa](#page-55-0)*. Il 100%

fornisce una coppia nominale come coppia di avviamento.

# <span id="page-66-0"></span>3.3 Parametri: 2-\*\* Brakes

# 3.3.1 2-0\* Freno CC

Gruppo di parametri per configurare il freno C funzioni di mantenimento CC.

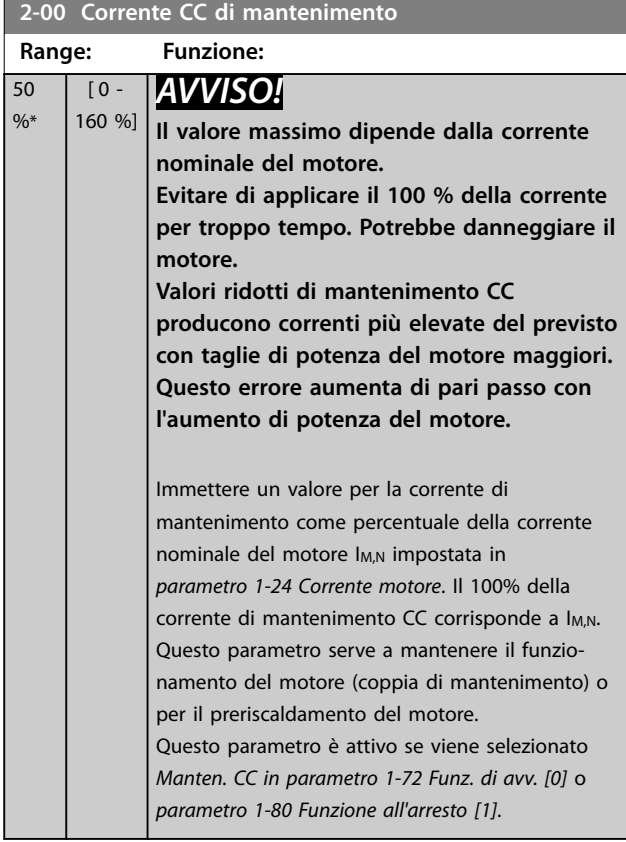

### **2-01 Corrente di frenatura CC**

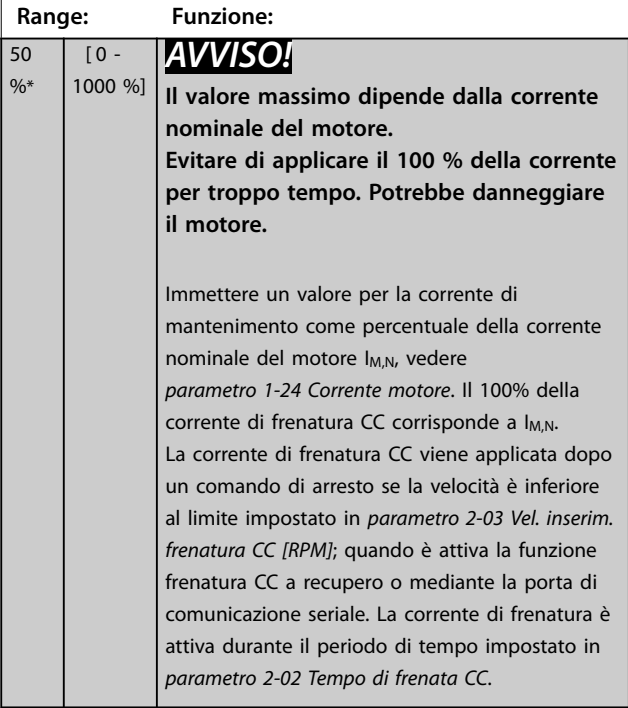

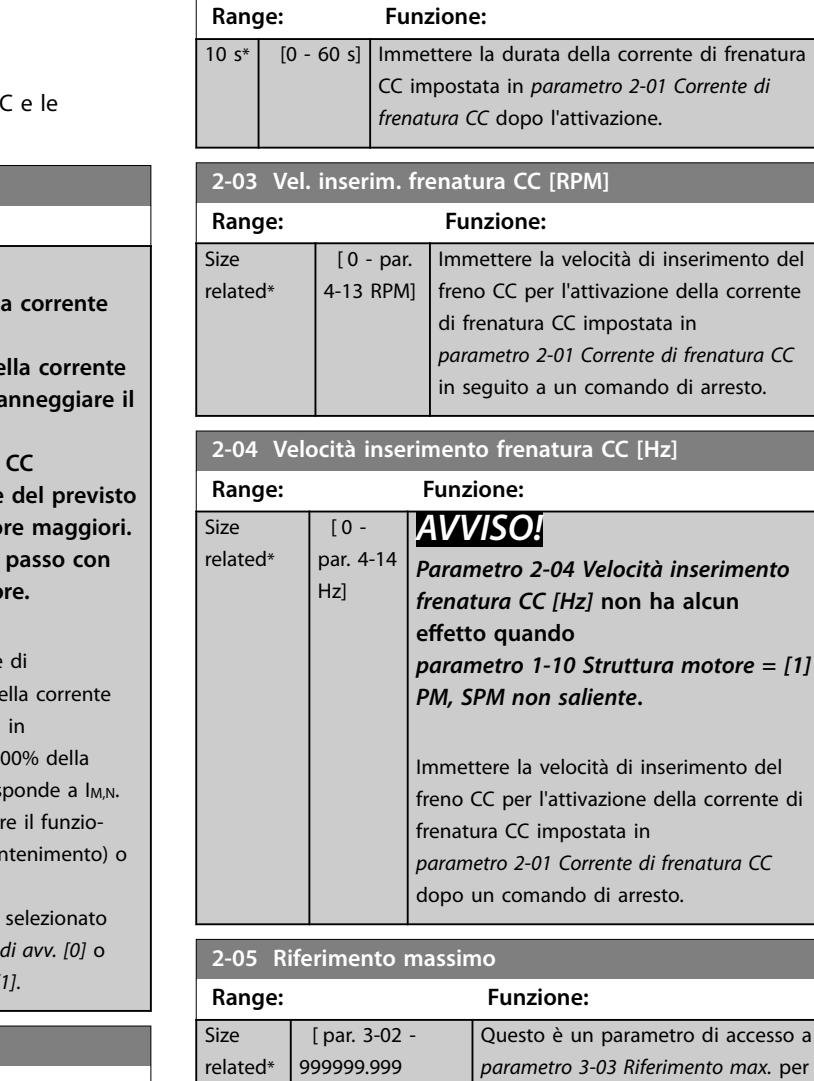

**2-02 Tempo di frenata CC**

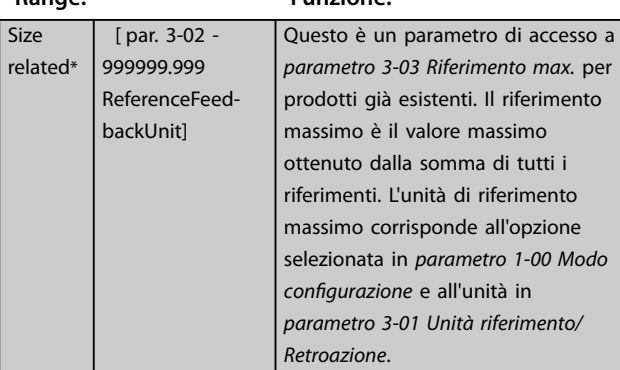

# **2-06 Corrente di parcheggio**

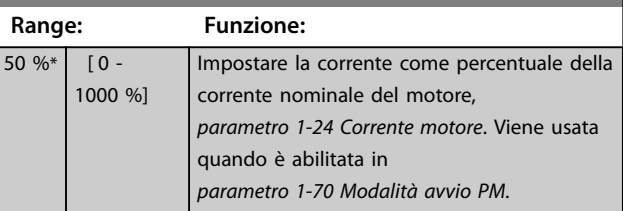

*parametro 2-01 Corrente di frenatura CC*

Danfoss

 $a$ *lcun* 

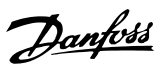

<span id="page-67-0"></span>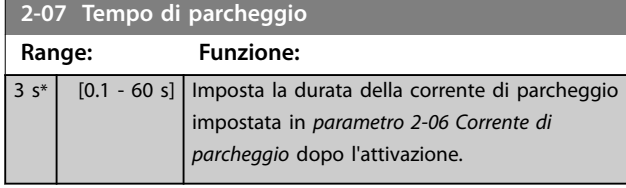

# 3.3.2 2-1\* Funz. energia freno

Gruppo di parametri per selezionare i parametri del freno dinamico. Solo valido per convertitori di frequenza con chopper di frenatura.

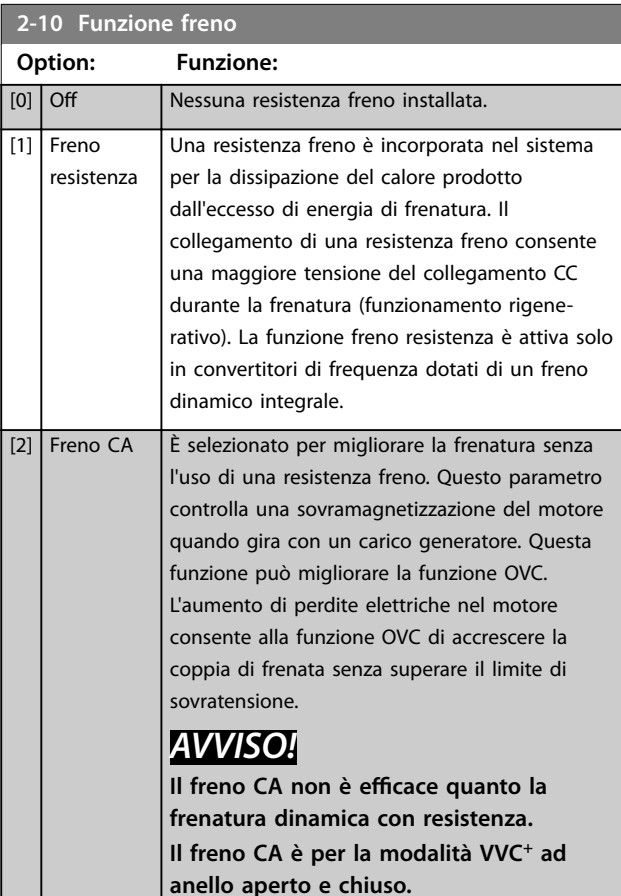

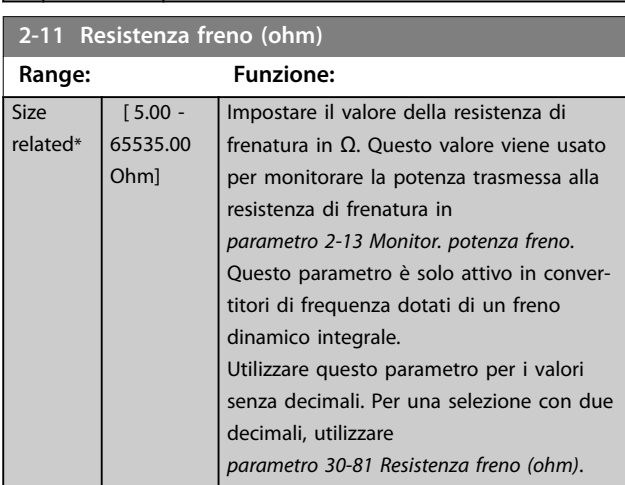

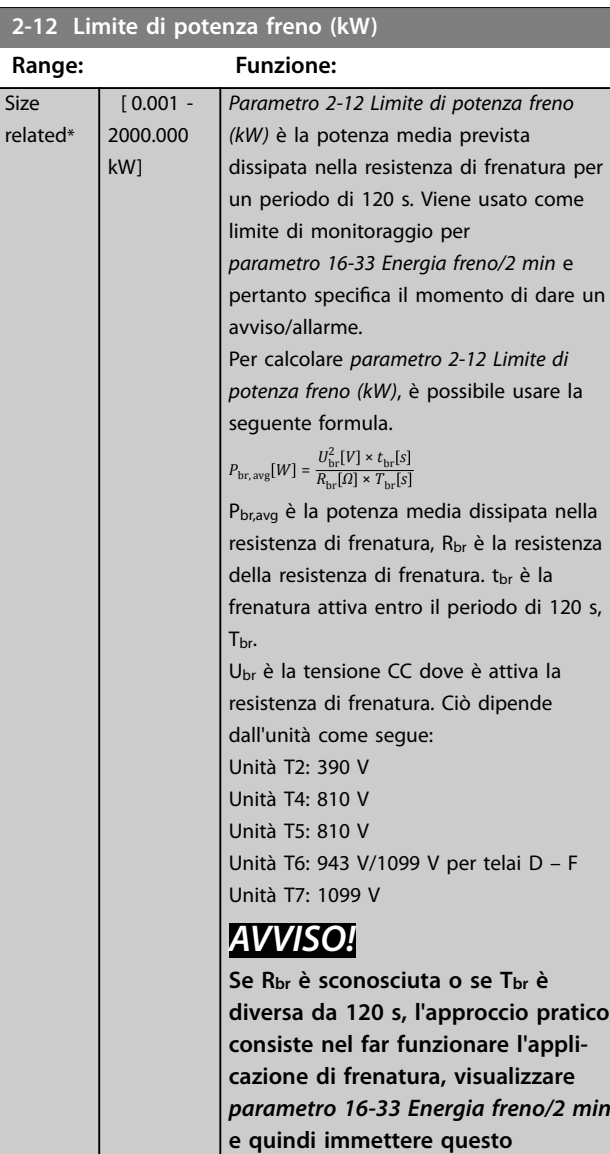

### **2-13 Monitor. potenza freno**

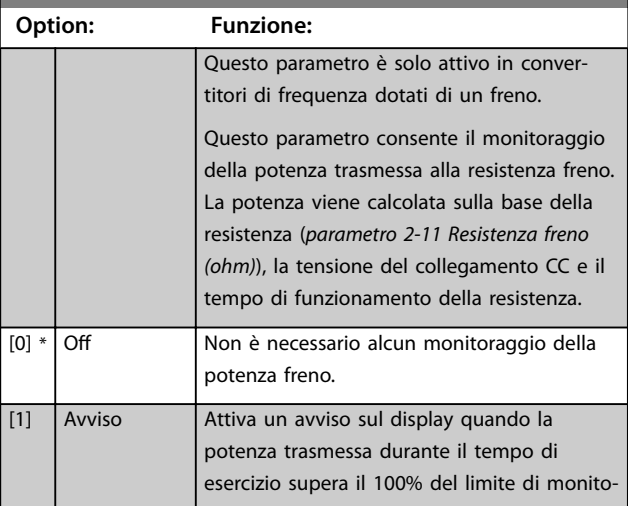

**+ 20% in** *parametro 2-12 Limite di*

*potenza freno (kW)***.**

**2-13 Monitor. potenza freno**

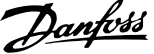

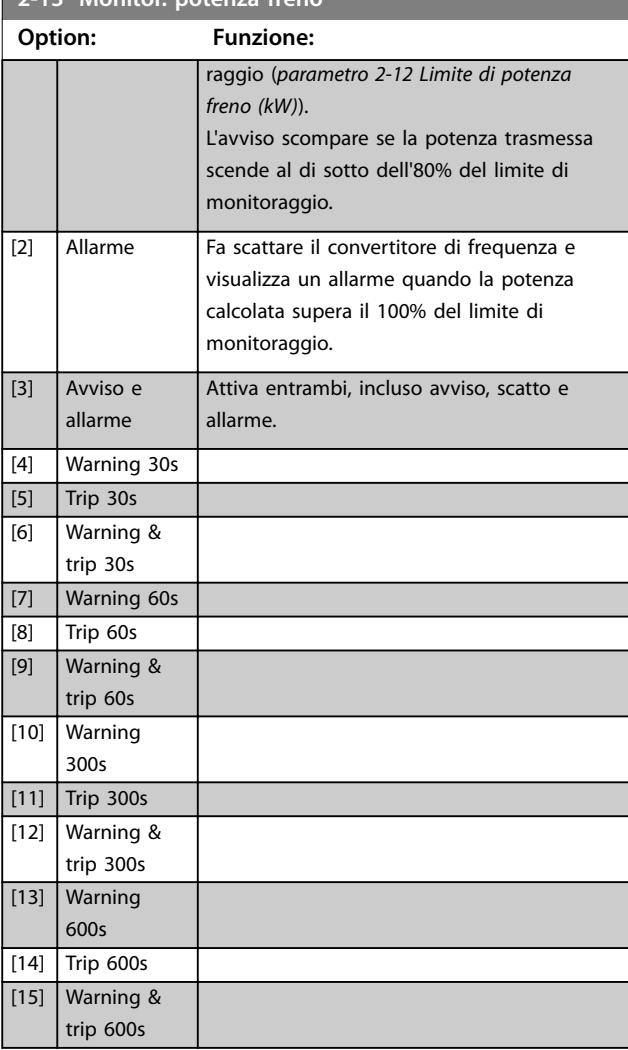

Se il monitoraggio potenza è impostato su [0] Off o [1] *Avviso*, la funzione freno rimane attivata, anche se il limite di monitoraggio è stato superato. Ciò può causare un sovraccarico termico del convertitore. Inoltre è possibile ricevere un avviso mediante il relè o l'uscita digitale. La precisione di misurazione del monitoraggio potenza dipende dalla precisione della resistenza del resistore (superiore a ±20%).

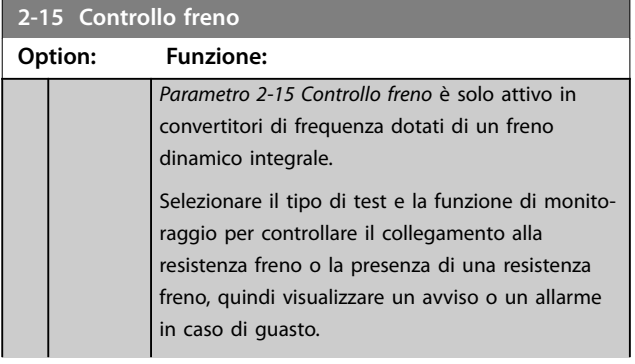

# **2-15 Controllo freno Option: Funzione:** *AVVISO!* **La funzione di disconnessione della resistenza di frenatura viene testata durante l'accensione. Comunque il test dell'IGBT freno è eseguito in assenza di frenatura. Un avviso o scatto disinserisce la funzione freno.** La sequenza di prova è la seguente: 1. L'ampiezza ondulazione bus CC viene misurata per 300 ms senza frenare. 2. L'ampiezza ondulazione bus CC viene misurata per 300 ms con il freno inserito. 3. Se l'ampiezza ondulazione bus CC durante la frenatura è inferiore all'ampiezza ondulazione bus CC prima della frenatura di + 1%: *il controllo freno è fallito restituendo un avviso o un allarme.* 4. Se l'ampiezza ondulazione del collegamento CC durante la frenatura è superiore all'ampiezza ondulazione bus CC prima della frenatura di + 1%: *il controllo freno è OK.* [0] \* Off Controlla la presenza di un cortocircuito nella resistenza di frenatura o nell'IGBT freno durante il funzionamento. In caso di cortocircuito, appare

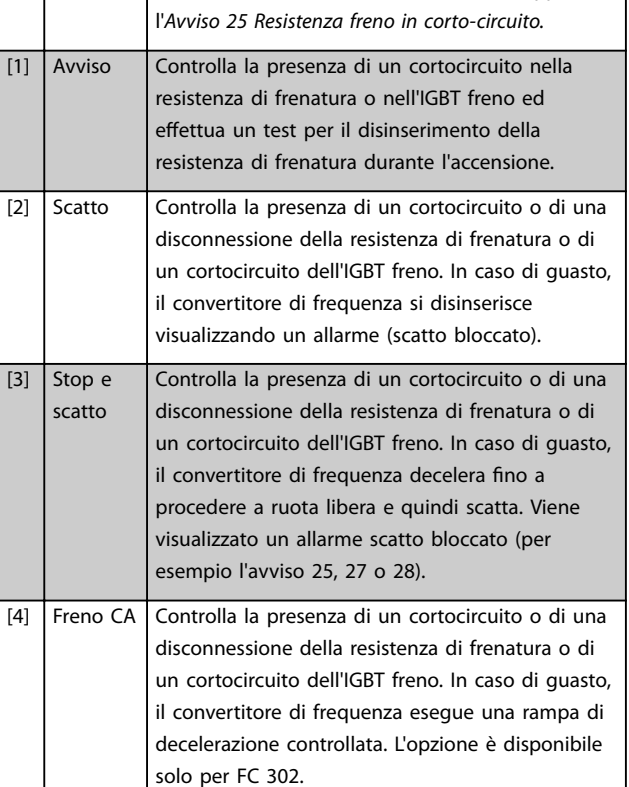

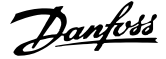

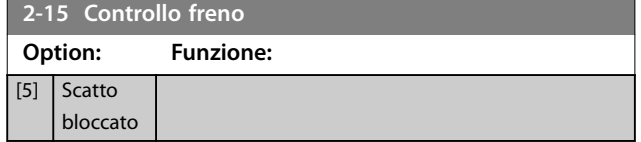

# *AVVISO!*

**Rimuovere un avviso emesso in relazione a** *[0] Off* **o** *[1] Avviso* **disinserendo e reinserendo l'alimentazione di rete. Prima è necessario eliminare il guasto. Con** *[0] Off* **o** *[1] Avviso***, il convertitore di frequenza continua a funzionare anche se è stato rilevato un guasto.**

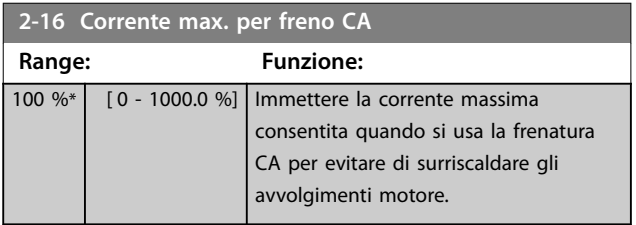

### *AVVISO!*

*Parametro 2-16 Corrente max. per freno CA* **non ha alcun effetto quando** *parametro 1-10 Struttura motore =[1] PM, SPM non saliente.*

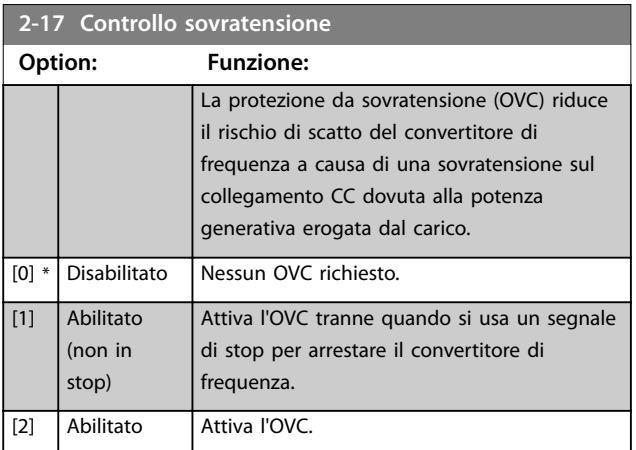

# *AVVISO!*

**Non abilitare OVC in applicazioni di sollevamento.**

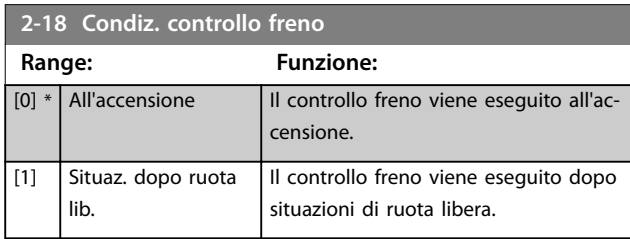

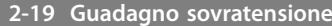

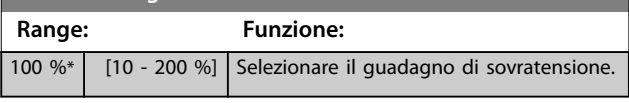

### 3.3.3 2-2\* Freno meccanico

I parametri per controllare il funzionamento di un freno elettromagnetico (meccanico), di norma necessario in applicazioni di sollevamento.

Per controllare una frenatura meccanica, è necessaria un'uscita a relè (relè 01 o relè 02) o un'uscita digitale programmata (morsetto 27 o 29). Di norma, questa uscita va tenuta chiusa durante i periodi in cui il convertitore di frequenza non è in grado di 'tenere' il motore, per esempio a causa di un carico eccessivo. Selezionare *[32] Com. freno mecc.* per applicazioni con un freno elettromagnetico in *parametro 5-40 Funzione relè*, *parametro 5-30 Uscita dig. morsetto 27*, oppure *parametro 5-31 Uscita dig. morsetto 29*. Quando viene selezionato *[32] Com. freno mecc.*, la frenatura meccanica è chiusa durante l'avviamento finché la corrente di uscita supera il livello selezionato in *[parametro 2-20 Corrente rilascio freno](#page-70-0)*. Durante l'arresto, la frenatura meccanica si attiva quando la velocità scende al di sotto del livello specificato in *[parametro 2-21 Vel.](#page-70-0) [attivazione freno \[giri/min\]](#page-70-0)*. Se il convertitore di frequenza entra in una condizione di allarme, o in una situazione di sovracorrente o sovratensione, la frenatura meccanica si inserisce immediatamente. Ciò avviene anche durante un Safe Torque Off.

# *AVVISO!*

**La modalità di protezione e le caratteristiche di ritardo scatto (***[parametro 14-25 Ritardo scatto al limite di coppia](#page-177-0)* **e** *[parametro 14-26 Ritardo scatto al guasto inverter](#page-177-0)***) possono ritardare l'attivazione della frenatura meccanica in una condizione di allarme. Queste caratteristiche devono essere disattivate nelle applicazioni di sollevamento.**

Danfoss

<span id="page-70-0"></span>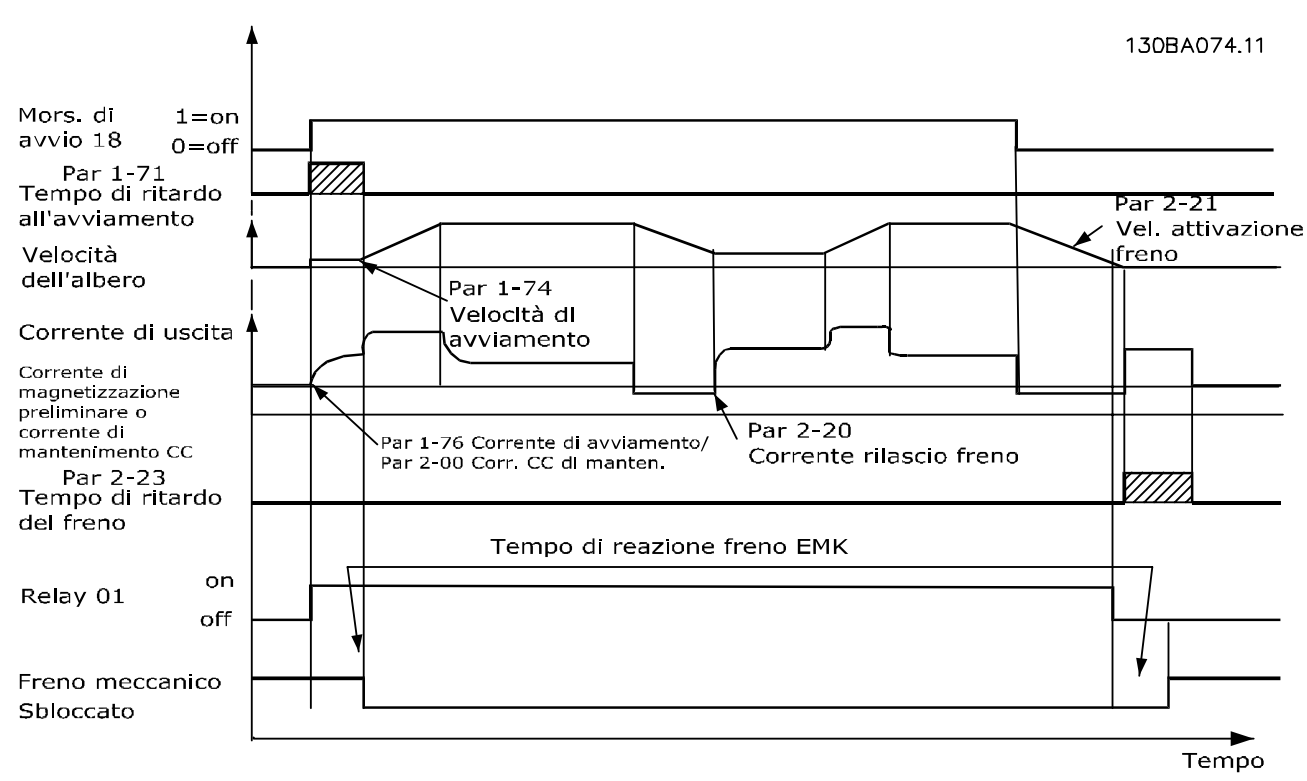

**Disegno 3.19 Frenatura meccanica**

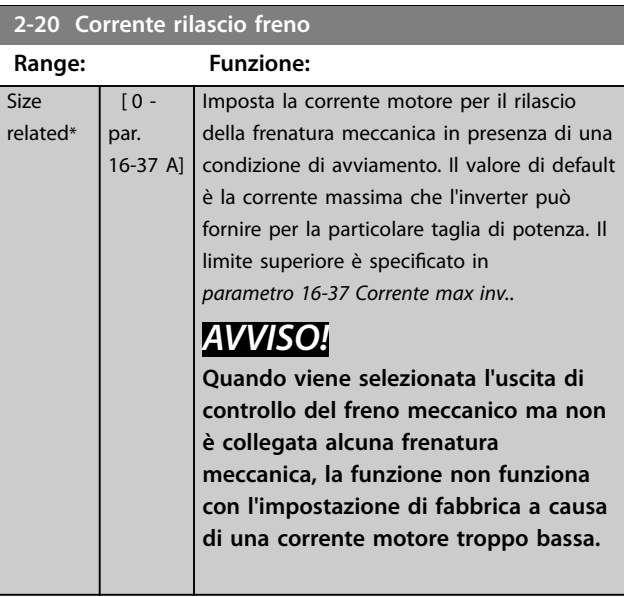

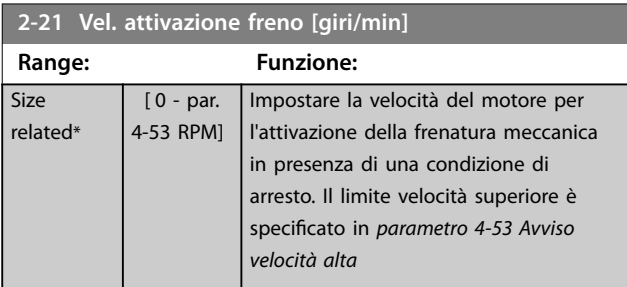

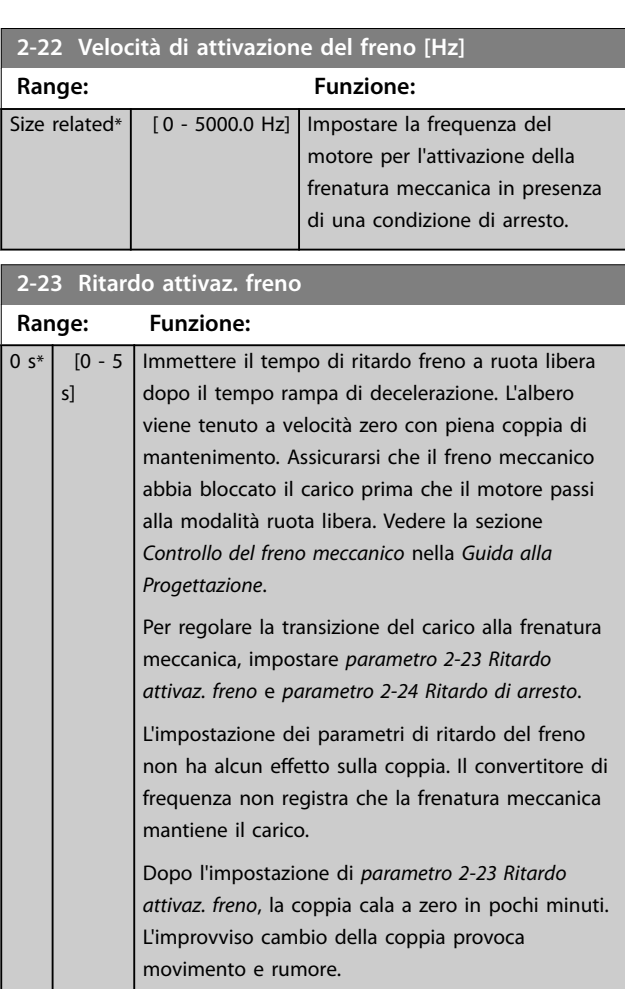

**3 3**

#### <span id="page-71-0"></span>**Descrizione dei parametri VLT**® **AutomationDrive FC 301/302**

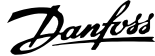

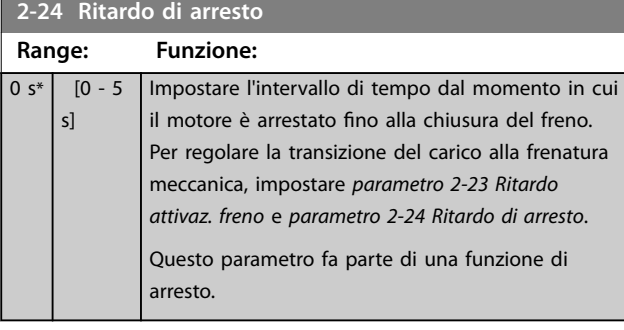

# **2-25 Tempo di rilascio del freno Range: Funzione:**

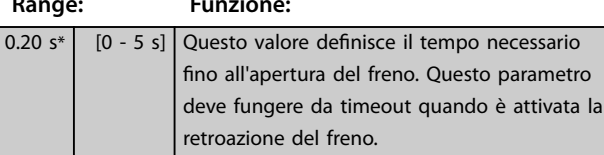

# 3.3.4 Freno meccanico di sollevamento

Il controllo del freno meccanico di sollevamento supporta Ie seguenti funzioni.

- **•** 2 canali per la retroazione della frenatura meccanica per offrire un'ulteriore protezione contro un comportamento non intenzionale risultante da un cavo rotto.
- **•** Monitoraggio della retroazione della frenatura meccanica per l'intero ciclo. Questo aiuta a

proteggere il freno meccanico, specialmente se i convertitori di frequenza sono collegati allo stesso albero.

- Nessuna accelerazione finché la retroazione conferma che il freno meccanico è aperto.
- **•** Controllo del carico migliorato all'arresto. Se il valore di *[parametro 2-23 Ritardo attivaz. freno](#page-70-0)* è troppo basso, viene attivato l'*Avviso 22 Fr. mecc. soll.* e alla coppia non viene consentito di effettuare una rampa di decelerazione.
- È possibile configurare la transizione quando il motore rileva il carico dal freno. *[Parametro 2-28 Fattore di guadagno proporzionale](#page-72-0)* può essere aumentato per minimizzare il movimento. Per ottenere una transizione regolare, modificare l'impostazione dal controllo di velocità al controllo di posizione durante il passaggio.
	- **-** Impostare *[parametro 2-28 Fattore di](#page-72-0) [guadagno proporzionale](#page-72-0)* su 0 per abilitare il controllo della posizione durante *parametro 2-02 Tempo di frenata CC*. Ciò consente *[parametro 2-30 Position](#page-72-0) [P Start Proportional Gain](#page-72-0)* a *[parametro 2-33 Speed PID Start Lowpass](#page-72-0) [Filter Time](#page-72-0)* che sono parametri PID per il controllo della posizione.

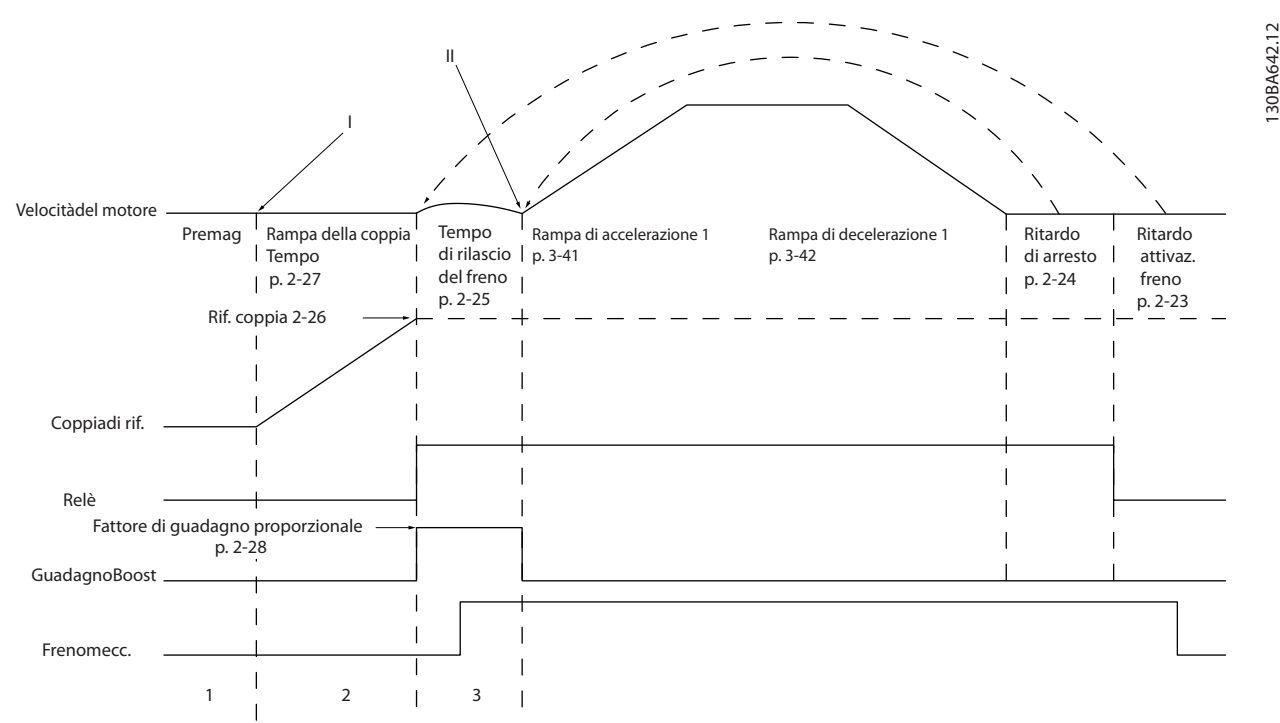

**Disegno 3.20 Sequenza di rilascio del freno per il controllo del freno meccanico di sollevamento**
*Parametro 2-26 Rif. coppia* fino a *parametro 2-33 Speed PID Start Lowpass Filter Time* sono disponibili solo per il controllo del freno meccanico di sollevamento (flux con retroazione del motore).

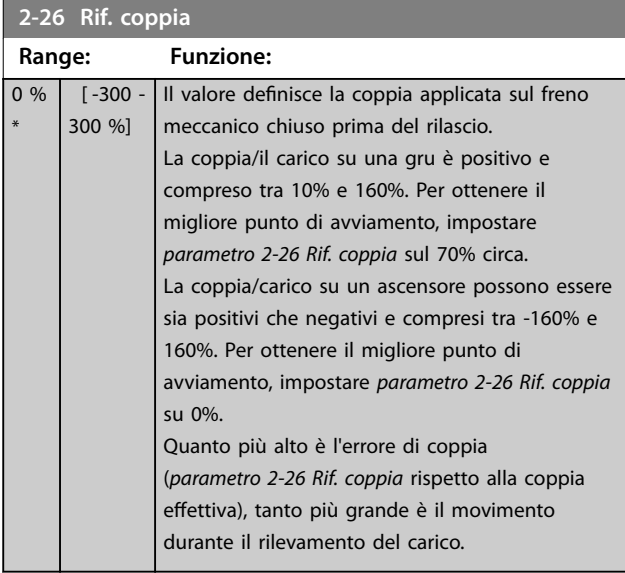

**2-27 Tempo di rampa della coppia**

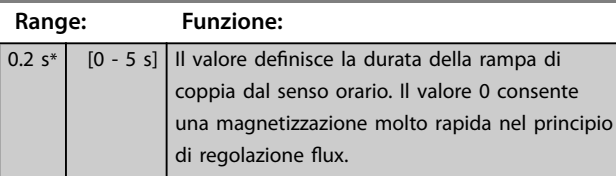

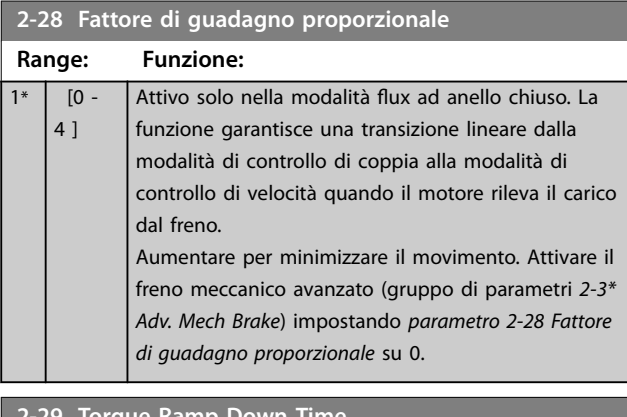

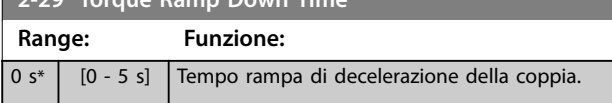

### 3.3.5 2-3\* Adv. Mech Brake

*Parametro 2-30 Position P Start Proportional Gain fino a parametro 2-33 Speed PID Start Lowpass Filter Time* possono essere configurati per una transizione molto regolare dal controllo di velocità al controllo di posizione durante *[parametro 2-25 Tempo di rilascio del freno](#page-71-0)* - il tempo in cui il carico viene trasferito dal freno meccanico al convertitore di frequenza. *Parametro 2-30 Position P Start Proportional Gain* fino a *parametro 2-33 Speed PID Start Lowpass Filter Time* vengono attivati quando *parametro 2-28 Fattore di guadagno proporzionale* è impostato su 0. Vedere *[Disegno 3.20](#page-71-0)* per maggiori informazioni.

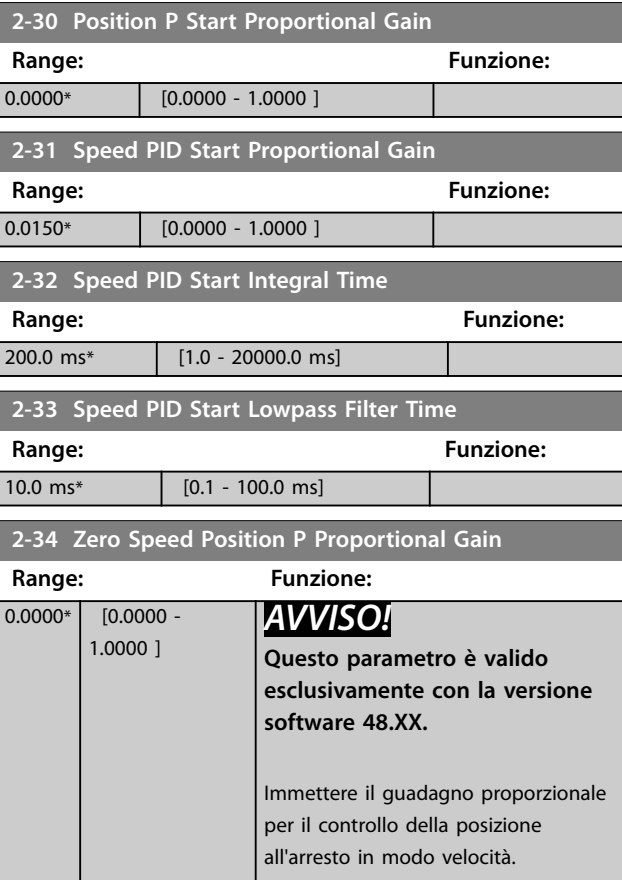

Danfoss

# <span id="page-73-0"></span>3.4 Parametri: 3-\*\* Reference/Ramps

Parametri per la gestione del riferimento, la definizione delle limitazioni e la configurazione della reazione del convertitore di frequenza alle variazioni.

# 3.4.1 3-0\* Limiti riferimento

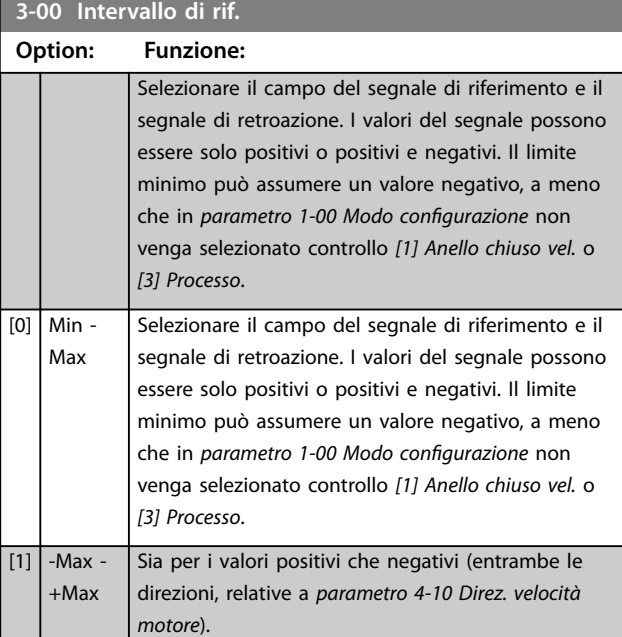

### **3-01 Unità riferimento/Retroazione**

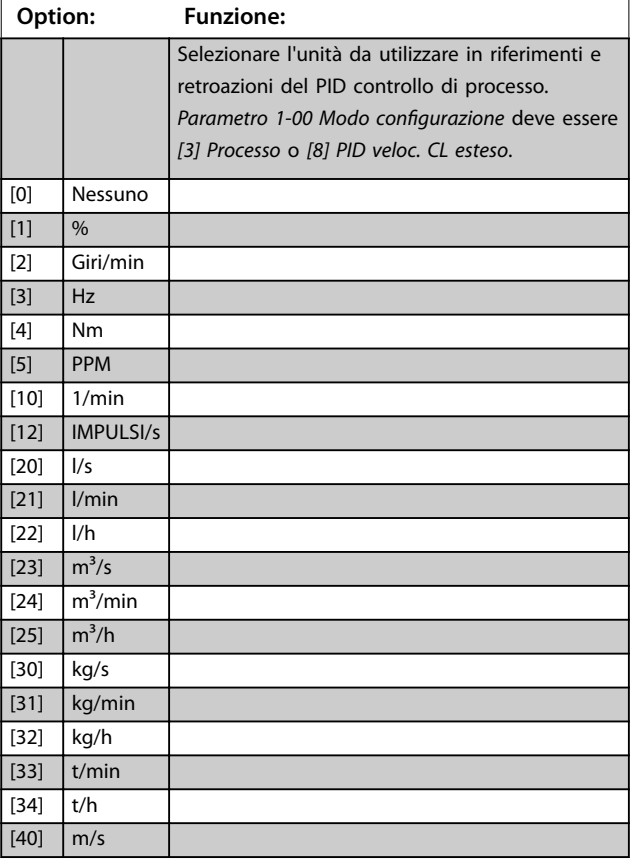

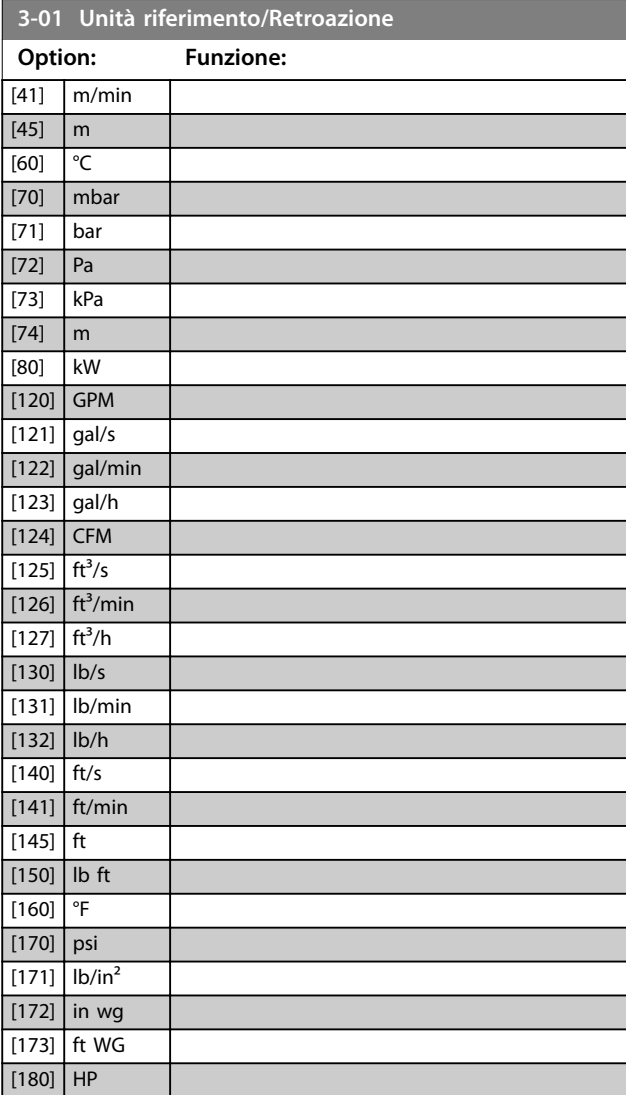

### **3-02 Riferimento minimo**

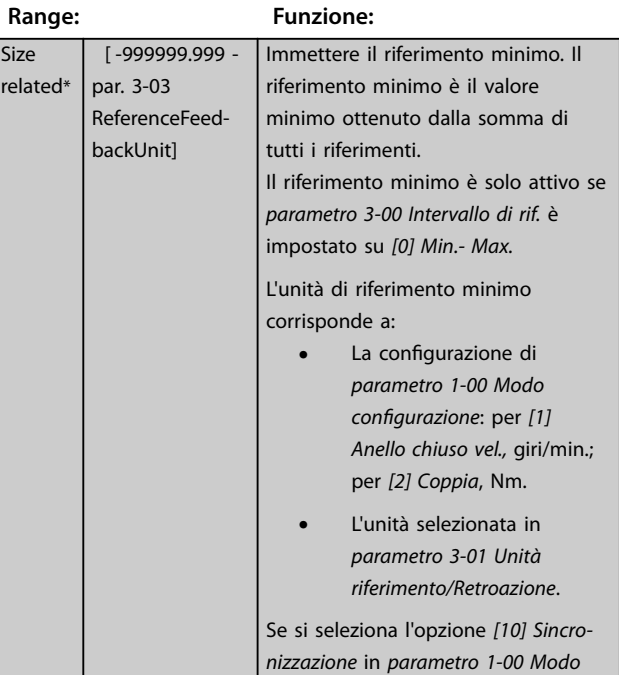

Danfoss

**3 3**

### <span id="page-74-0"></span>**Descrizione dei parametri Guida alla Programmazione**

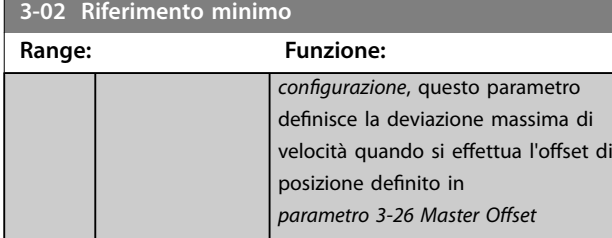

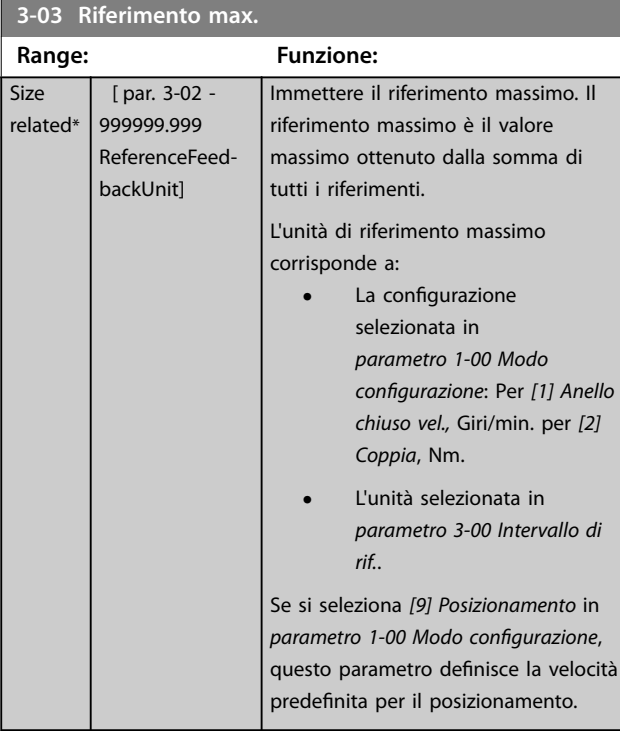

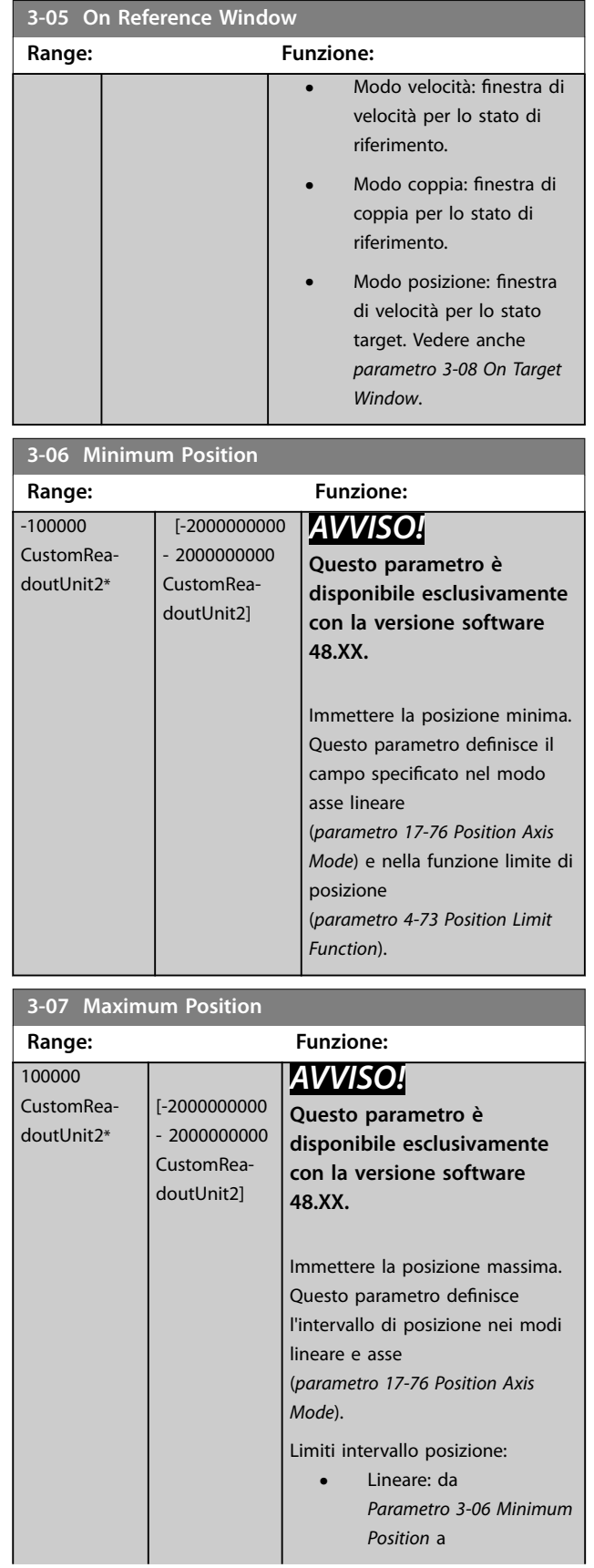

### **3-04 Funzione di riferimento Option: Funzione:**

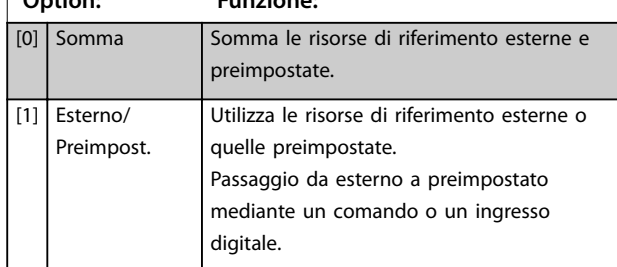

**3-05 On Reference Window**

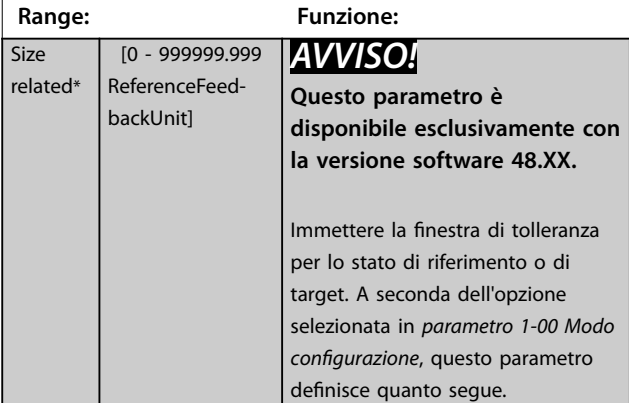

**3-09 On Target Time**

 $1 \text{ ms}^*$   $[0 - 60000]$ ms]

**Range: Funzione:**

<span id="page-75-0"></span>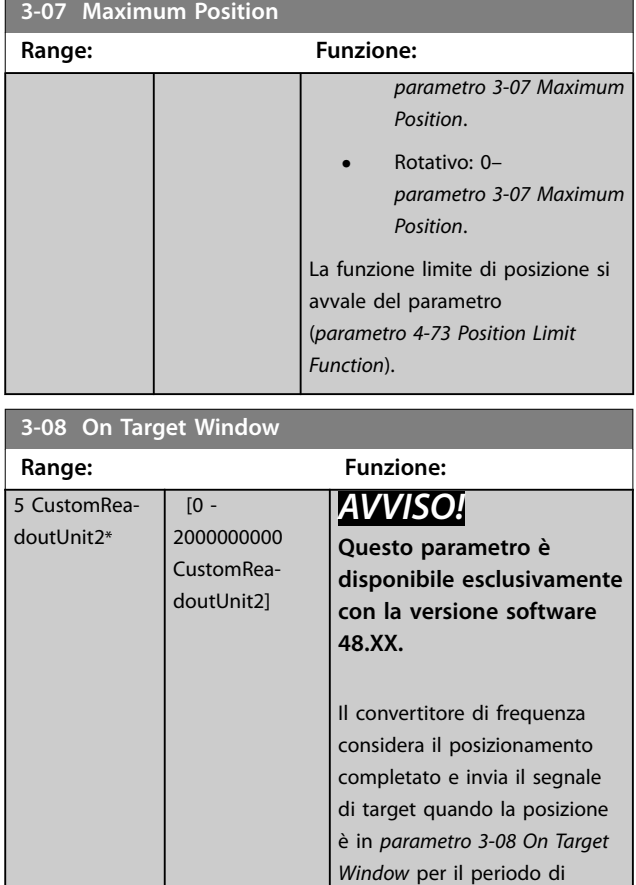

tempo *parametro 3-09 On Target Time* e la velocità effettiva è inferiore a *[parametro 3-05 On Reference](#page-74-0)*

*[Window](#page-74-0)*.

**Questo parametro è disponibile esclusivamente con la versione**

Immettere il tempo per valutare la finestra di target, vedere anche *parametro 3-08 On*

*AVVISO!*

**software 48.XX.**

*Target Window*.

# 3.4.2 3-1\* Riferimenti

Selezionare i riferimenti preimpostati. Selezionare *Riferim preimp. bit 0/1/2 [16], [17] o [18]* per gli ingressi digitali corrispondenti nel gruppo di parametri *5-1\* Ingressi digitali*.

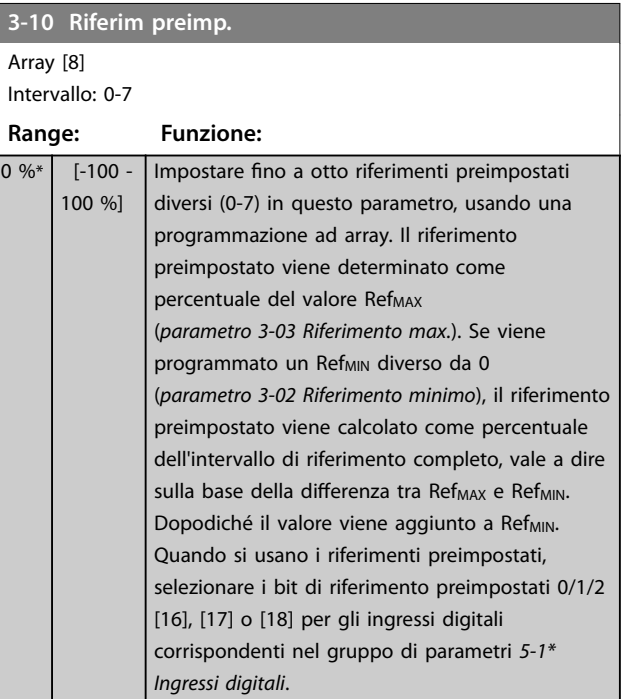

130BA149.10

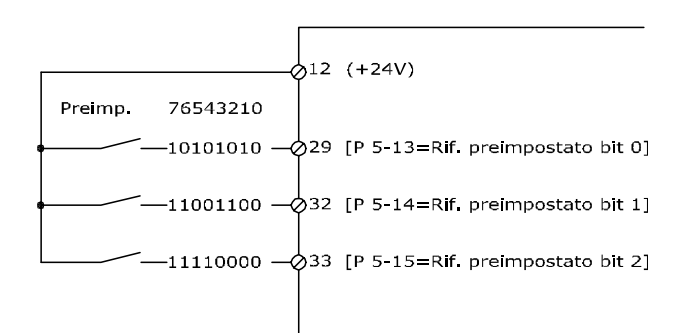

**Disegno 3.21 Riferim preimp.**

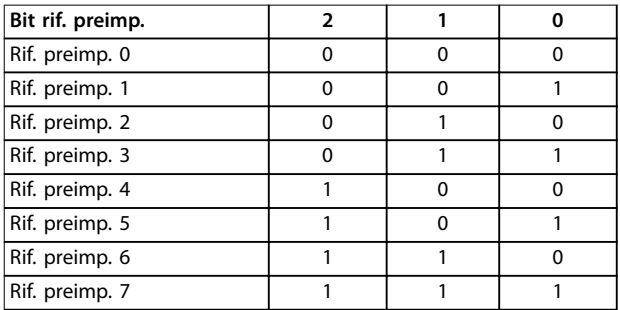

**Tabella 3.13 Bit di riferimento preimpostato**

<span id="page-76-0"></span>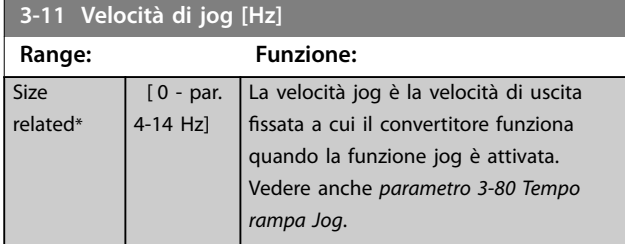

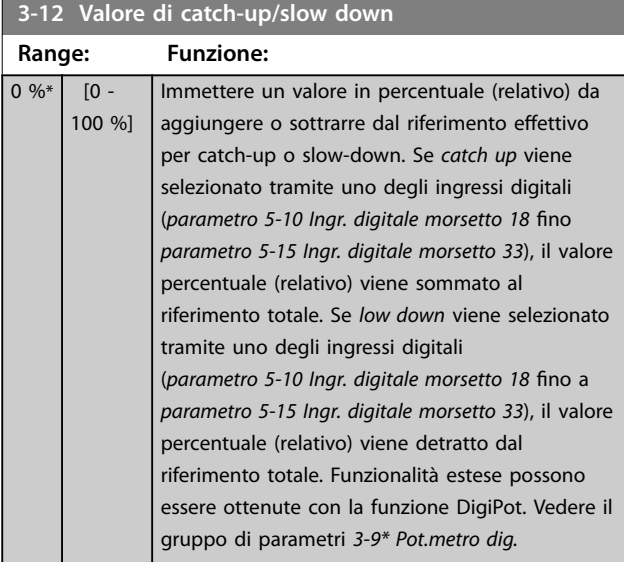

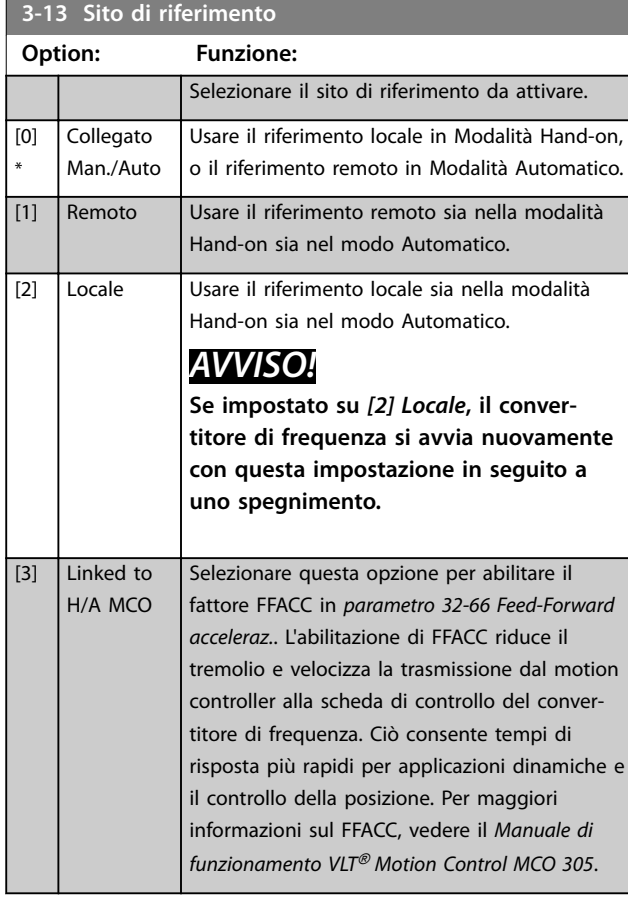

# **3-14 Rif. relativo preimpostato**

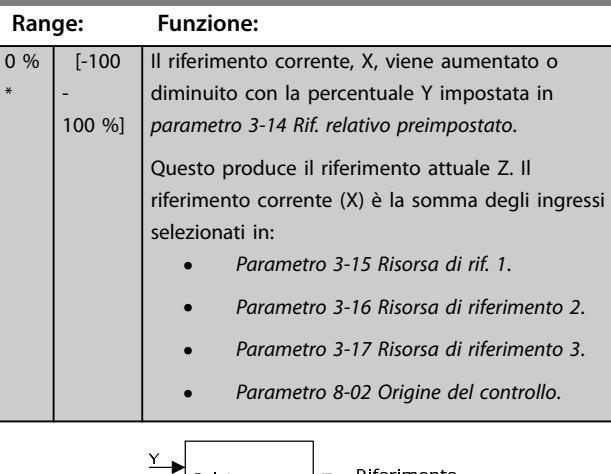

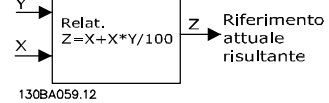

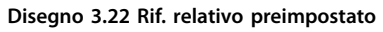

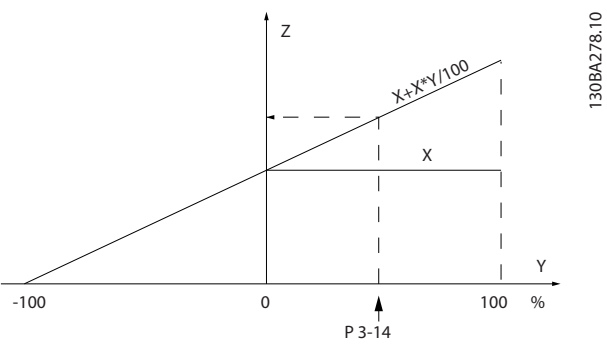

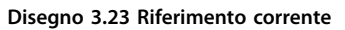

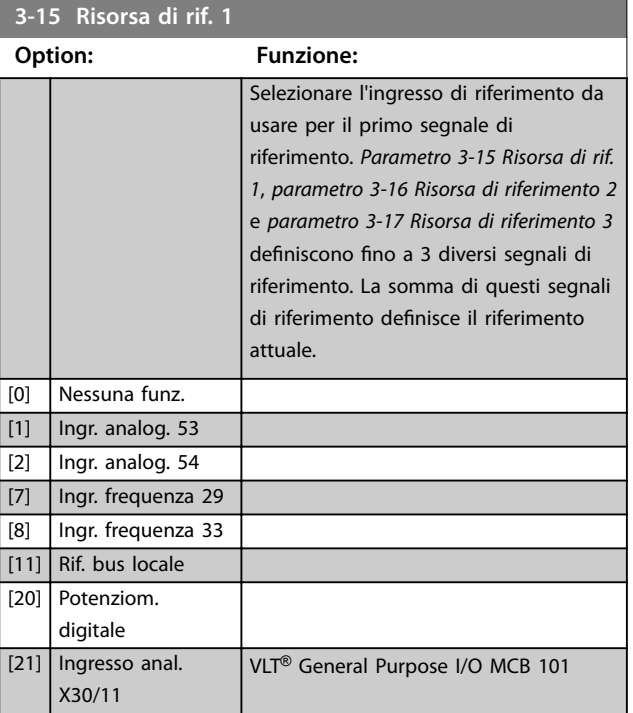

Danfoss

### <span id="page-77-0"></span>**Descrizione dei parametri VLT**® **AutomationDrive FC 301/302**

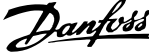

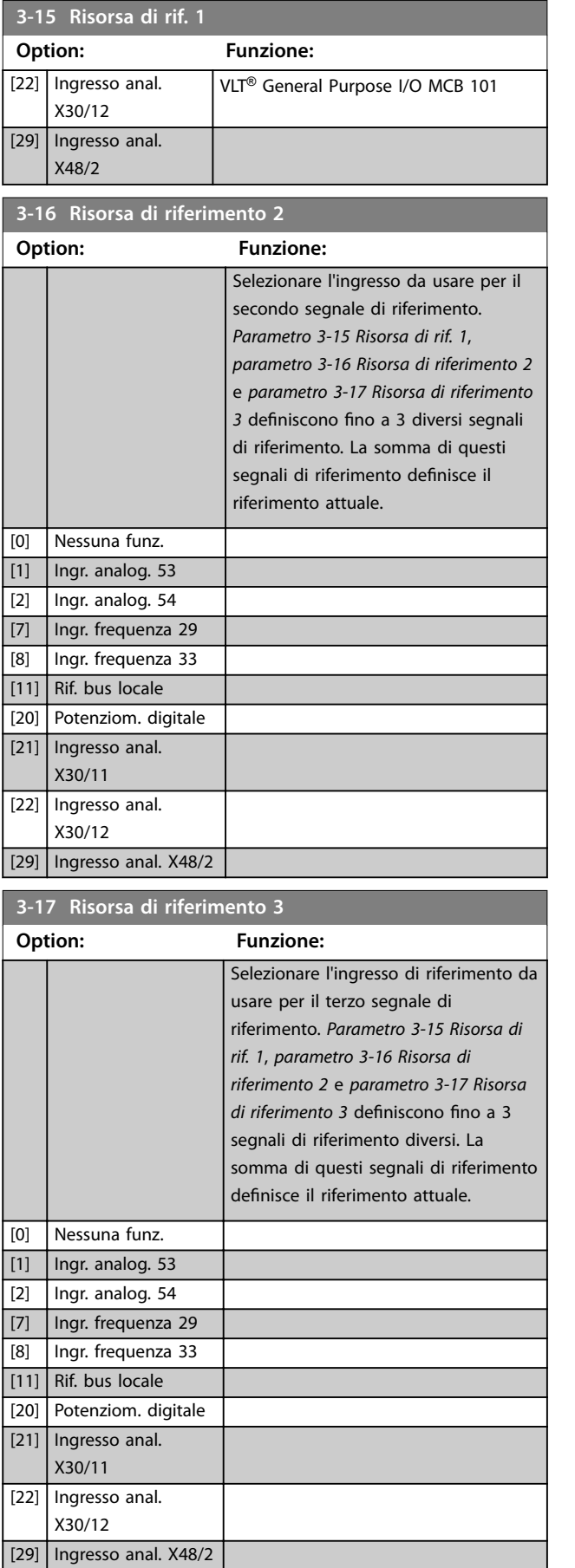

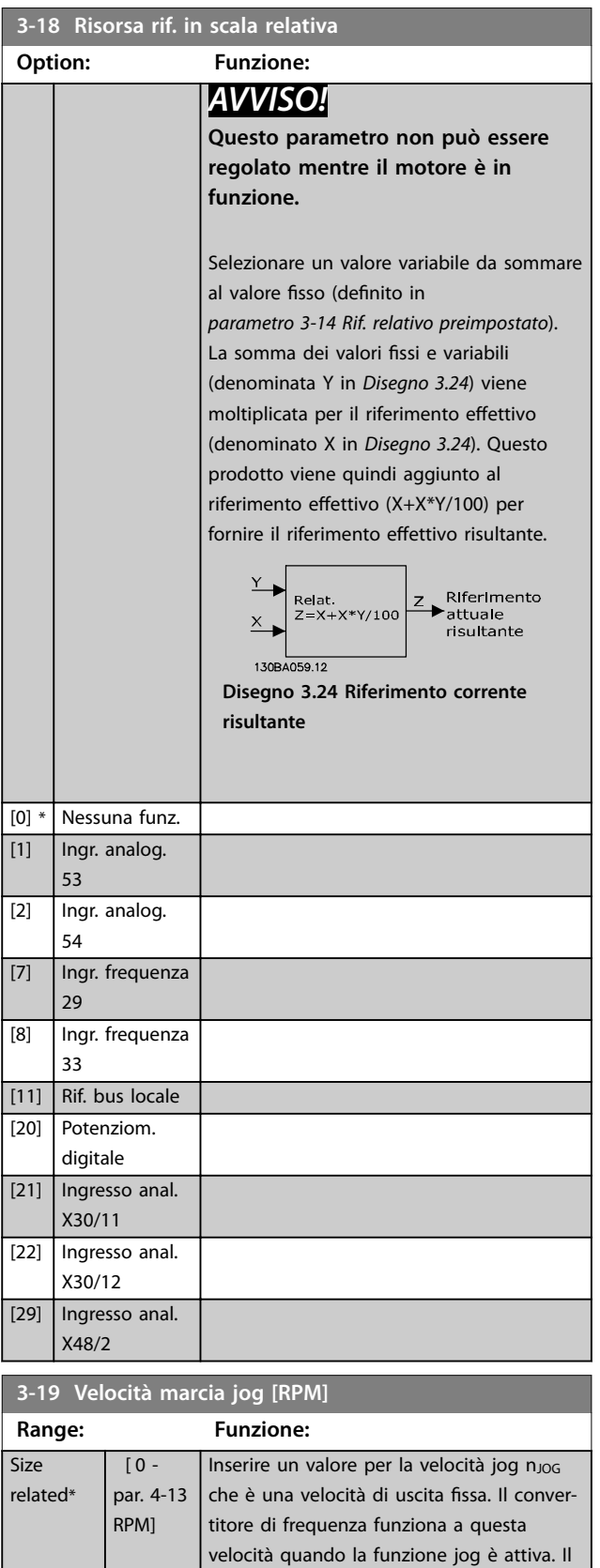

limite massimo è definito in

*[min\]](#page-86-0)*.

*[Jog](#page-83-0)*.

*[parametro 4-13 Lim. alto vel. motore \[giri/](#page-86-0)*

Vedere anche *[parametro 3-80 Tempo rampa](#page-83-0)*

76 Danfoss A/S © 08/2016 Tutti i diritti riservati. MG33MM06

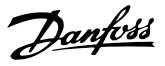

# <span id="page-78-0"></span>3.4.3 3-2\* Riferimenti II

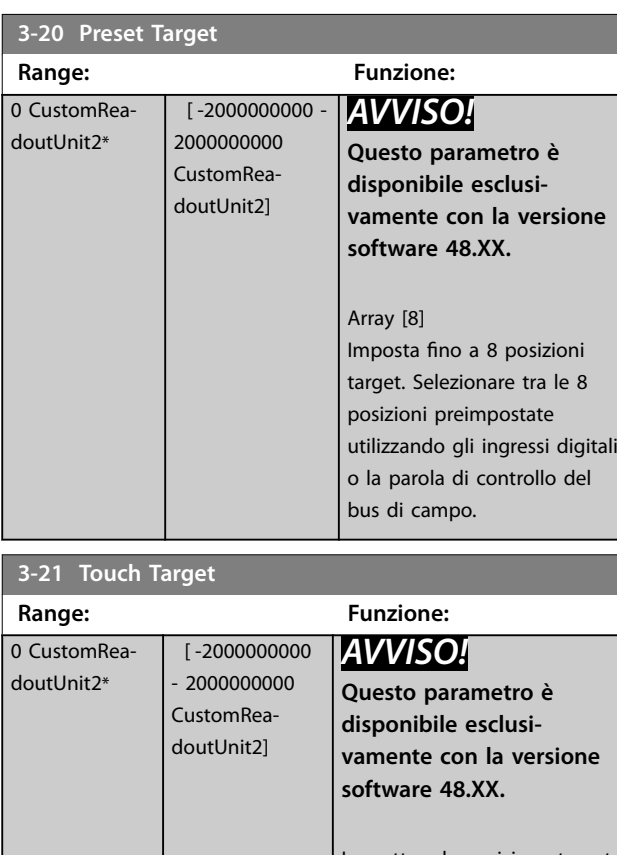

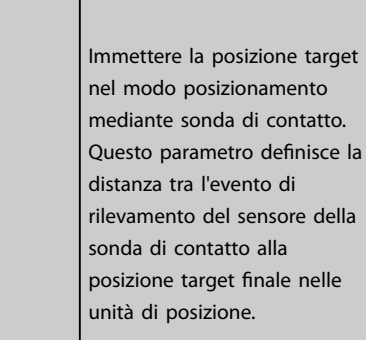

**3-22 Master Scale Numerator**

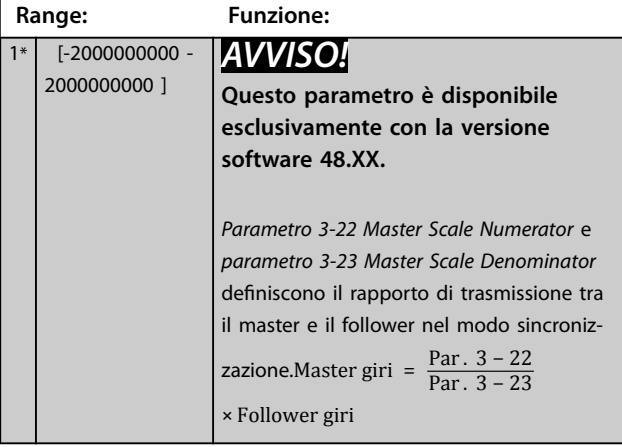

**3-23 Master Scale Denominator Range: Funzione:**  $1*$  [-2000000000 -2000000000 1 *AVVISO!* **Questo parametro è disponibile esclusivamente con la versione software 48.XX.** Vedere *parametro 3-22 Master Scale Numerator*. **3-24 Master Lowpass Filter Time Range: Funzione:**  $20 \text{ ms}^*$   $1 - 2000$ ms] *AVVISO!* **Questo parametro è disponibile esclusivamente con la versione software 48.XX.** Immettere la costante di tempo per il calcolo della velocità master nella modalità di sincronizzazione. **3-25 Master Bus Resolution Range: Funzione:**  $65536*$  [128 -65536 ] *AVVISO!* **Questo parametro è disponibile esclusivamente con la versione software 48.XX.** Immettere la risoluzione del segnale master del bus di campo (riferimento bus di campo) in modalità sincronizzazione. **3-26 Master Offset Range: Funzione:** 0 CustomRea $d$ outUnit2\*  $\boxed{\left[ -2000000000 \right]}$ - 2000000000 CustomReadoutUnit2] *AVVISO!* **Questo parametro è disponibile esclusivamente con la versione software 48.XX.** Immettere l'offset di posizione tra il master e il follower nella modalità di sincronizzazione. Questo valore viene aggiunto alla posizione del follower a ciascuna attivazione di un ingresso digitale con opzione *[113] Abilita riferimento* o bit 5 della parola di controllo del bus di campo.

*[Parametro 3-02 Riferimento](#page-73-0) [minimo](#page-73-0)* definisce la deviazione massima dalla velocità effettiva **3-26 Master Offset**

### <span id="page-79-0"></span>**Descrizione dei parametri VLT**® **AutomationDrive FC 301/302**

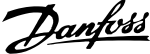

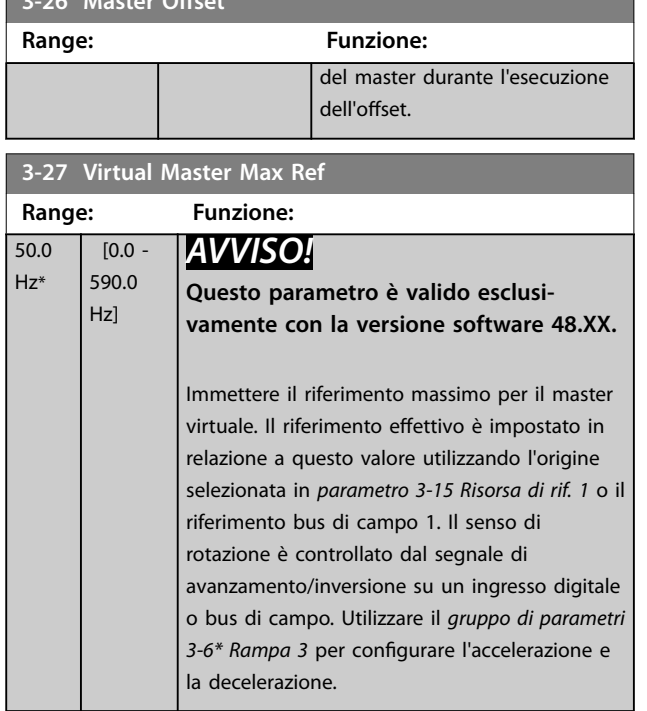

## 3.4.4 Rampe 3-4\* Rampa 1

Per ciascuna delle 4 rampe (gruppi di parametri *3-4\* Rampa 1*, *3-5\* Rampa 2*, *3-6\* Rampa 3* e *3-7\* Rampa 4*), configurare i parametri della rampa.

- **•** Tipo di rampa,
- **•** Tempi di rampa (durata dell'accelerazione e della decelerazione), e
- **•** Livello di compensazione della discontinuità per rampe S.

Iniziare impostando i tempi di rampa lineare corrispondenti a *Disegno 3.25* e *Disegno 3.26*.

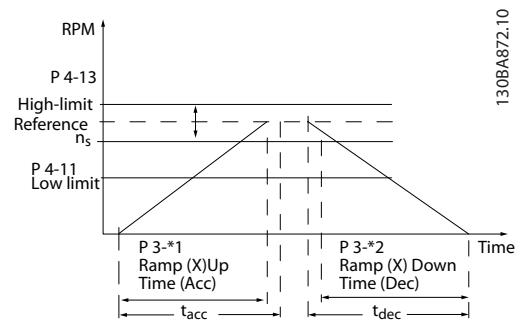

**Disegno 3.25 Tempi di rampa lineare**

Se sono selezionate rampe S, è necessario impostare il livello di compensazione della discontinuità non lineare. Impostare la compensazione della discontinuità definendo la proporzione di tempi rampa di accelerazione e di decelerazione in cui l'accelerazione e la decelerazione sono variabili (vale a dire aumentano o diminuiscono). Le impostazioni di accelerazione e decelerazione della rampa S sono definite come una percentuale del tempo di rampa effettivo.

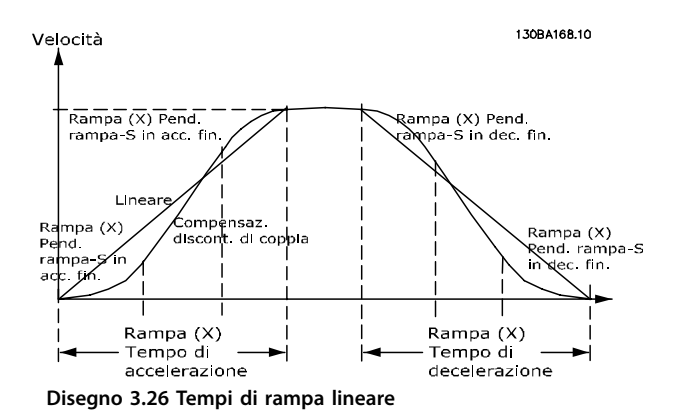

**3-40 Rampa tipo 1 Option: Funzione:** *AVVISO!* **Se si seleziona** *[1] Disc. cost rampa-S* **e si modica il riferimento durante la rampa, il tempo di rampa può essere prolungato per ottenere un movimento privo di discontinuità che può a sua volta portare a un tempo di avviamento o arresto prolungato. Può essere necessaria una regolazione ulteriore dei rapporti della rampa S o la commutazione degli attivatori.** Selezionare il tipo di rampa desiderato in base ai requisiti per accelerazione/decelerazione. Una rampa lineare dà un'accelerazione costante durante la rampa. Una rampa S dà un'accelerazione non lineare, compensando la discontinuità nell'applicazione. [0] \* Lineare [1] Jerk cost. r. S Accelerazione con la discontinuità più bassa possibile. [2] Tempo cost. r. S Rampa S basata sui valori impostati in *[parametro 3-41 Rampa 1 tempo di accel.](#page-80-0)* e *[parametro 3-42 Rampa 1 tempo di decel.](#page-80-0)*.

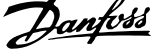

<span id="page-80-0"></span>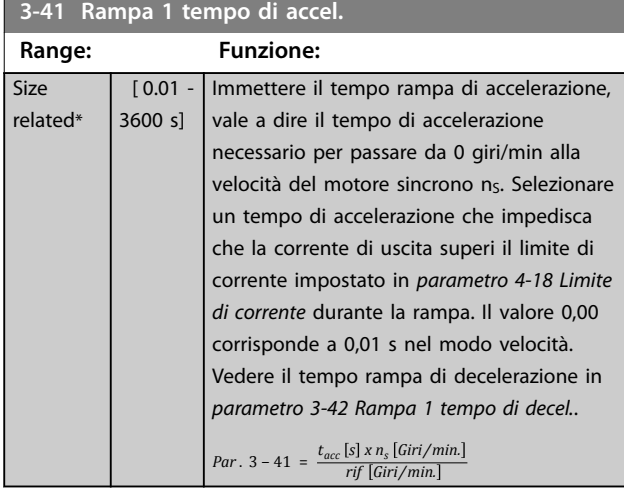

### **3-42 Rampa 1 tempo di decel.**

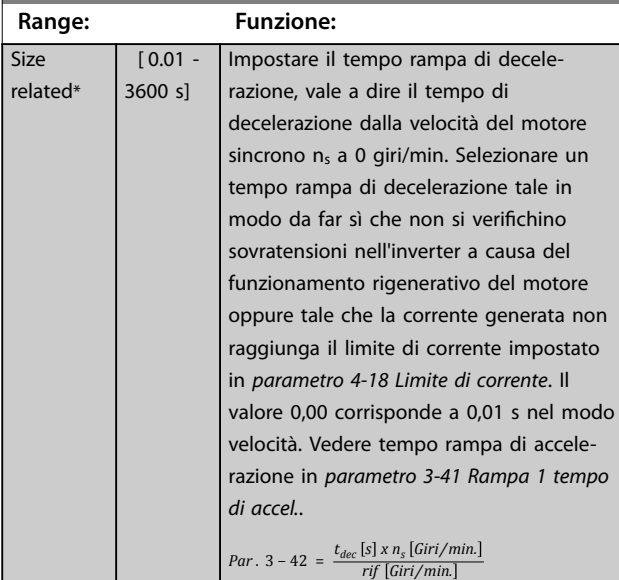

### **3-45 Rampa 1 Pend. rampa-S in acc. in.**

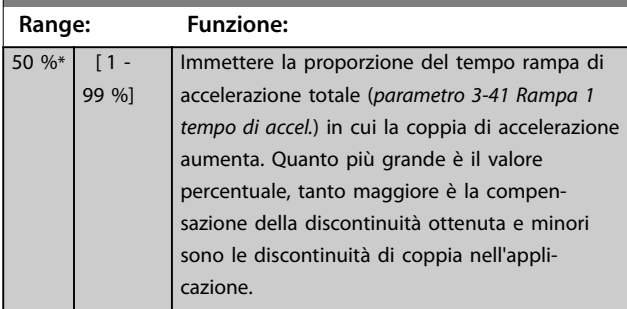

### 3-46 Rampa 1 Pend. rampa-S in acc. fin.

**Range: Funzione:**  $50 \%$   $[1 -$ 99 %] Immettere la proporzione del tempo rampa di accelerazione totale (*parametro 3-41 Rampa 1 tempo di accel.*) in cui la coppia di accelerazione diminuisce. Quanto più grande è il valore percentuale, tanto maggiore è la compensazione della discontinuità ottenuta e minori sono le discontinuità di coppia nell'applicazione.

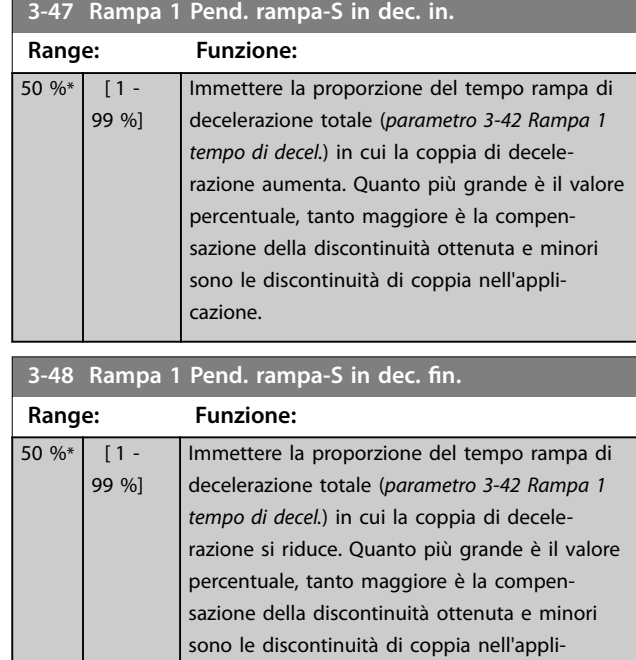

# 3.4.5 3-5\* Rampa 2

cazione.

Per selezionare i parametri di rampa, vedere il gruppo di parametri *3-4\* Rampa 1*.

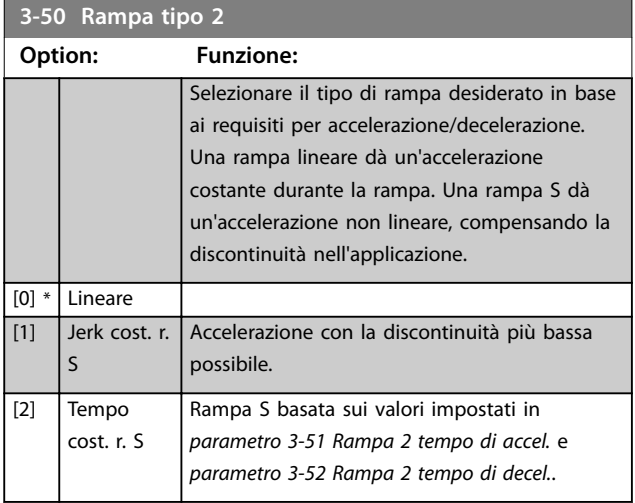

# *AVVISO!*

Se si seleziona [1] Disc. cost rampa-S e si modifica il **riferimento durante la rampa, il tempo di rampa può essere prolungato per ottenere un movimento privo di discontinuità che può a sua volta portare a un tempo di avviamento o arresto prolungato.**

**Può essere necessaria una regolazione ulteriore dei rapporti della rampa S o la commutazione degli attivatori.**

**3 3**

**3-51 Rampa 2 tempo di accel.**

### <span id="page-81-0"></span>**Descrizione dei parametri VLT**® **AutomationDrive FC 301/302**

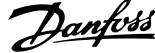

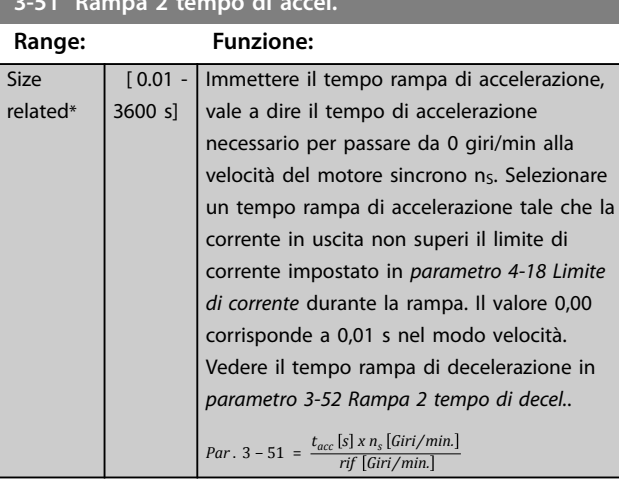

### **3-52 Rampa 2 tempo di decel.**

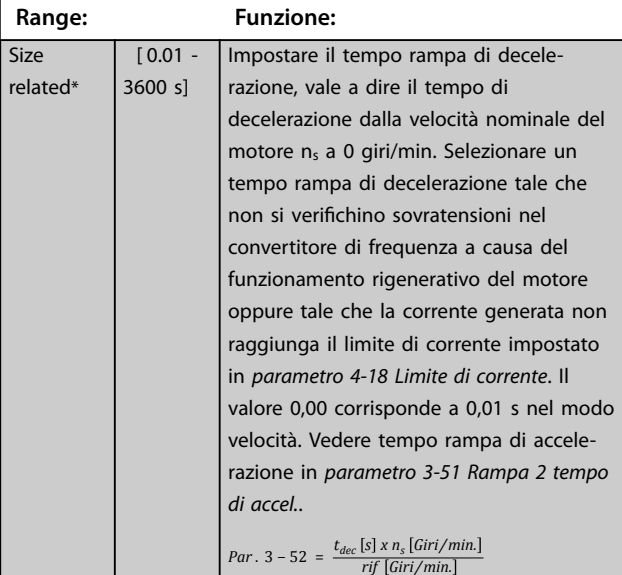

### **3-55 Rampa 2 Pend. rampa-S in acc. in.**

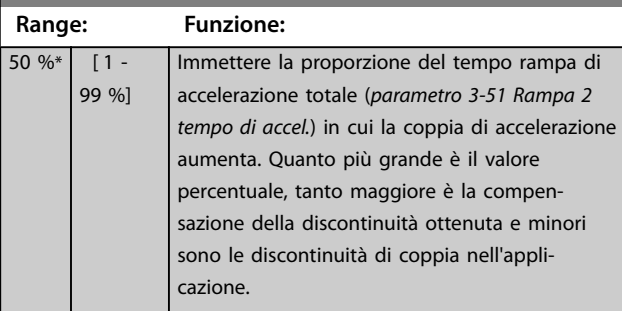

### **3-56 Rampa 2 Pend. rampa-S in acc. fin.**

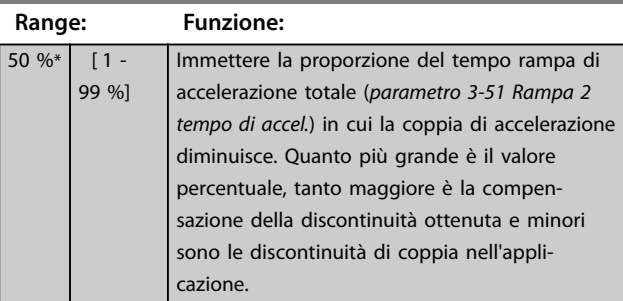

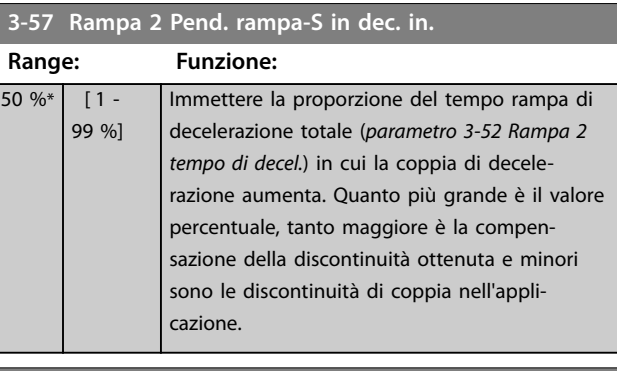

### **3-58 Rampa 2 Pend. rampa-S in dec. fin.**

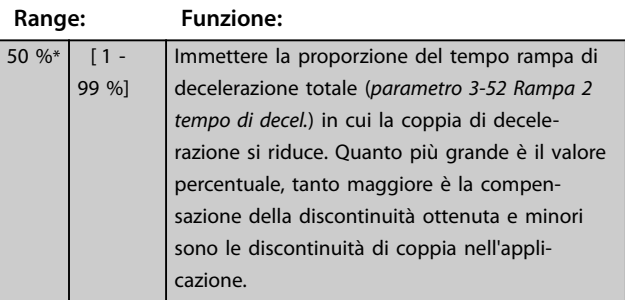

# 3.4.6 3-6\* Ramp 3

Configurare i parametri di rampa, vedere 3-4\* Rampa 1.

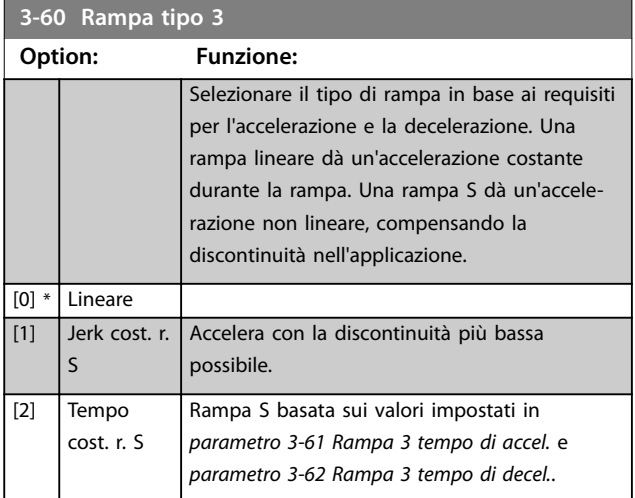

# *AVVISO!*

Se si seleziona [1] Disc. cost rampa-S e si modifica il **riferimento durante la rampa, il tempo di rampa può essere prolungato per ottenere un movimento privo di discontinuità che può a sua volta portare a un tempo di avviamento o arresto prolungato.**

**Può essere necessaria una regolazione ulteriore dei rapporti della rampa S o la commutazione degli attivatori.**

<span id="page-82-0"></span>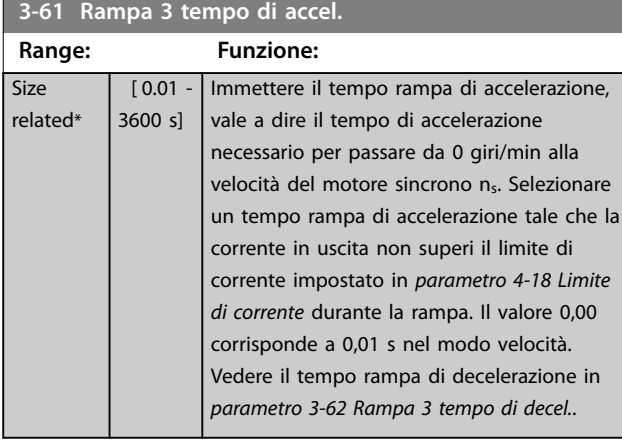

### **3-62 Rampa 3 tempo di decel.**

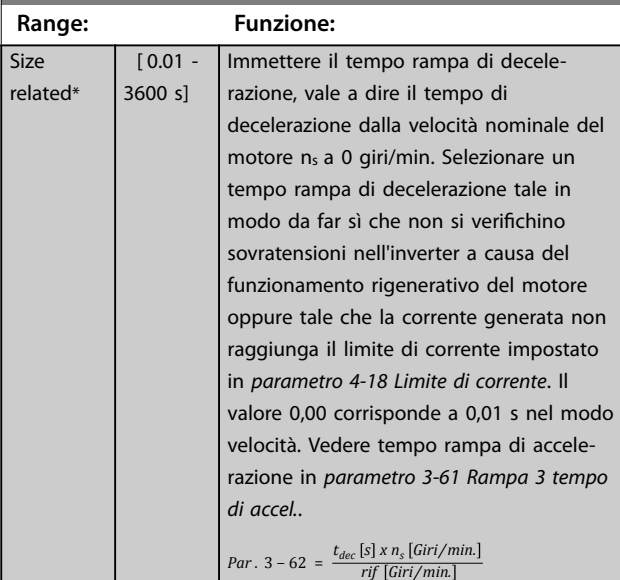

### **3-65 Rampa 3 Pend. rampa-S in acc. in.**

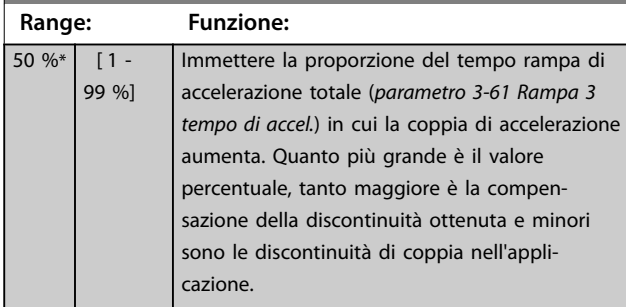

### **3-66 Rampa 3 Pend. rampa-S in acc. fin.**

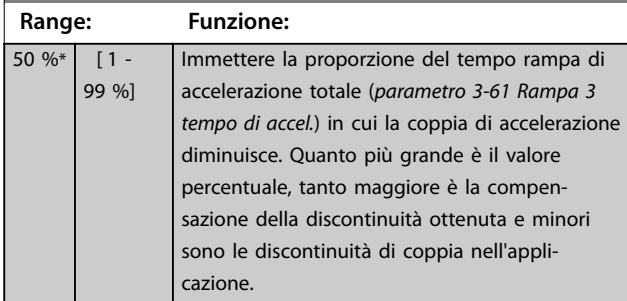

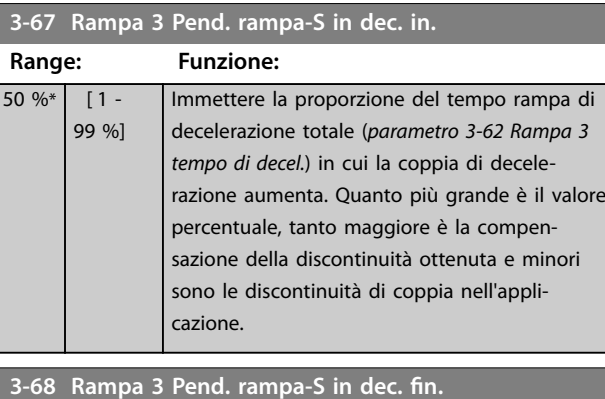

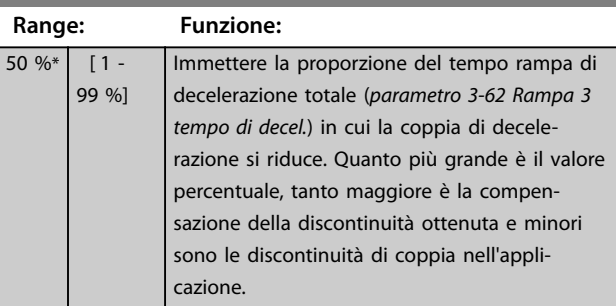

# 3.4.7 3-7\* Rampa 4

Per la configurazione dei parametri di rampa, vedere il gruppo di parametri *3-4\* Rampa 1*.

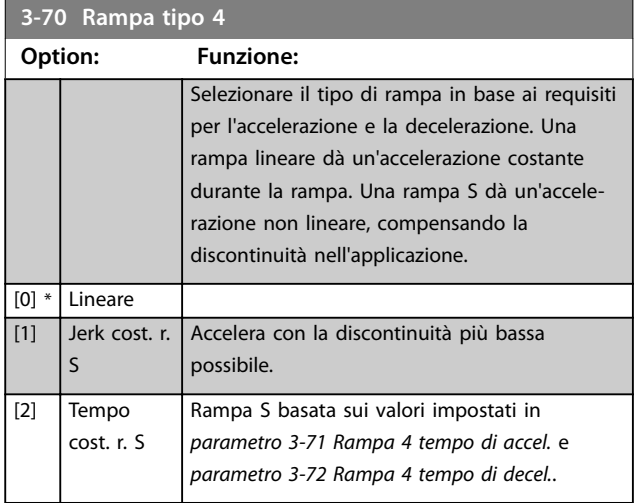

# *AVVISO!*

Se si seleziona [1] Disc. cost rampa-S e si modifica il **riferimento durante la rampa, il tempo di rampa può essere prolungato per ottenere un movimento privo di discontinuità che può a sua volta portare a un tempo di avviamento o arresto prolungato.**

**Possono essere necessarie ulteriori regolazioni dei rapporti della rampa S o la commutazione degli iniziatori.**

### <span id="page-83-0"></span>**Descrizione dei parametri VLT**® **AutomationDrive FC 301/302**

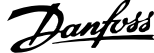

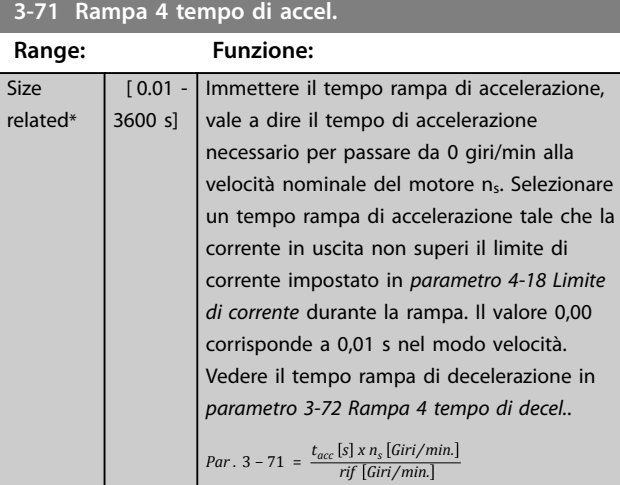

### **3-72 Rampa 4 tempo di decel.**

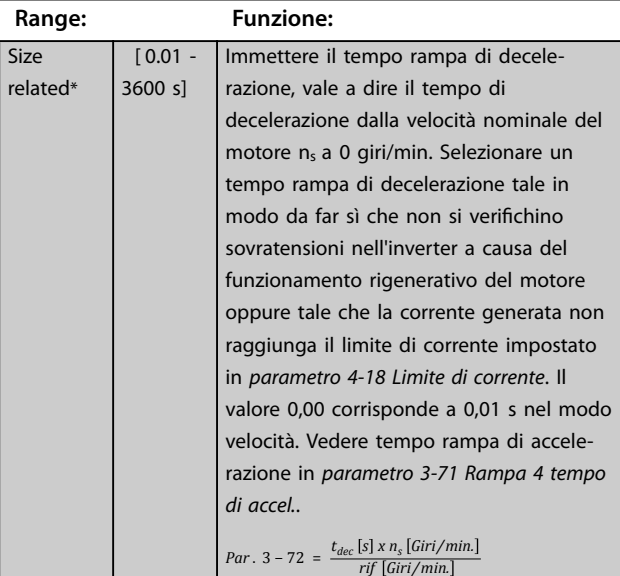

# **3-75 Rampa 4 Pend. rampa-S in acc. in.**

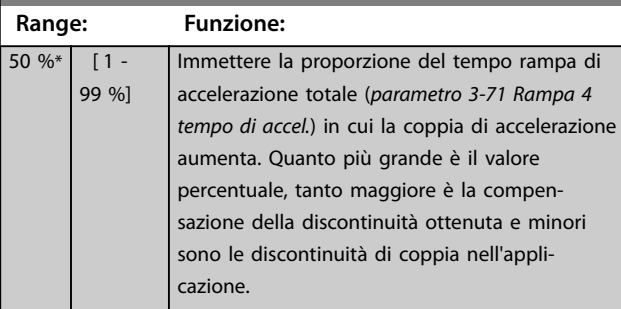

### **3-76 Rampa 4 Pend. rampa-S in acc. fin.**

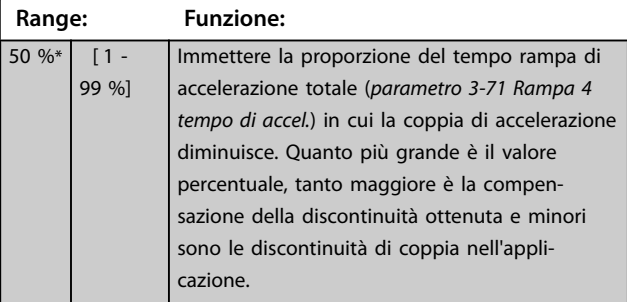

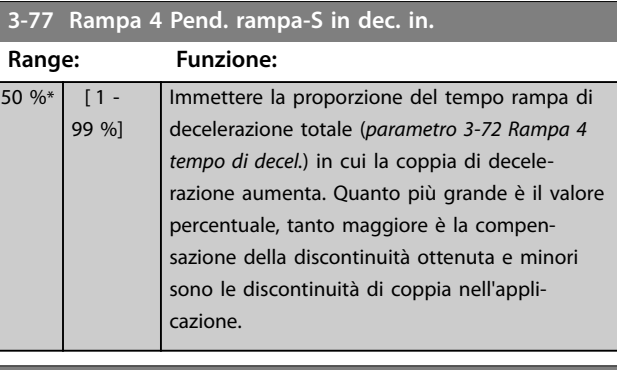

### **3-78 Rampa 4 Pend. rampa-S in dec. fin.**

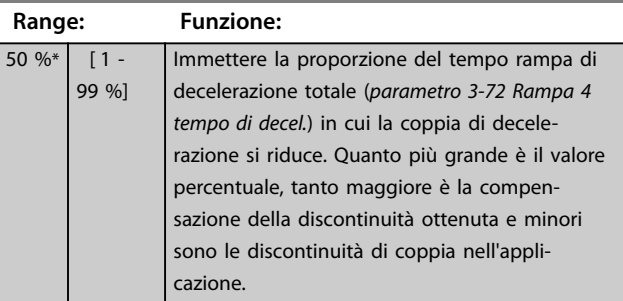

# 3.4.8 3-8\* Altre rampe

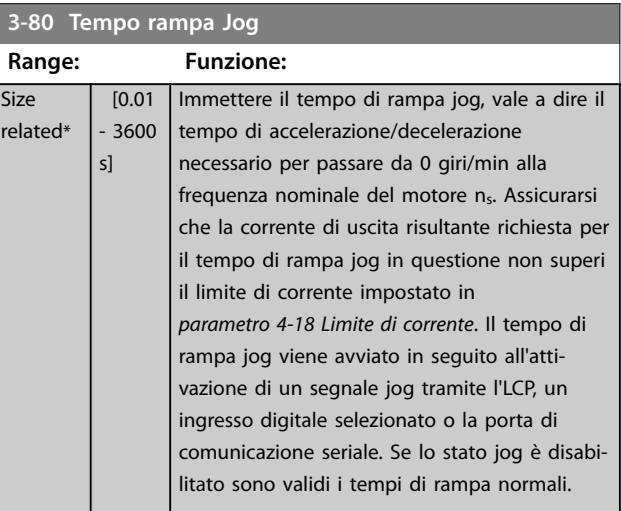

<span id="page-84-0"></span>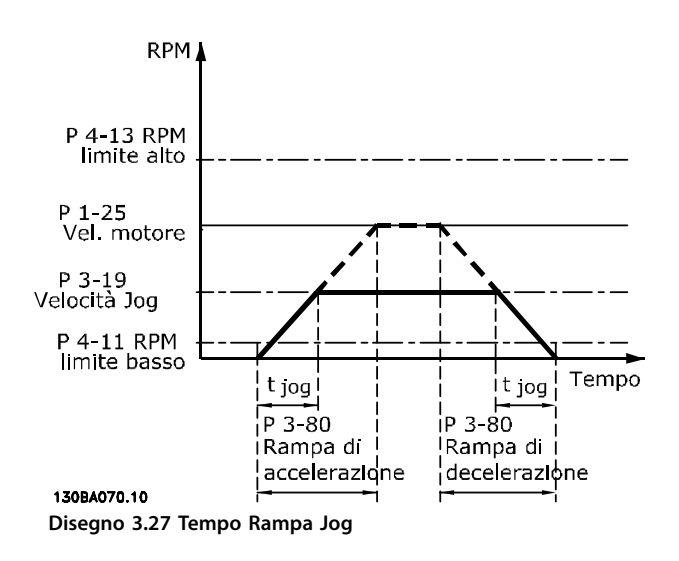

# *Par* .  $3 - 80 = \frac{t_{jog} [s] \times n_s [Giri/min.]}{\Delta jog velocità (par. 3 - 19) [Giri/min.]}$

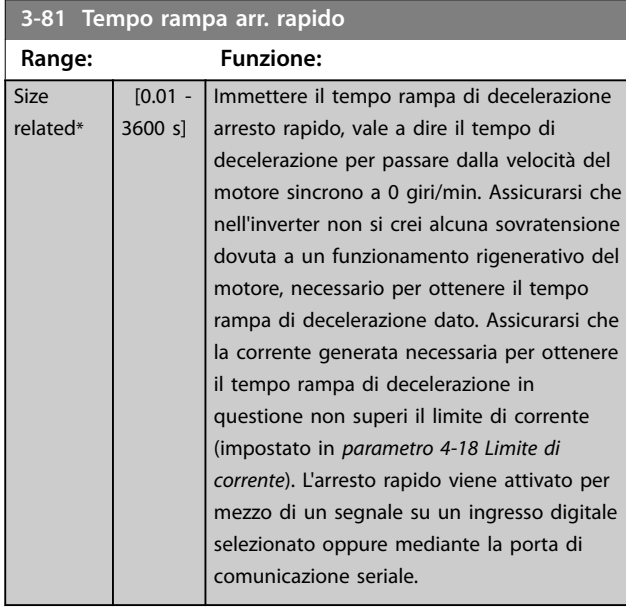

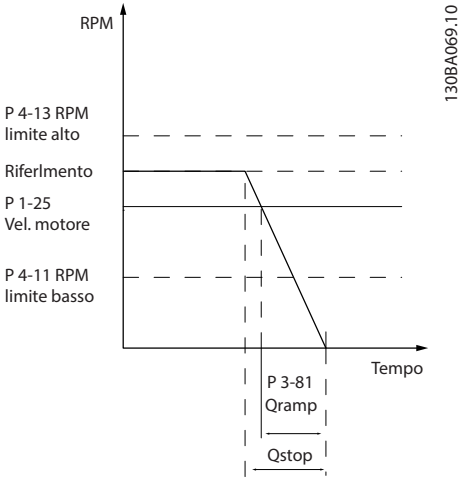

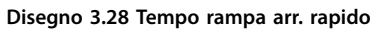

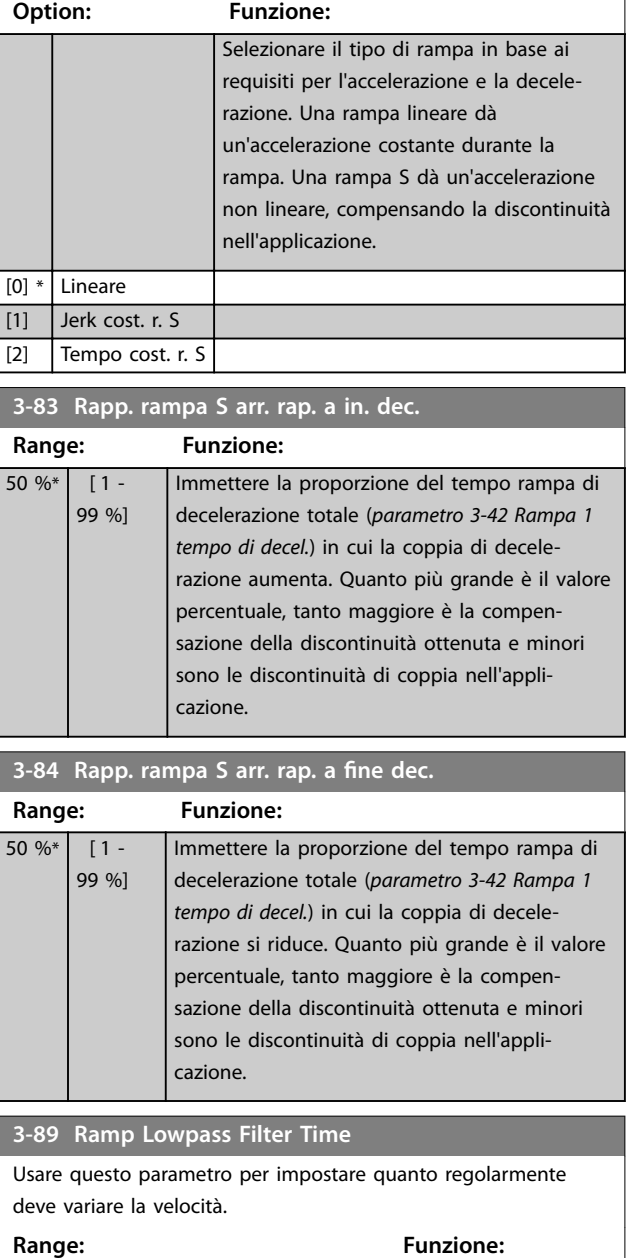

**3-82 Tipo rampa arresto rapido**

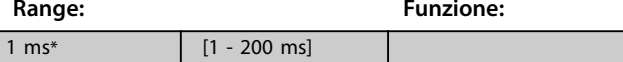

Danfoss

**3-92 Rispristino della potenza**

# 3.4.9 3-9\* Pot.metro dig.

Il potenziometro digitale consente di aumentare o diminuire il riferimento corrente regolando il setup degli ingressi digitali usando le funzioni Aumenta, Diminuisci o Cancella. Per attivare la funzione, impostare almeno un ingresso digitale per aumentare o diminuire.

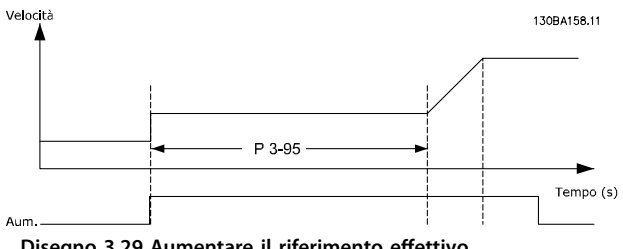

**Disegno 3.29 Aumentare il riferimento effettivo**

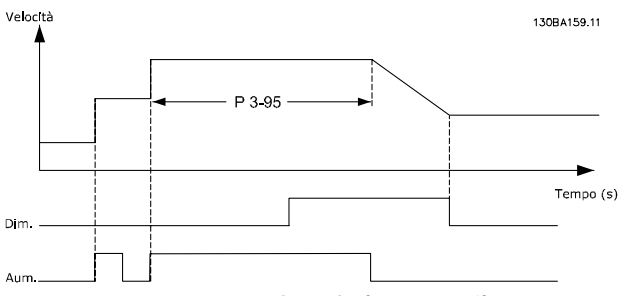

**Disegno 3.30 Aumentare/ridurre il riferimento effettivo**

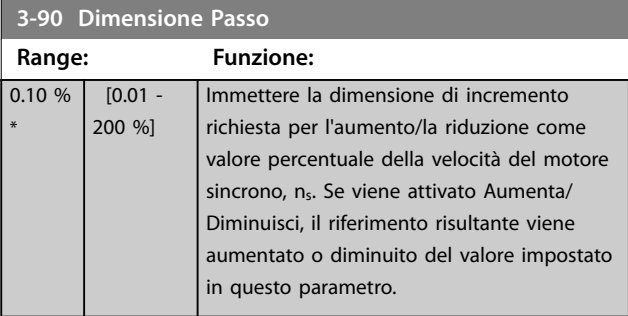

### **3-91 Tempo rampa**

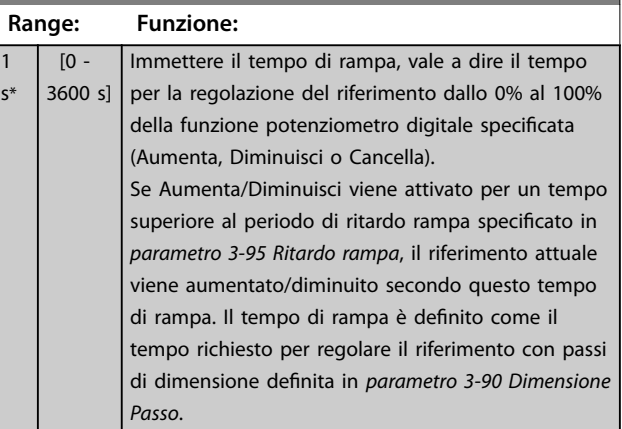

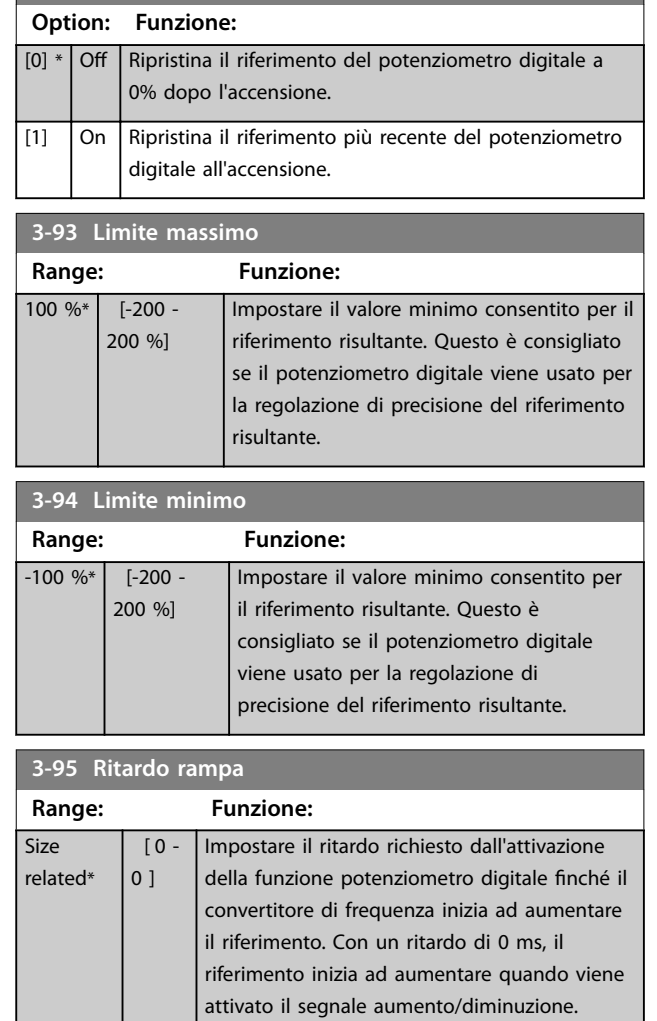

Vedere anche *parametro 3-91 Tempo rampa*.

# <span id="page-86-0"></span>3.5 Parametri: 4-\*\* Limiti / avvisi

## 3.5.1 4-1\* Limiti motore

Definire i limiti di coppia, di corrente e di velocità per il motore e la reazione del convertitore di frequenza al superamento dei limiti.

Un limite può generare un messaggio nel display. Un avviso genera sempre un messaggio nel display o nel bus di campo. Una funzione di monitoraggio può avviare un avviso o uno scatto, dopodiché il convertitore di frequenza si arresta e genera un messaggio di allarme.

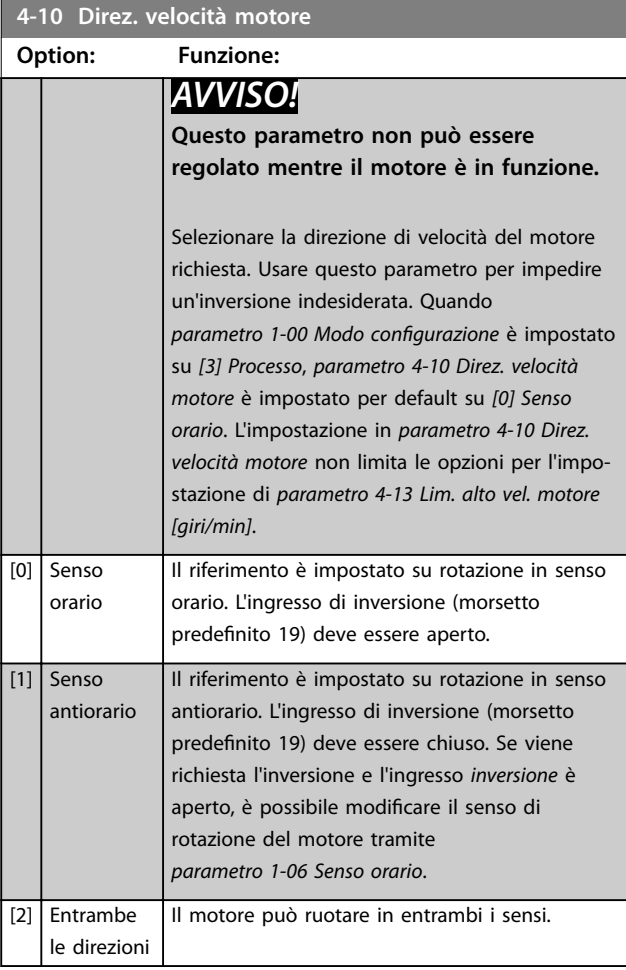

### **4-11 Lim. basso vel. motore [giri/min] Range: Funzione:** Size related\* [ 0 - par. 4-13 RPM] Immettere il limite minimo per la velocità del motore. È possibile impostare il limite basso velocità motore in modo che corrisponda alla velocità minima del motore raccomandata dal produttore. Il limite basso velocità motore non deve superare l'impostazione in *parametro 4-13 Lim. alto vel. motore [giri/ min]*.

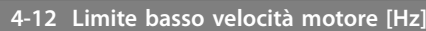

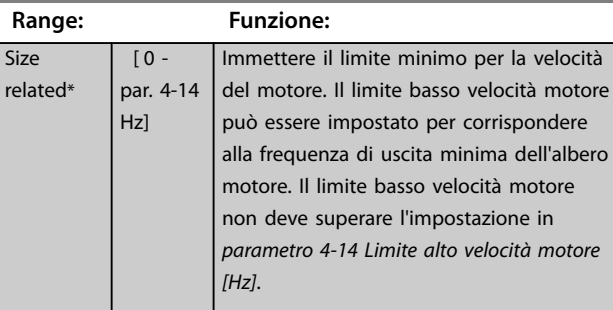

### **4-13 Lim. alto vel. motore [giri/min]**

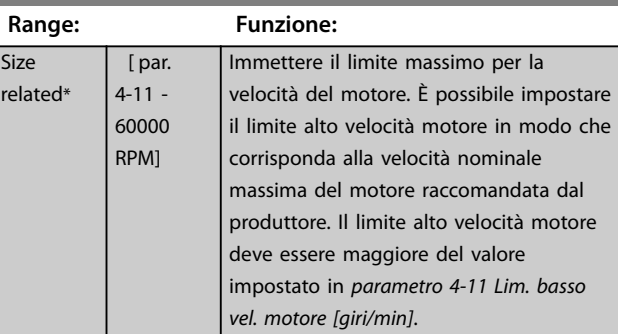

### **4-14 Limite alto velocità motore [Hz]**

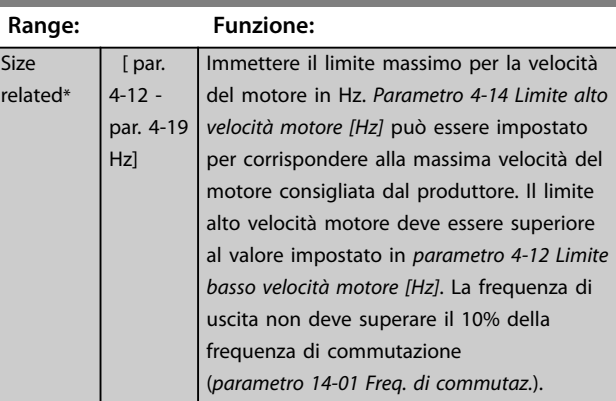

### **4-16 Lim. di coppia in modo motore**

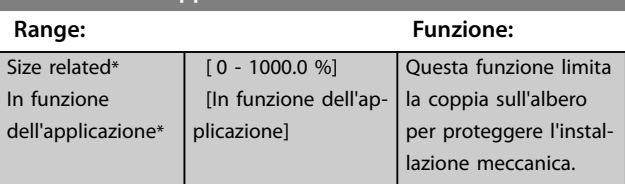

# *AVVISO!*

Se si modifica *parametro 4-16 Lim. di coppia in modo motore* **quando** *parametro 1-00 Modo configurazione* **è impostato su** *[0] Anello aperto vel.***,**  *[parametro 1-66 Corrente min. a velocità bassa](#page-55-0)* **viene reimpostato automaticamente.**

**3 3**

Danfoss

# <span id="page-87-0"></span>*AVVISO!*

**Il limite di coppia reagisce alla coppia effettiva, non ltrata, inclusi i picchi di coppia. Questa non è la coppia vista sull'LCP o sul bus di campo poiché quella coppia è** filtrata.

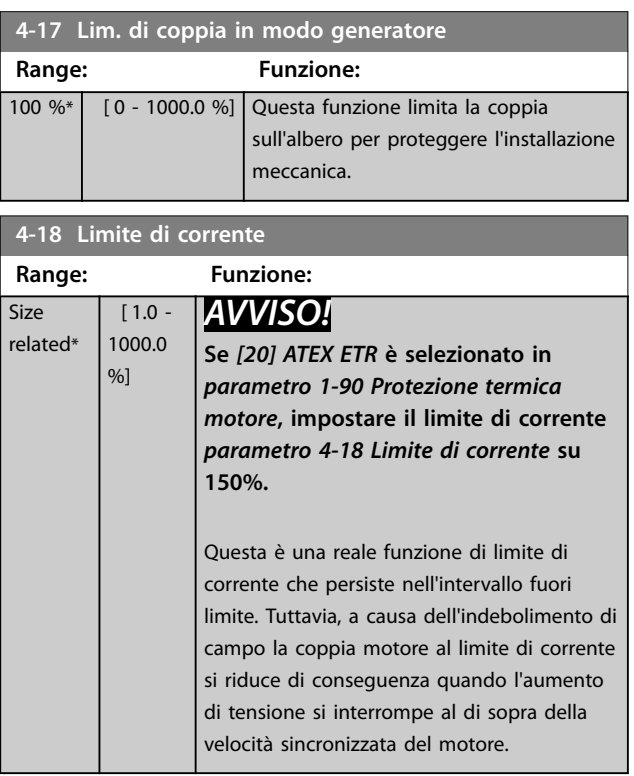

# **4-19 Freq. di uscita max.**

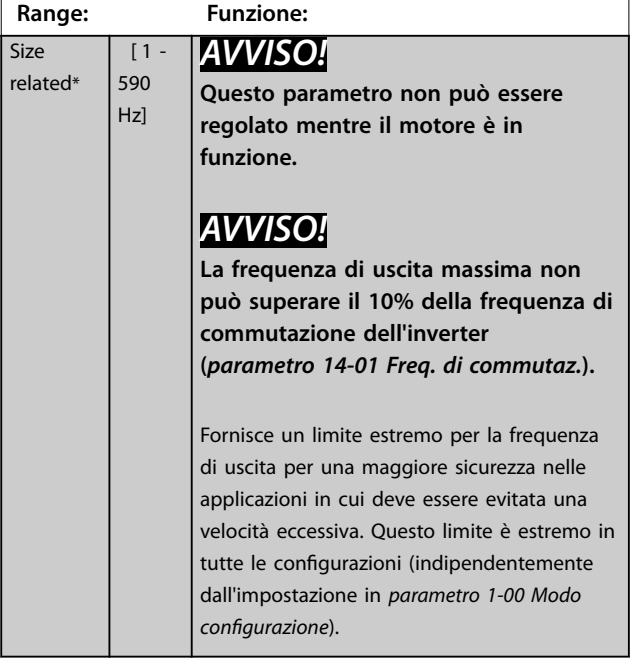

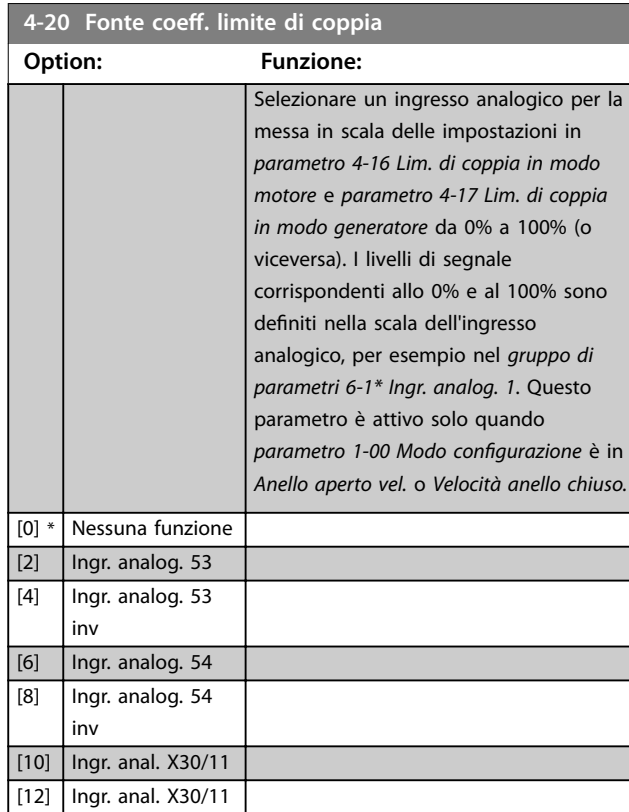

# **4-21 Fonte fattore limite velocità**

inv [14] Ingr. anal. X30/12 [16] Ingr. anal. X30/12 inv

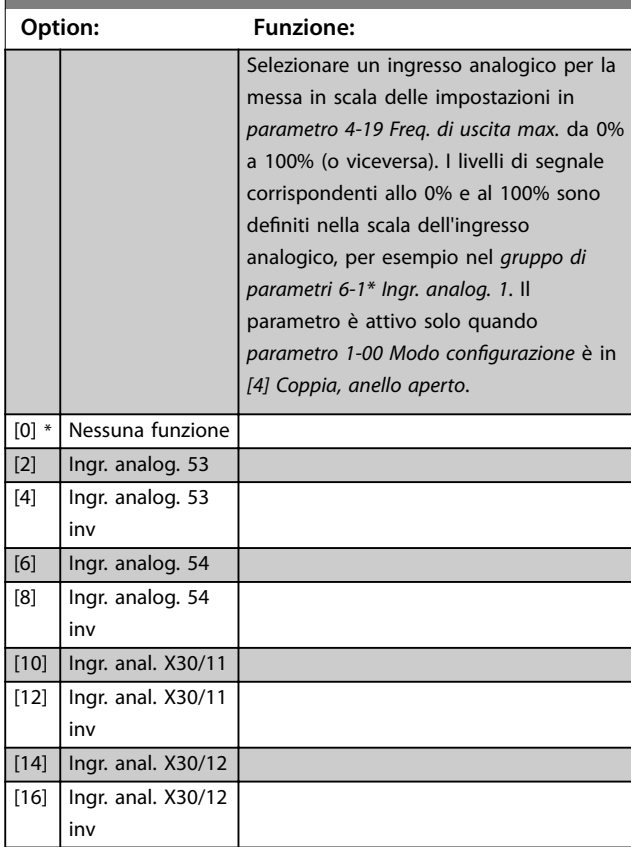

### <span id="page-88-0"></span>**4-23 Brake Check Limit Factor Source**

Selezionare la fonte di ingresso per la funzione in *[parametro 2-15 Controllo freno](#page-68-0)*. Se più convertitori di frequenza stanno effettuando simultaneamente un controllo freno, la resistenza nel sistema di distribuzione determina una caduta di tensione sulla rete o sul collegamento CC e può verificarsi un controllo freno errato. Usare un sensore di corrente esterno su ogni resistenza freno. Se un'applicazione richiede un controllo freno valido al 100%, collegare il sensore a un ingresso analogico.

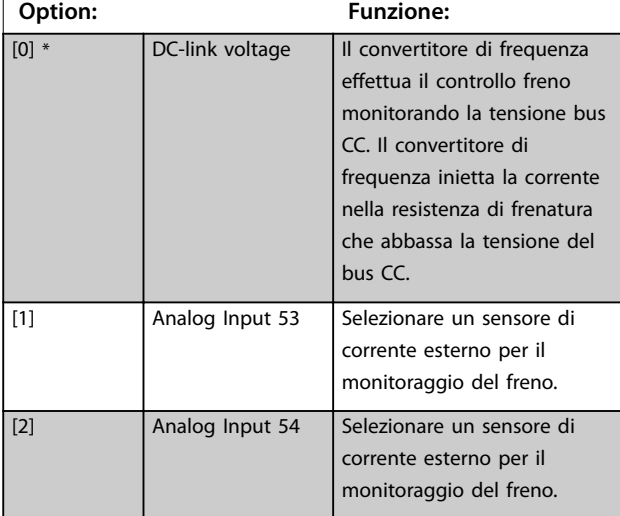

### **4-24 Brake Check Limit Factor**

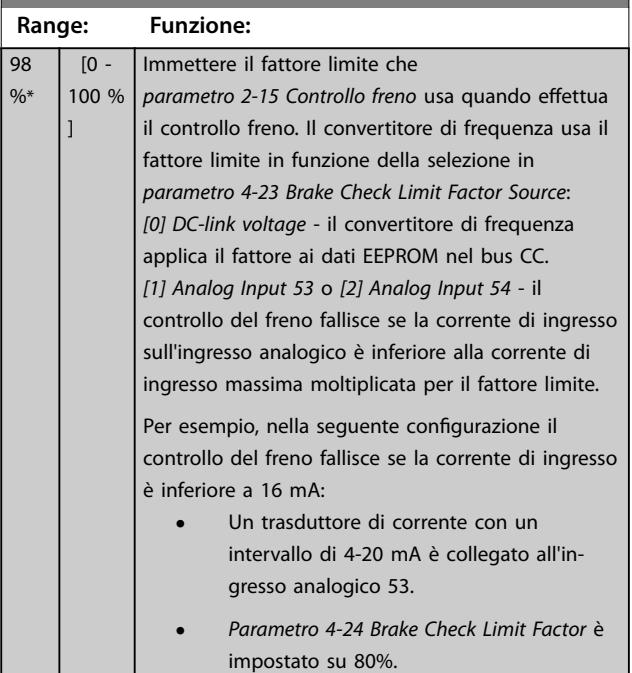

## 3.5.2 4-3\* Mon. veloc. motore

Il gruppo di parametri include il monitoraggio e la gestione dei dispositivi di retroazione del motore quali encoder, resolver e così via.

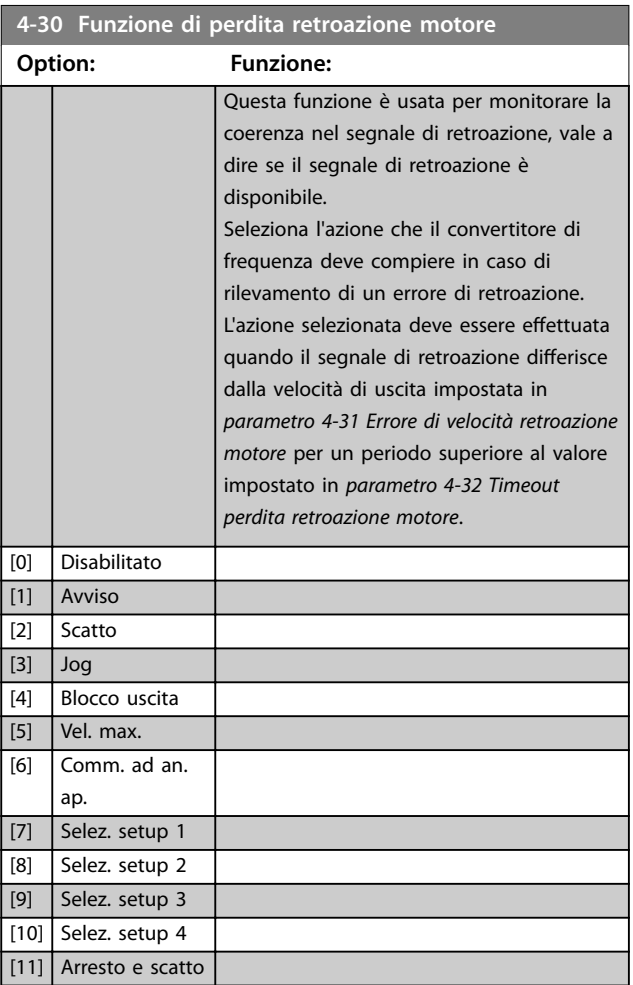

L'*Avviso 90 Mon. retroaz.* è attivo non appena il valore in *parametro 4-31 Errore di velocità retroazione motore* viene superato, indipendentemente dall'impostazione di *[parametro 4-32 Timeout perdita retroazione motore](#page-89-0)*. L'*Avviso/ Allarme 61, Err. di inseg.* è legato alla funzione perdita retroazione del motore.

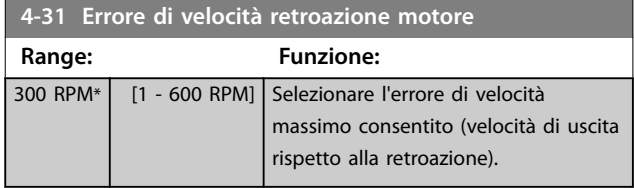

**3 3**

<span id="page-89-0"></span>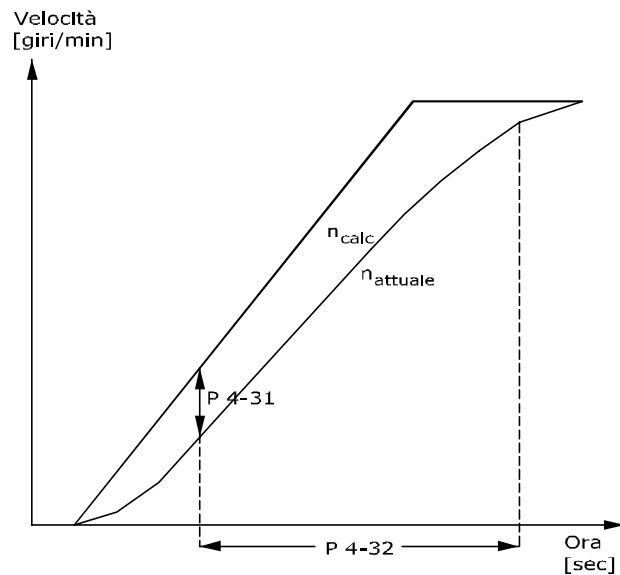

130BA221.10 **Disegno 3.31 Errore di velocità retroazione motore**

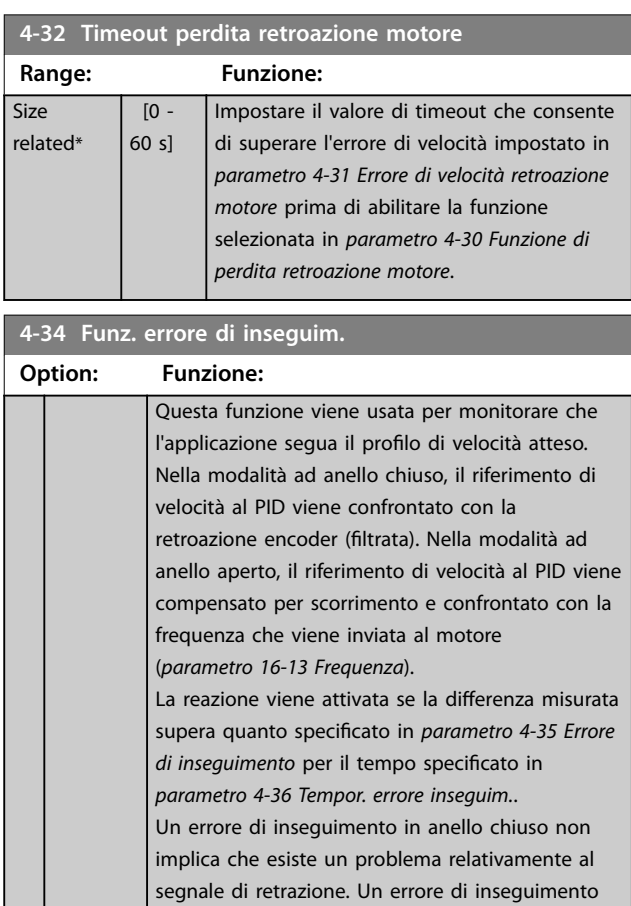

può essere il risultato del limite di coppia in caso

di carichi troppo pesanti.

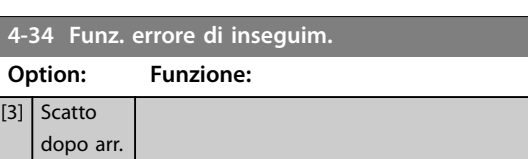

L'*Avviso/Allarme 78, Err. inseg.* è associato alla funzione errore di inseguimento.

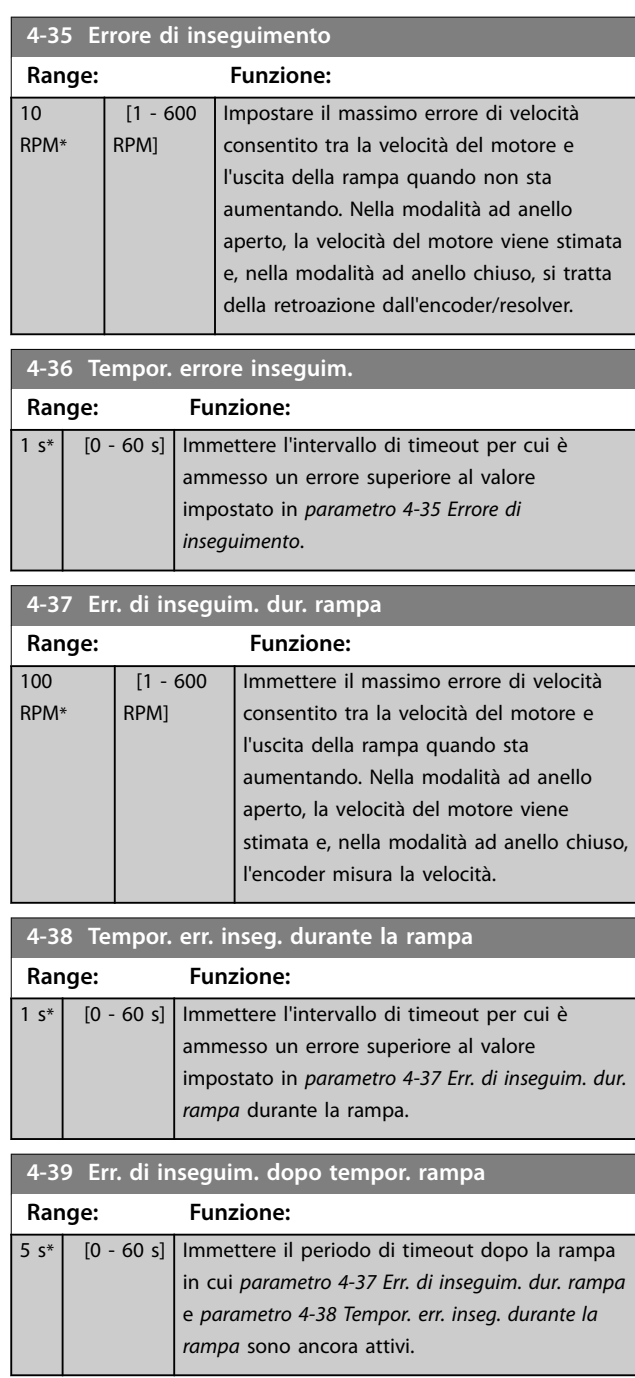

[0] Disabilitato [1] Avviso [2] Scatto

# 3.5.3 4-4\* Speed Monitor

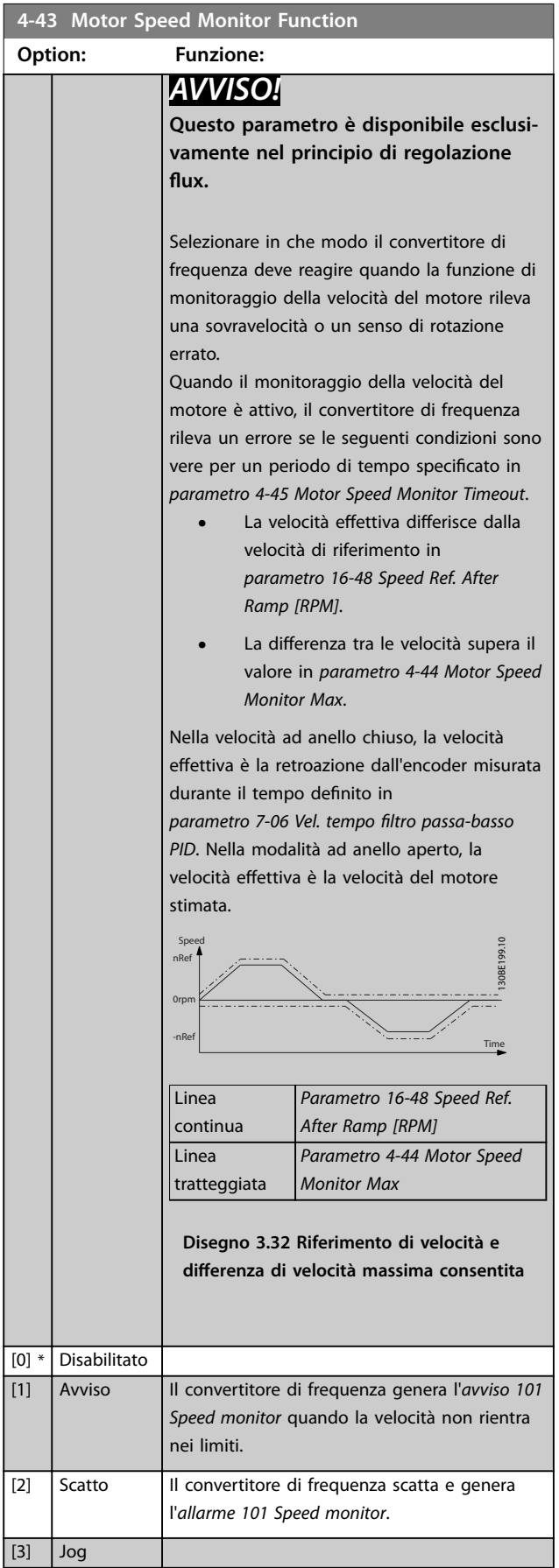

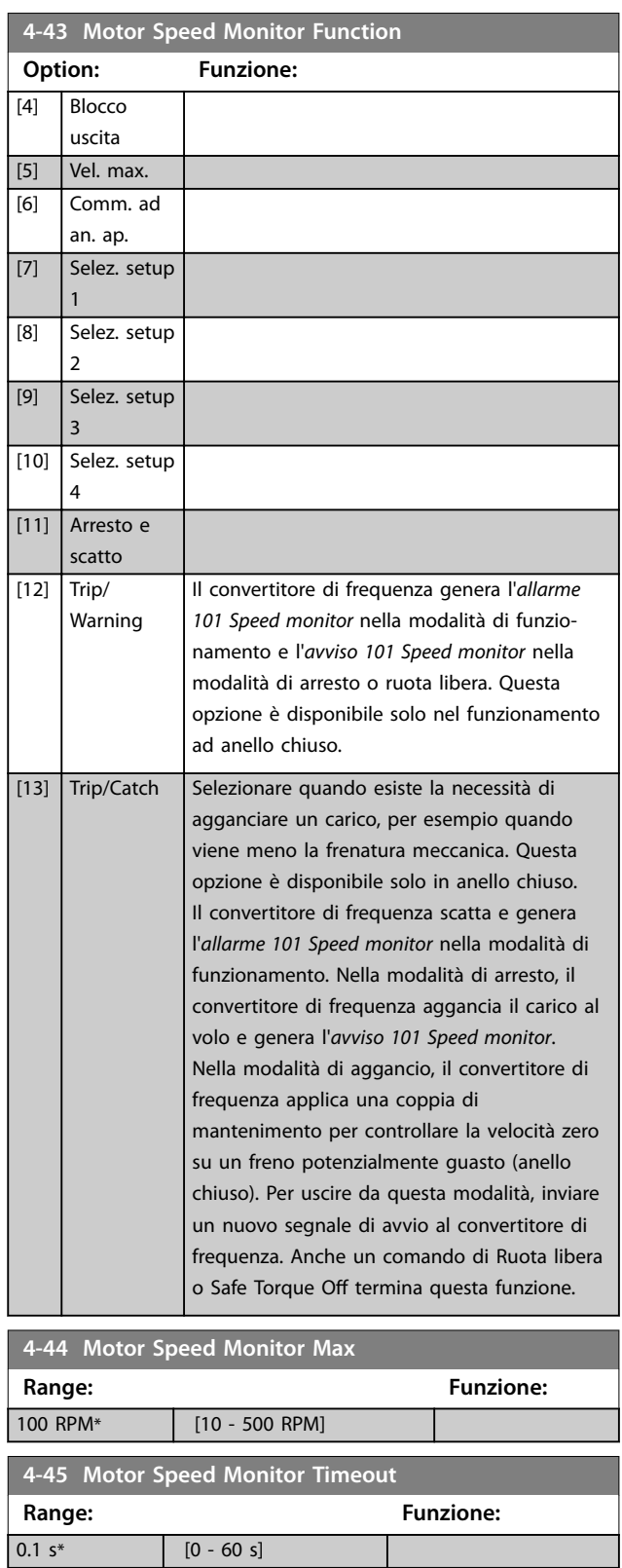

Danfoss

Danfoss

# <span id="page-91-0"></span>3.5.4 4-5\* Adattam. avvisi

Usare questi parametri per regolare i limiti di avviso per corrente, velocità, riferimento e retroazione.

Gli avvisi che sono visualizzati sull'LCP possono essere programmati come uscite o visualizzati mediante bus di campo nella parola di stato estesa.

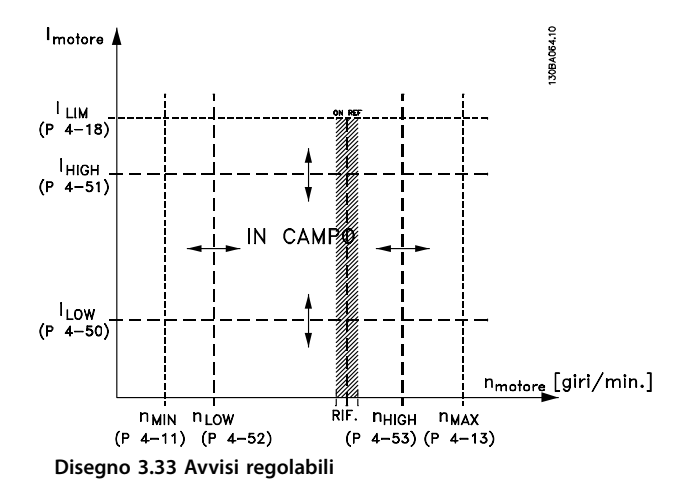

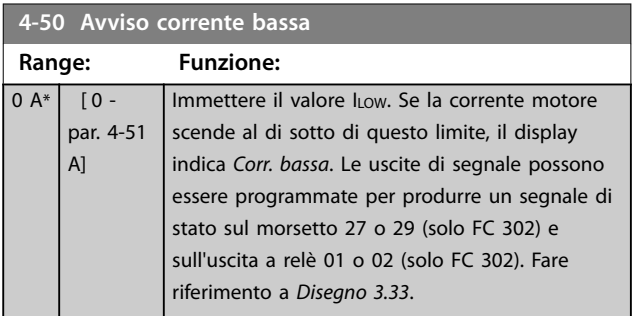

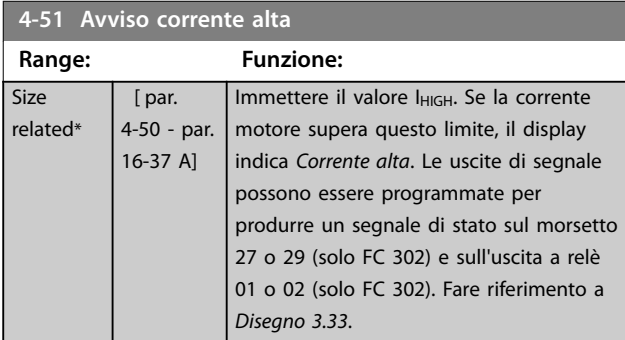

**4-52 Avviso velocità bassa**

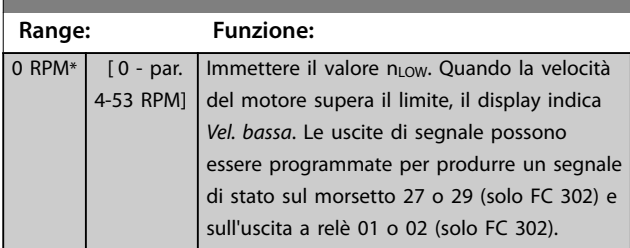

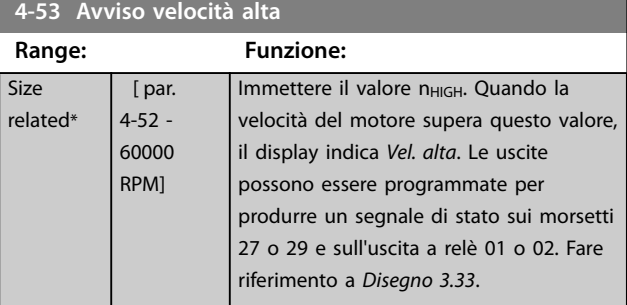

### **4-54 Avviso rif. basso**

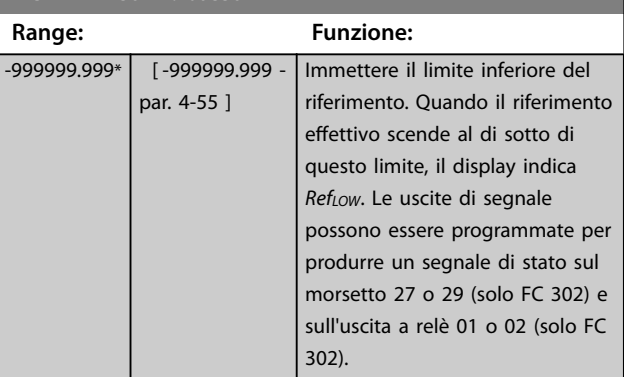

### **4-55 Avviso riferimento alto**

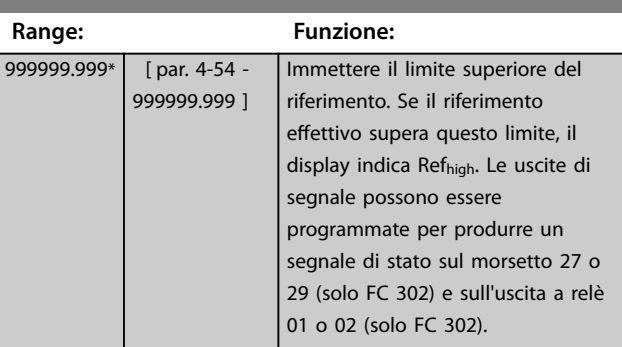

### **4-56 Avviso retroazione bassa**

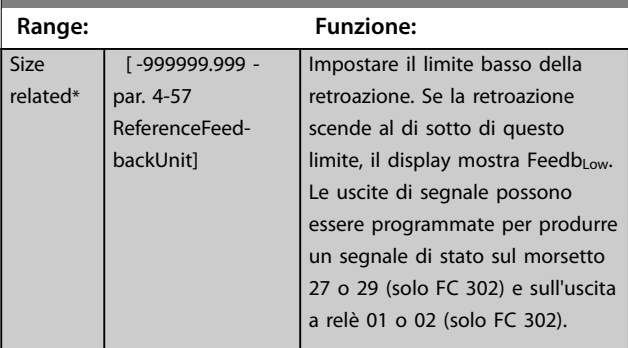

<span id="page-92-0"></span>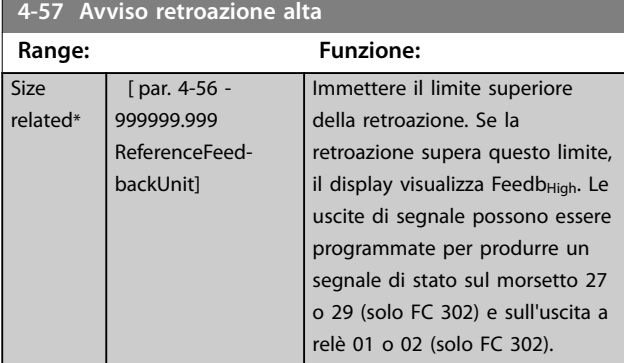

### **4-58 Funzione fase motore mancante**

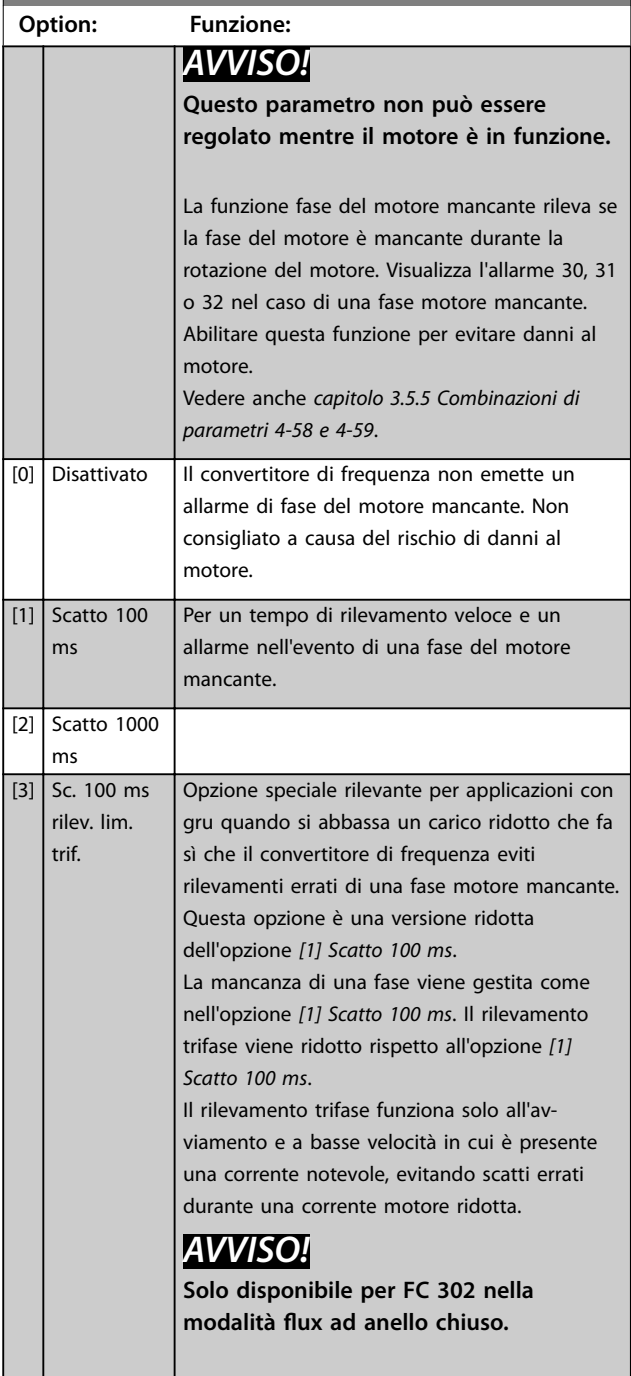

# **4-58 Funzione fase motore mancante**

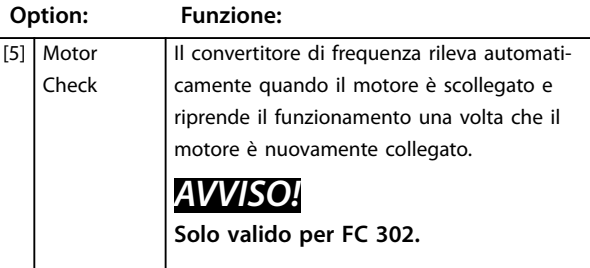

### **4-59 Motor Check At Start**

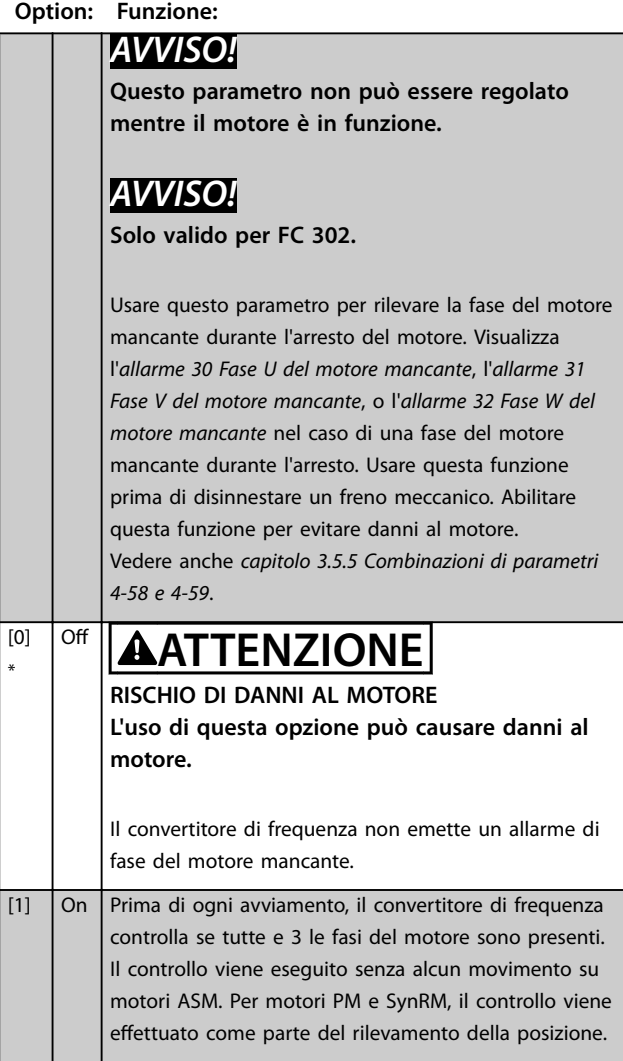

Quando *parametro 4-59 Motor Check At Start* è impostato su *[1] On*, non impostare *parametro 4-58 Funzione fase motore mancante* sulle seguenti opzioni:

- **•** *[0] Disabilitato*.
- **•** *[5] Controllo motore*.

**3 3**

# <span id="page-93-0"></span>3.5.5 4-6\* Bypass di velocità

Alcuni sistemi richiedono che certe frequenze di uscita vengano evitate a causa di problemi di risonanza nel sistema. È possibile evitare fino a 4 intervalli di frequenza o di velocità.

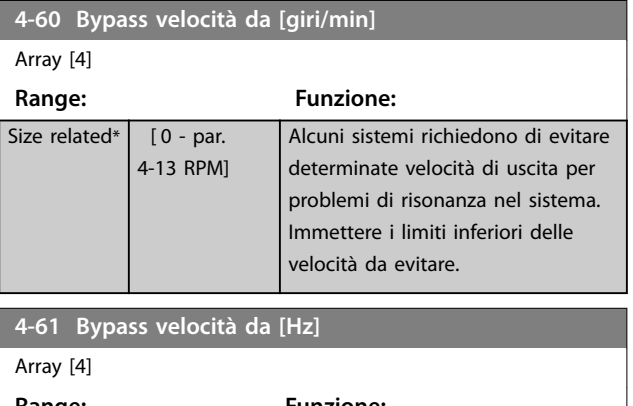

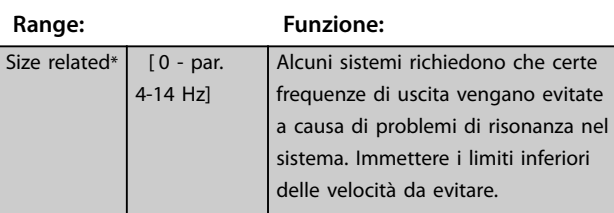

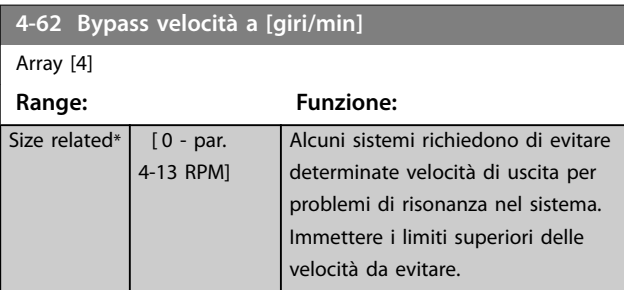

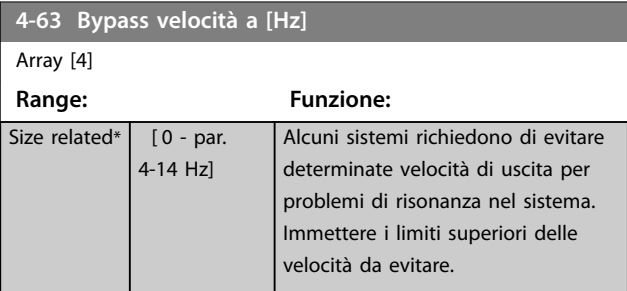

# 3.5.6 4-7\* Monitoraggio posizione

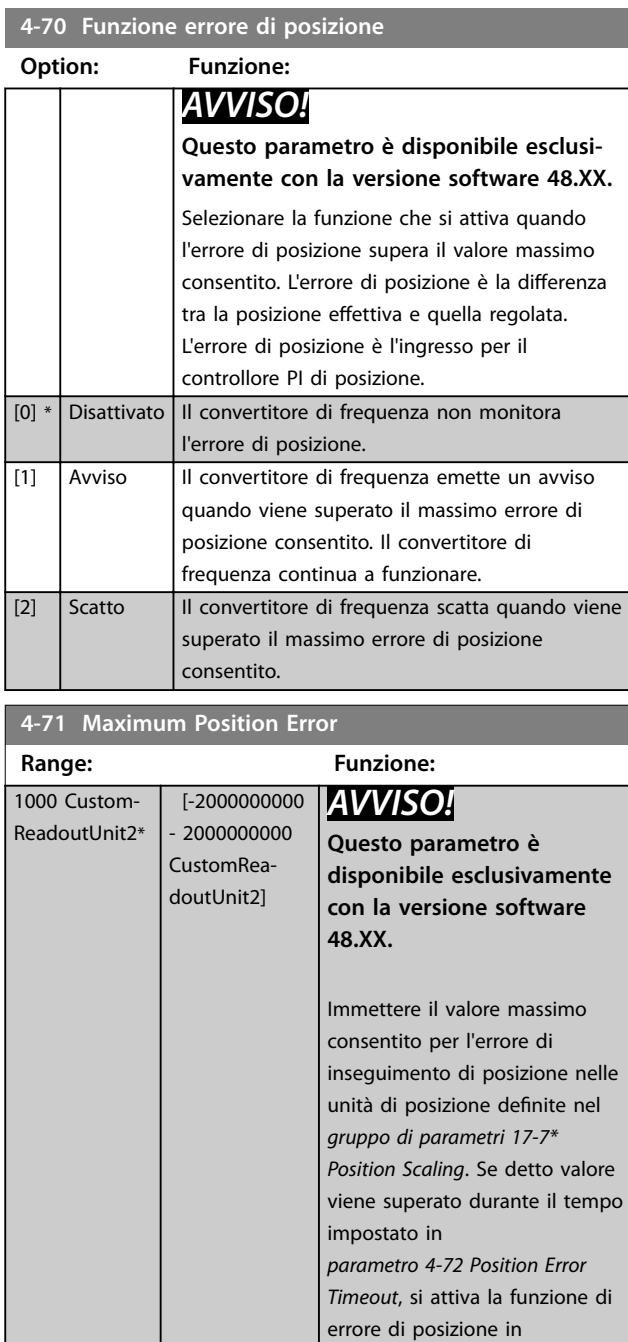

**4-72 Position Error Timeout**

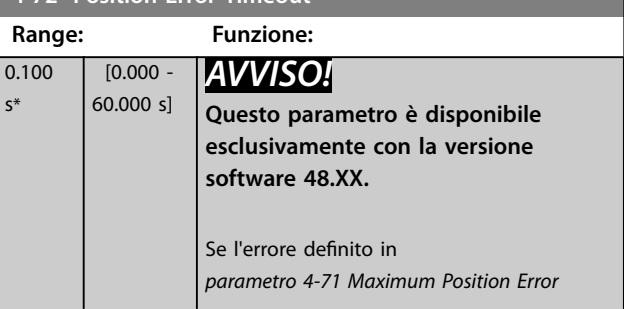

*Function*.

*parametro 4-70 Position Error*

### <span id="page-94-0"></span>**Descrizione dei parametri Guida alla Programmazione**

**4-72 Position Error Timeout**

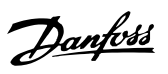

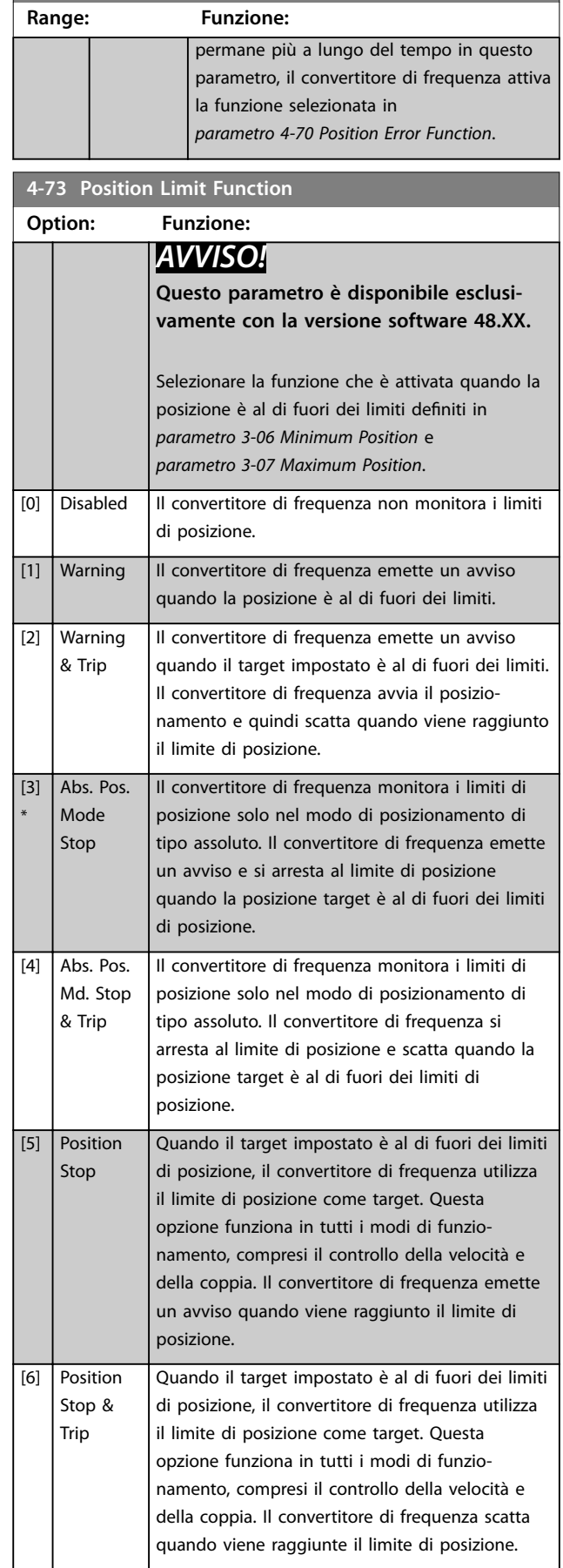

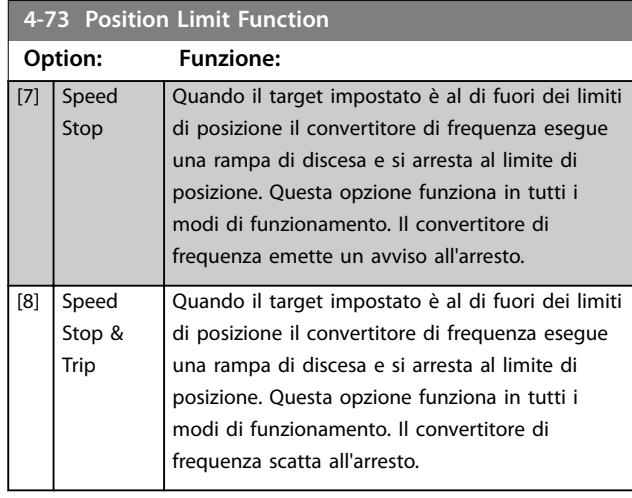

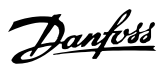

# <span id="page-95-0"></span>3.6 Parametri: 5-\*\* I/O digitale

# 3.6.1 5-0\* Modalità I/O digitali

Parametri per configurare l'ingresso e l'uscita usando NPN e PNP.

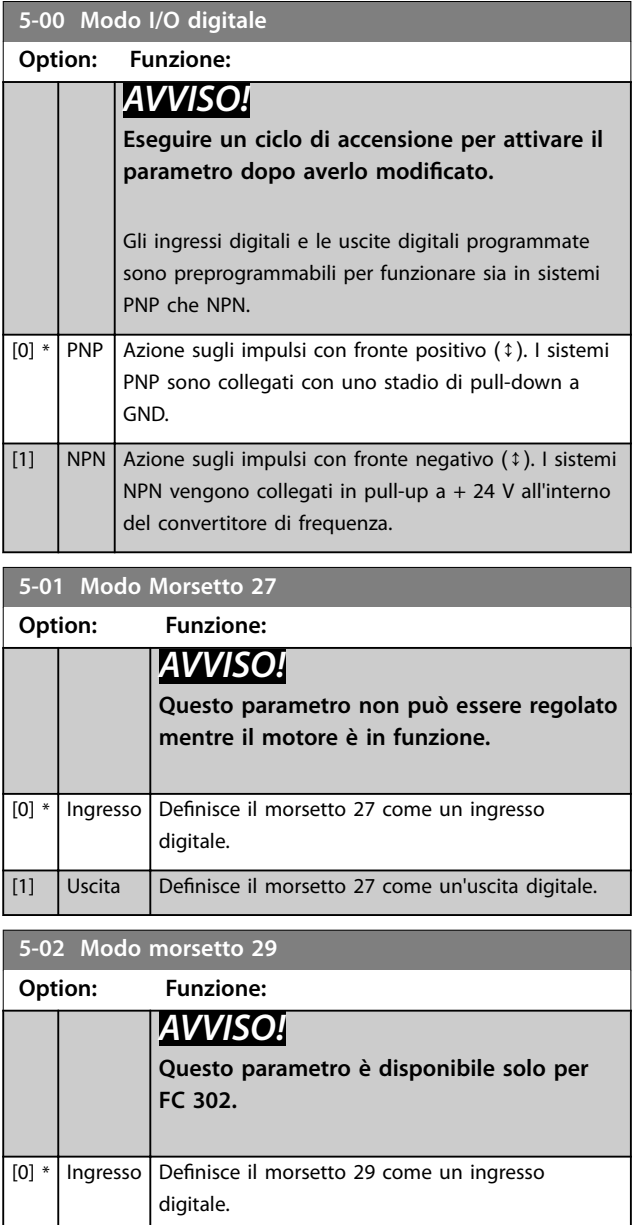

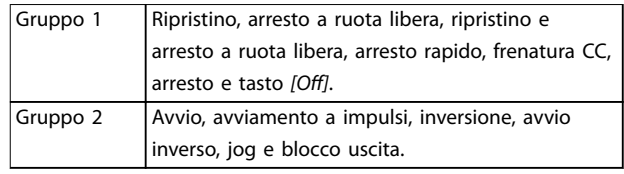

### **Tabella 3.14 Gruppi di funzioni**

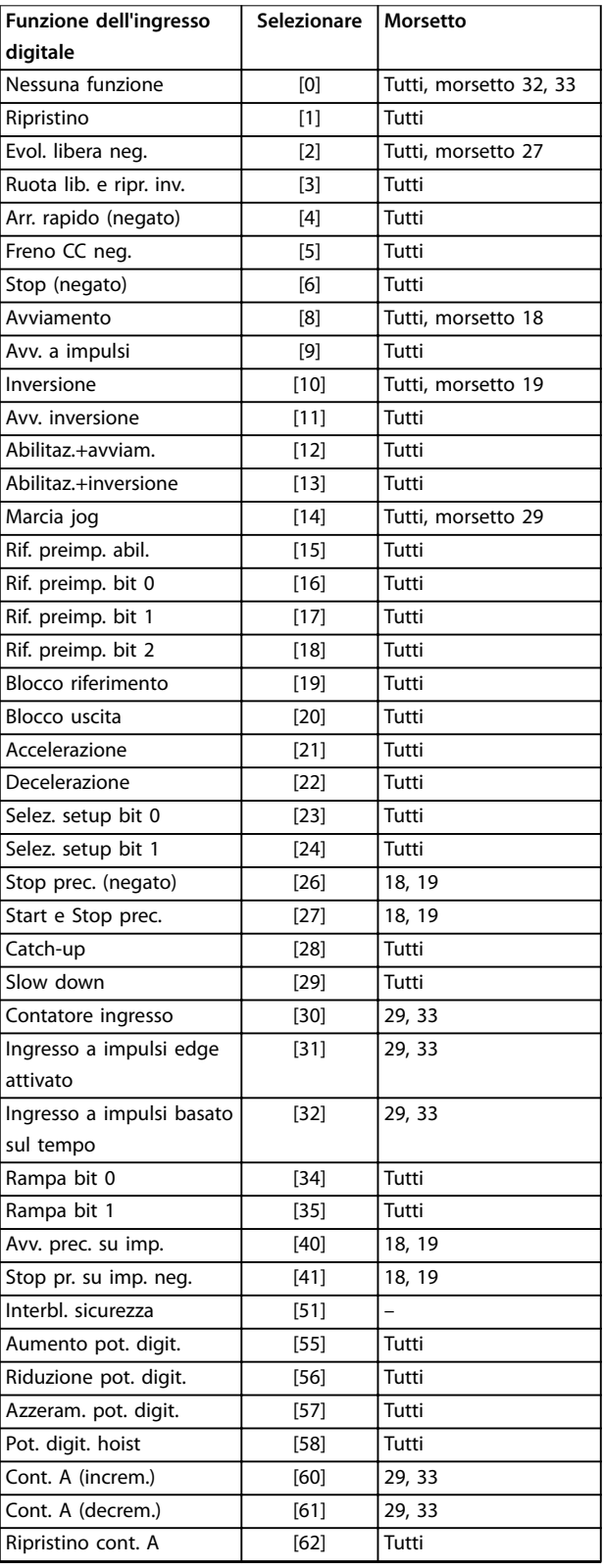

# 3.6.2 5-1\* Ingressi digitali

Gli ingressi digitali vengono utilizzati per selezionare varie funzioni nel convertitore di frequenza. Tutti gli ingressi digitali possono essere impostati sulle funzioni elencate in *[Tabella 1.2](#page-5-0)*.

[1] Uscita Definisce il morsetto 29 come un'uscita digitale.

Le funzioni nel gruppo 1 hanno una priorità maggiore rispetto a quelle nel gruppo 2.

# Danfoss

### **Descrizione dei parametri Guida alla Programmazione**

| Funzione dell'ingresso    | Selezionare | <b>Morsetto</b> |
|---------------------------|-------------|-----------------|
| digitale                  |             |                 |
| Cont. B (increm.)         | [63]        | 29, 33          |
| Cont. B (decrem.)         | [64]        | 29, 33          |
| Ripristino cont. B        | [65]        | Tutti           |
| Retroaz. freno mecc.      | $[70]$      | Tutti           |
| Retroaz, freno mecc, inv. | $[71]$      | Tutti           |
| Errore PID inver.         | $[72]$      | Tutti           |
| Ripr. PID parte I         | $[73]$      | Tutti           |
| PID enable                | $[74]$      | Tutti           |
| Specif. MCO               | $[75]$      |                 |
| Scheda PTC 1              | [80]        | Tutti           |
| PROFIdrive OFF2           | $[91]$      |                 |
| PROFIdrive OFF3           | $[92]$      | $\overline{a}$  |
| Light Load Detection      | $[94]$      | Tutti           |
| Mains Loss                | $[96]$      | 32, 33          |
| Mains Loss Inverse        | $[97]$      | 32, 33          |
| Avvio edge-triggered      | $[98]$      | $\overline{a}$  |
| Safety Option Reset       | [100]       |                 |
| Abilita offset master     | [108]       | $\overline{a}$  |
| Avvia master virtuale     | [109]       |                 |
| Avvia Homing              | [110]       | Tutti           |
| Attiva touch              | [111]       | Tutti           |
| Posizione relativa        | [112]       | Tutti           |
| Abilita riferimento       | [113]       | Tutti           |
| Modo Sync. a a Pos.       | $[114]$     | Tutti           |
| Sensore home              | [115]       | 18, 32, 33      |
| Sensore home negato       | [116]       | 18, 32, 33      |
| Sensore touch             | [117]       | 18, 32, 33      |
| Sensore touch negato      | $[118]$     | 18, 32, 33      |
| Modo velocità             | $[119]$     |                 |

**Tabella 3.15 Funzione dell'ingresso digitale**

I morsetti standard di VLT® AutomationDrive FC 301/FC 302 sono 18, 19, 27, 29, 32 e 33. I morsetti di VLT® General Purpose I/O MCB 101 sono X30/2, X30/3 e X30/4. Il morsetto 29 funziona come un'uscita solo in FC 302.

Le funzioni dedicate a un singolo ingresso digitale sono indicate nel parametro relativo.

Tutti gli ingressi digitali possono essere impostati sulle seguenti funzioni:

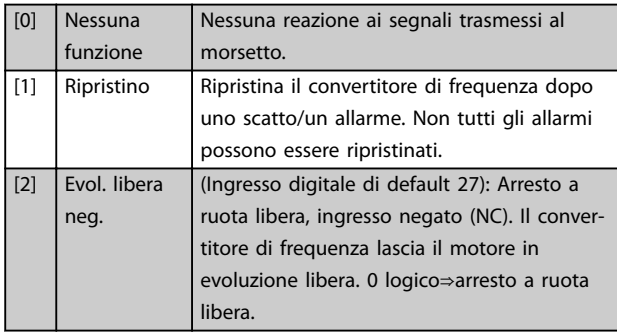

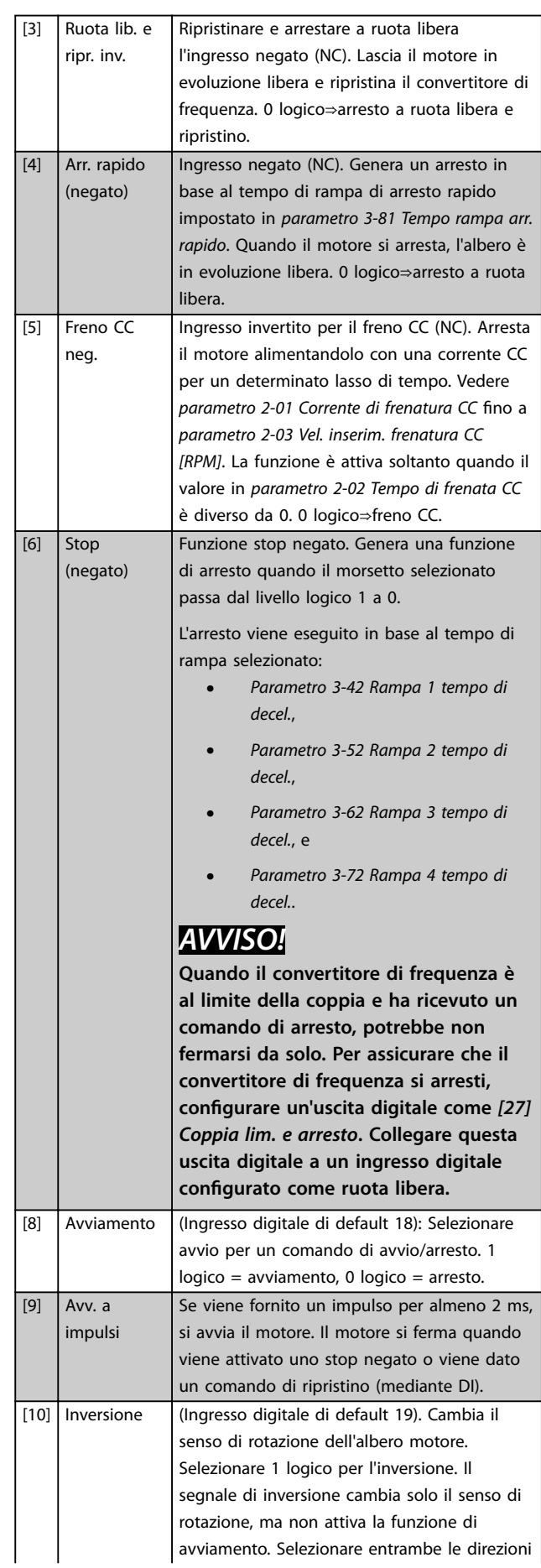

Danfoss

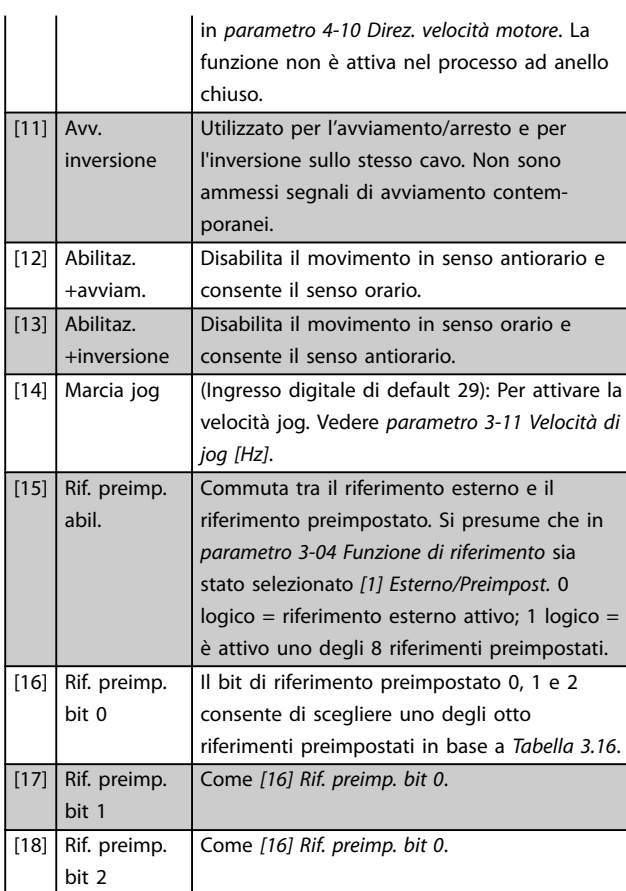

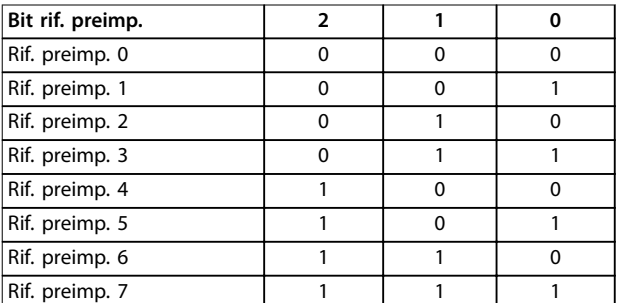

**Tabella 3.16 Bit di riferimento preimpostato**

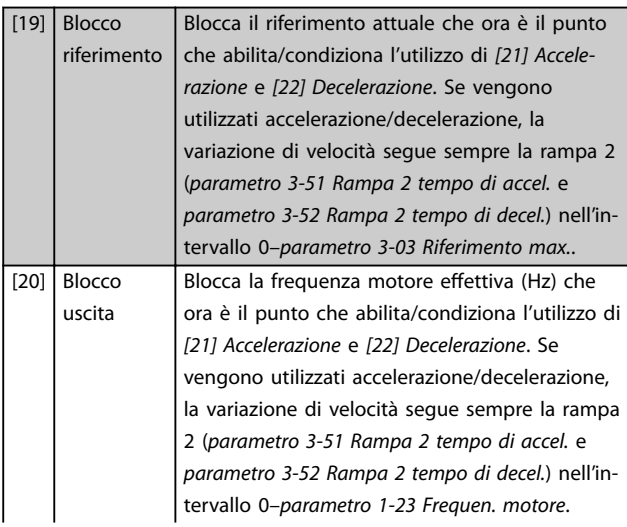

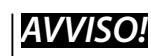

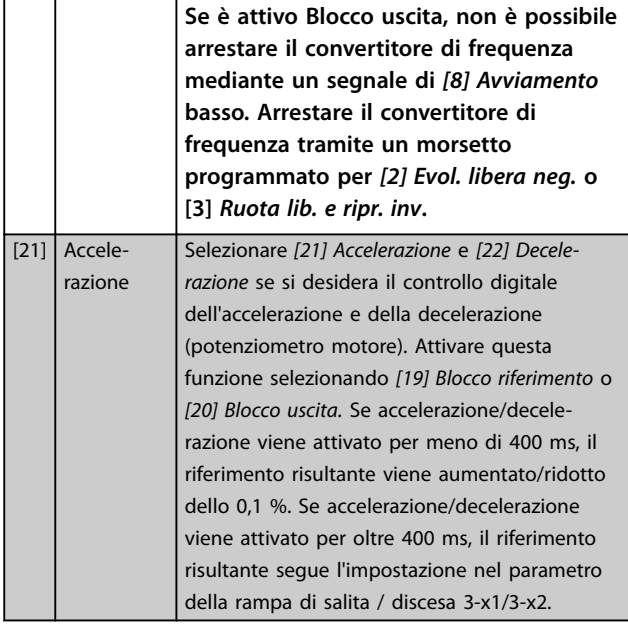

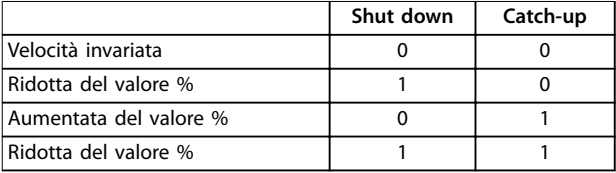

**Tabella 3.17 Shut Down/Catch Up**

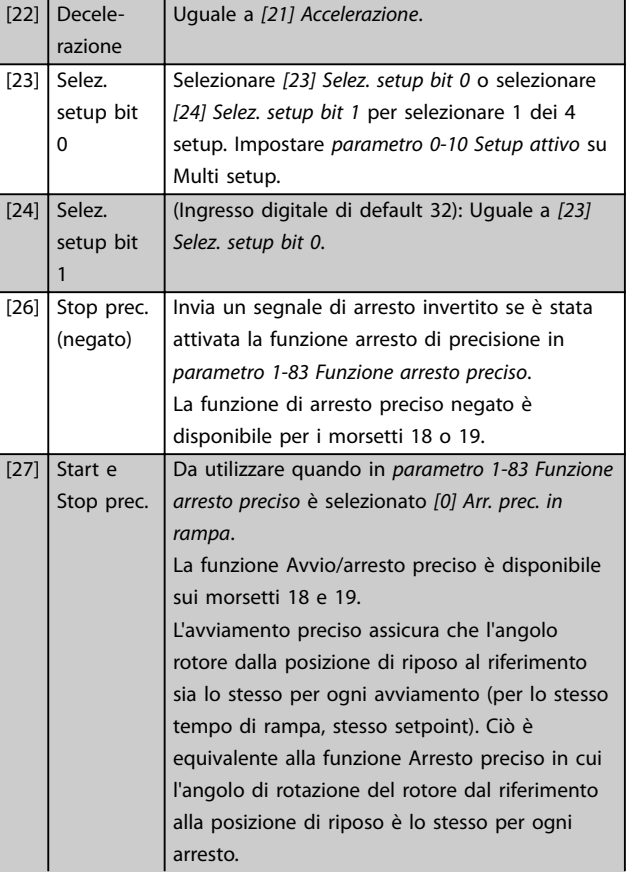

Danfoss

### **Descrizione dei parametri Guida alla Programmazione**

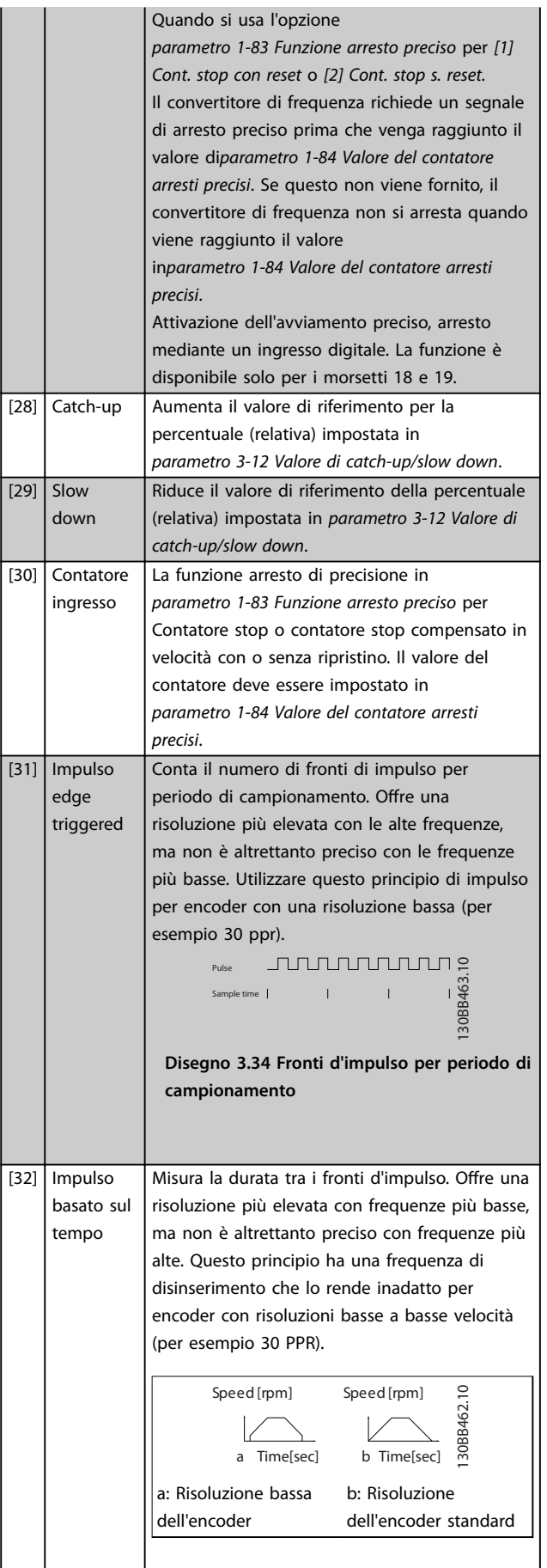

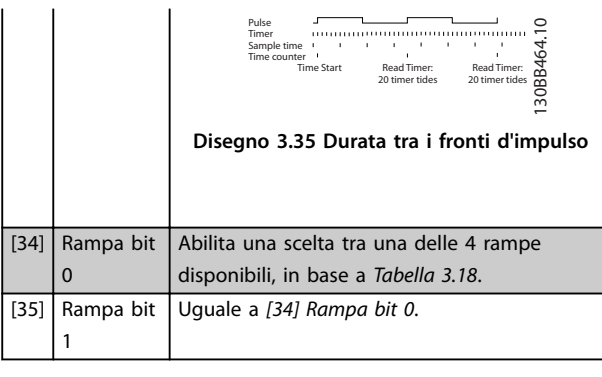

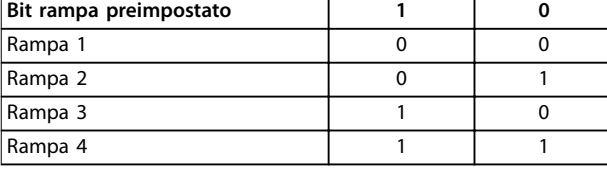

**Tabella 3.18 Bit rampa preimpostato**

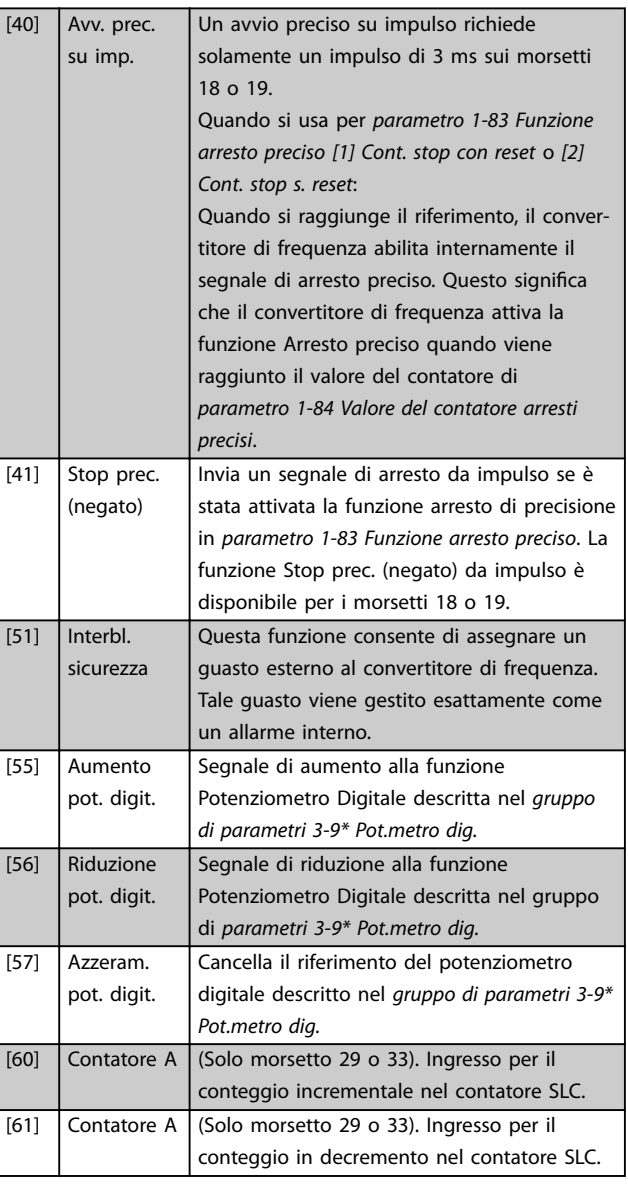

### **Descrizione dei parametri VLT**® **AutomationDrive FC 301/302**

Danfoss

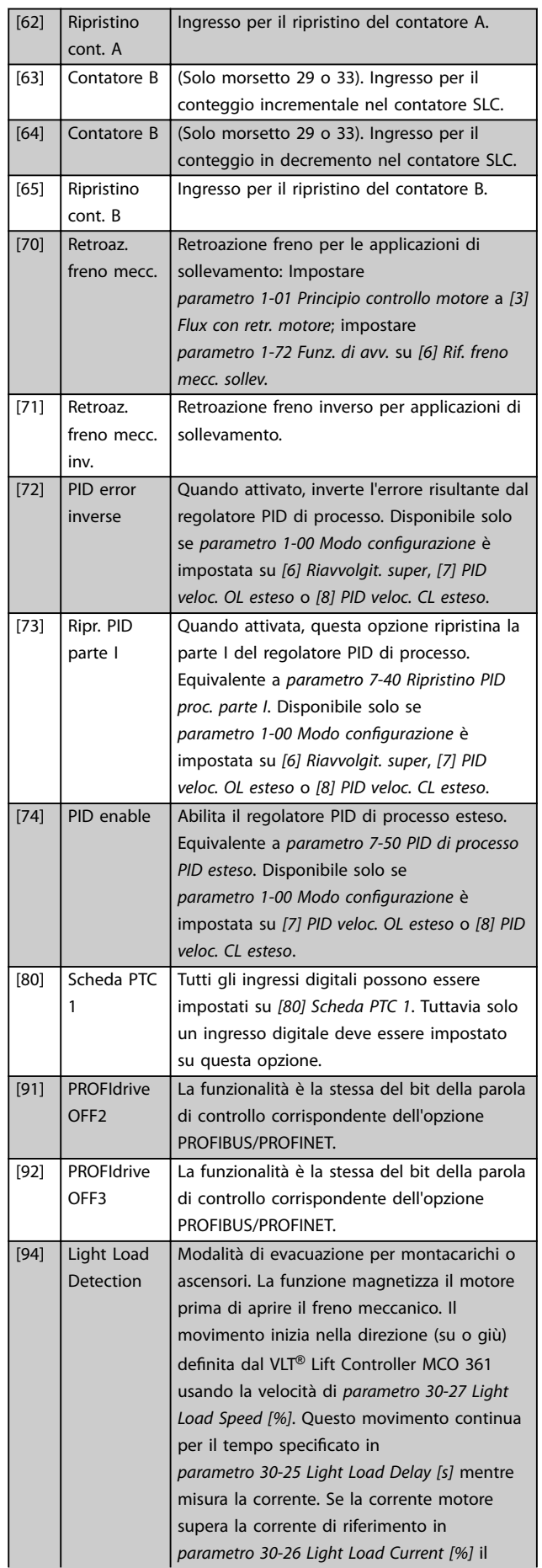

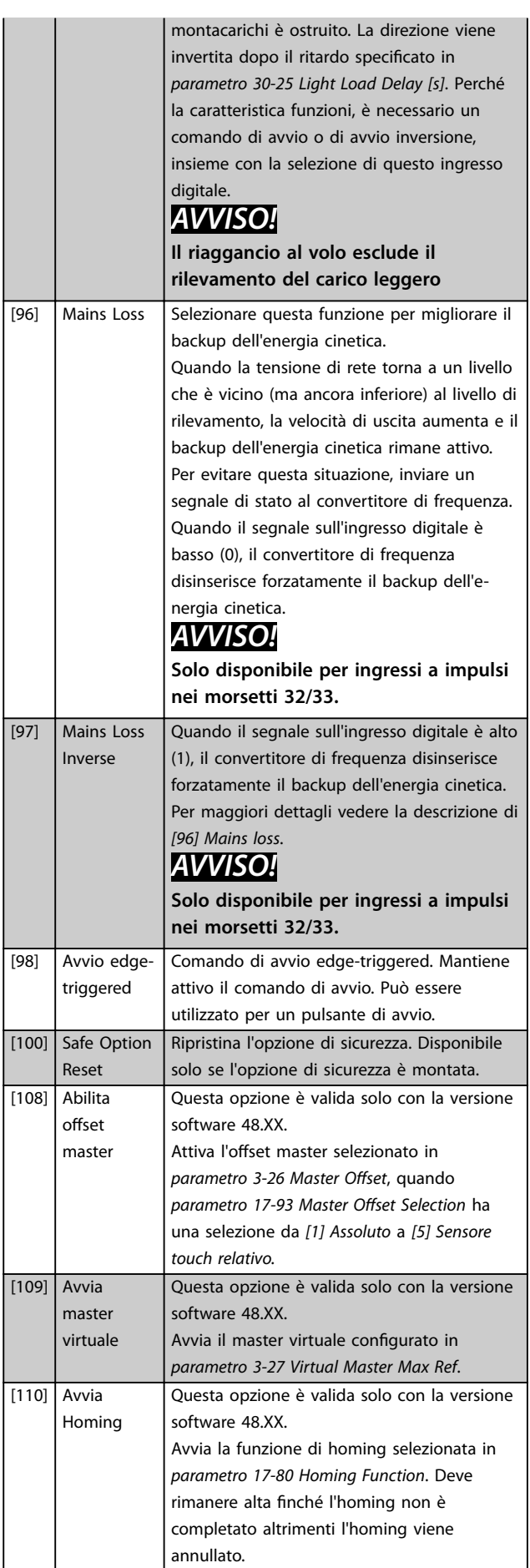

Danfoss

**3 3**

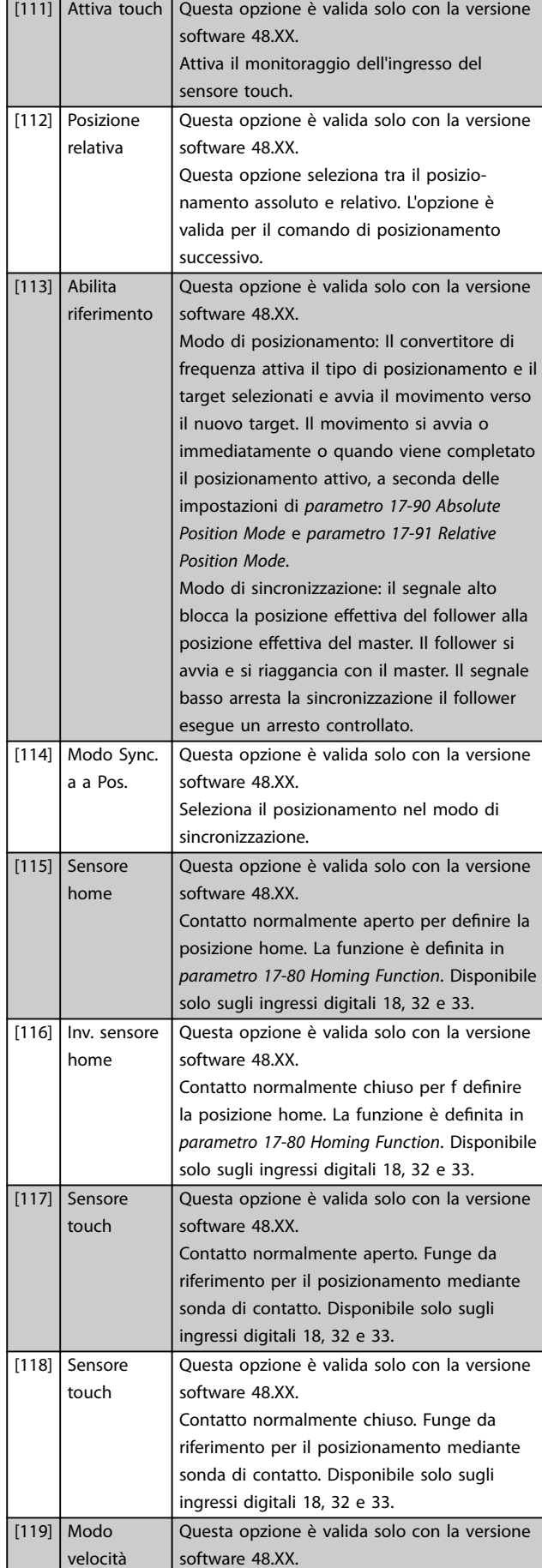

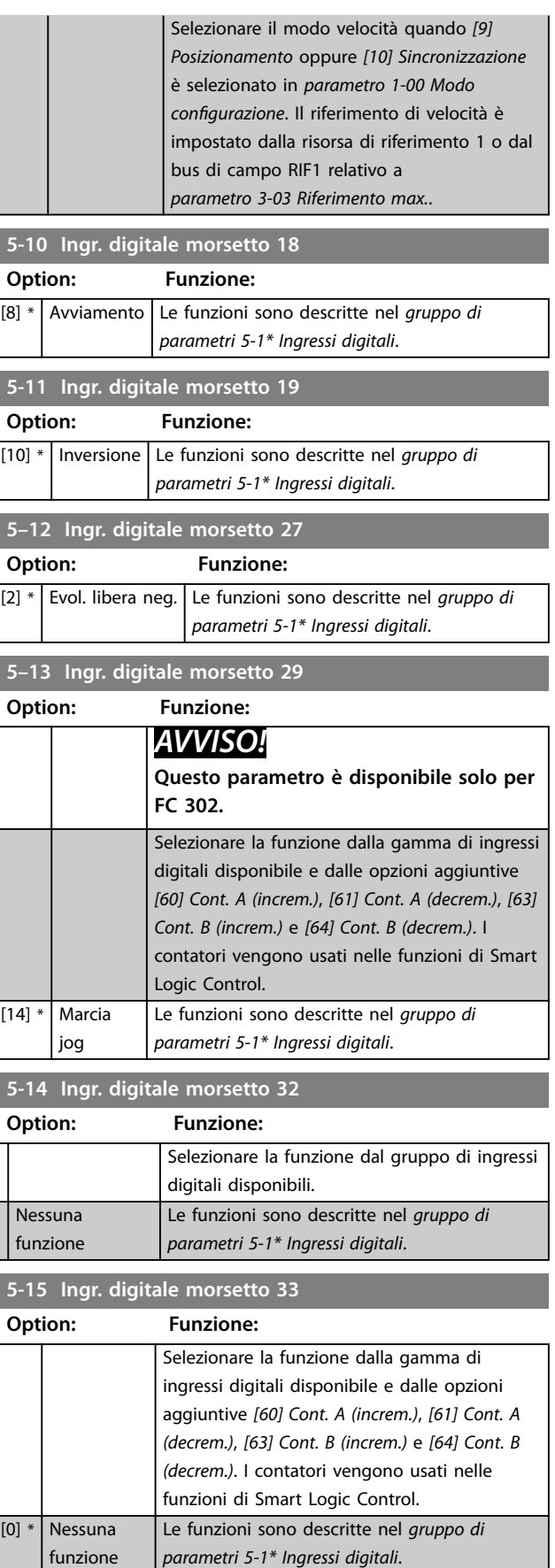

 $\overline{\phantom{0}}$ 

h  $\overline{\phantom{a}}$ 

### **Descrizione dei parametri VLT**® **AutomationDrive FC 301/302**

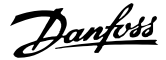

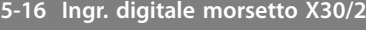

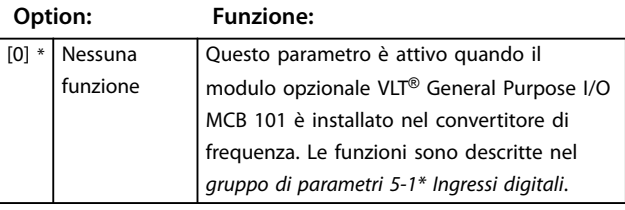

### **5-17 Ingr. digitale morsetto X30/3**

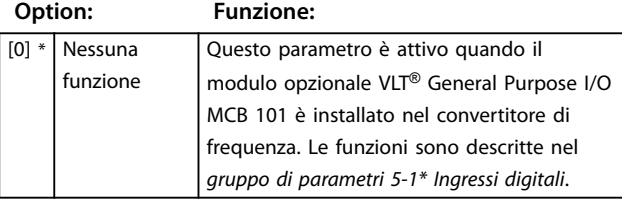

### **5-18 Ingr. digitale morsetto X30/4**

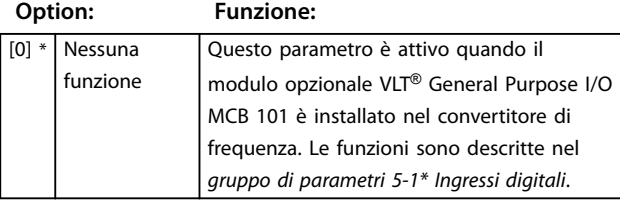

### **5-19 Arresto di sicurezza morsetto 37**

Usare questo parametro per configurare la funzionalità Safe Torque Off. Un messaggio di avviso fa sì che il convertitore di frequenza faccia procedere il motore a ruota libera e consente il riavvio automatico. Un messaggio di allarme fa sì che il convertitore di frequenza faccia procedere il motore a ruota libera e richiede un riavvio manuale (tramite un bus di campo, I/O digitali oppure premendo [RESET] sull'LCP). Quando è montata la *VLT*® *PTC Thermistor Card MCB 112, configurare le opzioni PTC per* ottenere il massimo vantaggio dalla gestione degli allarmi.

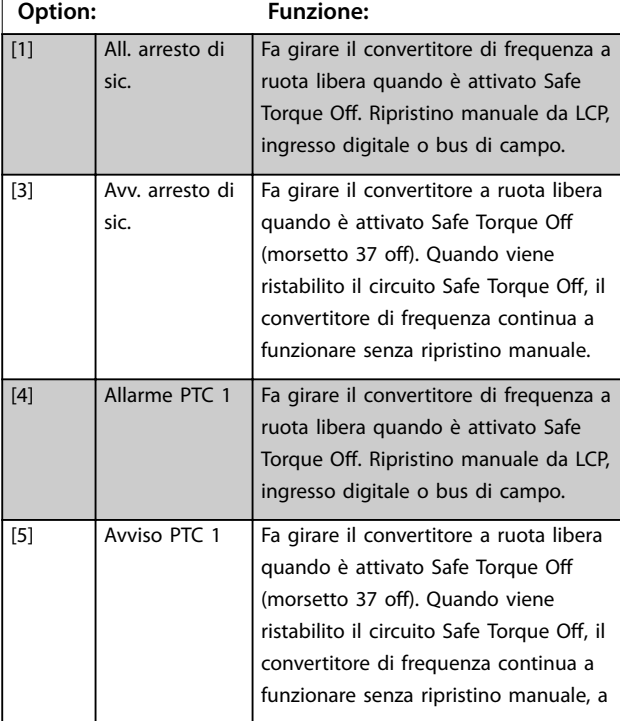

### **5-19 Arresto di sicurezza morsetto 37**

Usare questo parametro per configurare la funzionalità Safe Torque Off. Un messaggio di avviso fa sì che il convertitore di frequenza faccia procedere il motore a ruota libera e consente il riavvio automatico. Un messaggio di allarme fa sì che il convertitore di frequenza faccia procedere il motore a ruota libera e richiede un riavvio manuale (tramite un bus di campo, I/O digitali oppure premendo [RESET] sull'LCP). Quando è montata la *VLT*® *PTC Thermistor Card MCB 112, configurare le opzioni PTC per* ottenere il massimo vantaggio dalla gestione degli allarmi.

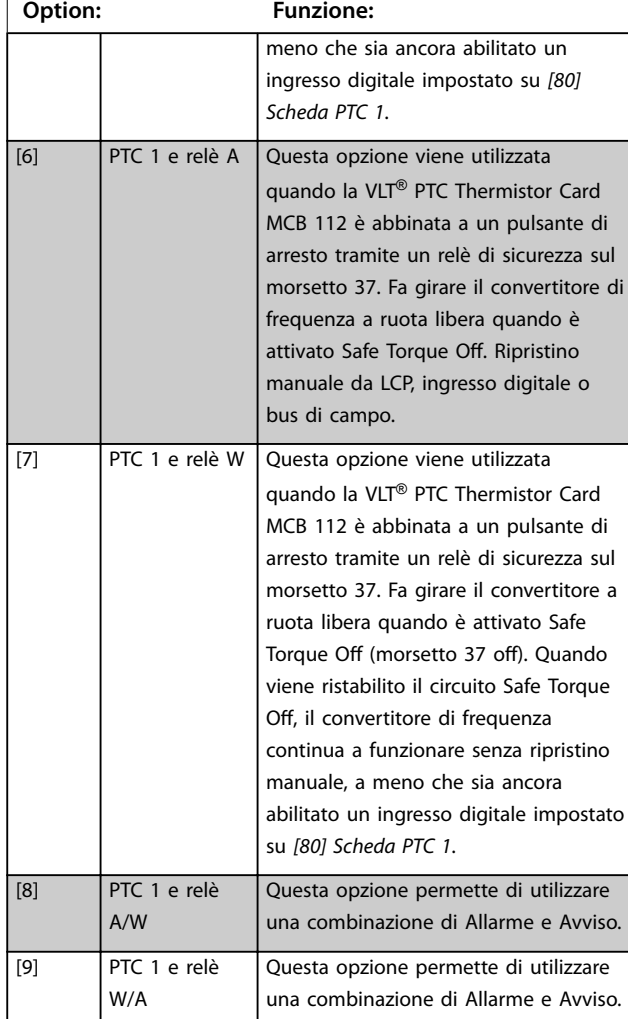

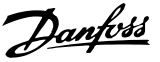

# *AVVISO!*

**Le opzioni** *[4] Allarme PTC 1* **no a** *[9] PTC 1 e relè W/A* **sono solo disponibili quando il MCB 112 è collegato.**

# *AVVISO!*

**La selezione di** *Auto Reset/Warning* **consente il riavvio automatico del convertitore di frequenza.**

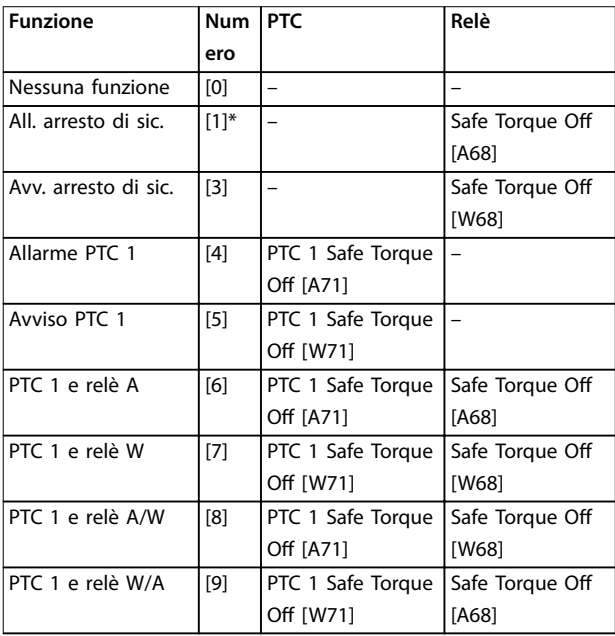

### **Tabella 3.19 Descrizione di funzioni, allarmi e avvisi**

La lettera W significa avviso e la lettera A significa allarme. Per *ulteriori informazioni, vedere Allarmi e Avvisi nella sezione Risoluzione dei guasti nella Guida alla Progettazione o nel Manuale di funzionamento.*

Un guasto pericoloso relativo a Safe Torque Off fa scattare l'*Allarme 72 Guasto peric*.

### Fare riferimento a *[Tabella 6.1](#page-259-0)*.

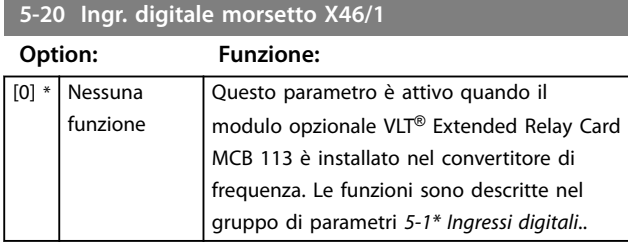

**5-21 Ingr. digitale morsetto X46/3**

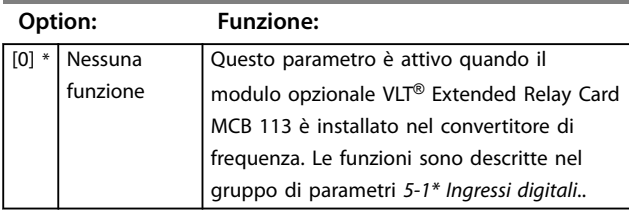

### **5-22 Ingr. digitale morsetto X46/5**

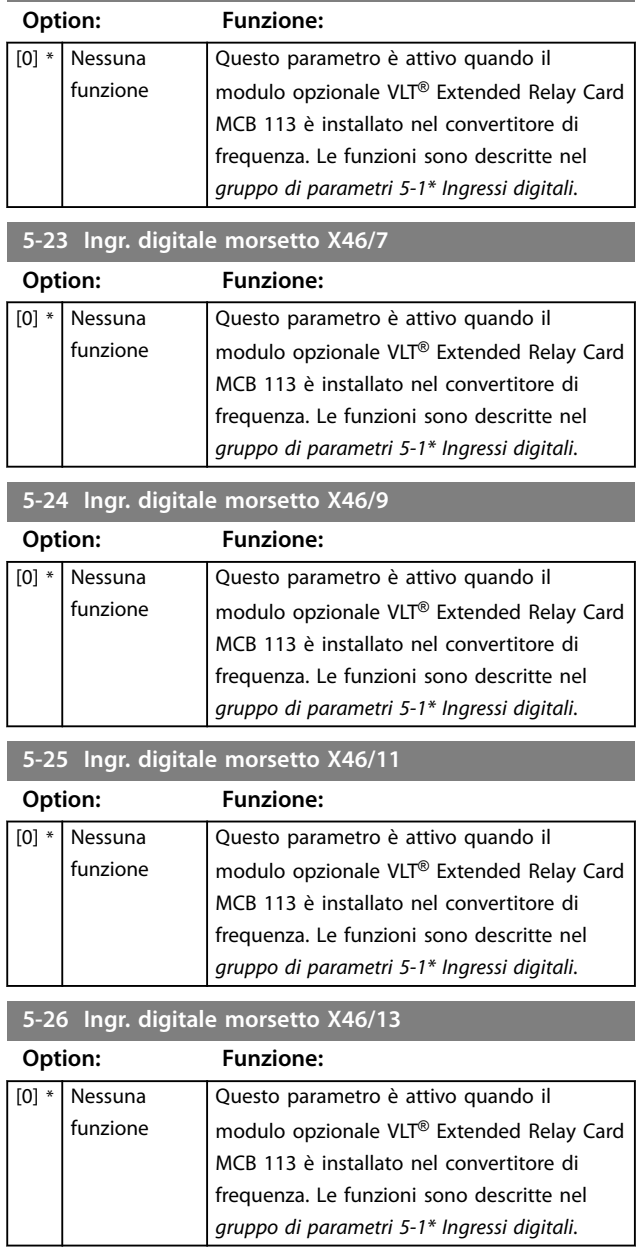

### 3.6.3 5-3\* Uscite digitali

Le 2 uscite digitali allo stato solido sono comuni per i morsetti 27 e 29. Impostare la funzione I/O per il mors. 27 in *[parametro 5-01 Modo Morsetto 27](#page-95-0)* e la funzione I/O per il morsetto 29 in *[parametro 5-02 Modo morsetto 29](#page-95-0)*.

# *AVVISO!*

**Questi parametri non possono essere regolati mentre il motore è in funzione.**

Danfoss

### **Descrizione dei parametri VLT**® **AutomationDrive FC 301/302**

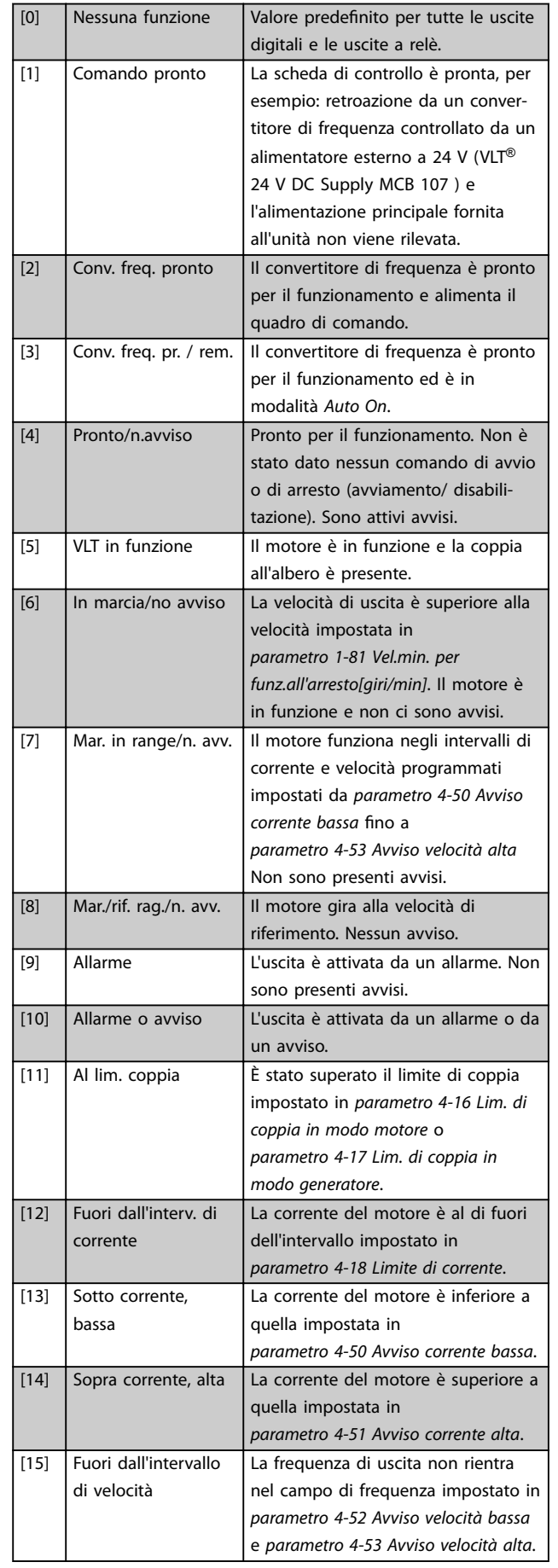

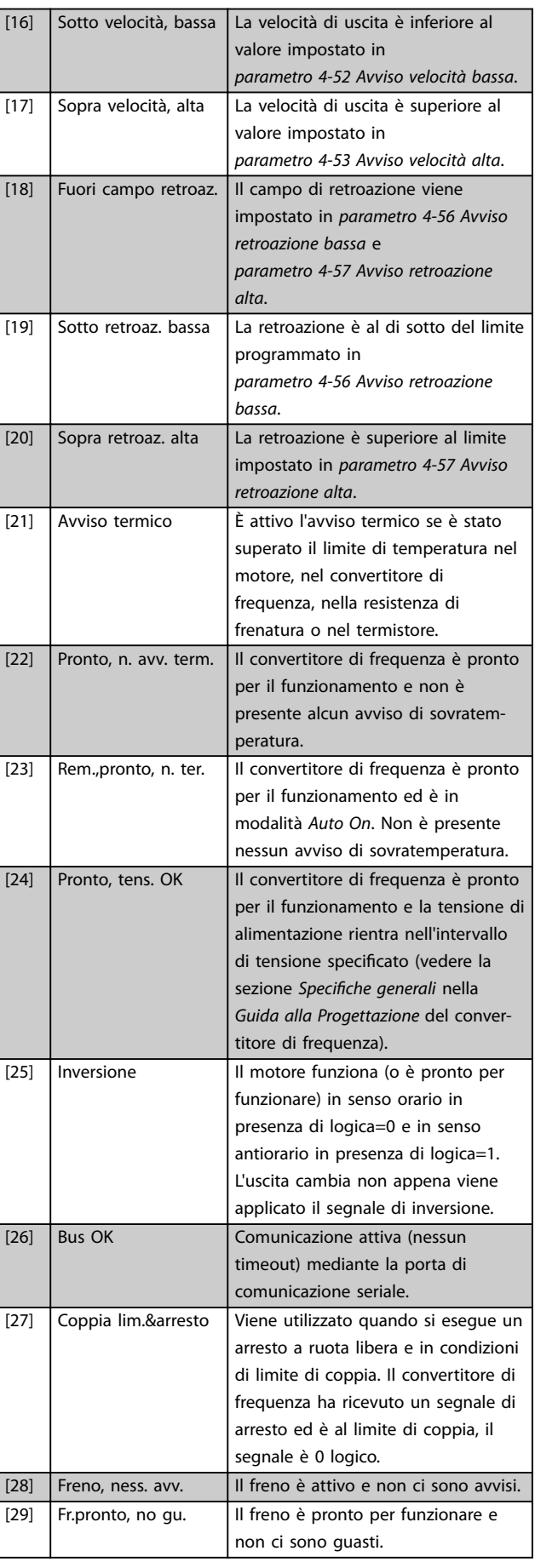

**3 3**

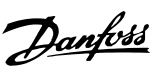

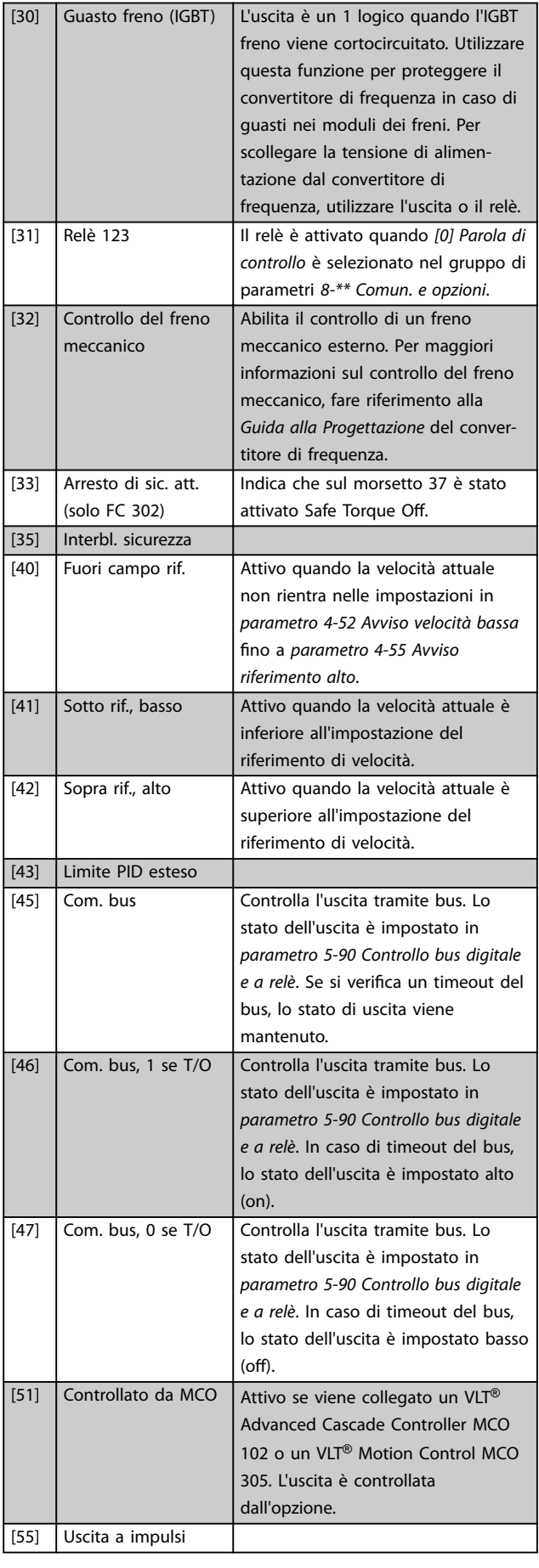

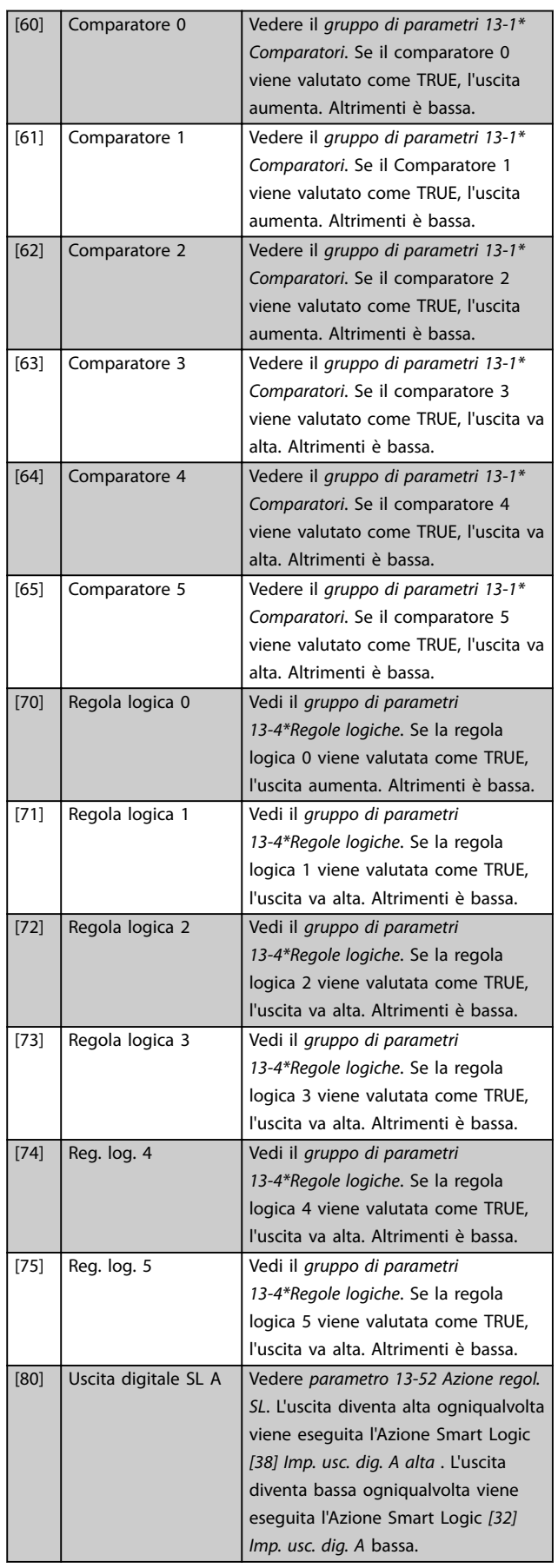

Danfoss

### **Descrizione dei parametri VLT**® **AutomationDrive FC 301/302**

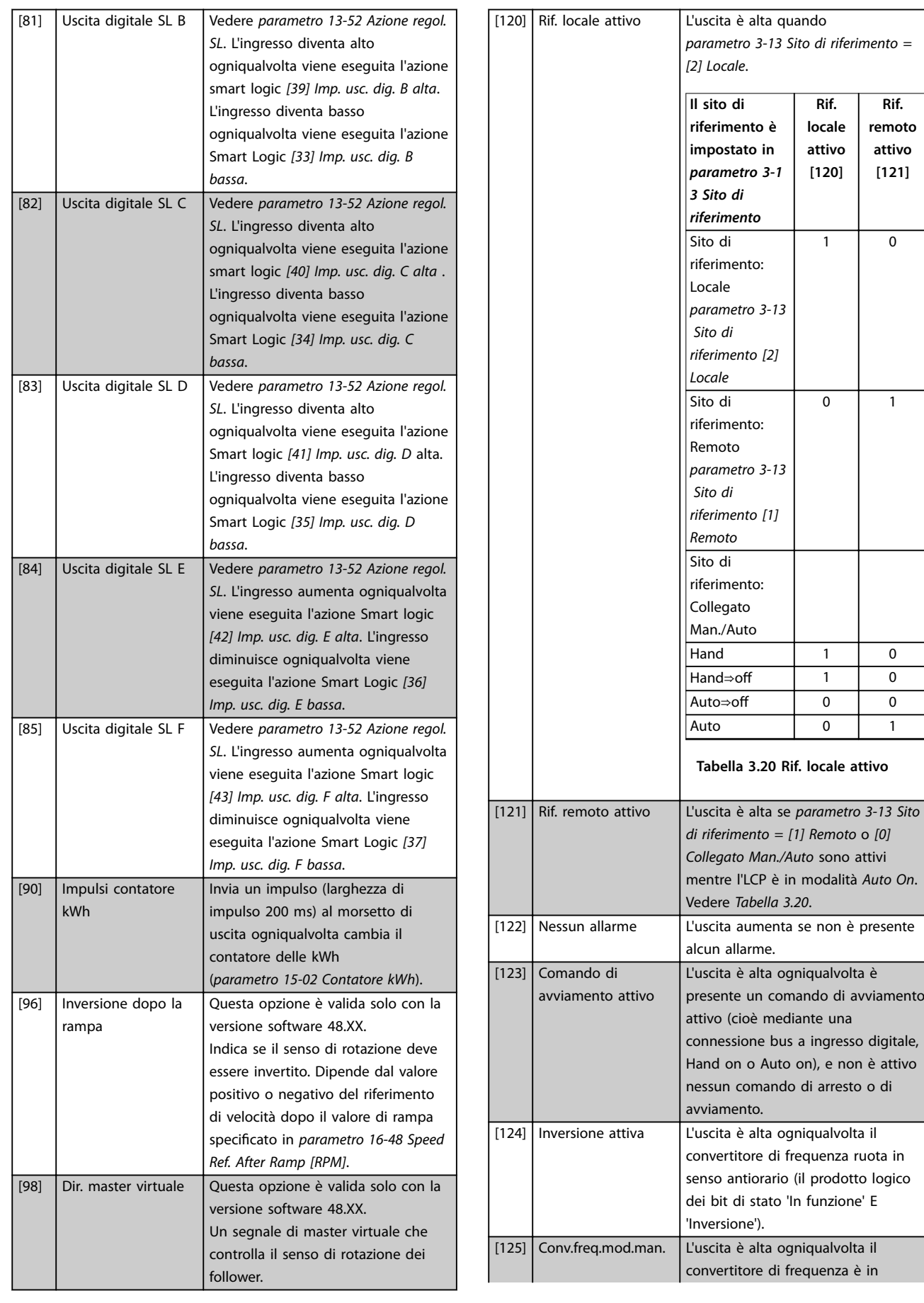

**Descrizione dei parametri Guida alla Programmazione**

[126] Conv.freq.mod.auto L'uscita passa al valore alto

modalità *Hand On* (come indicato dalla luce del LED in alto [Hand on]).

ogniqualvolta il convertitore di

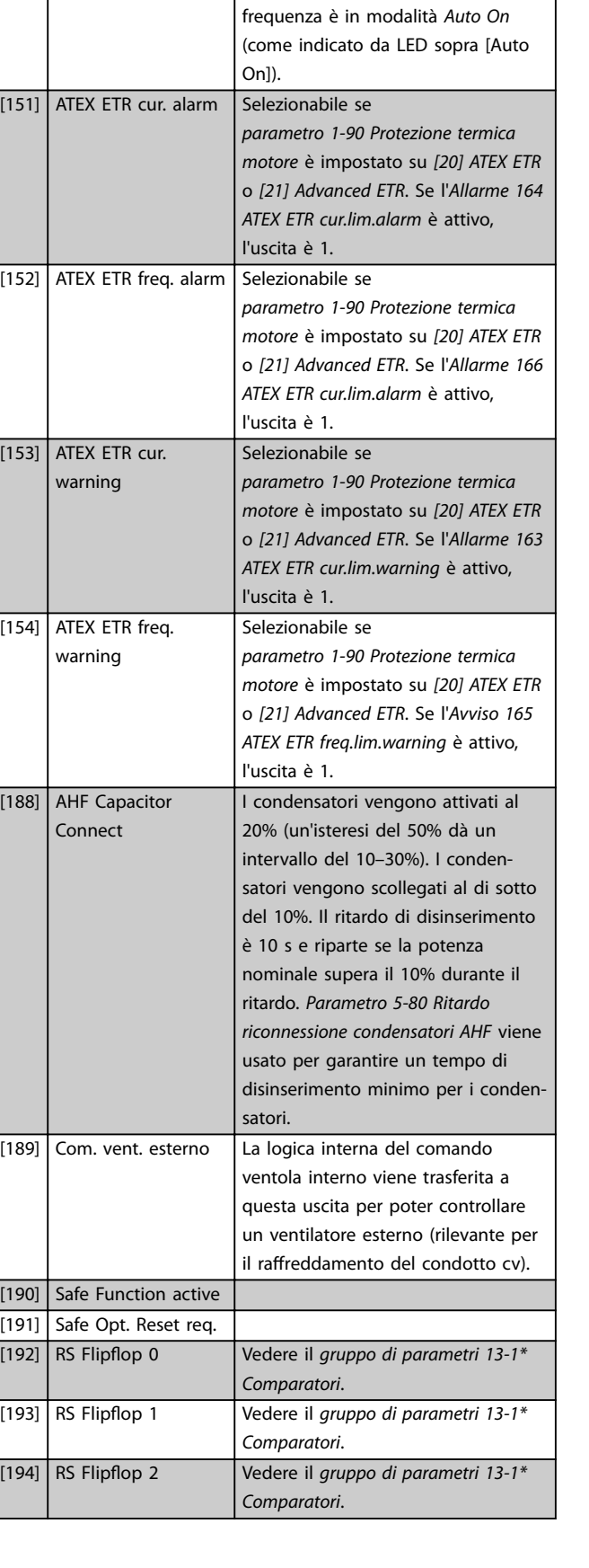

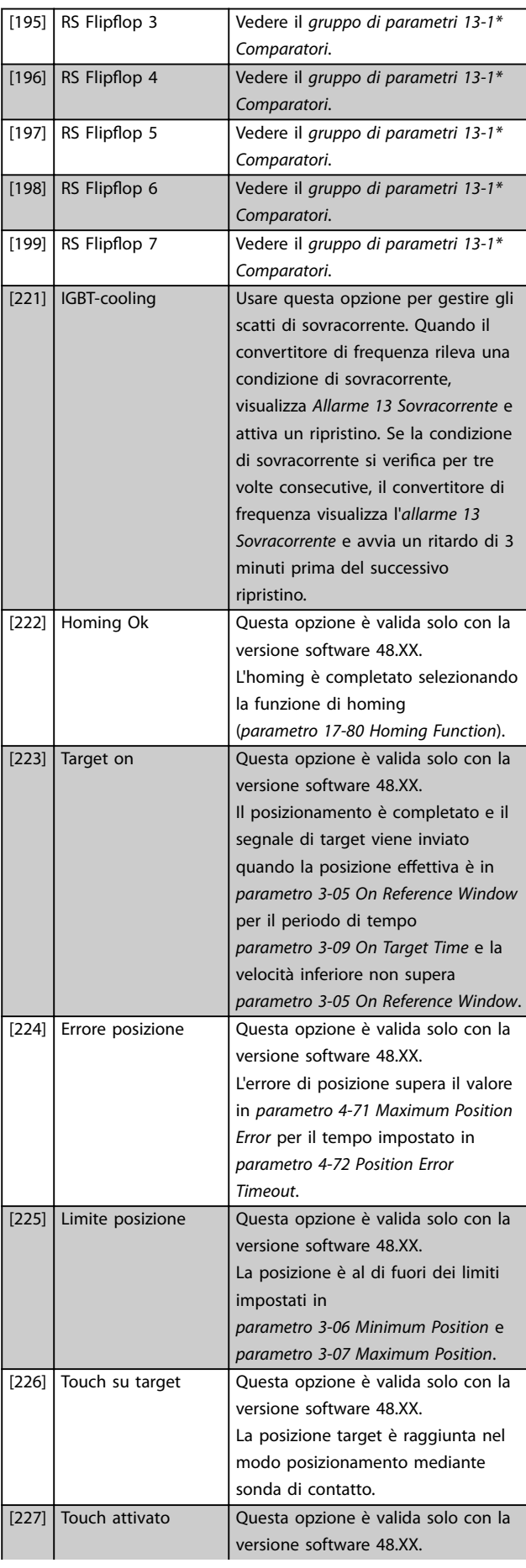

**3 3**

Danfoss

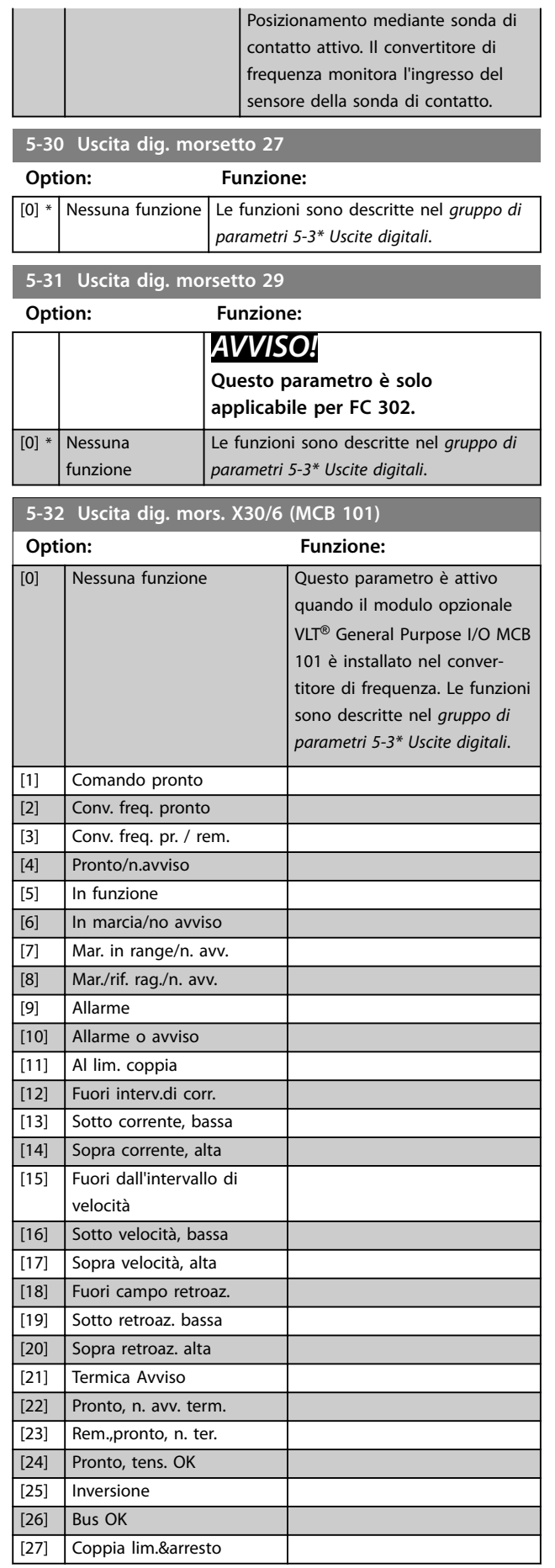

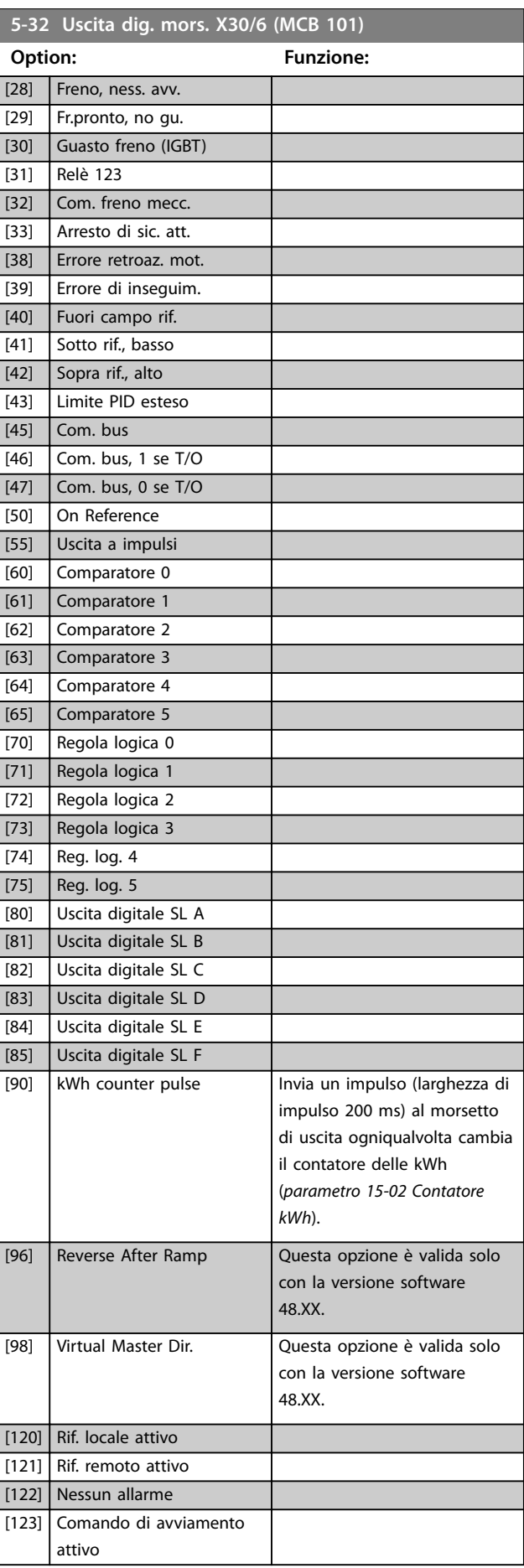
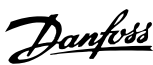

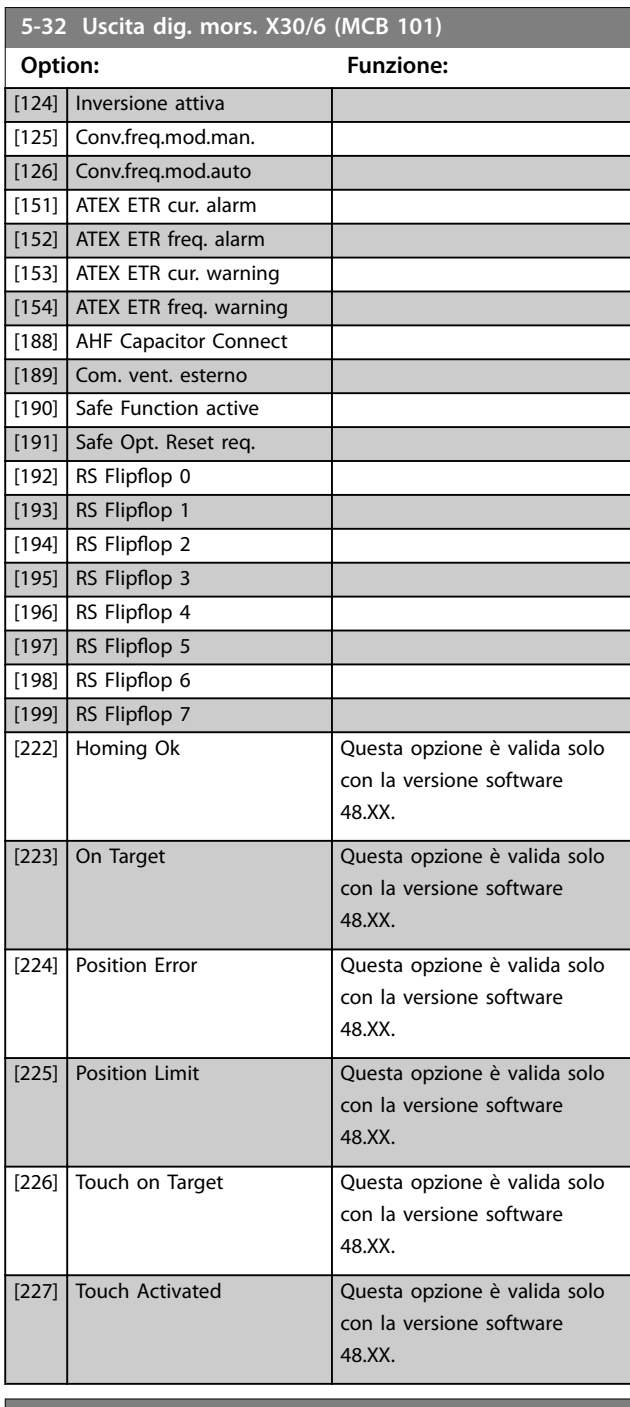

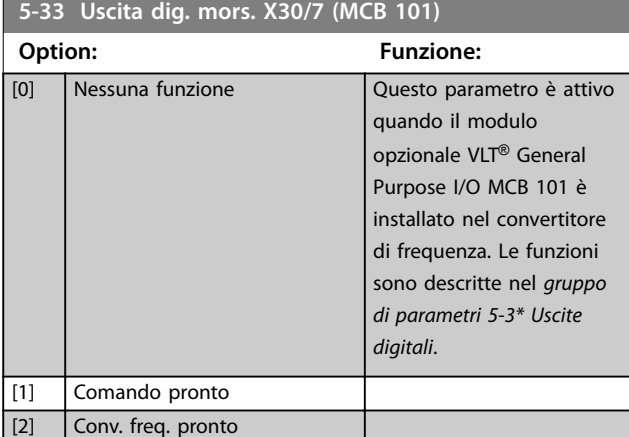

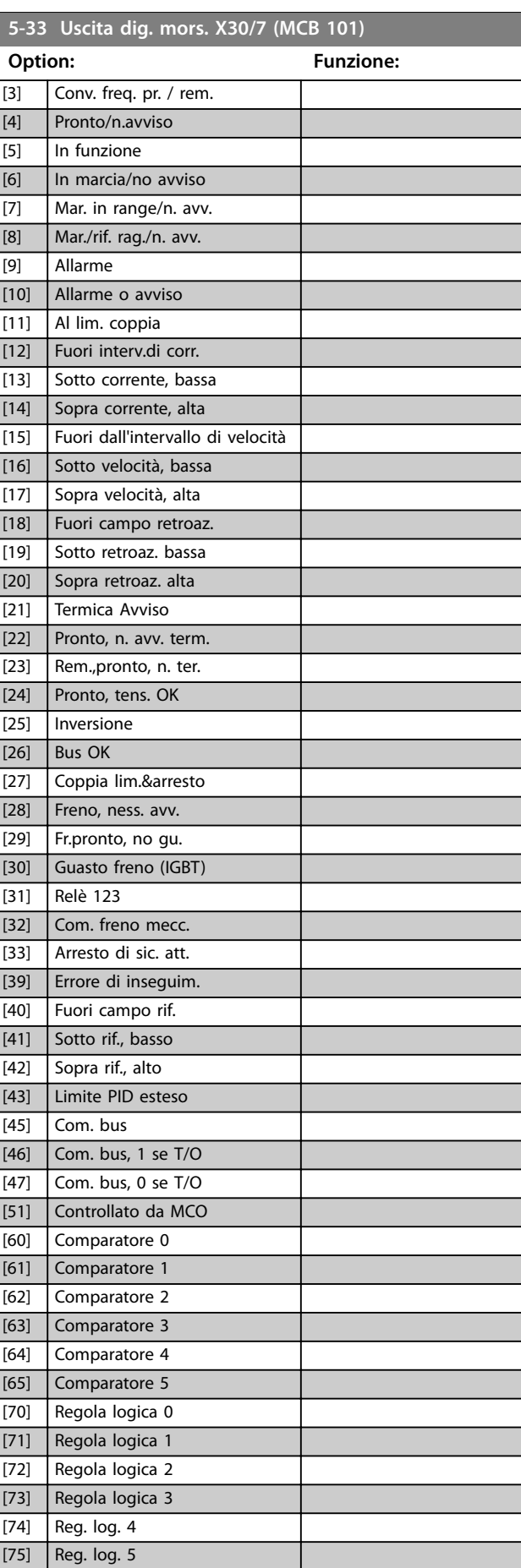

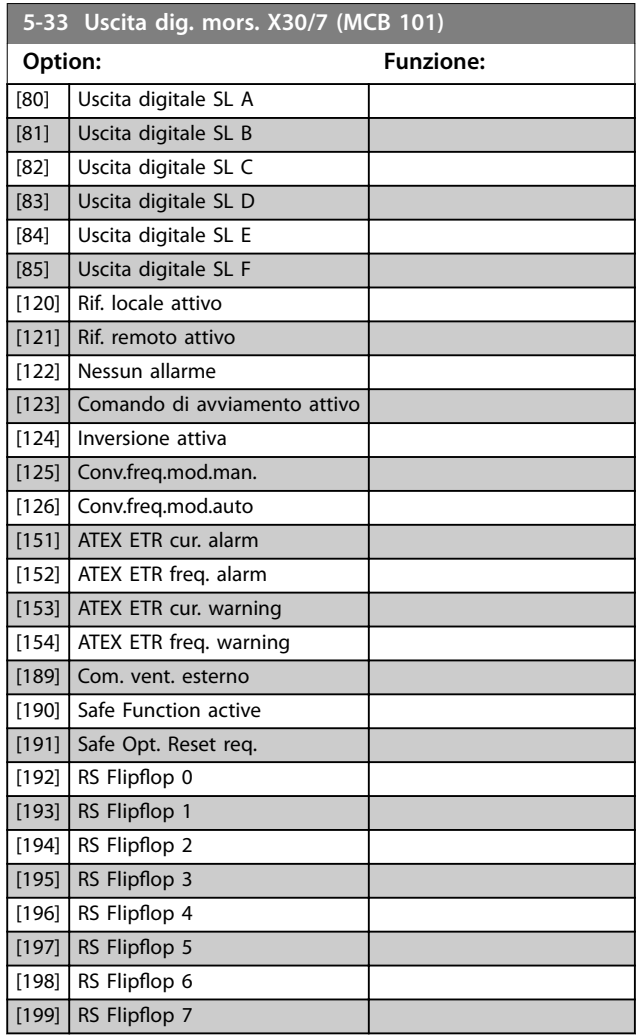

## 3.6.4 5-4\* Relè

Per configurare la temporizzazione e le funzioni di uscita per i relè.

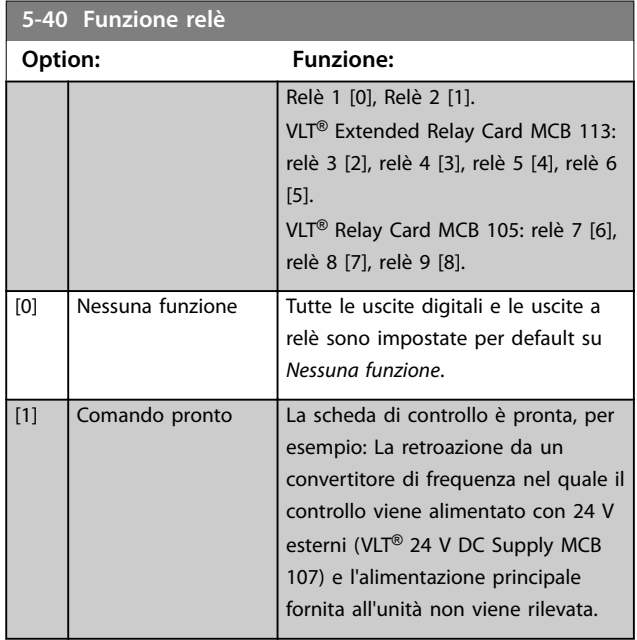

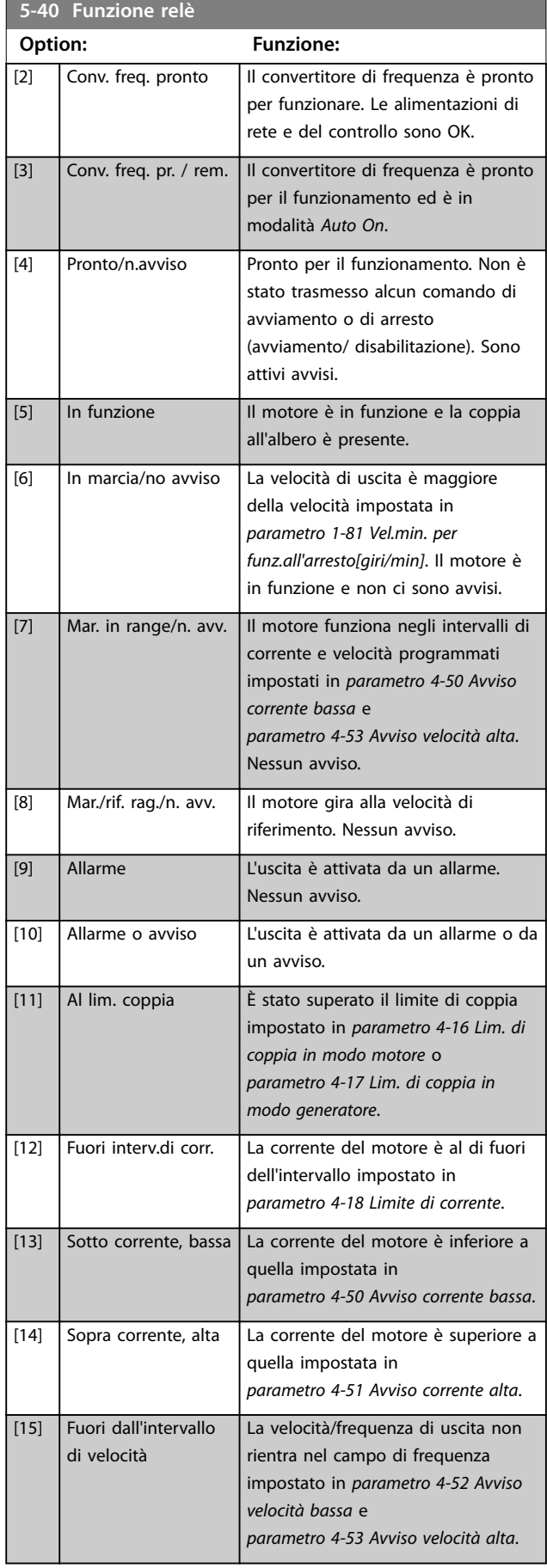

Danfoss

Danfoss

## **Descrizione dei parametri Guida alla Programmazione**

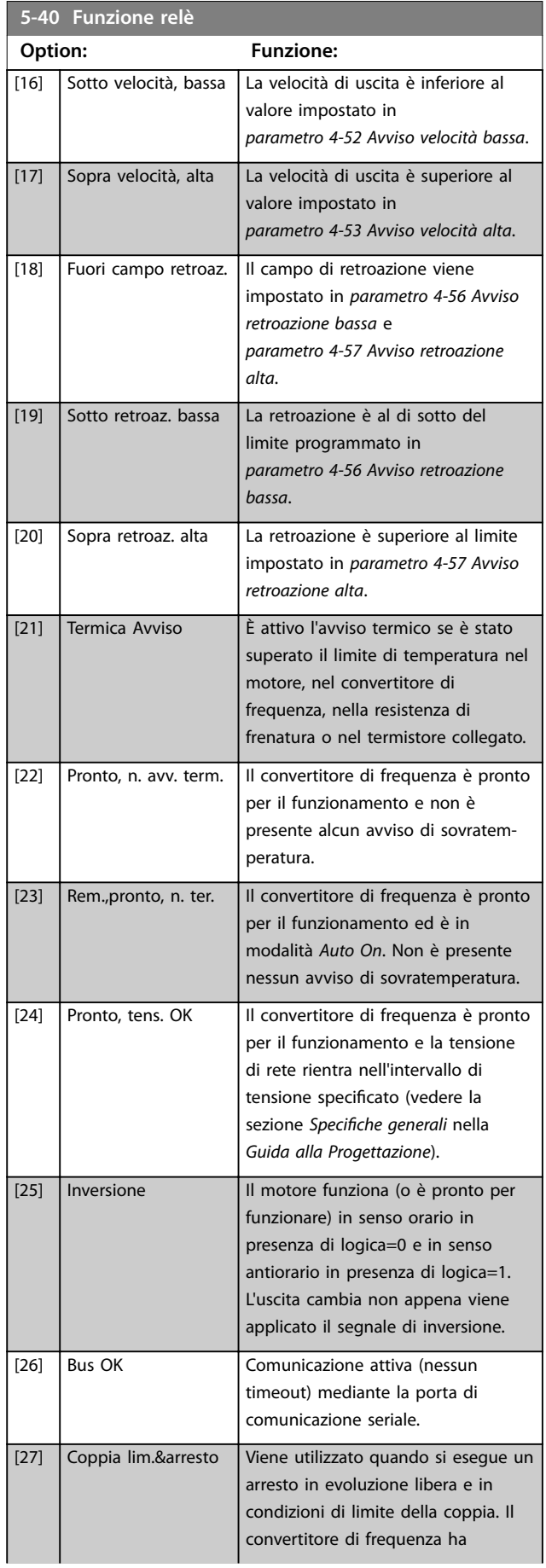

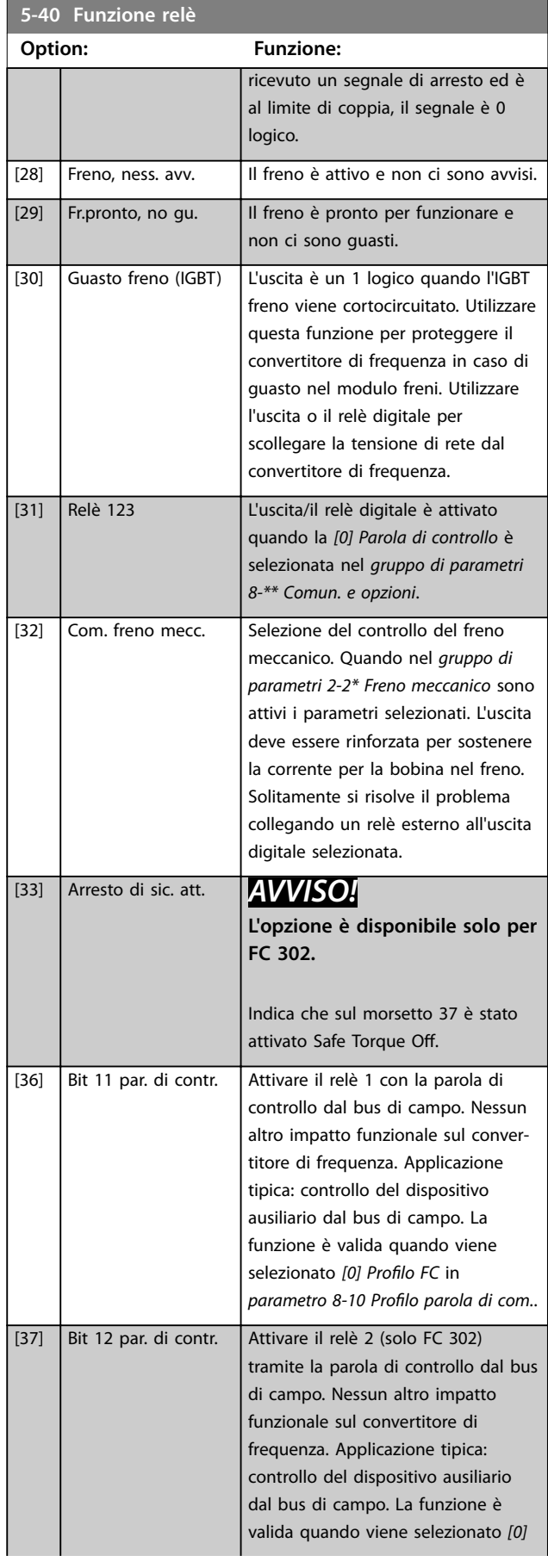

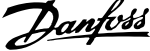

 $\overline{a}$ 

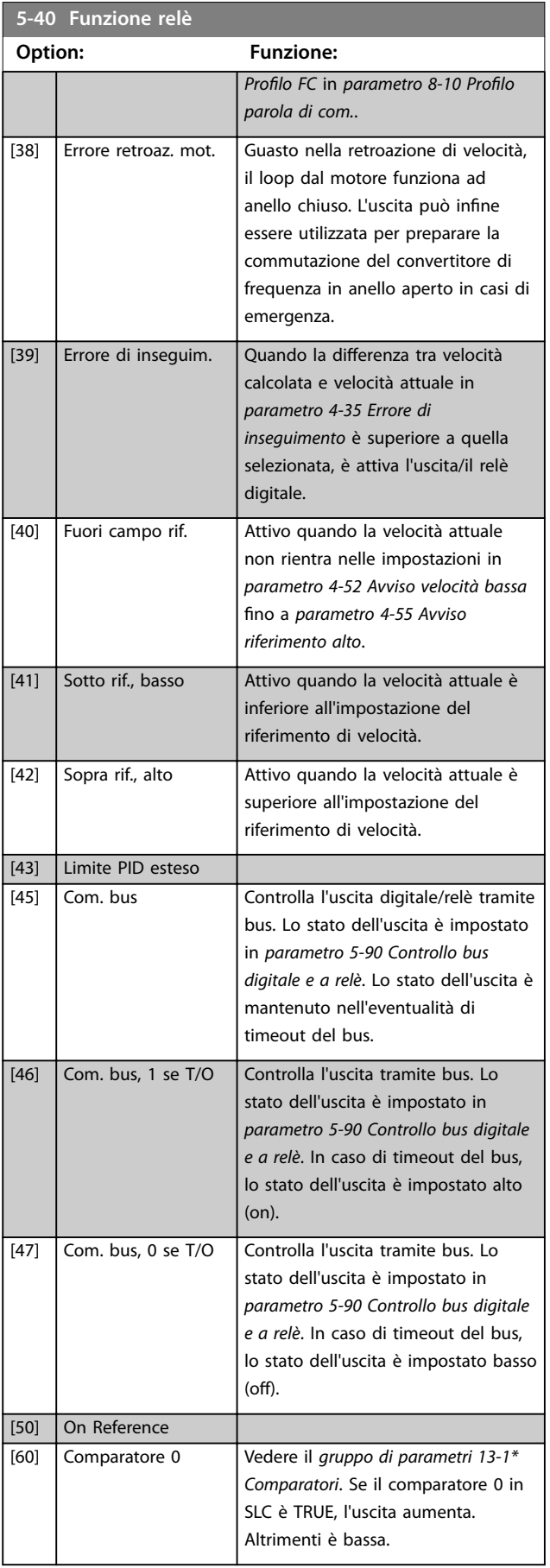

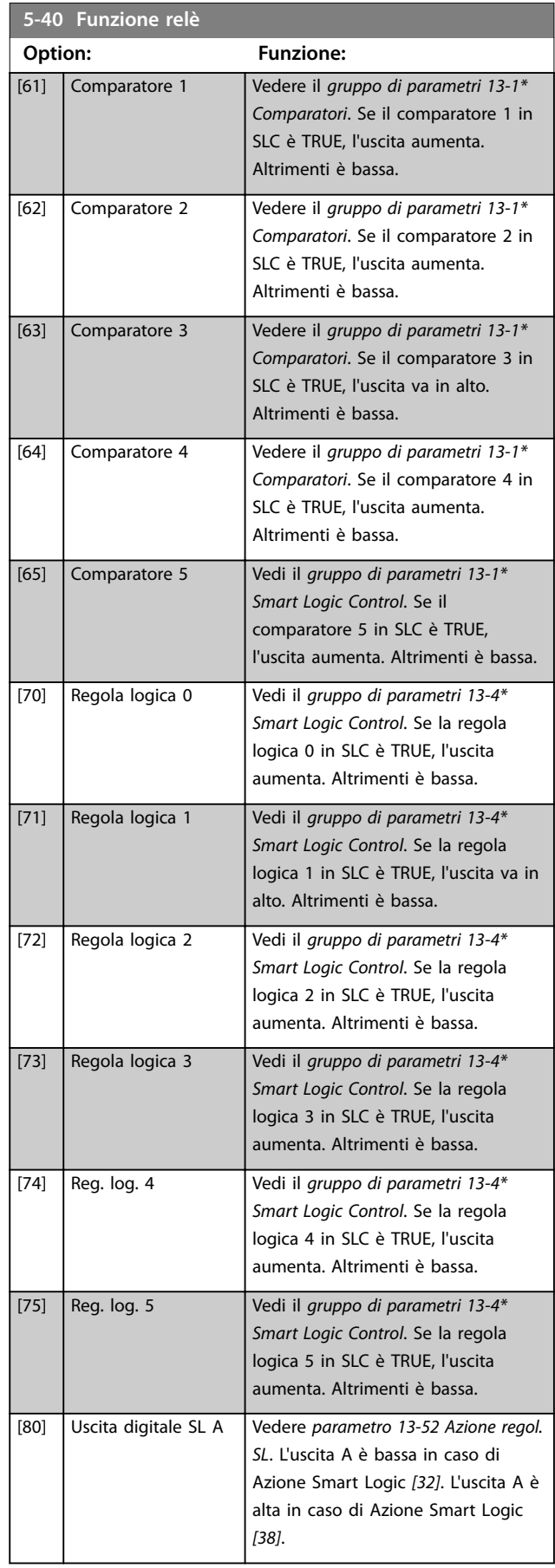

**3 3**

## **Descrizione dei parametri Guida alla Programmazione**

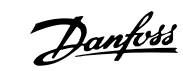

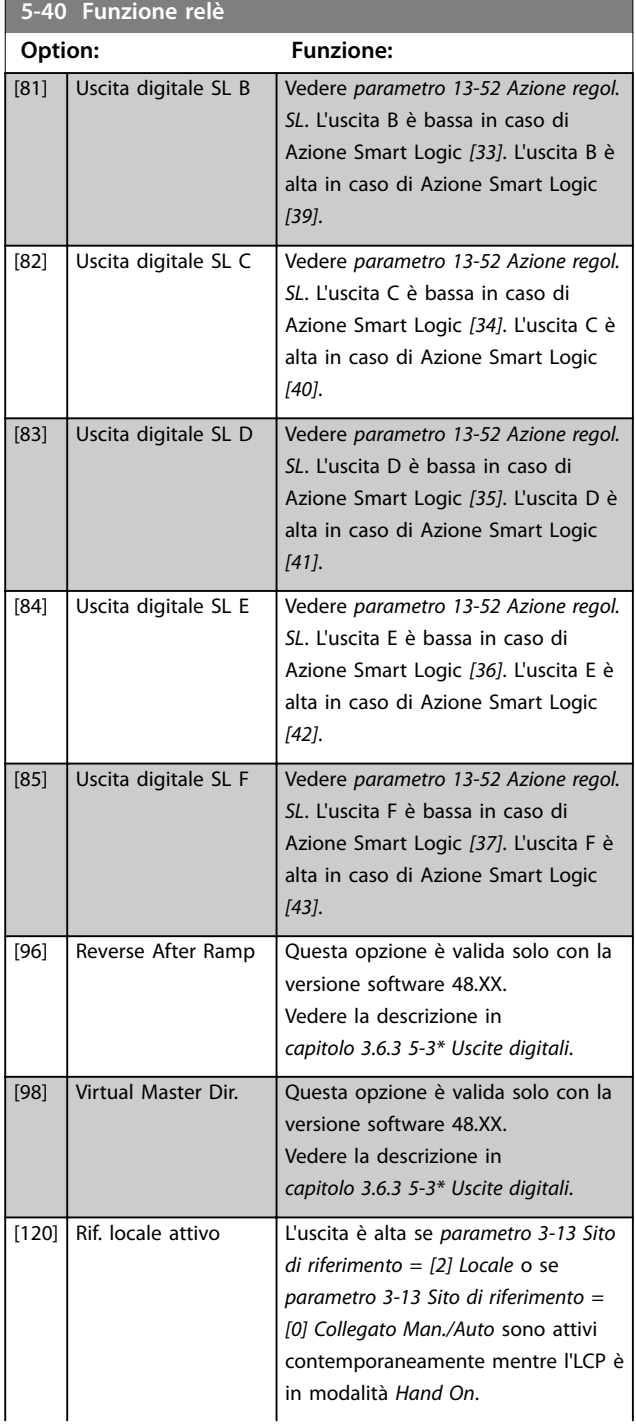

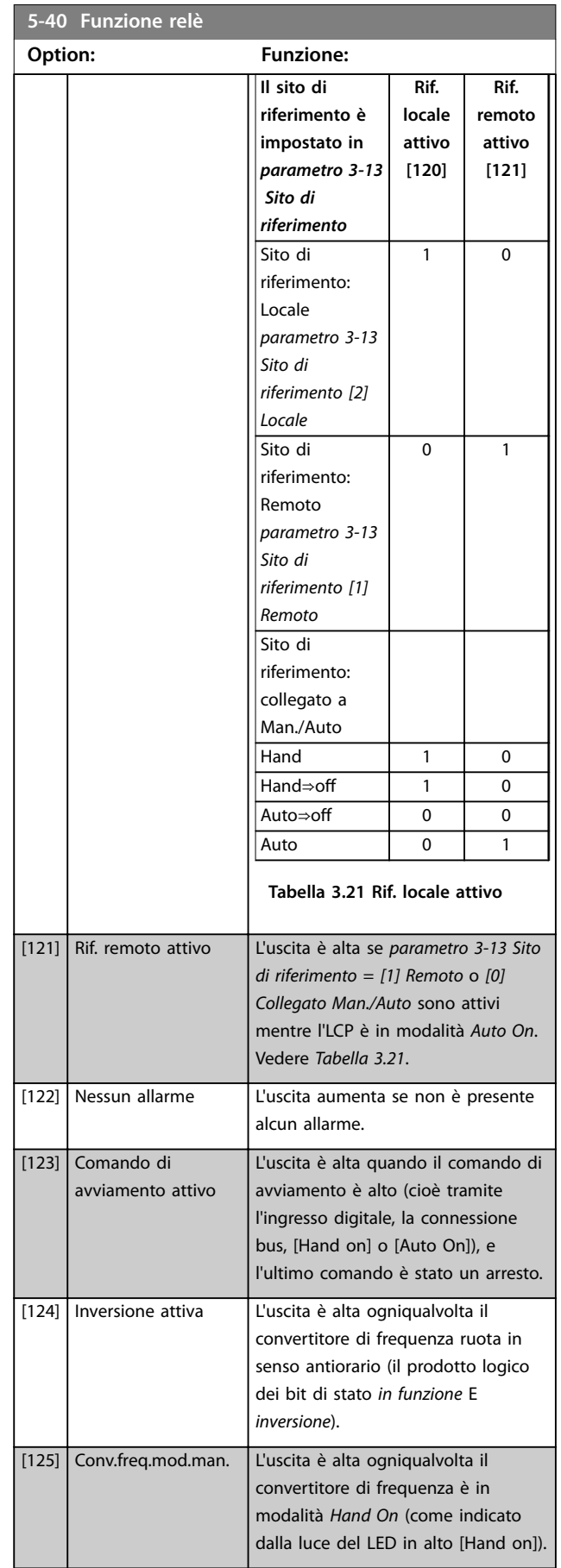

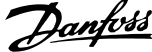

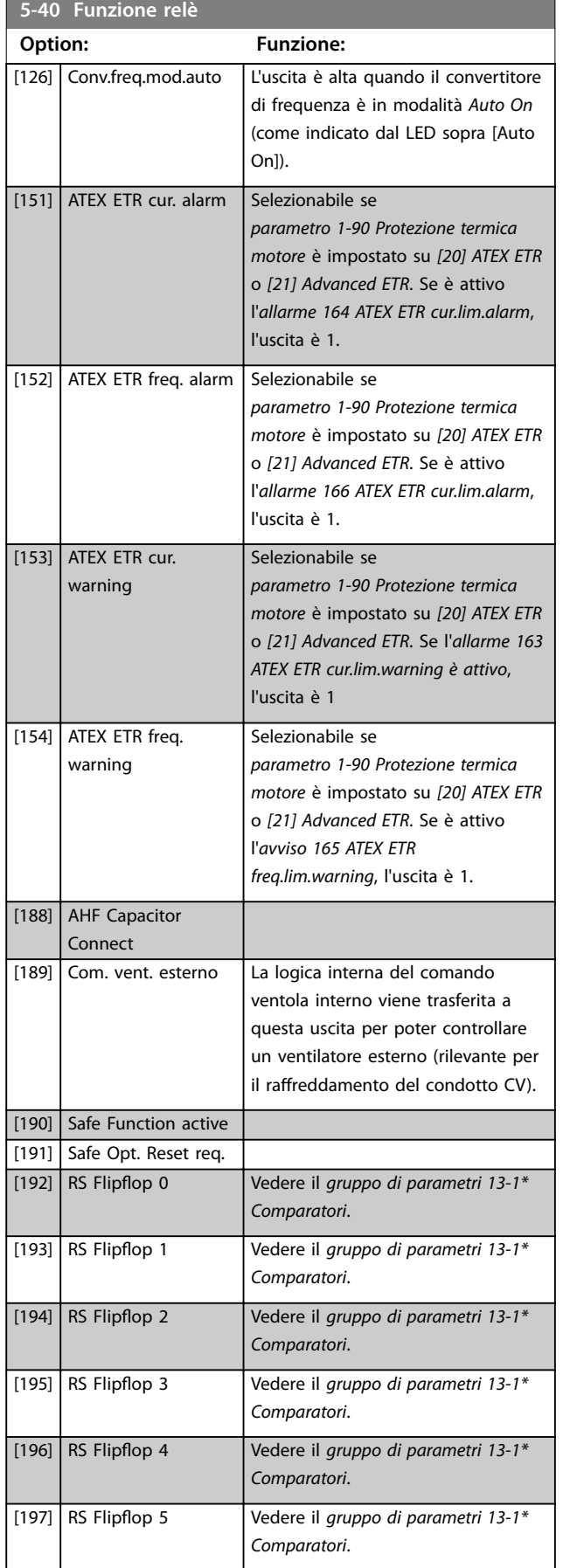

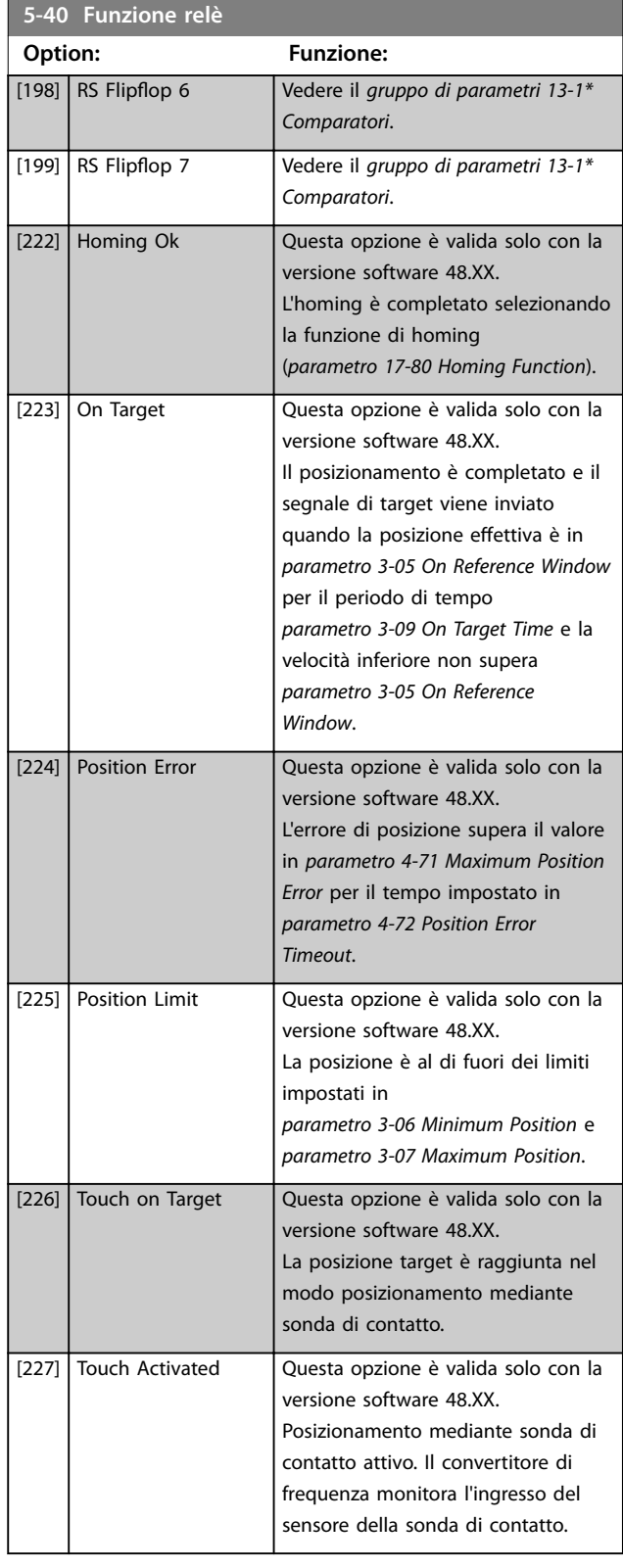

**3 3**

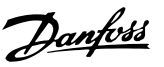

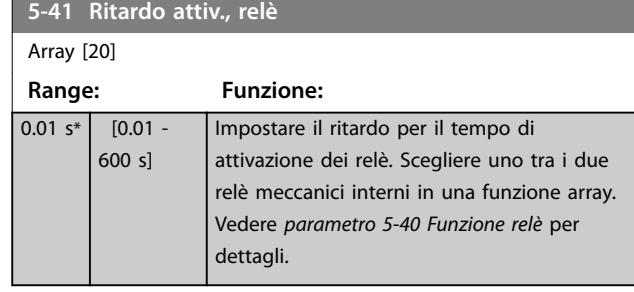

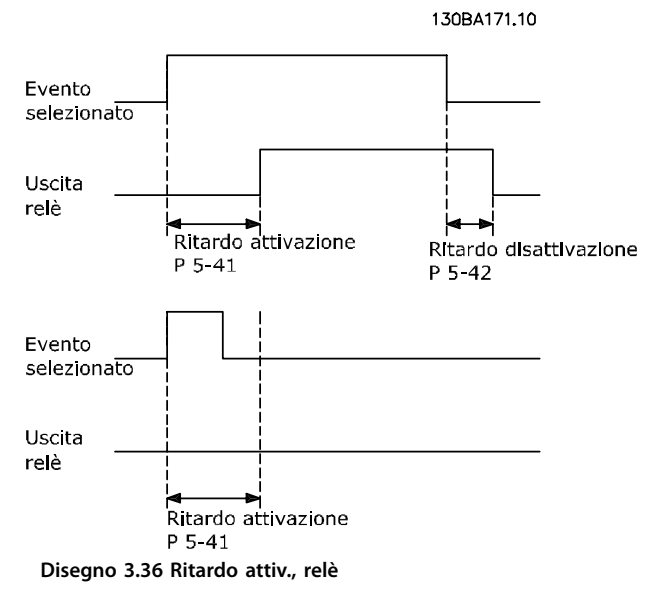

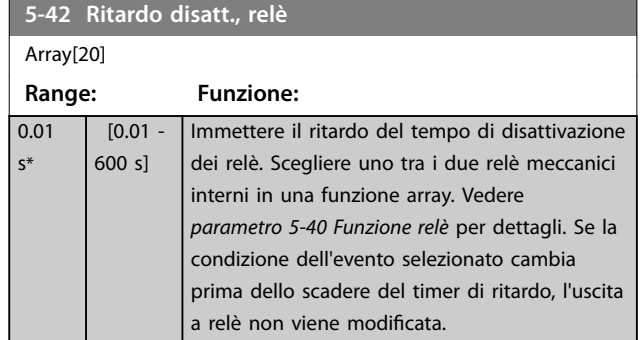

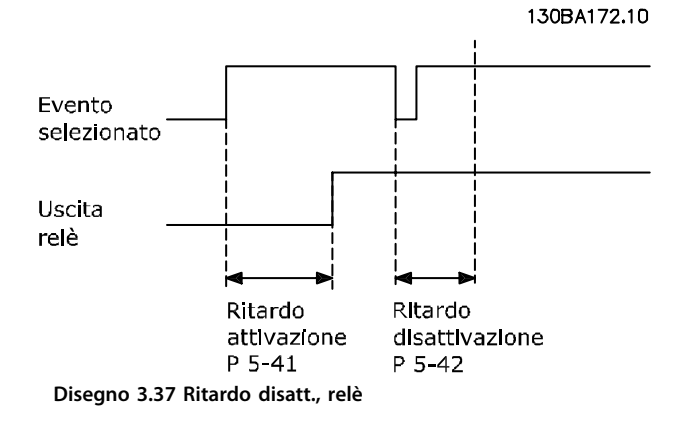

Se la condizione dell'evento selezionato cambia prima che il timer di ritardo di attivazione o disattivazione scada, l'uscita a relè non viene modificata.

## 3.6.5 5-5\* Ingr. impulsi

I parametri degli ingressi a impulsi vengono usati per definire una finestra adatta per l'area del riferimento a impulsi configurando la scala e le impostazioni del filtro per gli ingressi digitali. I morsetti di ingresso 29 o 33 fungono da ingressi di riferimento di frequenza. Impostare il morsetto 29 (*parametro 5-13 Ingr. digitale morsetto 29*) o il morsetto 33 (*parametro 5-15 Ingr. digitale morsetto 33*) su *[32] Ingr. impulsi*. Se il morsetto 29 viene utilizzato come ingresso, impostare *[parametro 5-01 Modo Morsetto 27](#page-95-0)* su *[0] Ingresso*.

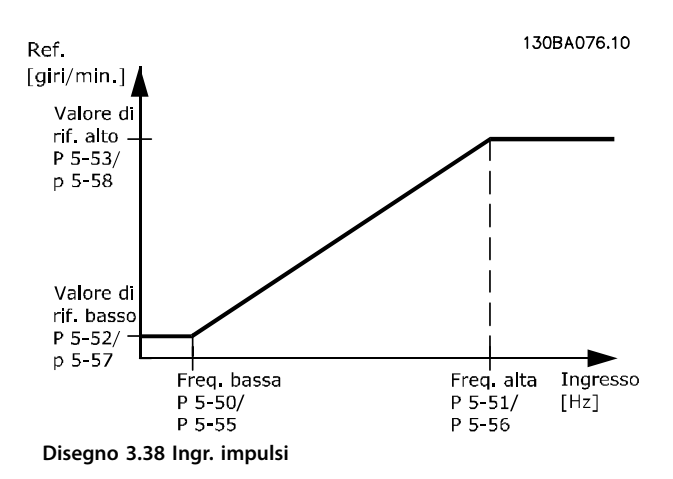

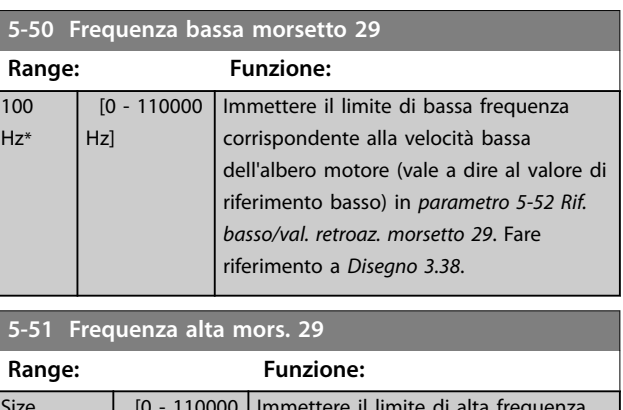

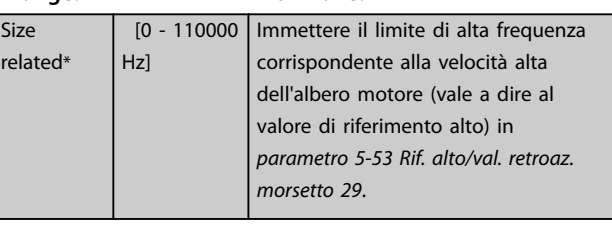

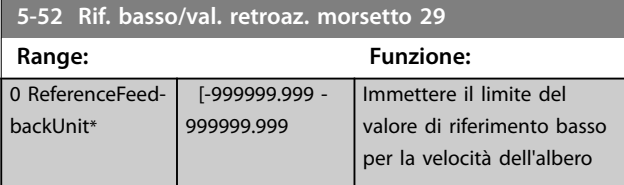

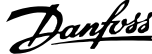

<span id="page-115-0"></span>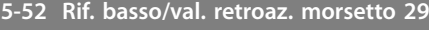

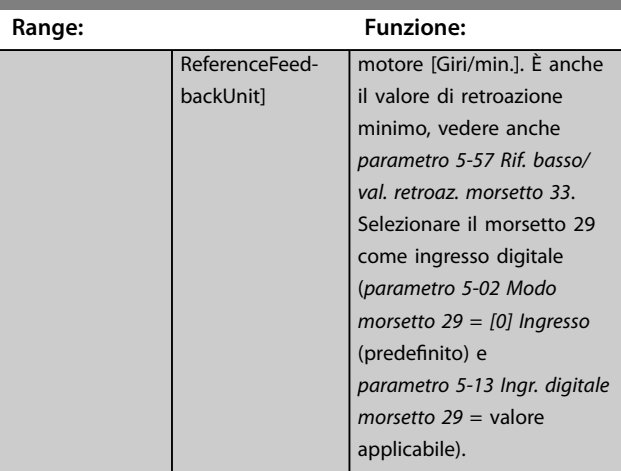

## **5-53 Rif. alto/val. retroaz. morsetto 29**

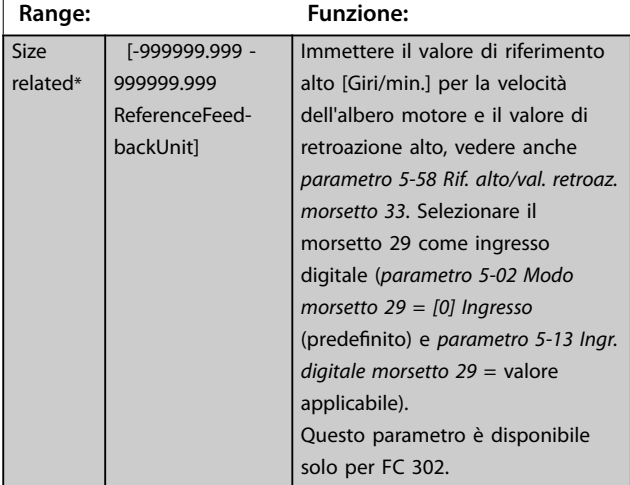

5-54 Tempo costante del filtro impulsi #29

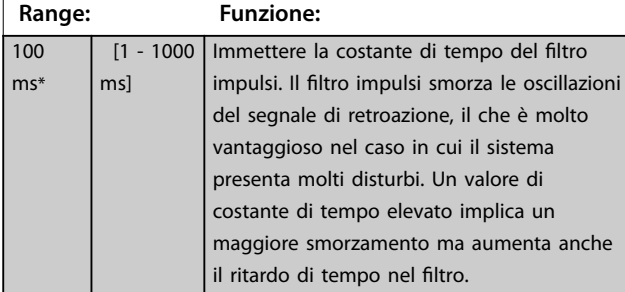

#### **5-55 Frequenza bassa morsetto 33**

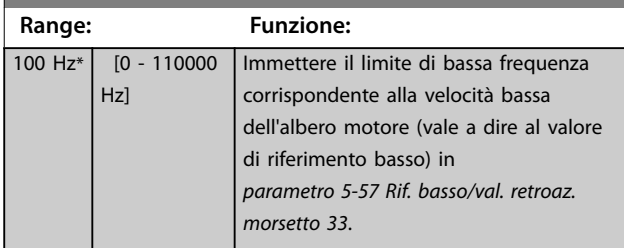

#### **5-56 Frequenza alta mors. 33 Range: Funzione:** 100 Hz\* [0 - 110000 Hz] Immettere l'alta frequenza corrispondente alla velocità alta dell'albero motore (vale a dire al valore di riferimento alto) in *parametro 5-58 Rif. alto/val. retroaz. morsetto 33*. **5-57 Rif. basso/val. retroaz. morsetto 33 Range: Funzione:**  $0*$  [-999999.999 -999999.999 ] Immettere il valore di riferimento basso [Giri/min.] per la velocità dell'albero motore. È anche il valore di retroazione basso, vedere anche *parametro 5-52 Rif. basso/val. retroaz. morsetto 29*. **5-58 Rif. alto/val. retroaz. morsetto 33 Range: Funzione: Size** related\* [-999999.999 - 999999.999 ReferenceFeedbackUnit] Immettere il valore di riferimento alto [Giri/min.] per la velocità dell'albero motore. Vedere anche *parametro 5-53 Rif. alto/val. retroaz. morsetto 29*. 5-59 Tempo costante del fitro impulsi #33 **Range: Funzione:**

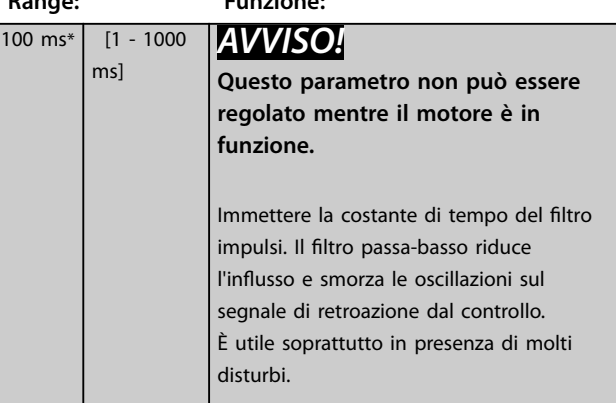

## 3.6.6 5-6\* Uscita impulsi

## *AVVISO!*

**Questi parametri non possono essere regolati mentre il motore è in funzione.**

Questi parametri servono per configurare le uscite a impulsi con le rispettive funzioni e la scala. I morsetti 27 e 29 sono assegnati all'uscita a impulsi mediante *[parametro 5-01 Modo Morsetto 27](#page-95-0)* e, rispettivamente, *[parametro 5-02 Modo morsetto 29](#page-95-0)*.

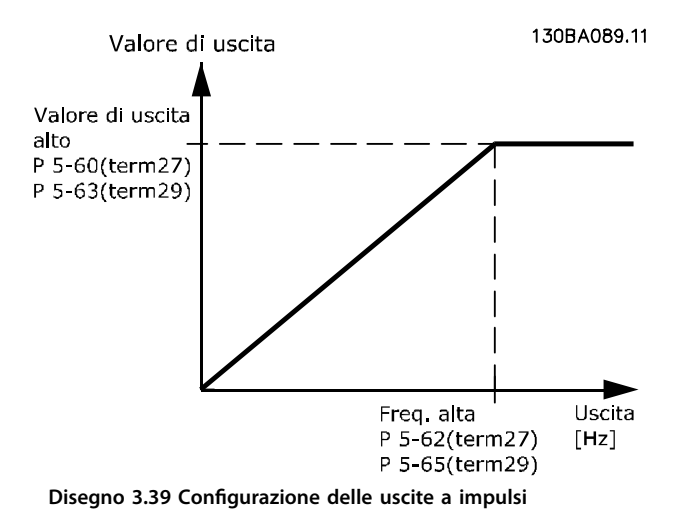

Opzioni per la visualizzazione delle variabili di uscita:

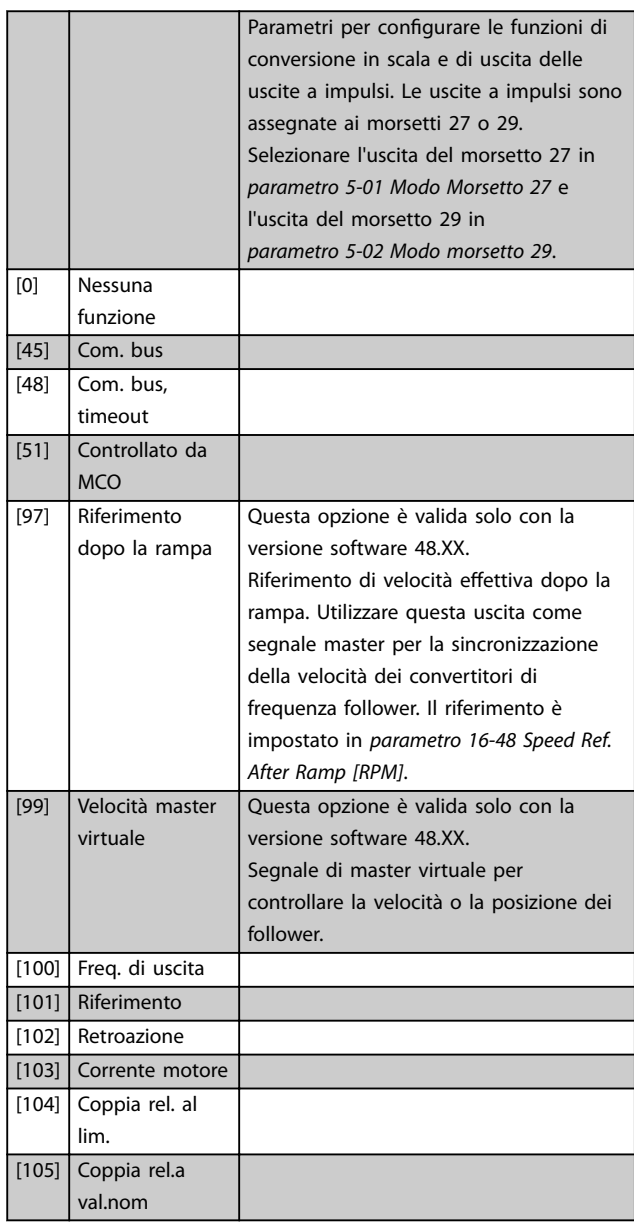

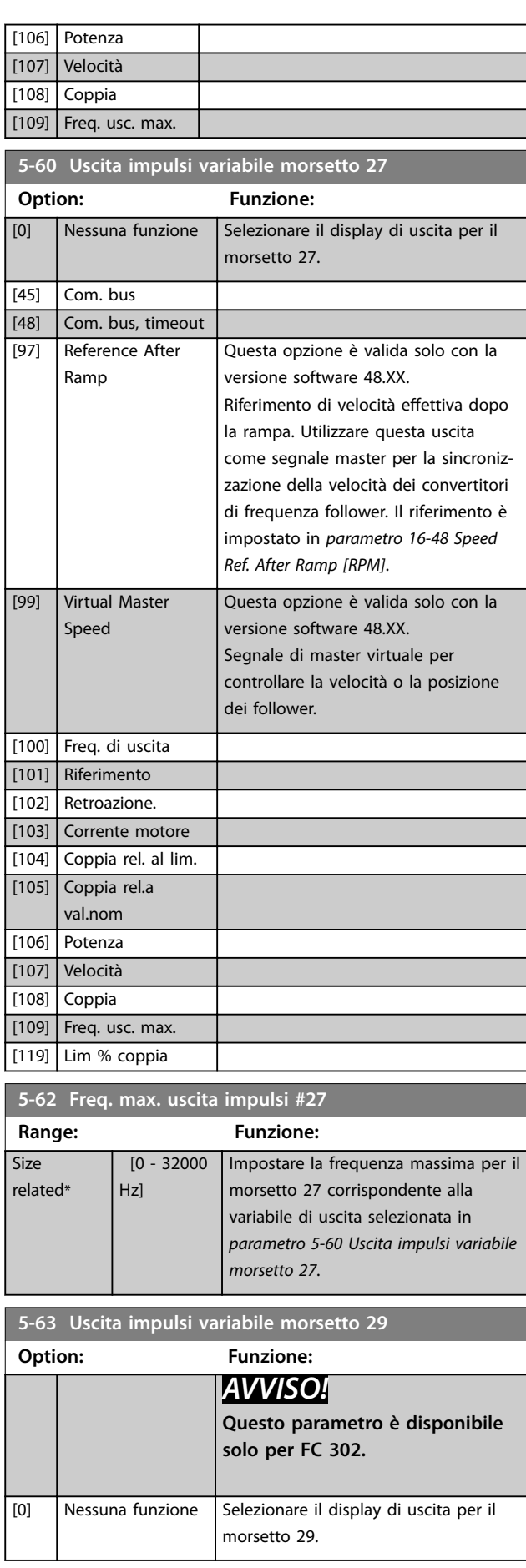

Danfoss

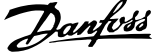

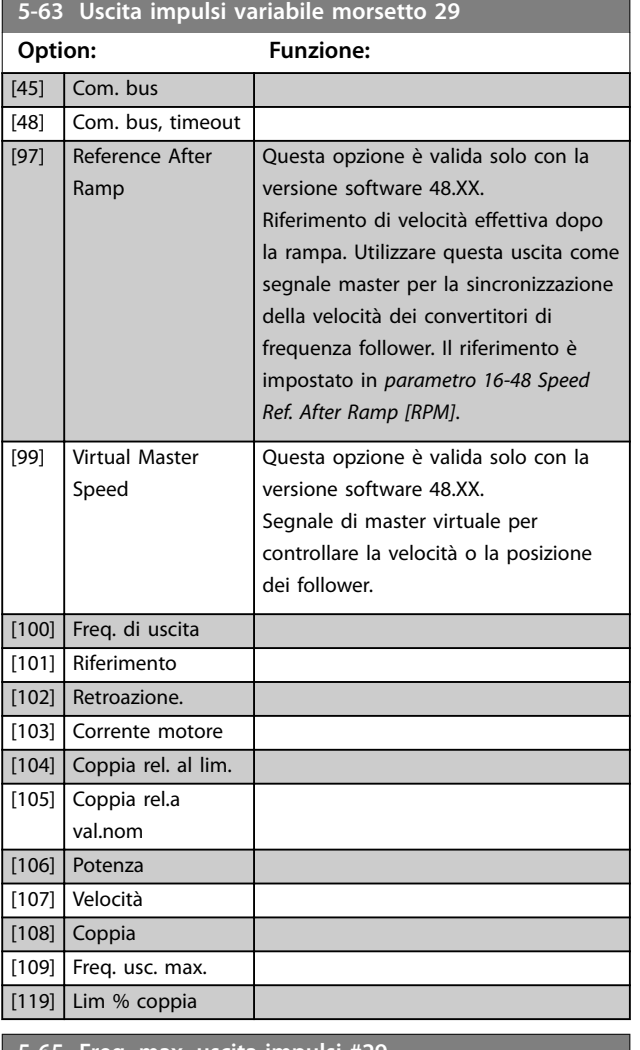

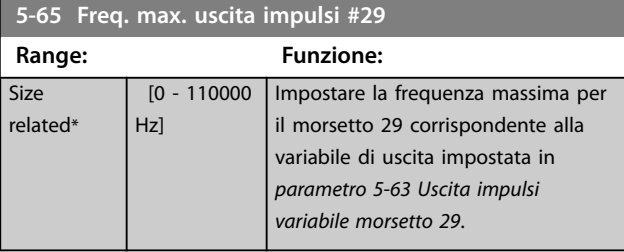

## **5-66 Uscita impulsi variabile morsetto X30/6**

Selezionare la variabile per la visualizzazione sul morsetto X30/6. Questo parametro è attivo quando il VLT® General Purpose I/O MCB 101 è installato nel convertitore di frequenza. Stesse opzioni e funzioni del *gruppo di parametri 5-6\* Uscita impulsi*.

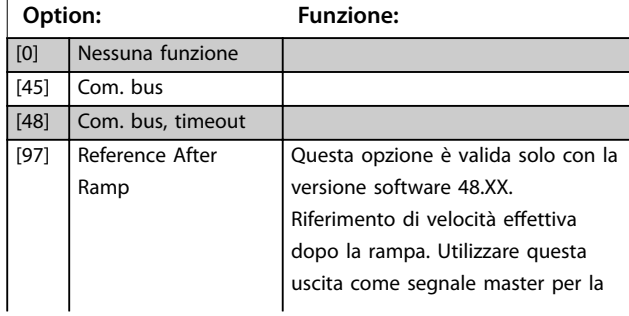

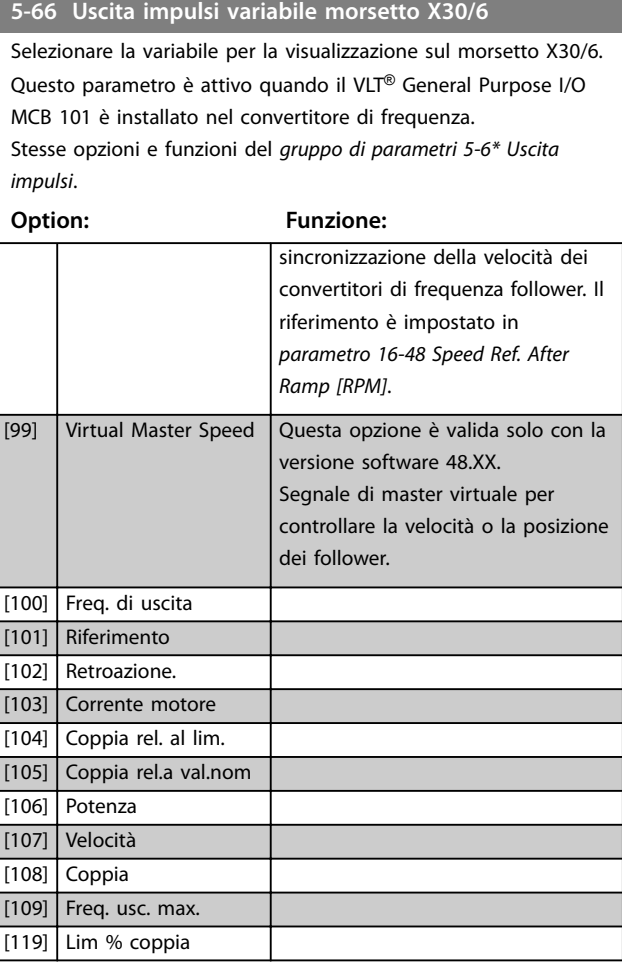

## **5-68 Freq. max. uscita impulsi #X30/6**

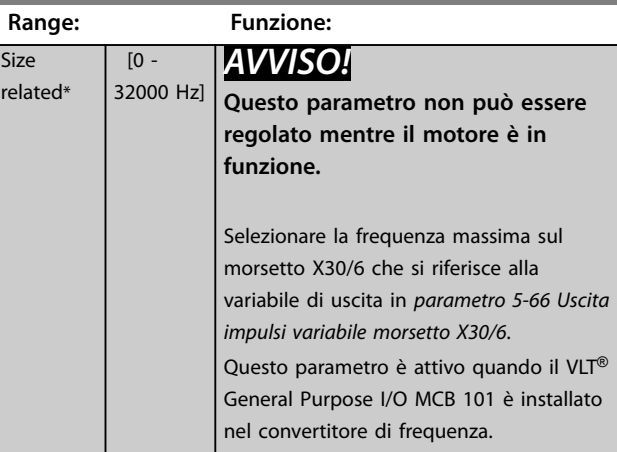

## 3.6.7 5-7\* 24 Ingr. encoder 24 V

Collegare l'encoder a 24 V al morsetto 12 (alimentazione a 24 V CC), al morsetto 32 (canale A), al morsetto 33 (canale B) e al morsetto 20 (GND). Gli ingressi digitali 32/33 sono attivi per ingressi encoder selezionando l'*[1] Encoder 24 V* in *[parametro 1-02 Fonte retroazione Flux motor](#page-40-0)* e *[parametro 7-00 Fonte retroazione PID di velocità](#page-130-0)*. L'encoder

utilizzato è del tipo a due canali (A e B) a 24 V. Frequenza di ingresso massima: 110 kHz.

**Collegamento encoder al convertitore di frequenza** Encoder incrementale 24 V. Lunghezza massima del cavo 5 m.

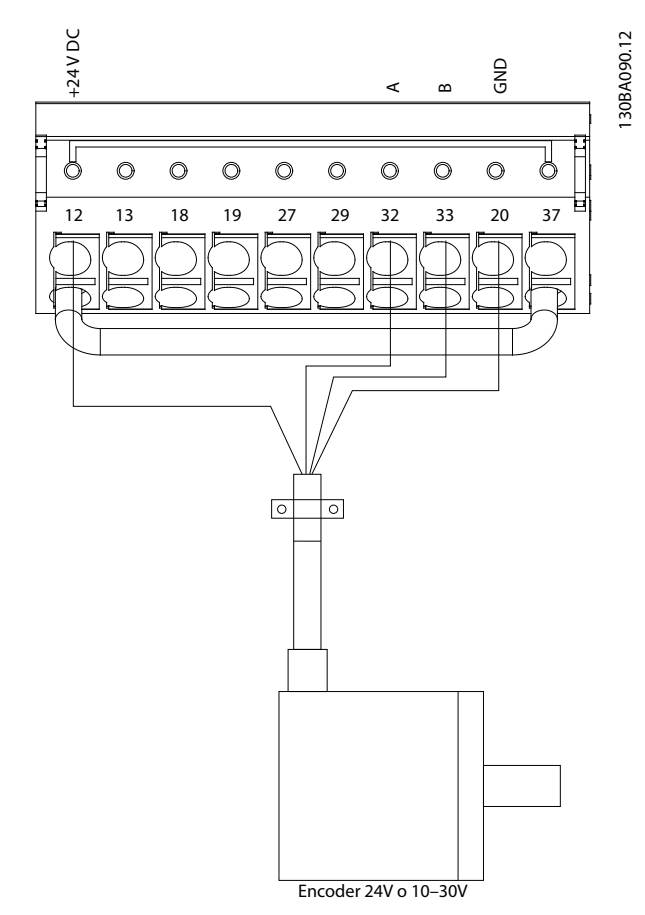

**Disegno 3.40 Collegamento encoder**

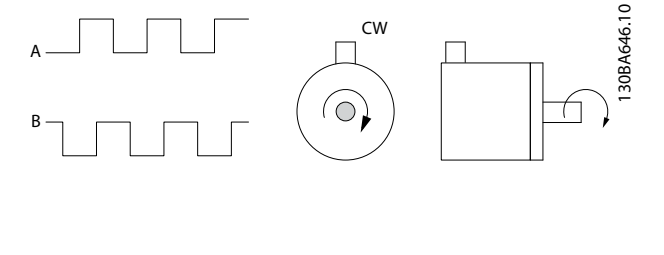

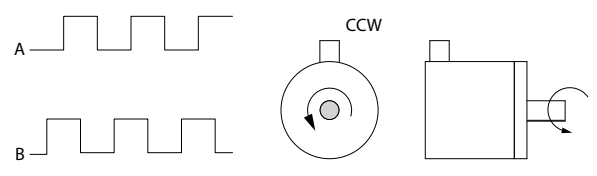

**Disegno 3.41 Senso di rotazione dell'encoder**

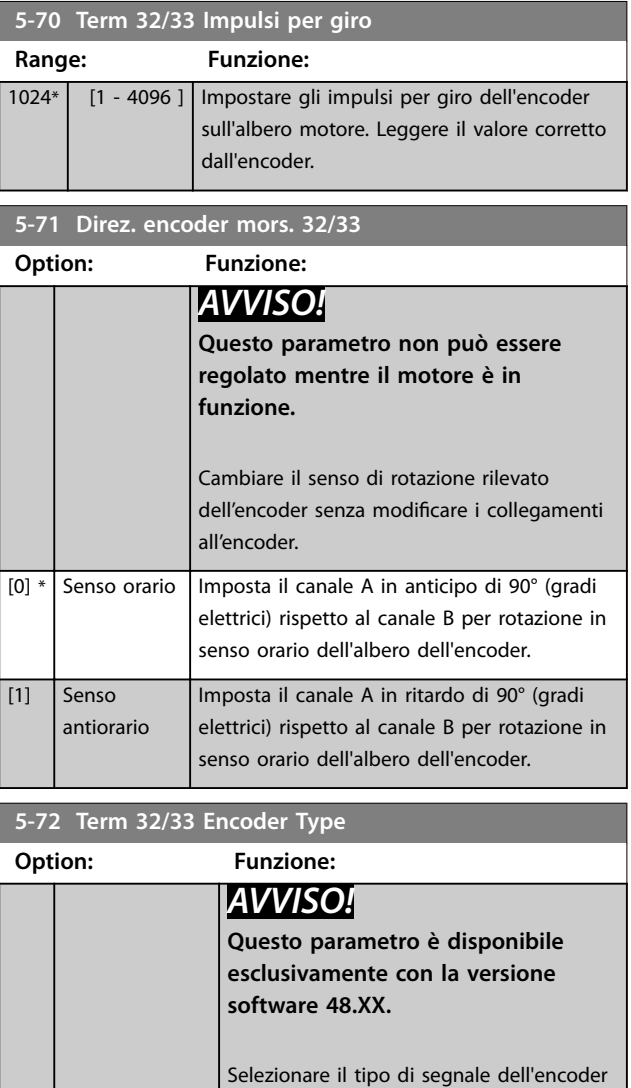

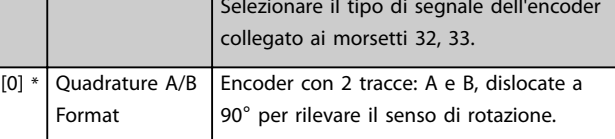

<span id="page-119-0"></span>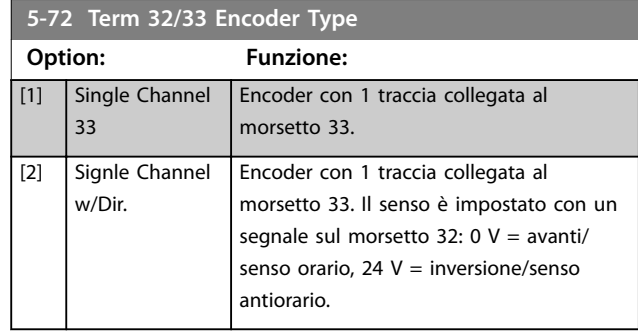

## 3.6.8 5-8\* Uscita encoder

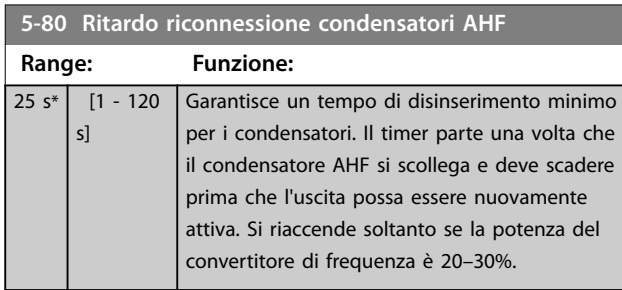

## 3.6.9 5-9\* Controllato da bus

Questo gruppo di parametri consente di selezionare le uscite digitali e a relè tramite l'impostazione del bus di campo.

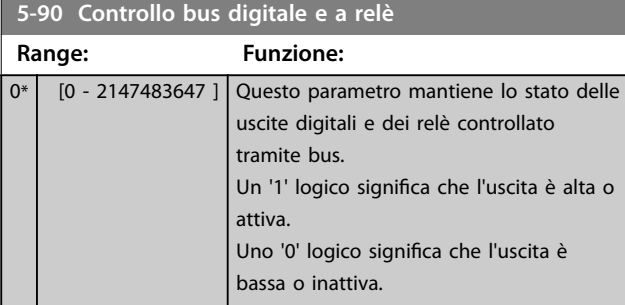

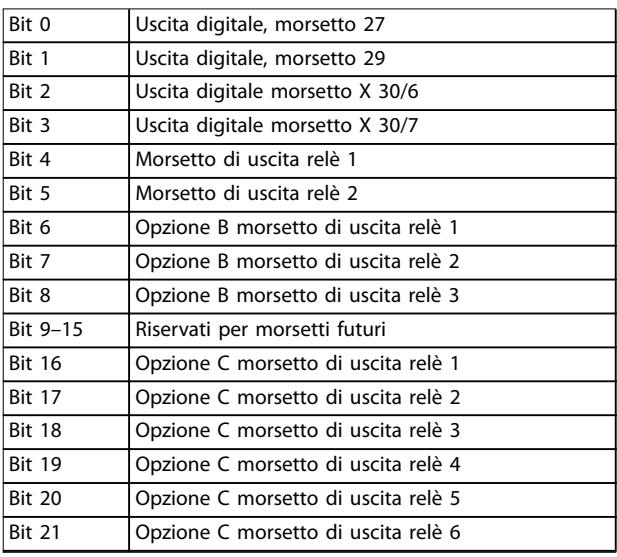

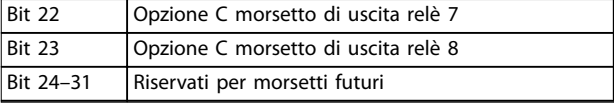

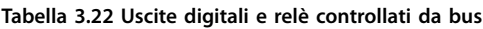

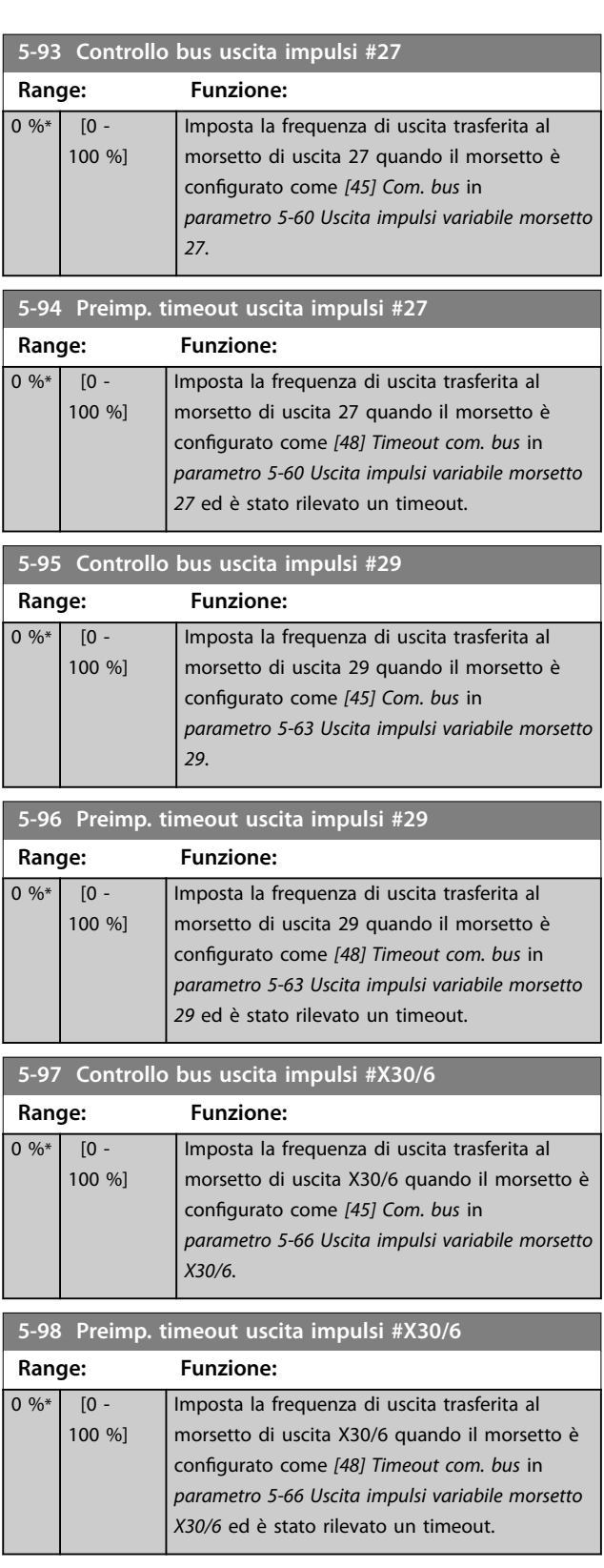

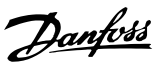

## <span id="page-120-0"></span>3.7 Parametri: 6-\*\* I/O analogici

## 3.7.1 6-0\* Mod. I/O analogici

Gli ingressi analogici possono essere assegnati liberamente a un ingresso di tensione (FC 301: 0–10 V, FC 302: 0 a ±10 V) o di corrente (FC 301/FC 302: 0/4–20 mA).

## *AVVISO!*

**I termistori possono essere collegati a un ingresso analogico o digitale.**

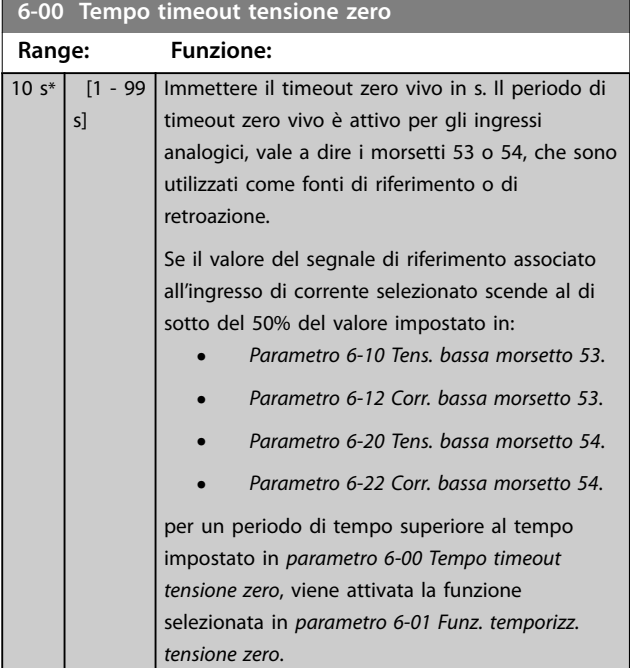

#### **6-01 Funz. temporizz. tensione zero**

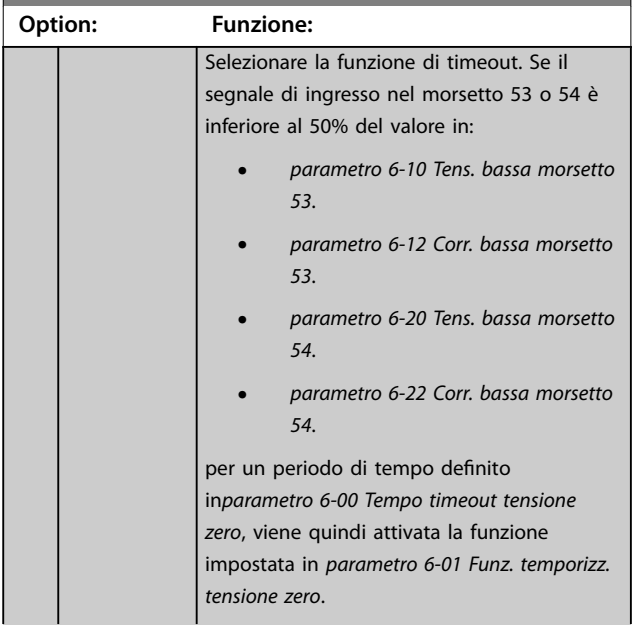

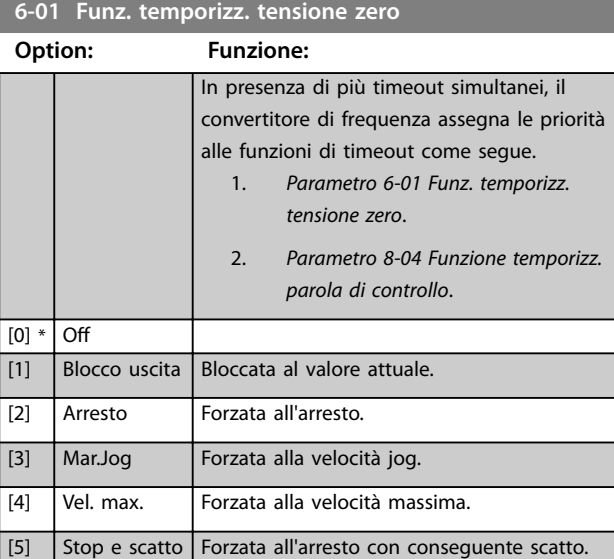

## 3.7.2 6-1\* Ingr. analog. 1

[20] Evoluzione libera [21] Ev. libera e scatto

I parametri per configurare la scala e i limiti per l'ingresso analogico 1 (morsetto 53).

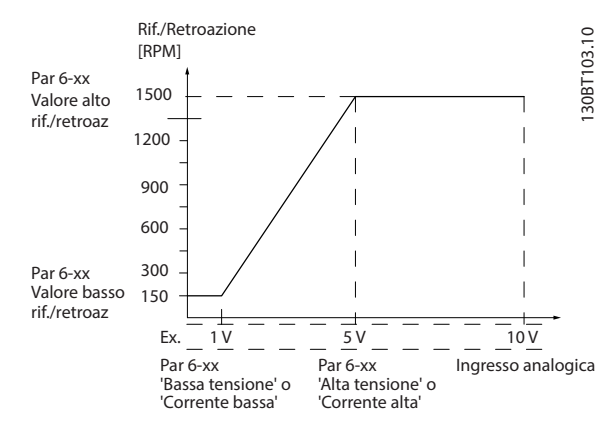

**Disegno 3.42 Ingr. analog. 1**

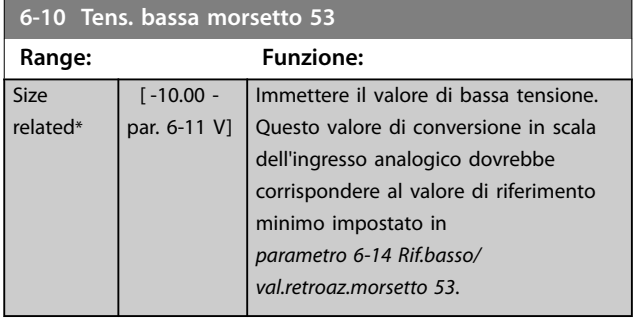

<span id="page-121-0"></span>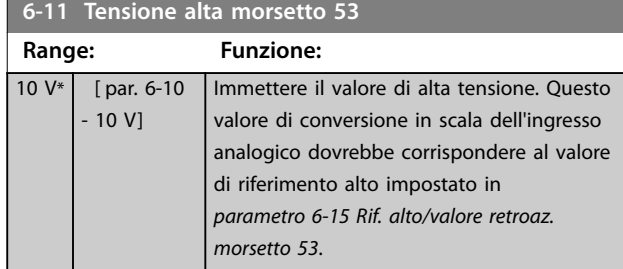

#### **6-12 Corr. bassa morsetto 53 Range: Funzione:**  $0.14$ mA\*  $\overline{[0]}$ par. 6-13 mA] Immettere il valore di corrente bassa. Questo segnale di riferimento dovrebbe corrispondere al valore di riferimento minimo impostato in *[parametro 3-02 Riferimento minimo](#page-73-0)*. Impostare a un valore superiore a 2 mA per attivare la funzione di timeout zero vivo in *[parametro 6-01 Funz. temporizz. tensione zero](#page-120-0)*.

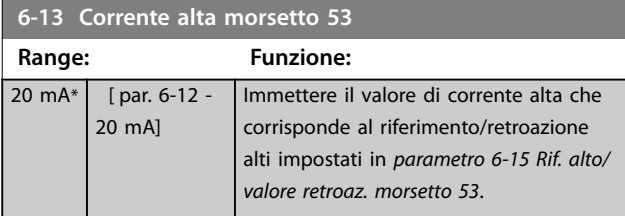

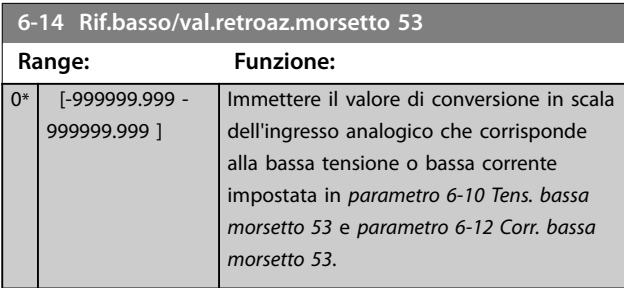

#### **6-15 Rif. alto/valore retroaz. morsetto 53**

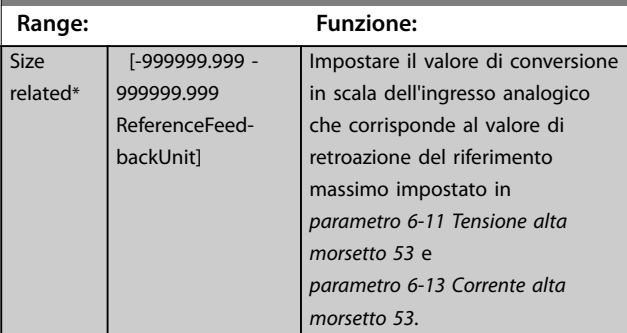

**6-16 Tempo cost. filtro morsetto 53** 

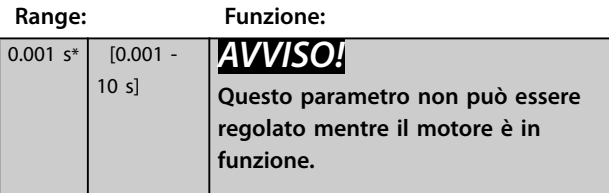

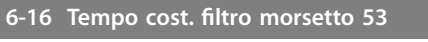

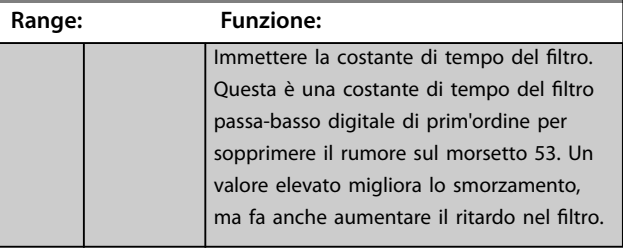

## 3.7.3 6-2\* Ingr. analog. 2

Parametri per configurare la conversione in scala e i limiti per l'ingresso analogico 2 (morsetto 54).

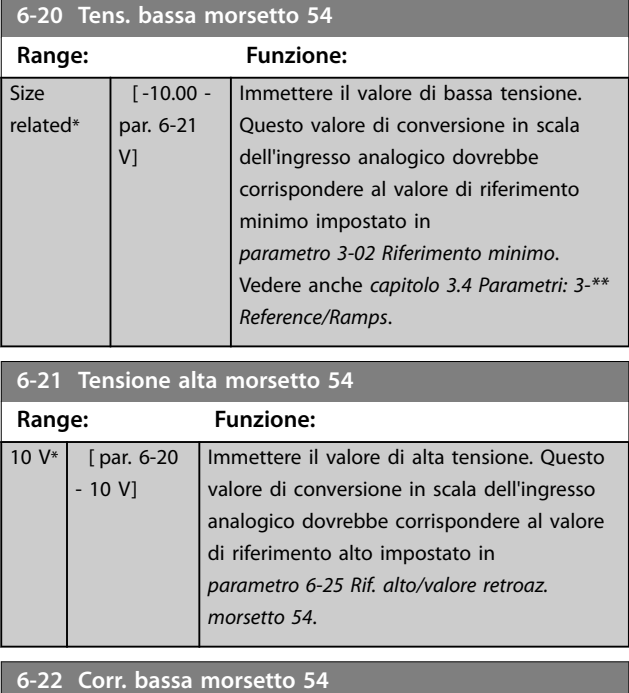

#### **Range: Funzione: Size** related\*  $\boxed{0}$  par. Immettere il valore di corrente bassa. Questo segnale di riferimento dovrebbe

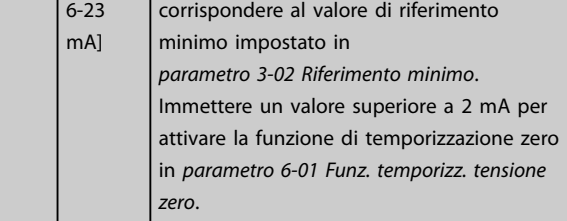

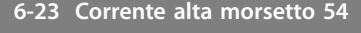

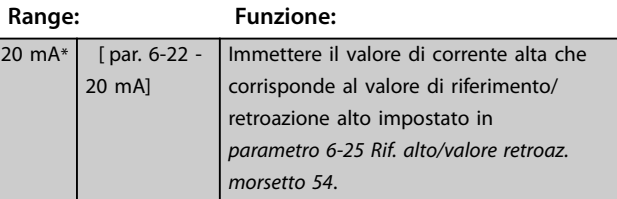

<span id="page-122-0"></span>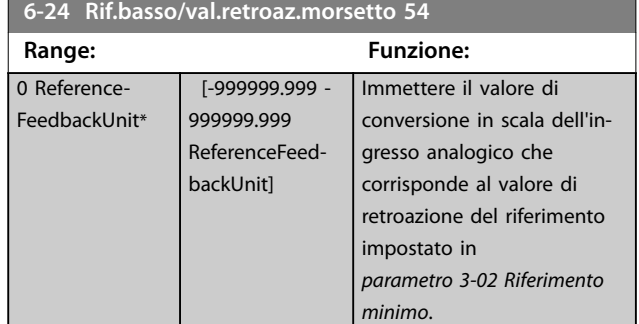

## **6-25 Rif. alto/valore retroaz. morsetto 54**

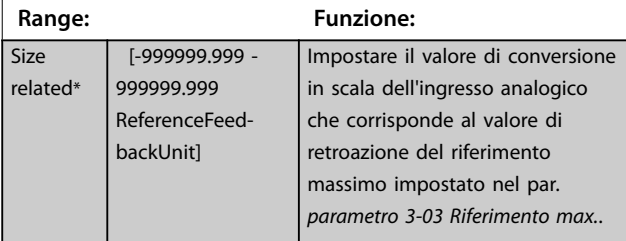

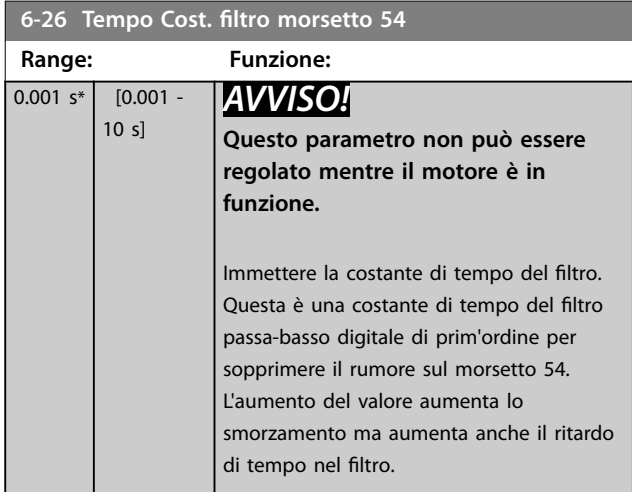

## 3.7.4 6-3\* Ingresso analogico 3 I/O generaliMCB 101

Gruppo di parametri per configurare la scala e i limiti per l'ingresso analogico 3 (X30/11) nel VLT® General Purpose I/OMCB 101.

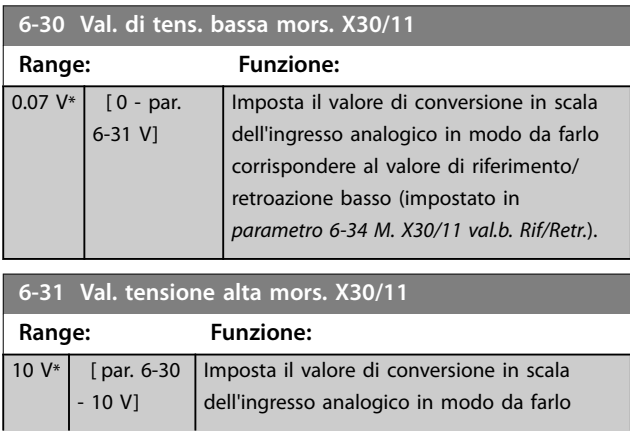

### **6-31 Val. tensione alta mors. X30/11 Range: Funzione:** corrispondere al valore di riferimento/ retroazione alto (impostato in *parametro 6-35 Morsetto X30/11 val. alto Rif/ Retroaz.*). **6-34 M. X30/11 val.b. Rif/Retr. Range: Funzione:** 0\* [-999999.999 - 999999.999 ] Imposta il valore di conversione in scala dell'ingresso analogico in modo da farlo corrispondere al valore di bassa tensione (impostato in *parametro 6-30 Val. di tens. bassa mors. X30/11*). **6-35 Morsetto X30/11 val. alto Rif/Retroaz. Range: Funzione:** 100\* [-999999.999 - 999999.999 ] Imposta il valore di conversione in scala dell'ingresso analogico in modo da farlo corrispondere al valore di alta tensione (impostato in *parametro 6-31 Val. tensione alta mors. X30/11*). 6-36 Tempo cost. filt. mors. X30/11 **Range: Funzione:**  $0.001 s*$  [0.001 -10 s] *AVVISO!* **Questo parametro non può essere regolato mentre il motore è in funzione.** Immettere la costante di tempo del filtro. Questa è una costante di tempo del filtro passa-basso digitale di prim'ordine per sopprimere il rumore sul morsetto X30/11. Un valore elevato migliora lo smorzamento, ma fa anche aumentare il ritardo nel filtro.

## 3.7.5 6-4\* Ingresso anal. X30/12

Gruppo di parametri per configurare la scala e i limiti per l'ingresso analogico 4 (X30/12) presente nel VLT® General Purpose I/O MCB 101.

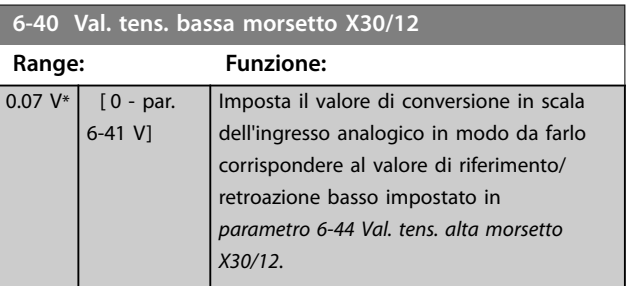

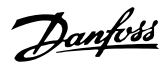

<span id="page-123-0"></span>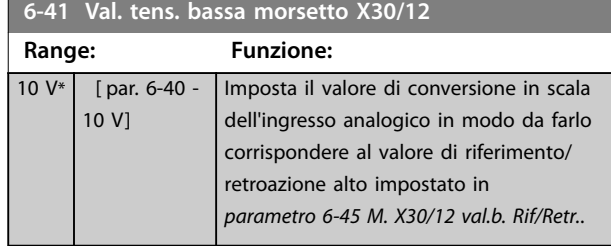

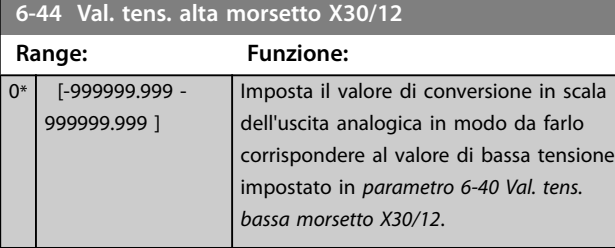

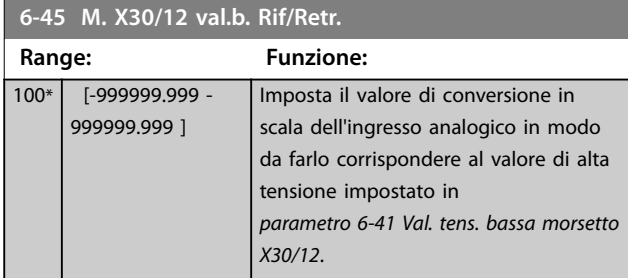

6-46 Tempo cost. filtro mors. X30/12

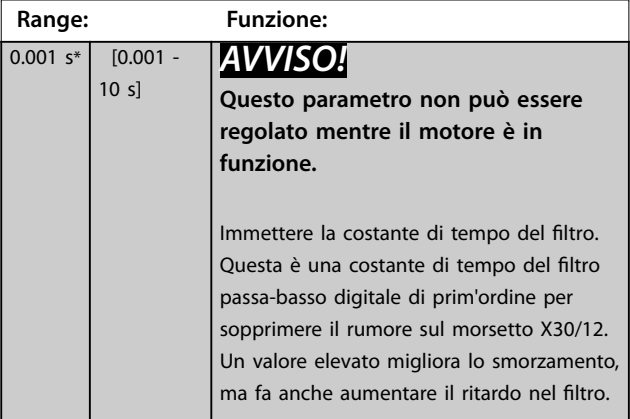

## 3.7.6 6-5\* Uscita analogica 1

Parametri per configurare la scala e i limiti per l'uscita analogica 1, vale a dire, il morsetto 42. Le uscite analogiche sono uscite in corrente: 0/4–20 mA. Il morsetto comune (morsetto 39) è lo stesso morsetto e ha lo stesso potenziale elettrico sia nella connessione analogica comune che in quella digitale comune. La risoluzione sull'uscita analogica è 12 bit.

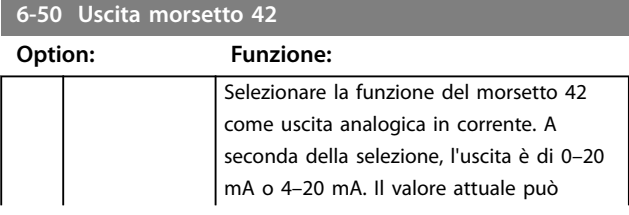

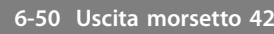

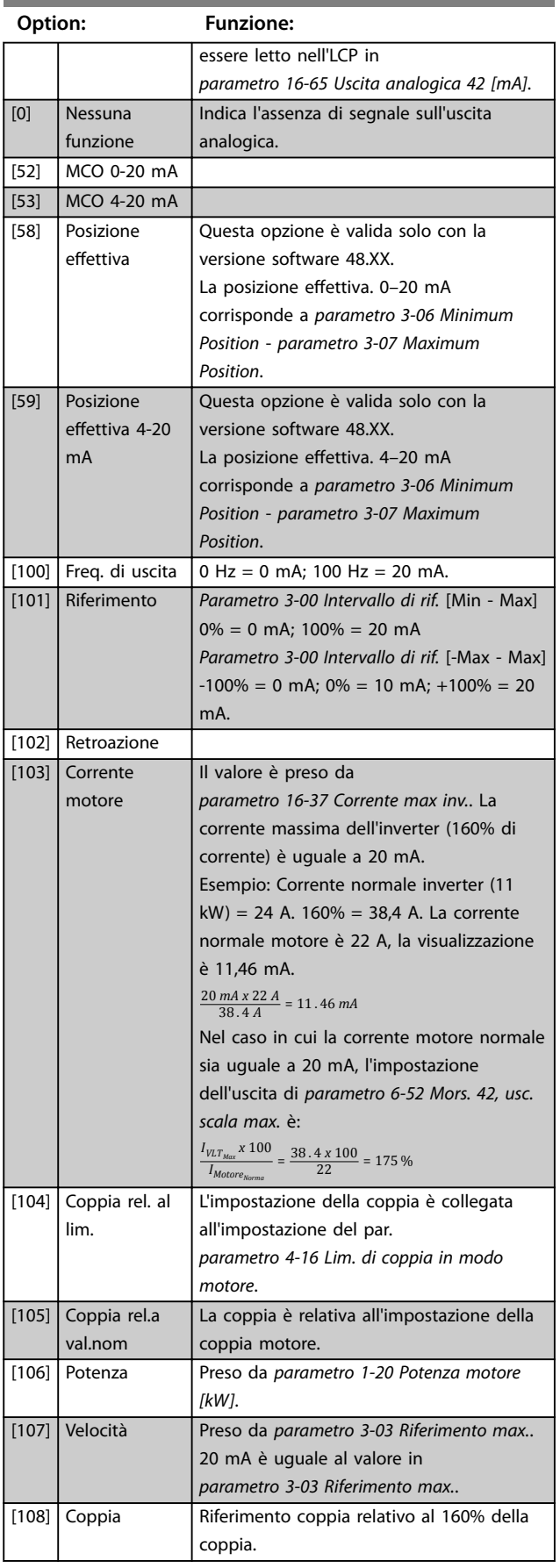

## <span id="page-124-0"></span>**Descrizione dei parametri Guida alla Programmazione**

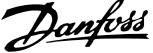

 $\overline{a}$ 

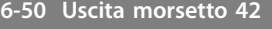

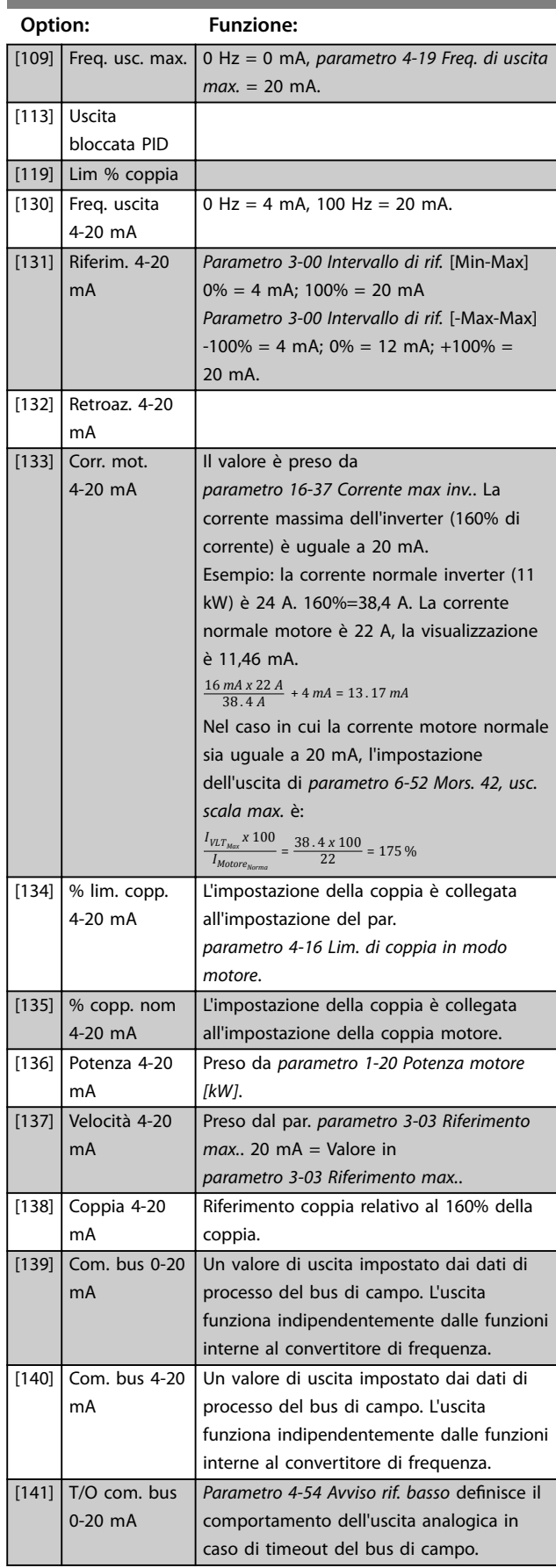

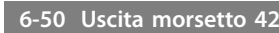

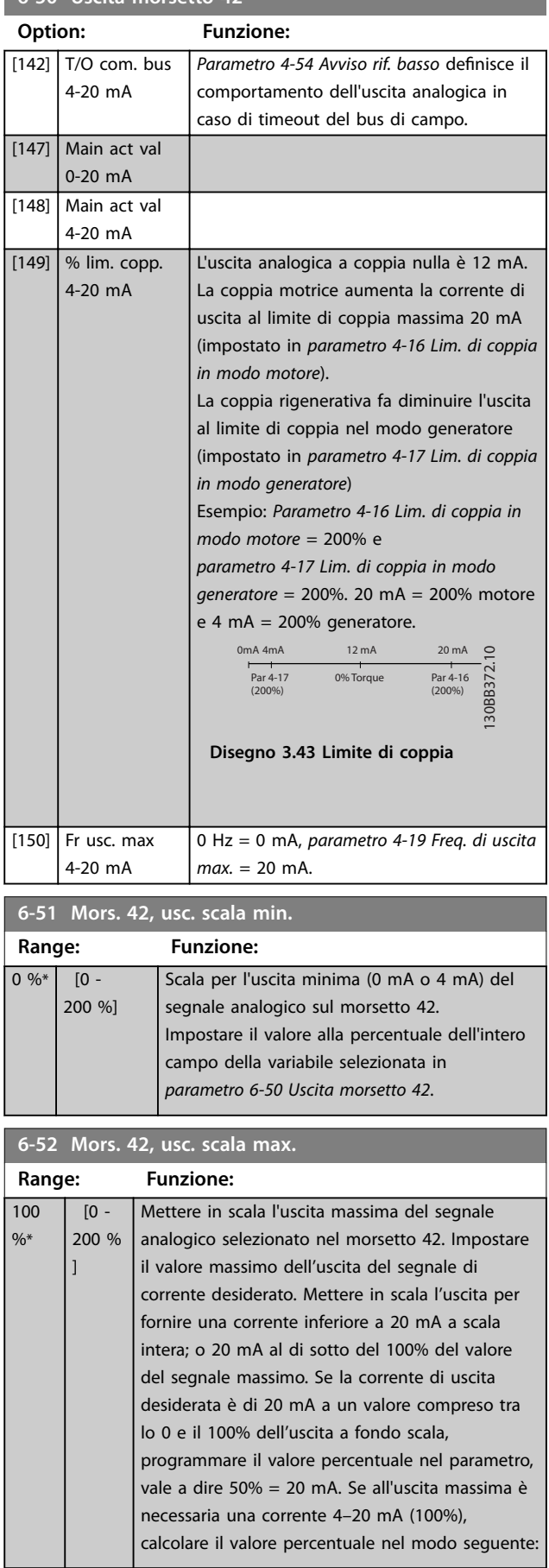

20 *mA*/*corrente massima Corrente x* 100 %

*i*  $\cdot$  *e*  $\cdot$  10 *mA* :  $\frac{20}{10}$  *x* 100 = 200 %

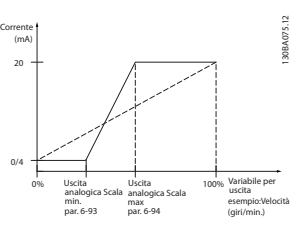

**Disegno 3.44 Scala massima dell'uscita**

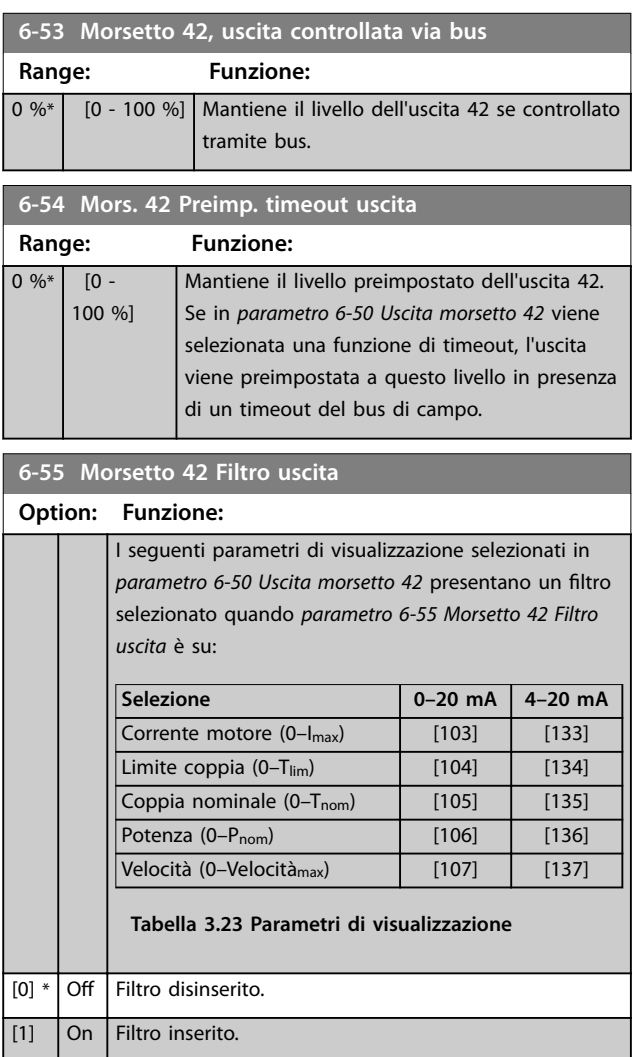

## 3.7.7 6-6\* Uscita anal. 2 MCB 101

Le uscite analogiche sono uscite in corrente: 0/4–20 mA. Il morsetto comune (morsetto X30/8) è lo stesso morsetto e potenziale elettrico per la connessione analogica comune. La risoluzione sull'uscita analogica è 12 bit.

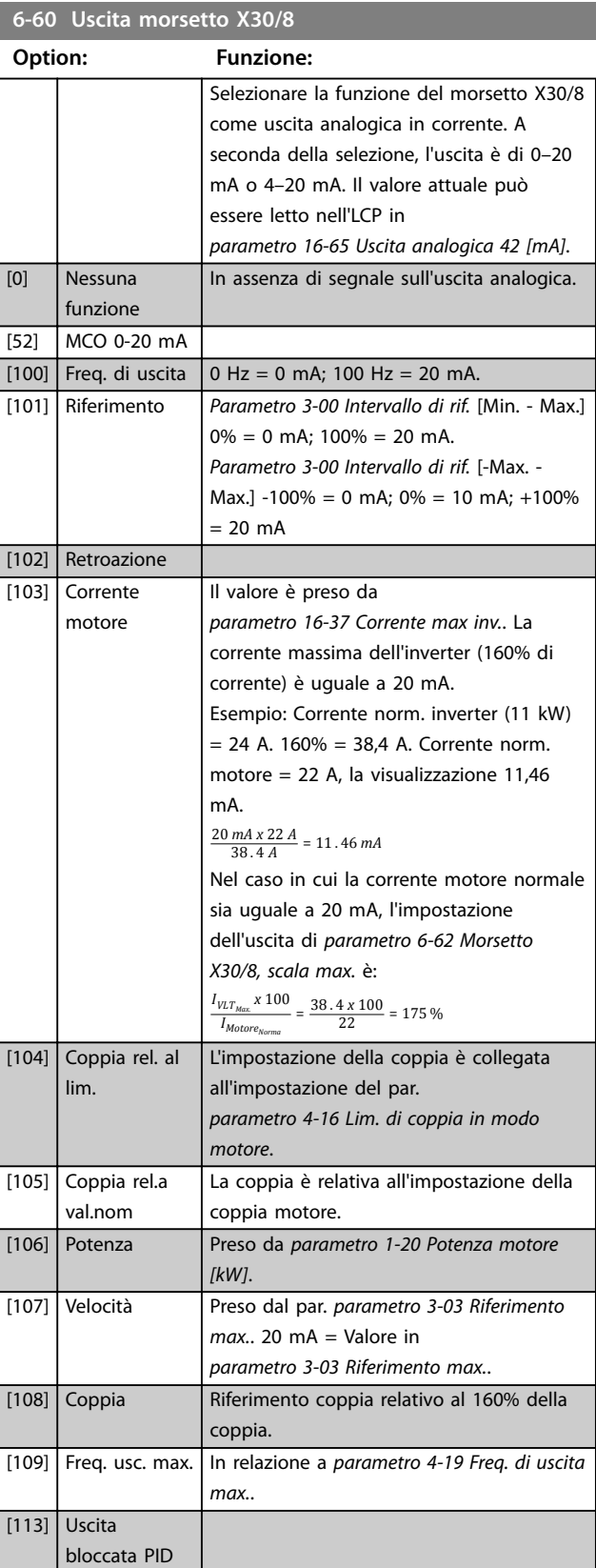

## <span id="page-126-0"></span>**Descrizione dei parametri Guida alla Programmazione**

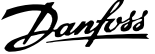

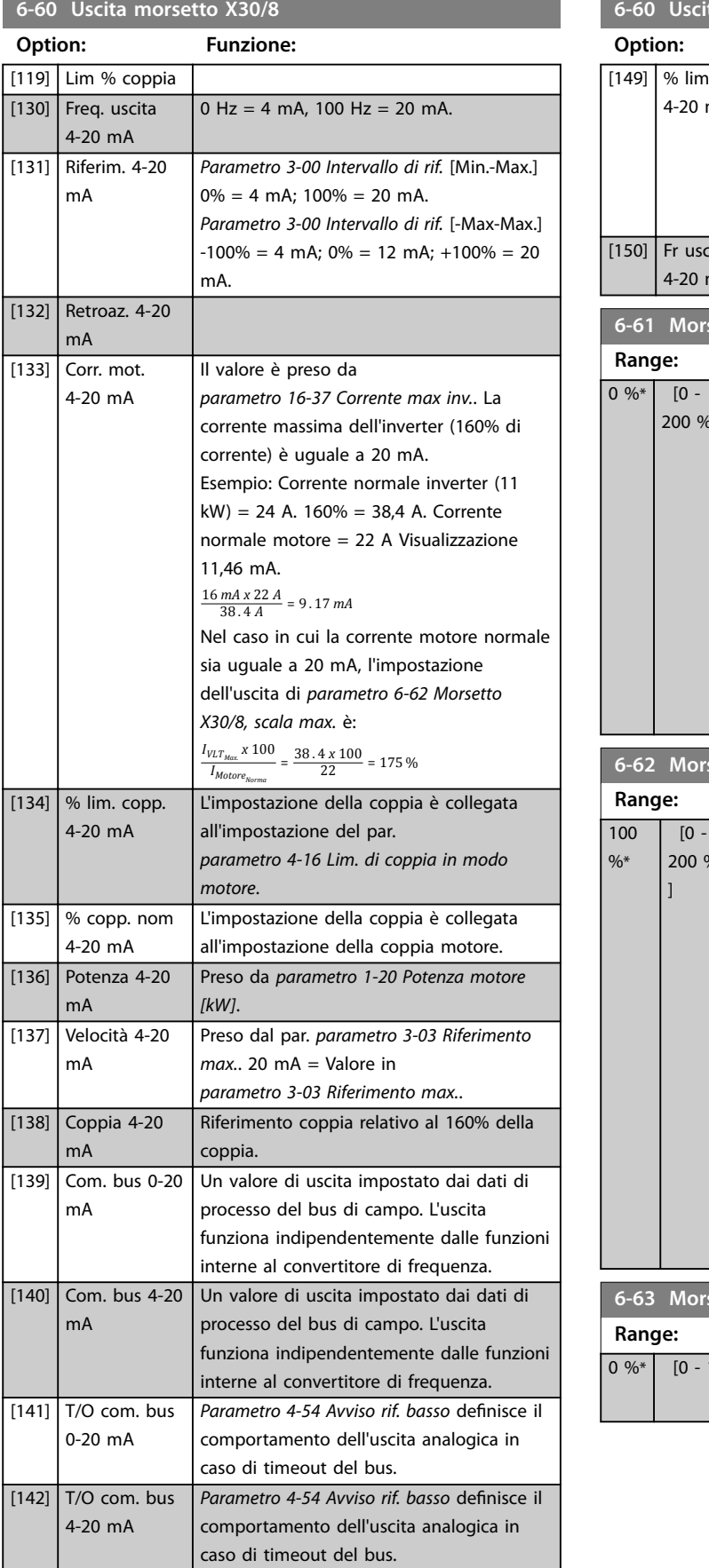

# **6-60 Uscita morsetto X30/8**

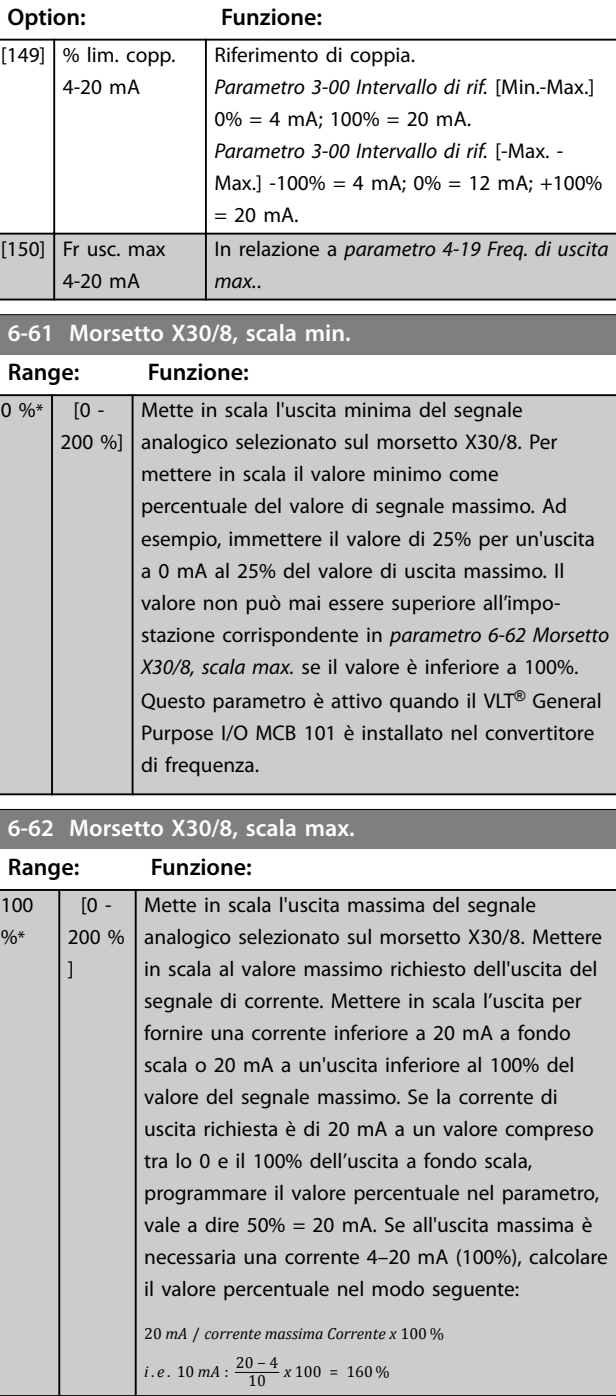

**6-63 Mors. X30/8 controllato da bus**

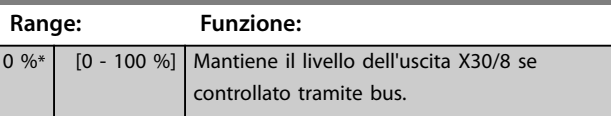

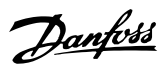

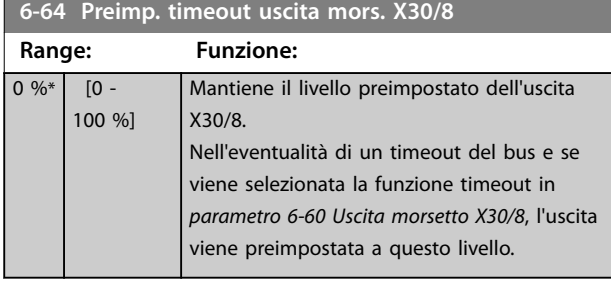

## 3.7.8 6-7\* Uscita analog. 3 MCB 113

Parametri per configurare la scala e i limiti per l'uscita analogica 3, vale a dire, i morsetti X45/1 e X45/2. Le uscite analogiche sono uscite in corrente: 0/4–20 mA. La risoluzione sull'uscita analogica è 11 bit.

### **6-70 Uscita morsetto X45/1**

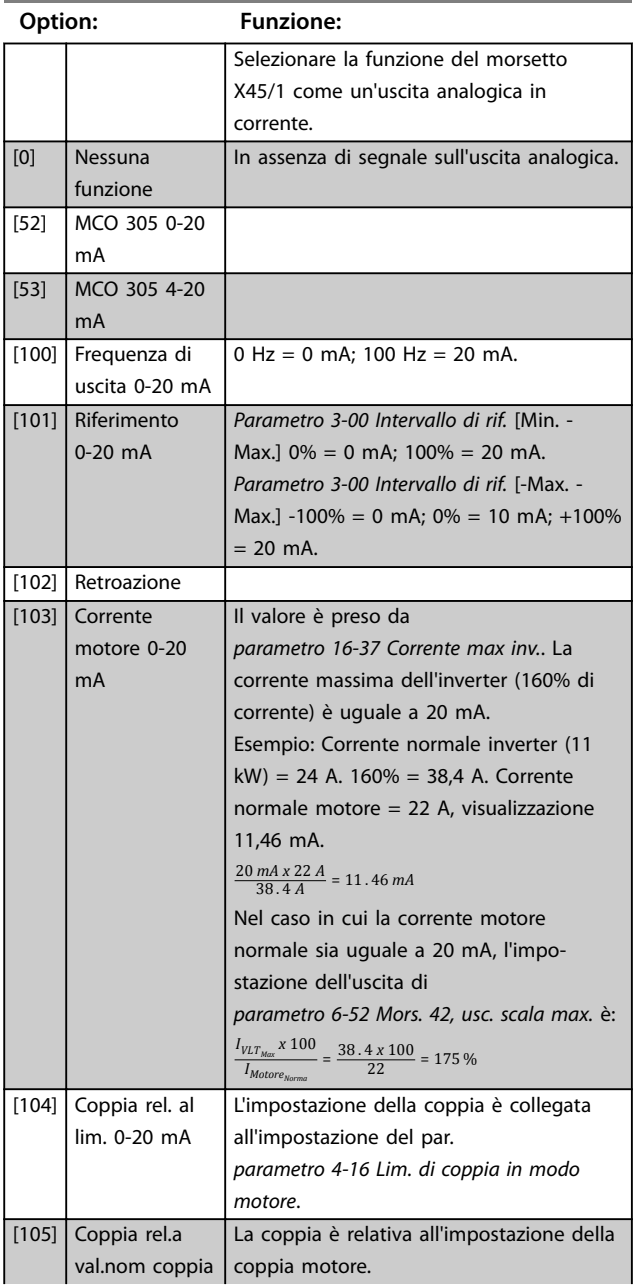

### **6-70 Uscita morsetto X45/1**

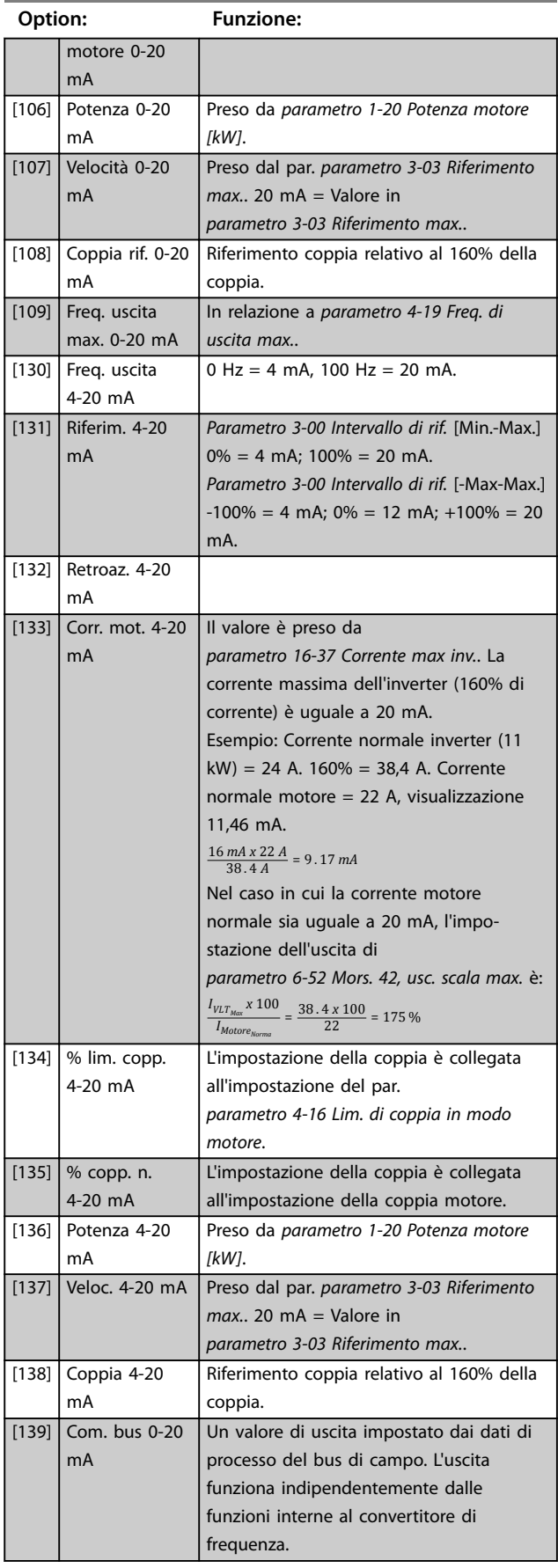

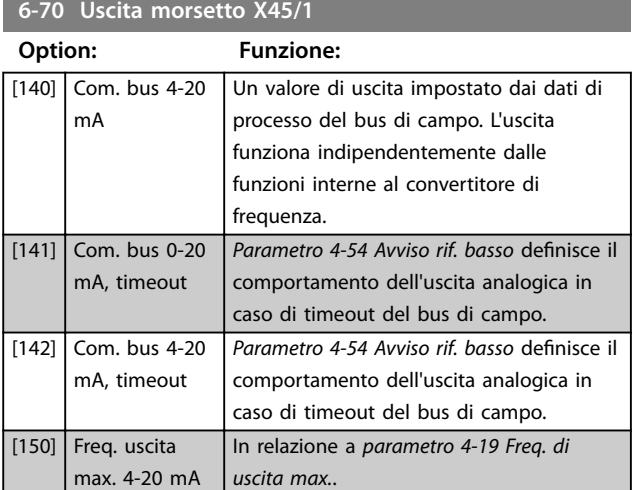

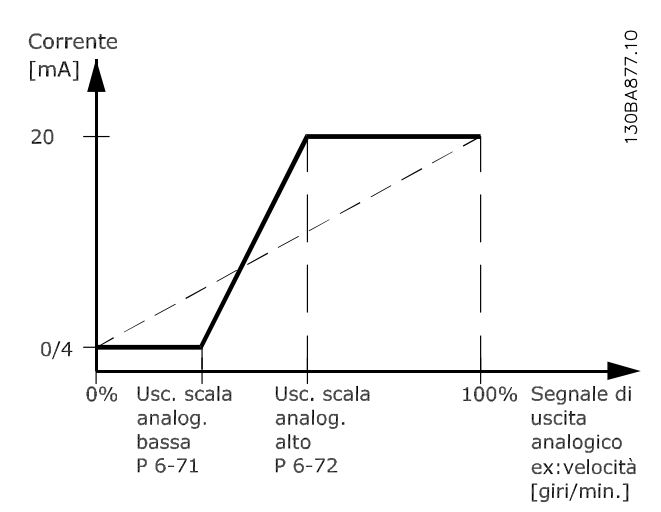

**Disegno 3.45 Uscita a scala massima**

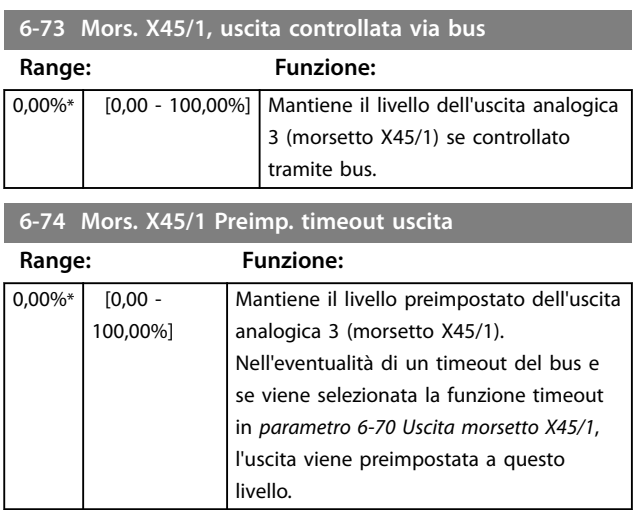

## 3.7.9 6-8\* Uscita analog. 4 MCB 113

Parametri per configurare la scala e i limiti per l'uscita analogica 4, morsetti X45/3 e X45/4. Le uscite analogiche sono uscite in corrente: Da 0/4 a 20 mA. La risoluzione sull'uscita analogica è 11 bit.

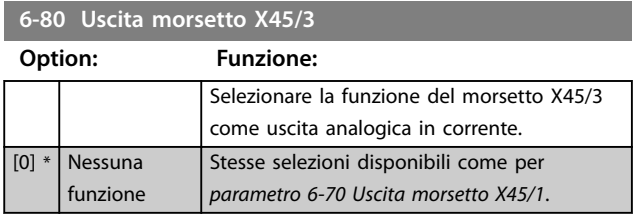

**6-71 Mors. X45/1, usc. scala min.**

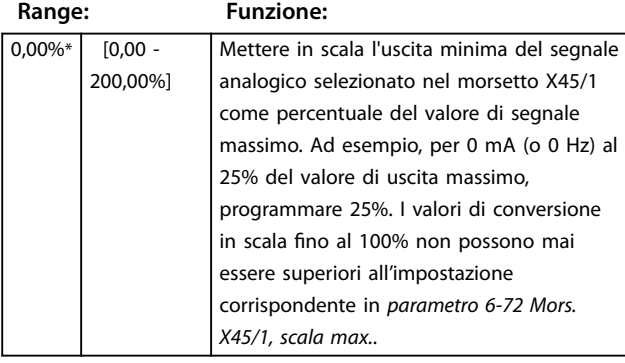

#### **6-72 Mors. X45/1, usc. scala max.**

**Range: Funzione:**

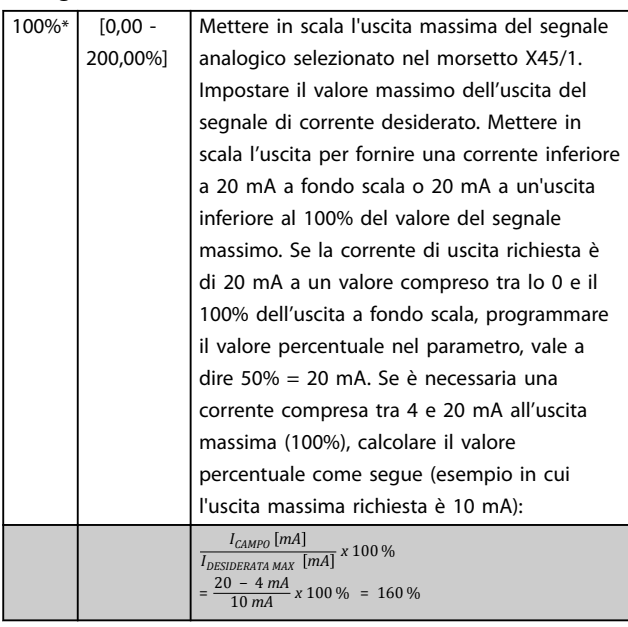

Danfoss

## **6-81 Mors. X45/3, usc. scala min.**

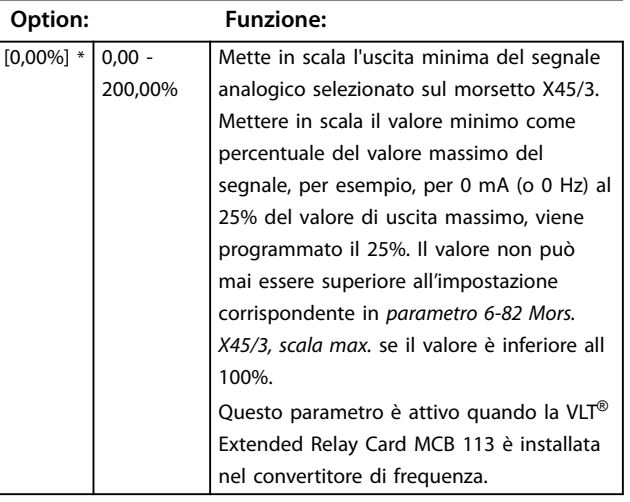

## **6-82 Mors. X45/3, usc. scala max.**

**Option: Funzione:**

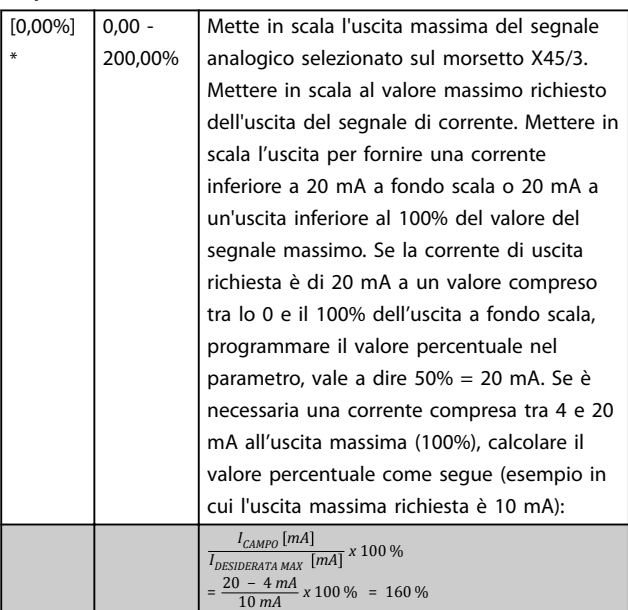

## **6-83 Mors. X45/3, uscita controllata via bus**

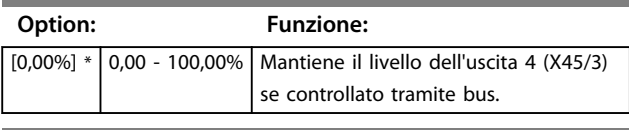

## **6-84 Mors. X45/3 Preimp. timeout uscita Option: Funzione:**

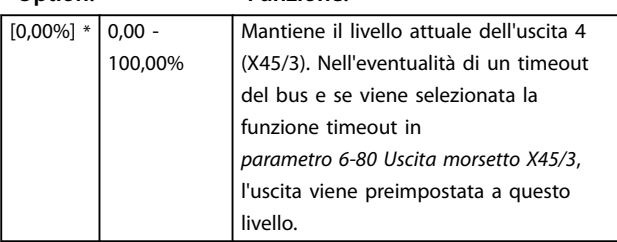

**3 3**

# <span id="page-130-0"></span>3.8 Parametri: 7-\*\* Controllori

3.8.1 7-0\* Contr. vel. PID

# *AVVISO!*

**Se vengono usati encoder separati (solo FC 302), regolare i parametri relativi alla rampa in base al rapporto di trasmissione tra i 2 encoder.**

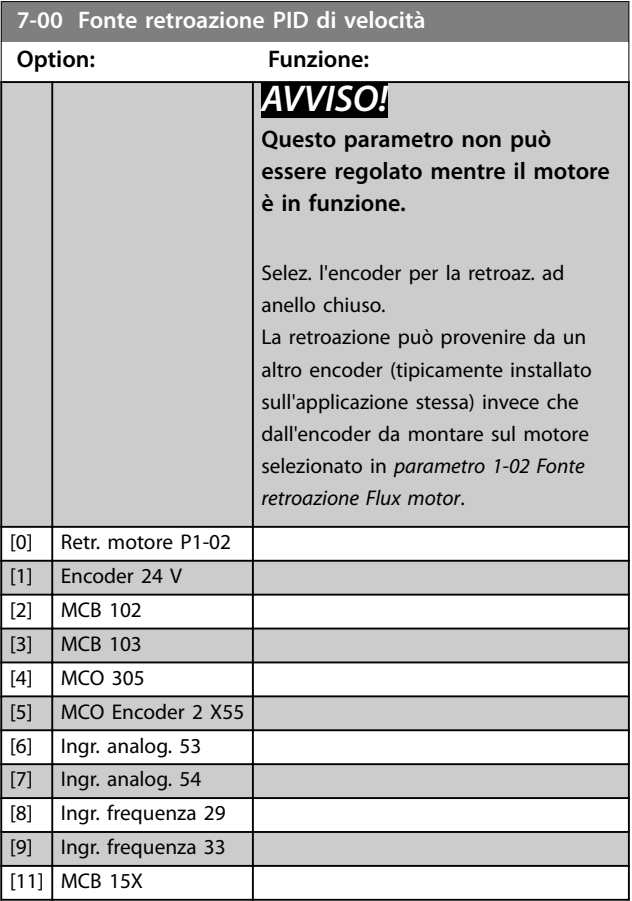

**3 3**

## 3.8.2 Speed PID Droop

Questa funzione implementa la condivisione della coppia precisa tra motori multipli su un albero meccanico comune. L'abbassamento della velocità PID è utile per applicazioni marittime e minerarie in cui sono richieste ridondanza e maggiori forze motrici. L'abbassamento della velocità PID consente di ridurre l'inerzia utilizzando più motori piccoli invece di un motore grande.

*Disegno 3.46* mostra il concetto della funzione:

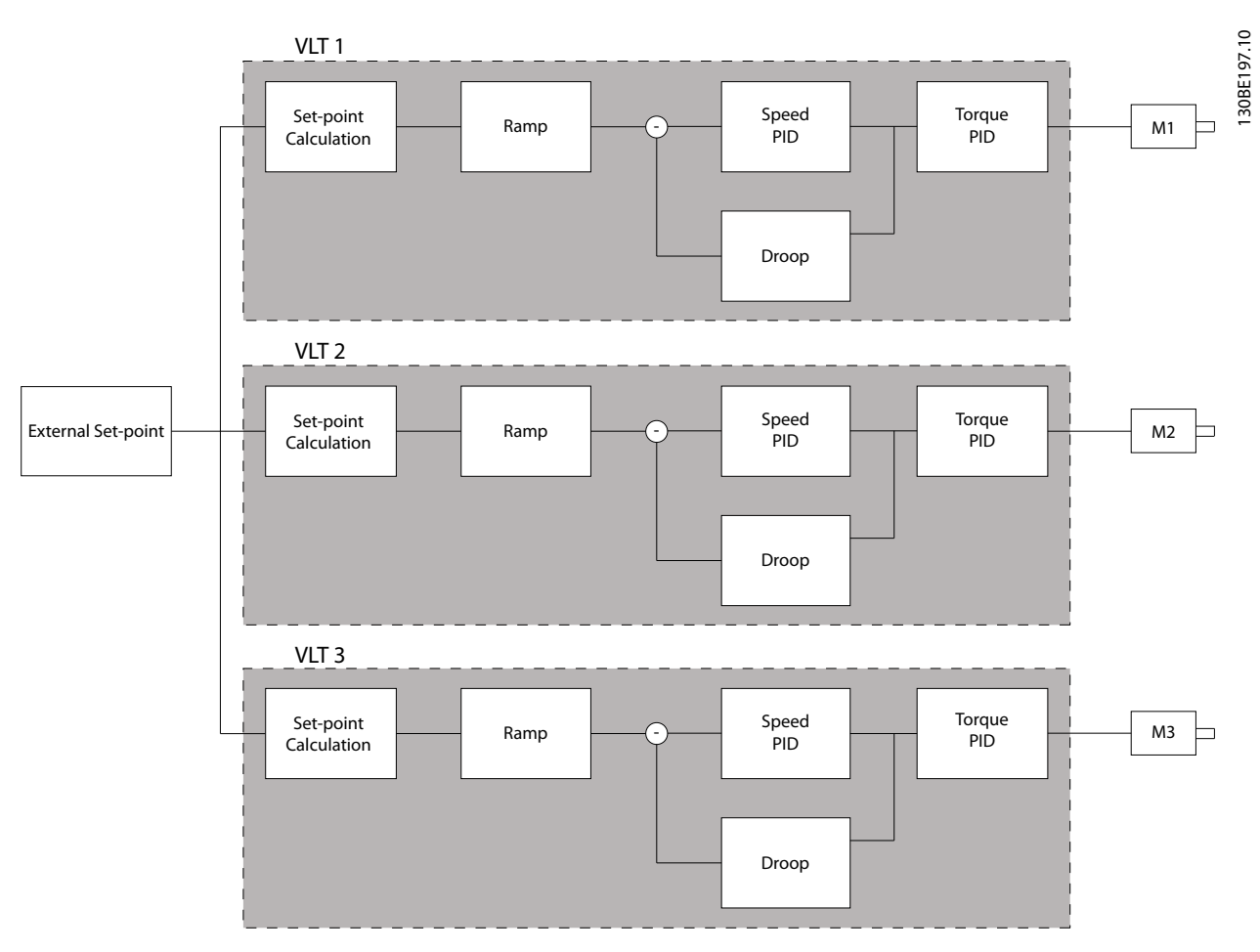

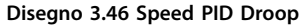

Il valore in *[parametro 7-01 Speed PID Droop](#page-133-0)* assicura che il carico venga condiviso in modo uguale tra i motori. Se la coppia sul motore è pari al 100% della coppia nominale del motore, il convertitore di frequenza riduce la sua uscita a questo motore del 100% del valore in *[parametro 7-01 Speed PID Droop](#page-133-0)*. Se la coppia è pari al 50% della coppia nominale del motore, il convertitore di frequenza riduce la sua uscita a questo motore del 50% del valore in *[parametro 7-01 Speed PID](#page-133-0) [Droop](#page-133-0)*. Questo assicura che il motore condivida il carico in modo uniforme.

Un effetto secondario dell'utilizzo dell'abbassamento della velocità PID è che la velocità effettiva dell' albero non corrisponde esattamente al riferimento. L'abbassamento della velocità PID non è efficiente nelle applicazioni a bassa velocità perché il campo di regolazione potrebbe essere insufficiente.

Usare la variazione della velocità se l'applicazione richiede le seguenti caratteristiche:

- **•** Velocità precisa (la velocità effettiva dell'albero corrisponde alla velocità di riferimento).
- Regolazione precisa della velocità fino a 0 giri/min.

Danfoss

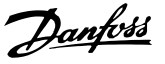

#### **Abilitazione dell'abbassamento PID**

Per abilitare l'abbassamento della velocità PID:

- **•** Far funzionare il convertitore di frequenza in 1 delle modalità seguenti:
	- **•** Flux ad anello chiuso (*[parametro 1-01 Principio controllo](#page-39-0) [motore](#page-39-0)*, *[3] Flux con retr. motore*).
	- **•** Controllo vettoriale a orientamento di campo (*[parametro 1-01 Principio](#page-39-0) [controllo motore](#page-39-0)*, *[2] Controllo vettoriale a orientamento di campo*).
- **•** Far funzionare il convertitore di frequenza nella modalità di velocità (*parametro 1-00 Modo congurazione*, opzione *[0] Anello aperto velocità* o *[1] Velocità anello chiuso*).
- **•** Assicurarsi che *[parametro 1-62 Compens. scorrim.](#page-54-0)* contenga il valore predefinito (0%).
- **•** Assicurarsi che tutti i convertitori di frequenza nel sistema di condivisione della coppia usino lo stesso riferimento di velocità e lo stesso segnale di avvio e di arresto.
- **•** Assicurarsi che tutti i convertitori di frequenza nel sistema di condivisione della coppia usino le stesse impostazioni parametri.
- **•** Regolare il valore in *[parametro 7-01 Speed PID](#page-133-0) [Droop](#page-133-0)*.

## *AVVISO!*

**Non usare il controllo sovratensione quando si usa la funzione abbassamento PID (selezionare** *[0] Disabilitato* **in** *[parametro 2-17 Controllo sovratensione](#page-69-0)***).**

## *AVVISO!*

**Se il riferimento di velocità è inferiore al valore in**  *[parametro 7-01 Speed PID Droop](#page-133-0)***, il convertitore di frequenza assicura che il fattore di abbassamento PID sia uguale al riferimento di velocità.**

#### **Esempio per un motore PM**

In un setup con la seguente configurazione:

- **•** Velocità di riferimento = 1500 giri/min.
- **•** *[Parametro 7-01 Speed PID Droop](#page-133-0)* = 50 giri/min..

Il convertitore di frequenza fornisce la seguente uscita:

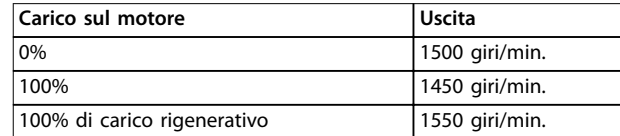

#### **Tabella 3.24 Uscita con abbassamento della velocità PID**

Per questo motivo l'abbassamento a volte viene denominato compensazione dello scorrimento negativa (il convertitore di frequenza riduce l'uscita invece di aumentarla).

## 3.8.3 Variazione della velocità

La funzione di regolazione della velocità è un'aggiunta all'abbassamento della velocità PID. La regolazione della velocità fornisce la condivisione del carico con una decelerazione precisa a 0 giri/min. La funzione richiede il cablaggio dei segnali analogici.

Nella regolazione della velocità, il convertitore di frequenza master fa funzionare il PID di velocità normale senza abbassamento. I convertitori di frequenza follower usano l'abbassamento della velocità PID, ma invece di reagire in base al proprio carico, confrontano il proprio carico di altri convertitori di frequenza nel sistema e quindi usano quei dati come ingresso per l'abbassamento della velocità PID. Un setup con una sorgente singola in cui il convertitore di frequenza master invia le informazioni sulla coppia a tutti i follower, è limitato dal numero di uscite analogiche disponibili sul convertitore di frequenza master. È possibile usare un principio a cascata che fa fronte a questa limitazione, ma che rende il controllo meno veloce e meno preciso.

Il convertitore di frequenza master funziona nel modo velocità. I convertitori di frequenza follower funzionano nel modo velocità con la variazione della velocità. La variazione della velocità usa i dati di coppia da tutti i convertitori nel sistema.

<span id="page-133-0"></span>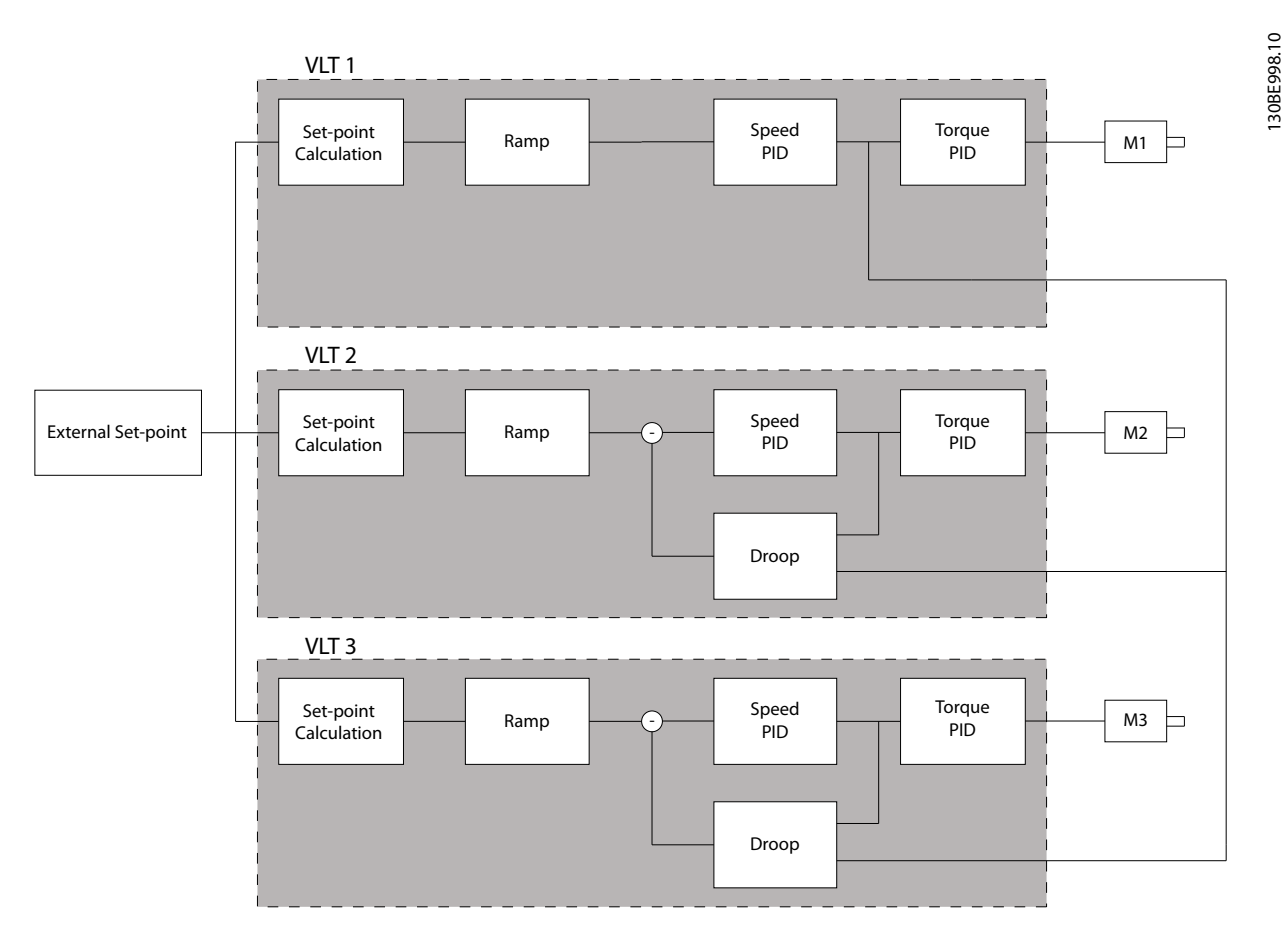

**Disegno 3.47 Variazione della velocità**

*Disegno 3.47* mostra un setup di singola origine in cui il master invia il segnale di coppia a tutti i follower. Il numero di uscite analogiche disponibili sul master limita questo setup. Per superare il limite del numero delle uscite analogiche adottare un principio a cascata. Il principio a cascata rende il controllo più lento e meno preciso rispetto al setup con uscite analogiche.

#### **7-01 Speed PID Droop**

La funzione di abbassamento consente al convertitore di frequenza di ridurre la velocità del motore in proporzione al carico. Il valore di abbassamento è direttamente proporzionale al valore di carico. Usare la funzione di abbassamento quando vari motori sono collegati meccanicamente e il carico sui motori può differire.

Assicurarsi che *[parametro 1-62 Compens. scorrim.](#page-54-0)* abbia un'impostazione di fabbrica.

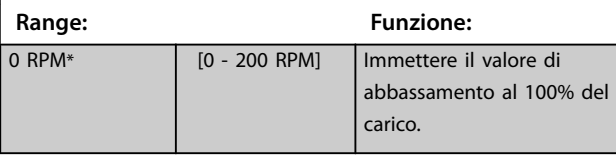

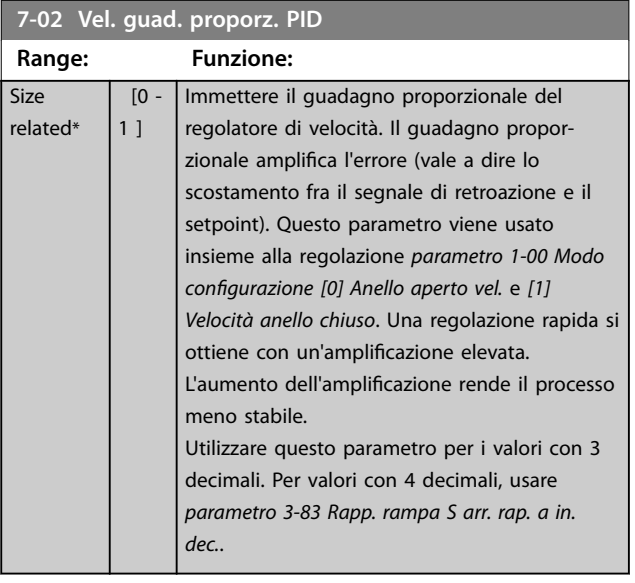

 [0.1 - 100 *AVVISO!*

Un filtraggio eccessivo può deteriorare le

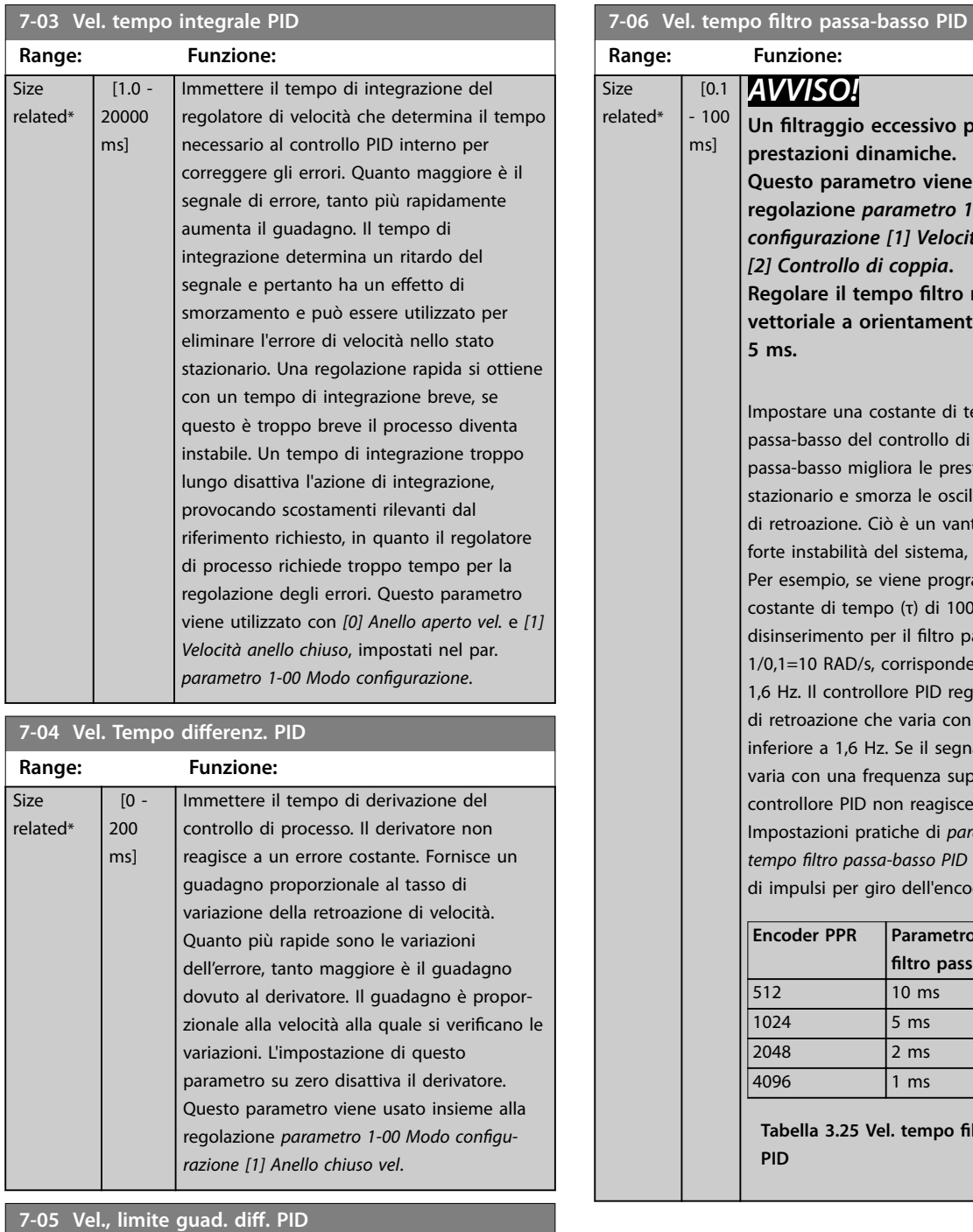

## **7-03 Vel. tempo integrale PID**

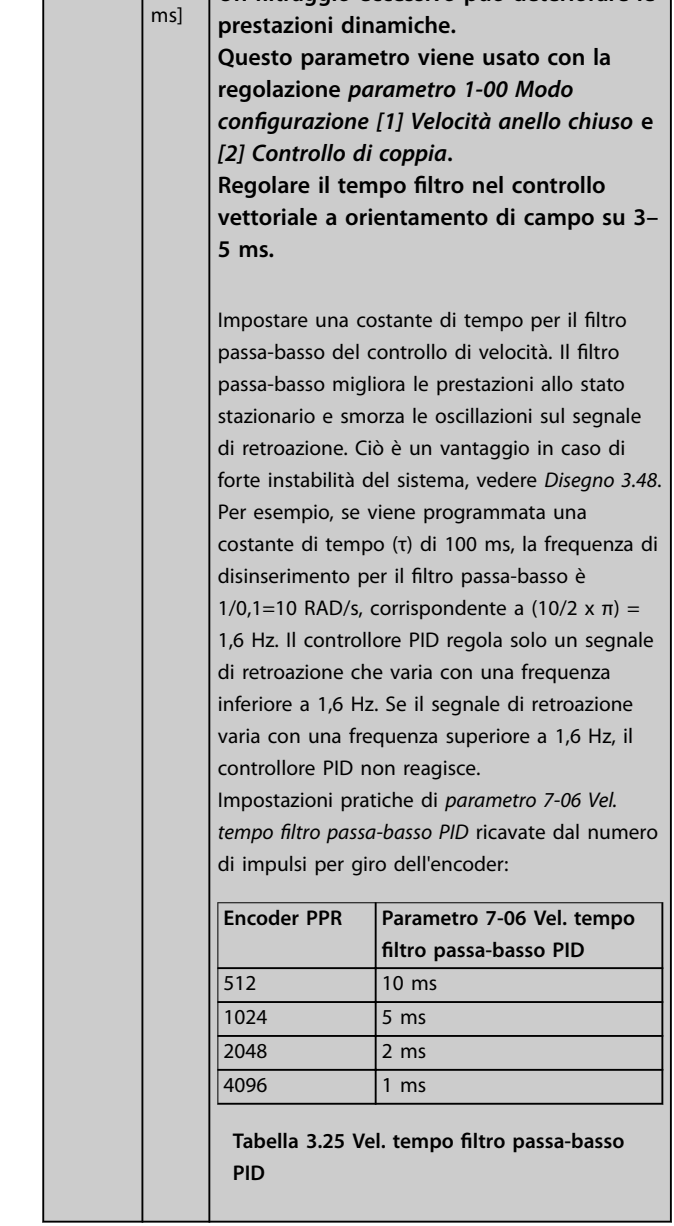

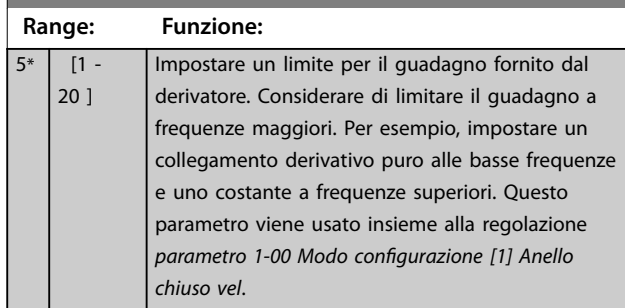

Danfoss

<span id="page-135-0"></span>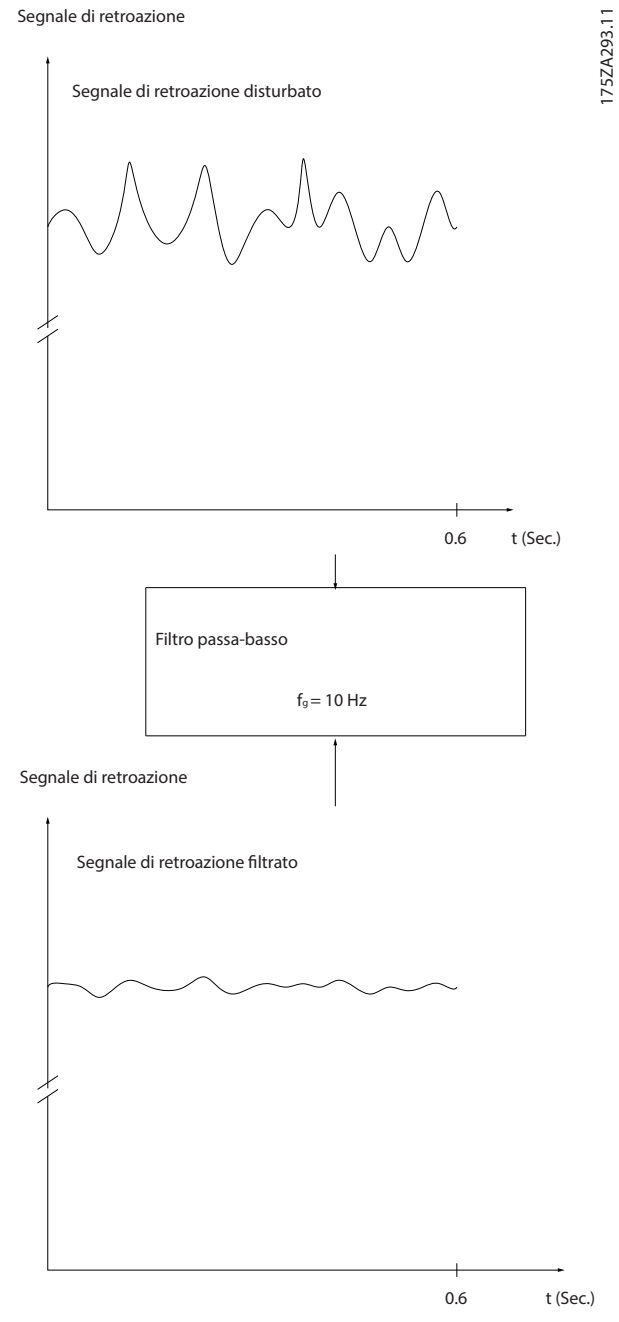

**Disegno 3.48 Segnale di retroazione**

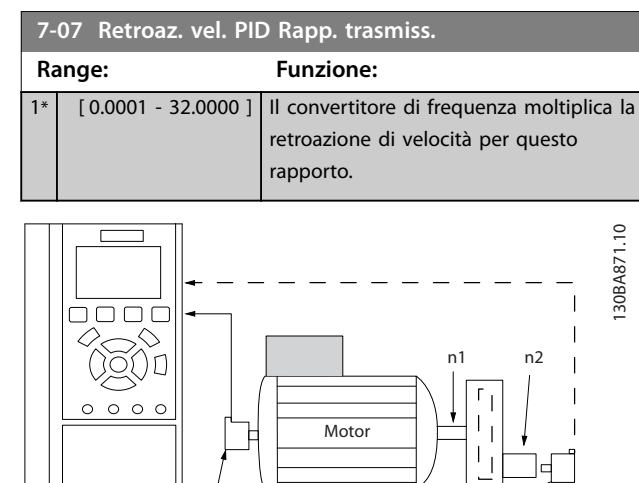

Par 7-07=1.00 Par 7-07=n1/n2

 $\overline{\phantom{a}}$ 

**Disegno 3.49 Retroaz. vel. PID Rapp. trasmiss.**

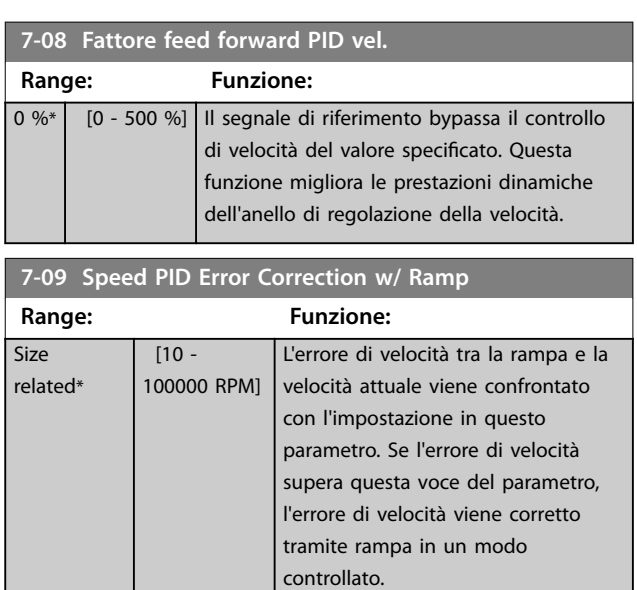

<span id="page-136-0"></span>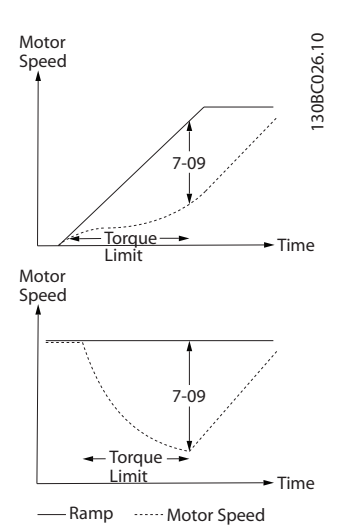

**Disegno 3.50 Errore di velocità tra la rampa e la velocità attuale**

## 3.8.4 7-1\* Reg. coppia PI

Parametri per configurare la regolazione della coppia PI.

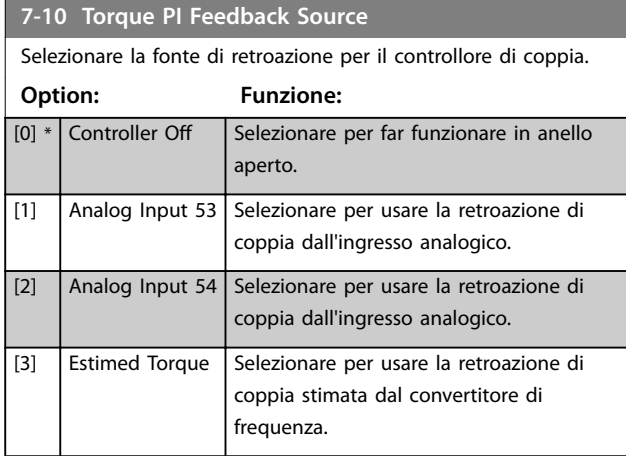

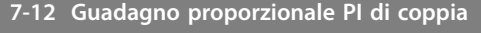

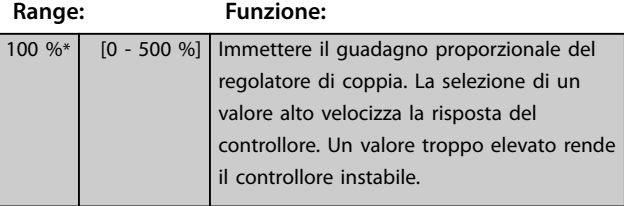

**7-13 Tempo di integrazione PI di coppia**

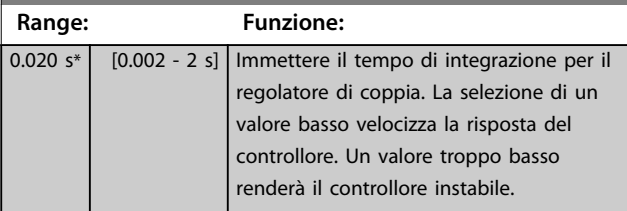

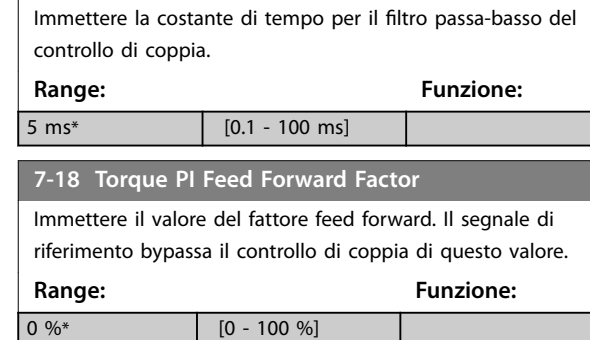

**7-16 Torque PI Lowpass Filter Time**

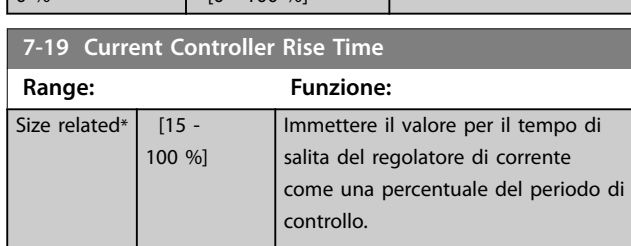

## 3.8.5 7-2\* Retroaz. reg. proc.

Selezionare le fonti di retroazione per il PID controllo di processo e come gestire questa retroazione.

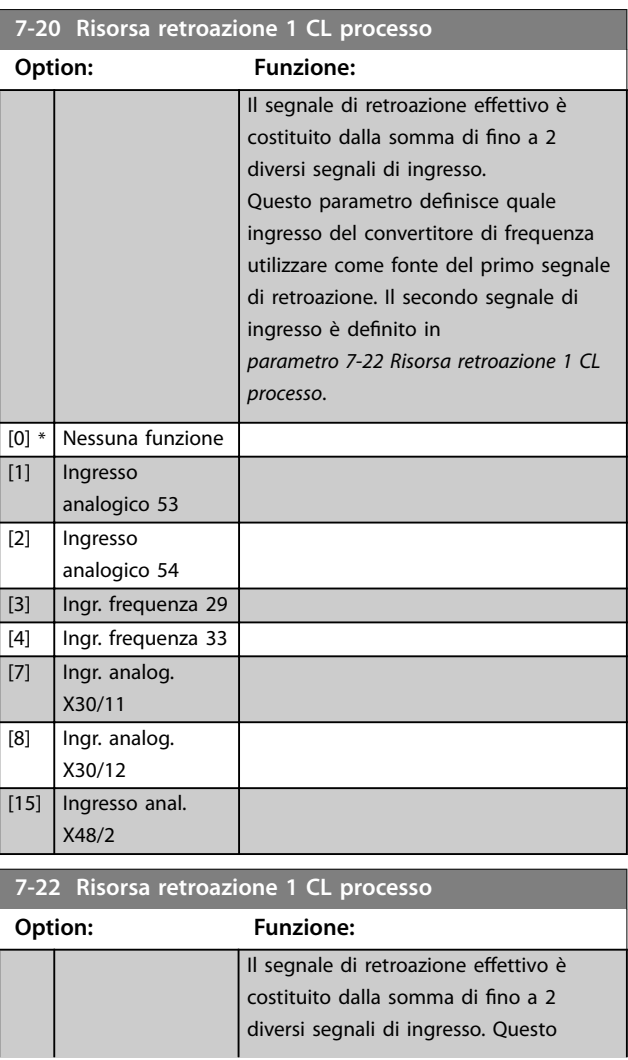

Danfoss

<span id="page-137-0"></span>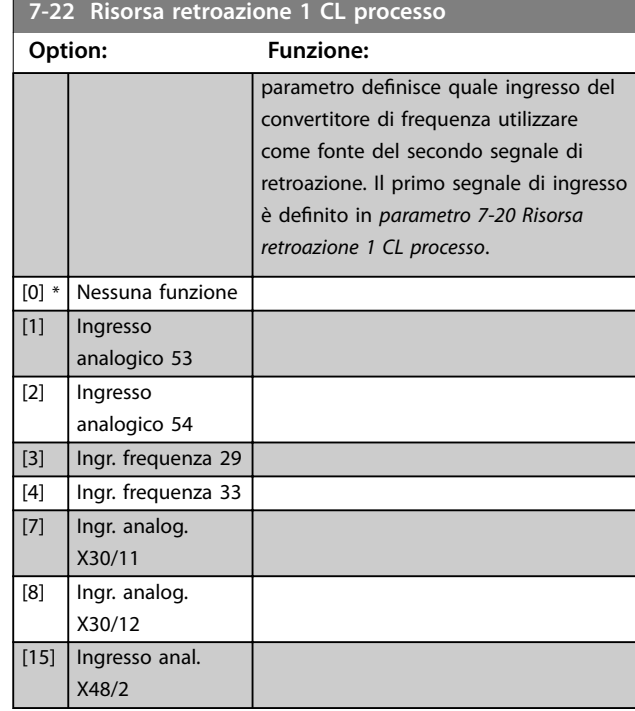

# 3.8.6 7-3\* Reg. PID di proc.

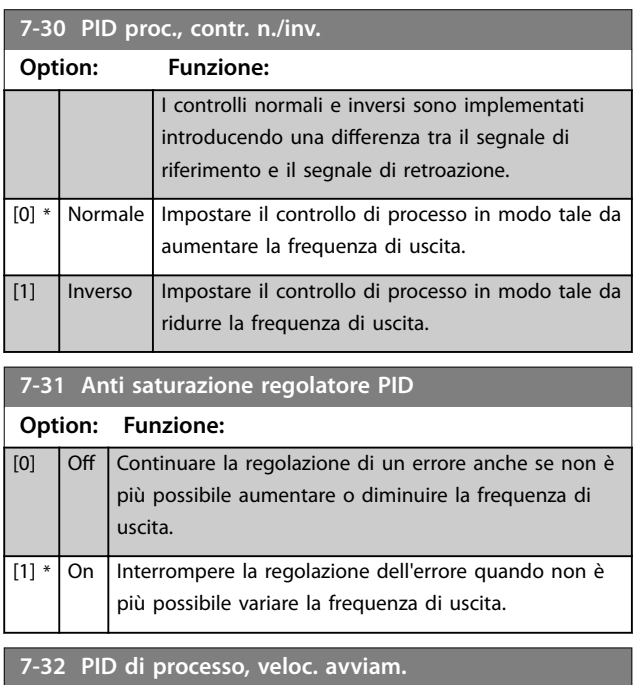

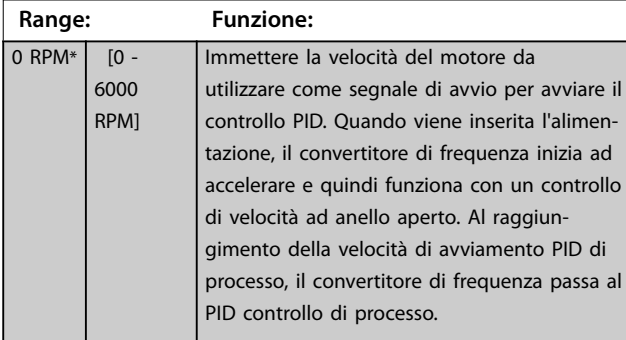

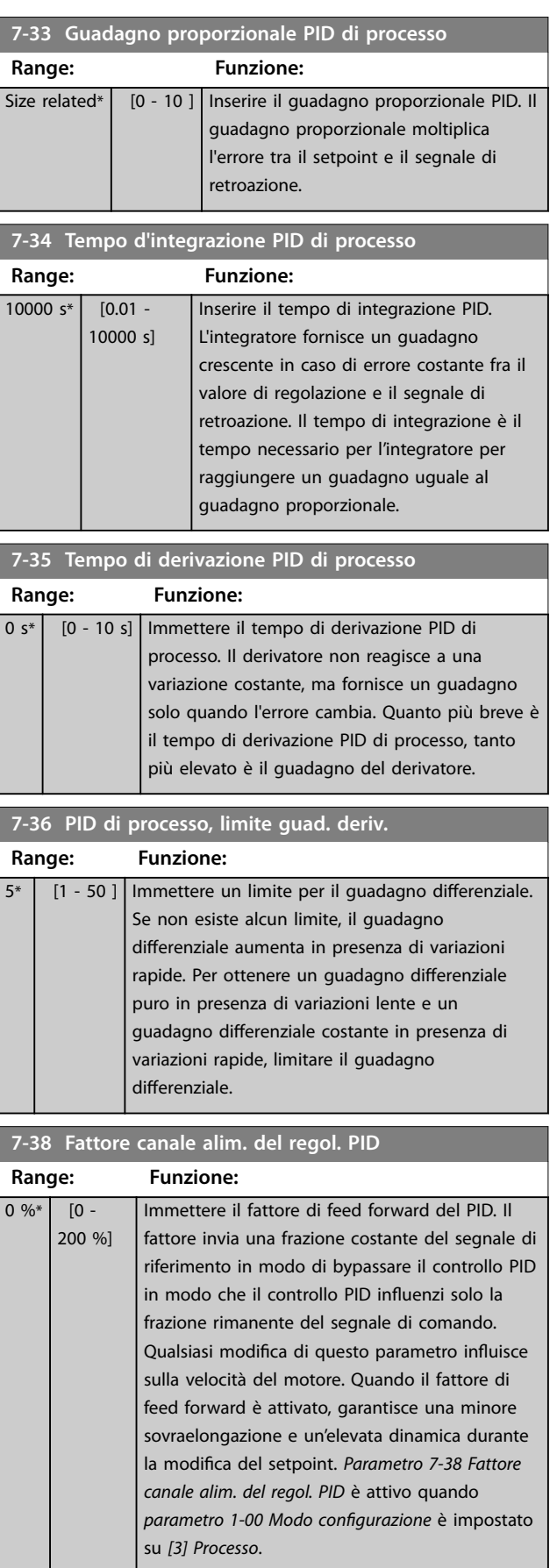

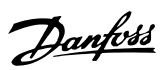

**3 3**

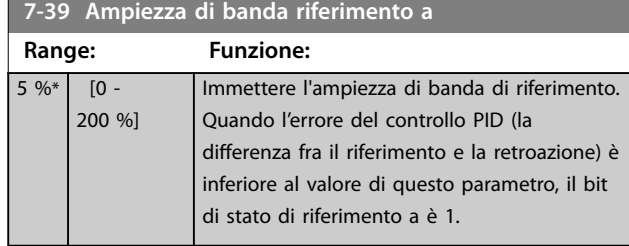

# 3.8.7 7-4\* PID proc. avanz. I

Questo gruppo di parametri viene usato solo se *parametro 1-00 Modo congurazione* è impostato su *[7] PID veloc. CL esteso* o *[8] PID veloc. OL esteso.*

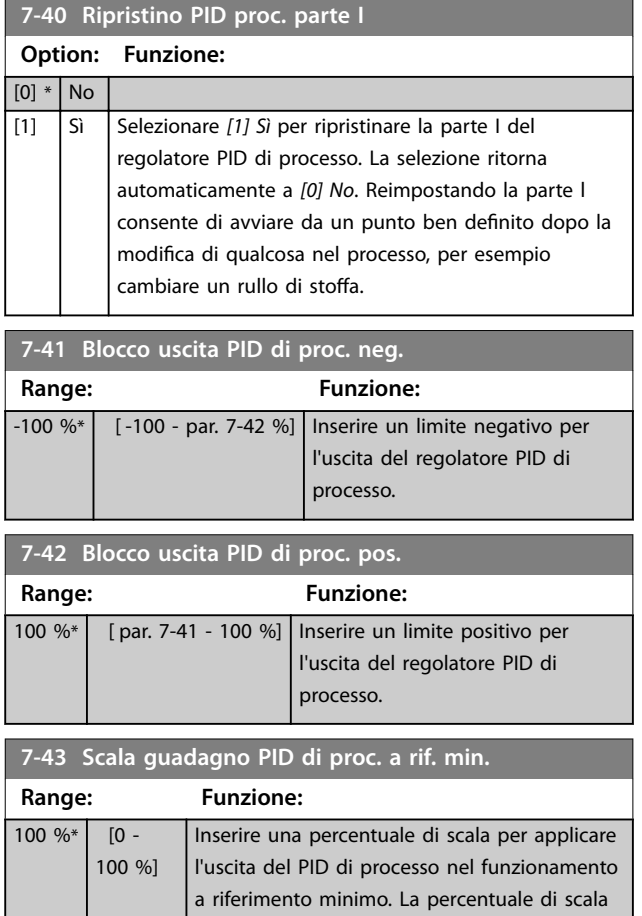

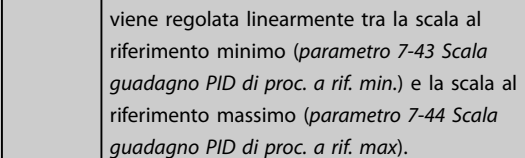

**7-44 Scala guadagno PID di proc. a rif. max**

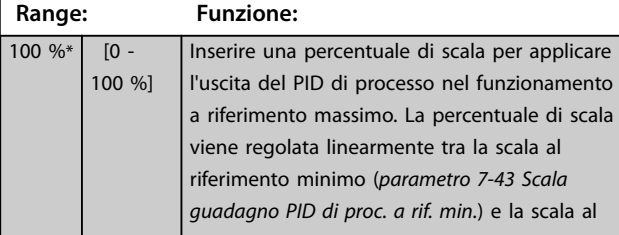

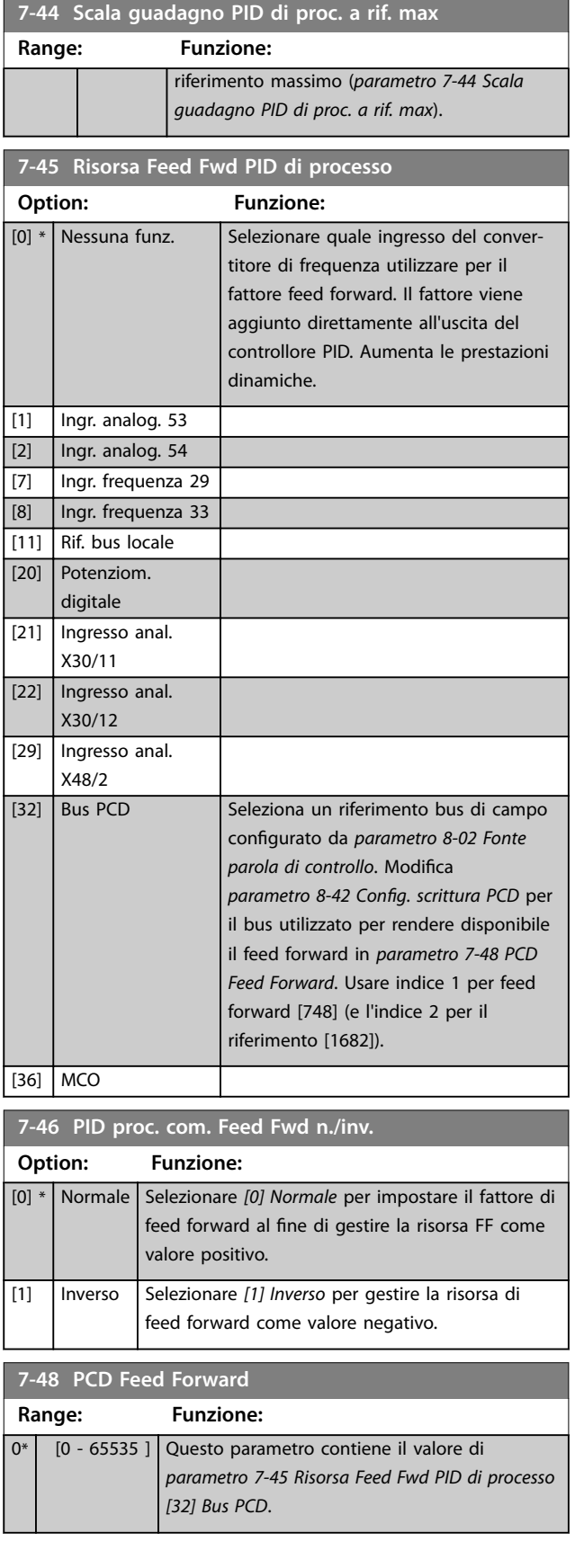

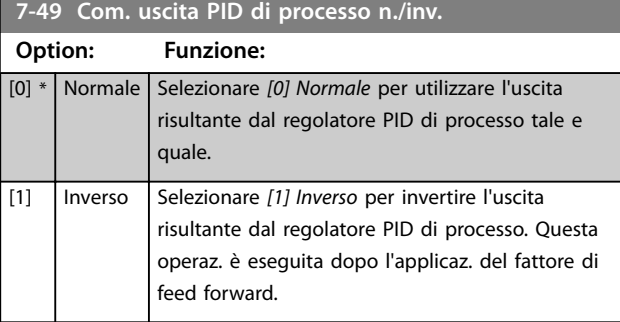

## 3.8.8 7-5\* PID proc. avanz. II

Questo gruppo di parametri viene usato solo se *parametro 1-00 Modo congurazione* è impostato su *[7] PID veloc. CL esteso* o *[8] PID veloc. OL esteso.*

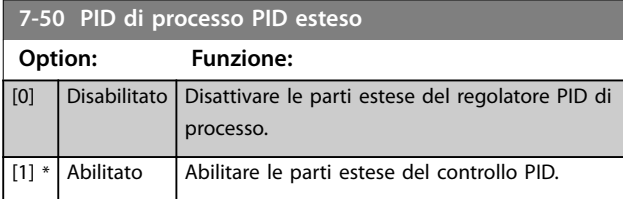

## **7-51 Guadagno Feed Fwd PID di proc.**

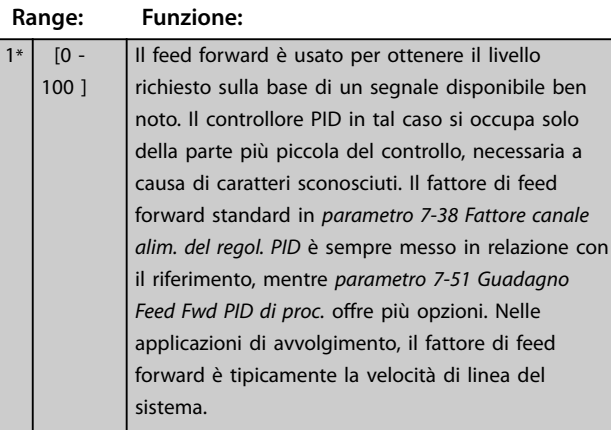

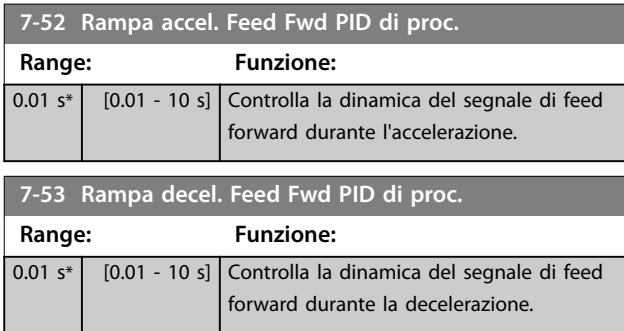

### 7-56 Rif. PID di Proc., tempo filt.

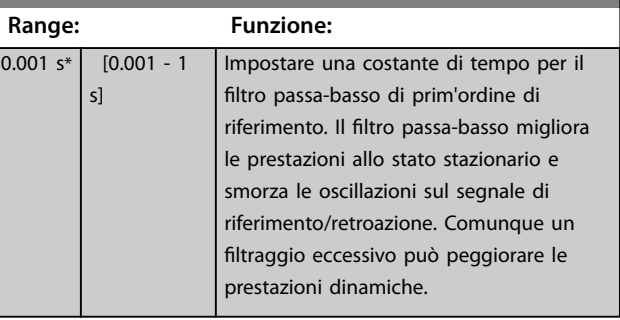

## 7-57 PID di Processo, Tempo filt. retr.

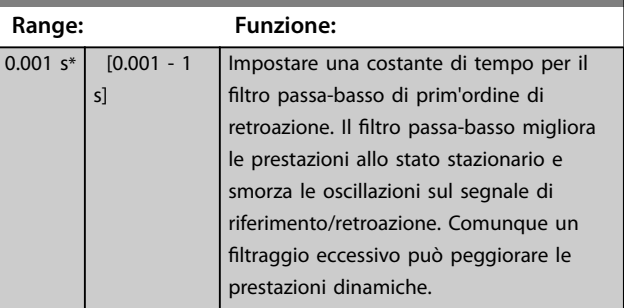

## 3.8.9 7-9\* Com. PI di posiz.

Parametri per per configurare il controllore PI di processo.

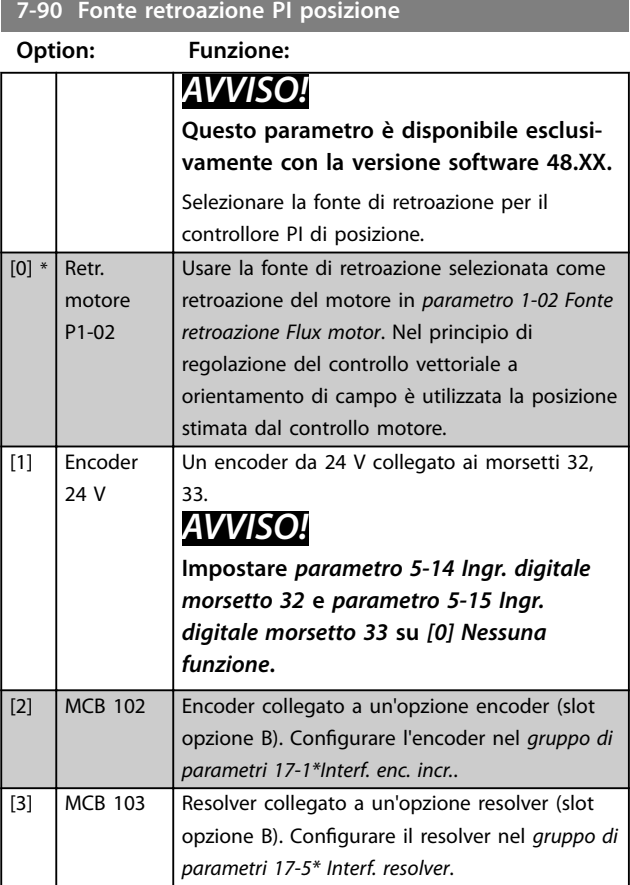

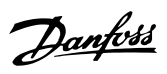

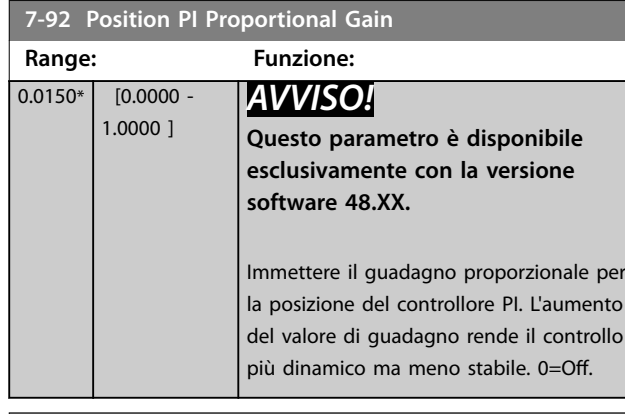

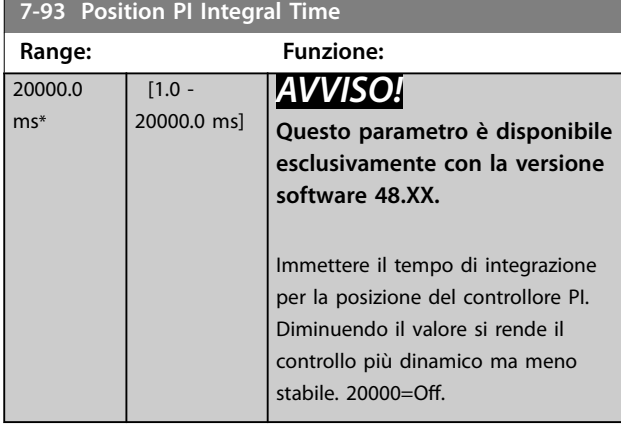

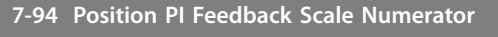

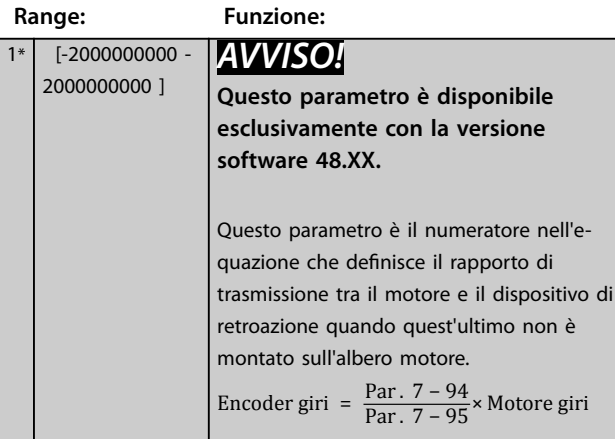

**7-95 Position PI Feebback Scale Denominator**

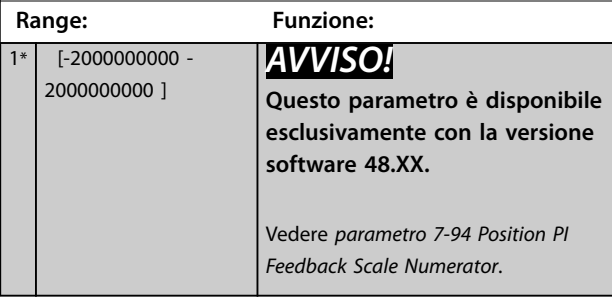

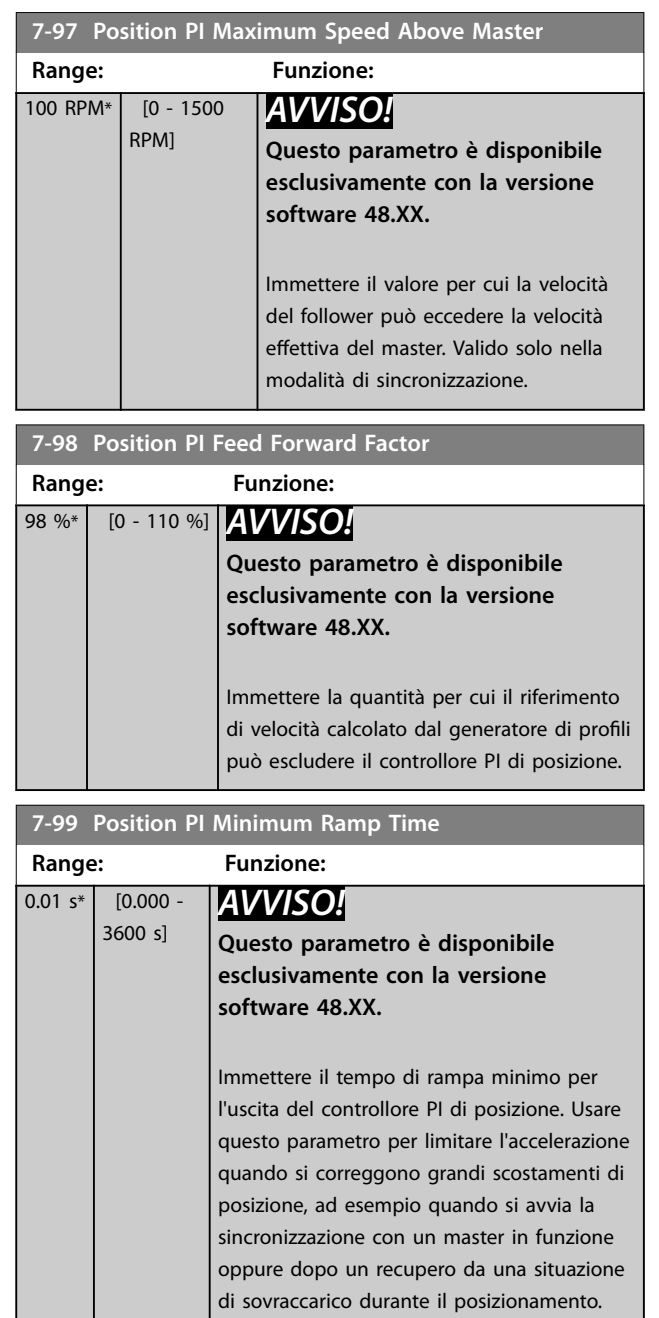

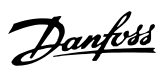

# <span id="page-141-0"></span>3.9 Parametri: 8-\*\* Comun. e opzioni

# 3.9.1 8-0\* Impost.gener.

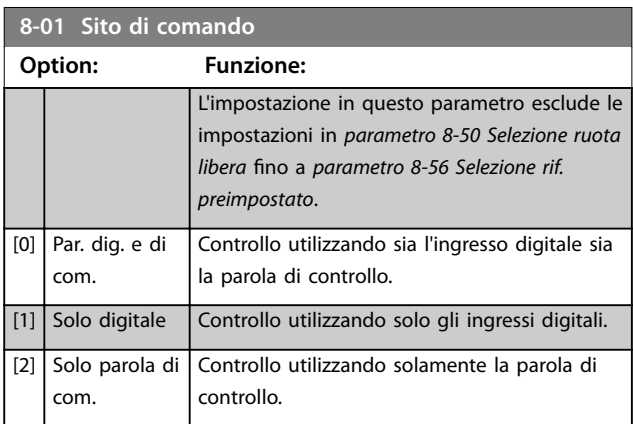

## **8-02 Fonte parola di controllo**

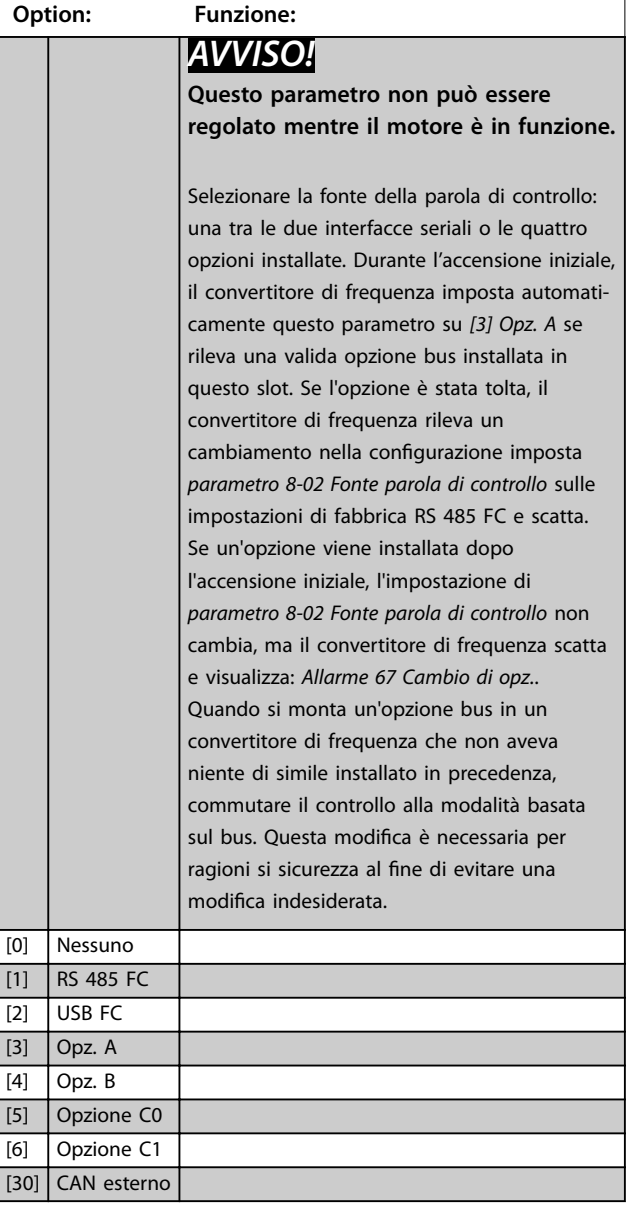

# **8-03 Temporizzazione parola di controllo**

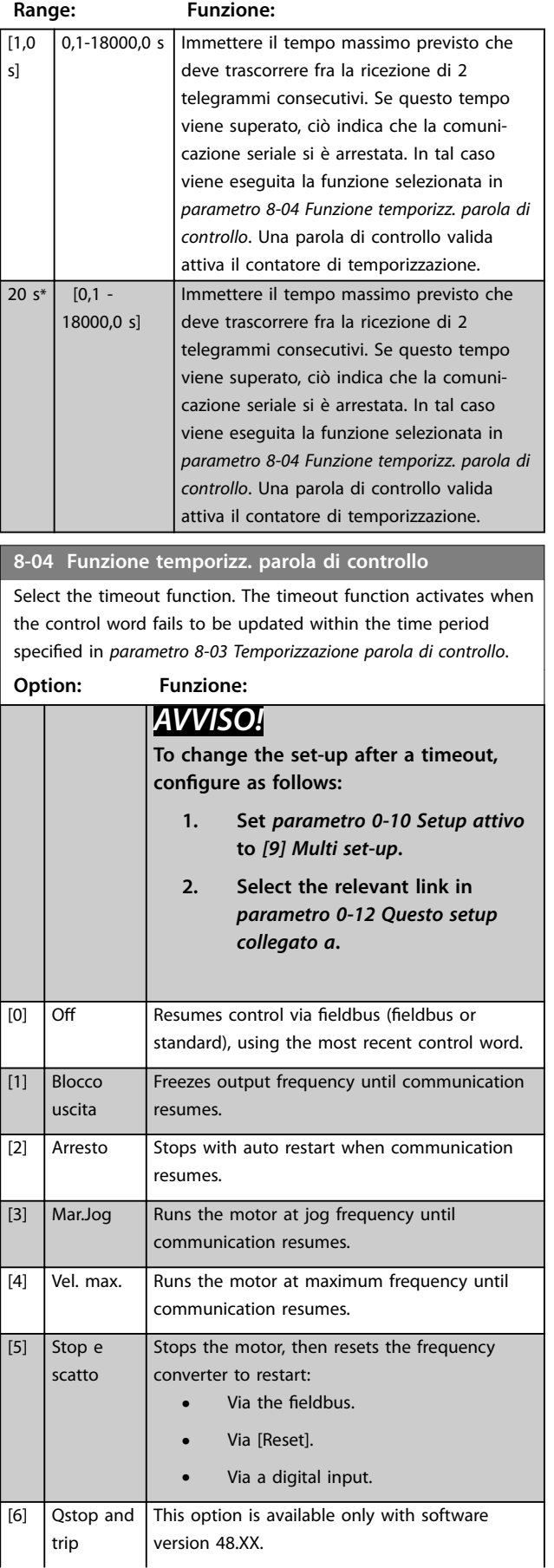

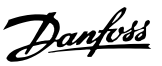

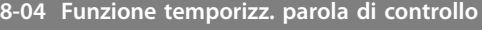

Select the timeout function. The timeout function activates when the control word fails to be updated within the time period specified in *parametro 8-03 Temporizzazione parola di controllo*.

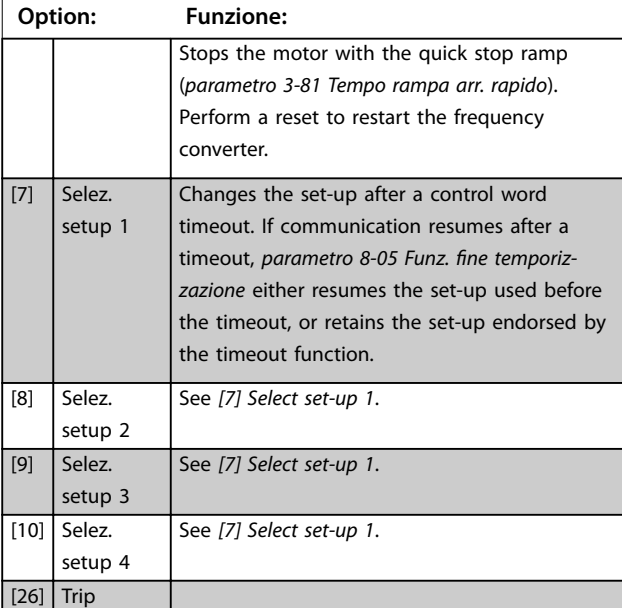

## 8-05 Funz. fine temporizzazione

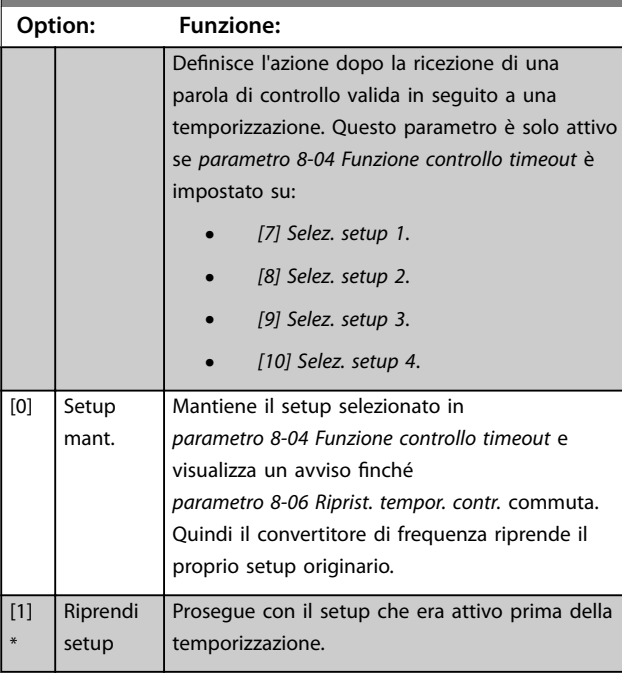

## **8-06 Riprist. tempor. parola di contr.**

Questo parametro è attivo solo se *[0] Setup mant.* è stato selezionato in *parametro 8-05 Funz. fine temporizzazione*.

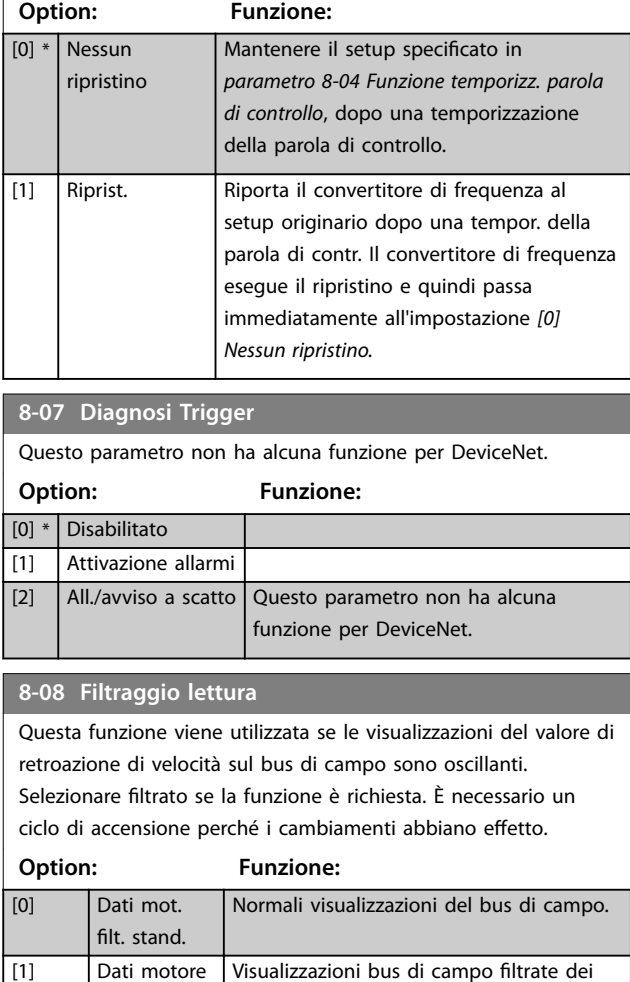

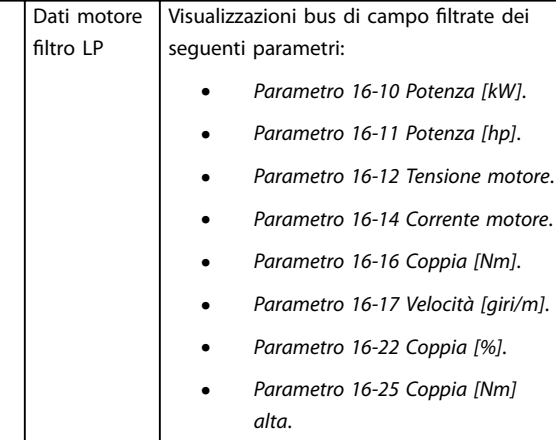

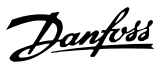

## 3.9.2 8-1\* Imp. par. di com.

#### 8-10 Profilo parola di com.

Selezionare l'interpretazione della parola di controllo e di stato corrispondente al bus di campo installato. Solo le selezioni valide per il bus di campo installato nello slot A sono visibili nel display LCP.

Per linee guida per la selezione di *[0] Prolo FC* e *[1] Prolo PROFIdrive*, fare riferimento alla *Guida alla Progettazione*. Per linee guida addizionali per la selezione del *[1] Prolo PROFIdrive*, fare riferimento al *manuale di funzionamento* per il bus di campo installato.

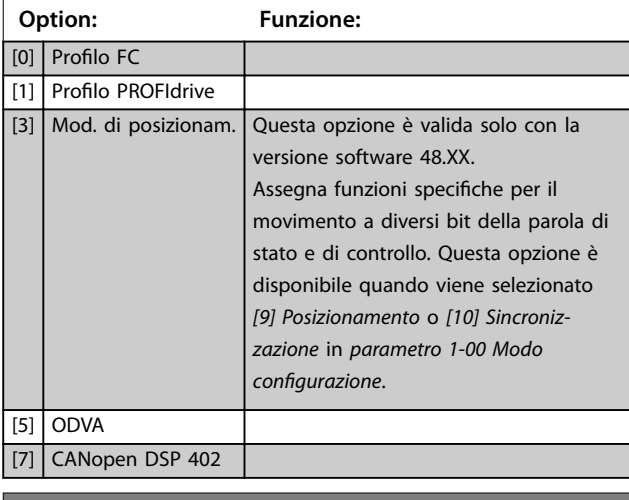

#### 8-13 Parola di stato configurabile (STW)

La parola di stato ha 16 bit (0-15). I bit 5 e 12-15 sono configurabili. Ciascuno di questi bit può essere configurato su una delle seguenti opzioni.

## **Option: Funzione:**

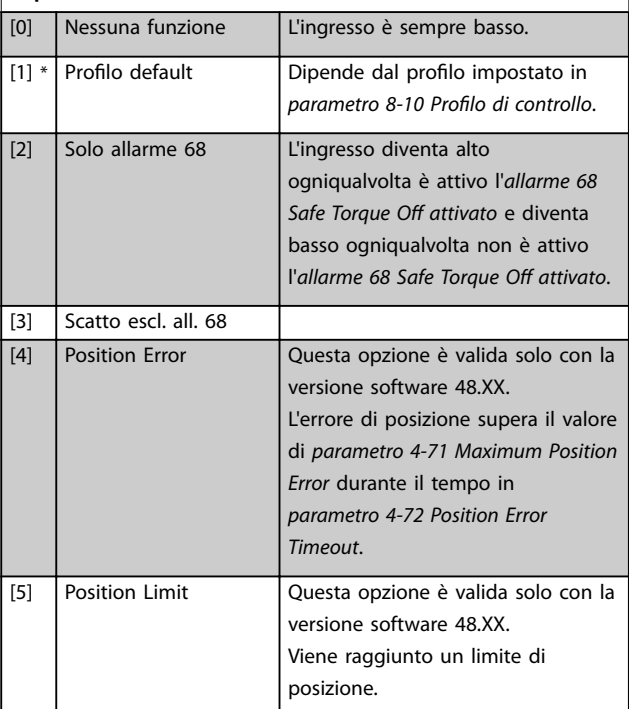

#### 8-13 Parola di stato configurabile (STW)

La parola di stato ha 16 bit (0-15). I bit 5 e 12-15 sono configurabili. Ciascuno di questi bit può essere configurato su una delle seguenti opzioni.

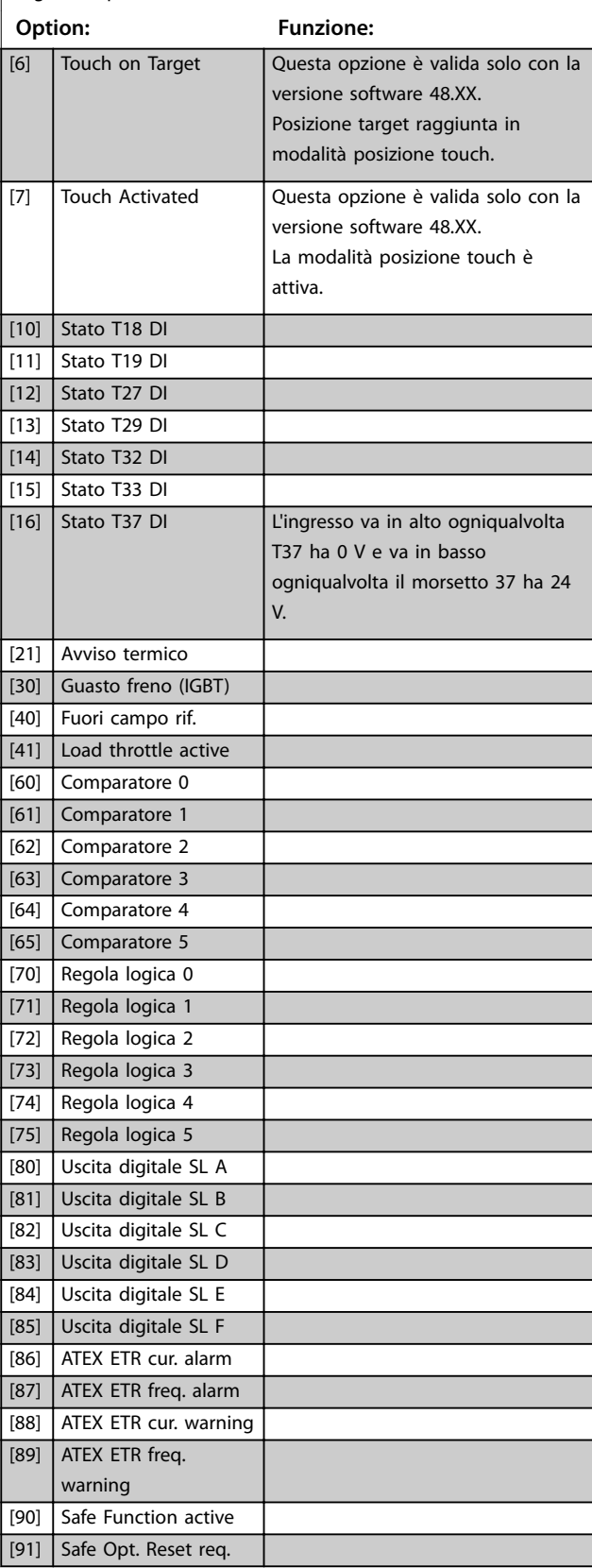
#### **Descrizione dei parametri Guida alla Programmazione**

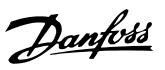

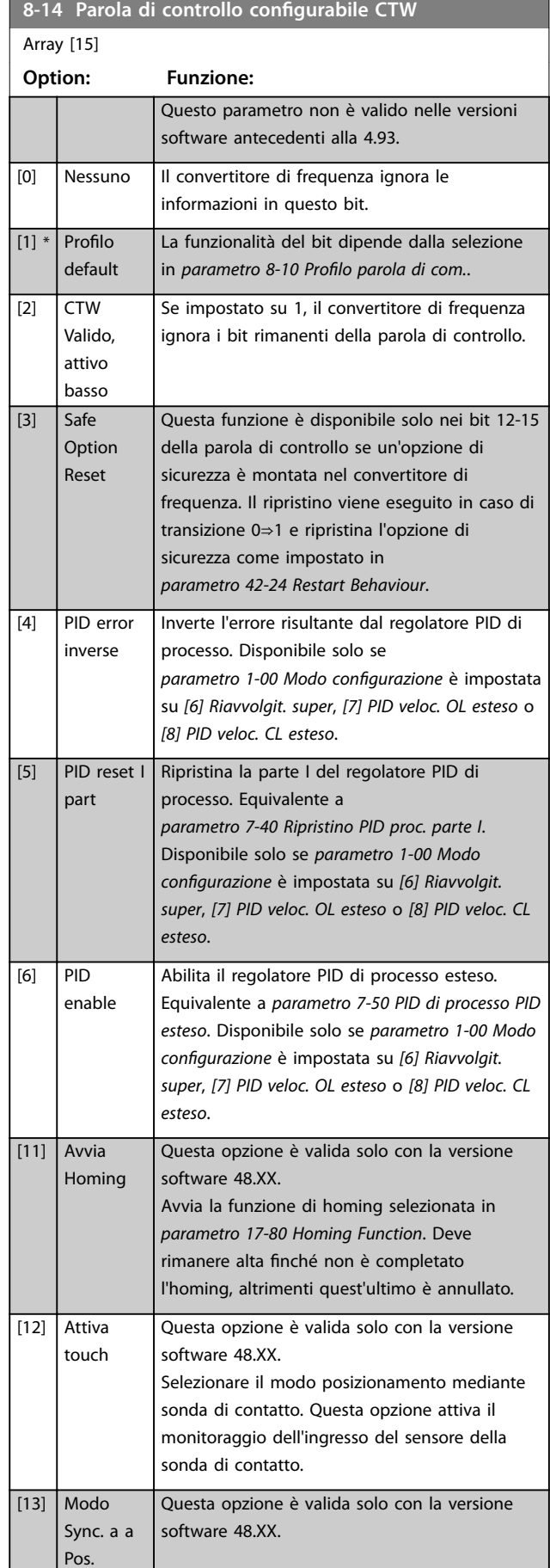

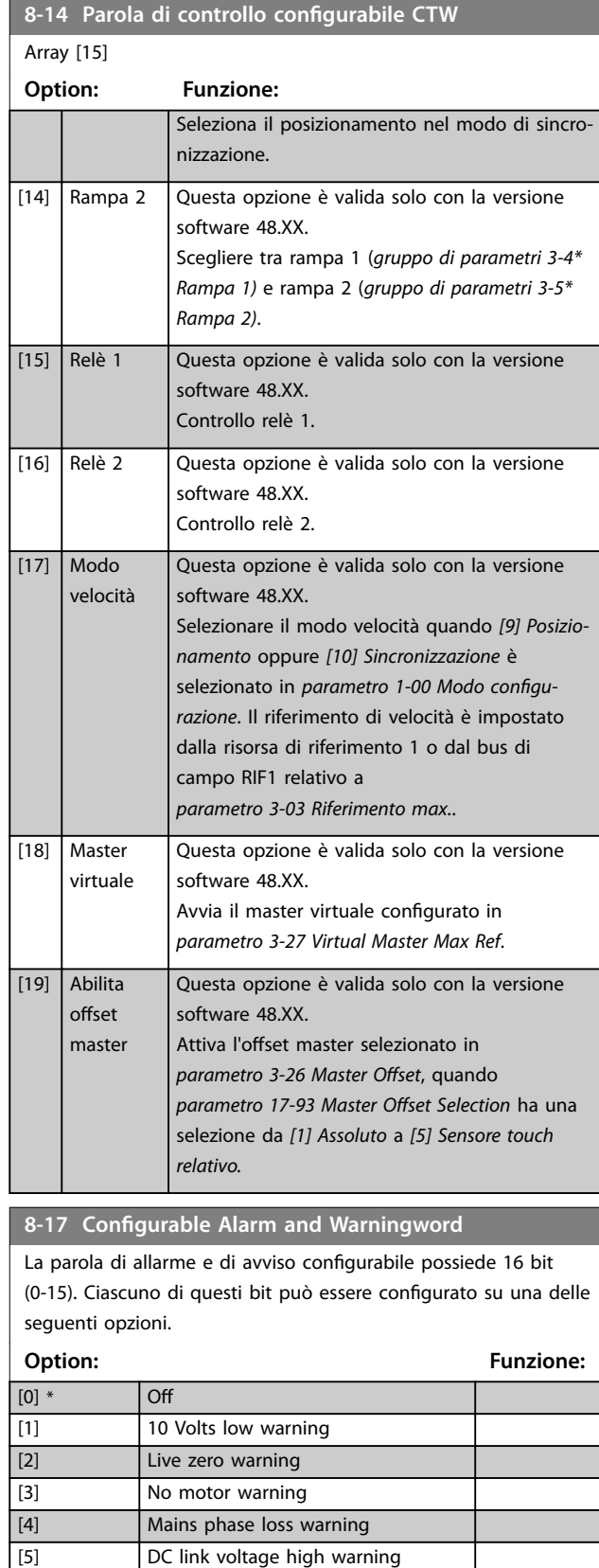

[6] DC link voltage low warning [7] DC overvoltage warning [8] DC undervoltage warning [9] Inverter overloaded warning [10] Motor ETR overtemp warning

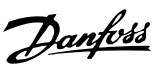

### **8-17 Configurable Alarm and Warningword**

La parola di allarme e di avviso configurabile possiede 16 bit (0-15). Ciascuno di questi bit può essere configurato su una delle seguenti opzioni.

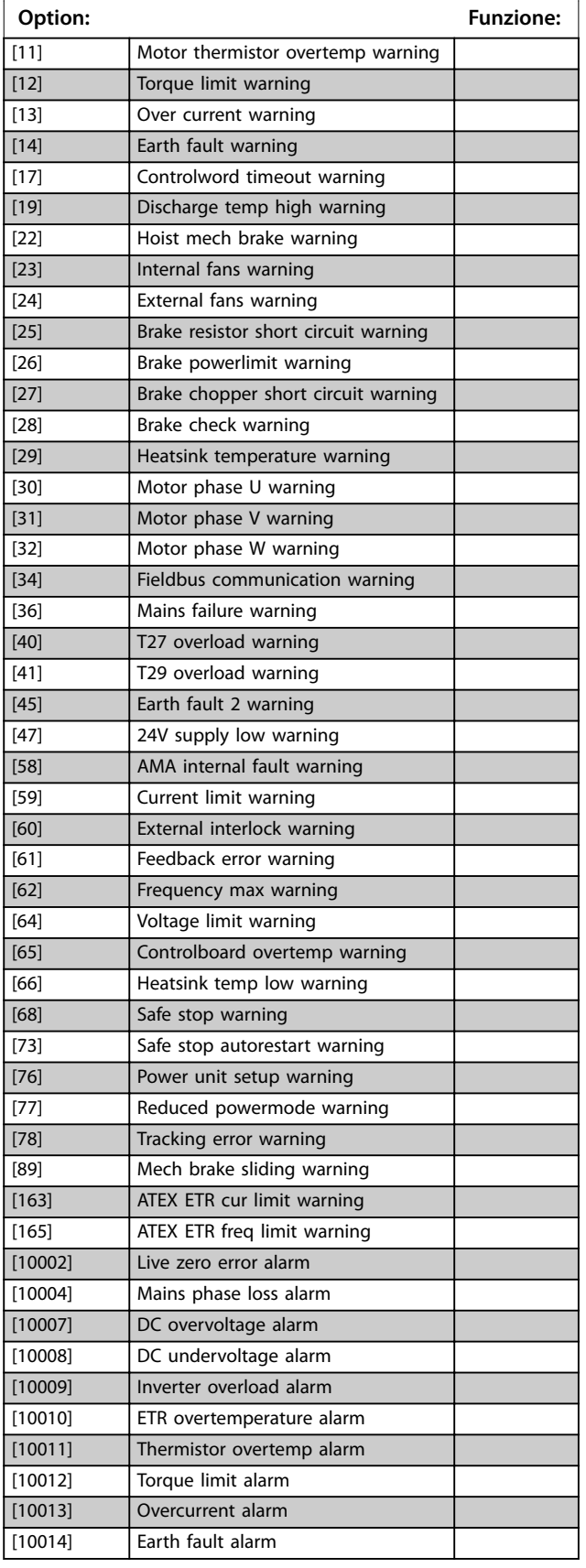

### **8-17 Configurable Alarm and Warningword**

La parola di allarme e di avviso configurabile possiede 16 bit (0-15). Ciascuno di questi bit può essere configurato su una delle seguenti opzioni.

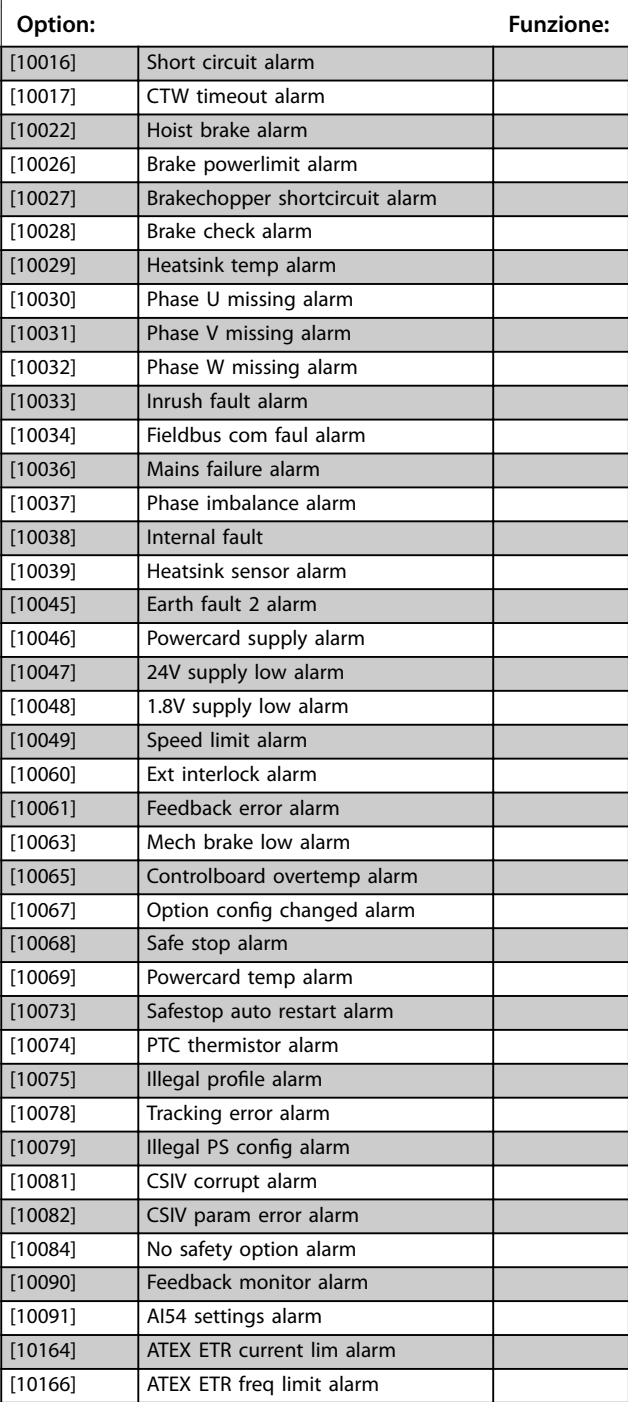

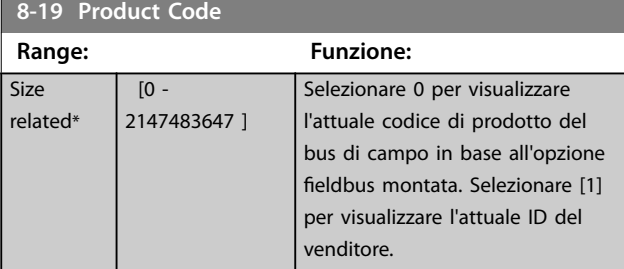

**8-36 Ritardo max. risposta**

Size

## 3.9.3 8-3\* Impostaz. porta FC

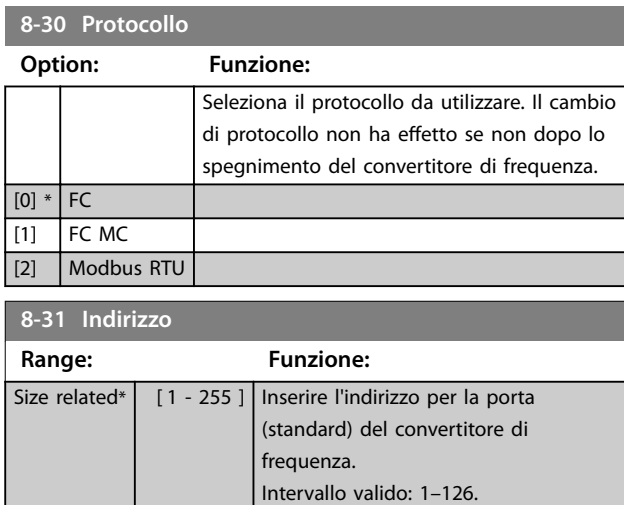

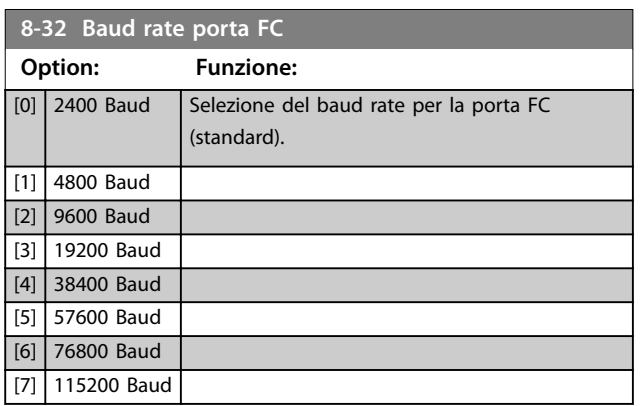

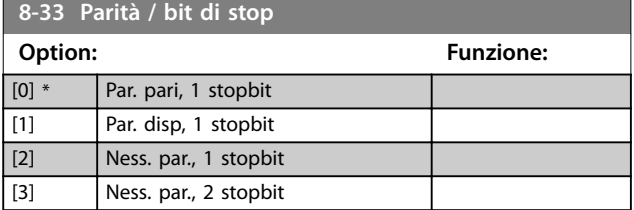

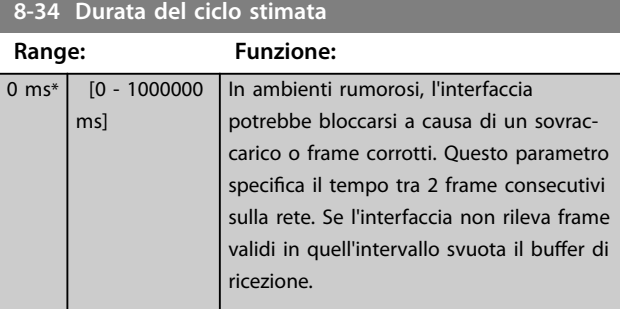

## **8-35 Ritardo minimo risposta**

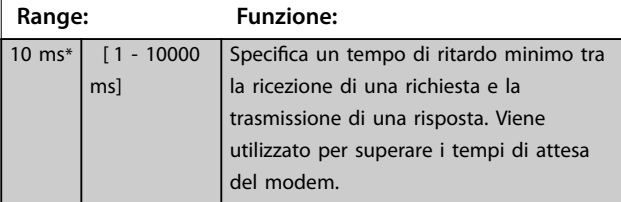

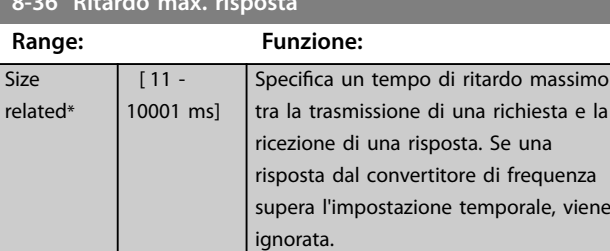

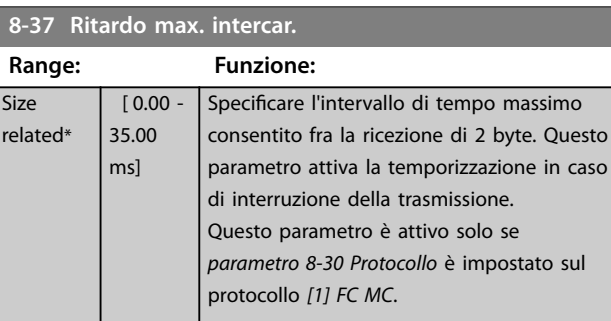

### 3.9.4 8-4\* Imp. prot. FC MC

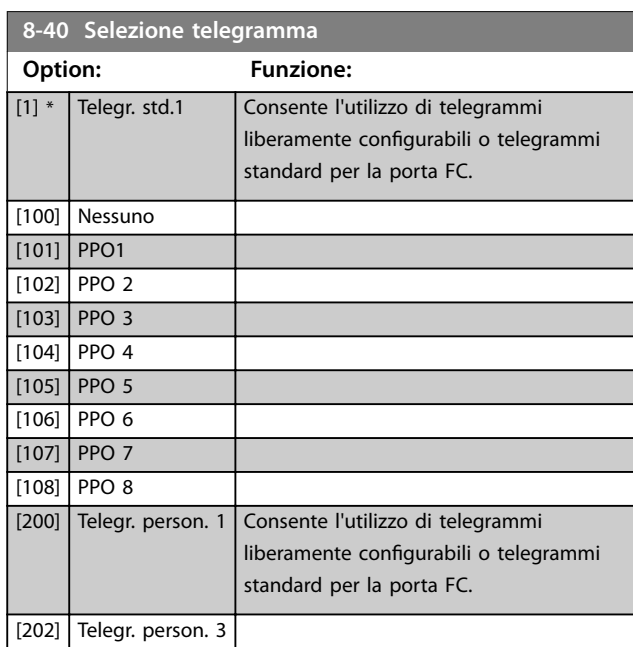

### **8-41 Parametri per segnali**

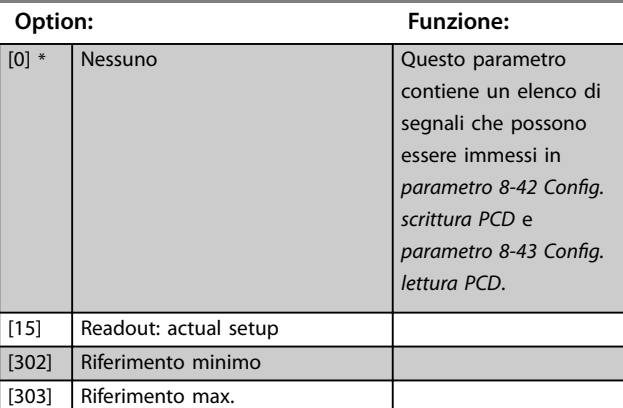

Danfoss

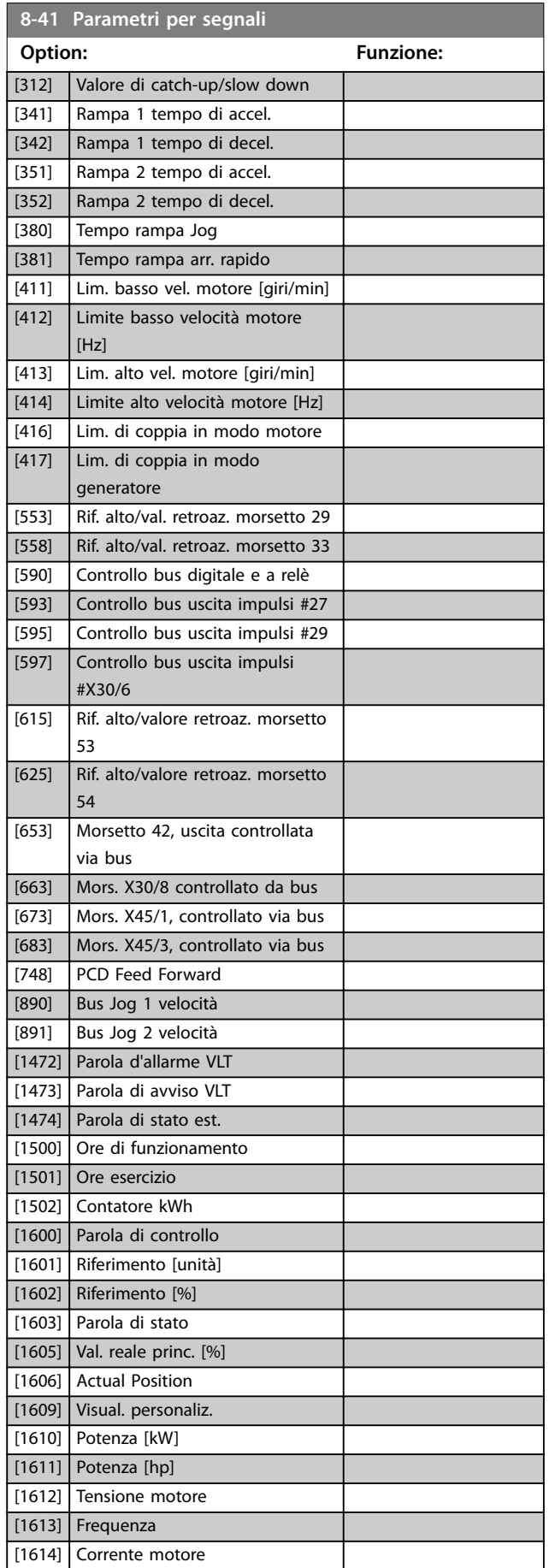

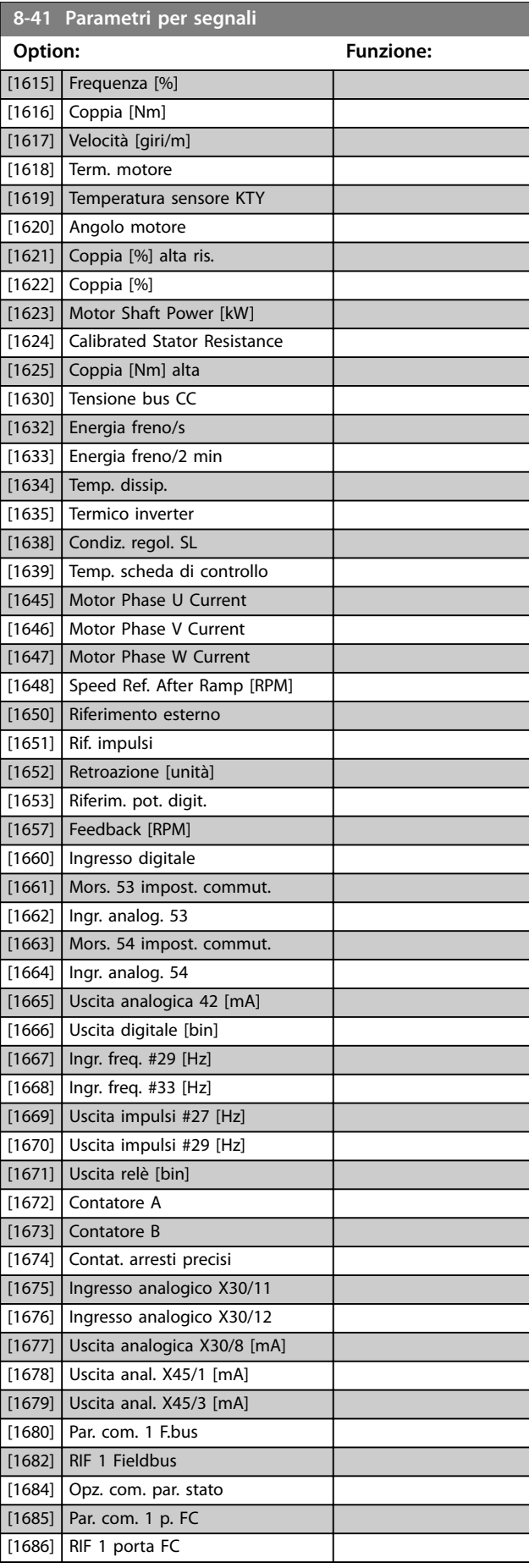

<span id="page-148-0"></span>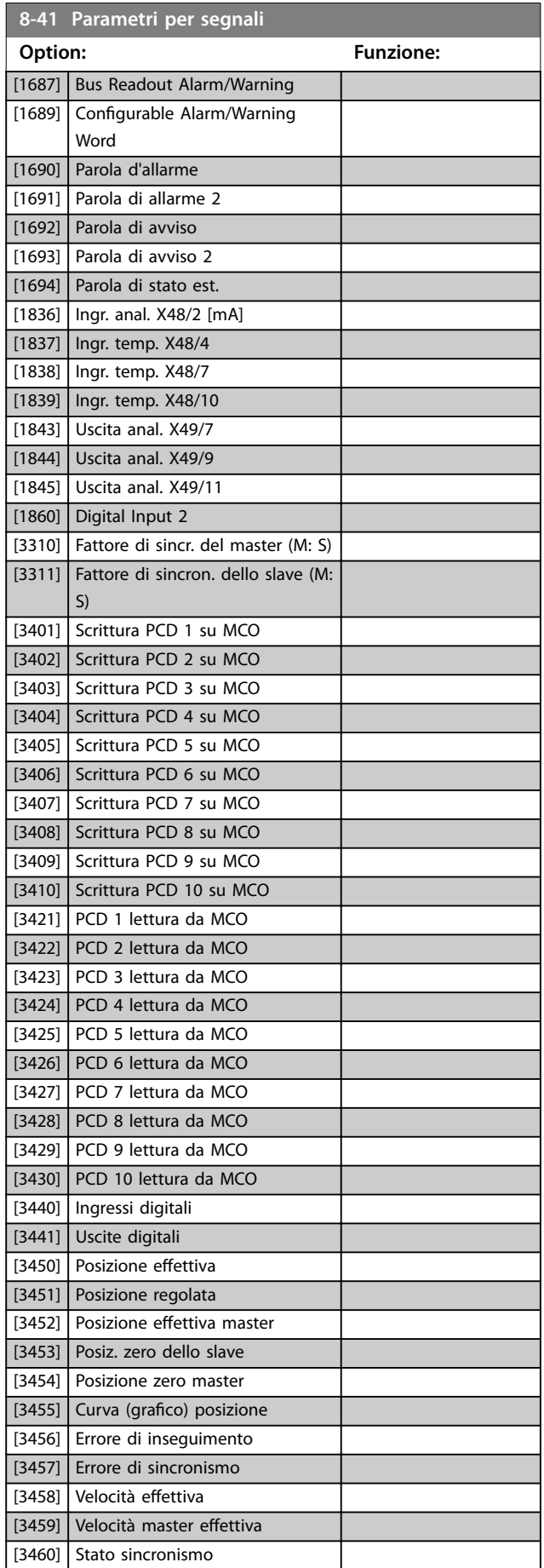

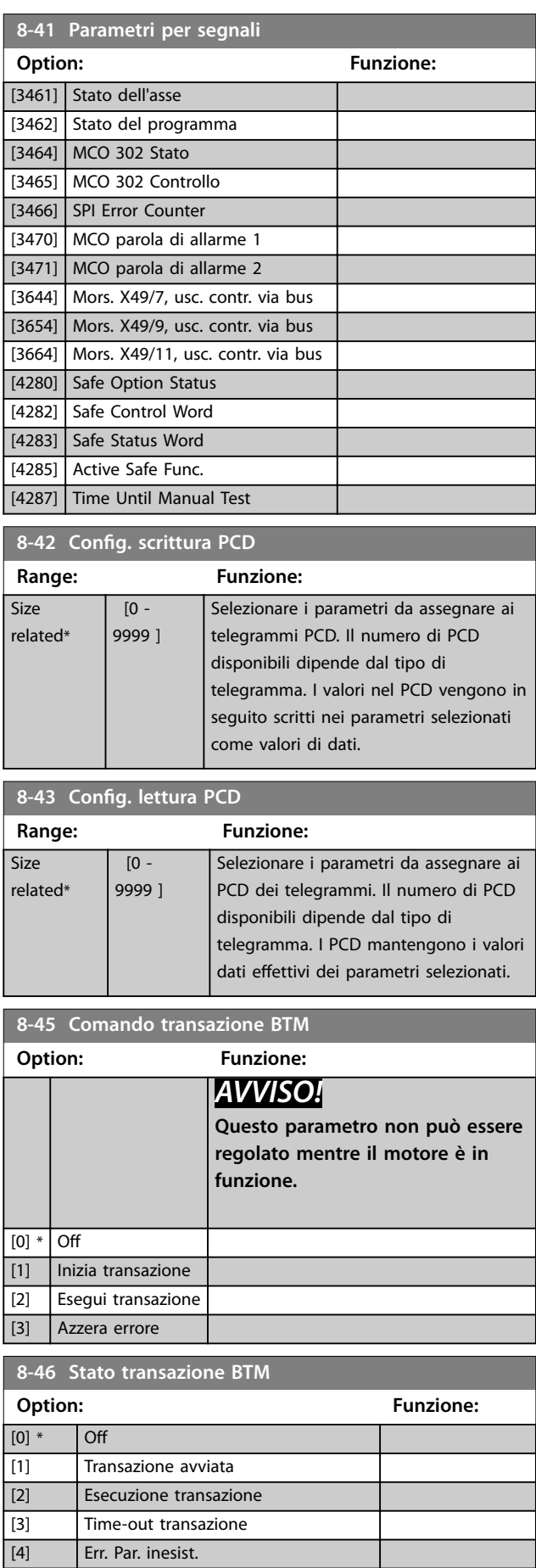

Danfoss

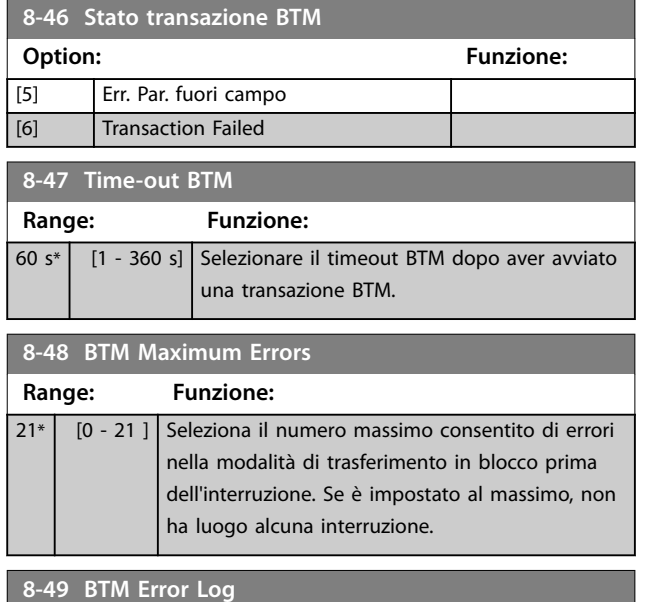

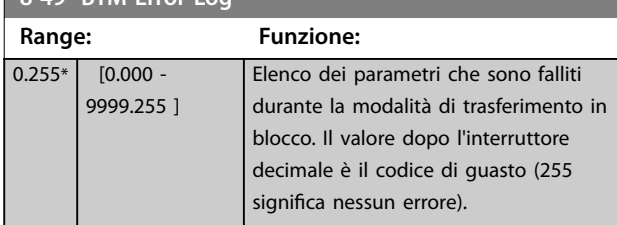

### 3.9.5 8-5\* Digitale/Bus

Parametri per configurare la combinazione della parola di controllo.

### *AVVISO!*

**Questi parametri sono attivi solo se** *[parametro 8-01 Sito](#page-141-0) [di comando](#page-141-0)* **è impostato su** *[0] Par. dig. e di com.*

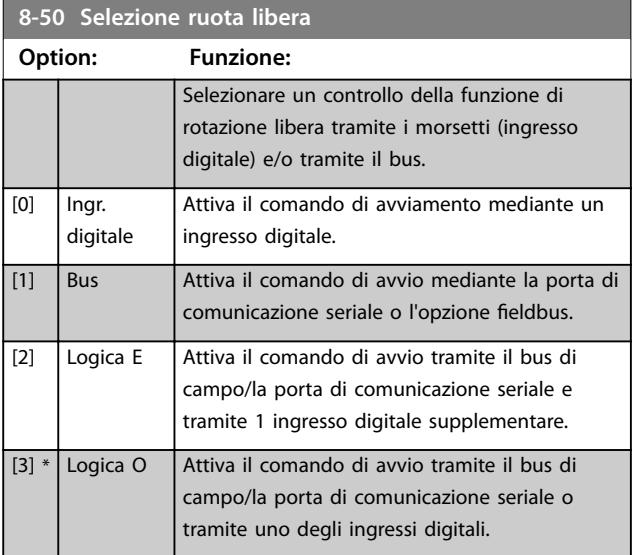

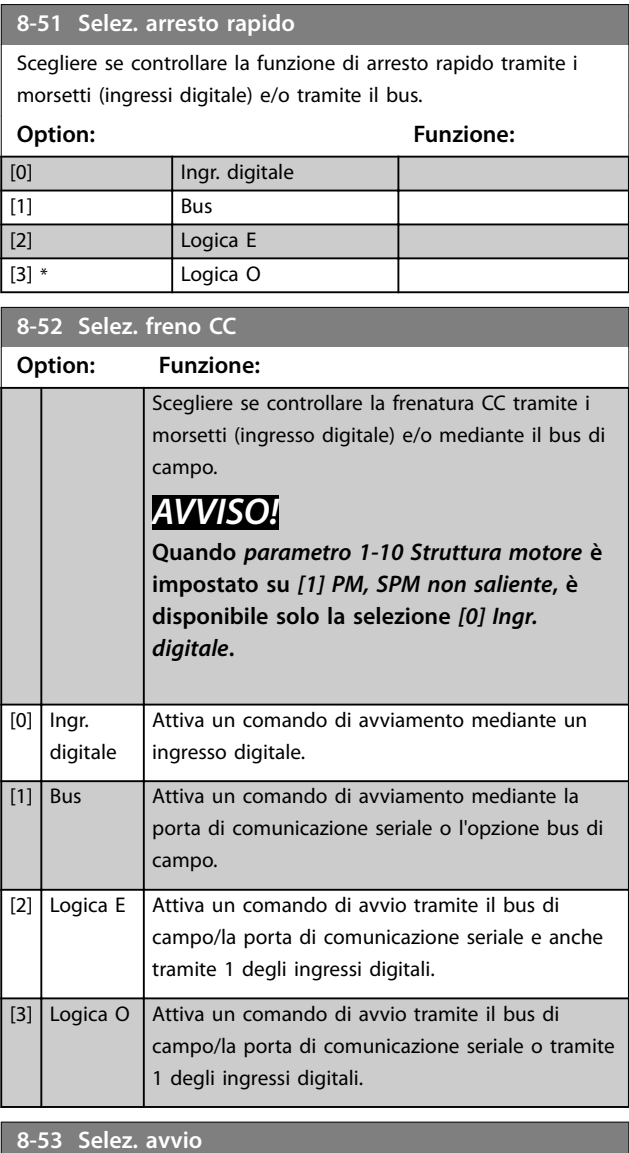

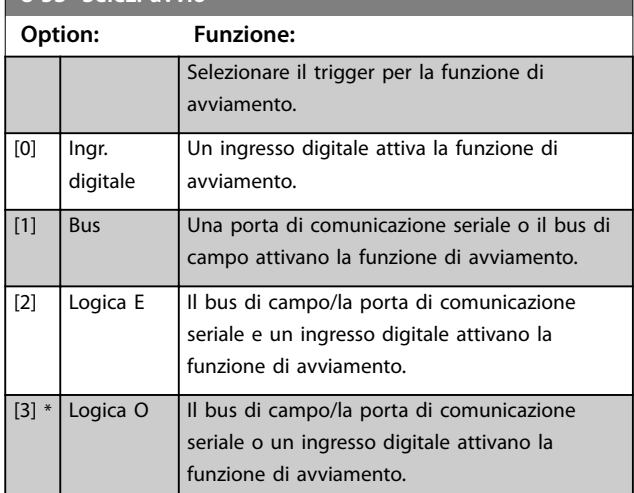

**8-54 Selez. inversione**

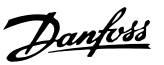

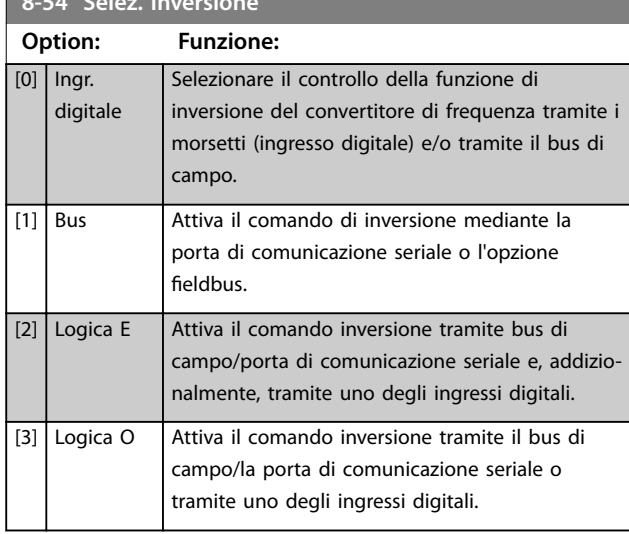

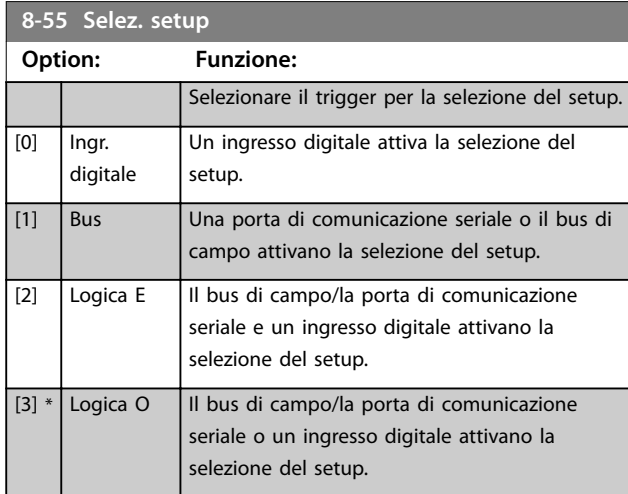

**8-56 Selezione rif. preimpostato**

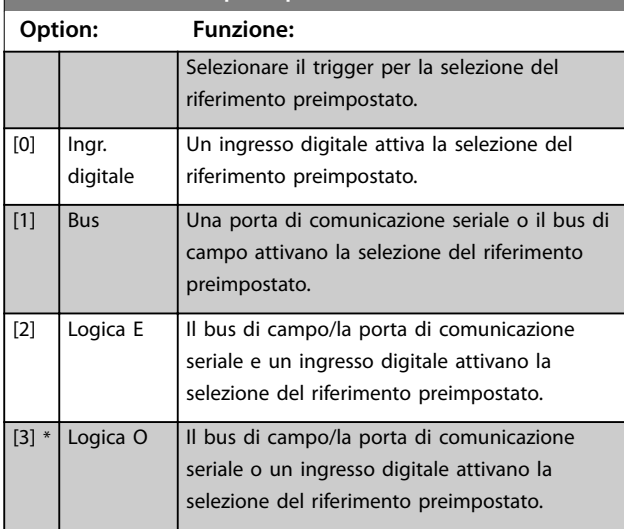

#### **8-57 Selezione Profidrive OFF2**

Selezionare il controllo della selezione OFF2 del convertitore di frequenza mediante i morsetti (ingresso digitale) e/o mediante il bus di campo. Questo par. è solo attivo se *[parametro 8-01 Sito di](#page-141-0) [comando](#page-141-0)* è impostato su *[0] Digitale e parola di controllo* e *parametro 8-10 Prolo parola di com.* è impostato su *[1] Prolo* Profidrive.

# **Option:**

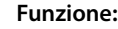

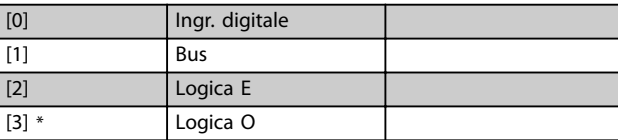

#### 8-58 Selezione Profidrive OFF3

Selezionare il controllo della selezione OFF3 del convertitore di frequenza mediante i morsetti (ingresso digitale) e/o mediante il bus di campo. Questo parametro è solo attivo se *[parametro 8-01 Sito di comando](#page-141-0)* è impostato su *[0] Par. dig. e di com.* e *parametro 8-10 Profilo parola di com.* è impostato su [1] **Profilo PROFIdrive.** 

### **Option: Funzione:** [0] Ingr. digitale  $\boxed{1]}$  Bus [2] Logica E [3] \* Logica O

### 3.9.6 8-8\* Diagnostica porta FC

Questi parametri vengono usati per monitorare la comunicazione del bus tramite la porta del convertitore di frequenza.

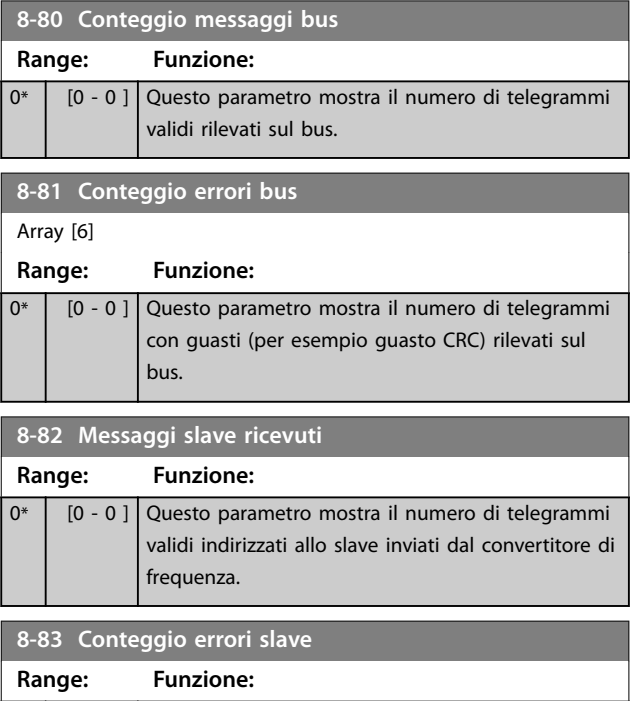

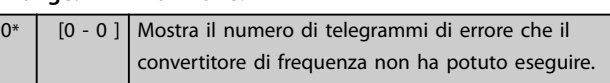

### 3.9.7 8-9\* Bus Jog

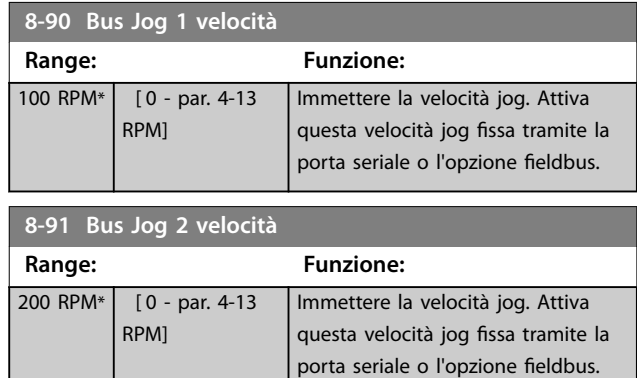

### 3.10 Parametri: 9-\*\* PROFIBUS

Per le descrizioni dei parametri PROFIBUS, vedere la *Guida alla Programmazione VLT*® *PROFIBUS DP MCA 101.*

### 3.11 Parametri: 10-\*\* Bus di campo CAN DeviceNet

Per descrizioni dei parametri DeviceNet, vedere il *Manuale di funzionamento DeviceNet*.

### 3.12 Parametri: 12-\*\* Ethernet

Per descrizioni dei parametri Ethernet, vedere il *Manuale di funzionamento VLT*® *EtherNet/IP MCA 121* .

### <span id="page-152-0"></span>3.13 Parametri: 13-\*\* Smart logic

Lo Smart Logic Control (SLC) è una sequenza di azioni definite dall'utente (vedere *[parametro 13-52 Azione regol.](#page-169-0) [SL](#page-169-0)*), le quali vengono eseguite dall'SLC quando l'evento associato definito dall'utente (vedere

*[parametro 13-51 Evento regol. SL](#page-167-0)*) è valutato come true dall'SLC.

La condizione per un evento può essere un particolare stato, oppure il fatto che l'uscita generata da una regola logica o da un operatore di comparatore diventa true. Questo dà luogo alla relativa azione, come descritto:

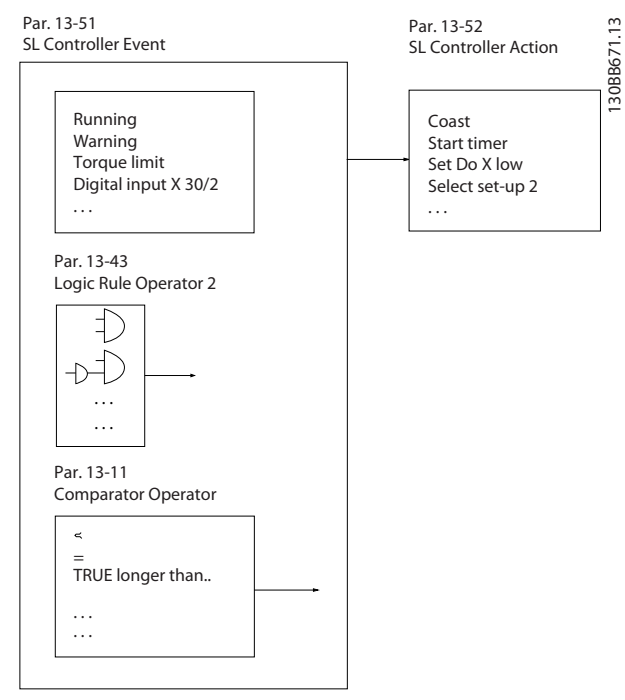

**Disegno 3.51 Smart Logic Control (SLC)**

Tutti gli eventi e le azioni sono numerati e collegati formando delle coppie (stati). Questo significa che quando il primo evento è soddisfatto (diventa true), viene eseguita la prima azione. In seguito, vengono valutate le condizioni del secondo evento. Se vengono valutate true, viene eseguita la seconda azione e così via. Verrà valutato un solo evento alla volta. Se un evento viene valutato false, durante l'intervallo di scansione corrente non succede nulla (nell'SLC) e non vengono valutati altri eventi. Questo significa che quando l'SLC inizia, valuta il primo evento (e solo il primo evento) a ogni intervallo di scansione. Solo se il primo evento viene valutato true, l'SLC esegue la prima azione e inizia a valutare il secondo evento. È possibile programmare 1–20 eventi e azioni.

Una volta eseguito l'ultimo evento/azione, la sequenza inizia da capo con il primo evento/azione. *Disegno 3.52* mostra un esempio con tre eventi/azioni:

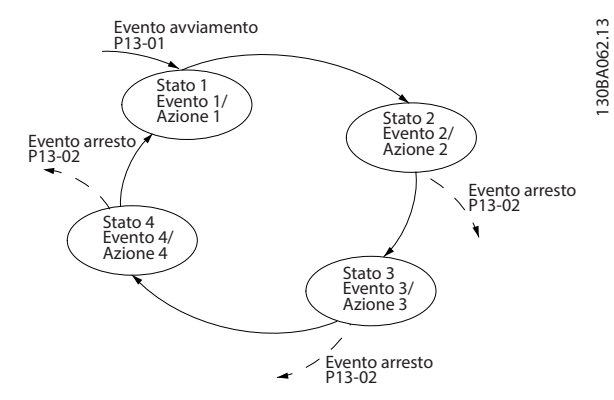

**Disegno 3.52 Eventi e azioni**

#### **Avvio e arresto dell'SLC**

Avviare e arrestare l'SLC selezionando *[1] On* o *[0] O* in *parametro 13-00 Modo regol. SL*. L'SLC si avvia sempre nello stato 0 (dove valuta l'*evento* [0]). L'SLC si avvia quando l'*Evento avviamento* (denito in *parametro 13-01 Evento avviamento*) viene valutato true (a condizione che in *parametro 13-00 Modo regol. SL* sia selezionato *[1] On*). L'SLC si arresta quando l'*evento arresto* (*[parametro 13-02 Evento](#page-154-0) [arresto](#page-154-0)*) è true. *[Parametro 13-03 Ripristinare SLC](#page-156-0)* ripristina tutti i parametri SLC e inizia la programmazione da zero.

### *AVVISO!*

**L'SLC è solo attivo in modalità Automatico, non in modalità manuale.**

### 3.13.1 13-0\* Impostazioni SLC

Utilizzare le impostazioni SLC per attivare, disattivare e ripristinare la sequenza Smart Logic Control. Le funzioni logiche e i comparatori sono sempre eseguiti in background, permettendo il controllo separato di ingressi e uscite digitali.

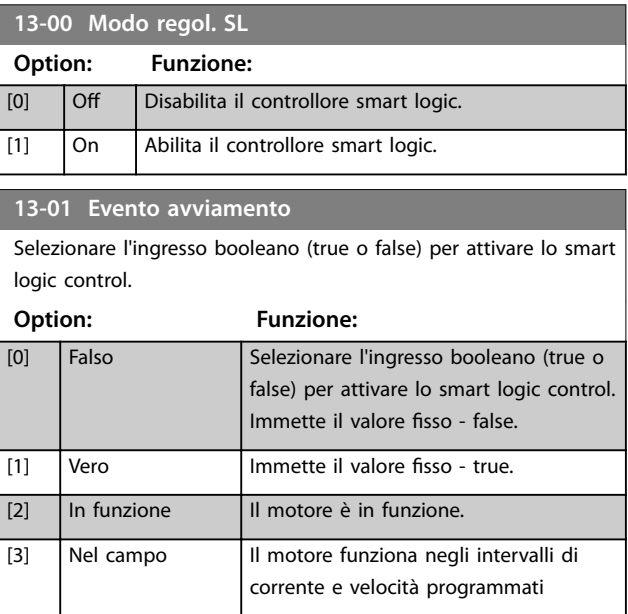

Danfoss

# Danfoss

### **13-01 Evento avviamento**

Selezionare l'ingresso booleano (true o false) per attivare lo smart logic control.

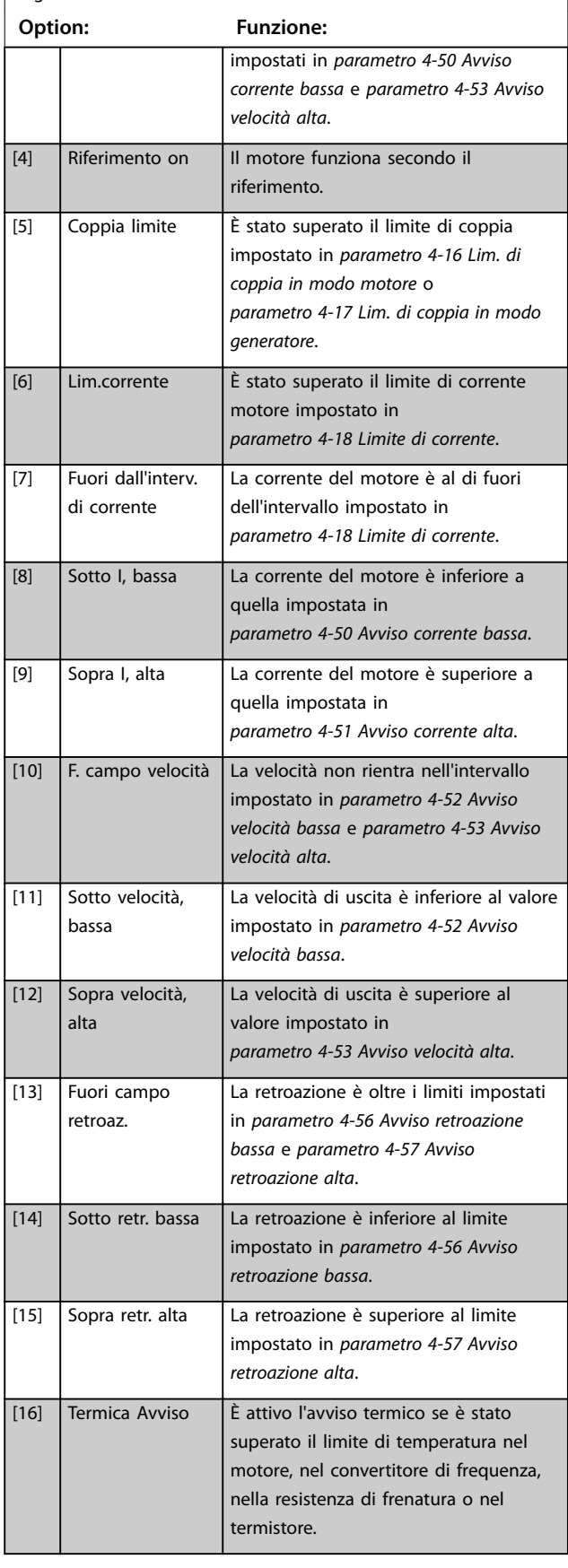

## **13-01 Evento avviamento**

Selezionare l'ingresso booleano (true o false) per attivare lo smart logic control.

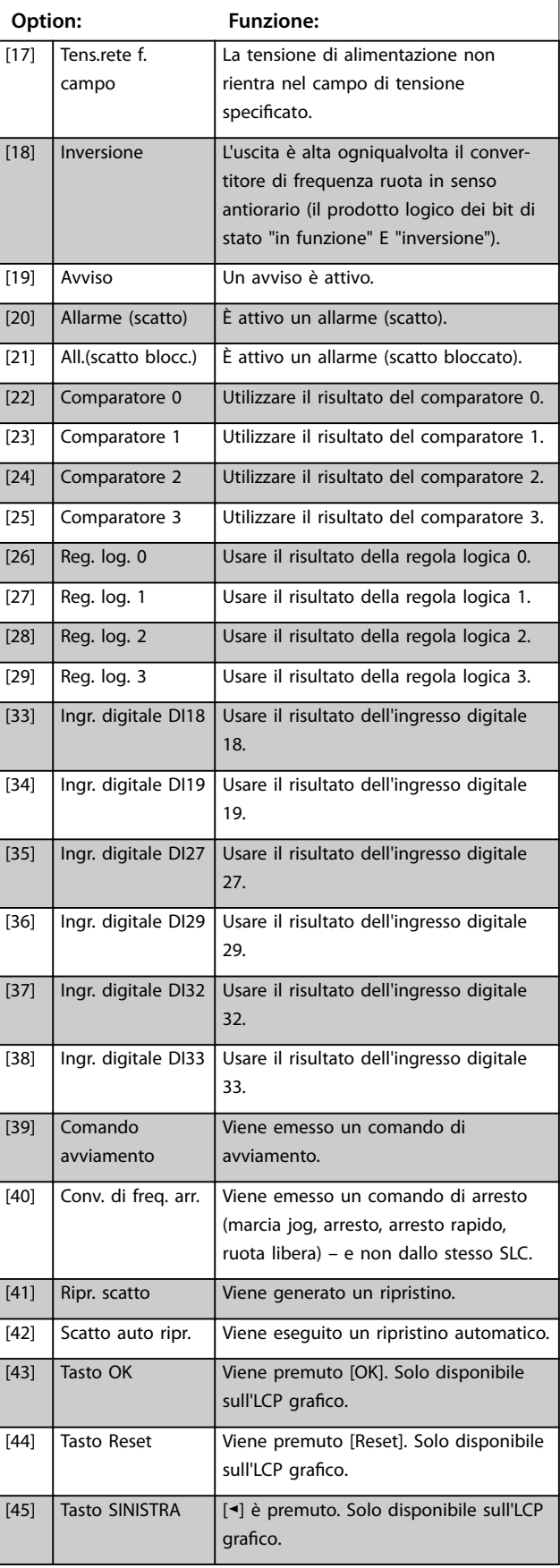

<span id="page-154-0"></span>**13-01 Evento avviamento**

Selezionare l'ingresso booleano (true o false) per attivare lo smart

#### logic control. **Option: Funzione:** [46] Tasto DESTRA [►] è premuto. Solo disponibile sull'LCP grafico. [47] Tasto SU  $\left[\begin{matrix}4\end{matrix}\right]$  è premuto. Solo disponibile sull'LCP grafico. [48] Tasto GIÙ [▼] è premuto. Solo disponibile sull'LCP grafico. [50] Comparatore 4 Utilizzare il risultato del comparatore 4. [51] Comparatore 5 Utilizzare il risultato del comparatore 5. [60] Reg. log. 4 Usare il risultato della regola logica 4. [61] Reg. log. 5 Usare il risultato della regola logica 5.  $\overline{176}$  Ingr. digitale x30 2 Usare il valore of x30/2 (VLT® General Purpose I/O MCB 101). [77]  $\vert$  Ingr. digitale x30 3 Usare il valore of x30/3 (VLT® General Purpose I/O MCB 101). [78]  $\int$  Ingr. digitale x30 4 Usare il valore of x30/4 (VLT® General Purpose I/O MCB 101).  $[79]$  Ingr. digitale x46 1 Usare il valore di x46/1 (VLT® Extended Relay Card MCB 113). [80] Ingr. digitale x46 3 Usare il valore di x46/3 (VLT® Extended Relay Card MCB 113).  $[81]$  Ingr. digitale x46 5 Usare il valore di x46/5 (VLT® Extended Relay Card MCB 113). [82]  $\vert$  Ingr. digitale x46 7 Usare il valore di x46/7 (VLT® Extended Relay Card MCB 113). [83] Ingr. digitale x46 9 Usare il valore di x46/9 (VLT® Extended Relay Card MCB 113). [84]  $\vert$  Ingr. digitale x46 11 Usare il valore di x46/11 (VLT® Extended Relay Card MCB 113). [85]  $\vert$  Ingr. digitale x46 13 Usare il valore di x46/13 (VLT® Extended Relay Card MCB 113). [94] RS Flipflop 0 Vedere *[capitolo 3.13.2 13-1\\*](#page-156-0) [Comparatori](#page-156-0)*. [95] RS Flipflop 1 Vedere *[capitolo 3.13.2 13-1\\*](#page-156-0) [Comparatori](#page-156-0)*. [96] RS Flipflop 2 Vedere *[capitolo 3.13.2 13-1\\*](#page-156-0) [Comparatori](#page-156-0)*. [97] RS Flipflop 3 Vedere *[capitolo 3.13.2 13-1\\*](#page-156-0) [Comparatori](#page-156-0)*.

[98] RS Flipflop 4 Vedere *[capitolo 3.13.2 13-1\\*](#page-156-0)*

[99] RS Flipflop 5 Vedere *[capitolo 3.13.2 13-1\\*](#page-156-0)*

*[Comparatori](#page-156-0)*.

*[Comparatori](#page-156-0)*.

### **13-01 Evento avviamento** Selezionare l'ingresso booleano (true o false) per attivare lo smart logic control. **Option: Funzione:** [100] RS Flipflop 6 Vedere *[capitolo 3.13.2 13-1\\*](#page-156-0) [Comparatori](#page-156-0)*. [101] RS Flipflop 7 Vedere *[capitolo 3.13.2 13-1\\*](#page-156-0) [Comparatori](#page-156-0)*. **13-02 Evento arresto** Selezionare l'ingresso booleano (true o false) per disattivare lo Smart Logic Control. **Option: Funzione:** [0] Falso Per la descrizione delle opzioni *[0] Falso–[61] Reg. log. 5*, vedere *[parametro 13-01 Evento avviamento](#page-152-0)*. [1] Vero  $\boxed{2}$  In funzione [3] Nel campo [4] Riferimento on [5] Coppia limite [6] Lim.corrente [7] Fuori dall'interv. di corrente [8] Sotto I, bassa [9] Sopra I, alta [10] F. campo velocità [11] Sotto velocità, bassa [12] Sopra velocità, alta [13] Fuori campo retroaz. [14] Sotto retr. bassa [15] Sopra retr. alta [16] Termica Avviso [17] Tens.rete f. campo [18] Inversione [19] Avviso [20] Allarme (scatto) [21] All.(scatto blocc.) [22] Comparatore 0 [23] Comparatore 1 [24] Comparatore 2 [25] Comparatore 3 [26] Reg. log. 0 [27] Reg. log. 1 [28] Reg. log. 2 [29] Reg. log. 3 [30] Timeout SL 0 [31] Timeout SL 1 [32] Timeout SL 2 [33] Ingr. digitale DI18 [34] | Ingr. digitale DI19 [35] Ingr. digitale DI27 [36] Ingr. digitale DI29

**3 3**

**13-02 Evento arresto**

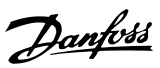

Selezionare l'ingresso booleano (true o false) per disattivare lo Smart Logic Control.

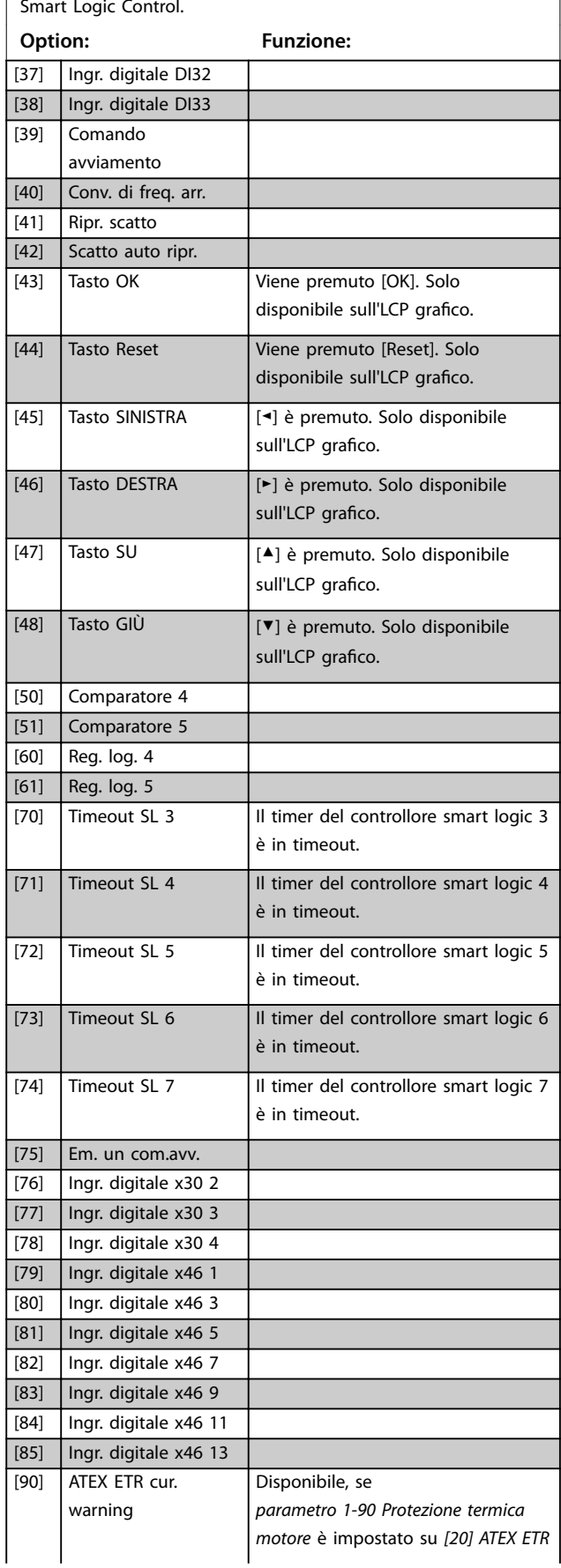

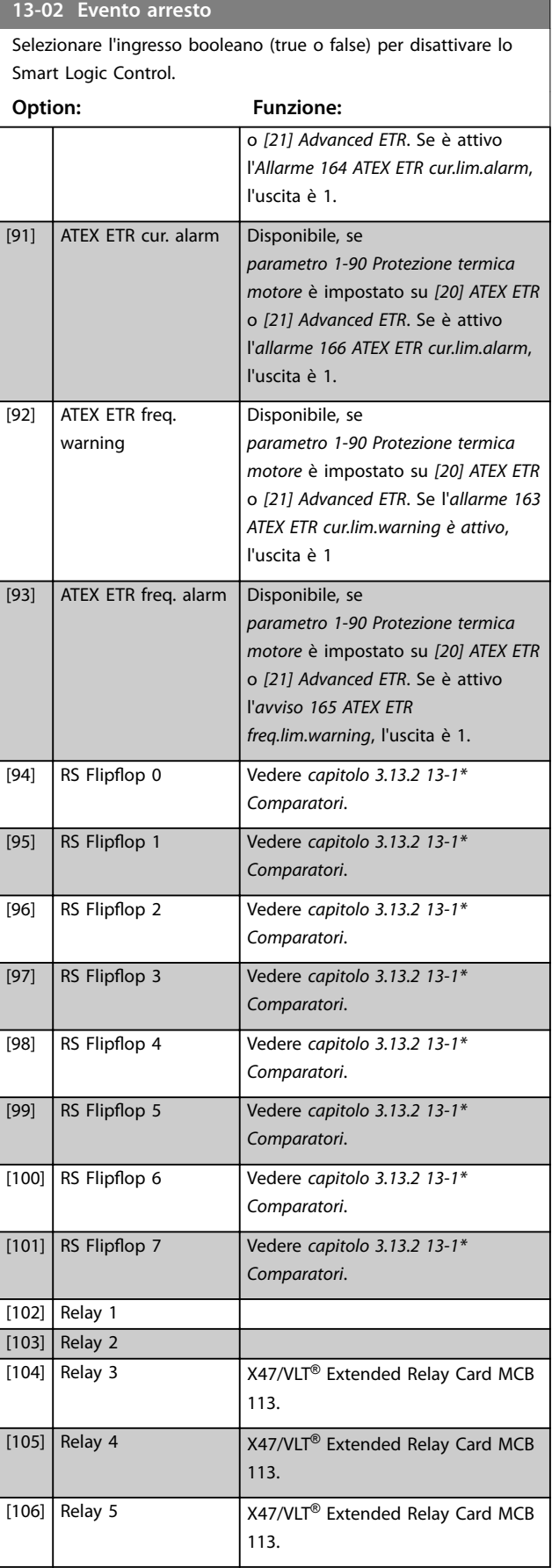

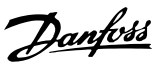

#### <span id="page-156-0"></span>**13-02 Evento arresto**

Selezionare l'ingresso booleano (true o false) per disattivare lo Smart Logic Control.

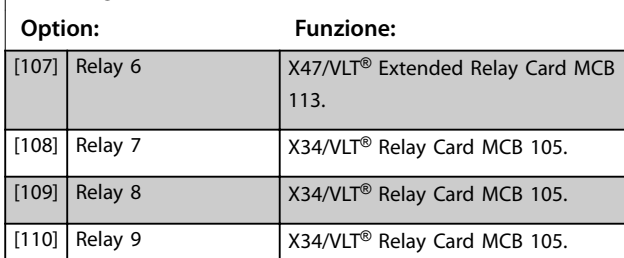

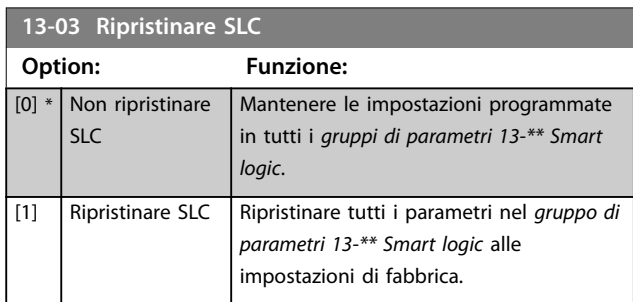

### 3.13.2 13-1\* Comparatori

I comparatori sono utilizzati per confrontare variabili continue (vale a dire la frequenza di uscita, la corrente di uscita, l'ingresso analogico e così via) con valori fissi preimpostati.

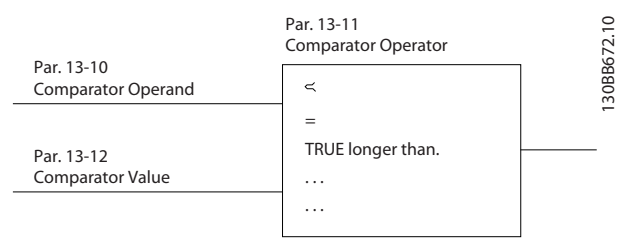

**Disegno 3.53 Comparatori**

Esistono valori digitali che vengono confrontati con valori tempo fissi. Vedere la spiegazione in

*parametro 13-10 Comparatore di operandi*. I comparatori vengono valutati a ogni intervallo di scansione. Utilizzare direttamente il risultato (true o false). Tutti i parametri in questo gruppo di parametri sono parametri array con l'indice 0–5. Selezionare l'indice 0 per programmare il comparatore 0, selezionare l'indice 1 per programmare il comparatore 1 e così via.

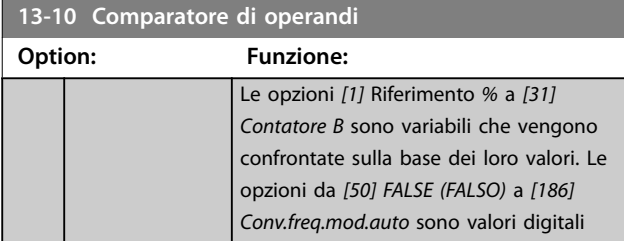

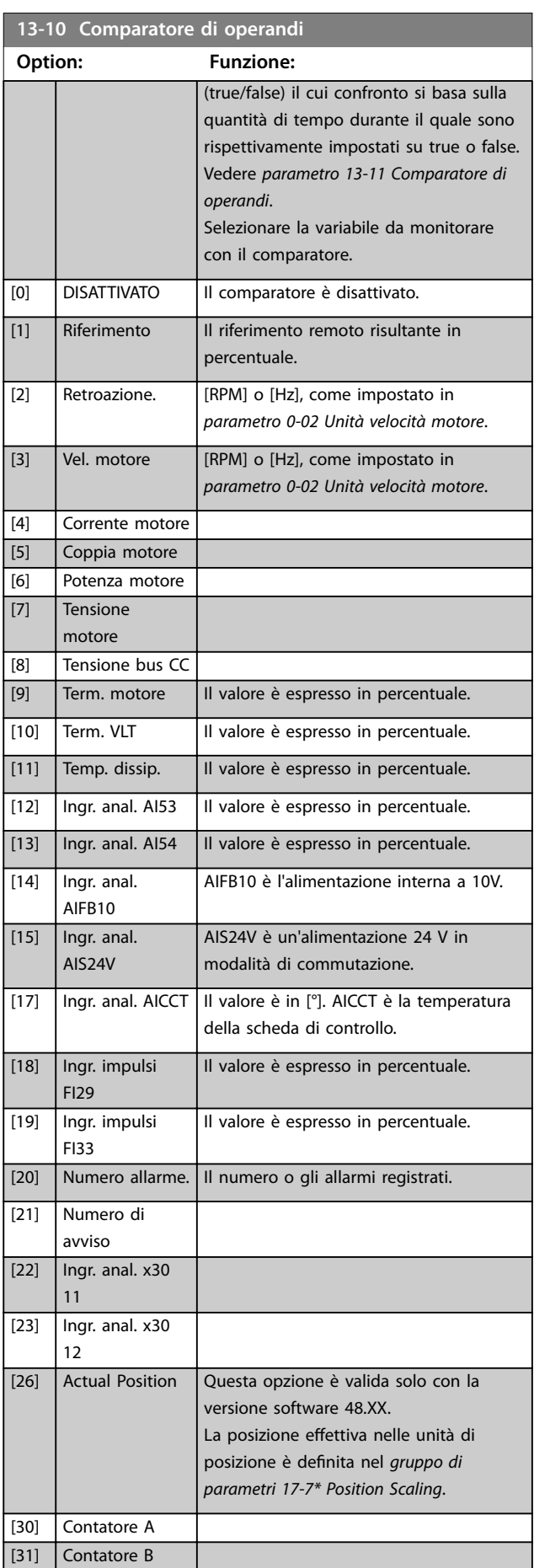

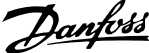

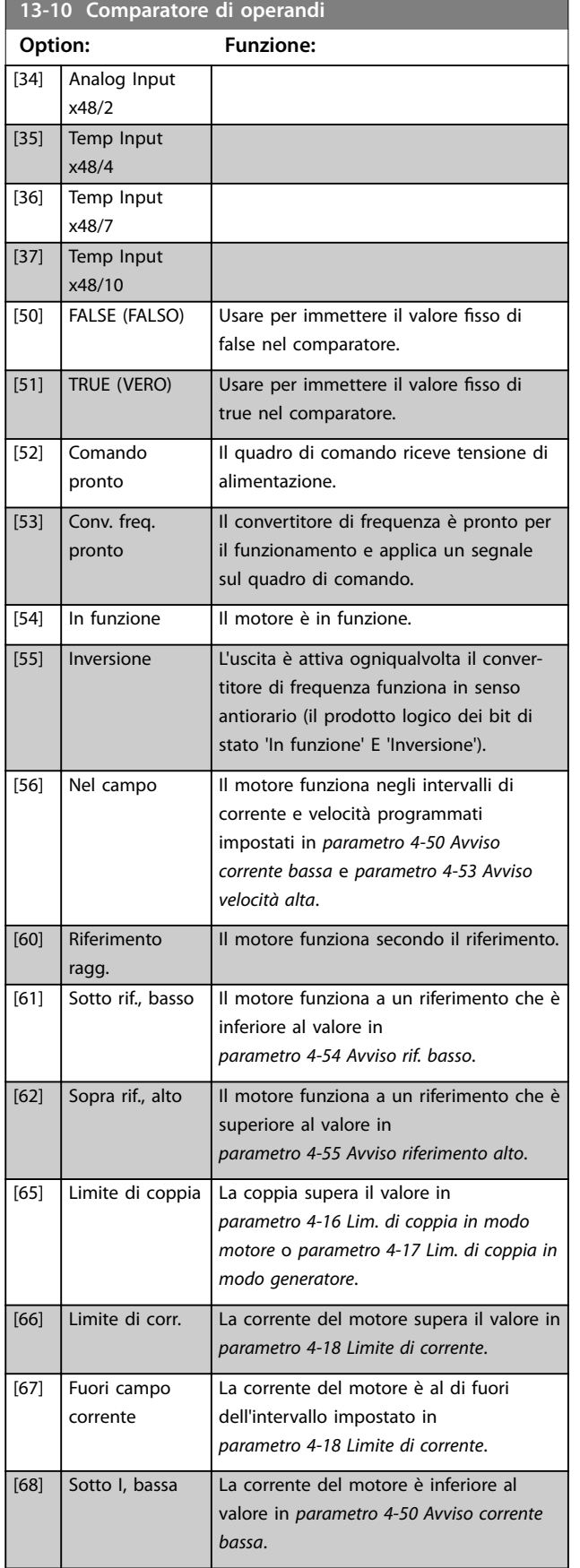

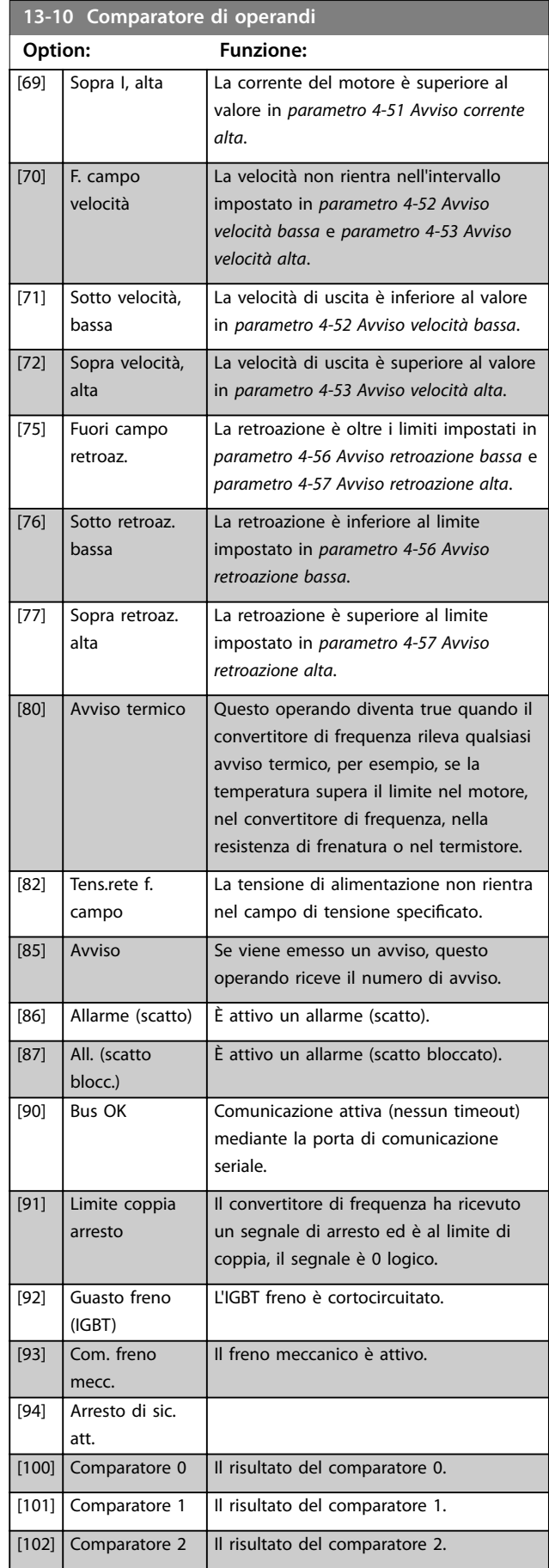

<span id="page-158-0"></span>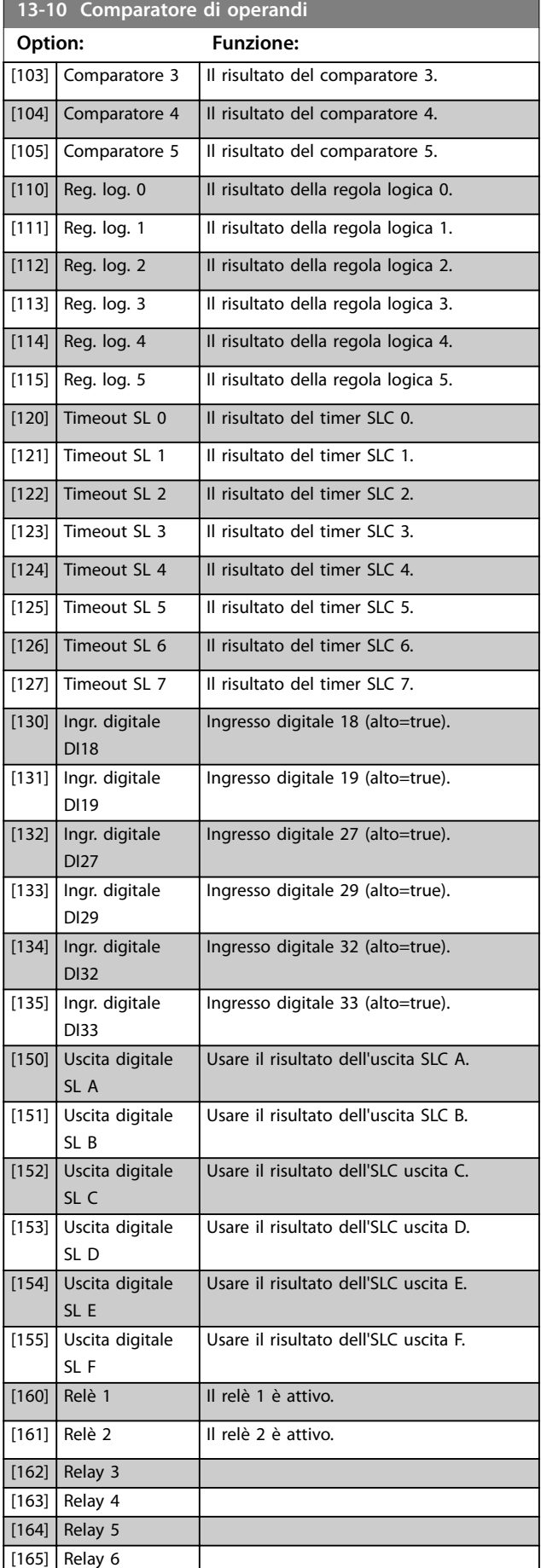

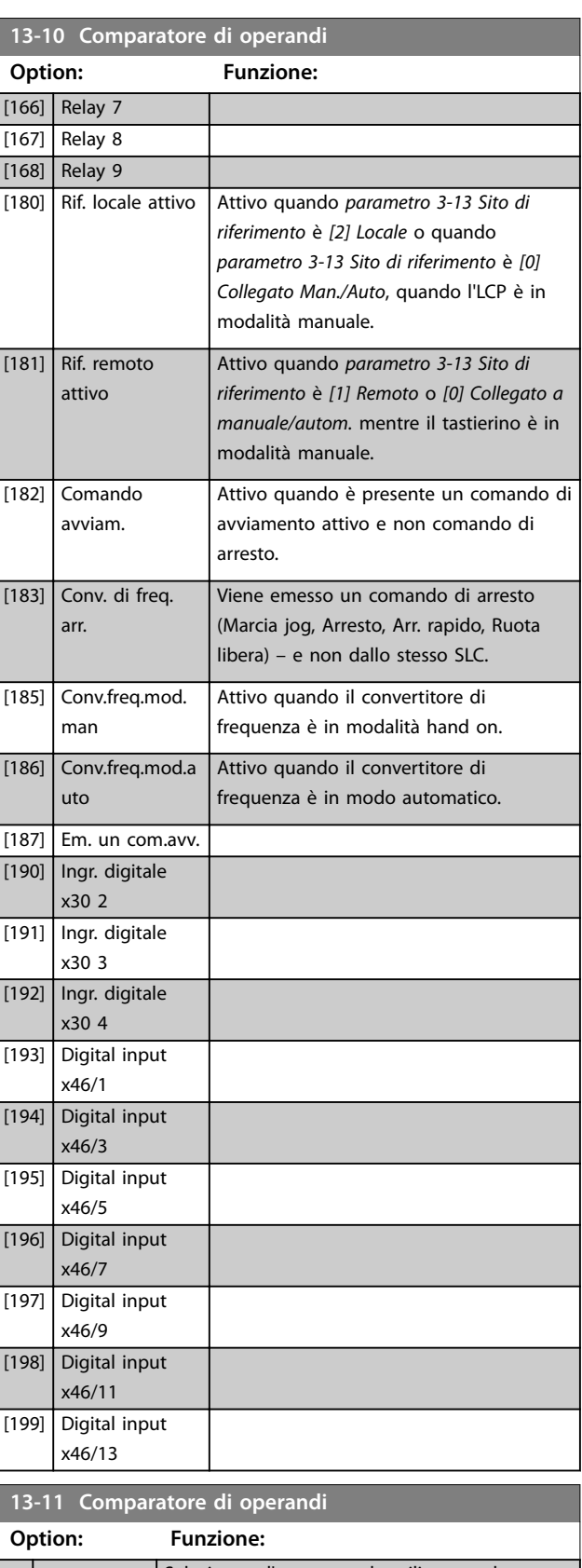

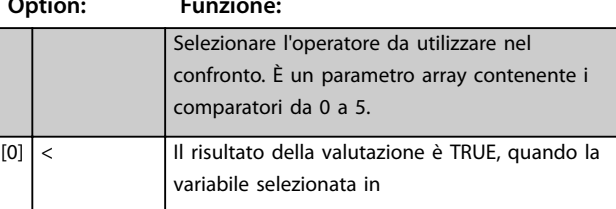

Danfoss

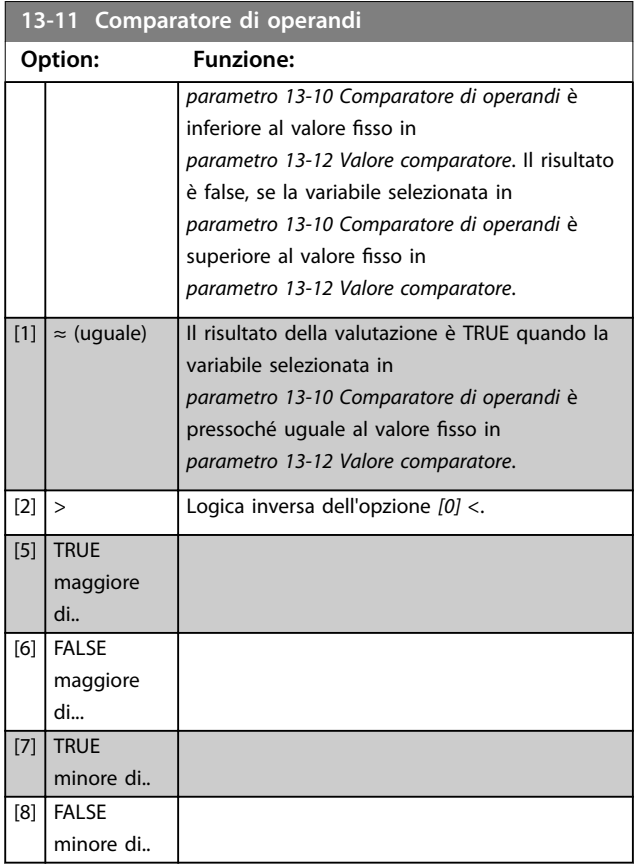

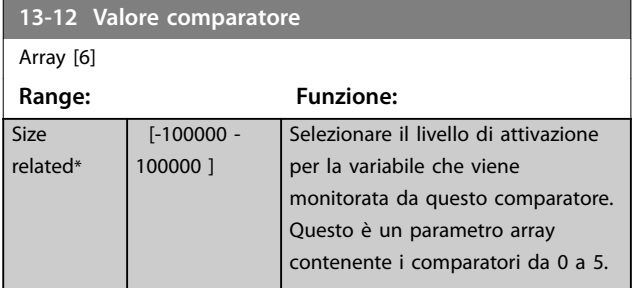

### 3.13.3 RS Flip Flops

I flip-flop reset/set mantengono il segnale fino alla condizione di set/reset.

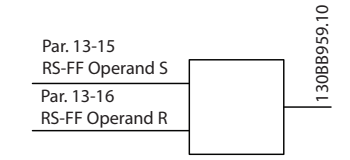

**Disegno 3.54 Reset/Set Flip Flops**

Vengono utilizzati due parametri e l'uscita può essere usata nelle regole logiche e come eventi.

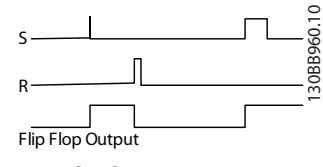

**Disegno 3.55 Uscite flip-flop** 

I 2 operatori possono essere selezionati da un lungo elenco. Come caso speciale, lo stesso ingresso digitale può essere usato sia come Set che come Reset, consentendo di usare lo stesso ingresso digitale come avvio/arresto. Le seguenti impostazioni possono essere usate per impostare lo stesso ingresso digitale come avvio/arresto (ad esempio DI32).

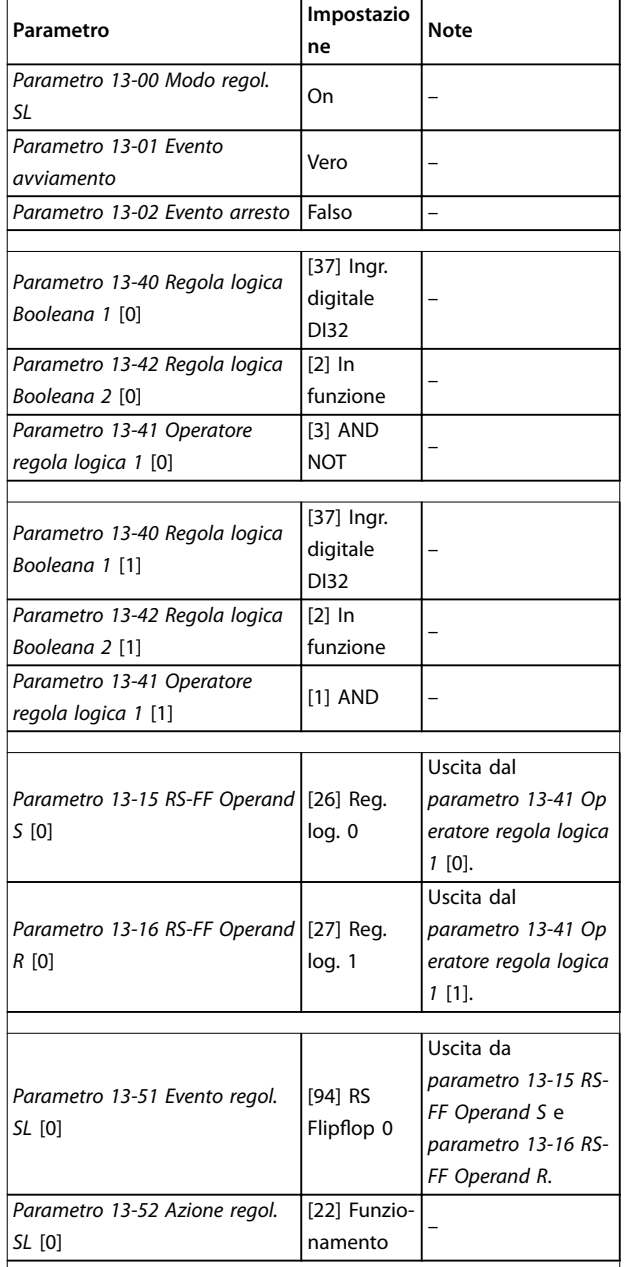

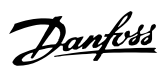

<span id="page-160-0"></span>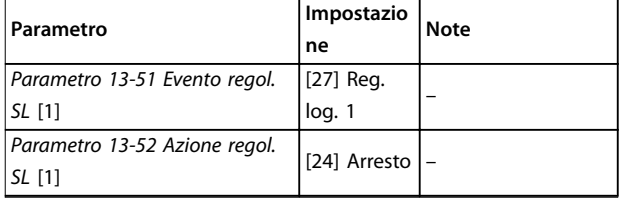

#### **Tabella 3.26 Operatori**

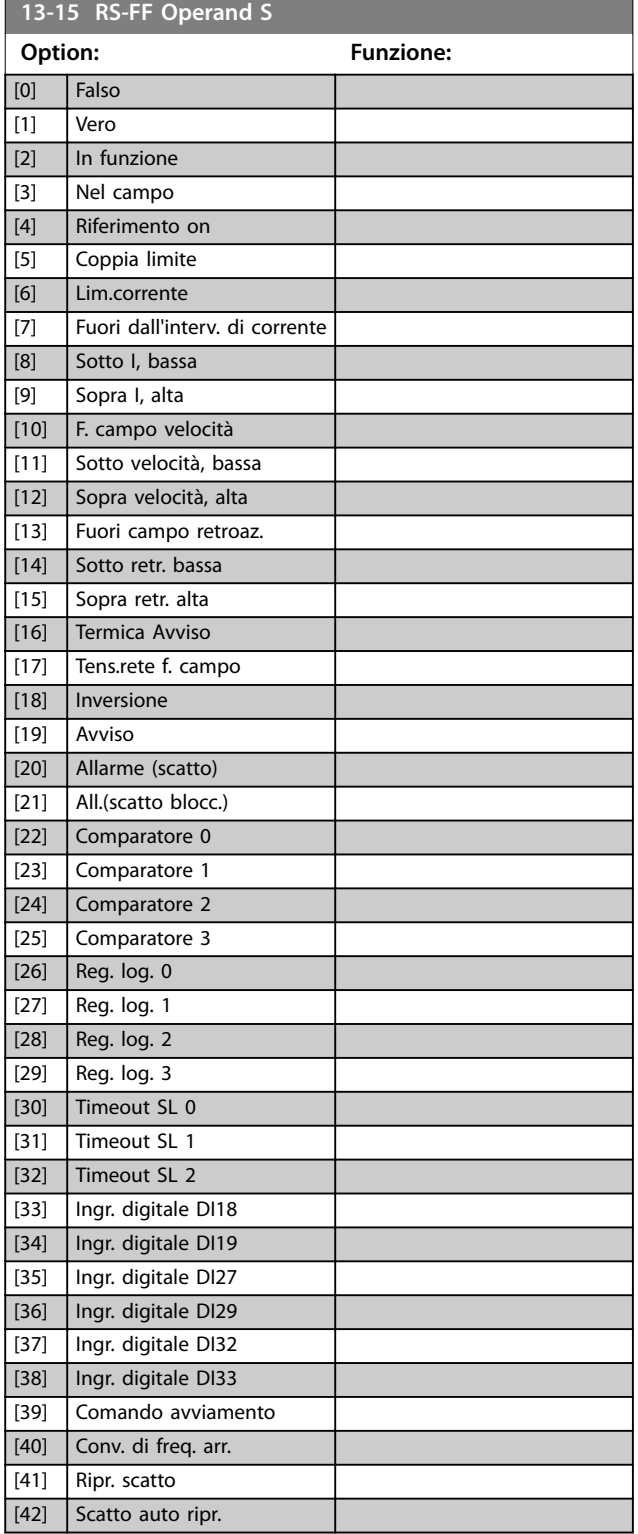

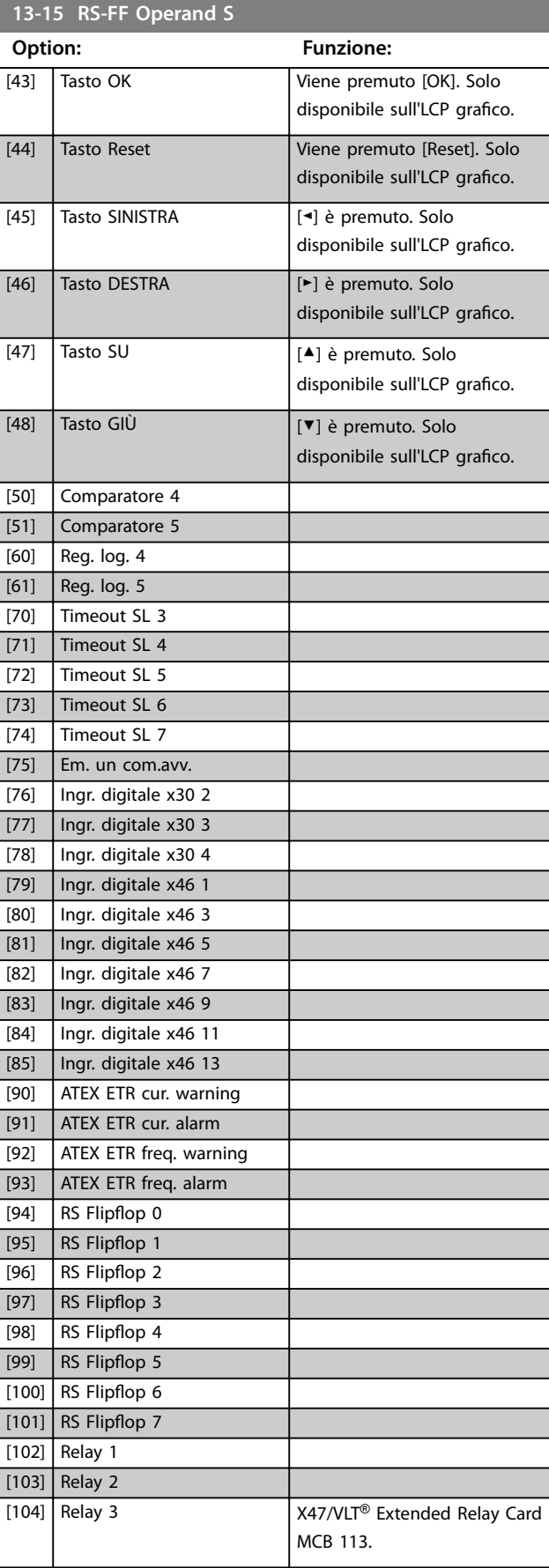

┙

Danfoss

<span id="page-161-0"></span>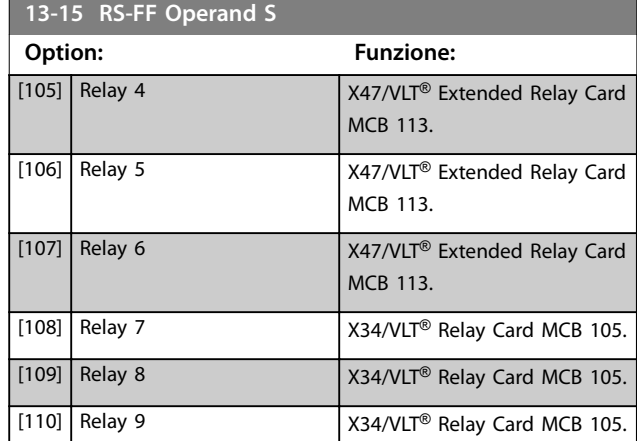

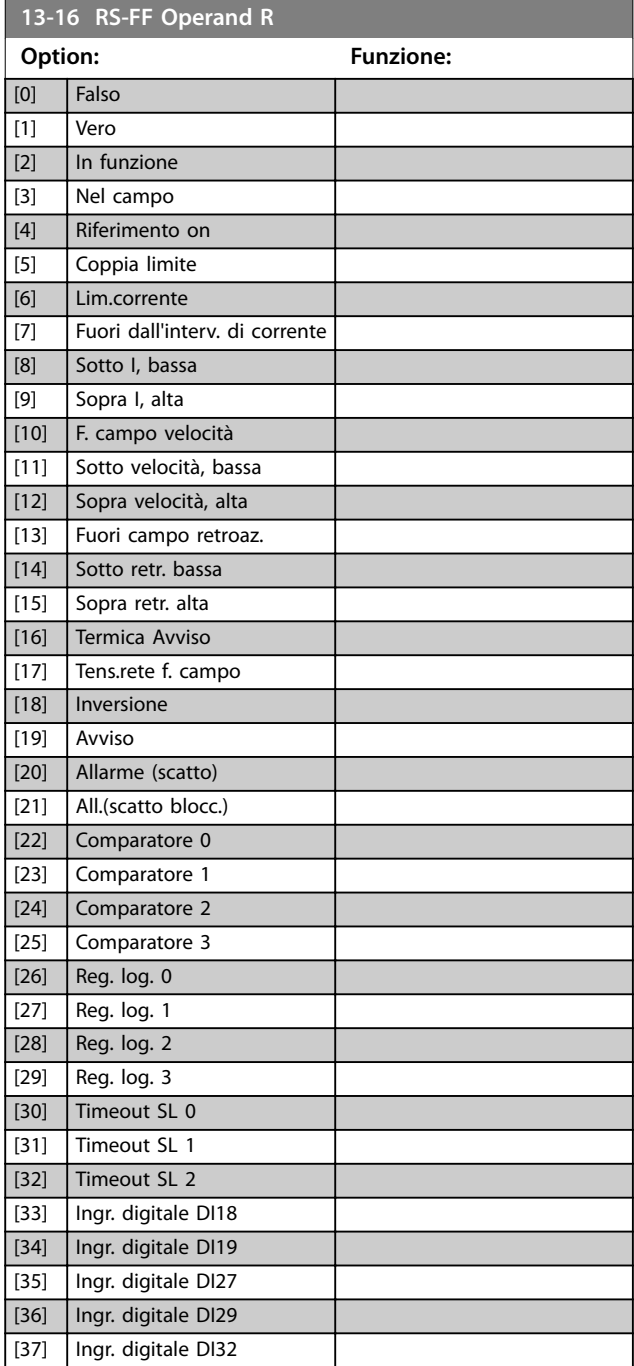

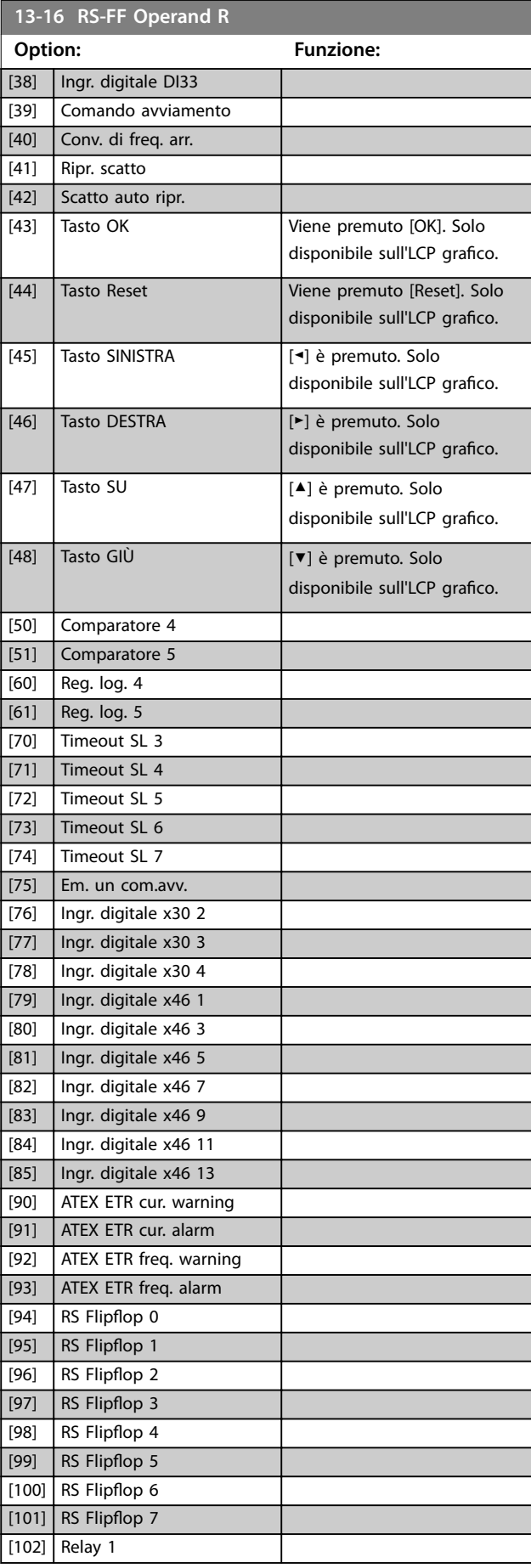

<span id="page-162-0"></span>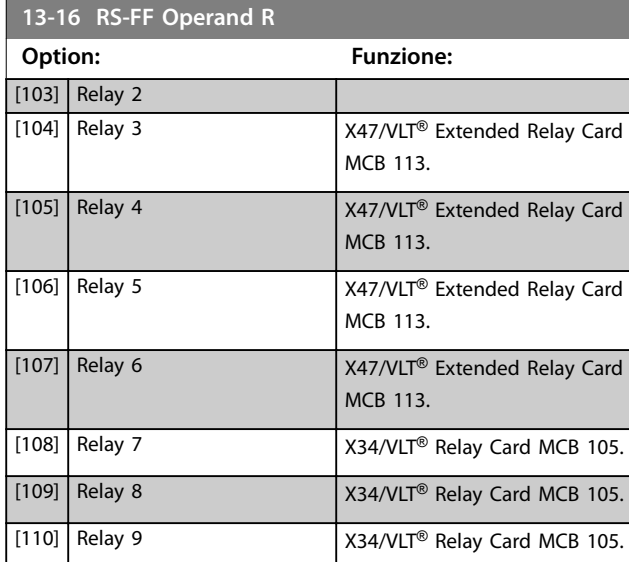

### 3.13.4 13-2\* Timer

È possibile utilizzare il risultato (true o false) dai timer direttamente per definire un evento (vedere *parametro 13-51 Evento regol. SL*), oppure come ingresso booleano in una regola logica (vedere *parametro 13-40 Regola logica Booleana 1*, *parametro 13-42 Regola logica Booleana 2* o *parametro 13-44 Regola logica Booleana 3*). Un timer è solo false se avviato da un'azione (ad es. *[29] Avvio timer 1*) nché non è scaduto il valore del timer immesso in questo parametro. In seguito diventa nuovamente true. Tutti i parametri in questo gruppo di parametri sono parametri array con l'indice da 0 a 2 Selezionare indice 0 per programmare il timer 0, selezionare l'indice 1 per programmare il timer 1 e così via.

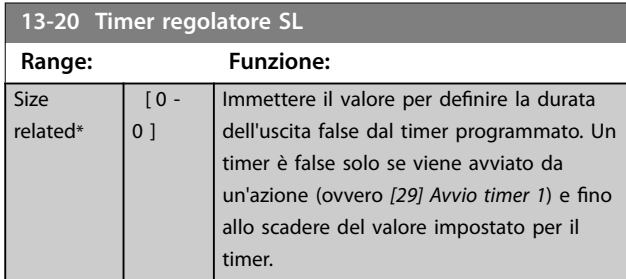

### 3.13.5 13-4\* Regole logiche

Si possono combinare fino a 3 ingressi booleani (ingressi true / false) di timer, comparatori, ingressi digitali, bit di stato ed eventi utilizzando gli operatori logici AND, OR e NOT. Selezionare ingressi booleani per il calcolo in *parametro 13-40 Regola logica Booleana 1*, *parametro 13-42 Regola logica Booleana 2* e parametro 13-44 Regola logica Booleana 3. Definire gli operatori per combinare logicamente gli ingressi selezionati in *[parametro 13-41 Operatore regola logica 1](#page-164-0)* e *[parametro 13-43 Operatore regola logica 2](#page-166-0)*.

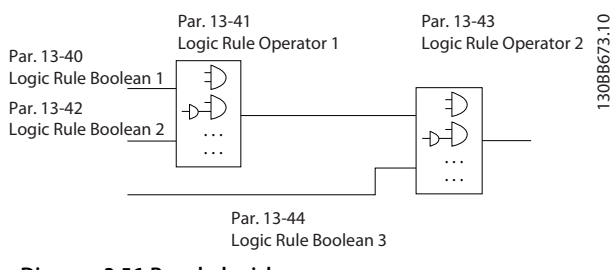

**Disegno 3.56 Regole logiche**

#### **Priorità di calcolo**

I risultati di *parametro 13-40 Regola logica Booleana 1*, *[parametro 13-41 Operatore regola logica 1](#page-164-0)* e *parametro 13-42 Regola logica Booleana 2* vengono calcolati per primi. Il risultato (true/false) di questo calcolo viene combinato con le impostazioni di *[parametro 13-43 Operatore regola logica 2](#page-166-0)* e *parametro 13-44 Regola logica Booleana 3*, portando al risultato finale (true/false) della regola logica.

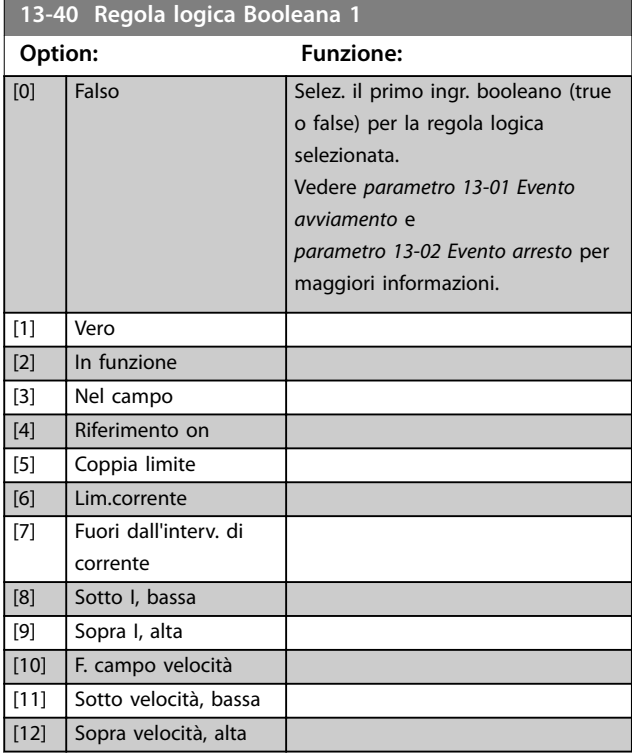

**3 3**

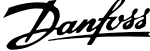

 $\overline{a}$ 

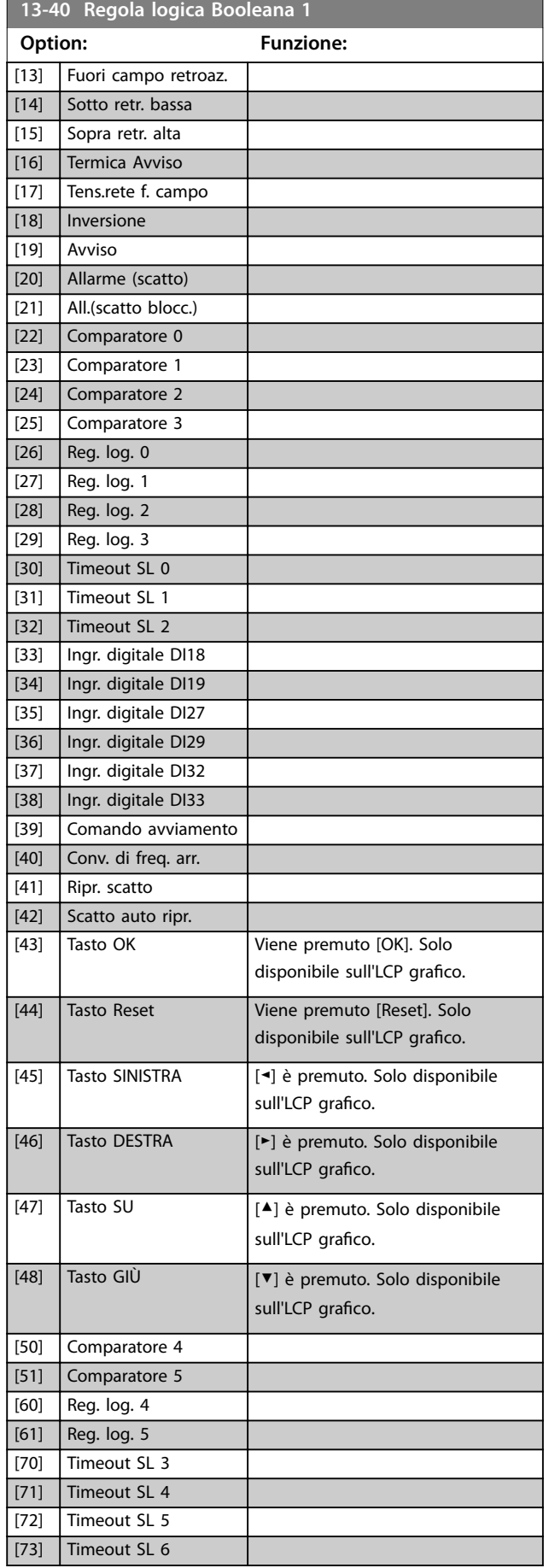

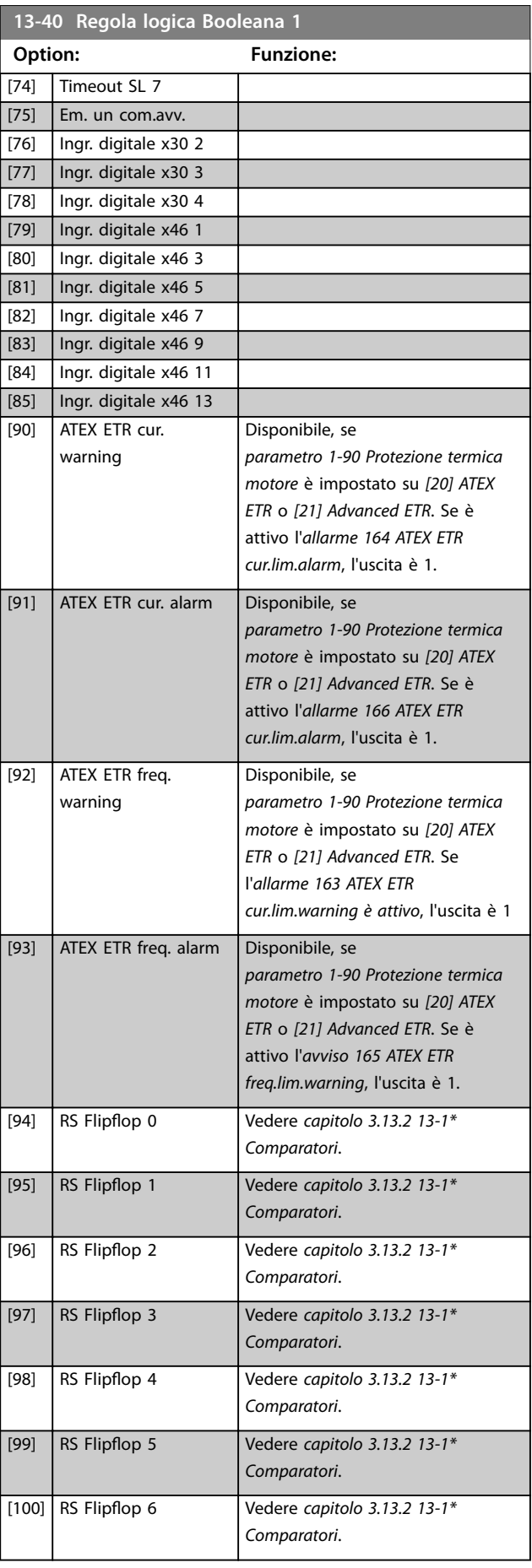

<span id="page-164-0"></span>**13-40 Regola logica Booleana 1**

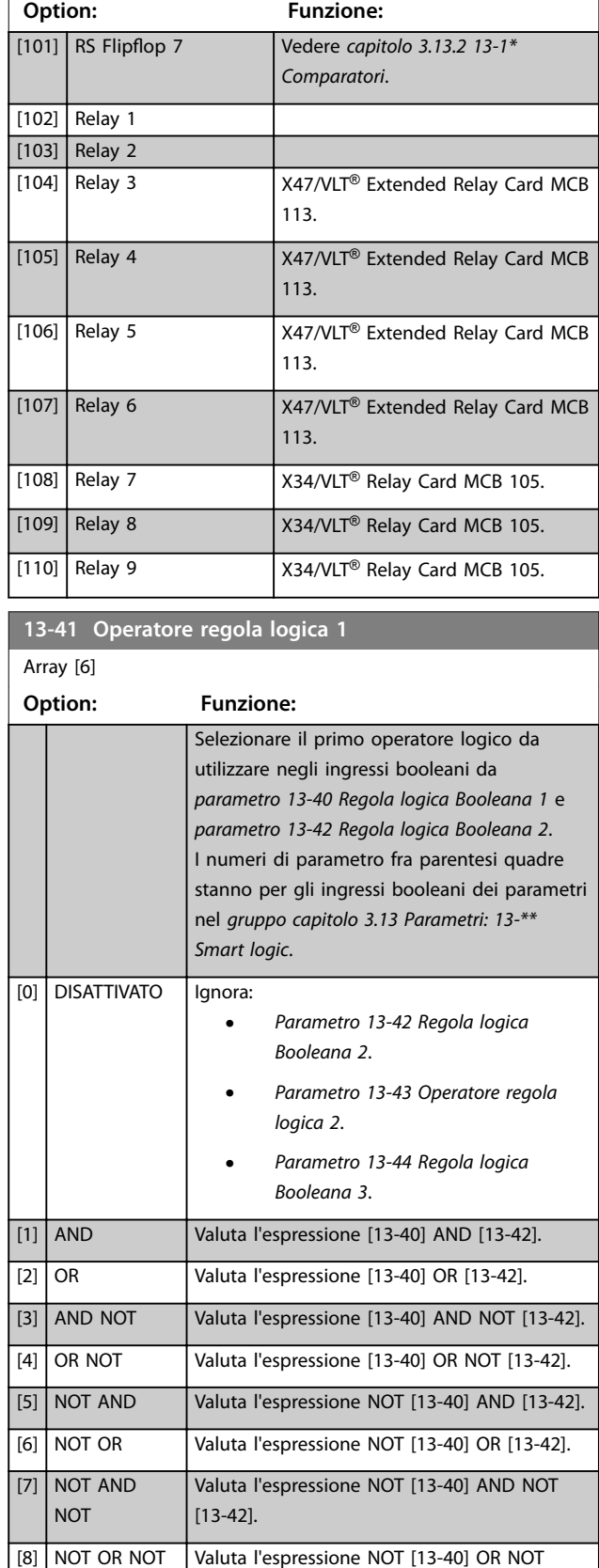

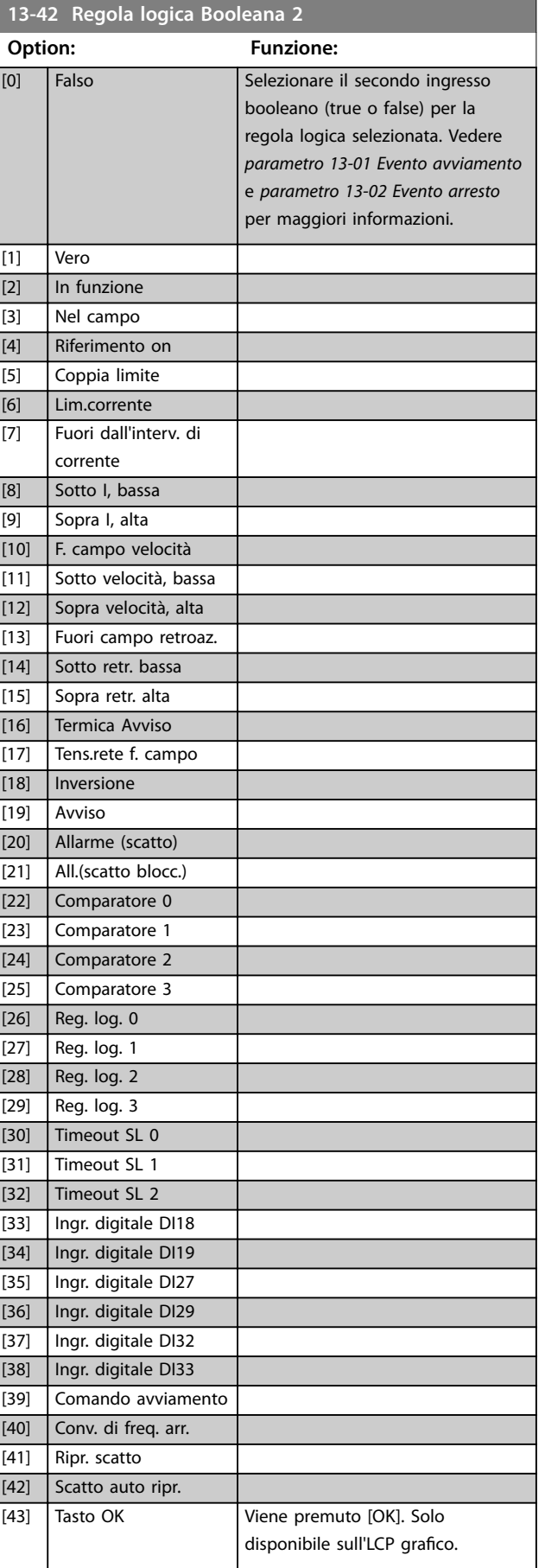

[13-42].

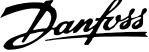

 $\overline{a}$ 

٦

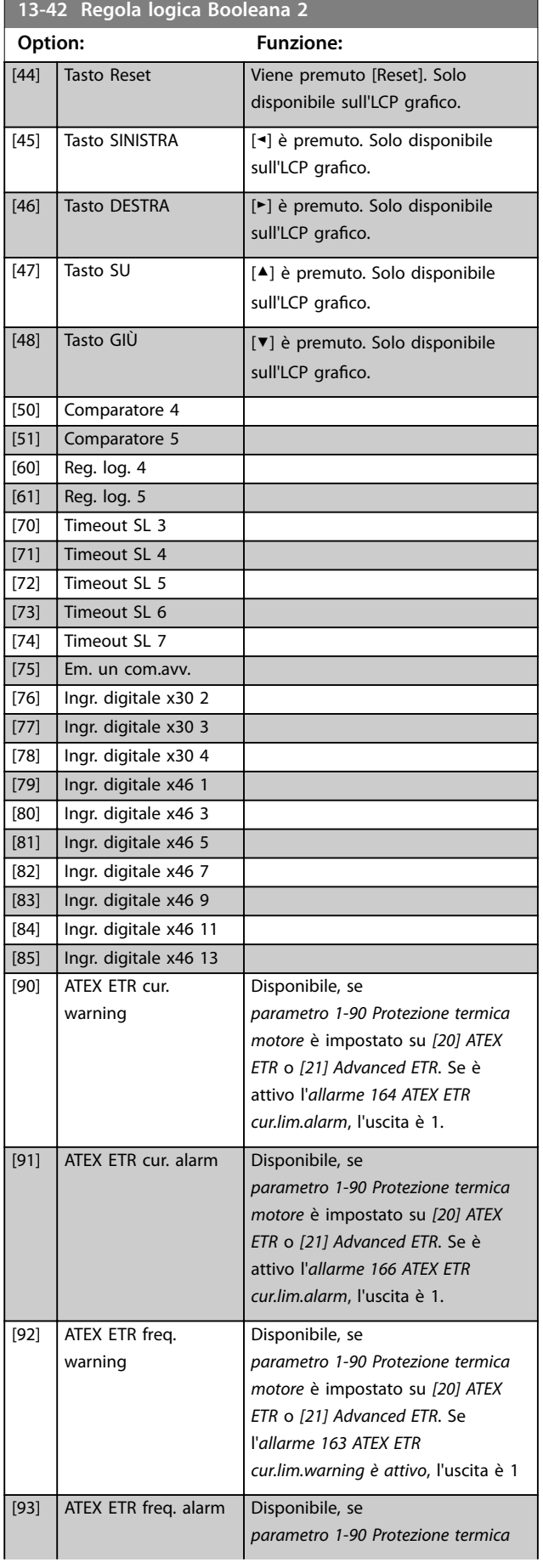

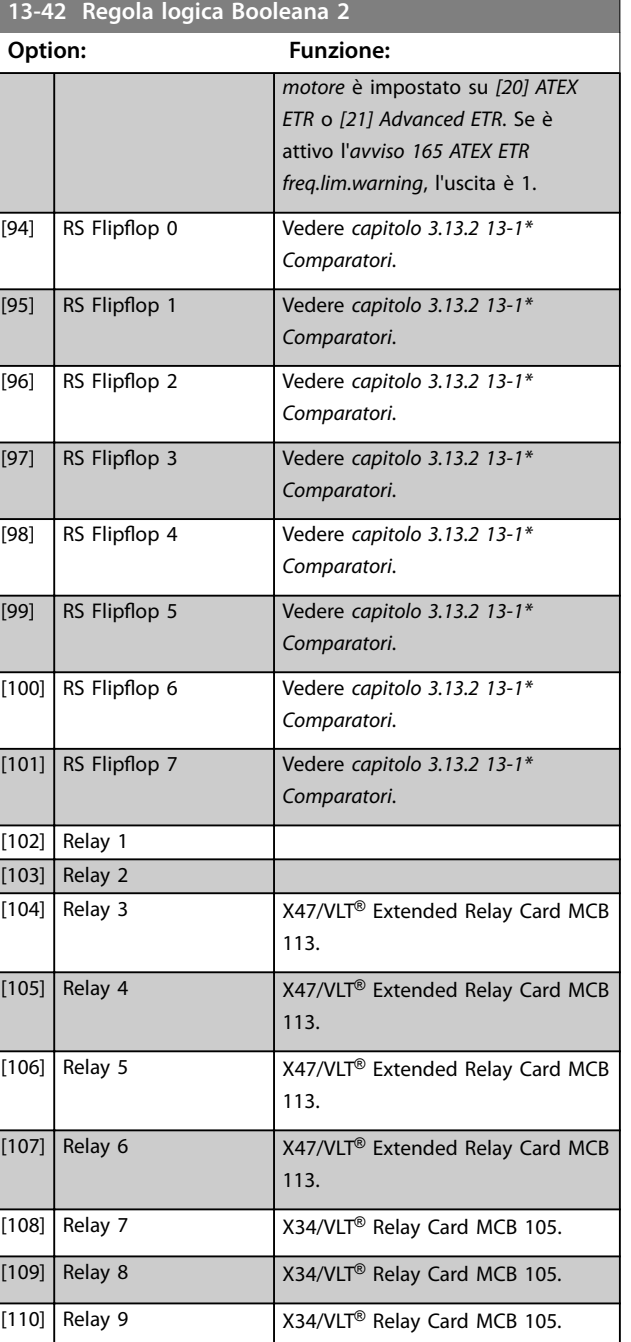

Danfoss

**3 3**

<span id="page-166-0"></span>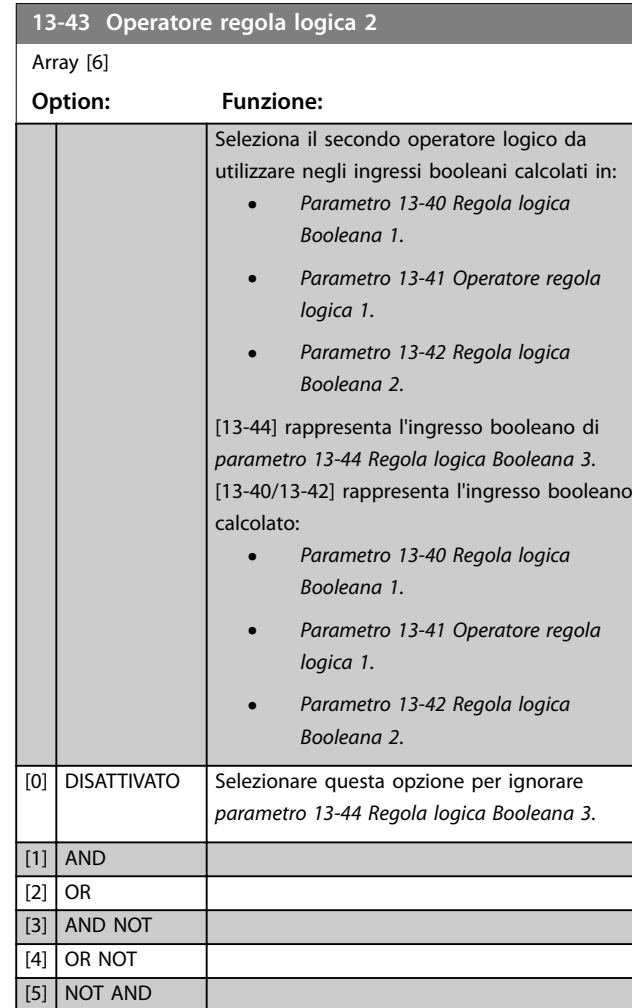

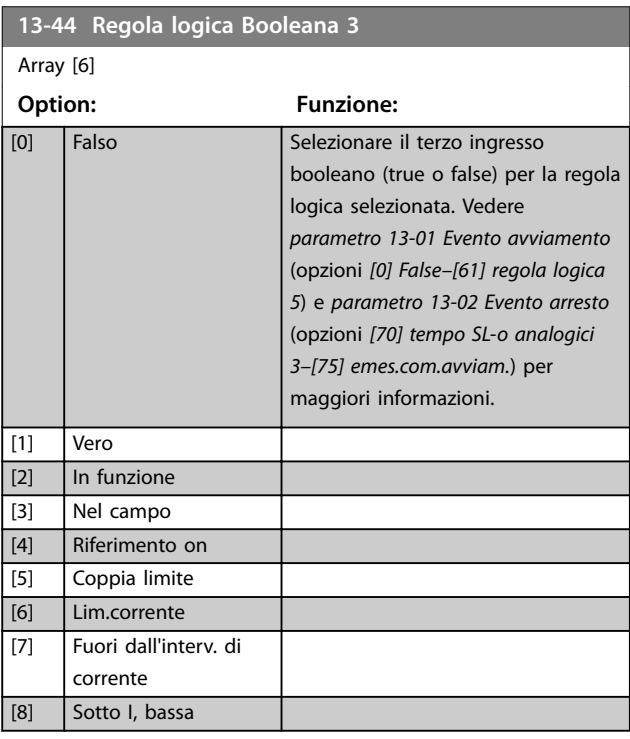

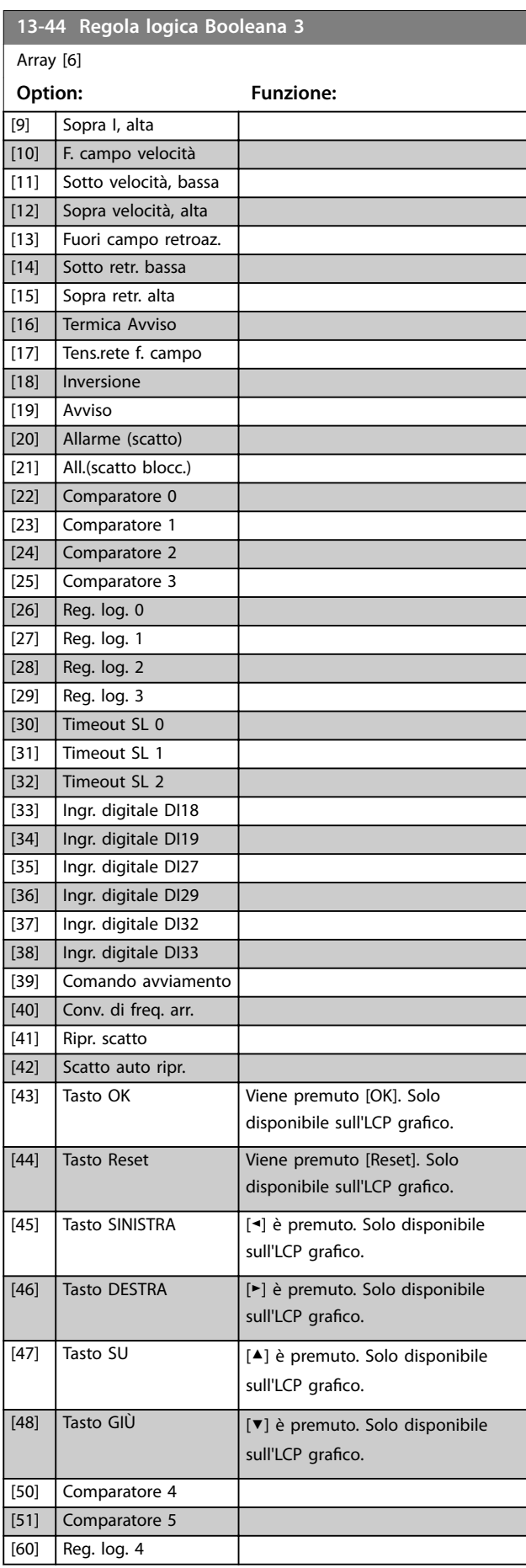

 $[6]$  NOT OR [7] NOT AND NOT [8] NOT OR NOT

**13-44 Regola logica Booleana 3**

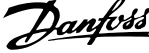

 $\overline{a}$ 

<span id="page-167-0"></span>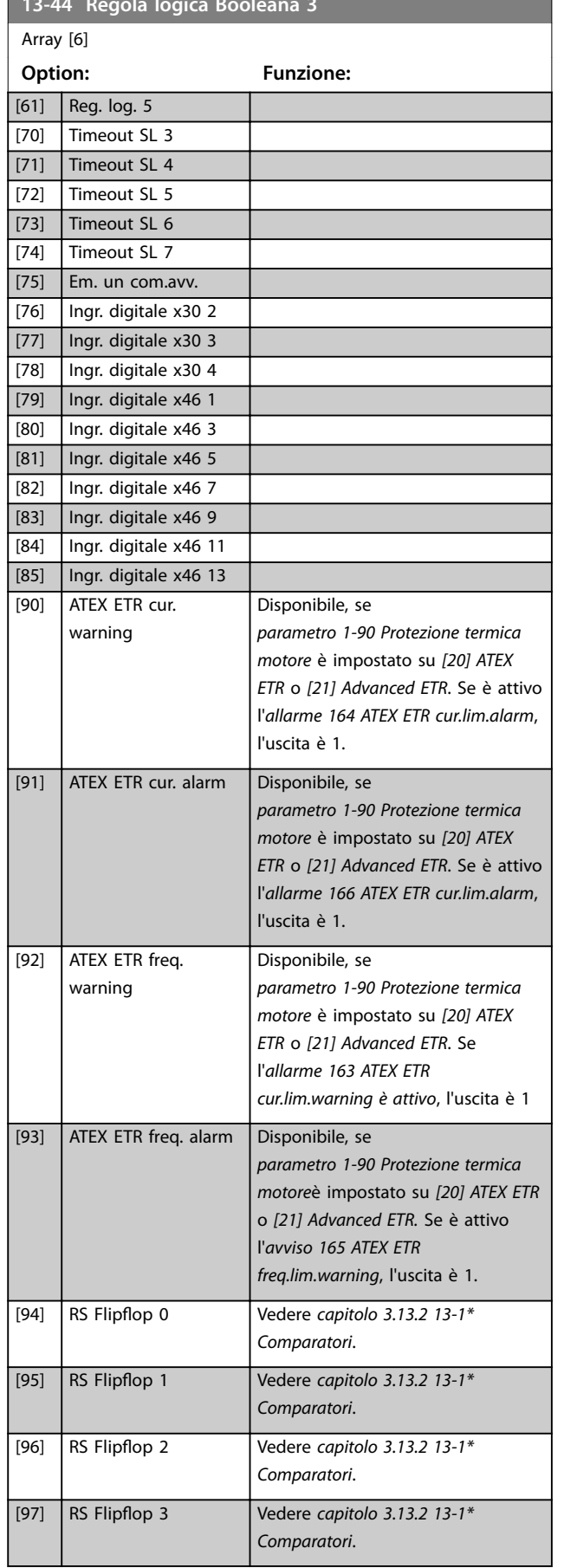

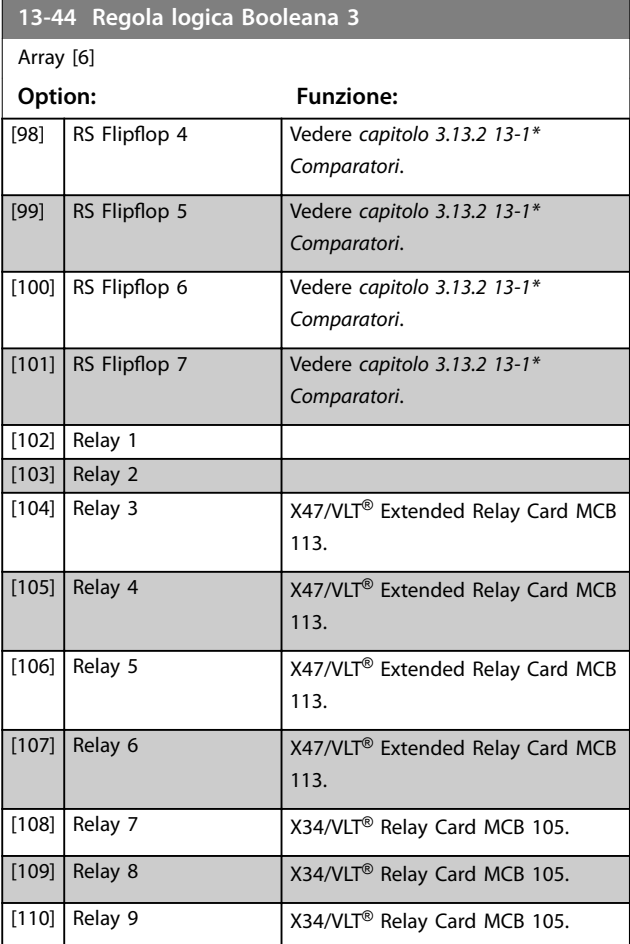

## 3.13.6 13-5\* Stati

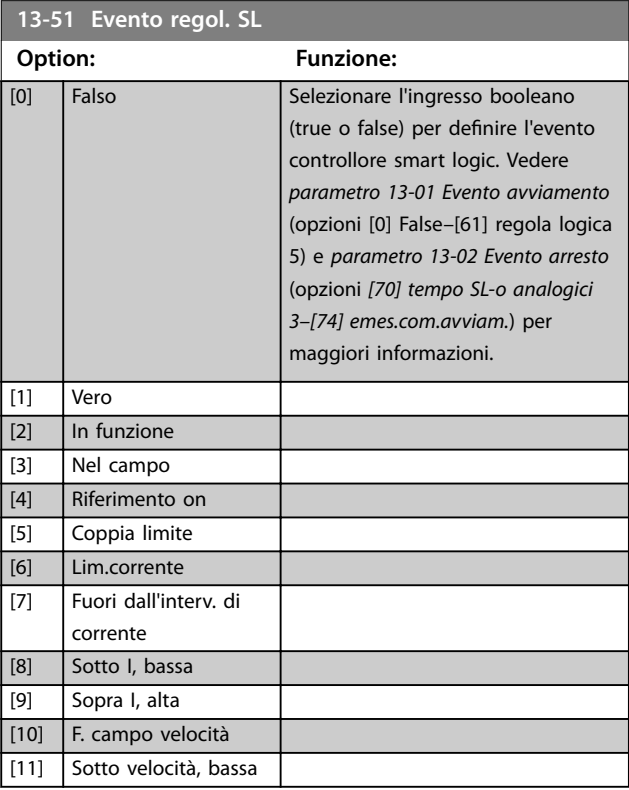

### **Descrizione dei parametri Guida alla Programmazione**

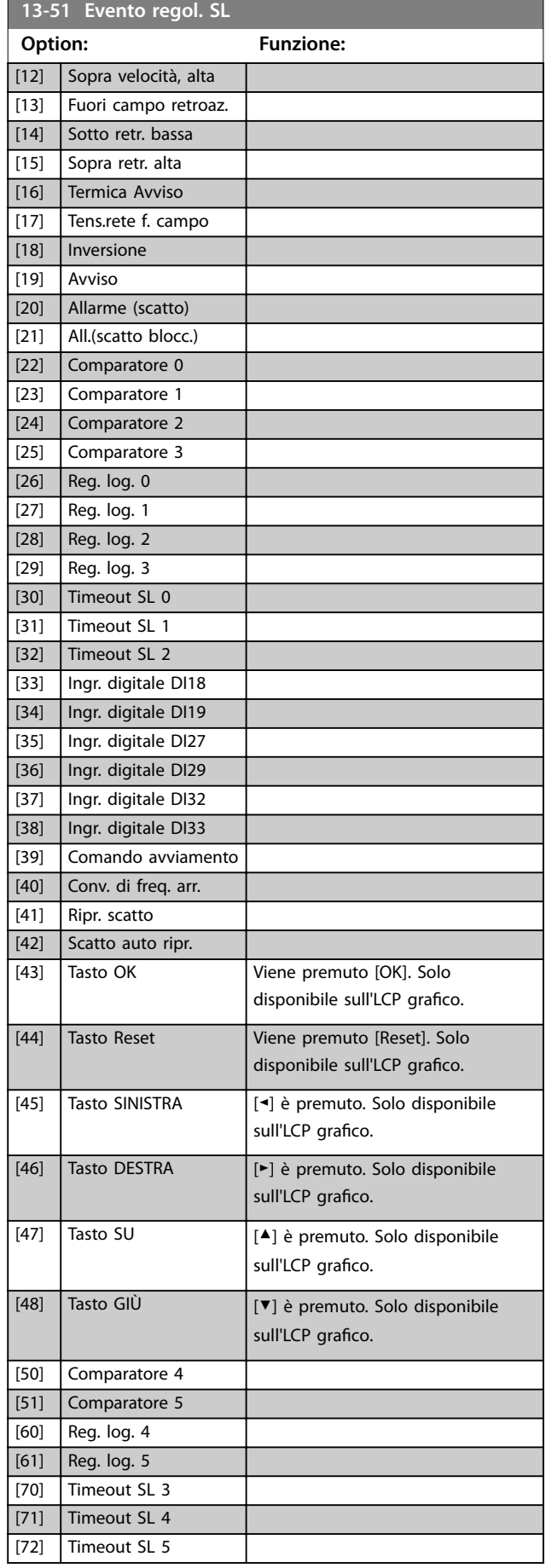

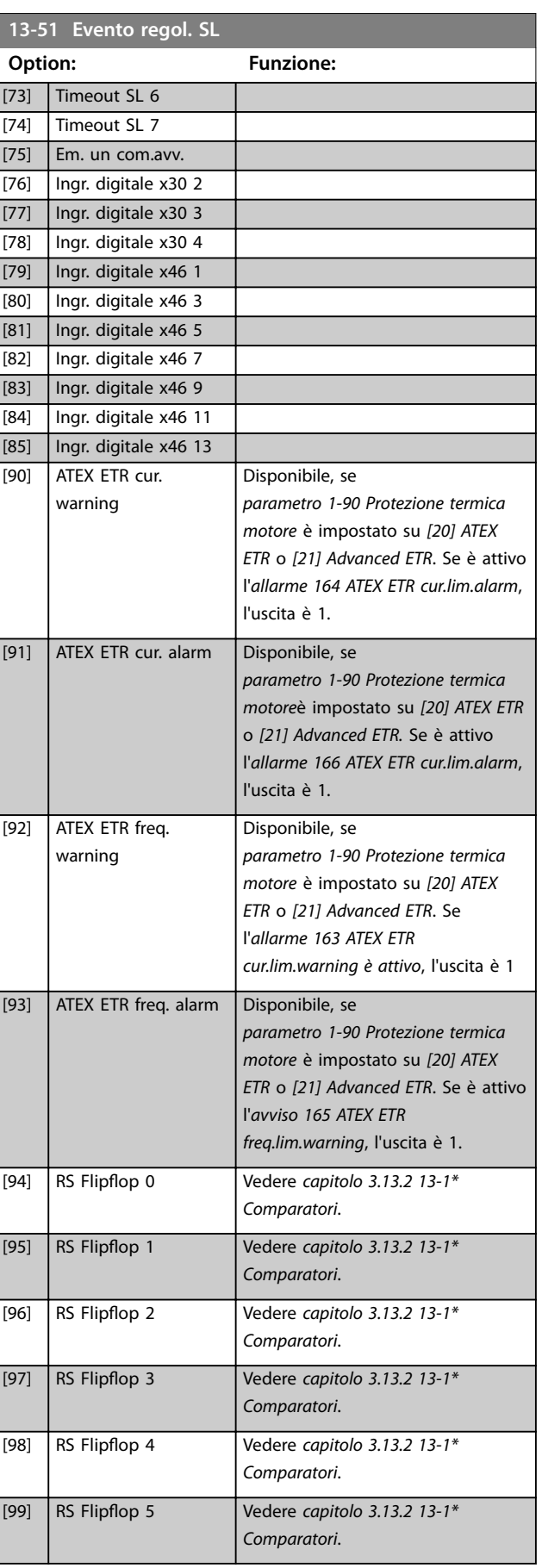

Danfoss

<span id="page-169-0"></span>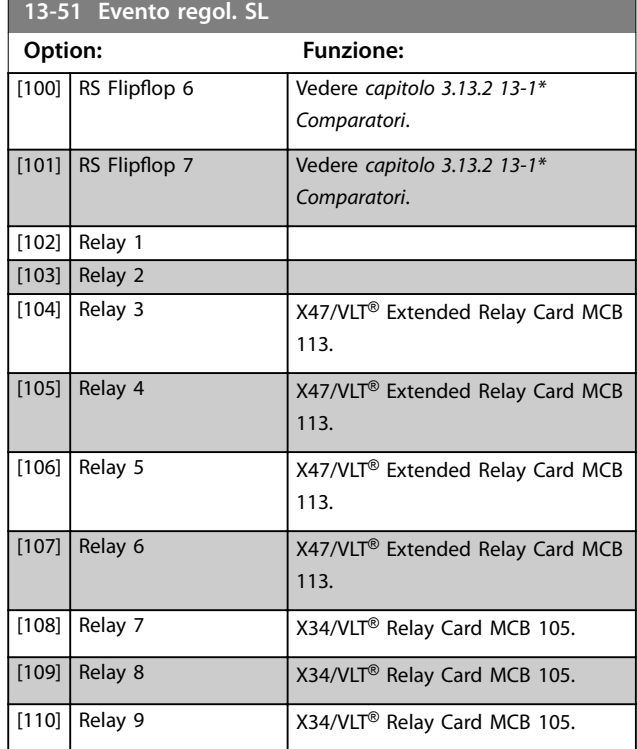

### **13-52 Azione regol. SL Option: Funzione:** Selezionare l'azione corrispondente all'evento SLC. Le azioni vengono eseguite se l'evento corrispondente (definito in *[parametro 13-51 Evento regol.](#page-167-0) [SL](#page-167-0)*) è valutato come vero. [0] DISATTIVATO [1] Nessun'azione [2] Selez. setup 1 Cambia il setup attivo (*[parametro 0-10 Setup attivo](#page-28-0)*) a 1. Se il setup viene modificato, si unisce agli altri comandi di setup provenienti dagli ingressi digitali o tramite un fieldbus. [3] Selez. setup 2 | Cambia il setup attivo (*[parametro 0-10 Setup attivo](#page-28-0)*) a 2. Se il setup viene modificato, si unisce agli altri comandi di setup provenienti dagli ingressi digitali o tramite un fieldbus. [4] Selez. setup 3 Cambia il setup attivo (*[parametro 0-10 Setup attivo](#page-28-0)*) a 3 Se il setup viene modificato, si unisce agli altri comandi di setup provenienti dagli ingressi digitali o tramite un fieldbus. [5] Selez. setup 4 Cambia il setup attivo (*[parametro 0-10 Setup attivo](#page-28-0)*) a 4 Se il setup viene modificato, si unisce agli altri comandi di setup provenienti

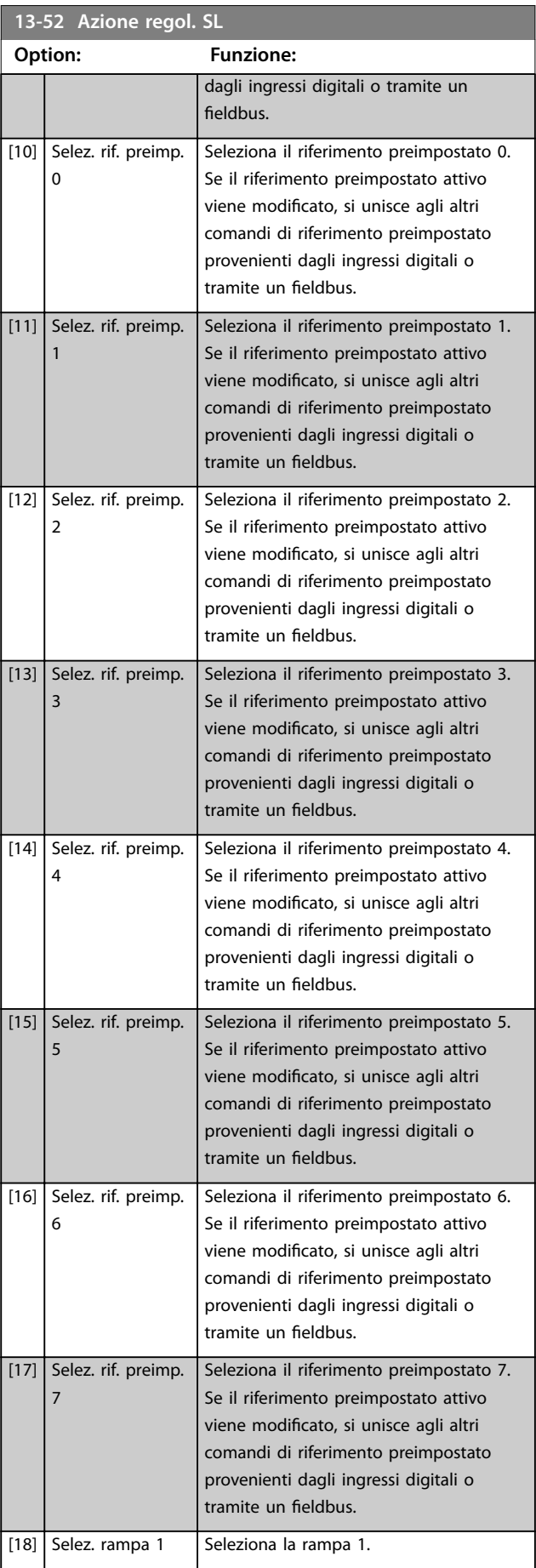

### **Descrizione dei parametri Guida alla Programmazione**

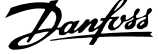

 $\overline{a}$ 

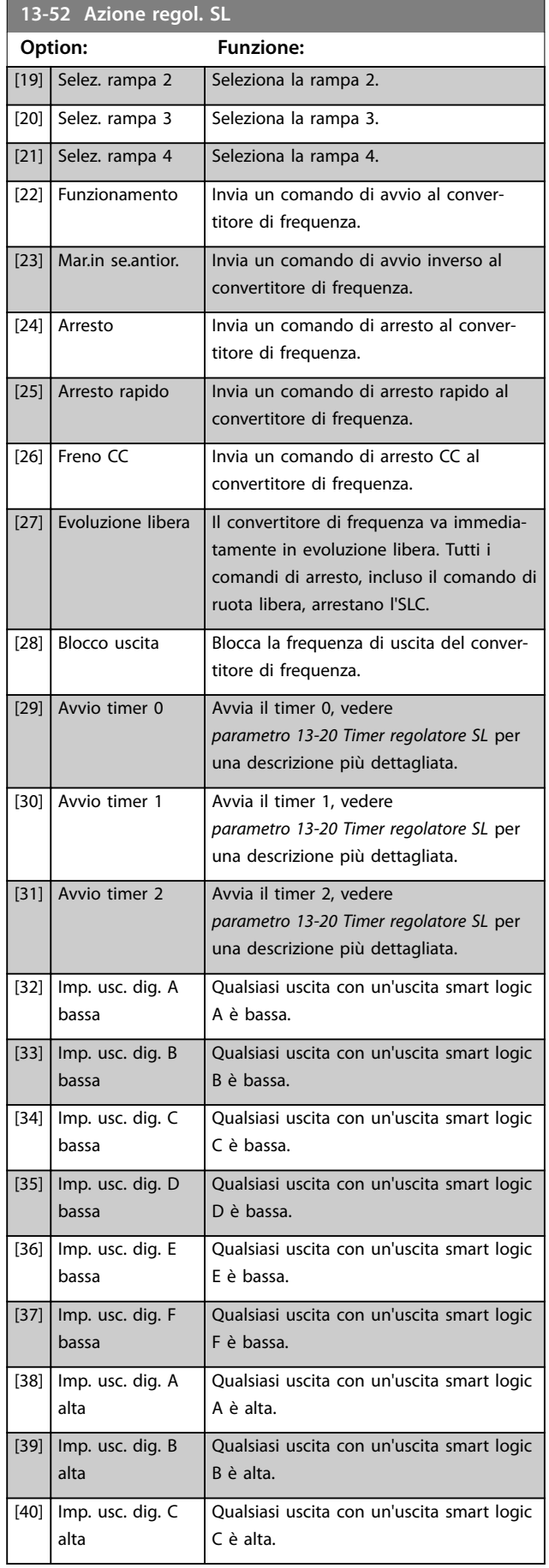

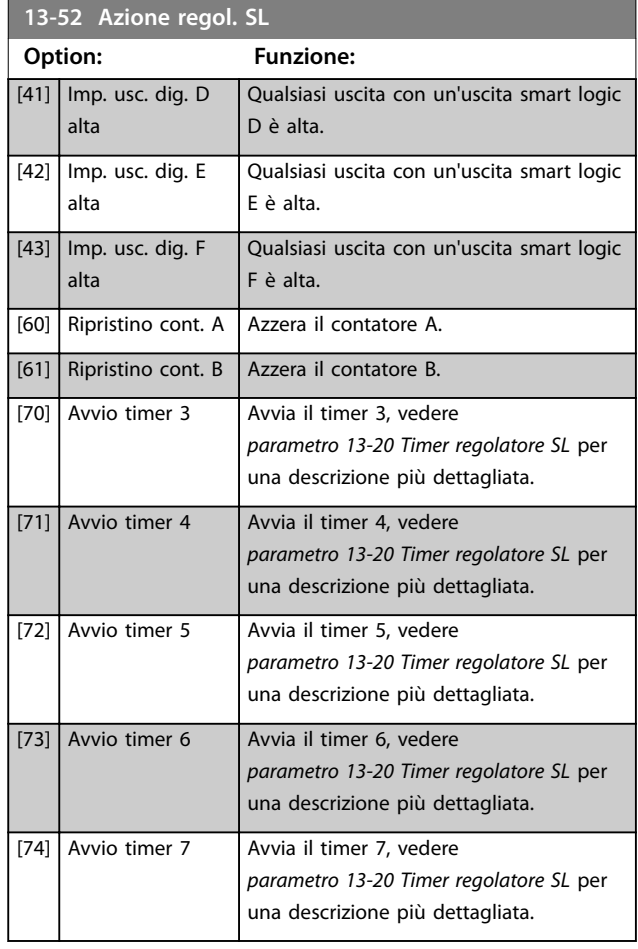

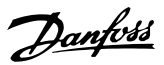

### 3.14 Parametri: 14-\*\* Funzioni speciali

### 3.14.1 14-0\* Commut.inverter

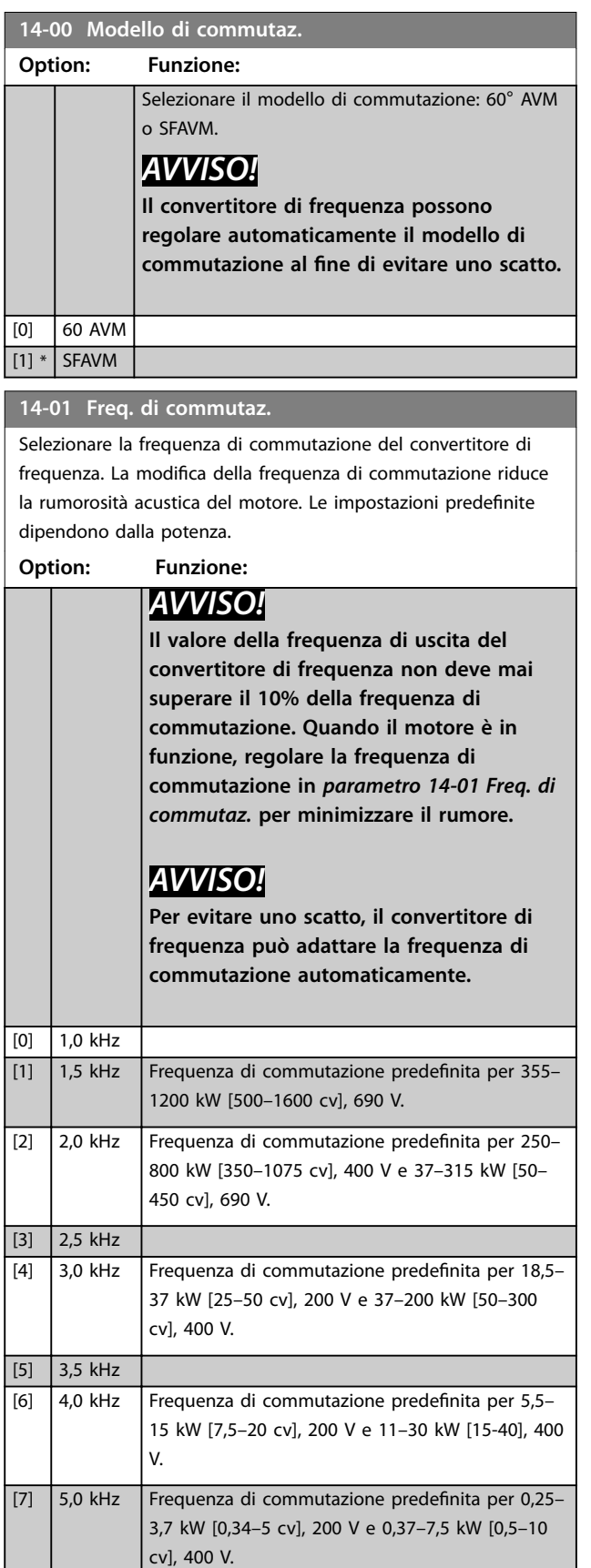

### **14-01 Freq. di commutaz.**

Selezionare la frequenza di commutazione del convertitore di frequenza. La modifica della frequenza di commutazione riduce la rumorosità acustica del motore. Le impostazioni predefinite dipendono dalla potenza.

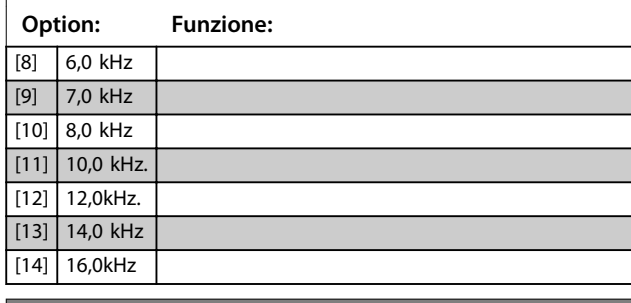

#### **14-03 Sovramodulazione**

### **Option: Funzione:**

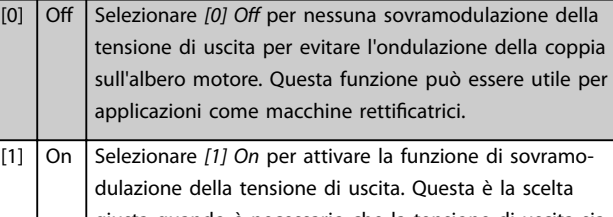

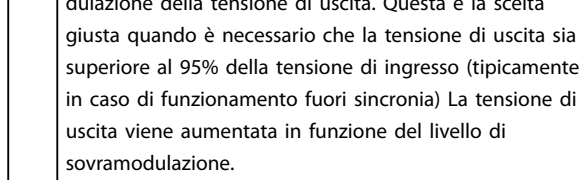

### *AVVISO!*

**La sovramodulazione genera una maggiore ondulazione della coppia quando aumentano le armoniche.**

Il principio di regolazione in modalità flux fornisce una corrente di uscita fino all'98% della corrente di ingresso, indipendentemente da *parametro 14-03 Sovramodulazione*.

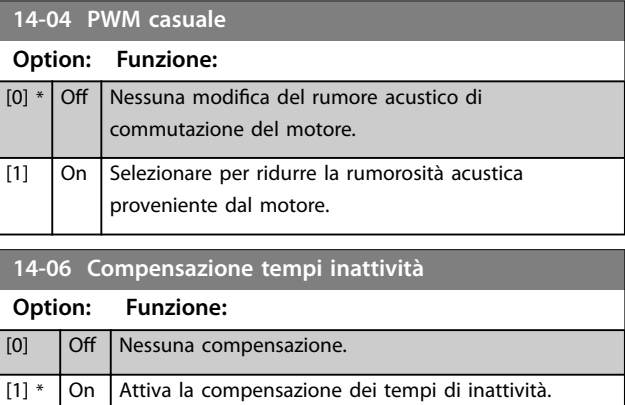

**14-10 Guasto di rete**

Le opzioni *[1]* Rampa decel. contr., *[2] Rampa dec. c., sc.*, *[5] Funz. rigen., scatto*, *[7] Kin. back-up, trip w recovery* non sono attive

quando viene selezionata l'opzione *[2] Coppia* in

parametro 1-00 Modo configurazione. **Option: Funzione:**

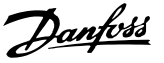

ripristinata la rete, la frequenza di

La funzionalità è la stessa come nell'opzione *[1]*

frequenza continuerà a funzionare

convertitore di frequenza e del

nel caso delle pompe fino a 2

il motore alla velocità di l'interruzione di rete persiste, la

### 3.14.2 14-1\* Rete On/Off

Per configurare il monitoraggio e la gestione del guasto di rete. Se si verifica un guasto di rete, il convertitore di frequenza tenta di continuare in modo controllato finché la potenza nel collegamento CC si esaurisce.

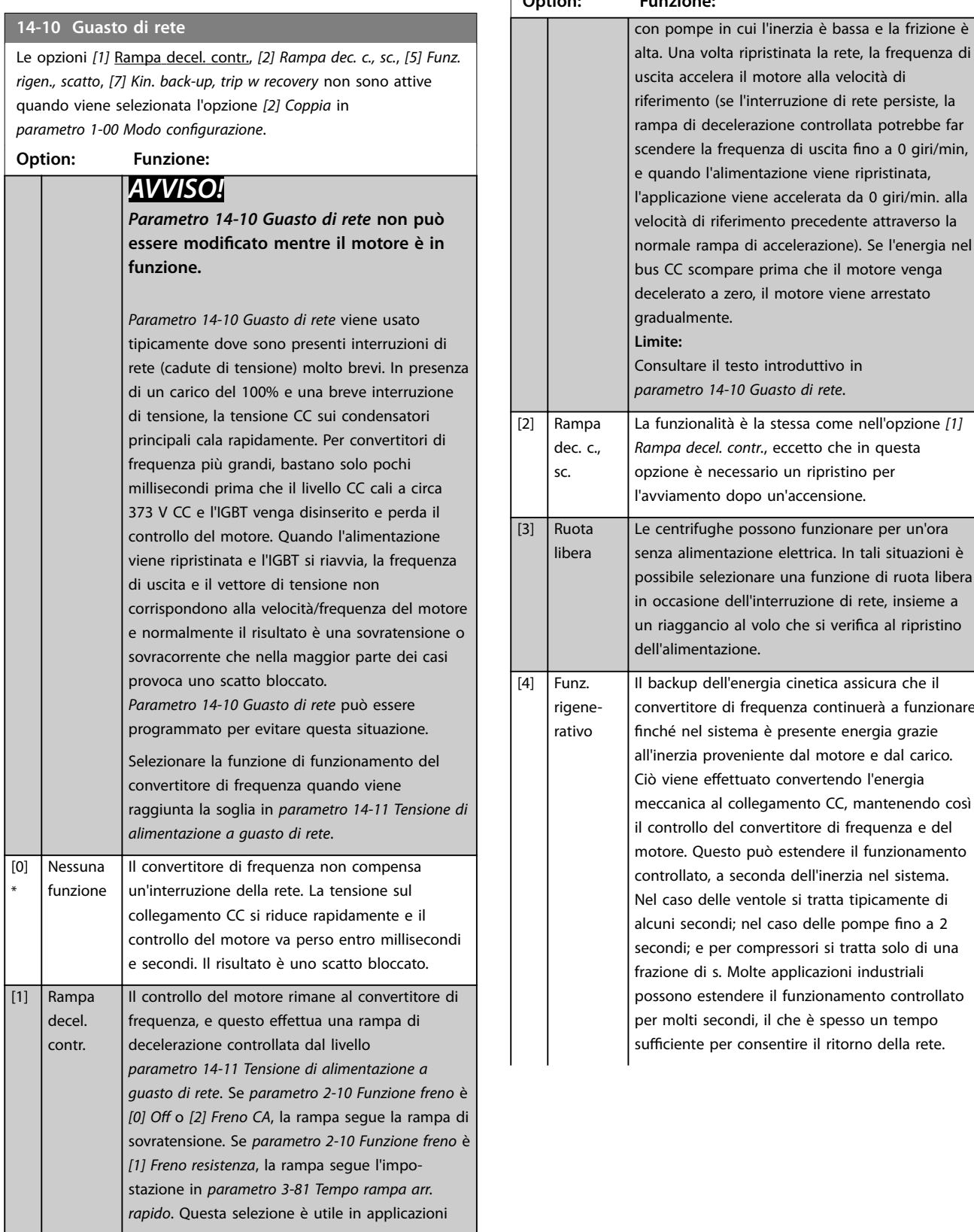

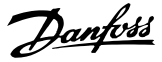

#### **14-10 Guasto di rete**

Le opzioni *[1]* Rampa decel. contr., *[2] Rampa dec. c., sc.*, *[5] Funz. rigen., scatto*, *[7] Kin. back-up, trip w recovery* non sono attive quando viene selezionata l'opzione *[2] Coppia* in parametro 1-00 Modo configurazione.

#### **Option: Funzione:**

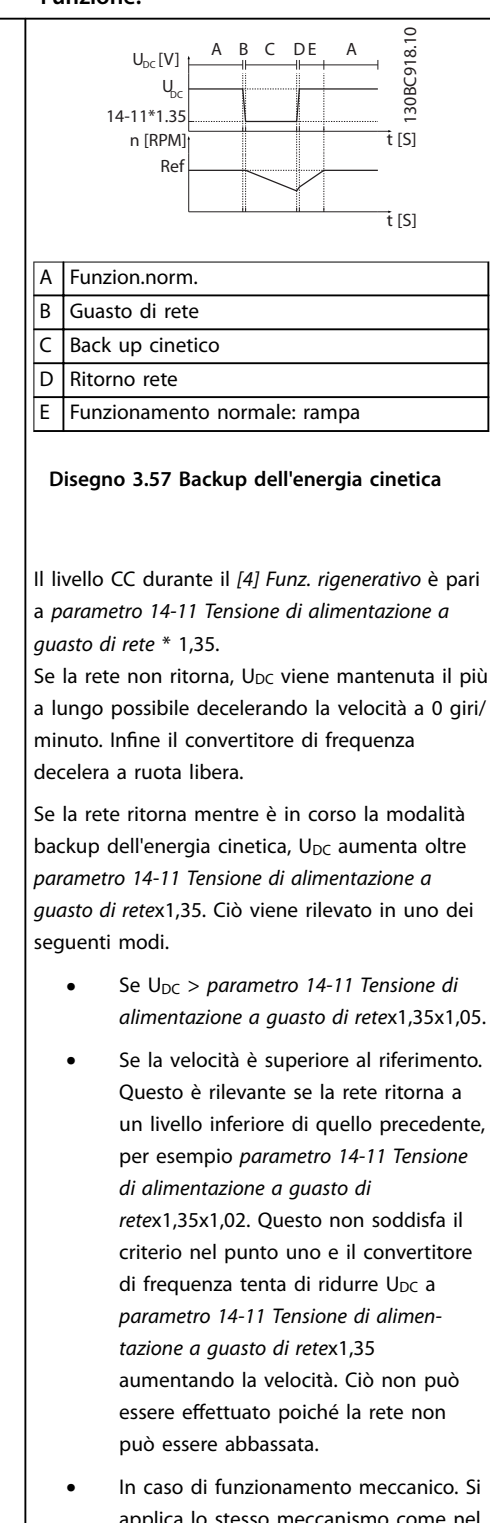

applica lo stesso meccanismo come nel punto 2, ma l'inerzia impedisce che la velocità aumenti oltre la velocità di riferimento. Questo dà luogo al funzio-

#### **14-10 Guasto di rete**

Le opzioni *[1]* Rampa decel. contr., *[2] Rampa dec. c., sc.*, *[5] Funz. rigen., scatto*, *[7] Kin. back-up, trip w recovery* non sono attive quando viene selezionata l'opzione *[2] Coppia* in *parametro 1-00 Modo congurazione*.

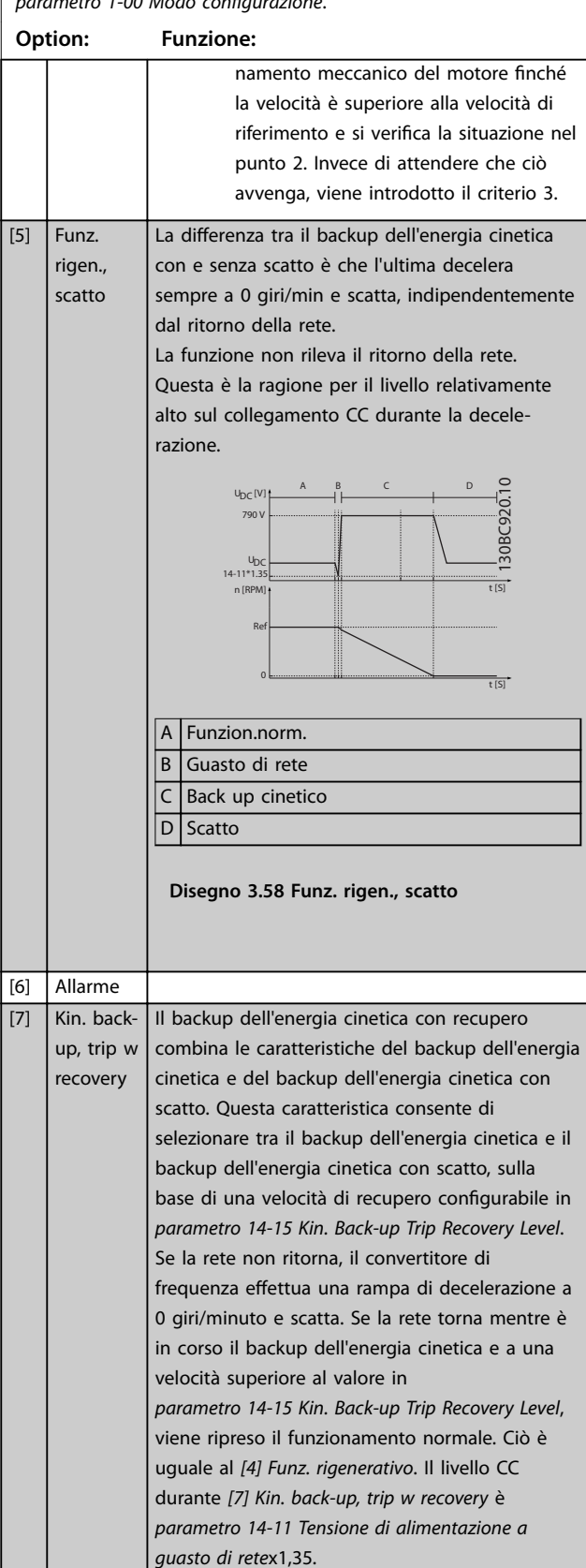

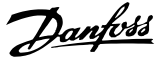

#### **14-10 Guasto di rete**

Le opzioni *[1]* Rampa decel. contr., *[2] Rampa dec. c., sc.*, *[5] Funz. rigen., scatto*, *[7] Kin. back-up, trip w recovery* non sono attive quando viene selezionata l'opzione *[2] Coppia* in parametro 1-00 Modo configurazione.

### **Option: Funzione:**  $U_{\text{ref}}[V]$

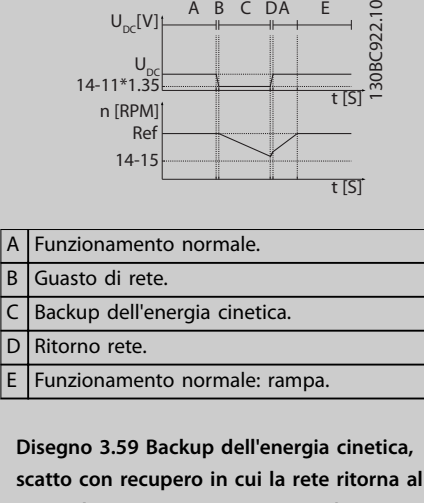

A B C DA

**scatto con recupero in cui la rete ritorna al di sopra di** *[Parametro 14-15 Kin. Back-up Trip](#page-175-0) [Recovery Level](#page-175-0)***.**

Se la rete ritorna mentre è attivo il backup dell'energia cinetica a una velocità inferiore al *[parametro 14-15 Kin. Back-up Trip Recovery Level](#page-175-0)*, il convertitore di frequenza decelera a 0 giri/ minuto usando la rampa e quindi scatta. Se la rampa è più lenta della decelerazione autonoma del sistema, la rampa viene effettuata in modo meccanico e U<sub>DC</sub> è a livelli normali (U<sub>DC, m</sub>x1,35).

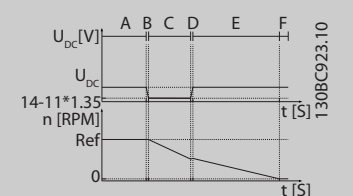

- A Funzionamento normale. B Guasto di rete. C Backup dell'energia cinetica. D Ritorno rete. E Backup dell'energia cinetica, rampa fino allo
- scatto. F Scatto.

**Disegno 3.60 Kin. back-up, trip w recovery, scatto con recupero, scatto rampa lenta dove la rete ritorna al di sotto di**  *[Parametro 14-15 Kin. Back-up Trip Recovery](#page-175-0) [Level](#page-175-0)***; in questa illustrazione viene usata una rampa lenta**

#### **14-10 Guasto di rete**

Le opzioni *[1]* Rampa decel. contr., *[2] Rampa dec. c., sc.*, *[5] Funz. rigen., scatto*, *[7] Kin. back-up, trip w recovery* non sono attive quando viene selezionata l'opzione *[2] Coppia* in parametro 1-00 Modo configurazione.

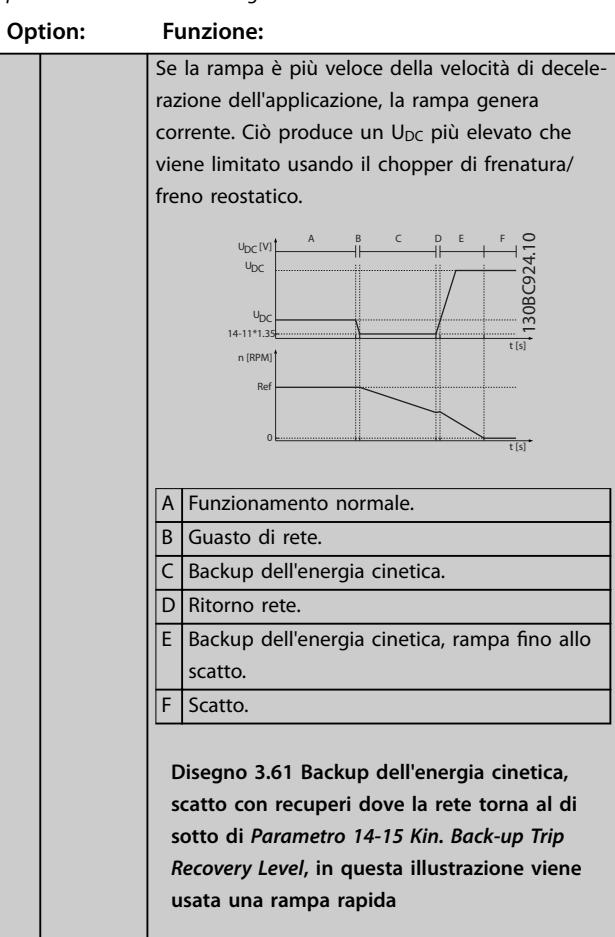

### <span id="page-175-0"></span>**14-11 Tensione di alimentazione a guasto di rete**

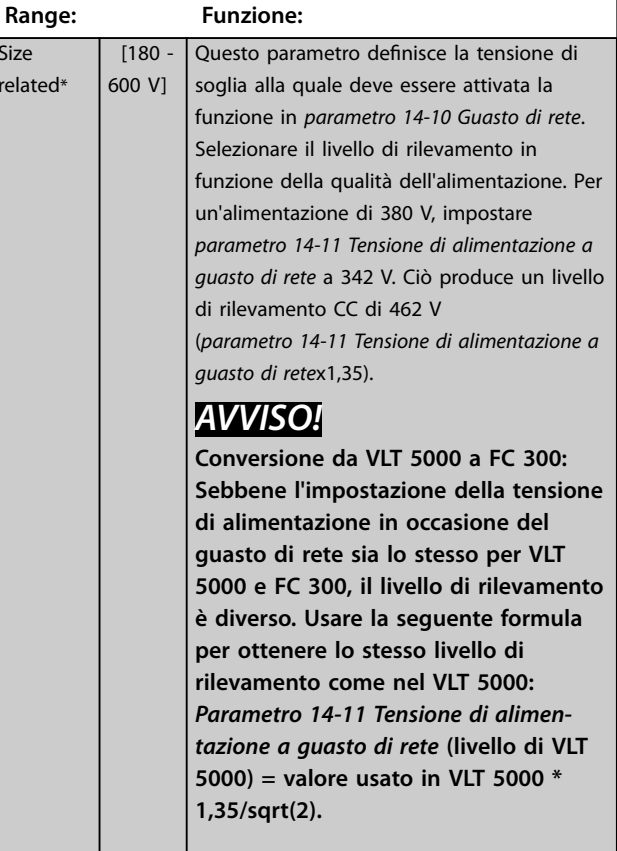

#### **14-12 Funz. durante sbilanciamento di rete**

Il funzionamento in condizioni di grave squilibrio delle fasi riduce la durata del motore. È considerato grave se il convertitore di frequenza viene fatto funzionare continuamente a valori vicini al carico nominale (per esempio una pompa o una ventola che viene fatta funzionare quasi a velocità massima).

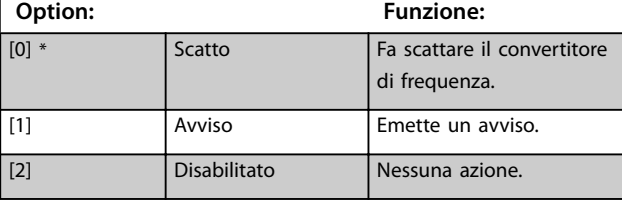

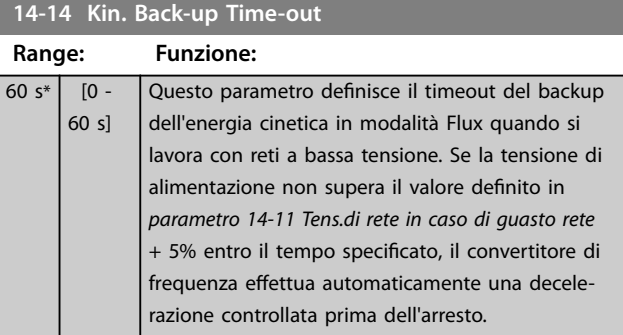

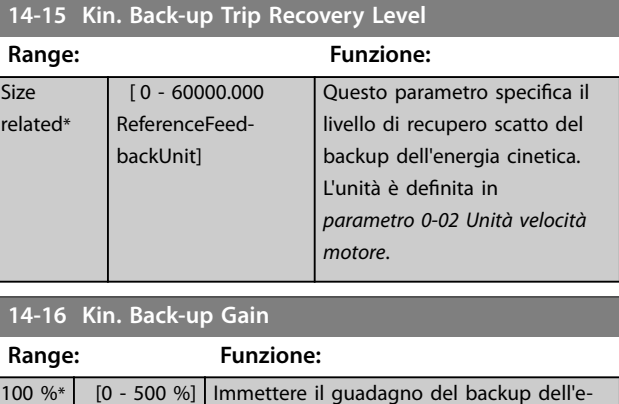

nergia cinetica in percentuale.

### 3.14.3 14-2\* Scatto Riprist.

Per configurare la gestione del ripristino automatico e degli scatti speciali e per controllare l'autotest o l'inizializzazione della scheda di controllo.

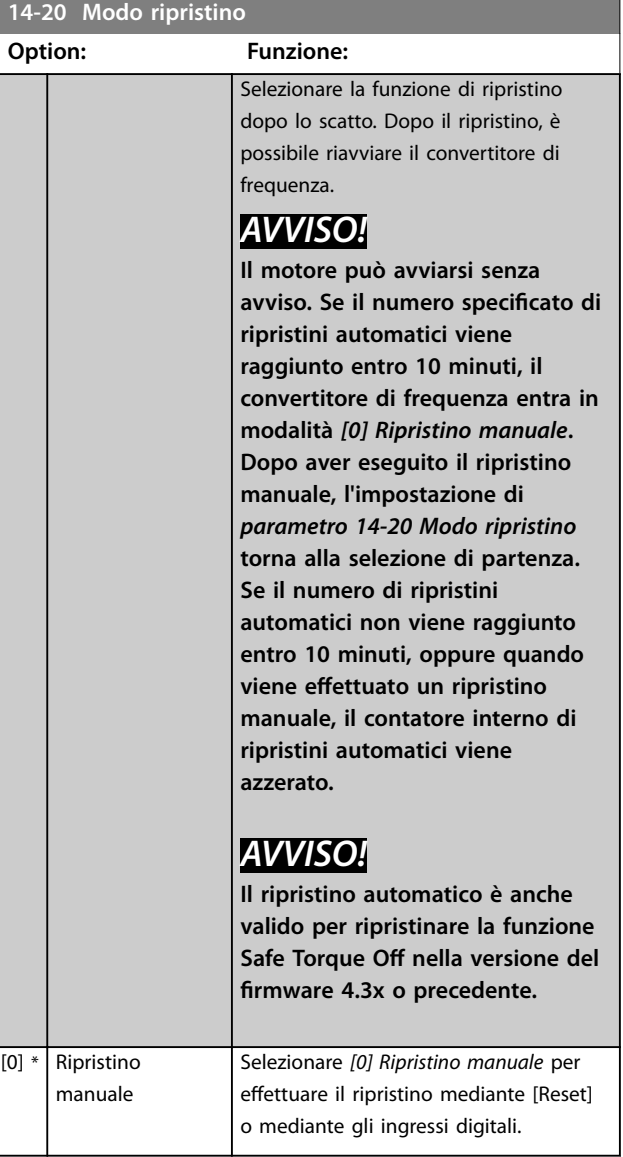

Size related

### <span id="page-176-0"></span>**Descrizione dei parametri Guida alla Programmazione**

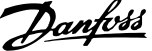

 $\overline{a}$ 

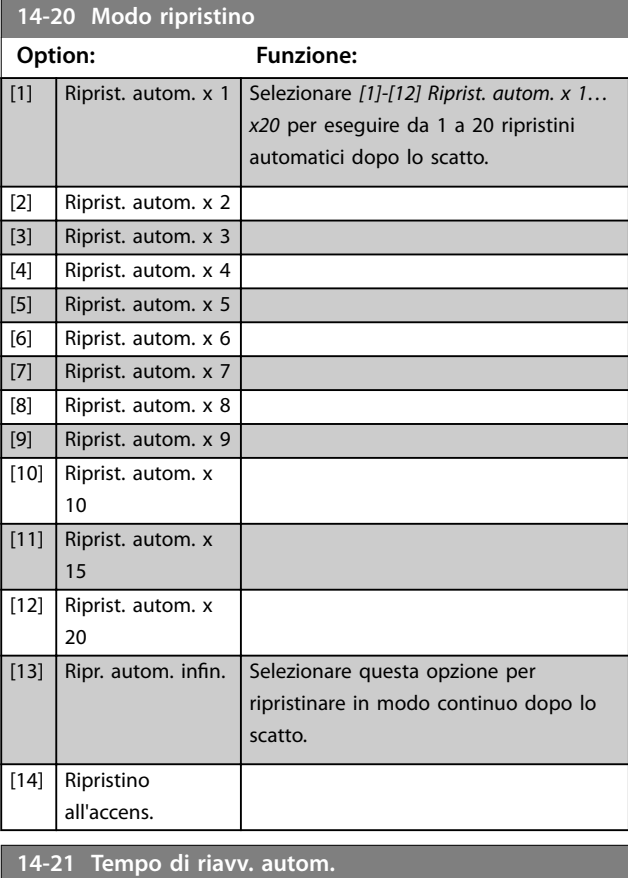

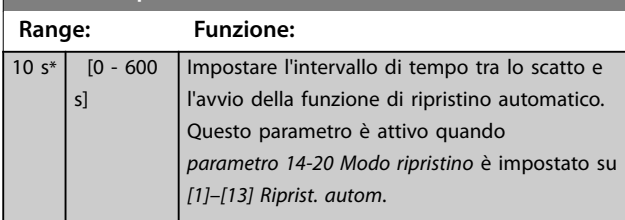

### **14-22 Modo di funzionamento**

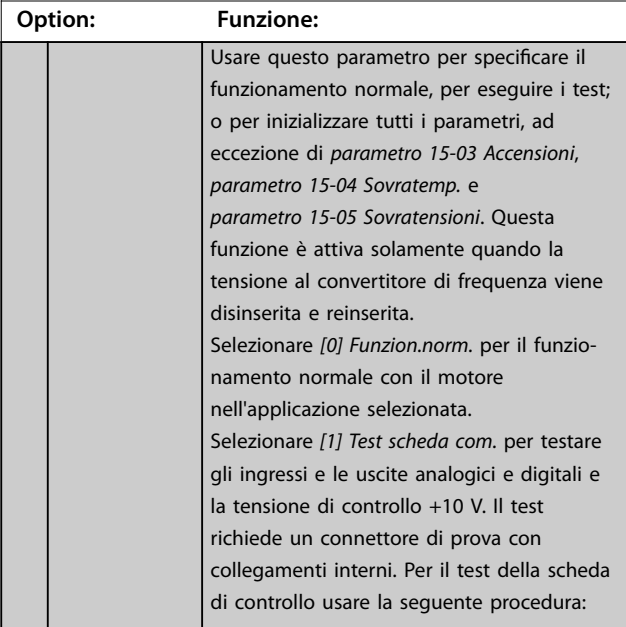

#### **14-22 Modo di funzionamento**

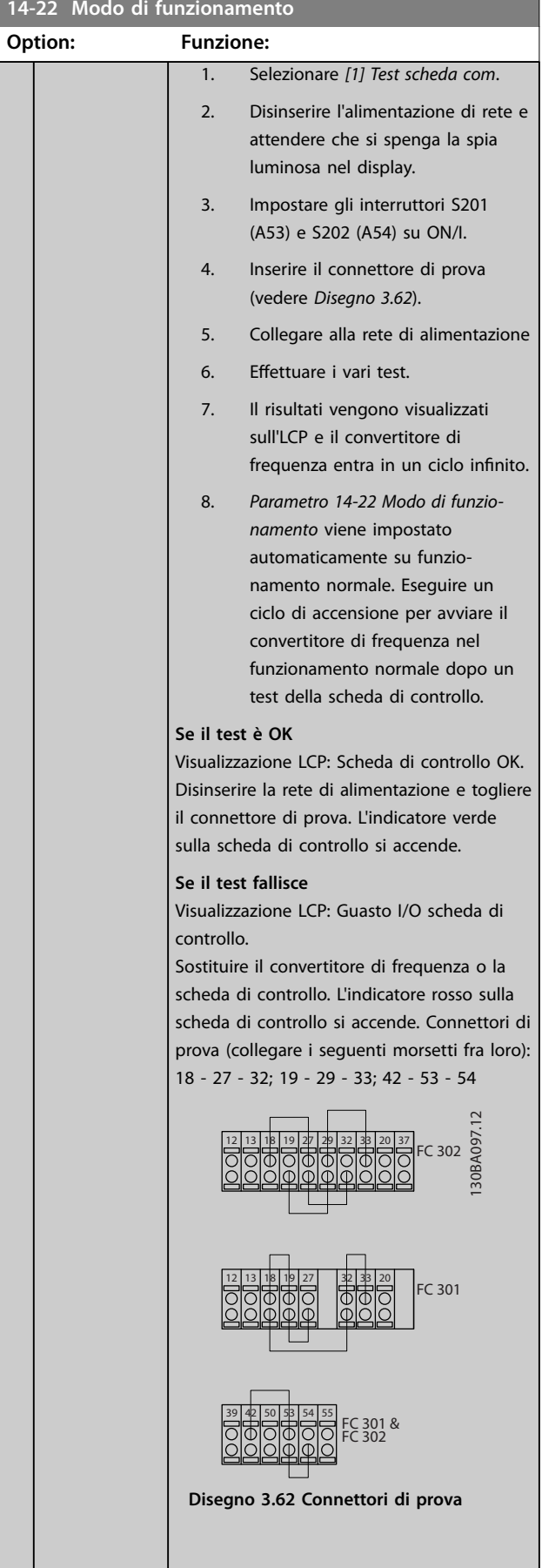

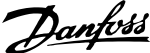

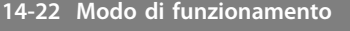

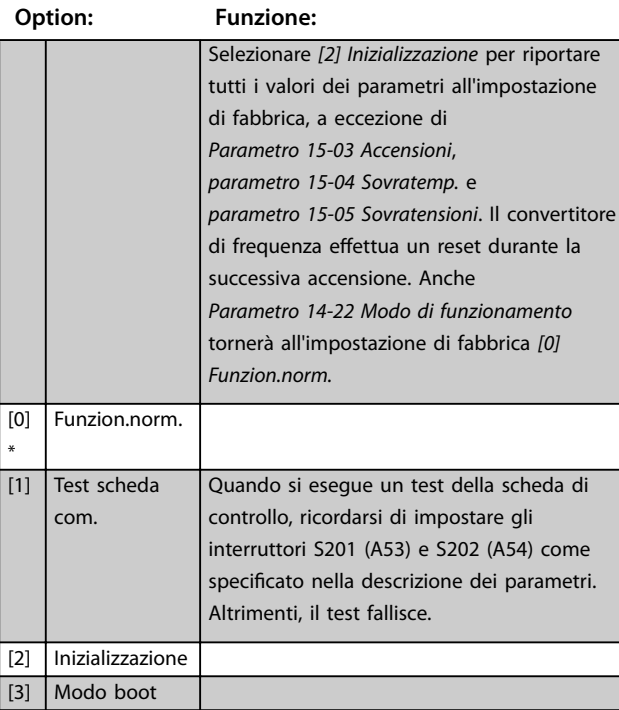

#### **14-24 Ritardo scatto al limite di corrente**

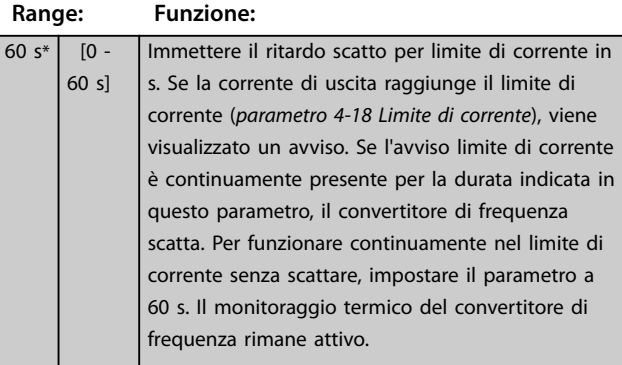

#### **14-25 Ritardo scatto al limite di coppia**

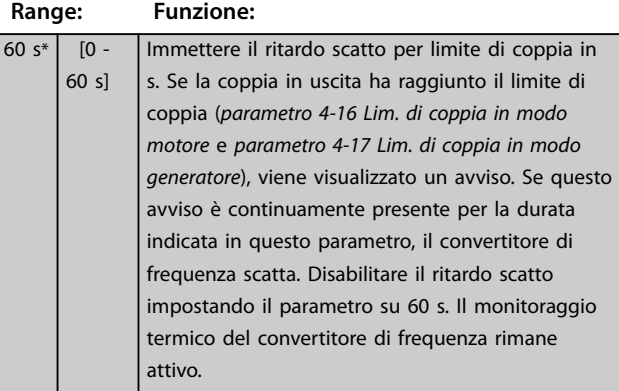

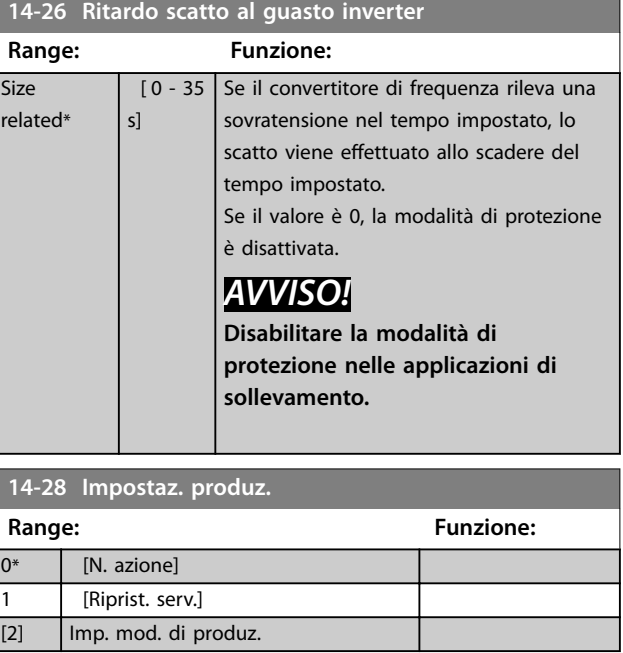

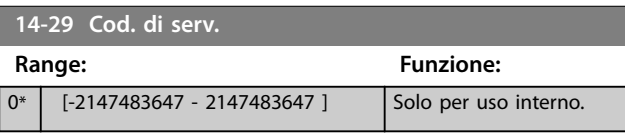

### 3.14.4 14-3\* Reg. lim. di corr.

Il convertitore di frequenza dispone di un regolatore limitazione di corrente integrato che si attiva quando la corrente motore, e quindi la coppia, è superiore al limite di coppia impostato in *[parametro 4-16 Lim. di coppia in modo](#page-86-0) [motore](#page-86-0)* e *[parametro 4-17 Lim. di coppia in modo generatore](#page-87-0)*. Se il convertitore di frequenza raggiunge il limite di corrente con il motore in funzione o durante il funzionamento rigenerativo, il convertitore di frequenza tenta di ridurre quanto prima la coppia sotto i limiti di coppia preimpostati senza perdere il controllo del motore. Mentre il regolatore di corrente è attivo, il convertitore di frequenza può essere arrestato solo utilizzando un qualsiasi ingresso digitale impostato su *[2] Evol. libera neg.* o *[3] Ruota lib. e ripr. inv.* Qualsiasi segnale sui morsetti 18–33 non sono attivi finché il convertitore di frequenza non si è scostato dal limite di corrente.

Utilizzando un ingresso digitale impostato su *[2] Evol. libera neg.* o *[3] Ruota lib. e ripr. inv.*, il motore non utilizza il tempo di rampa di decelerazione, poiché il convertitore di frequenza marcia a ruota libera. Se è necessario un arresto rapido, utilizzare la funzione di freno meccanico insieme a un freno elettromeccanico collegato all'applicazione.

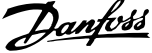

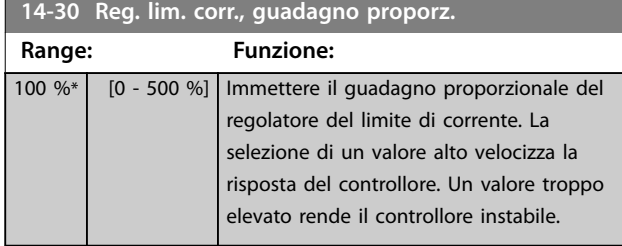

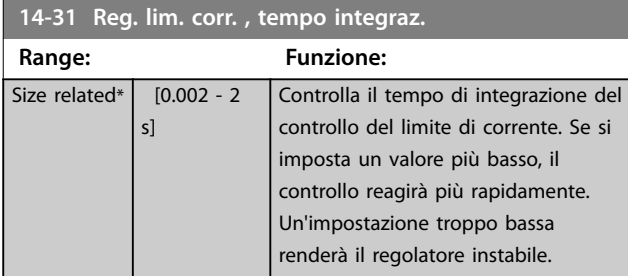

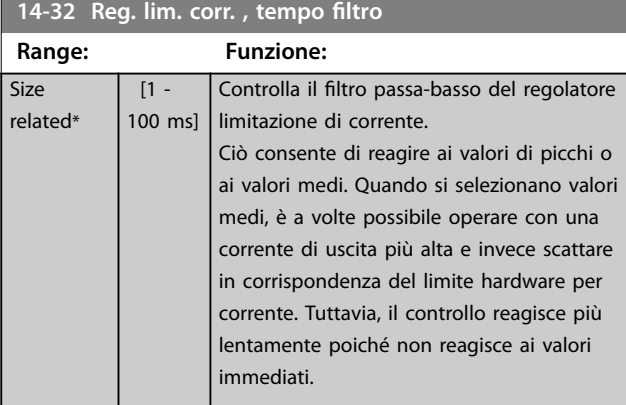

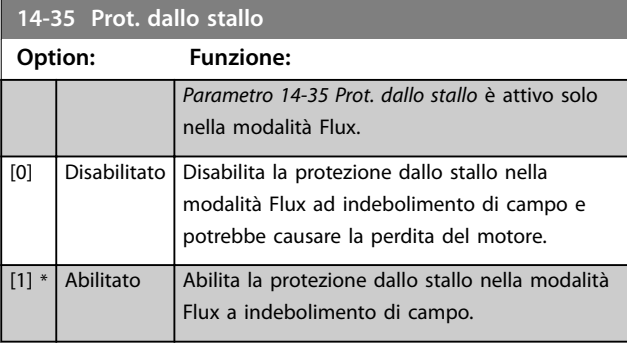

**14-36 Field-weakening Function**

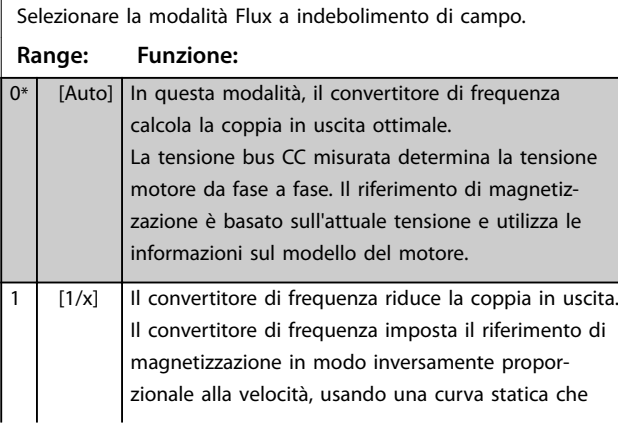

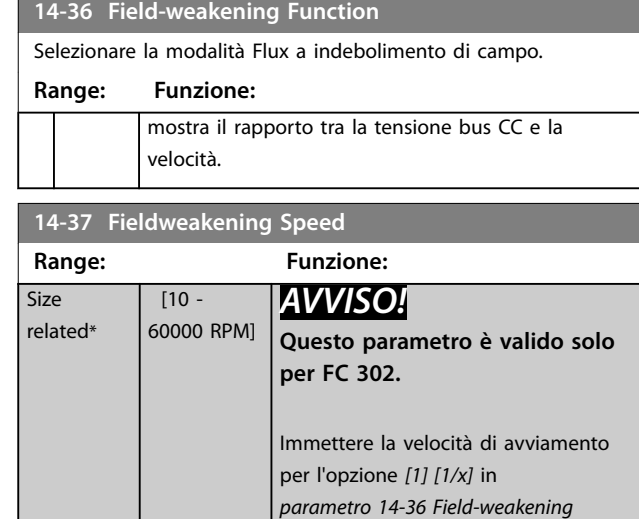

## 3.14.5 14-4\* Ottimizz. energia

Questo gruppo contiene i parametri per la regolazione del livello di ottimizzazione di energia in modalità a Coppia variabile (VT) e a Ottimizzazione automatica di energia (AEO) in *[parametro 1-03 Caratteristiche di coppia](#page-40-0)*.

*Function*.

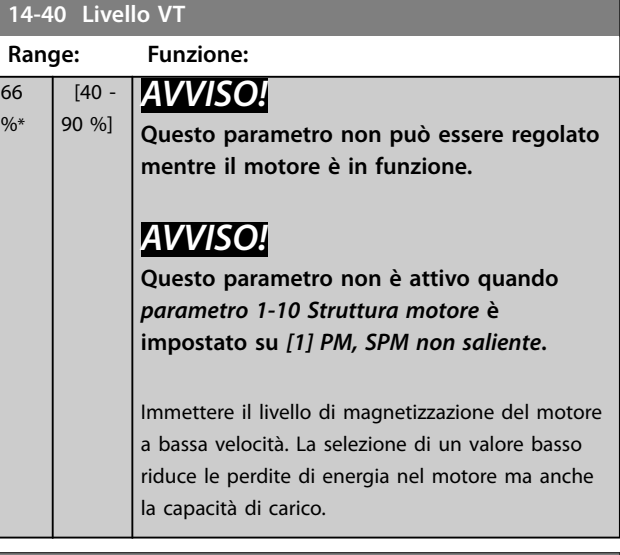

#### **14-41 Magnetizzazione minima AEO**

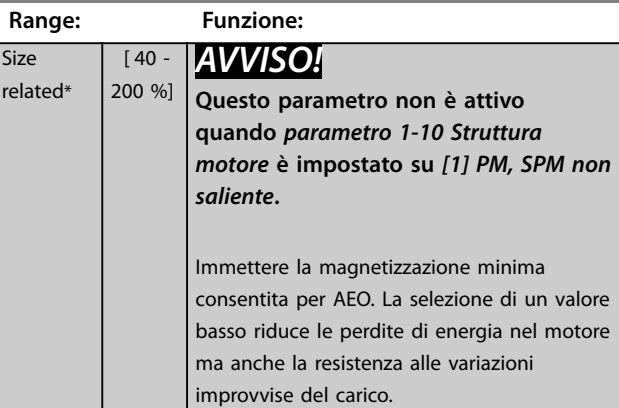

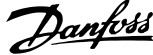

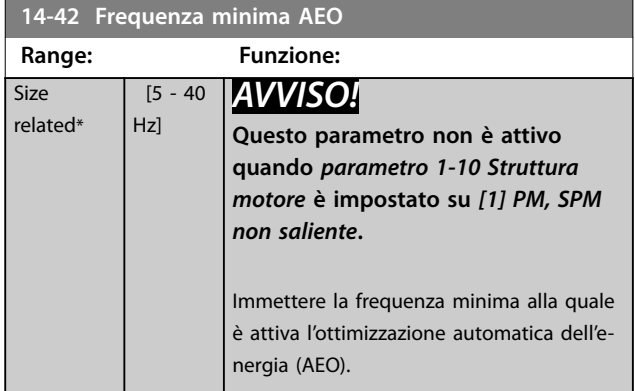

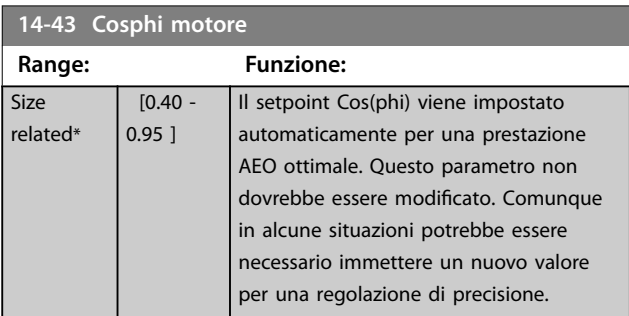

### 3.14.6 14-5\* Ambiente

### *AVVISO!*

Eseguire un ciclo di accensione dopo la modifica di un **qualsiasi parametro nel gruppo di parametri** *14-5\* Ambiente.*

Questi parametri favoriscono il funzionamento del convertitore di frequenza in particolari condizioni ambientali.

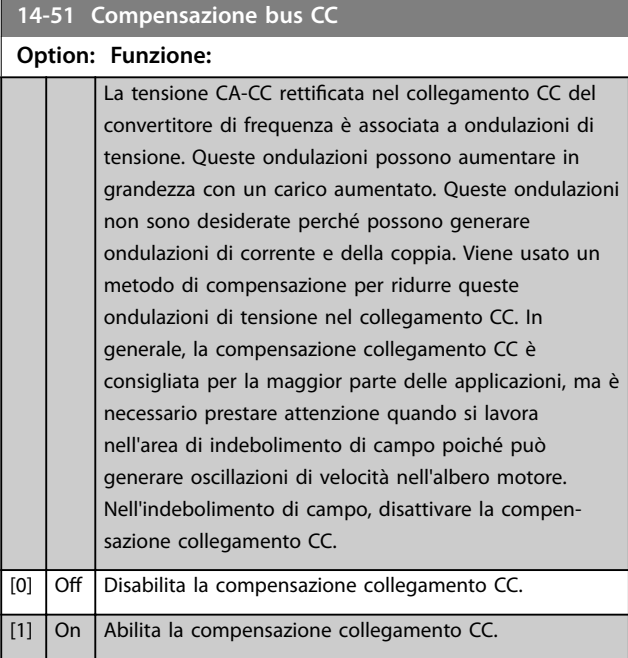

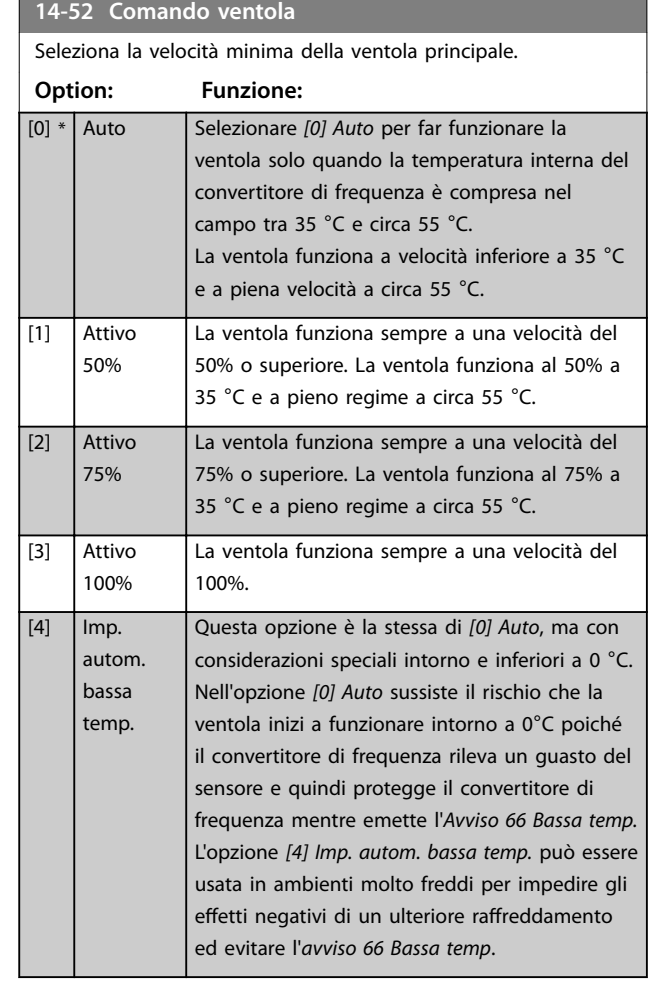

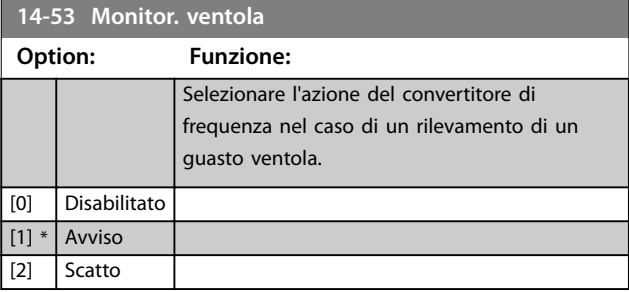
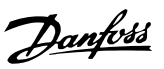

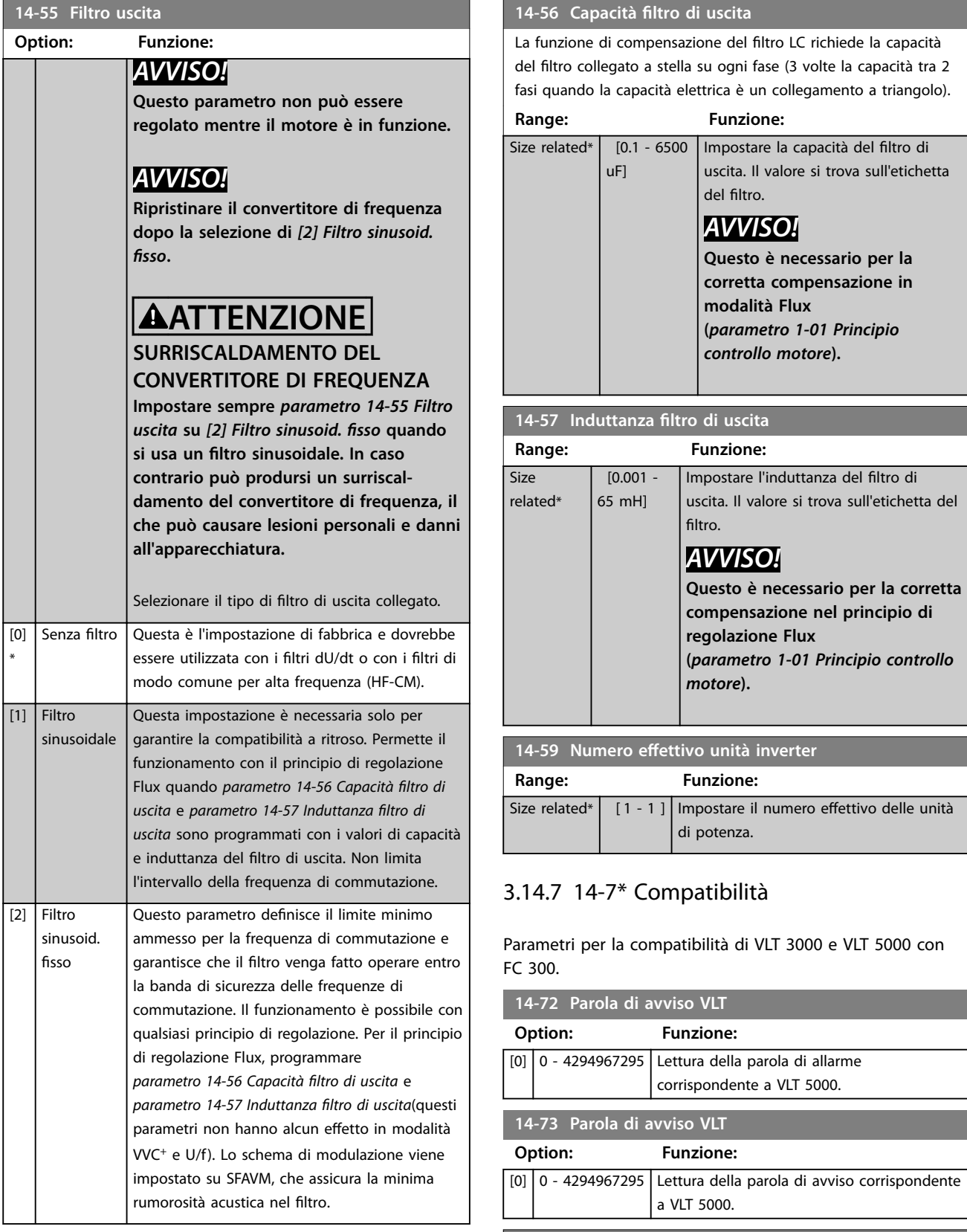

#### **14-74 Parola di stato est.**

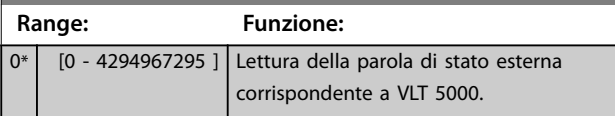

# Danfoss

# 3.14.8 14-8\* Opzioni

**3 3**

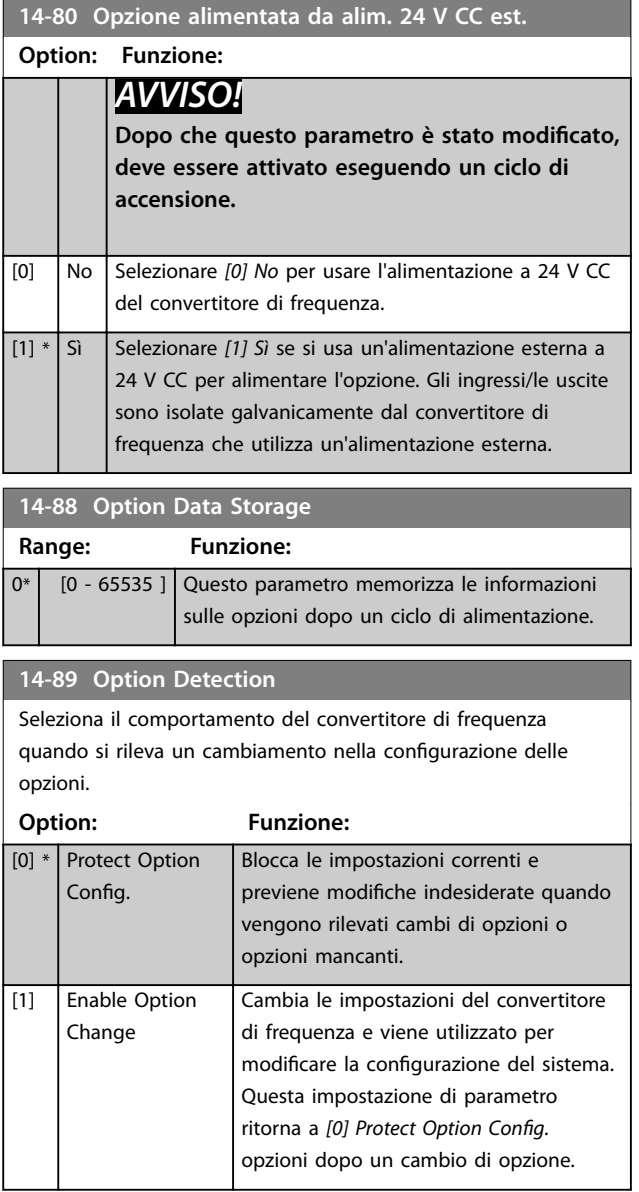

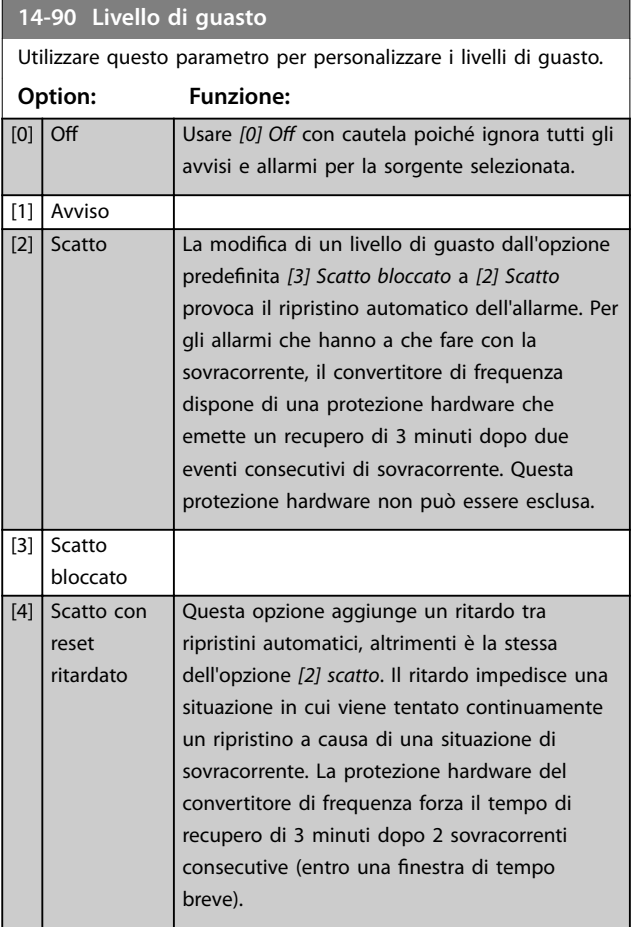

#### **Descrizione dei parametri Guida alla Programmazione**

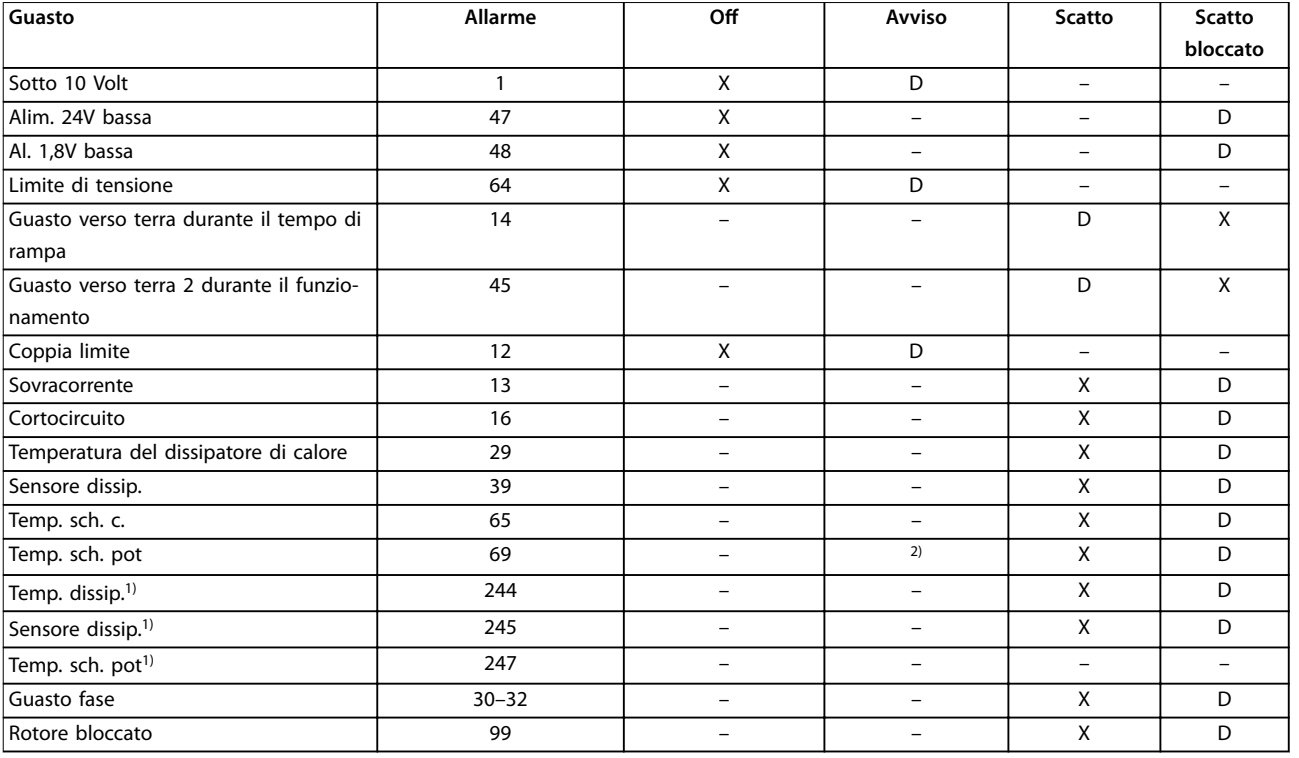

**Tabella 3.27 Selezione di un'azione quando appare l'allarme selezionato**

*D rappresenta l'impostazione di fabbrica.*

*X rappresenta una possibile opzione.*

*1) Solo convertitori di frequenza ad alta potenza.*

*2) In convertitori di frequenza di bassa e media frequenza, l'allarme 69 Temp. sch. pot è solo un avviso.*

Danfoss

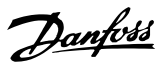

# <span id="page-183-0"></span>3.15 Parametri: 15-\*\* Inform. conv. freq.

# 3.15.1 15-0\* Dati di funzion.

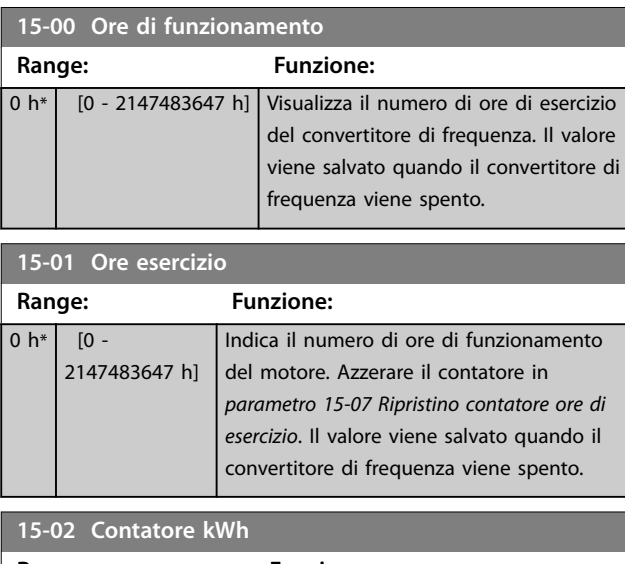

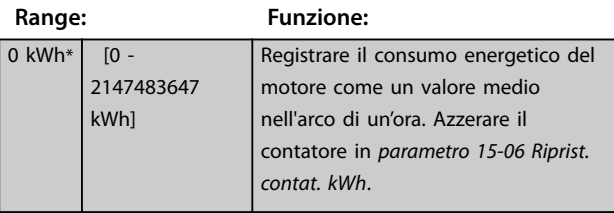

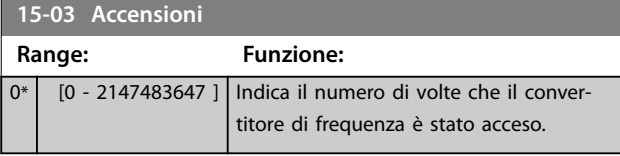

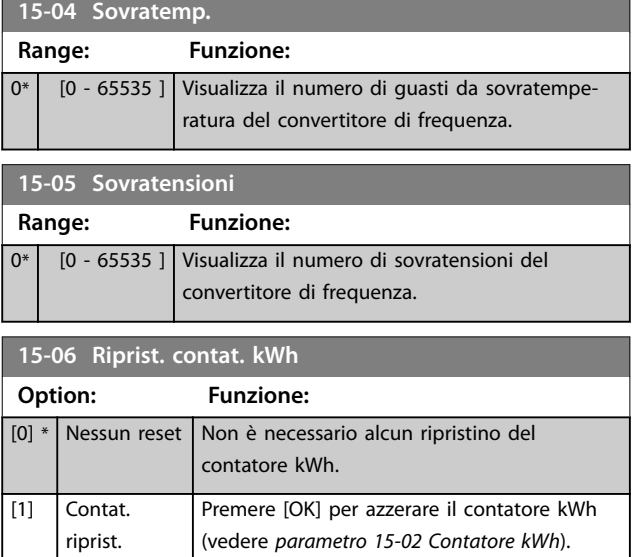

#### **15-07 Ripristino contatore ore di esercizio Option: Funzione:** [0] \* Nessun reset [1] Contat. riprist. Per azzerare il contatore ore esercizio, selezionare *[1] Ripristina*, quindi premi [OK] (vedere *parametro 15-01 Ore esercizio*). Questo parametro non può essere selezionato mediante la porta seriale, RS485. Selezionare *[0] Nessun reset* se non è necessario azzerare il contatore ore di esercizio.

#### 3.15.2 15-1\* Impostaz. log dati

Il log dati consente la registrazione continua di fino a 4 fonti di dati (*parametro 15-10 Fonte registrazione*) a frequenze individuali (*[parametro 15-11 Intervallo](#page-184-0) [registrazione](#page-184-0)*). Un evento di trigger (*parametro 15-12 Evento d'attivazione.*) e una finestra (parametro 15-14 Campio*namenti prima dell'attivazione*) vengono utilizzati per avviare e arrestare la registrazione in alcune condizioni.

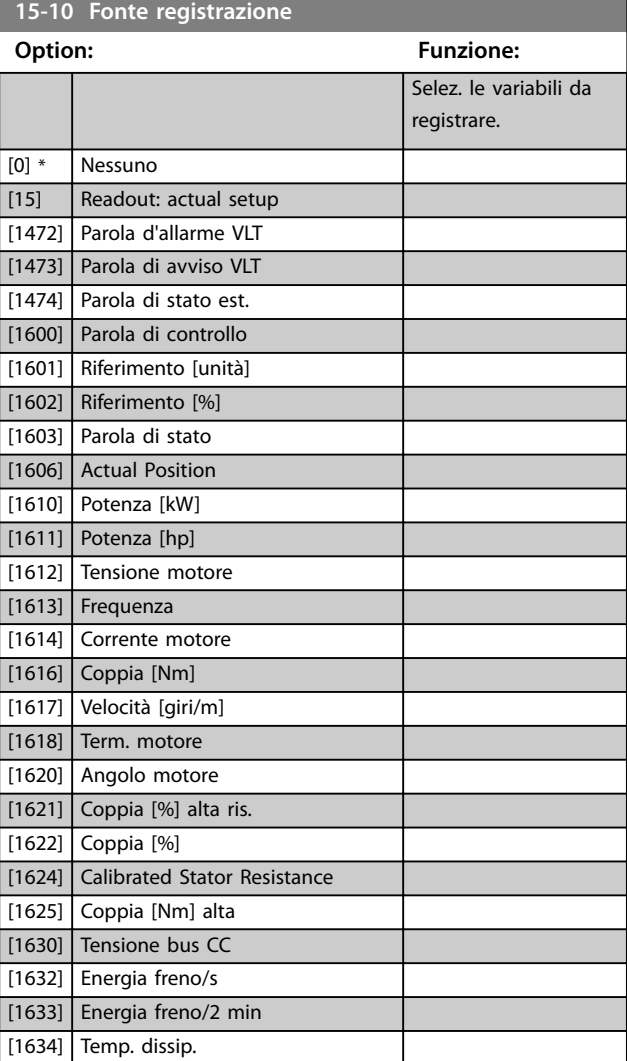

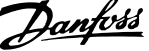

<span id="page-184-0"></span>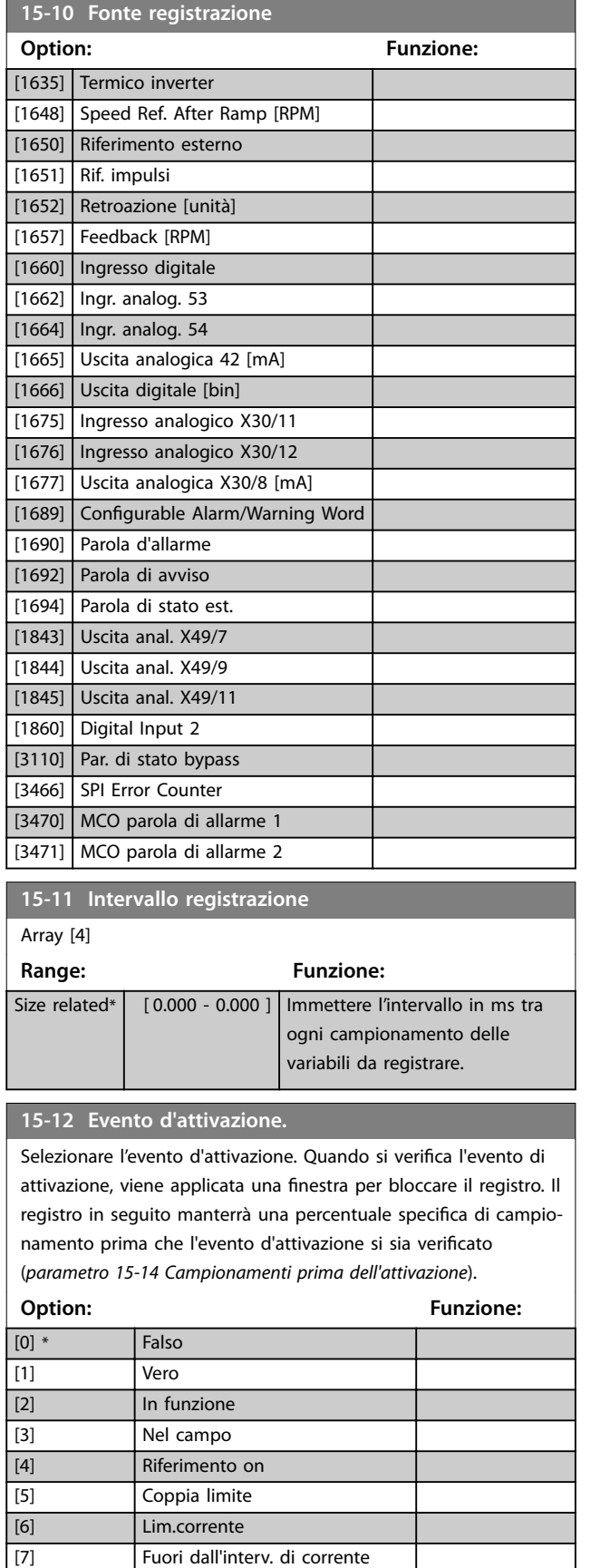

#### **15-12 Evento d'attivazione.**

Selezionare l'evento d'attivazione. Quando si verifica l'evento di attivazione, viene applicata una finestra per bloccare il registro. Il registro in seguito manterrà una percentuale specifica di campionamento prima che l'evento d'attivazione si sia verificato (*parametro 15-14 Campionamenti prima dell'attivazione*).

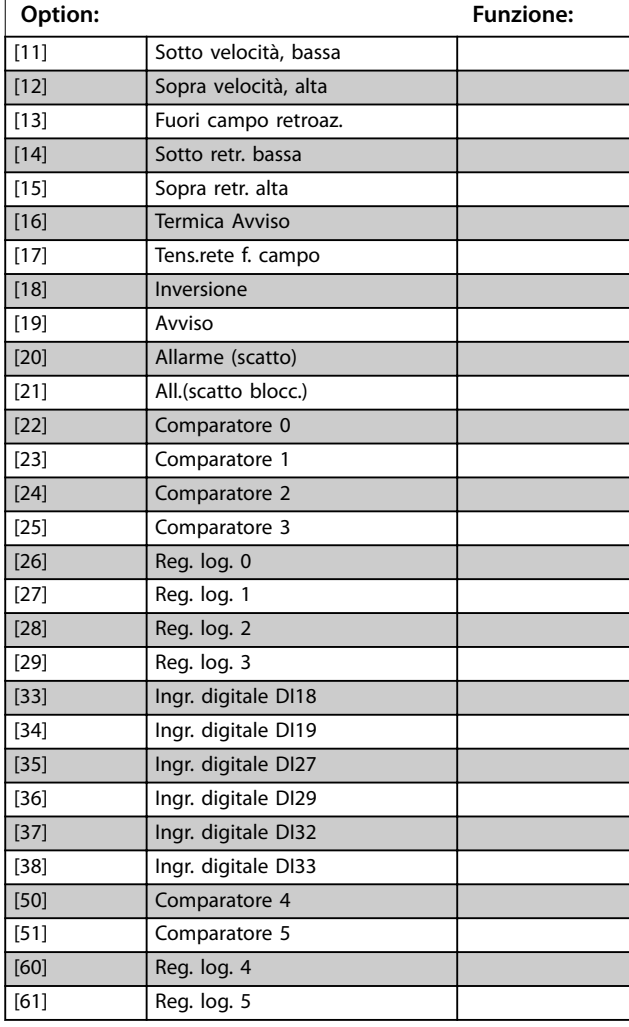

#### **15-13 Modalità registrazione**

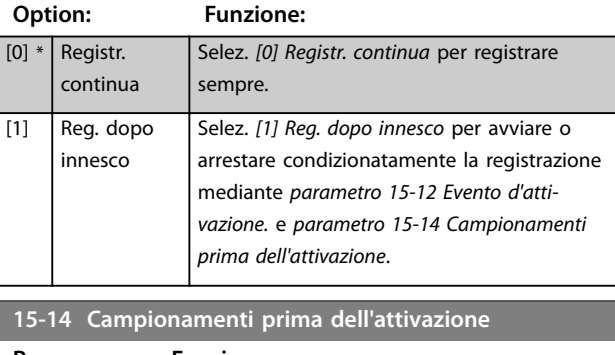

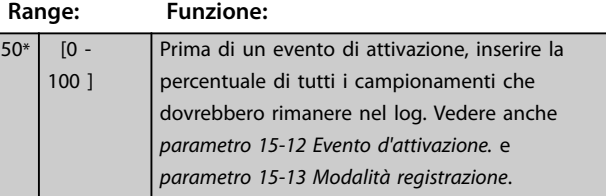

[8] Sotto I, bassa [9] Sopra I, alta [10] F. campo velocità

Danfoss

## 3.15.3 15-2\* Log storico

Mediante questi parametri array è possibile visualizzare fino a 50 datalog in questo gruppo di parametri. Un datalog viene creato ogni volta che si verifica un evento (che non deve essere scambiato con eventi SLC). In questo contesto gli eventi sono definiti come una modifica in una delle seguenti aree:

- **•** Ingressi digitali.
- **•** Uscite digitali.
- **•** Parola di avviso.
- **•** Parola di allarme.
- **•** Parola di stato.
- **•** Parola di controllo.
- **•** Parola di stato estesa.

Gli eventi vengono registrati con il valore e il timestamp in msec. L'intervallo di tempo tra 2 eventi dipende dalla frequenza con cui gli eventi si verificano (al massimo una volta a ogni scansione). La registrazione dei dati è continua ma, se si verifica un allarme, la registrazione viene salvata e il valori sono disponibili sul display. Ciò risulta utile per eseguire ad esempio un intervento di manutenzione dopo uno scatto. Visualizzare lo storico allarmi in questo parametro mediante la porta di comunicazione seriale o il display.

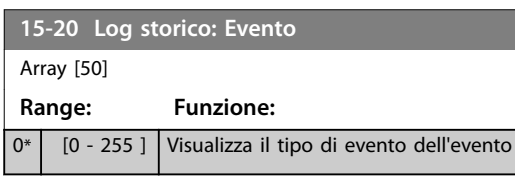

#### **15-21 Log storico: Valore**

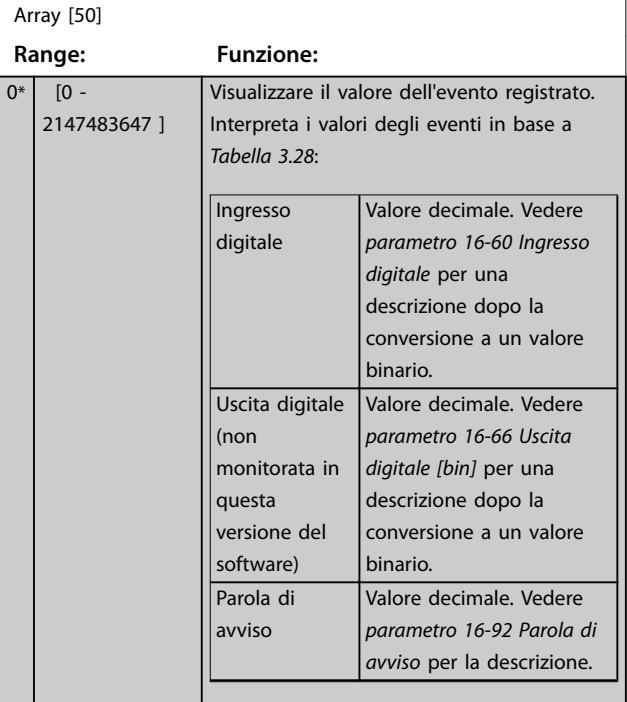

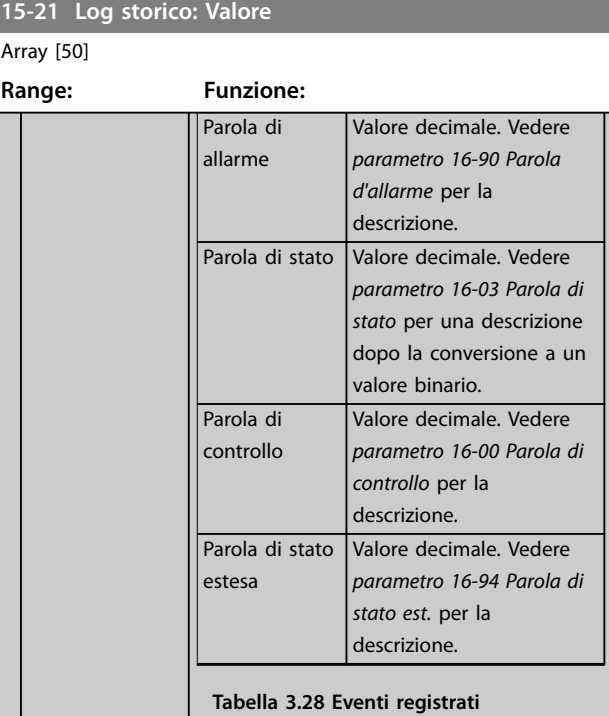

#### **15-22 Log storico: Tempo**

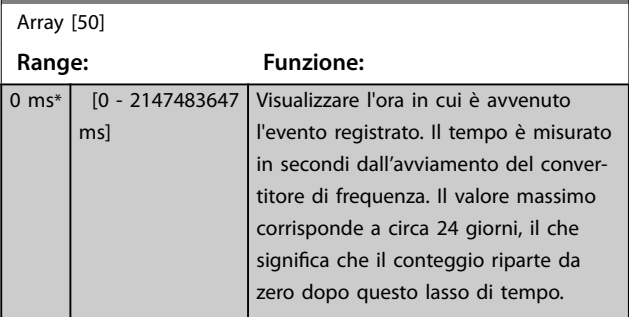

#### 3.15.4 15-3\* Log guasti

I parametri in questo gruppo sono parametri array che consento di visualizzare fino a 10 log quasti. 0 è il dato registrato più recente e 9 il meno recente. I codici di guasto, i valori e il timestamp sono disponibili per tutti i dati registrati.

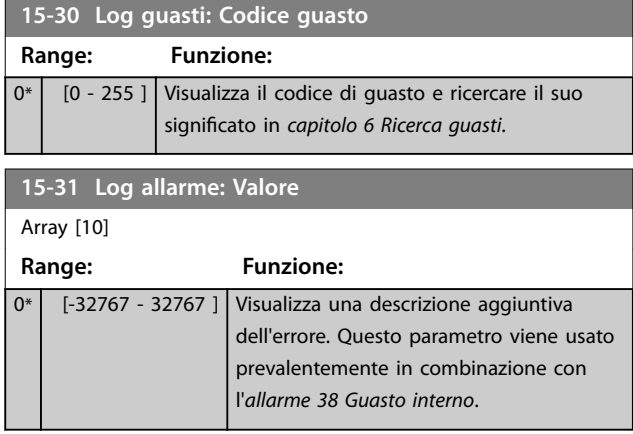

registrato.

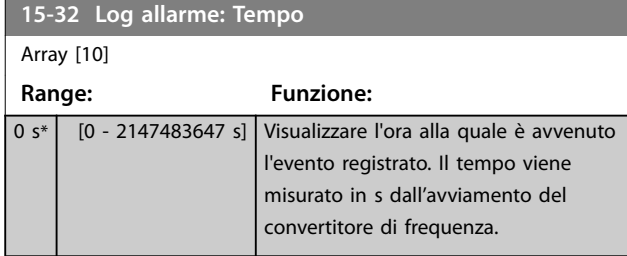

# 3.15.5 15-4\* Identif. conv. freq.

Parametri che contengono informazioni di sola lettura sulla configurazione hardware e software del convertitore di frequenza.

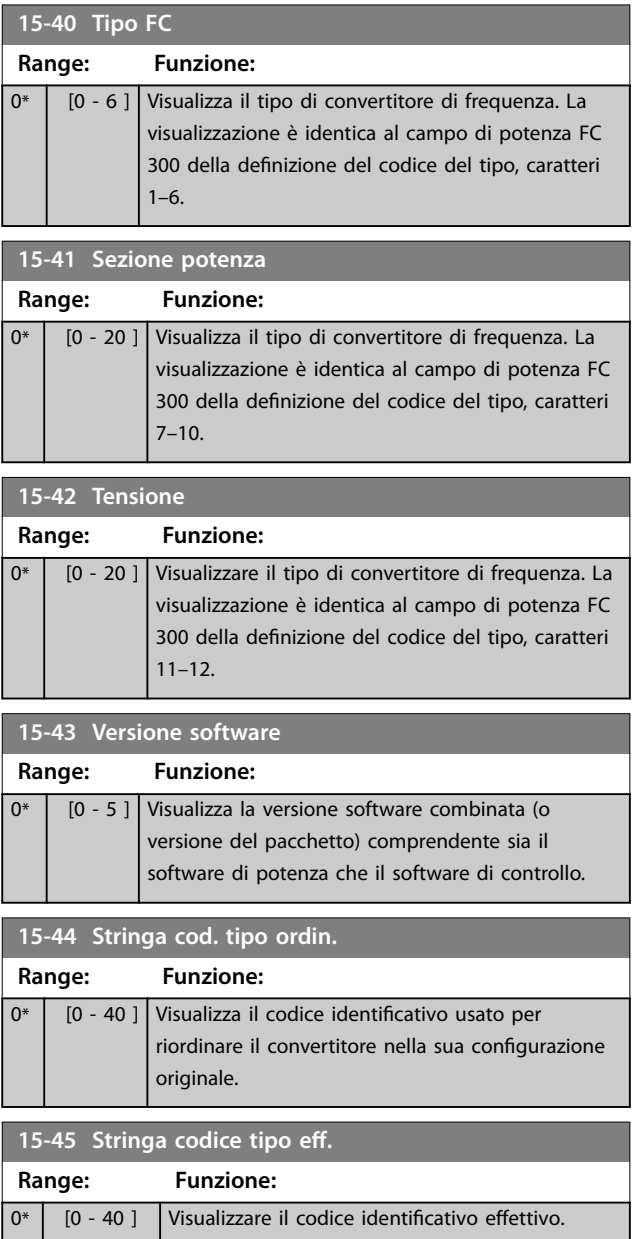

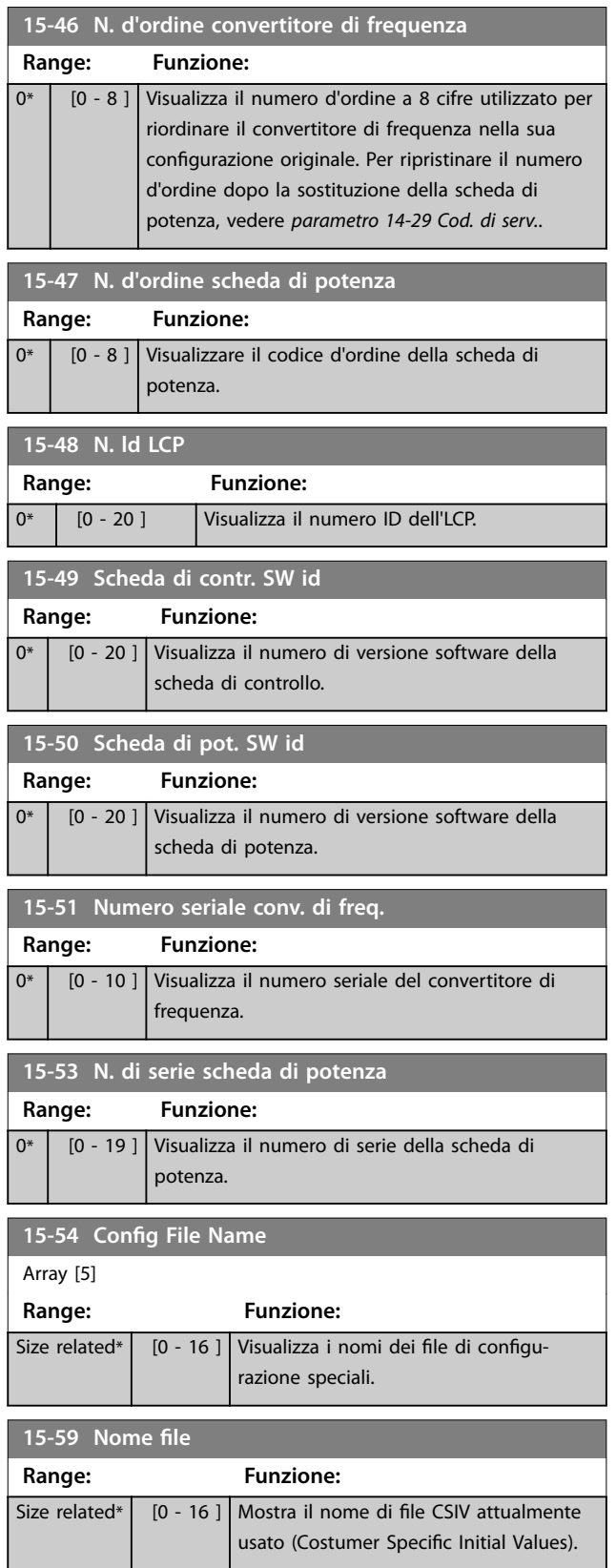

Danfoss

# 3.15.6 15-6\* Ident. opz.

Questo gruppo di parametri di sola lettura contiene informazioni relative alla configurazioni hardware e software delle opzioni installate negli slot A, B, C0 e C1.

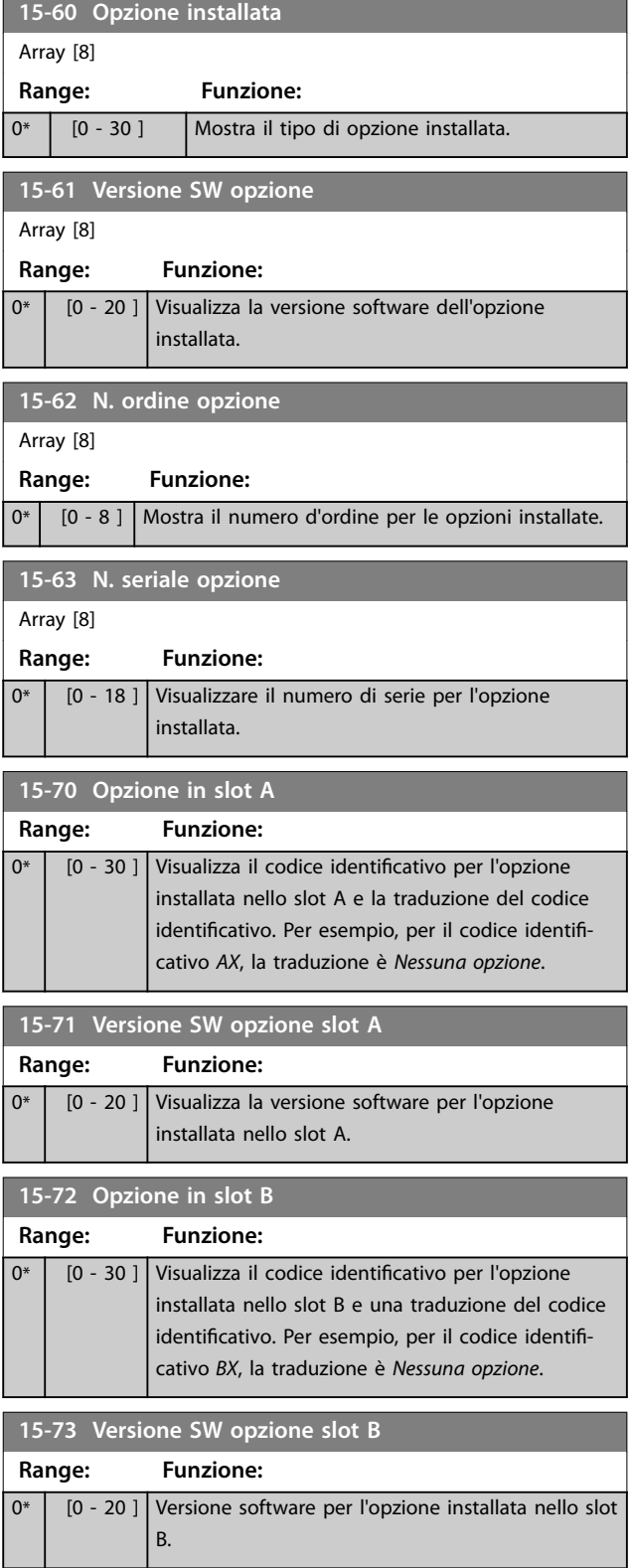

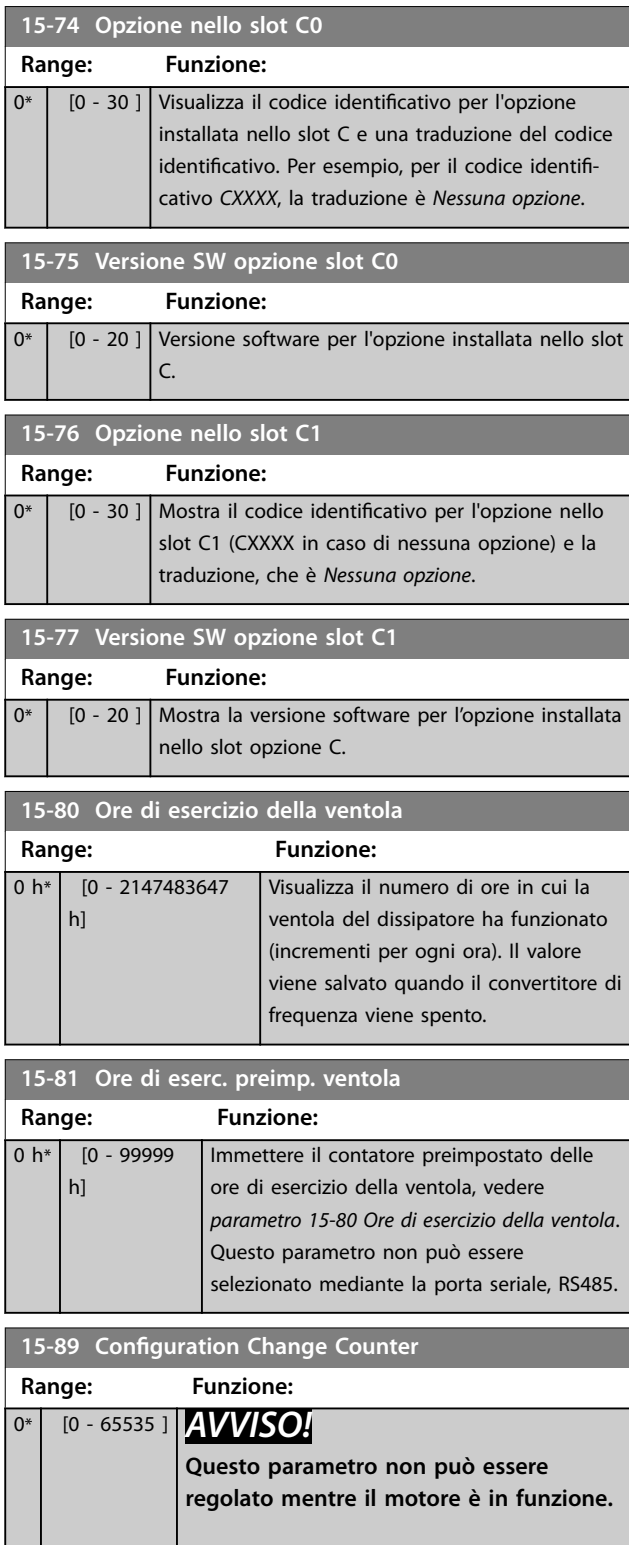

# 3.15.7 15-9\* Inform. parametri

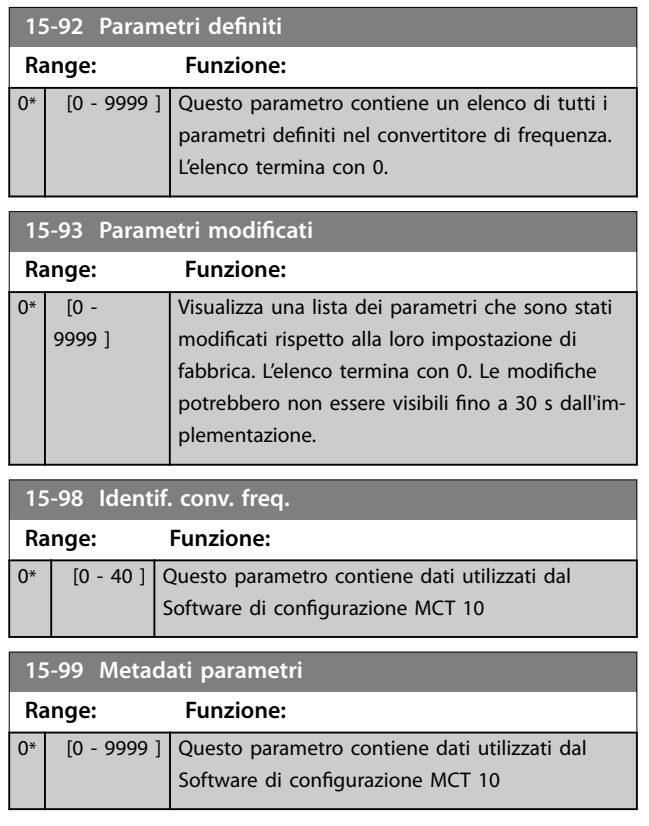

**3 3**

# <span id="page-189-0"></span>3.16 Parametri: 16-\*\* Visualizzazione dati

#### 3.16.1 16-0\* Stato generale

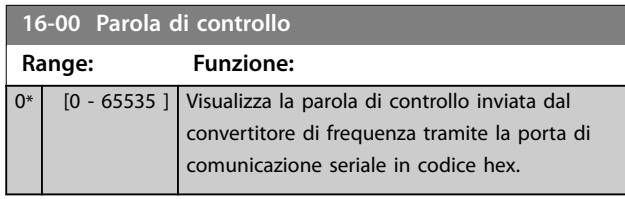

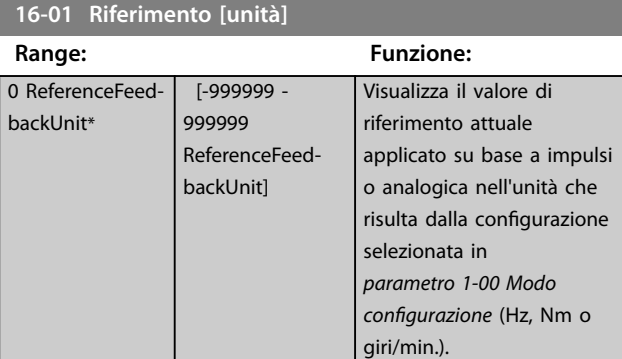

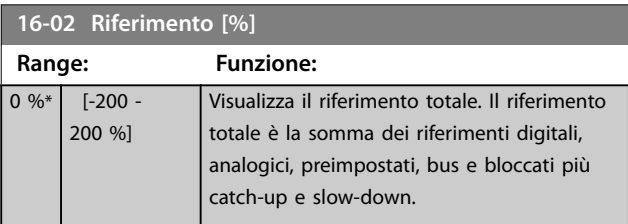

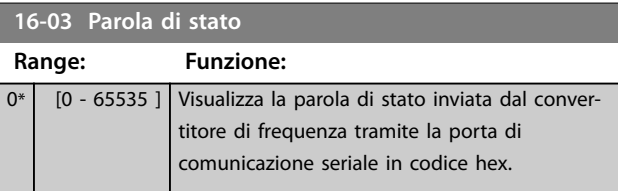

**16-05 Val. reale princ. [%]**

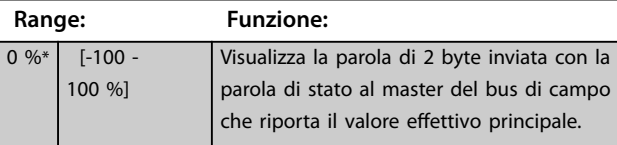

#### **16-06 Actual Position Range: Funzione:** 0 CustomReadoutUnit2\* [-2000000000  $-20000000000$ CustomReadoutUnit2] Mostra la posizione effettiva nelle unità di posizione definita nel *gruppo di parametri 17-7\* Position Scaling*. Il valore si basa sulla retroazione encoder in anello chiuso o sull'angolo calcolato dal controllo motore in anello aperto. Per informazioni sulla configurazione delle visualizzazioni,

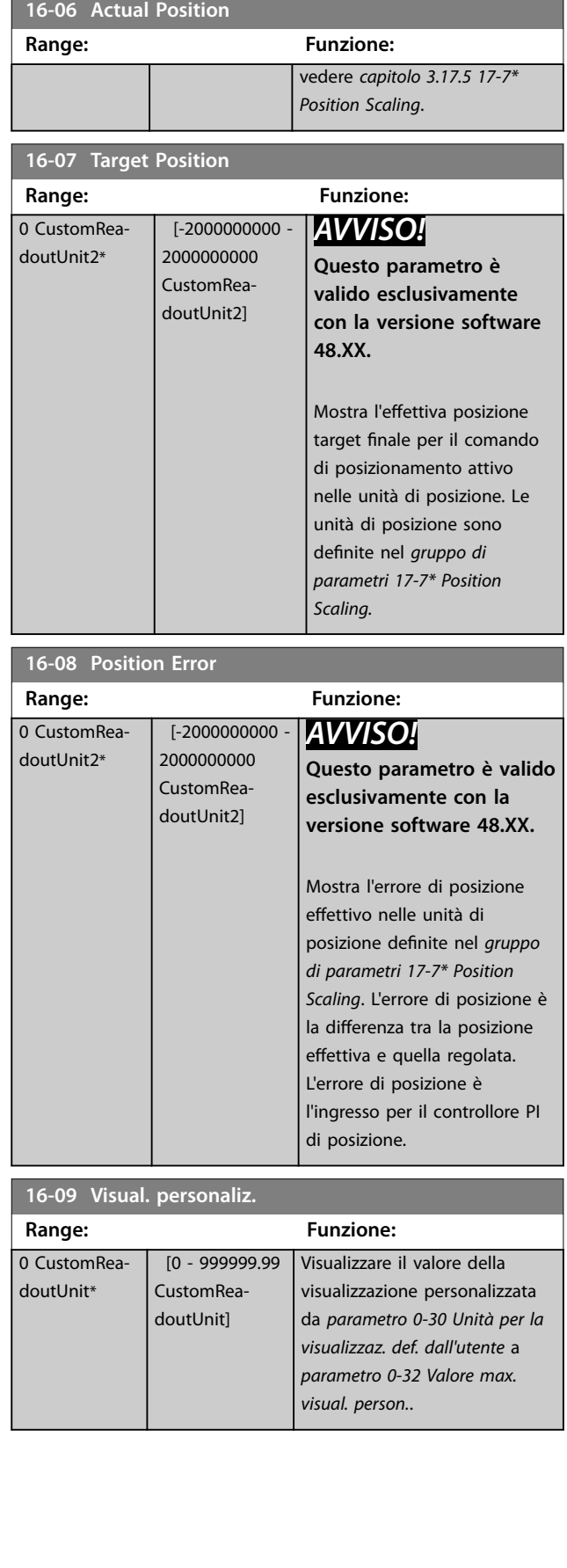

# <span id="page-190-0"></span>3.16.2 16-1\* Stato motore

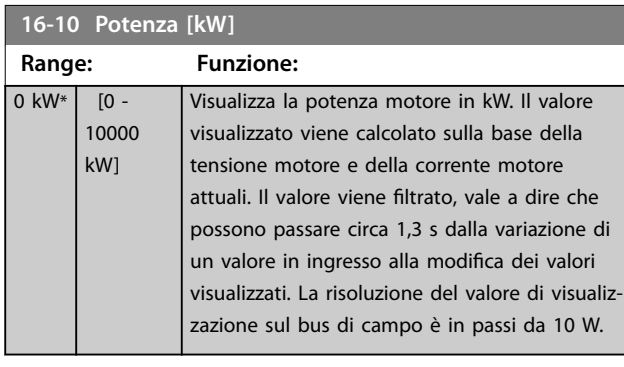

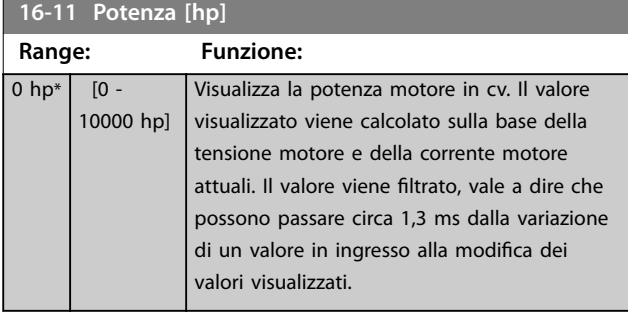

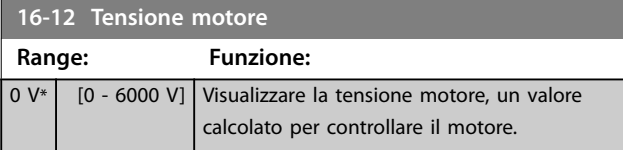

**16-13 Frequenza**

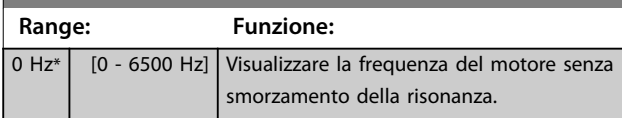

**16-14 Corrente motore Range: Funzione:**  $0 A*$  [0 - 10000] A] Visualizza la corrente motore misurata come valore medio, IRMS. Il valore viene filtrato, vale a dire che possono passare circa 1,3 s dalla variazione di un valore in ingresso alla modifica dei valori visualizzati.

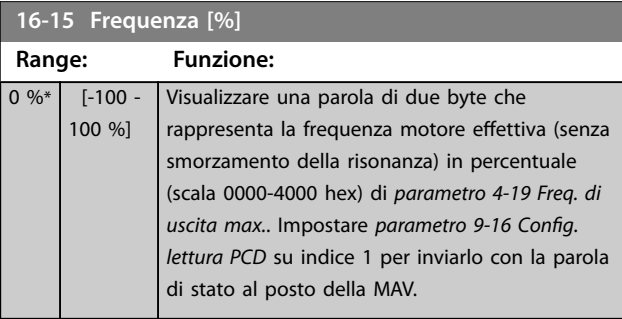

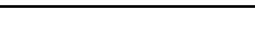

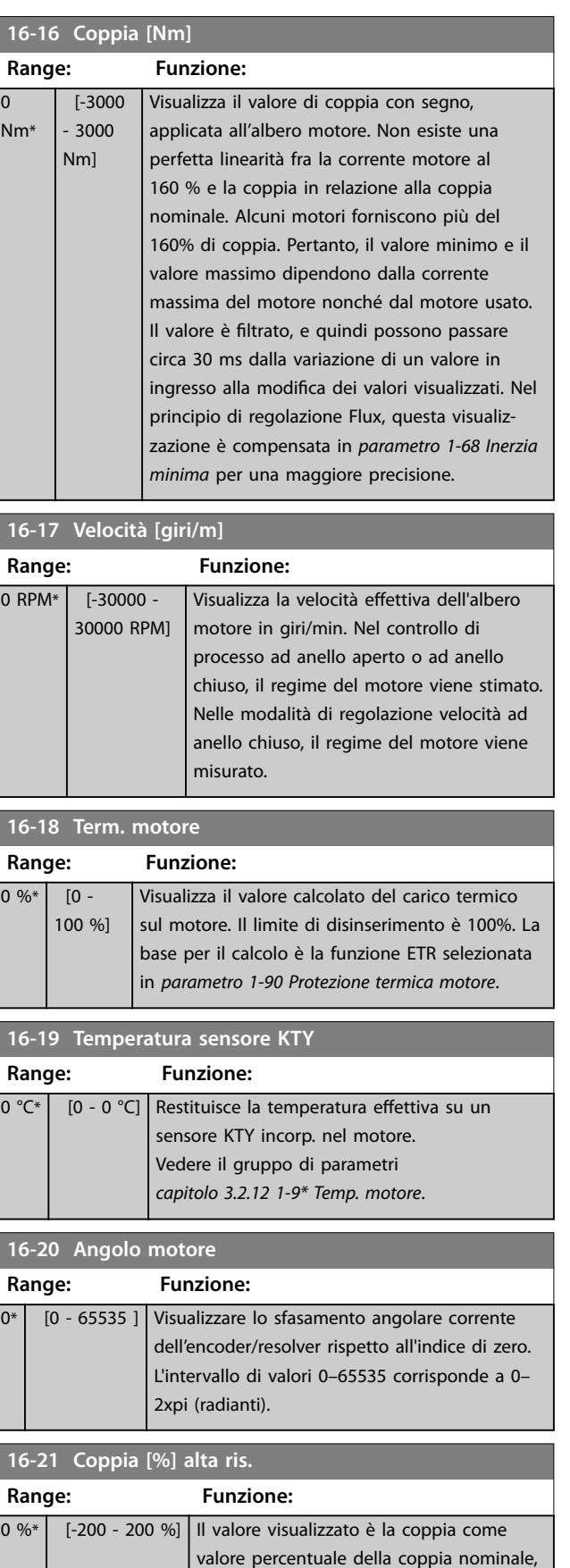

con segno e risoluzione dello 0,1% applicati all'albero motore.

Danfoss

**3 3**

# Danfoss

#### **Descrizione dei parametri VLT**® **AutomationDrive FC 301/302**

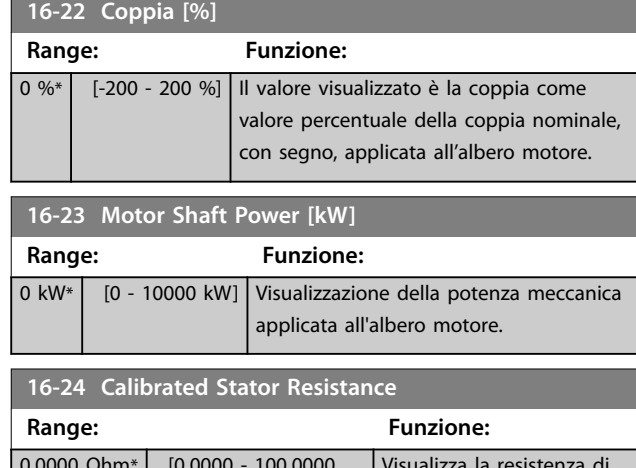

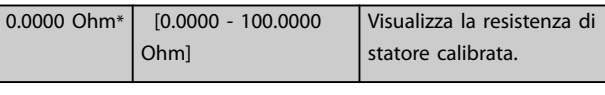

# **16-25 Coppia [Nm] alta**

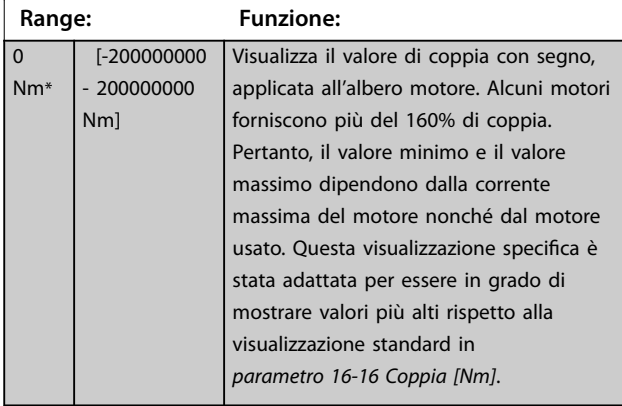

# 3.16.3 16-3\* Stato conv. freq.

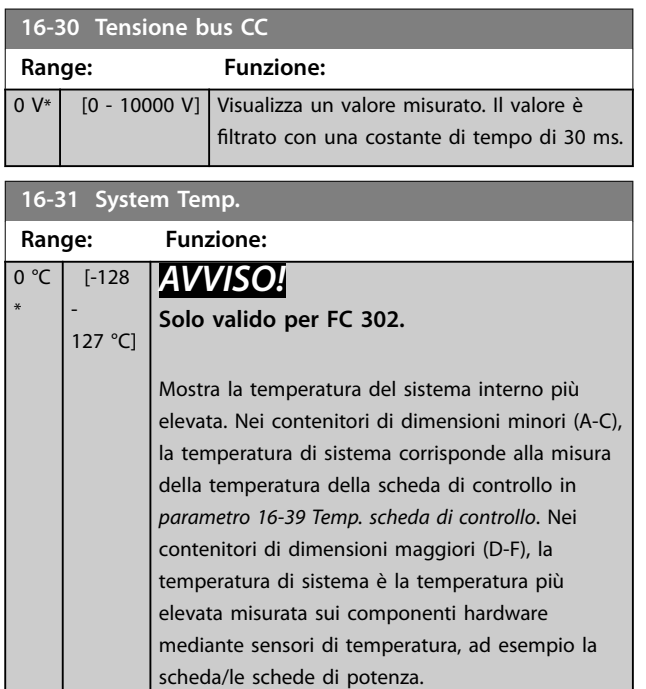

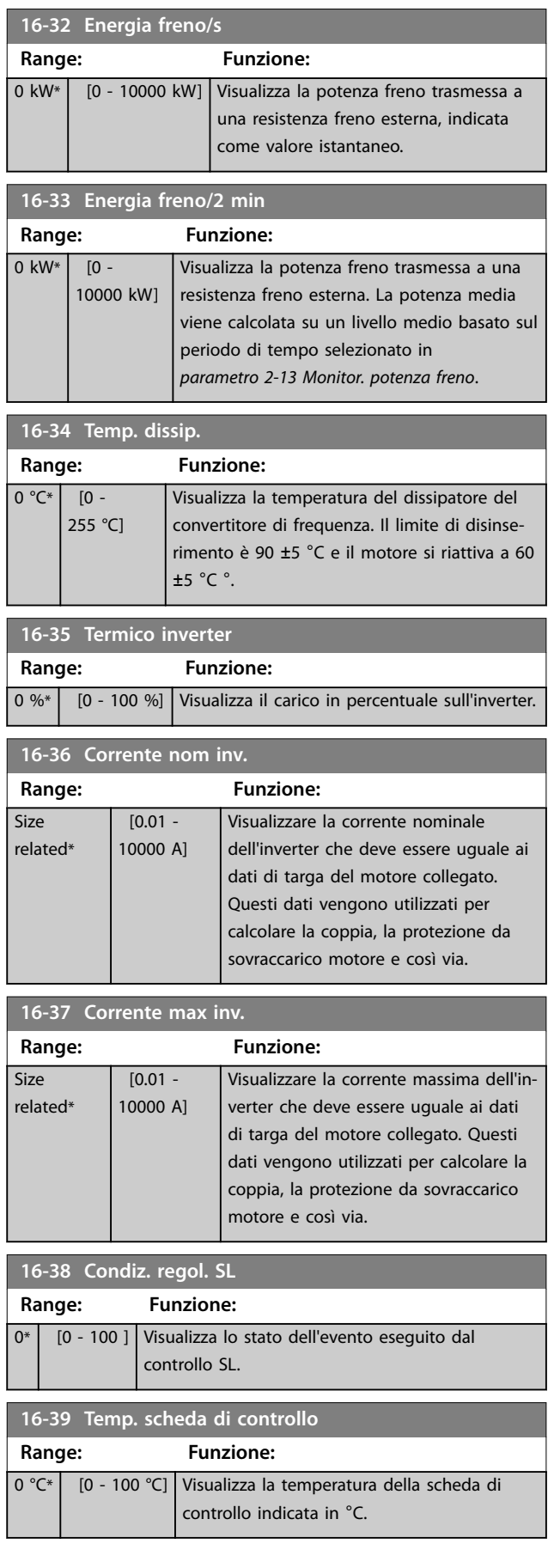

**3 3**

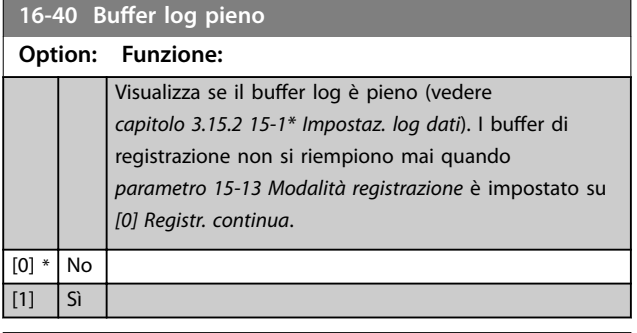

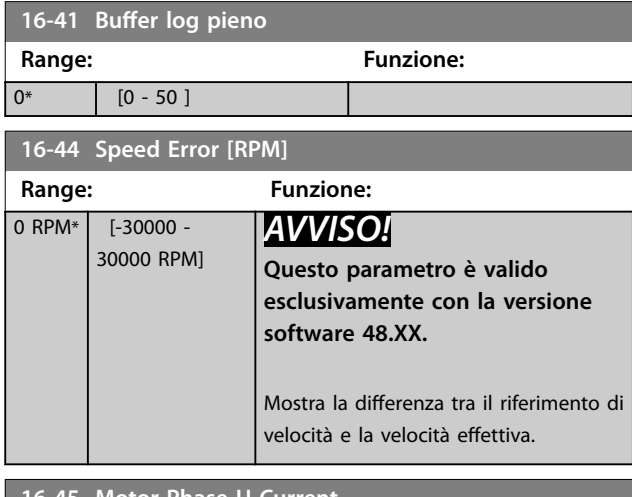

#### **16-45 Motor Phase U Current Range: Funzione:** 0 A\* | [0 - 10000 A] | Visualizza la corrente della fase del motore URMS. Facilita il monitoraggio dello sbilanciamento nelle correnti motore, rilevamento di cavi motore deboli o sbilanciamento negli avvolgimenti del motore.

**16-46 Motor Phase V Current**

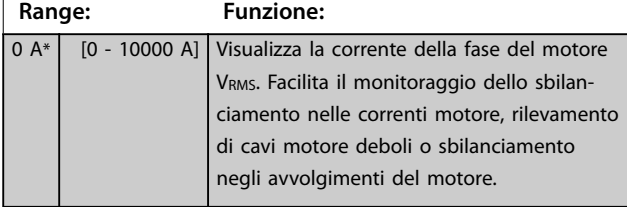

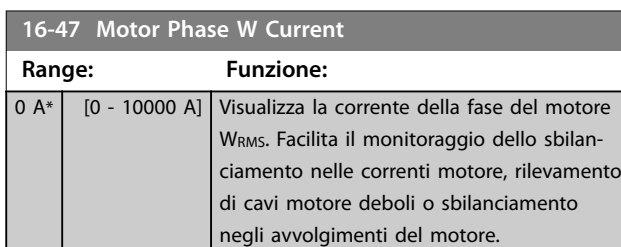

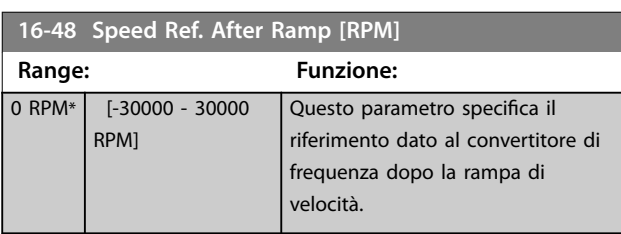

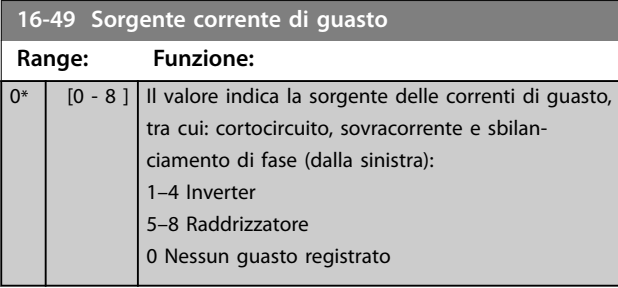

# 3.16.4 16-5\* Rif. & retroaz.

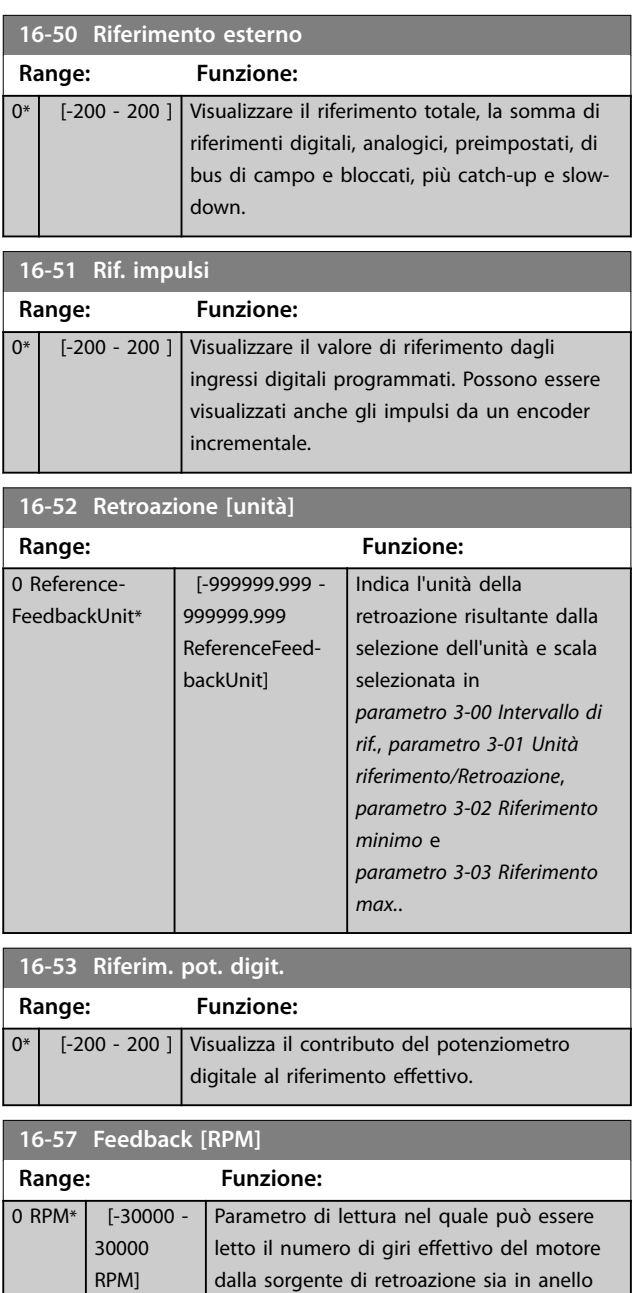

chiuso che in anello aperto. La fonte retroazione viene selezionata tramite *[parametro 7-00 Fonte retroazione PID di](#page-130-0)*

*[velocità](#page-130-0)*

# <span id="page-193-0"></span>3.16.5 16-6\* Ingressi & uscite

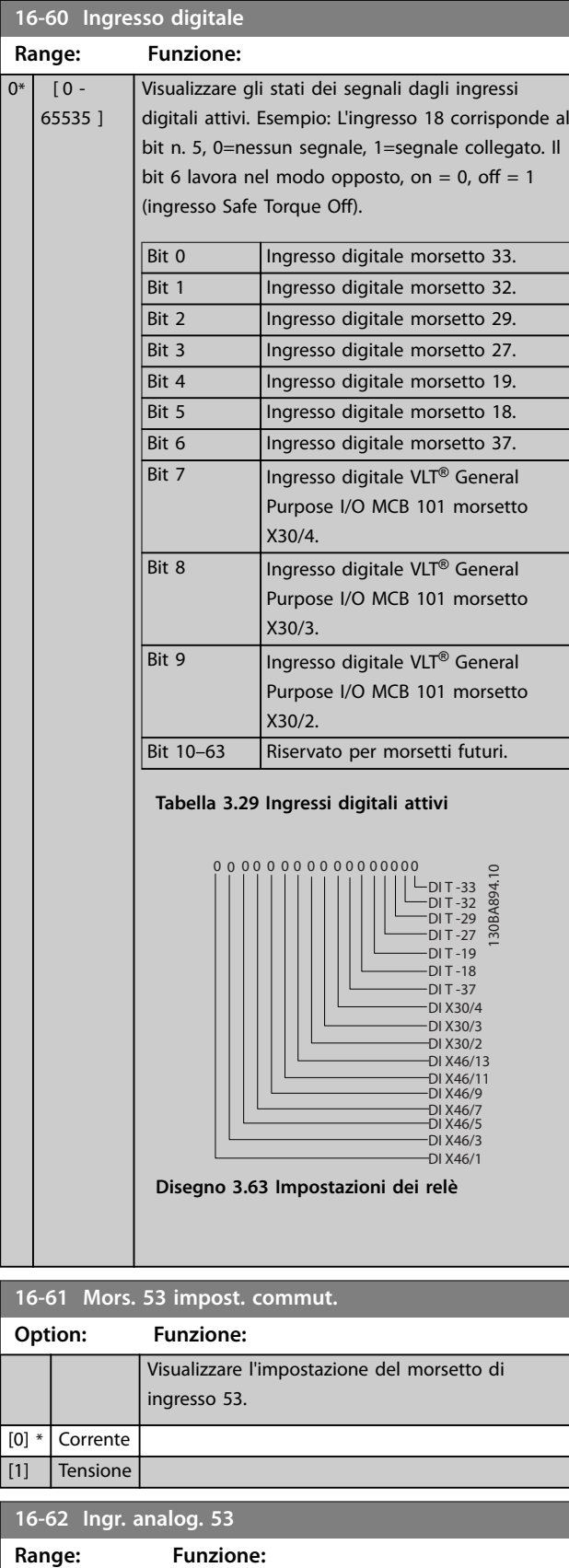

0\* | [-20 - 20 ] | Visualizza il valore effettivo sull'ingresso 53.

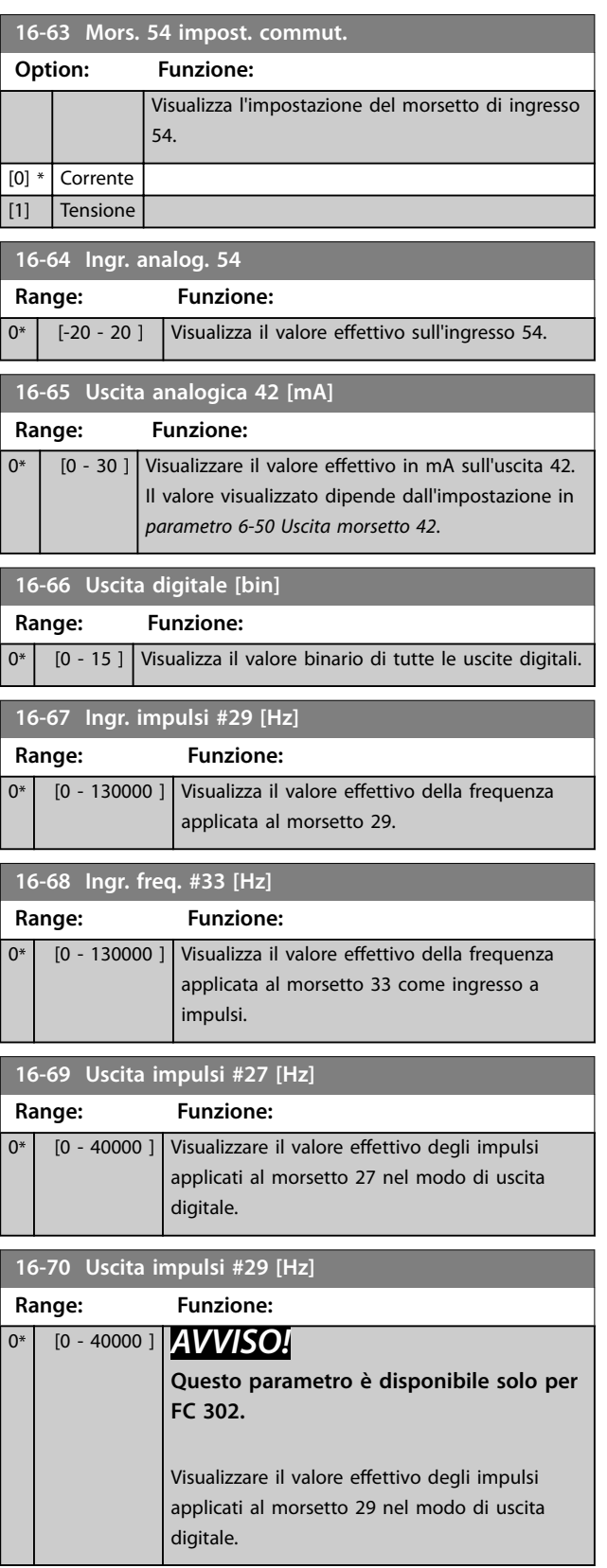

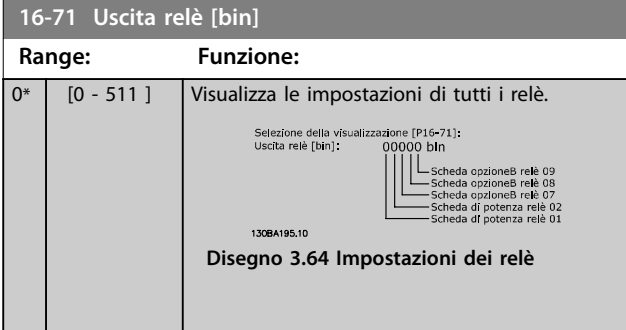

#### **16-72 Contatore A**

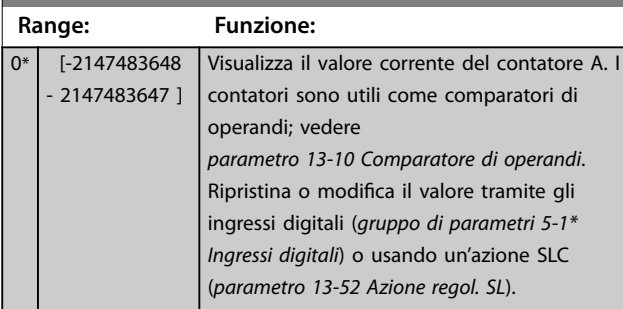

#### **16-73 Contatore B**

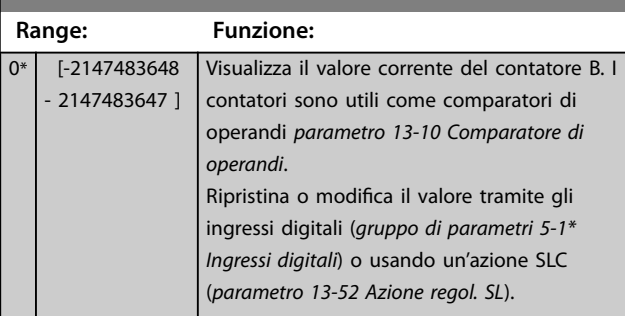

#### **16-74 Contat. arresti precisi**

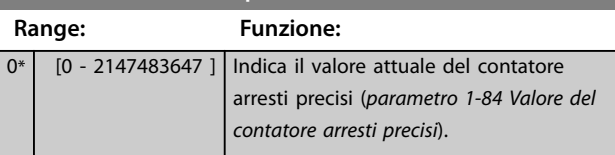

**16-75 Ingresso analogico X30/11**

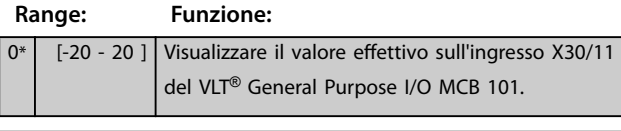

#### **16-76 Ingresso analogico X30/12 Range: Funzione:**

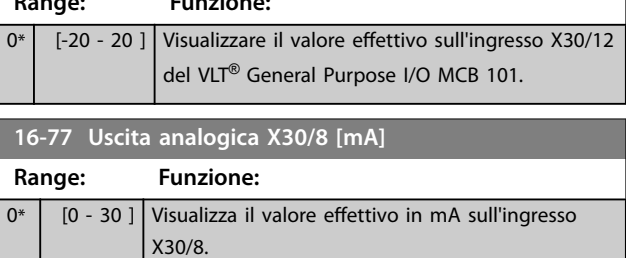

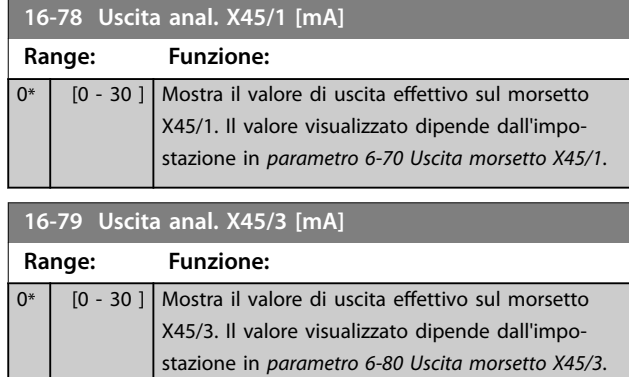

# 3.16.6 16-8\* Fieldbus e porta FC

#### Parametri per segnalare i riferimenti bus e le parole di controllo.

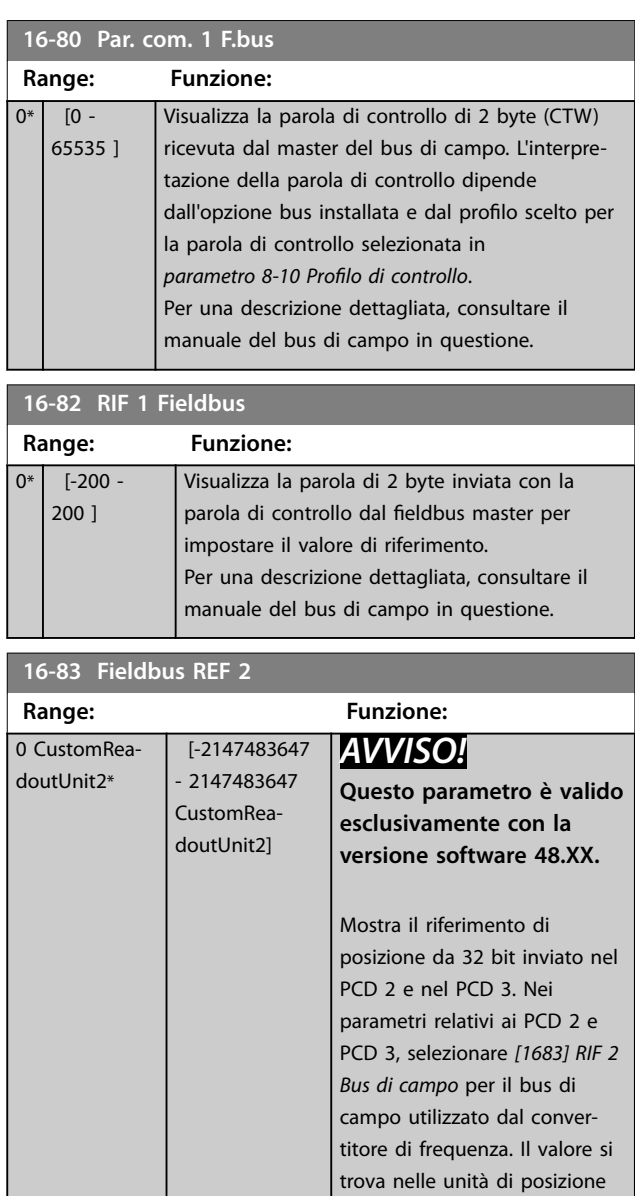

definite nel gruppo di

<span id="page-195-0"></span>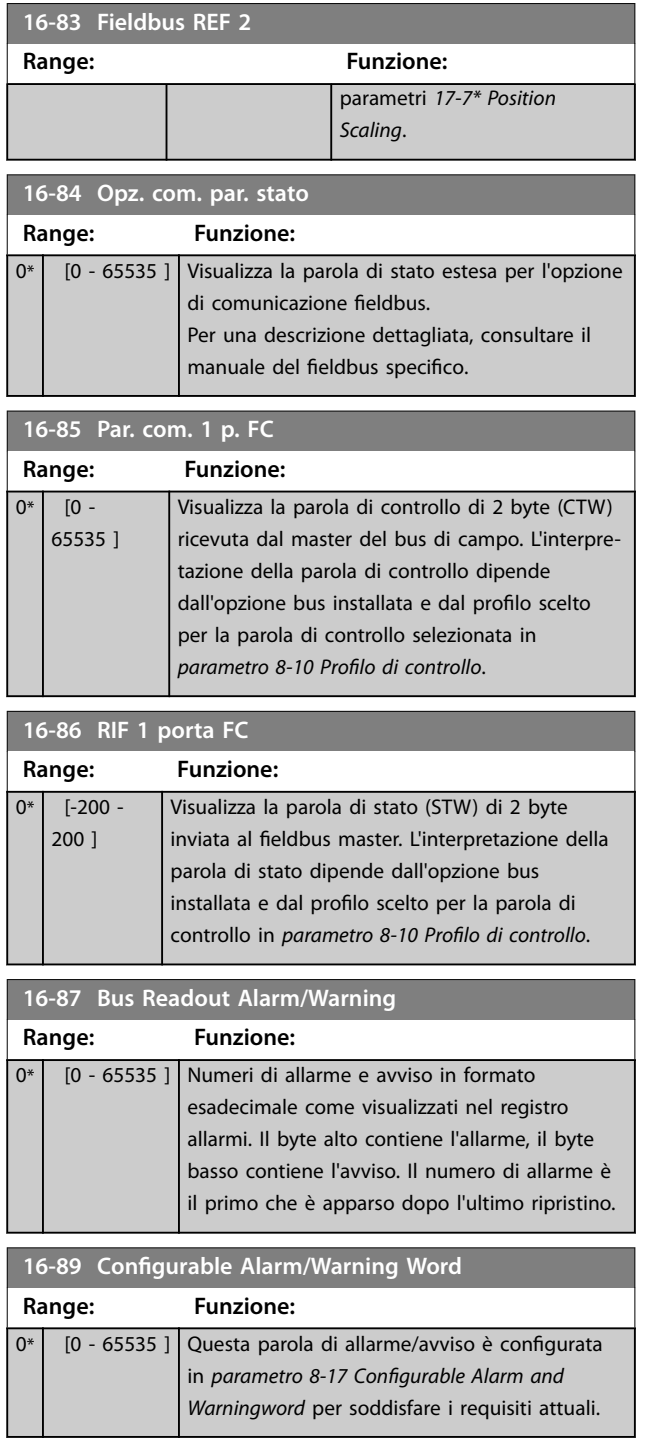

# 3.16.7 16-9\* Visualizz. diagn.

# *AVVISO!*

Quando si usa Software di configurazione MCT 10, i **parametri visualizzati possono essere letti solo online,** cioè come stato attuale. Ciò significa che lo stato non è salvato nel file Software di configurazione MCT 10.

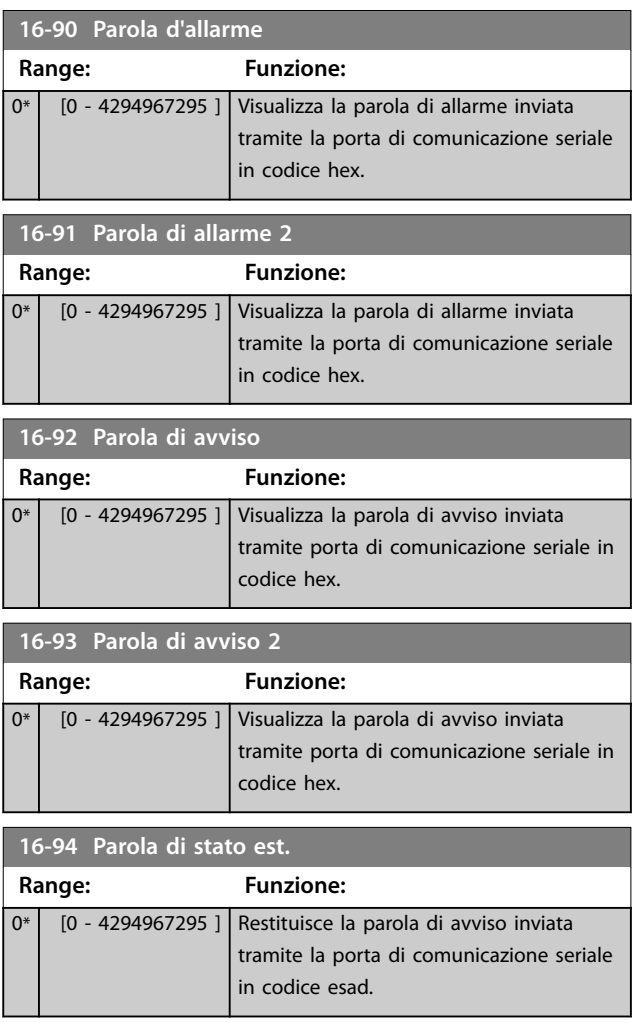

### 3.17 Parametri: 17-\*\* Opzione retroaz.

Parametri aggiuntivi per configurare l'opzione retroazione dell'encoder (VLT® Encoder Input MCB 102), del resolver (VLT® Resolver Input MCB 103) o del convertitore di frequenza stesso.

#### 3.17.1 17-1\* Interf. incr.

I parametri in questo gruppo configurano l'interfaccia incrementale del VLT® Encoder Input MCB 102. Sia l'interfaccia incrementale sia quella assoluta sono attive contemporaneamente.

# *AVVISO!*

**Non usare encoder incrementali con motori PM. In un controllo ad anello chiuso, considerare l'utilizzo di encoder assoluti o resolver.**

# *AVVISO!*

**Questi parametri non possono essere regolati mentre il motore è in funzione.**

#### **17-10 Tipo segnale**

Selez. il tipo di traccia increm. (canali A/B) dell'encoder utilizzato. Le informazioni sono riportate nella scheda tecnica dell'encoder. Selezionare *[0] Nessuna* solo se il sensore di retroazione è un encoder assoluto.

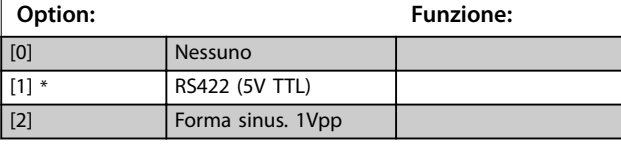

**17-11 Risoluzione (PPR)**

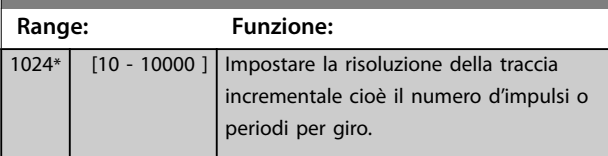

#### 3.17.2 17-2\* Interfaccia enc. incr.

I parametri in questo gruppo configurano l'interfaccia assoluta del VLT® Encoder Input MCB 102. Sia l'interfaccia incrementale sia quella assoluta sono attive contemporaneamente.

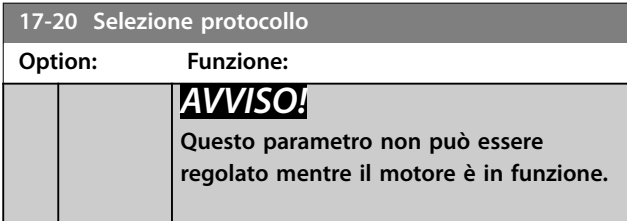

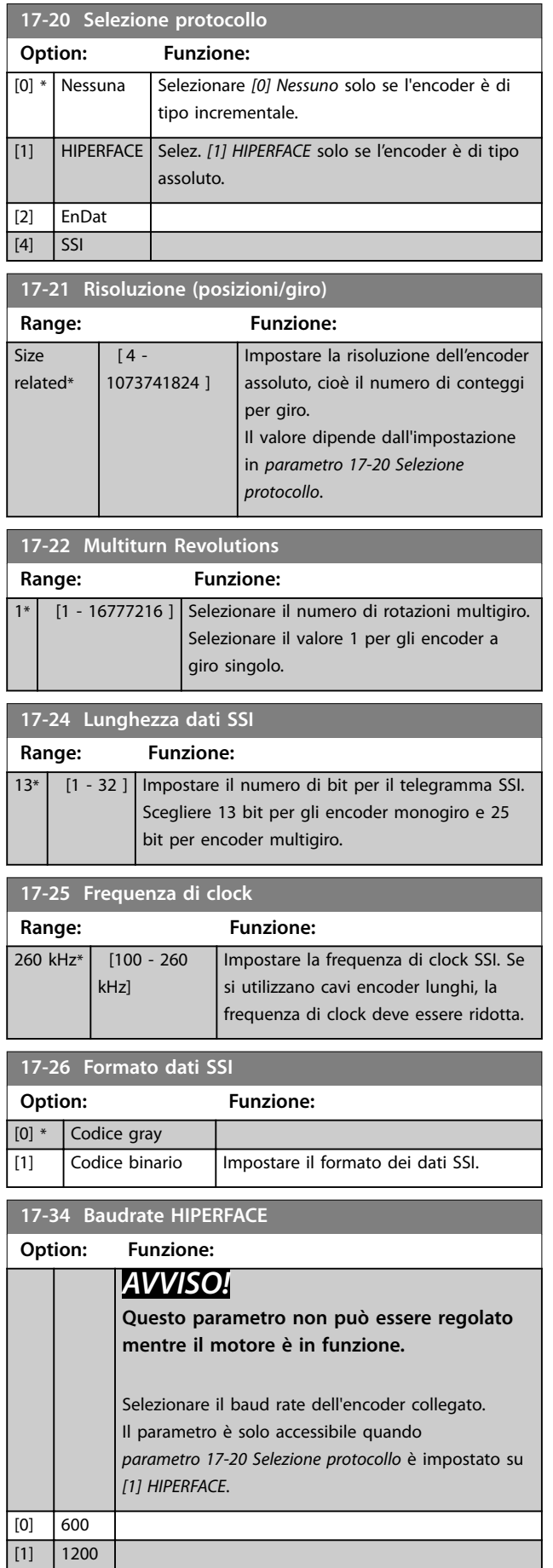

Danfoss

#### **Descrizione dei parametri VLT**® **AutomationDrive FC 301/302**

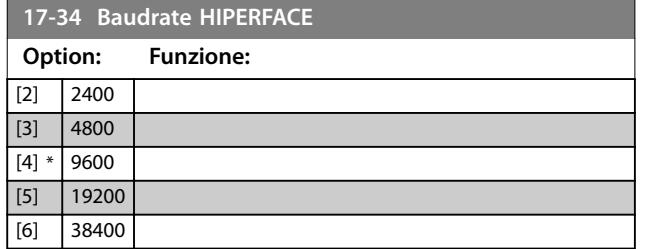

### 3.17.3 17-5\* Interfaccia resolver

Questo gruppo di parametri viene utilizzato per impostare i parametri per il VLT® Resolver Input MCB 103.

Di norma la retroazione resolver è utilizzata come

retroazione motore nei motori a magneti permanenti con *[parametro 1-01 Principio controllo motore](#page-39-0)* impostato su *[3] Flux con retr.motore*.

I parametri resolver non possono essere modificati mentre il motore è in funzione.

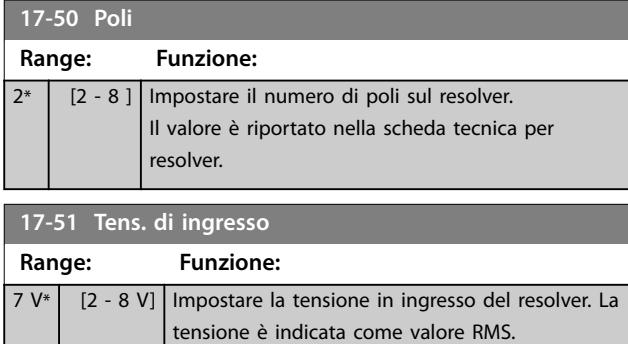

Il valore è riportato nella scheda tecnica per resolver.

**17-52 Freq. di ingresso**

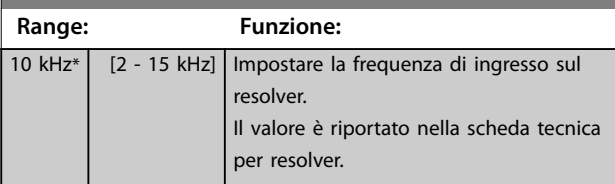

**17-53 Rapporto di trasformaz.**

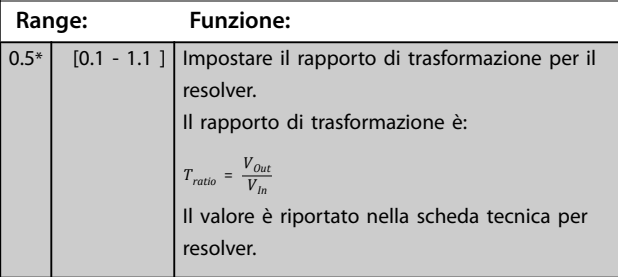

#### **17-56 Encoder Sim. Resolution**

Impostare la risoluzione e attivare la funzione di emulazione dell'encoder (generazione di segnali encoder dalla posizione misurata da un resolver). Usare questa funzione quando è necessario trasferire l'informazione di velocità o di posizione da un convertitore di frequenza a un altro. Per disattivare la funzione, selezionare *[0] Disabled*.

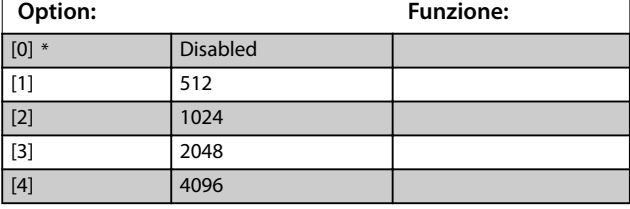

#### **17-59 Interfaccia resolver**

Attivare il VLT® Resolver Input MCB 103 dopo aver selezionato i parametri del resolver.

Per evitare danni ai resolver, regolare *parametro 17-50 Poli* e *parametro 17-53 Rapporto di trasformaz.* prima di attivare questo parametro.

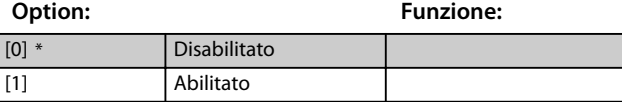

#### 3.17.4 17-6\* Monitoraggio e applicazione

Questo gruppo di parametri serve per selezionare funzioni aggiuntive se il VLT® Encoder Input MCB 102 o il VLT® Resolver Input MCB 103 è installato nello slot B come retroazione di velocità.

I parametri di monitoraggio e applicazione non possono essere regolati mentre il motore è in funzione.

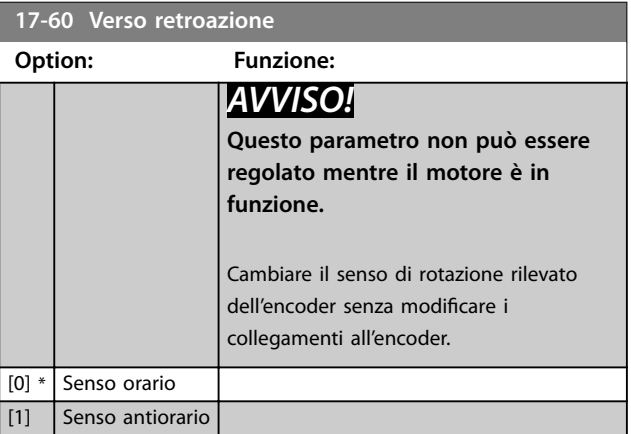

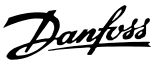

#### <span id="page-198-0"></span>**17-61 Monitoraggio segnale di retroaz.**

Selezionare la reazione del convertitore di frequenza in caso di rilevamento di segnale encoder difettoso.

La funzione encoder in *parametro 17-61 Monitoraggio segnale di* retroaz. è una verifica elettrica del circuito hardware nel sistema dell'encoder.

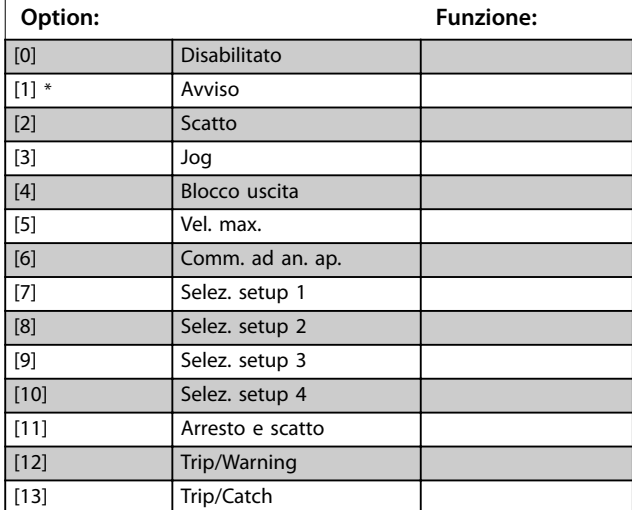

#### 3.17.5 17-7\* Position Scaling

I parametri in questo gruppo definiscono il modo in cui il convertitore di frequenza mette in scala e gestisce i valori di posizione.

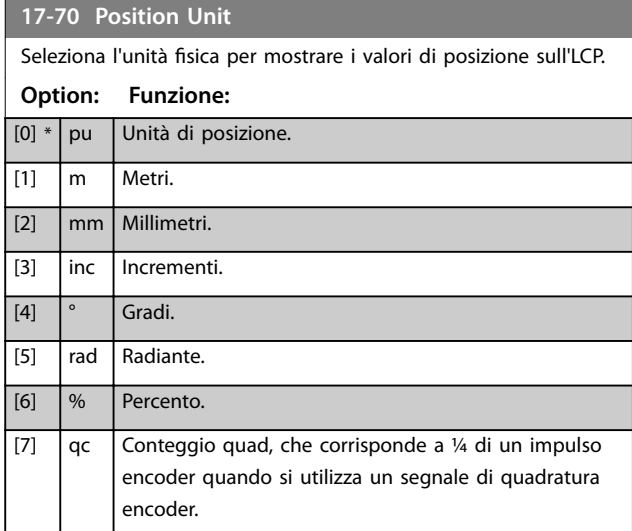

#### **17-71 Position Unit Scale**

#### Array [2]

Immettere il fattore di scala per i valori di posizione. La funzione di scala moltiplica i valori di visualizzazione per 10<sup>x</sup>, dove x corrisponde al valore di questo parametro. Ad esempio, se  $x = 2$ , il valore 5 è mostrato come 500.

Gli elementi dell'array sono i seguenti.

- **•** L'Indice 0 è il fattore di scala per la visualizzazione e le impostazioni dei valori di posizione nei parametri o in un bus di campo. L'indice 1 contiene eccezioni.
- **•** L'indice 1 è il fattore di scala per la visualizzazione dell'errore di posizione (*[parametro 16-08 Position Error](#page-189-0)*) e per il valore di *[parametro 3-08 On Target Window](#page-75-0)*.

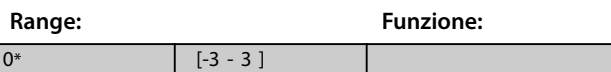

#### **17-72 Position Unit Numerator**

Questo parametro è il numeratore dell'equazione che definisce il rapporto tra 1 giro motore e il movimento fisico della macchina.

Positive unità = 
$$
\frac{\text{Par. } 17 - 72}{\text{Par. } 17 - 73}
$$
 × Motore giri

#### Esempio:

si consideri un'applicazione a piattaforma girevole. Il motore compie 10 giri quando la piattaforma ne compie 1. L'unità di posizione è pari a un grado. Per questo setup, immettere i valori seguenti:

- **•** *Parametro 17-72 Position Unit Numerator* = 360
- **•** *Parametro 17-73 Position Unit Denominator* = 10

Impostare l'unità fisica per i valori di posizione in *parametro 17-70 Position Unit*.

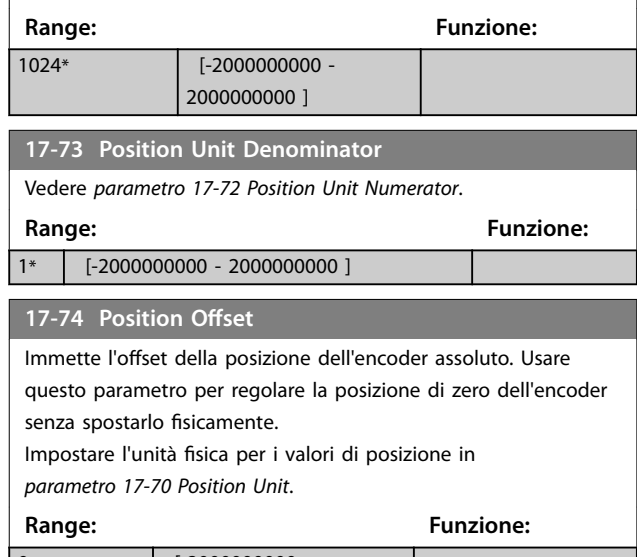

#### <span id="page-199-0"></span>**Descrizione dei parametri VLT**® **AutomationDrive FC 301/302**

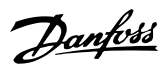

**17-75 Position Recovery at Power-up Option: Funzione:** *AVVISO!* **Questo parametro è disponibile esclusivamente con la versione software 48.XX.** Seleziona la posizione effettiva dopo l'accensione quando si utilizzano encoder ad anello aperto o incrementali. [0] \* Off Dopo l'accensione la posizione effettiva è 0. [1]  $\Box$  On  $\Box$  Il convertitore di frequenza memorizza la posizione effettiva allo spegnimento e la usa come posizione effettiva all'accensione. **17-76 Position Axis Mode**

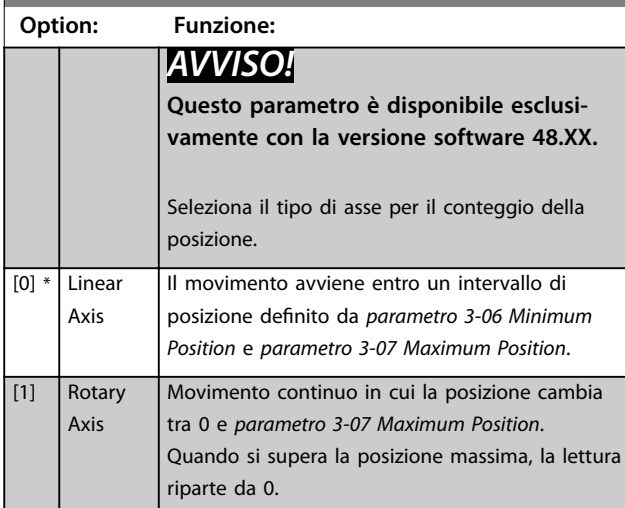

### 3.17.6 17-8\* Posizione Homing

Parametri per configurare la funzione homing. La funzione homing crea un riferimento di posizione nella macchina fisica.

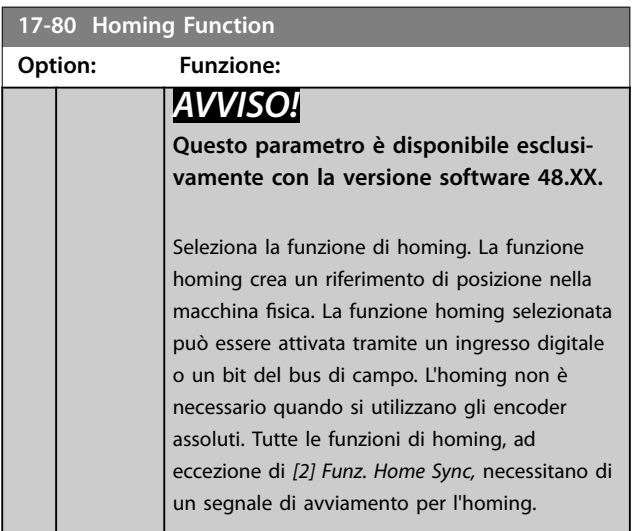

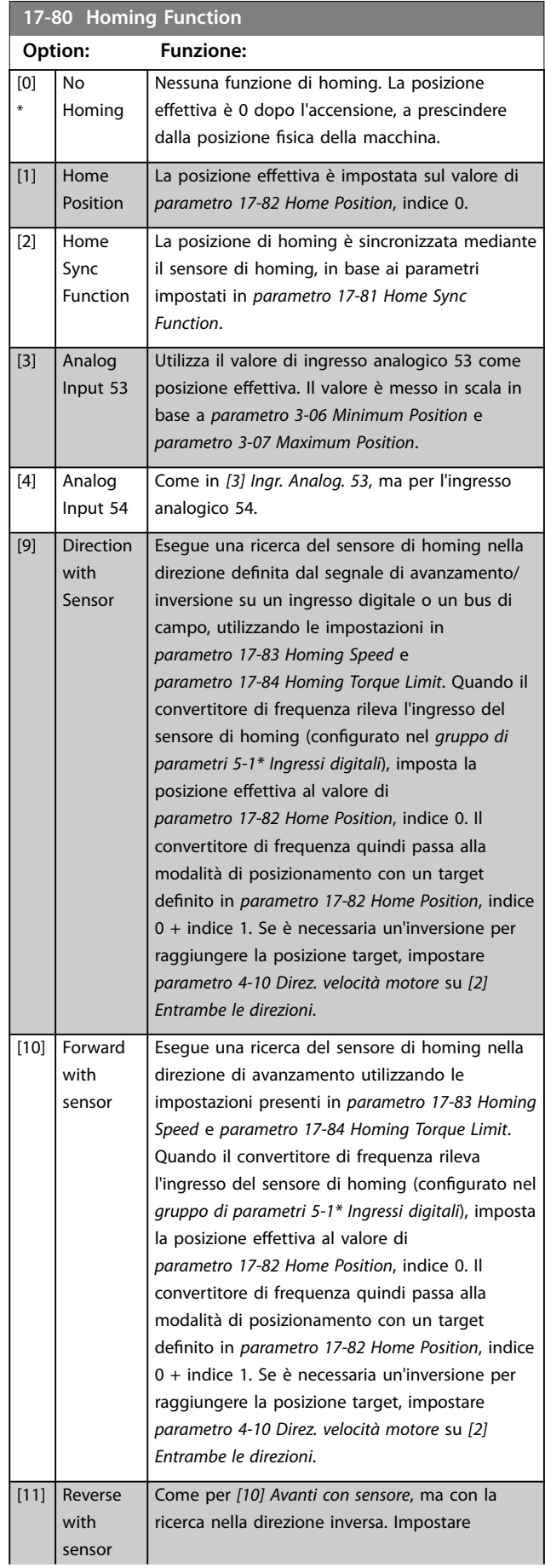

#### <span id="page-200-0"></span>**Descrizione dei parametri Guida alla Programmazione**

Danfoss

# **17-80 Homing Function**

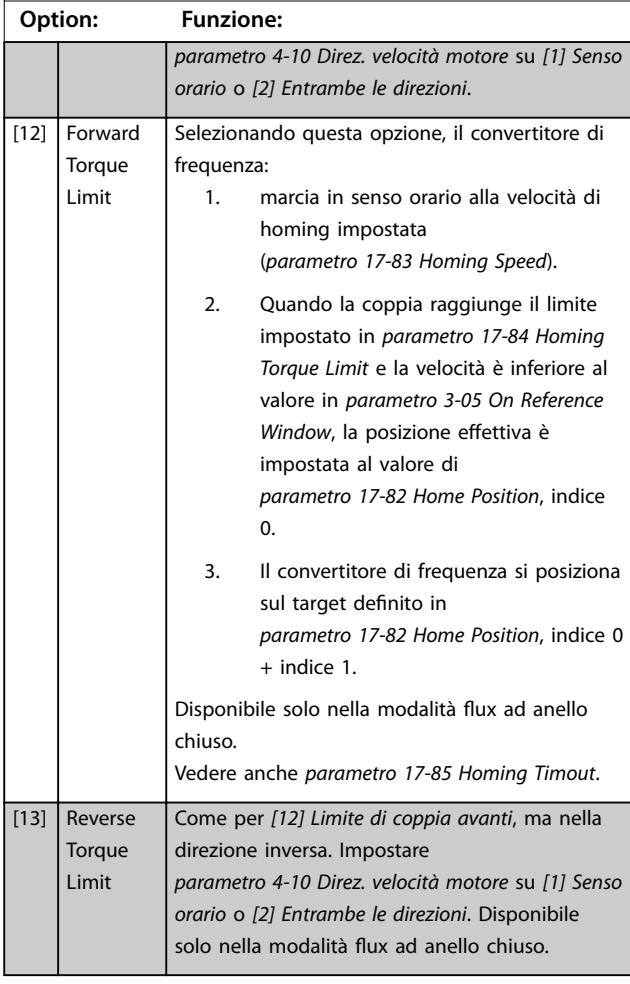

# **17-81 Home Sync Function**

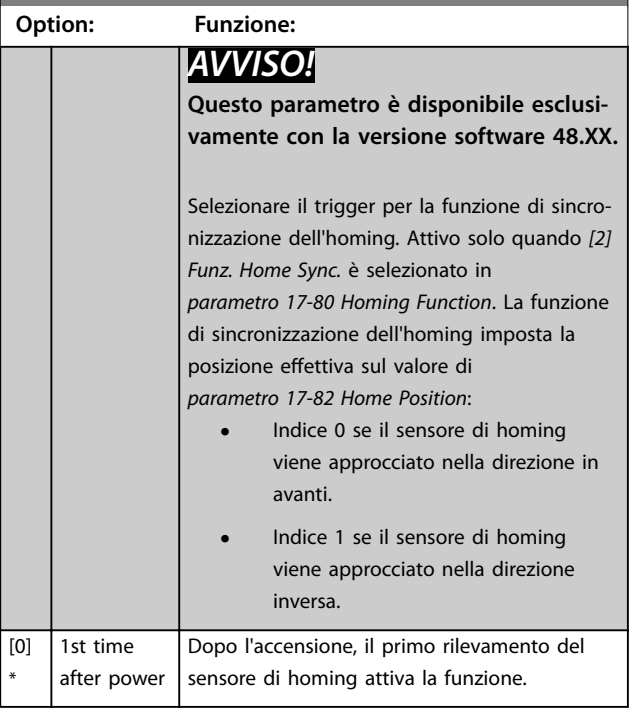

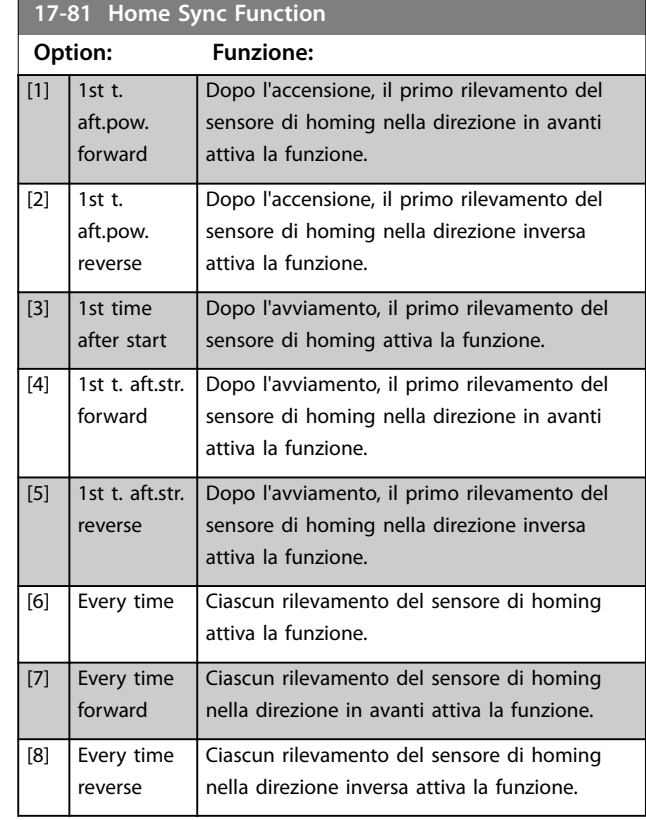

# **17-82 Home Position**

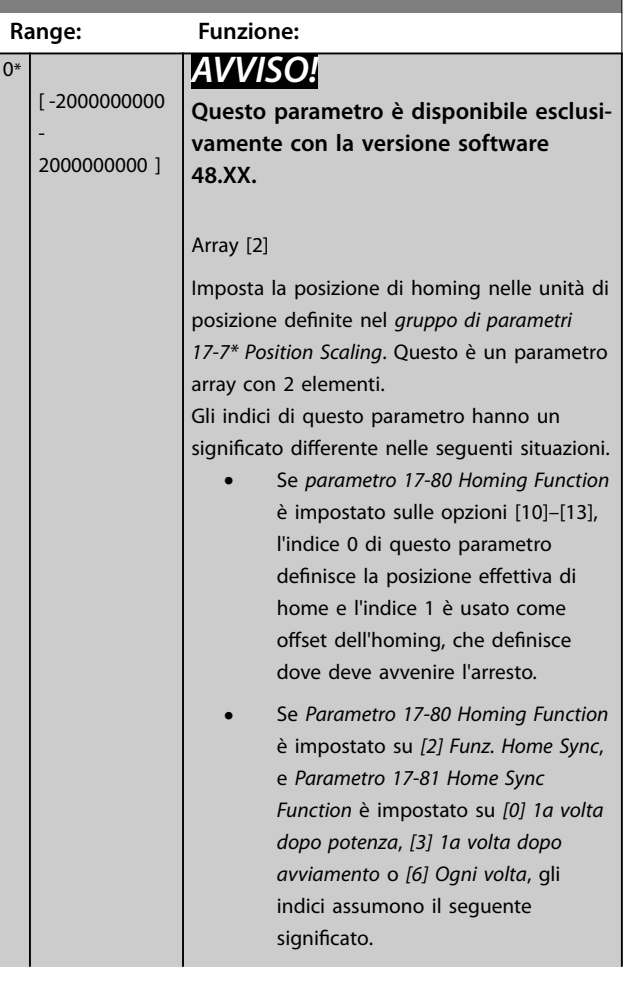

<span id="page-201-0"></span>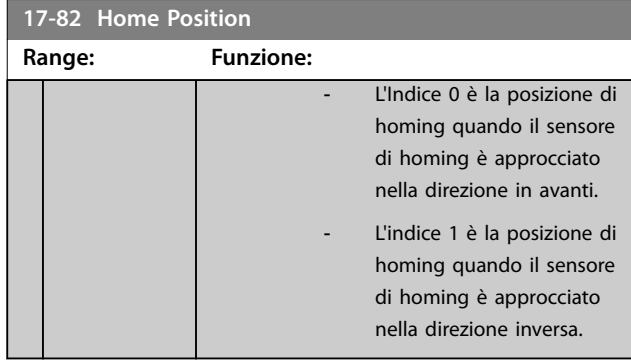

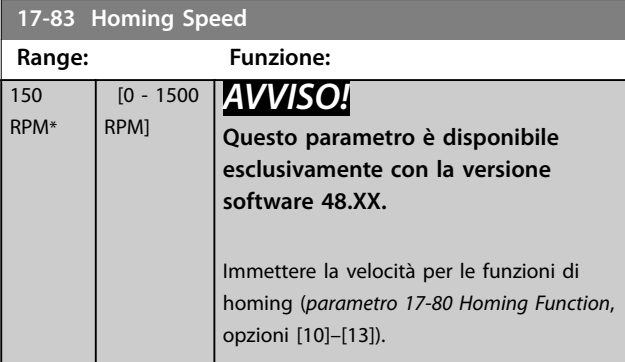

**17-84 Homing Torque Limit**

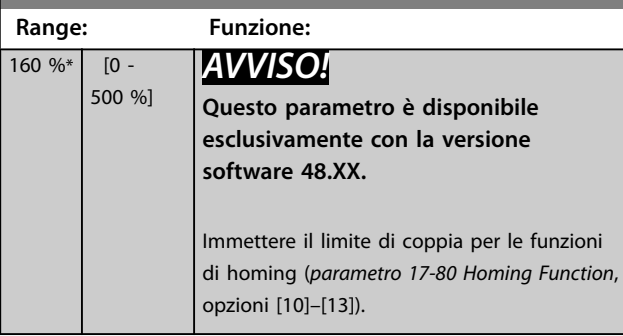

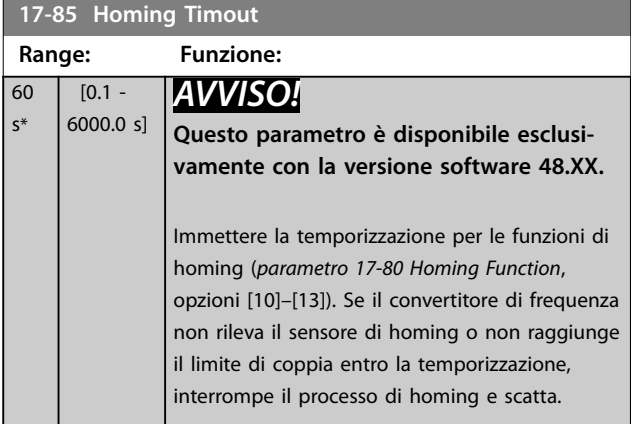

# 3.17.7 17-9\* Configurazione posizione

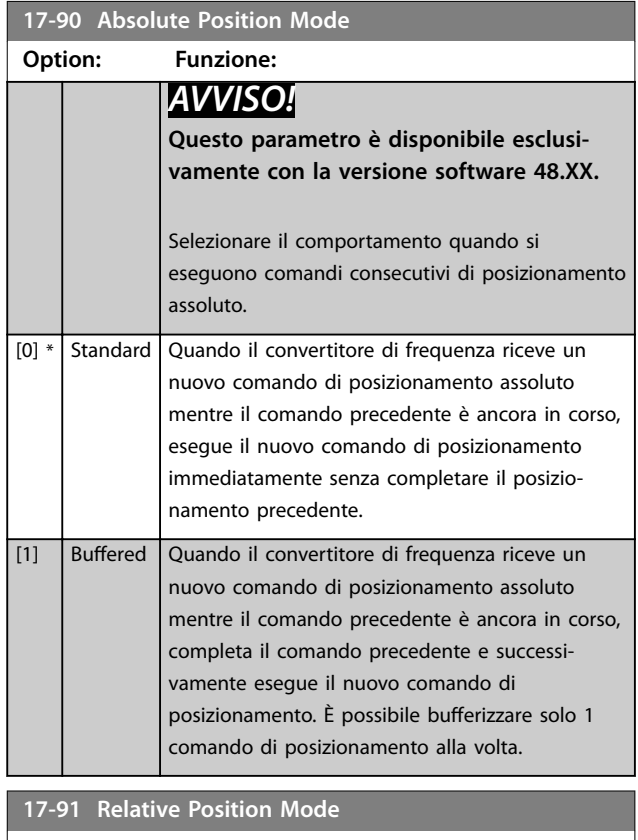

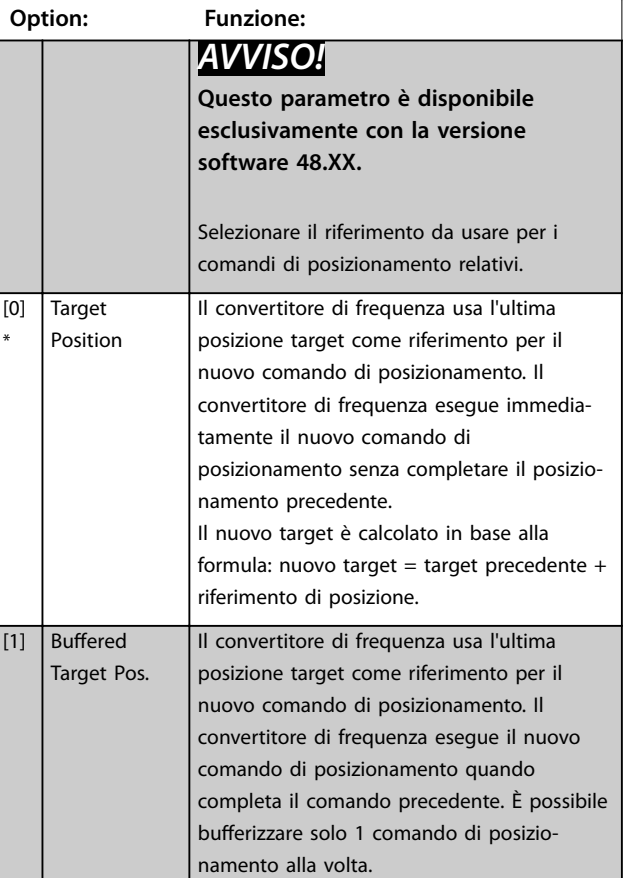

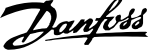

 $\overline{a}$ 

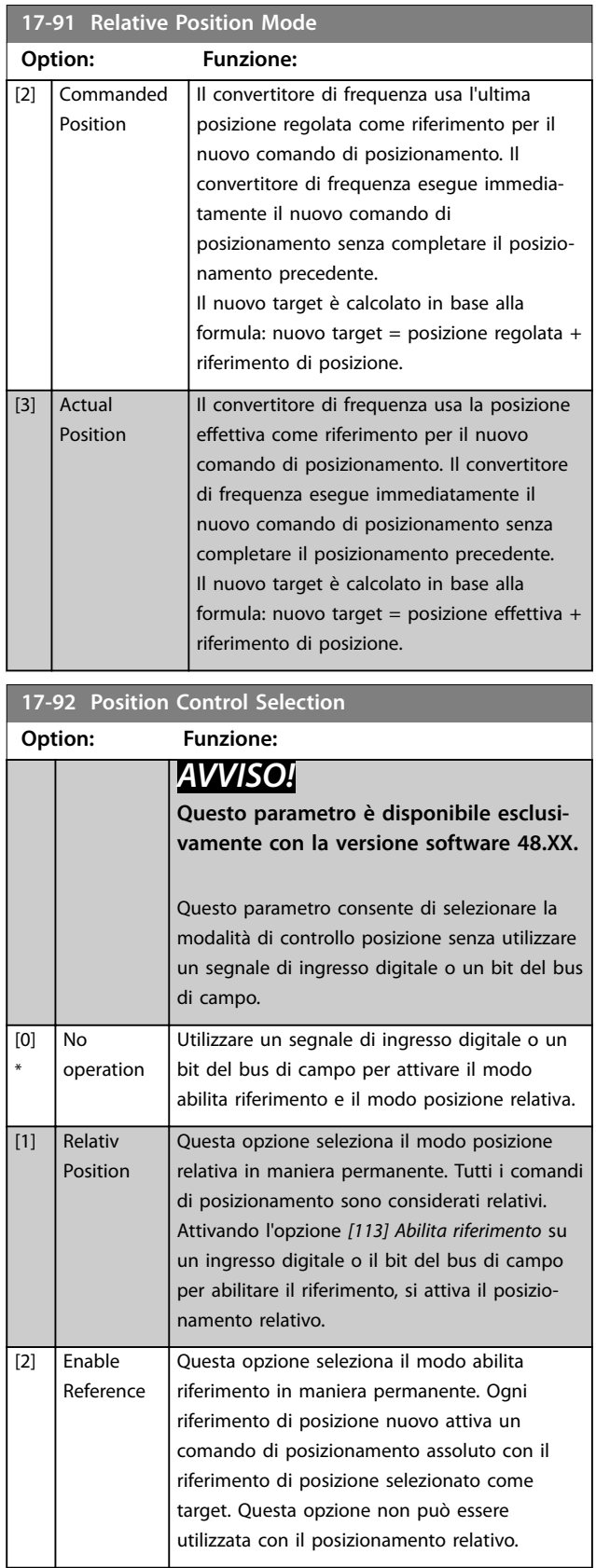

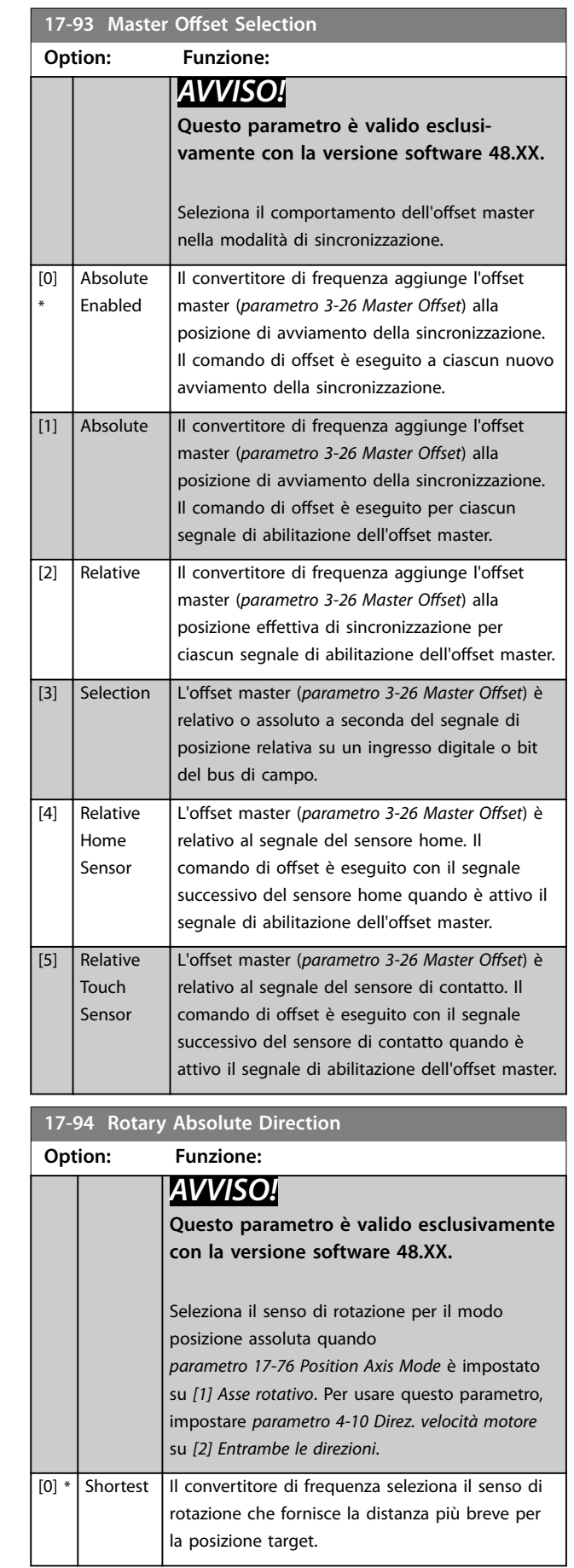

Danfoss

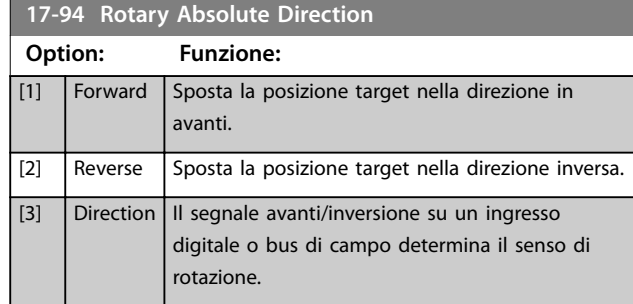

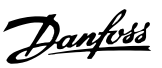

# 3.18 Parametri: 18-\*\* Visual. dati 2

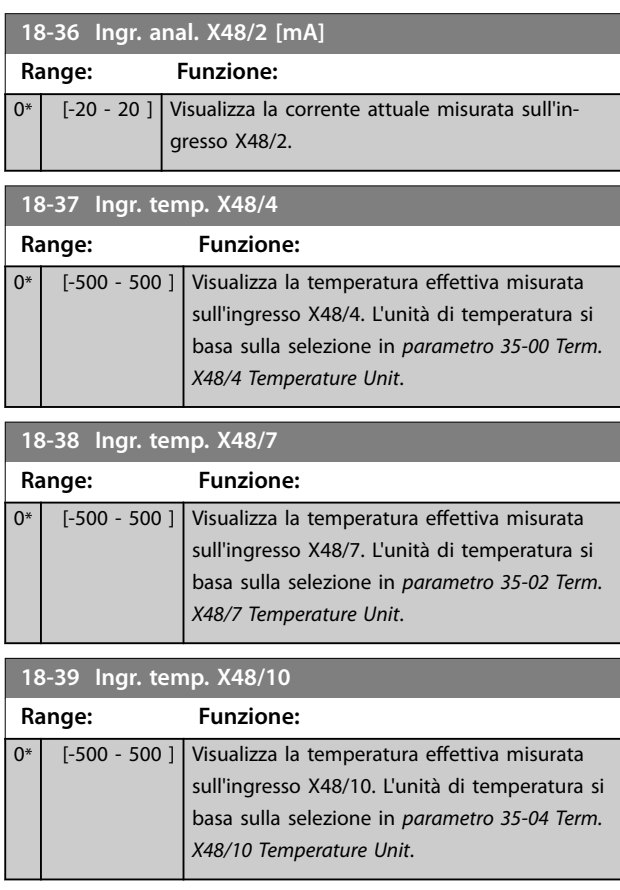

### 3.18.1 18-4\* Visualizz. dati PGIO

Parametri per configurare la visualizzazione del VLT® Programmable I/O MCB 115.

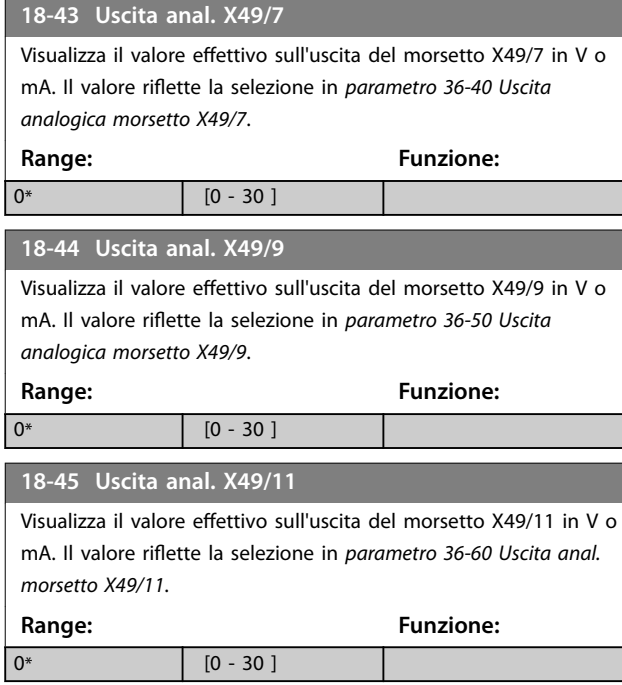

# 3.18.2 18-5\* Active Alarms/Warnings

I parametri in questo gruppo mostrano i numeri degli allarmi o avvisi attualmente attivi.

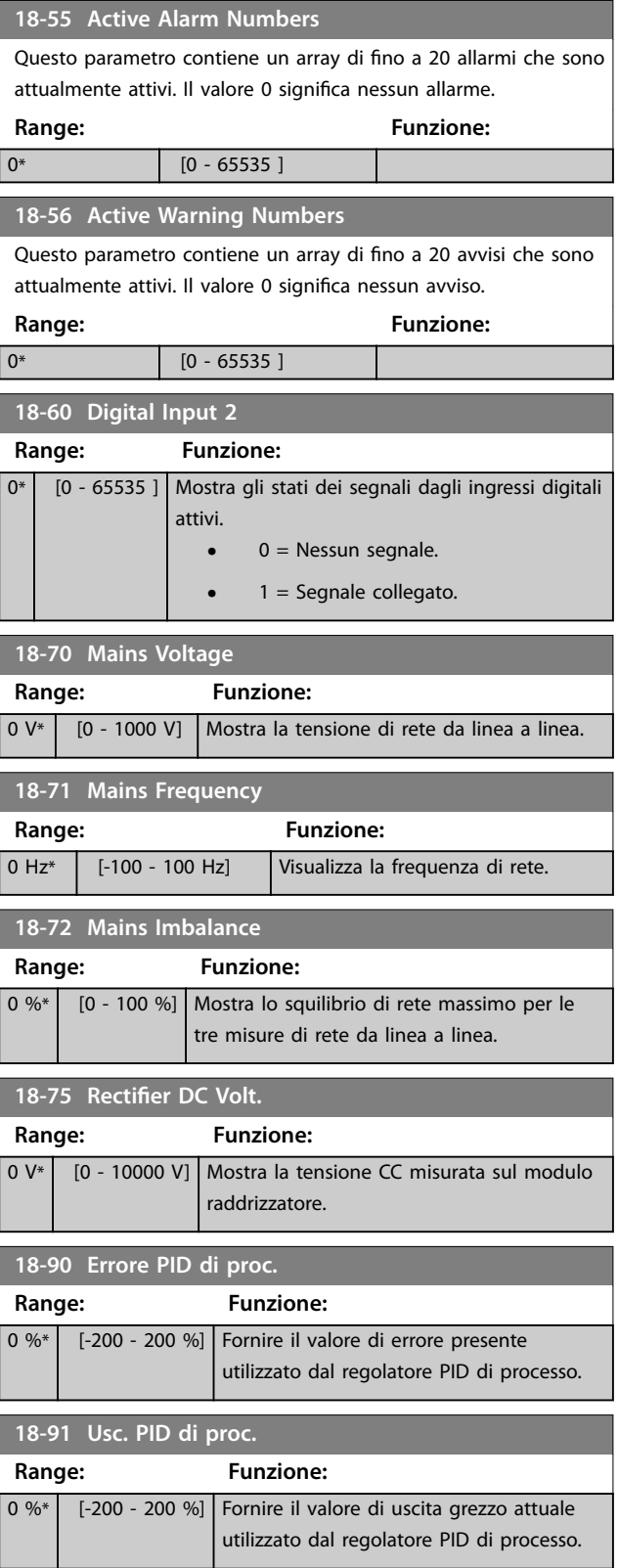

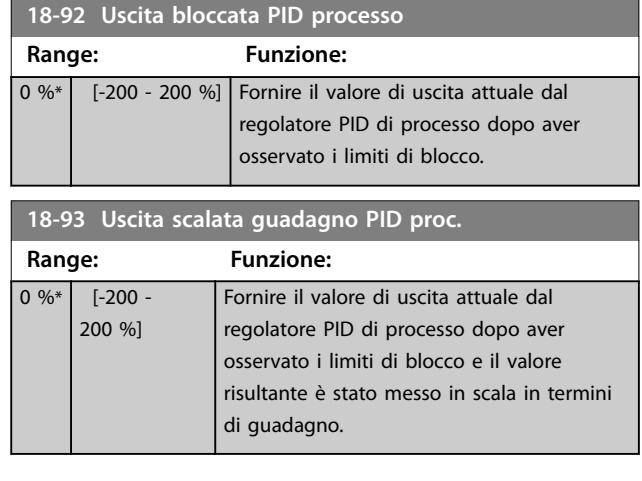

# 3.19 Parametri: 19-\*\* Parametri dell'applicazione

I parametri in questo gruppo sono disponibili quando il VLT® Motion Control Option MCO 305 è installato nel convertitore di frequenza. Per informazioni sull'opzione, vedere il *Manuale di funzionamento VLT*® *Motion Control Option MCO 305.*

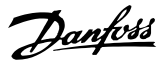

# <span id="page-206-0"></span>3.20 Parametri: 30-\*\* Caratteristiche speciali

# 3.20.1 30-0\* Oscillatore

La funzione wobble viene utilizzata principalmente per applicazioni di avvolgimento di filati sintetici. L'opzione wobble è installata nel convertitore di frequenza e controlla il convertitore di frequenza trasversale. Il filato si muove avanti e indietro in un profilo a diamante sulla superficie della bobina di filato. Per evitare l'accumulo di filato sugli stessi punti della superficie, occorre modificare questo profilo. L'opzione wobble può svolgere questa funzione modificando continuamente la velocità trasversale in un ciclo programmabile. La funzione wobble è creata sovrapponendo una frequenza delta intorno a una frequenza centrale. Per compensare l'inerzia nel sistema è possibile includere un salto di frequenza rapido. Adatta alle applicazioni con filati elastici, l'opzione presenta un rapporto di oscillazione casuale.

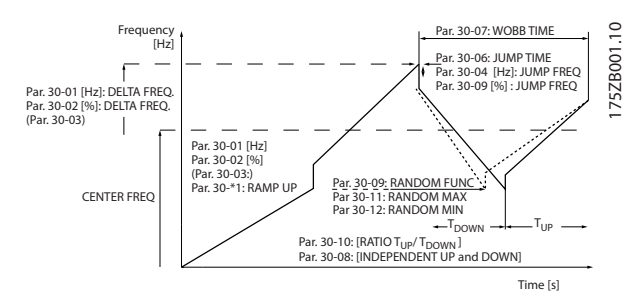

**Disegno 3.65 Funzione wobble**

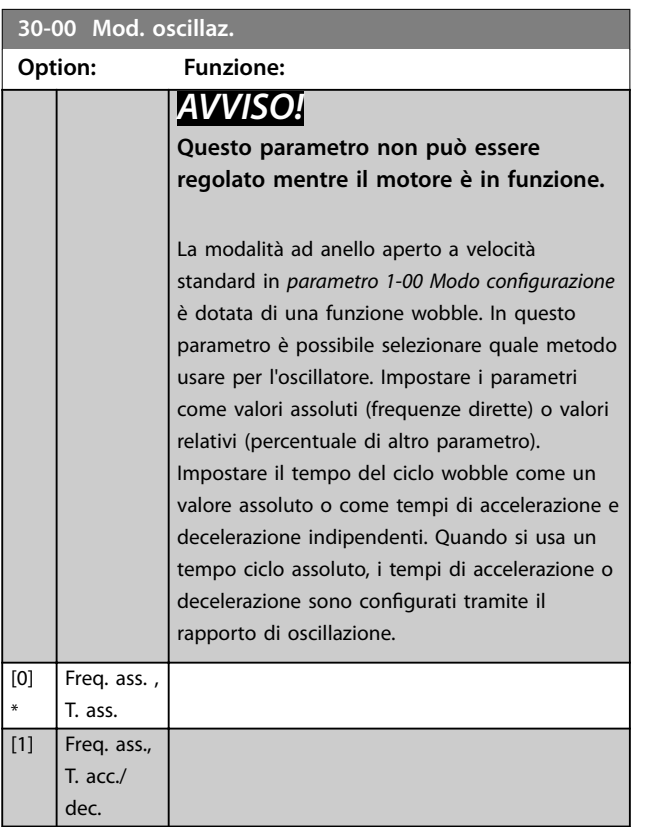

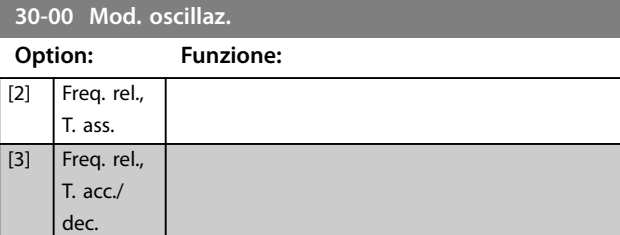

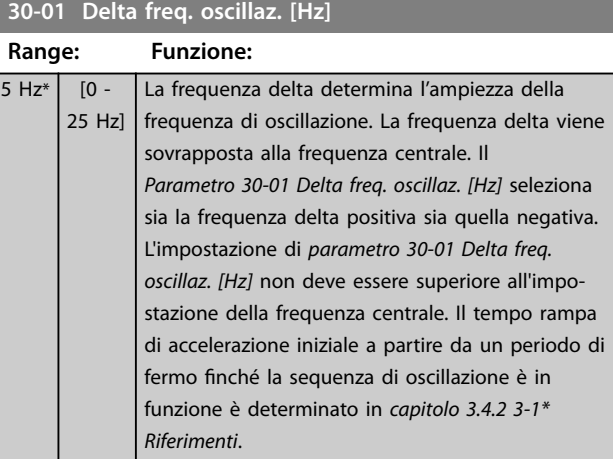

#### **30-02 Delta freq. oscillaz. [%]**

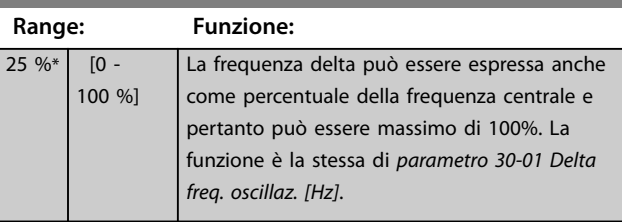

#### **30-03 Delta freq. osc. Ris. conv. in scala**

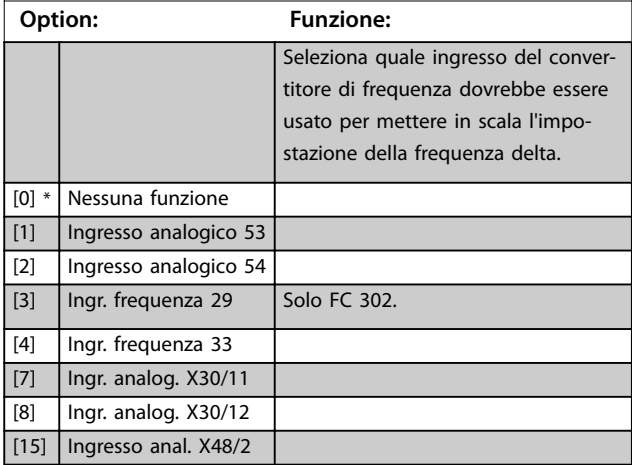

#### **30-04 Salto freq. oscillaz. [Hz]**

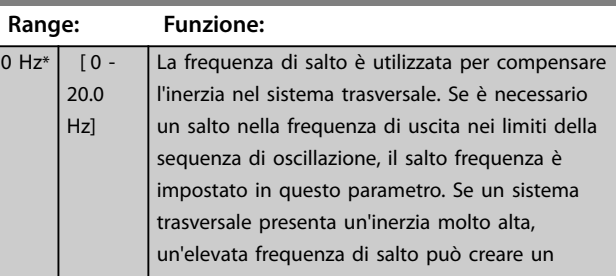

#### **Descrizione dei parametri VLT**® **AutomationDrive FC 301/302**

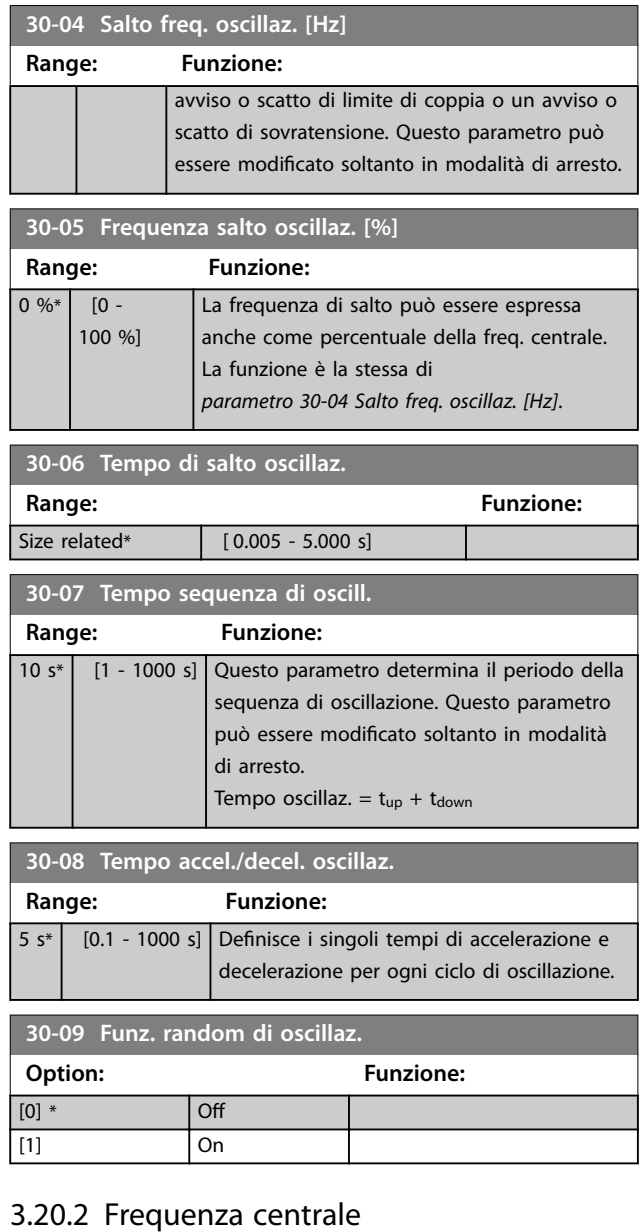

Usare il *gruppo di parametri 3-1\* Riferimenti* per impostare la frequenza centrale.

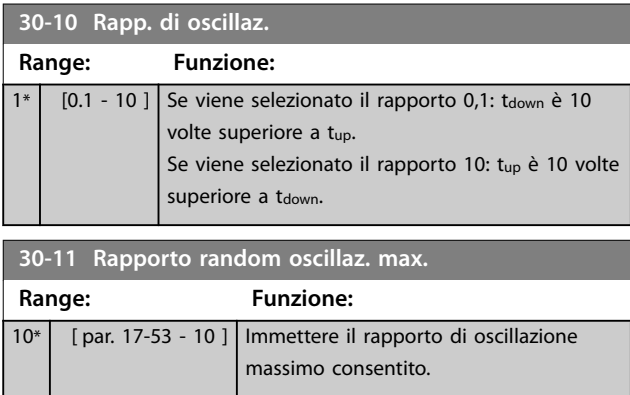

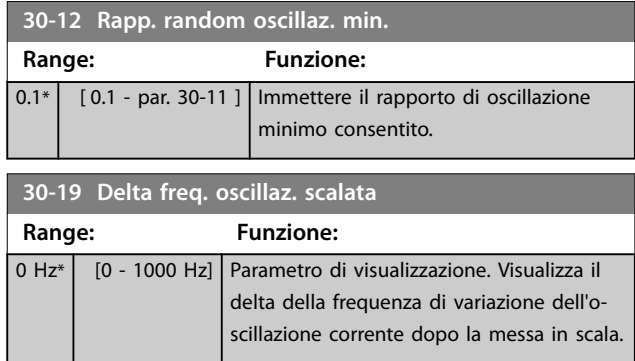

# 3.20.3 30-2\* Modello avv. avanz.

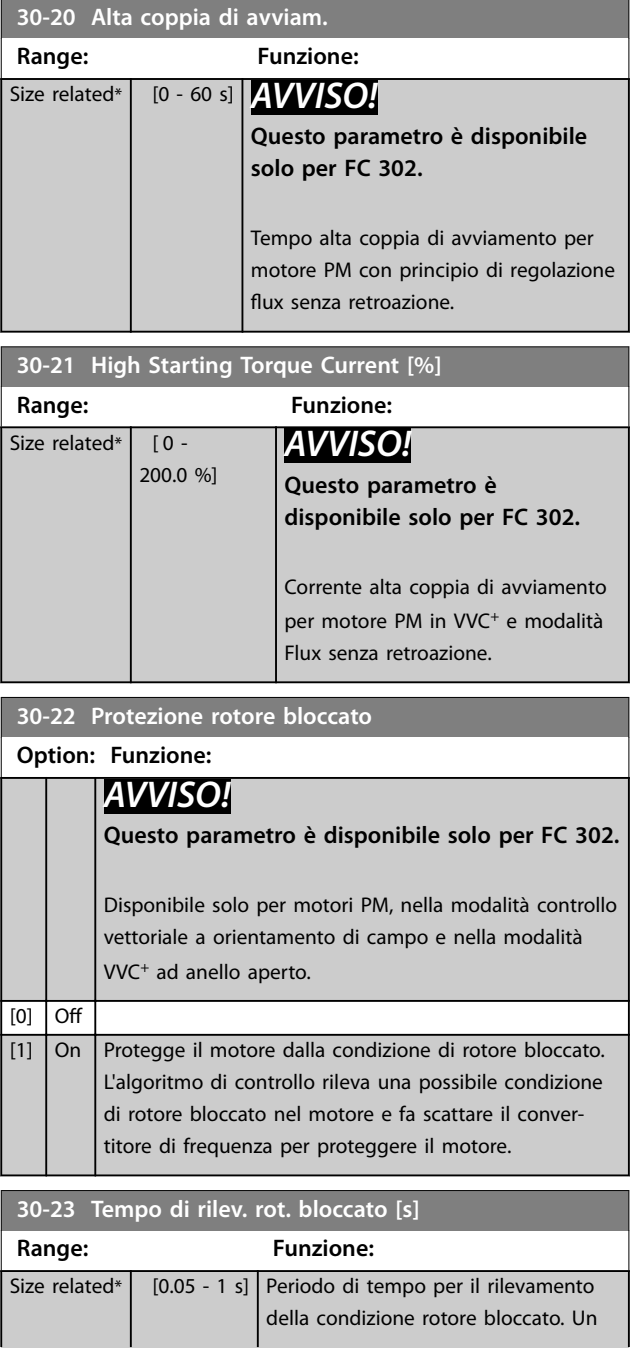

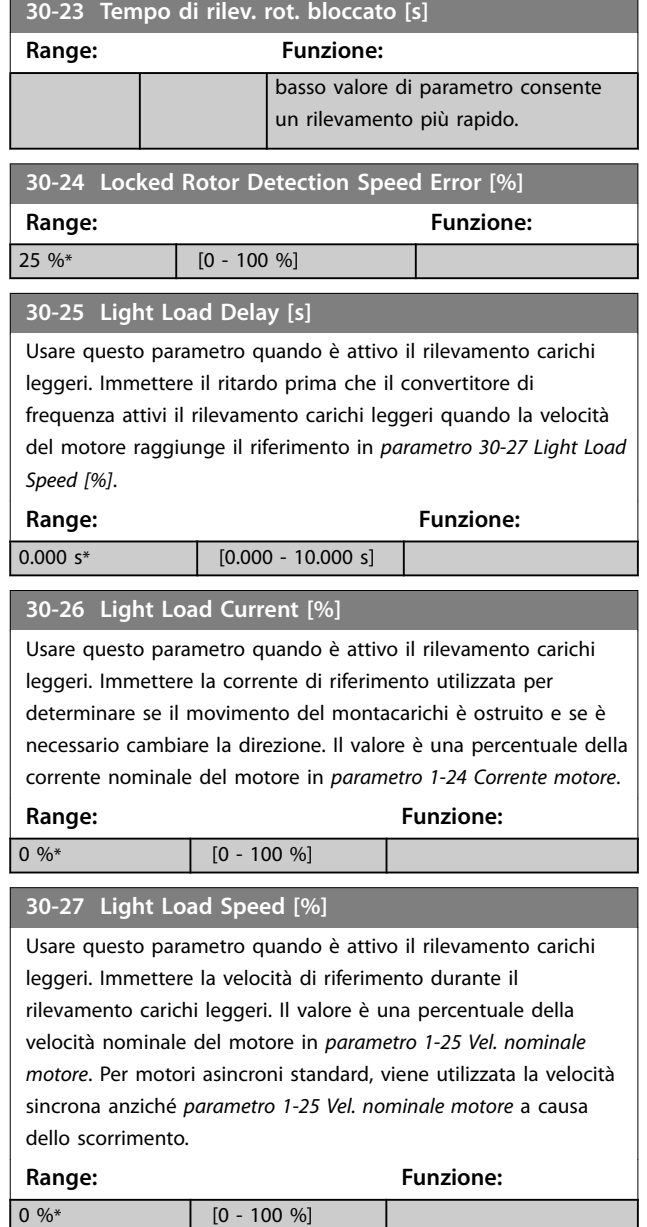

# 3.20.4 30-5\* Unit Configuration

I parametri di questo gruppo permettono di configurare il funzionamento delle unità interne che comunicano con il convertitore di frequenza. Le impostazioni influenzano il comportamento delle componenti hardware all'interno del convertitore di frequenza.

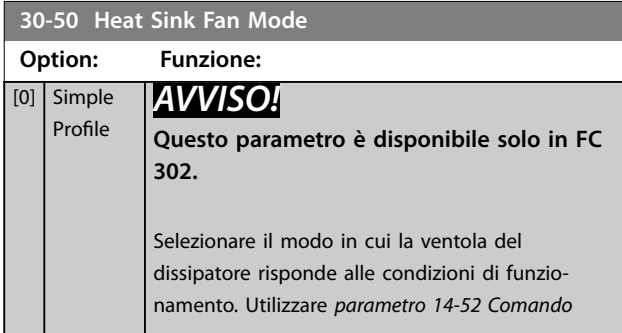

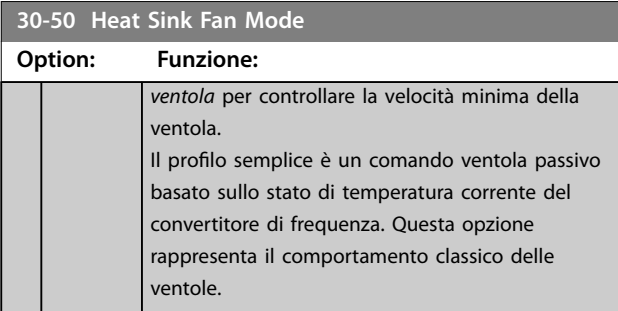

# 3.20.5 30-8\* Compatibilità (I)

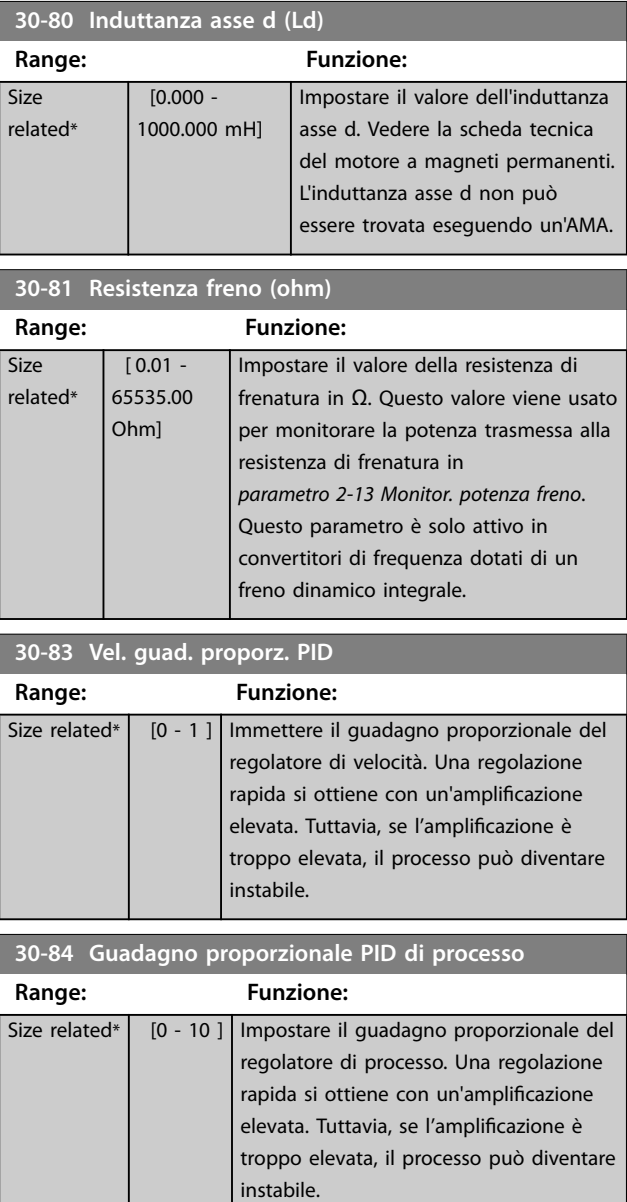

Danfoss

#### 3.21 Parametri: 32-\*\* Impost. di base MCO

I parametri in questo gruppo sono disponibili quando il VLT® Motion Control Option MCO 305 è installato nel convertitore di frequenza. Per informazioni sull'opzione, vedere il *Manuale di funzionamento VLT*® *Motion Control Option MCO 305.*

#### 3.22 Parametri: 33-\*\* Impostaz. avv. MCO

I parametri in questo gruppo sono disponibili quando il VLT® Motion Control Option MCO 305 è installato nel convertitore di frequenza. Per informazioni sull'opzione, vedere il *Manuale di funzionamento VLT*® *Motion Control Option MCO 305.*

#### 3.23 Parametri: 34-\*\* Visualizz. dati MCO

I parametri in questo gruppo sono disponibili quando il VLT® Motion Control Option MCO 305 è installato nel convertitore di frequenza. Per informazioni sull'opzione, vedere il *Manuale di funzionamento VLT*® *Motion Control Option MCO 305.*

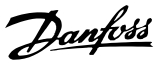

### <span id="page-210-0"></span>3.24 Parametri: 35-\*\* Opzione ingresso sensore

Parametri per configurare la funzionalità del VLT® Sensor Input MCB 114.

### 3.24.1 35-0\* Mod. ingr. temp.

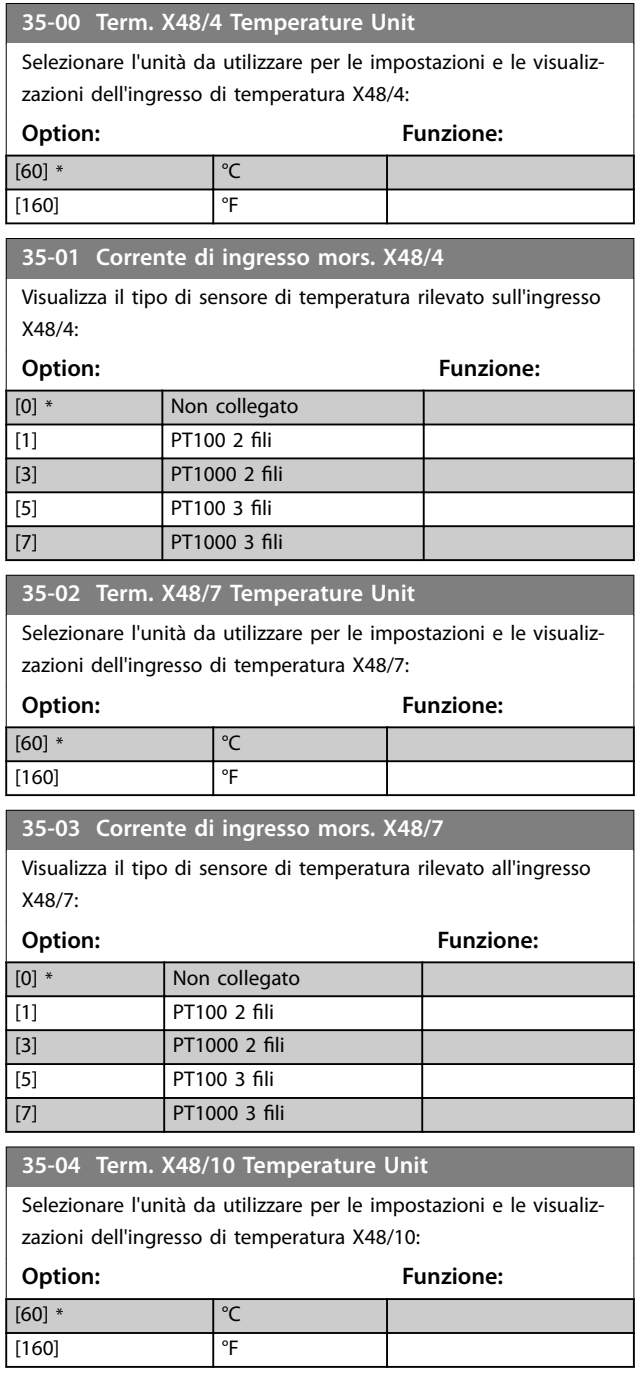

**35-05 Corrente di ingresso mors. X48/10**

Visualizza il tipo di sensore di temperatura rilevato all'ingresso X48/10:

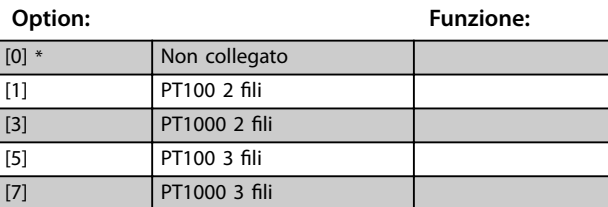

**35-06 Funzione di allarme sensore di temp.**

Selez. la funzione di allarme:

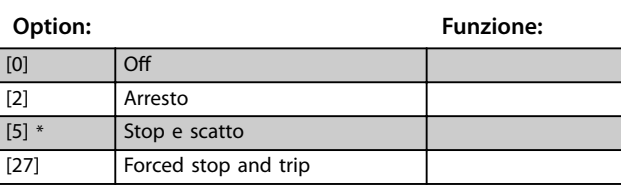

#### 3.24.2 35-1\* Ingr. temp. X48/4 (MCB 114)

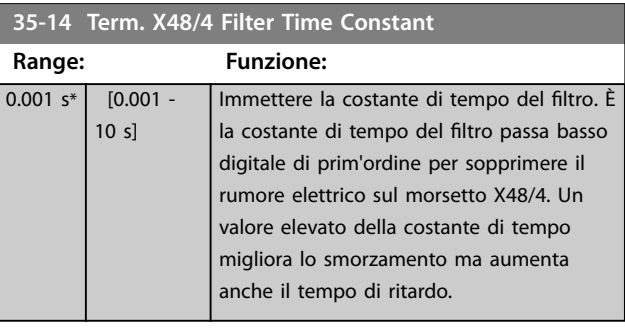

#### **35-15 Term. X48/4 Temp. Monitor**

Questo parametro facilita la possibilità di abilitare o disabilitare il controllo temperatura per il morsetto X48/4. Impostare i limiti di temperatura in *parametro 35-16 Term. X48/4 Low Temp. Limit* e *parametro 35-17 Term. X48/4 High Temp. Limit*.

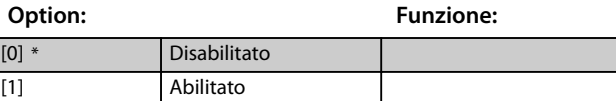

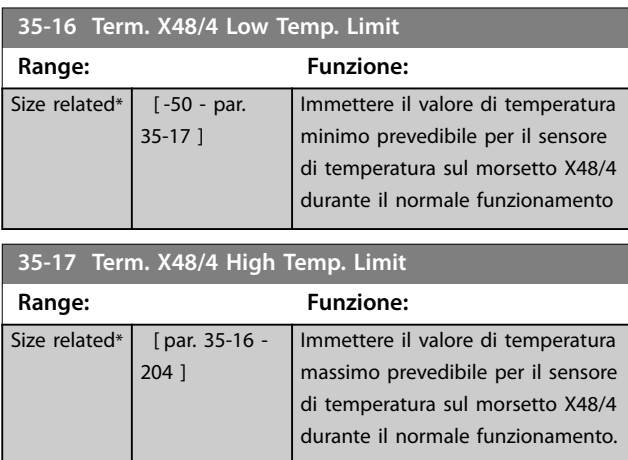

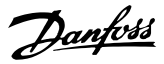

# <span id="page-211-0"></span>3.24.3 35-2\* Ingr. temp. X48/7

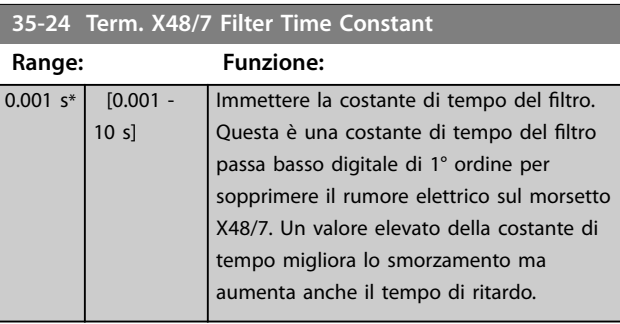

#### **35-25 Term. X48/7 Temp. Monitor**

Questo parametro facilita la possibilità di abilitare o disabilitare il controllo temperatura per il morsetto X48/7. Impostare i limiti di temperatura in *parametro 35-26 Term. X48/7 Low Temp. Limit* e *parametro 35-27 Term. X48/7 High Temp. Limit*.

**Option: Funzione:** [0] \* Disabilitato [1] Abilitato

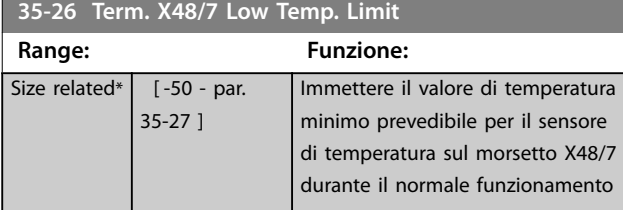

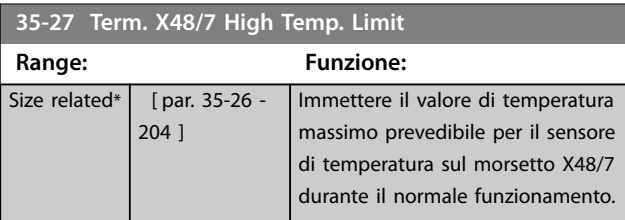

# 3.24.4 35-3\* Ingr. temp. X48/10 (MCB 114)

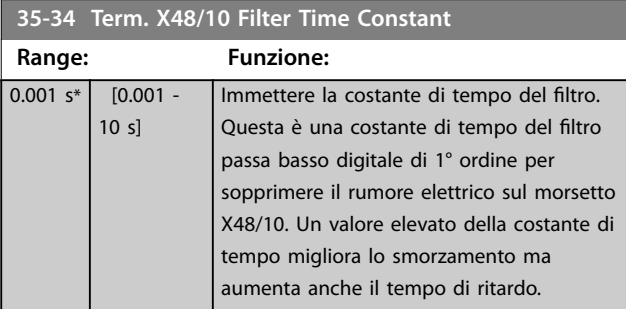

#### **35-35 Term. X48/10 Temp. Monitor**

Questo parametro permette di abilitare o disabilitare il controllo temperatura per il morsetto X48/10. Impostare i limiti di temperatura in *parametro 35-36 Term. X48/10 Low Temp. Limit*/ *parametro 35-37 Term. X48/10 High Temp. Limit*.

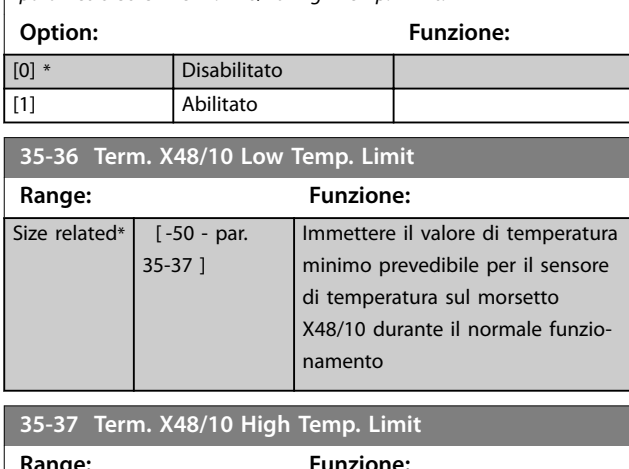

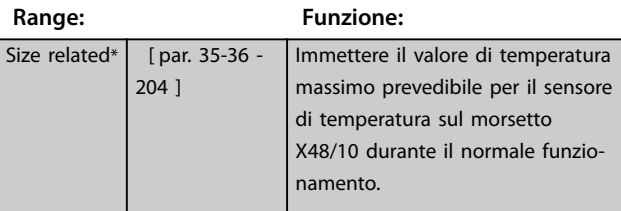

## 3.24.5 35-4\* Ingresso anal. X48/2 (MCB 114)

#### **35-42 Term. X48/2 Low Current**

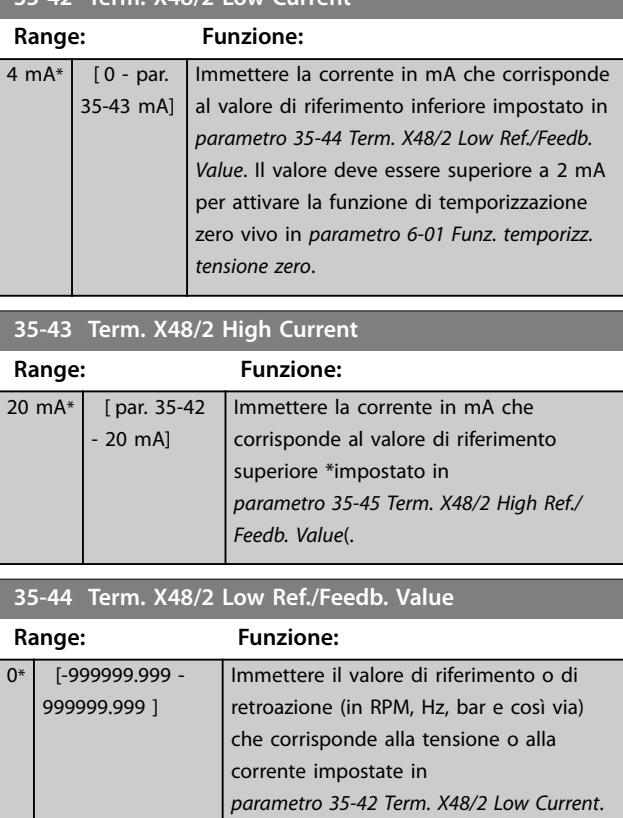

<span id="page-212-0"></span>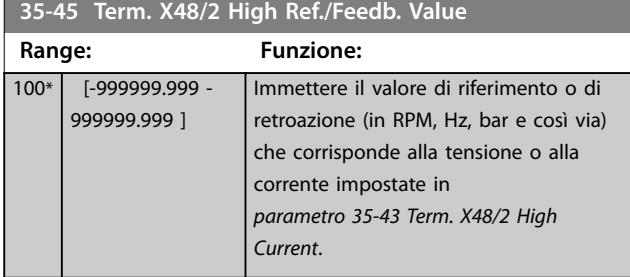

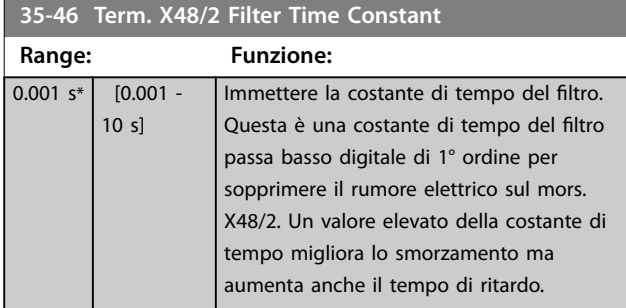

Danfoss

**3 3**

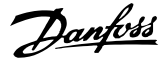

#### <span id="page-213-0"></span>3.25 Parametri: 36-\*\* Opz. I/O programm.

Parametri per configurare il VLT® Programmable I/O MCB 115.

I parametri in questo gruppo sono attivi solo se è installato il VLT® Programmable I/O MCB 115.

#### 3.25.1 36-0\* Modalità I/O

Il VLT® Programmable I/O MCB 115 possiede 3 ingressi analogici e 3 uscite analogiche configurabili. Utilizzare i parametri in questo gruppo per configurare la modalità delle uscite analogiche.

I morsetti possono essere programmati per fornire un'uscita in tensione, corrente o digitale.

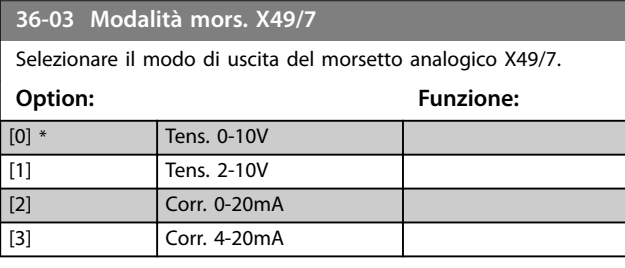

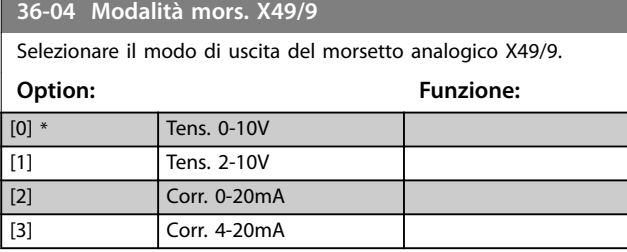

**36-05 Modalità mors. X49/11**

Selezionare il modo di uscita del morsetto analogico X49/11.

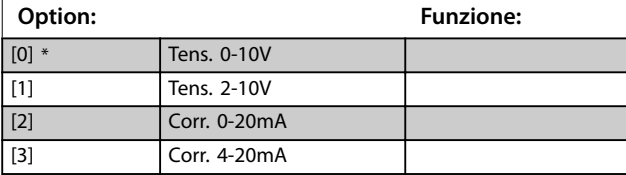

#### 3.25.2 36-4\* Uscita X49/7

Il VLT® Programmable I/O MCB 115 possiede 3 ingressi analogici e 3 uscite analogiche configurabili. Utilizzare i parametri in questo gruppo per configurare la modalità delle uscite analogiche.

Selezionare la funzionalità del morsetto X49/7.

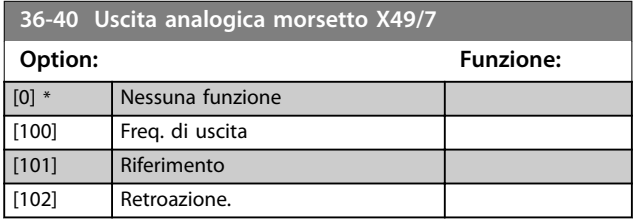

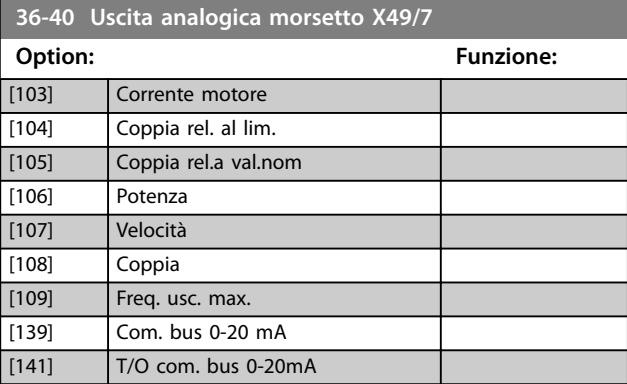

#### **36-42 Mors. X49/7, scala min.**

Impostare l'uscita minima del morsetto X49/7 con un valore richiesto. Il valore richiesto è definito come una percentuale del valore selezionato in *parametro 36-40 Uscita analogica morsetto X49/7*. Per saperne di più su come questo parametro funziona, vedere *[parametro 6-52 Mors. 42, usc. scala max.](#page-124-0)*.

Il seguente esempio descrive come il convertitore di frequenza usa questo parametro.

#### **Esempio**

*Parametro 36-03 Modalità mors. X49/7*=*[0] Tens. 0-10V Parametro 36-40 Uscita analogica morsetto X49/7*=*[100] Freq. di uscita*

*[Parametro 4-19 Freq. di uscita max.](#page-87-0)*=200 Hz

Requisiti dell'applicazione: se la frequenza di uscita è inferiore a 20 Hz, l'uscita del morsetto X49/7 dovrebbe essere 0 V. Per soddisfare il requisito dell'esempio, immettere 10% in *parametro 36-42 Mors. X49/7, scala min.*.

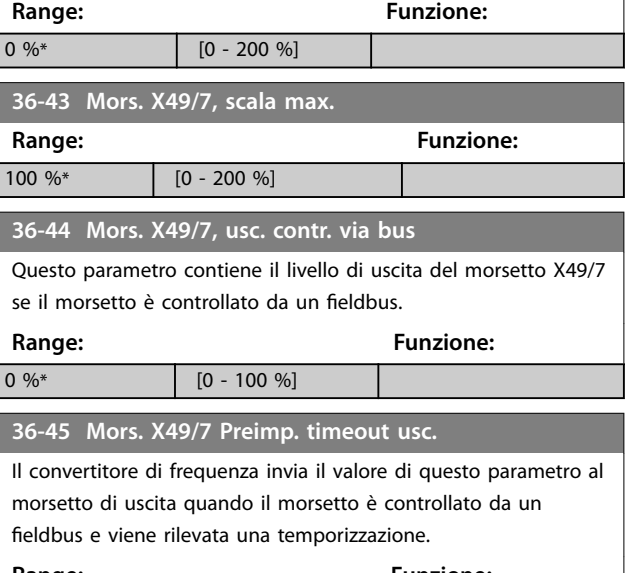

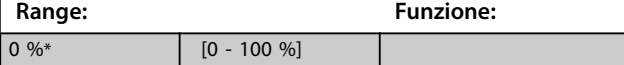

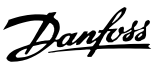

### <span id="page-214-0"></span>3.25.3 36-5\* Uscita X49/9

Il VLT® Programmable I/O MCB 115 possiede 3 ingressi analogici e 3 uscite analogiche configurabili. Utilizzare i parametri in questo gruppo per configurare la modalità delle uscite analogiche.

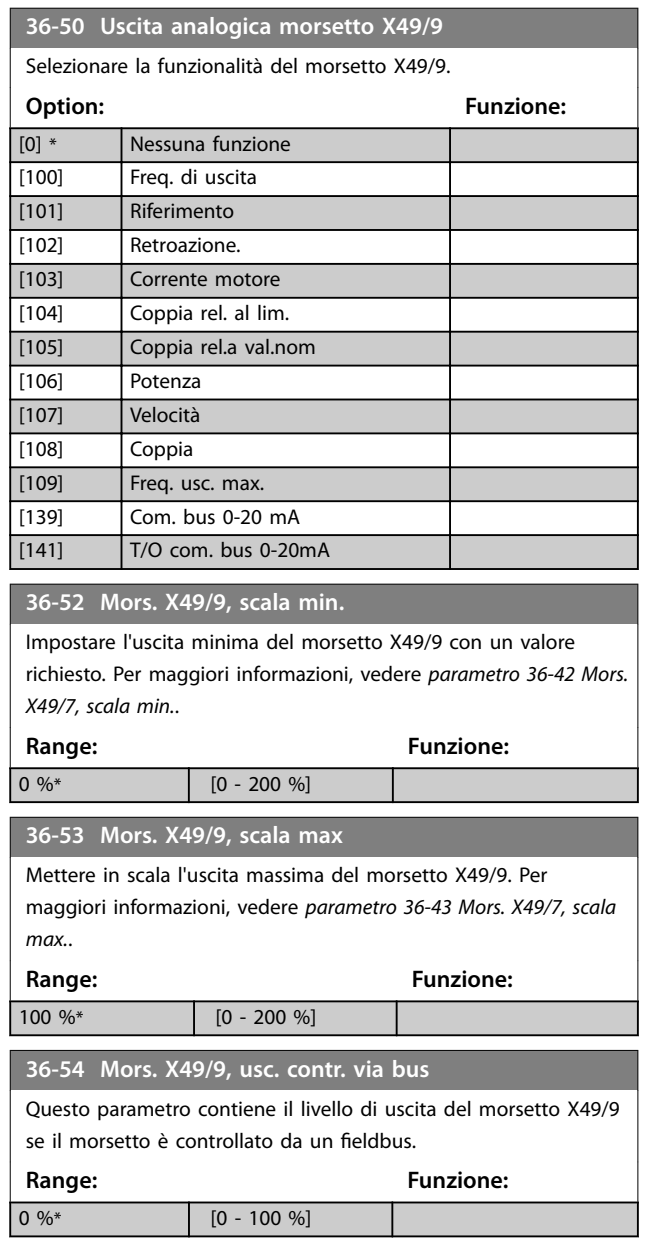

# 3.25.4 36-6\* Uscita X49/11

Il VLT® Programmable I/O MCB 115 possiede 3 ingressi analogici e 3 uscite analogiche configurabili. Utilizzare i parametri in questo gruppo per configurare la modalità delle uscite analogiche.

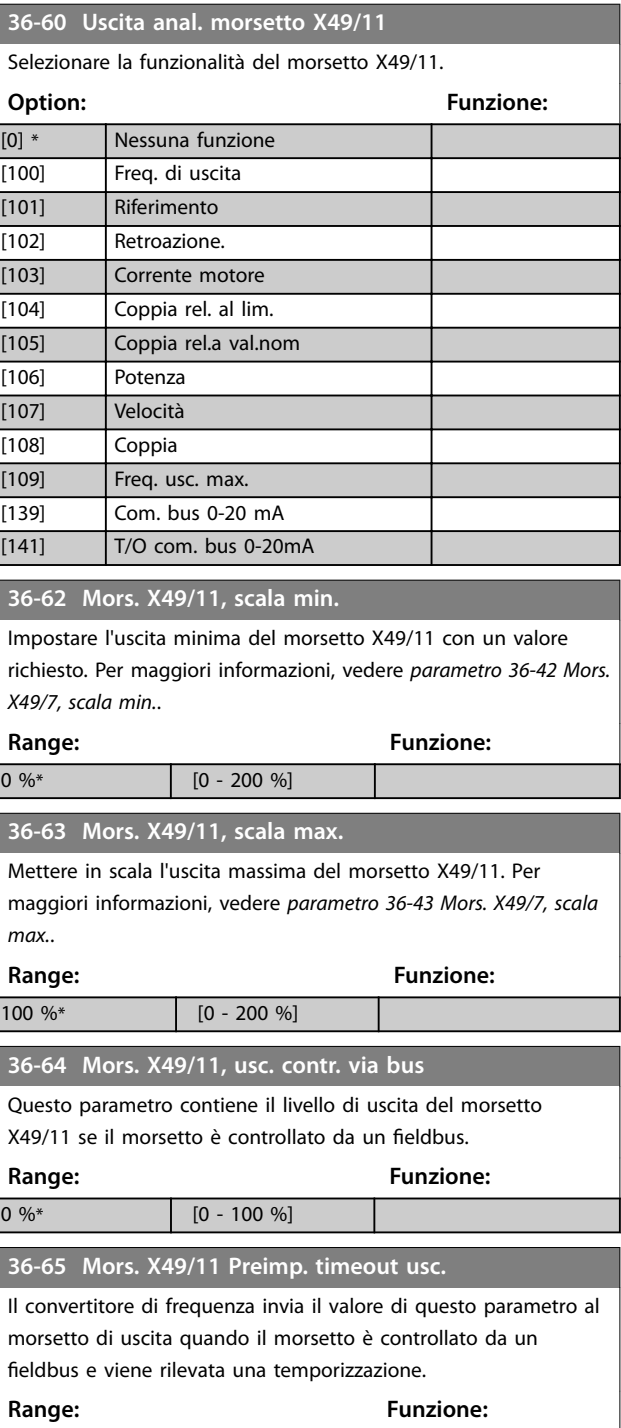

**36-55 Mors. X49/9 Preimp. timeout**

fieldbus e viene rilevata una temporizzazione. **Range: Funzione:**

 $0\%$ \* [0 - 100 %]

Il convertitore di frequenza invia il valore di questo parametro al morsetto di uscita quando il morsetto è controllato da un

 $\boxed{0\ \%^*}$   $\boxed{0 - 100\ \%}$ 

Danfoss

# 3.26 Parametri: 42-\*\* Safety Functions

I parametri nel gruppo 42 sono disponibili quando un'opzione è installata nel convertitore di frequenza. Per informazioni sui parametri dei parametri di sicurezza, vedere il manuale di funzionamento per le opzioni di sicurezza:

- **•** *Manuale di funzionamento opzione di sicurezza MCB 150/151.*
- **•** *Manuale di funzionamento opzione di sicurezza MCB 152*.
## 3.27 Parametri: 43-\*\* Unit Readouts

I parametri in questo gruppo forniscono le visualizzazioni per il monitoraggio del funzionamento per i convertitori di frequenza con contenitori di dimensioni D–F.

## 3.27.1 43-0\* Component Status

Questo gruppo di parametri contiene informazioni di sola lettura sulle componenti hardware nella sezione di potenza. Tutti i parametri di questo gruppo sono array.

- **•** [0]: Scheda di potenza 1 (la scheda di potenza master in un convertitore di frequenza parallelo, oppure l'unica scheda di potenza in un convertitore di frequenza dotato di una sola sezione inverter).
- **•** [1]: Scheda di potenza 2 (collegamento inverter in un convertitore di frequenza parallelo).
- **•** [2]: Scheda di potenza 3 (collegamento inverter in un convertitore di frequenza parallelo).
- [3]: Scheda di potenza 4 (collegamento inverter in un convertitore di frequenza parallelo).
- [4]: Scheda di potenza 5 (collegamento raddrizzatore in un convertitore di frequenza parallelo).
- **•** [5]: Scheda di potenza 6 (collegamento raddrizzatore in un convertitore di frequenza parallelo).
- **•** [6]: Scheda di potenza 7 (collegamento raddrizzatore in un convertitore di frequenza parallelo).
- **•** [7]: Scheda di potenza 8 (collegamento raddrizzatore in un convertitore di frequenza parallelo).
- [8]: Scheda precarica (opzionale).
- **•** [9]: Scheda di potenza ventola 1 (opzionale).
- **•** [10]: Scheda di potenza ventola 2 (opzionale).

### **43-00 Component Temp. Range: Funzione:**  $0 °C*$  [-128 -127 °C] *AVVISO!* **Questo parametro è valido solo per FC 302.** Mostra la temperatura di un componente del sistema. Gli elementi dell'array fanno riferimento alle misure del sensore di temperatura PCB locale. *[Parametro 16-31 System Temp.](#page-191-0)* utilizza tutti gli elementi di questo array per calcolare la temperatura del sistema.

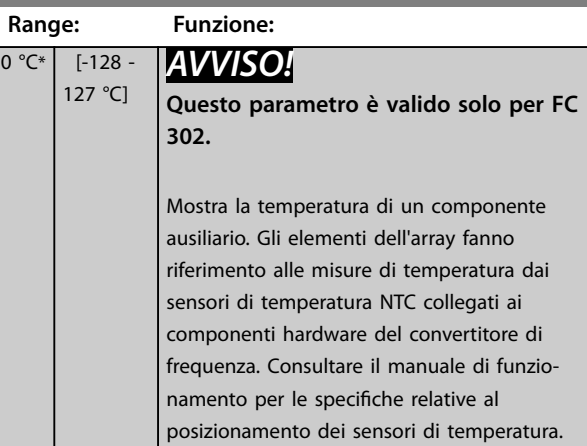

## 3.27.2 43-1\* Power Card Status

**43-01 Auxiliary Temp.**

Questo gruppo di parametri contiene informazioni di sola lettura sullo stato della scheda di potenza. Tutti i parametri di questo gruppo sono array.

- **•** [0]: Scheda di potenza 1 (la scheda di potenza master in un convertitore di frequenza parallelo, oppure l'unica scheda di potenza in un convertitore di frequenza dotato di una sola sezione inverter).
- **•** [1]: Scheda di potenza 2 (collegamento inverter in un convertitore di frequenza parallelo).
- **•** [2]: Scheda di potenza 3 (collegamento inverter in un convertitore di frequenza parallelo).
- [3]: Scheda di potenza 4 (collegamento inverter in un convertitore di frequenza parallelo).
- [4]: Scheda di potenza 5 (collegamento raddrizzatore in un convertitore di frequenza parallelo).
- [5]: Scheda di potenza 6 (collegamento raddrizzatore in un convertitore di frequenza parallelo).
- **•** [6]: Scheda di potenza 7 (collegamento raddrizzatore in un convertitore di frequenza parallelo).
- **•** [7]: Scheda di potenza 8 (collegamento raddrizzatore in un convertitore di frequenza parallelo).

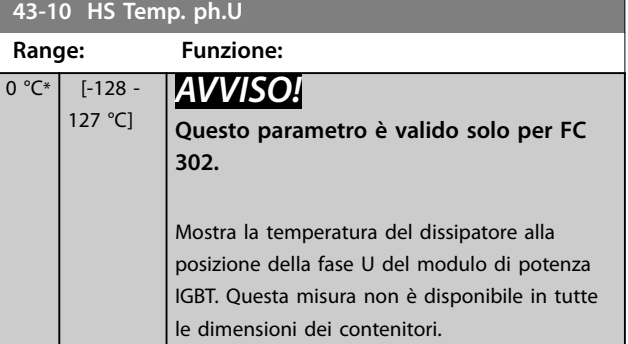

## **Descrizione dei parametri VLT**® **AutomationDrive FC 301/302**

**43-14 PC Fan B Speed**

Danfoss

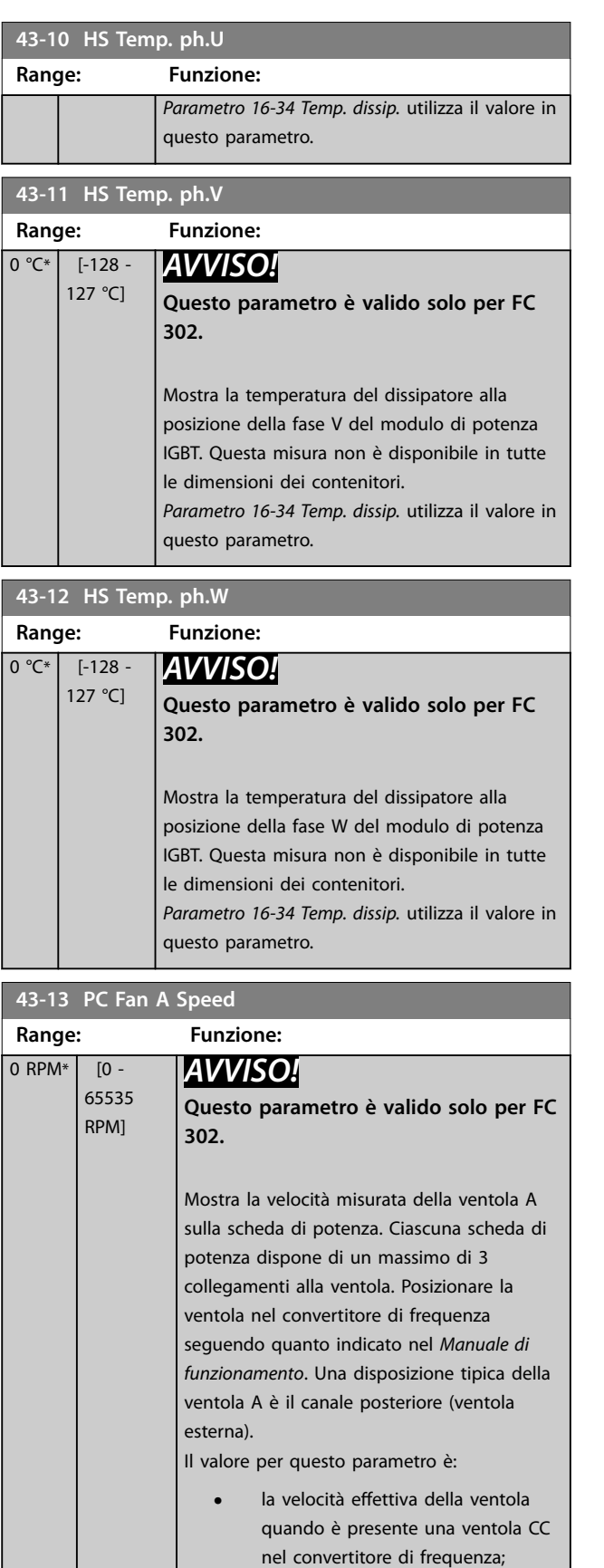

**•** la velocità relativa quando è presente una ventola CA nel convertitore di frequenza.

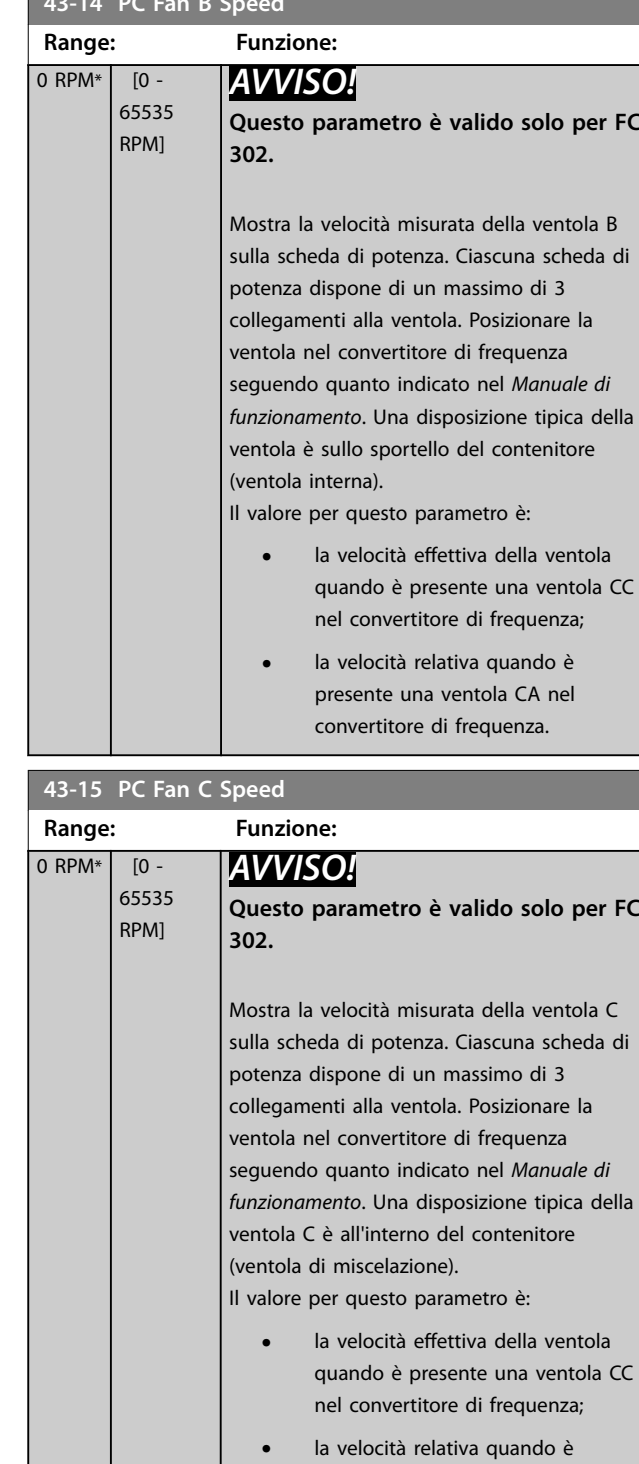

**43-20 FPC Fan A Speed**

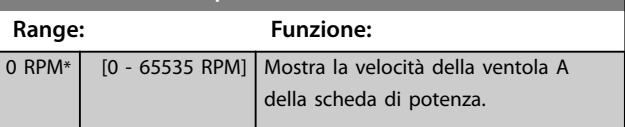

presente una ventola CA nel convertitore di frequenza.

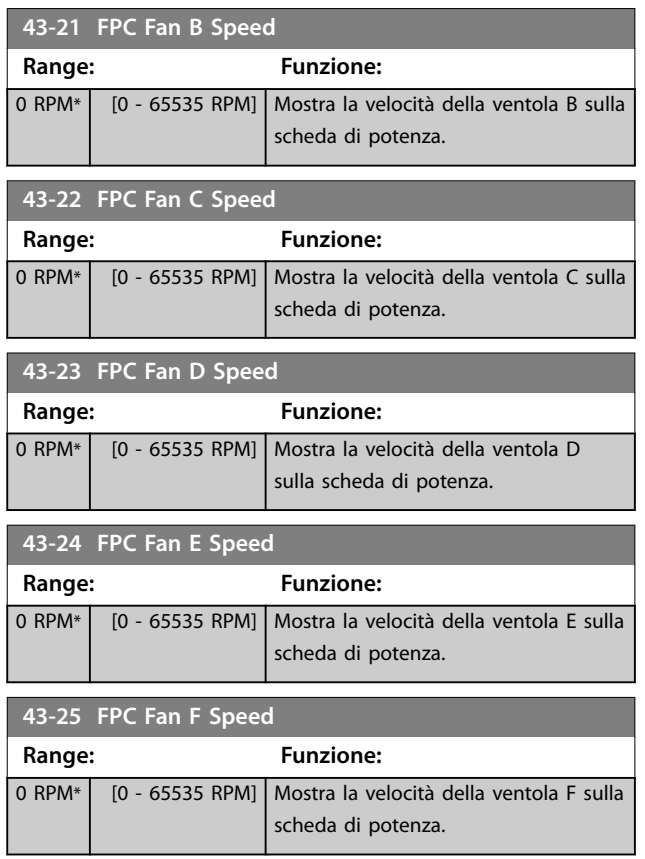

Danfoss

## 4 Integrated Motion Controller

### 4.1 Introduzione

## *AVVISO!*

**L'Integrated Motion Control è disponibile esclusivamente con la versione speciale 48.XX. del software IMC. Per ordinare** il convertitore di frequenza con il software IMC, usare il codice identificativo con release software versione S067. Il **software IMC rimuove le seguenti funzionalità dal convertitore di frequenza.**

- **• Supporto motori PM e SynRM nel VVC<sup>+</sup> .**
- **• Funzione wobble.**
- **• Funzione riavvolgitore superiore.**
- **• PID di processo esteso.**
- **• Supporto del VLT**® **Motion Control Option MCO 305.**

L'Integrated Motion Controller (IMC) consente di controllare la posizione. Il controllo posizione è disponibile quando si seleziona *[0] U/f*, *[2] Controllo vettoriale a orientamento di campo*, oppure *[3] Flux con retr. motore* in *[parametro 1-01 Principio](#page-39-0) [controllo motore](#page-39-0)*.

Per attivare la funzionalità IMC, selezionare *[9] Posizionamento* o *[10] Sincronizzazione* in *parametro 1-00 Modo congurazione*. L'IMC abilita le seguenti funzioni.

- **•** Posizionamento: assoluto, relativo e sonda di contatto.
- **•** Homing.
- **•** Posizione di sincronizzazione.

Il controllo posizione sia nel modo posizionamento sia in quello sincronizzazione può avvenire in modalità sensorless o retroazione. Nel principio di regolazione sensorless, l'angolo motore calcolato dal controllore del motore è utilizzato come retroazione. Nel principio di regolazione ad anello chiuso, VLT® AutomationDrive FC 302 supporta gli encoder da 24 V come standard. Con le opzioni aggiuntive, il convertitore di frequenza può supportare la maggior parte degli encoder incrementali standard, degli encoder assoluti e dei resolver.

Il regolatore di posizione è in grado di gestire sistemi sia lineari sia rotativi. Il controllore può mettere in scala le posizioni rispetto a qualsiasi unità fisica, come ad esempio millimetri o gradi.

## 4.2 Posizionamento, homing, sincronizzazione

### 4.2.1 Posizionamento

Il convertitore di frequenza supporta sia il posizionamento di tipo relativo che quello assoluto. Un comando di posizionamento richiede 3 ingressi:

- **•** Posizione di destinazione.
- **•** Riferimento di velocità.
- **•** Tempi di rampa.

Questi 3 ingressi possono provenire da varie fonti:

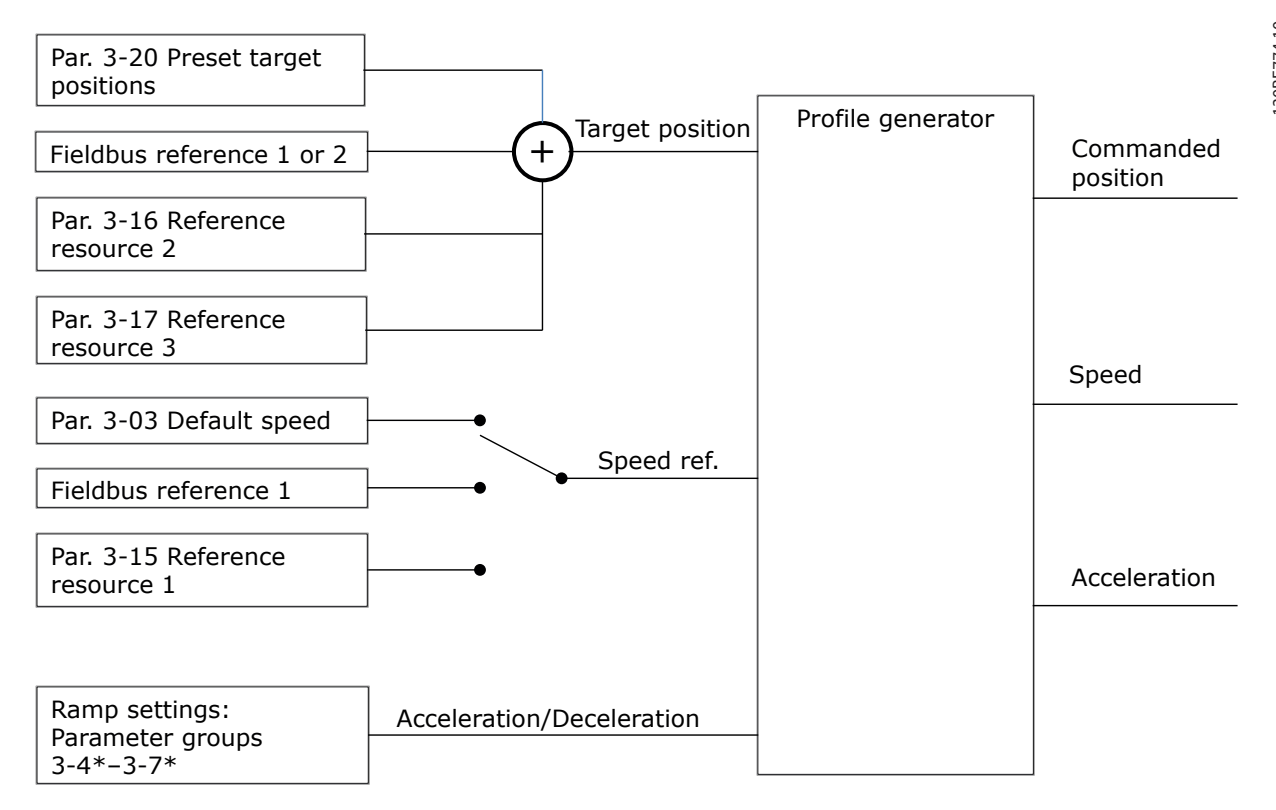

**Disegno 4.1 Riferimenti di posizionamento**

In ogni ciclo di controllo (1 ms) il generatore di profili calcola la posizione, la velocità e l'accelerazione necessarie per effettuare il movimento specificato. Le uscite del generatore di profili vengono utilizzate come ingressi per la posizione e il controllore di velocità come descritto in *[capitolo 4.3.1 Anelli di regolazione](#page-221-0)*.

## 4.2.2 Homing

L'homing è necessario per creare un riferimento alla posizione fisica della macchina in un principio di regolazione ad anello chiuso con un encoder incrementale o in un principio di regolazione sensorless. L'IMC supporta varie funzioni homing con o senza un sensore di homing. Selezionare la funzione di homing in *[parametro 17-80 Homing Function](#page-199-0)*. Dopo aver selezionato una funzione di homing, completarla prima di eseguire il posizionamento assoluto.

## <span id="page-221-0"></span>4.2.3 Sincronizzazione

Nella modalità di sincronizzazione, il convertitore di frequenza segue la posizione di un segnale master. Il segnale master e l'offset tra il master e il follower vengono gestiti come mostrato in *Disegno 4.2*.

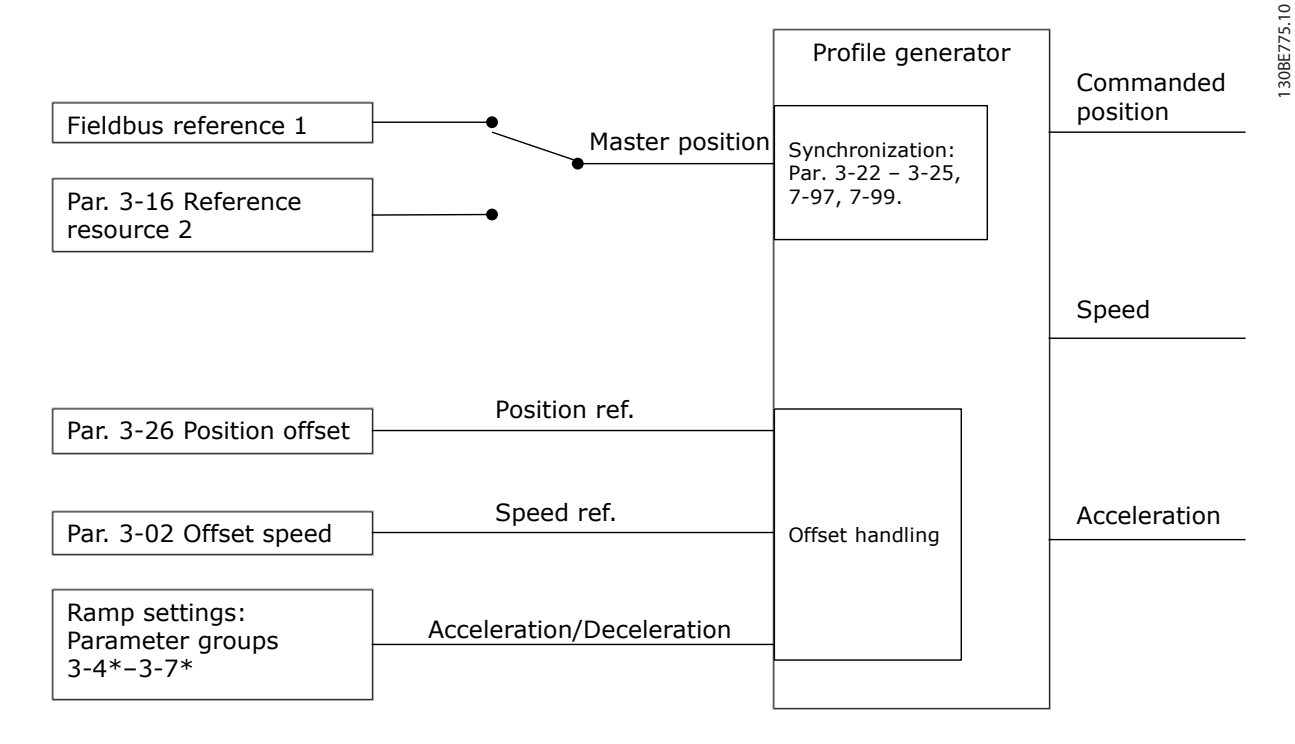

### **Disegno 4.2 Riferimenti di sincronizzazione**

In ogni ciclo di controllo (1 ms) il generatore di profili calcola la posizione, la velocità e l'accelerazione necessarie per effettuare il movimento specificato. Le uscite del generatore di profili vengono utilizzate come ingressi per la posizione e il controllore di velocità come descritto in *capitolo 4.3.1 Anelli di regolazione*.

## 4.3 Controllo

## 4.3.1 Anelli di regolazione

Nei modi di posizionamento e sincronizzazione, 2 anelli di regolazione extra controllano il motore in aggiunta al controllore del motore funzionante con principio di regolazione flux, sensorless o con retroazione motore. Il controllore PI di posizione è l'anello più esterno che fornisce il setpoint per il PID di velocità, che funge da riferimento per il controllore motore. Per un anello chiuso, l'origine della retroazione può essere selezionata singolarmente per ciascuno dei 3 controllori.

Per il principio di regolazione sensorless, selezionare *[0] Retr. motore P1-02* nei seguenti parametri.

- **•** PID di velocità: *[Parametro 7-00 Fonte retroazione PID di velocità](#page-130-0)*.
- **•** Posizione PI: *Parametro 7-90 Position PI Feedback Source*.

Con questo setup, entrambi i controllori utilizzano l'angolo motore calcolato mediante il controllore motore. *Disegno 4.3* mostra la struttura di controllo e i parametri che influenzano il comportamento di controllo:

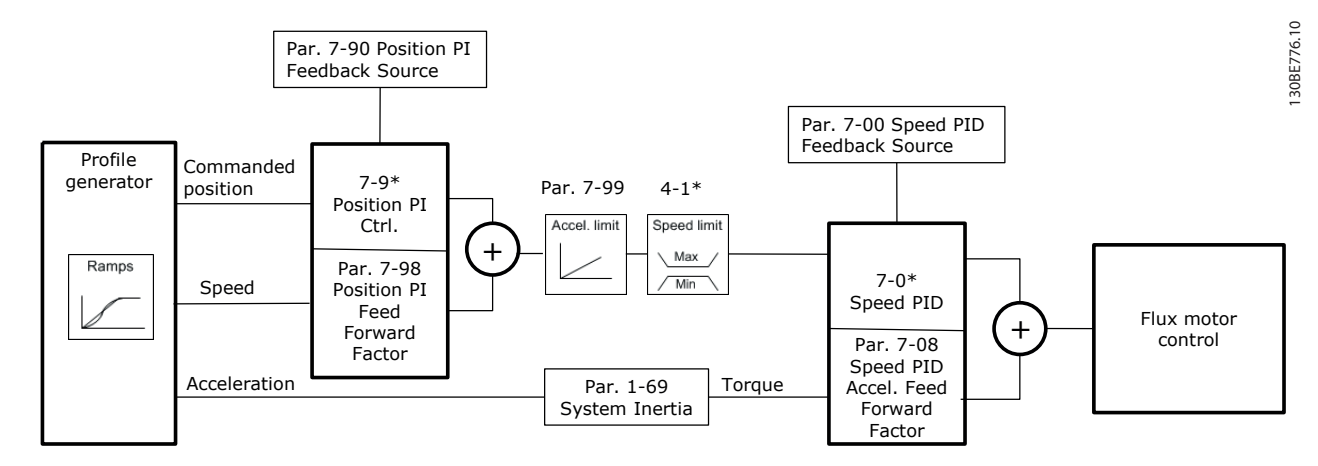

**Disegno 4.3 Modo di posizionamento e di sincronizzazione**

## 4.3.2 Segnali di controllo e di stato

I segnali di controllo e di stato IMC sono disponibili come bit I/O e bit del bus di campo. *Tabella 4.1*mostra le opzioni disponibili.

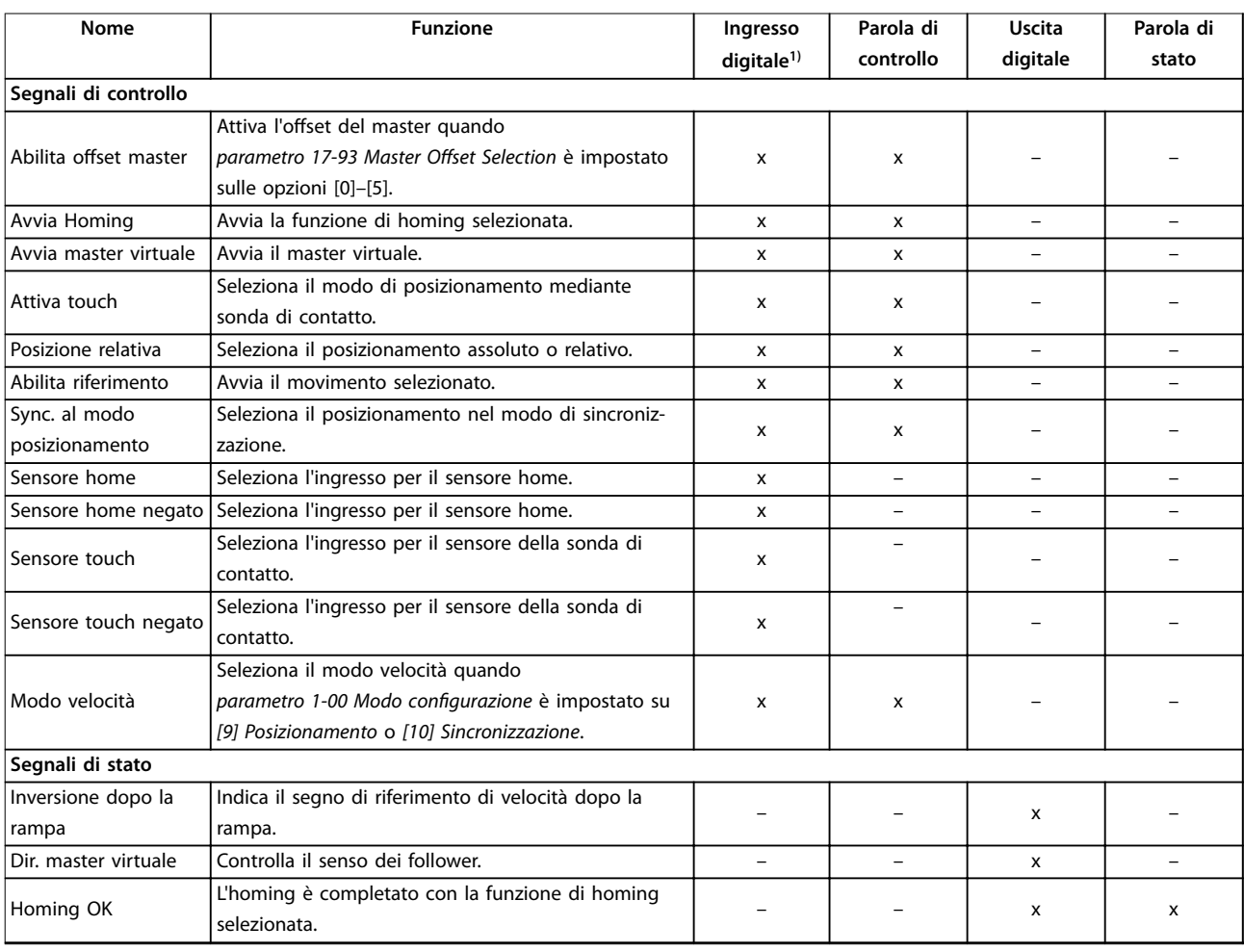

### **Integrated Motion Controlle... VLT**® **AutomationDrive FC 301/302**

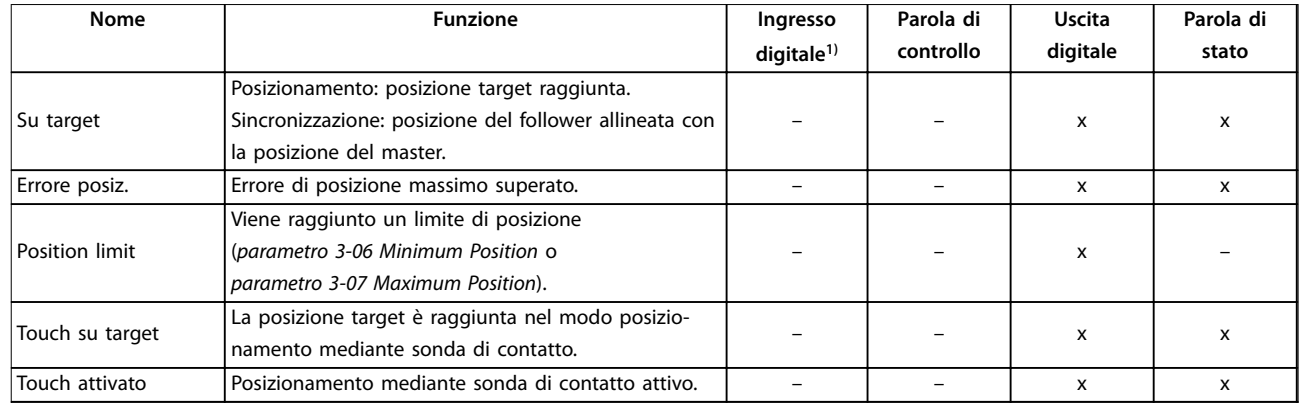

### **Tabella 4.1 Segnali di controllo e di stato**

*1) Per una maggiore precisione, utilizzare gli ingressi digitali veloci 18, 32 e 33 per i sensori home e della sonda di contatto.*

Quando si seleziona [3] FC Motion Profile in parametro 8-10 Profilo parola di com., i bit della parola di controllo e di quella di stato hanno il seguente significato.

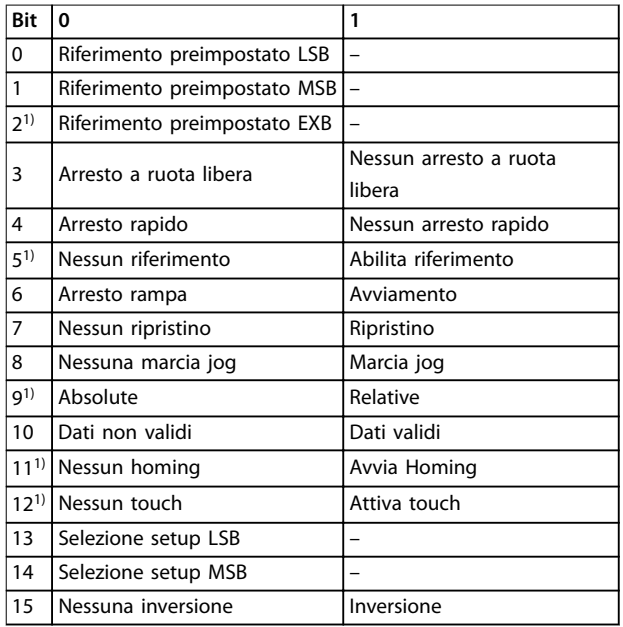

### **Tabella 4.2 Parola di controllo**

1) Diverso da [0] FC profile. *Opzioni per i bit 12–15 in parametro 8-14 Parola di controllo congurabile CTW:*

- *• [13] Modo Sync. a a Pos.*
- *• [14] Rampa 2*
- *• [15] Relè 1*
- *• [16] Relè 2*
- *• [17] Modo velocità*
- *• [18] Avvia master virtuale*
- *• [19] Attiva Oset Master*

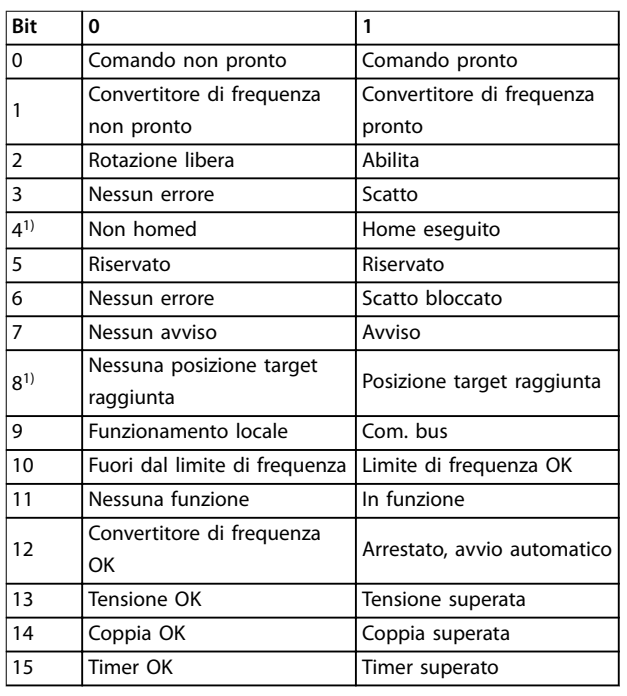

### **Tabella 4.3 Parola di stato**

1) Diverso da [0] FC profile.

*Opzioni per i bit 5 e 12–15 in parametro 8-13 Parola di stato congurabile (STW):*

- *• [4] Errore posizione*
- *• [5] Limite posizione*
- *• [6] Touch su target*
- *• [7] Touch attivato*

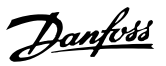

## 5 Elenchi dei parametri

### 5.1 Elenchi dei parametri e opzioni

### 5.1.1 Introduzione

### **Serie convertitori di frequenza**

Tutti = valido per le serie FC 301 e FC 302  $01 =$  solo valido per FC 301 02 = solo valido per FC 302

### **Modiche durante il funzionamento**

True significa che il parametro può essere modificato mentre il convertitore di frequenza è in funzione. False significa che il convertitore di frequenza deve essere arrestato prima che possa essere effettuata una modifica.

### **4 setup**

Tutti i set-up: il parametro può essere impostato individualmente in ciascuno dei 4 setup, per esempio, 1 solo parametro può avere 4 valori di dati differenti. 1 set-up: il valore dei dati è uguale in tutti i setup.

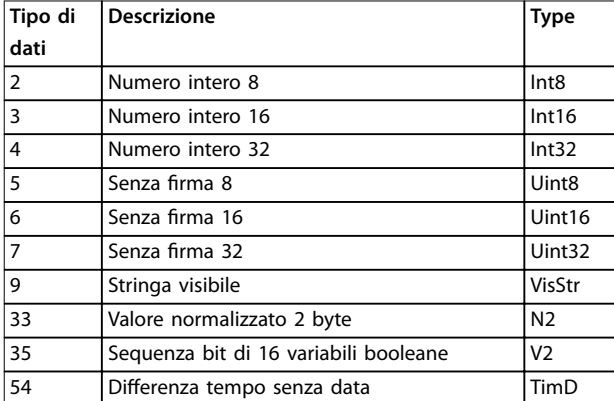

**Tabella 5.1 Tipo di dati**

## 5.1.2 Conversione

I vari attributi di ciascun parametro sono riportati nell'impostazione di fabbrica. I valori dei parametri vengono trasferiti solo come numeri interi. Pertanto i fattori di conversione sono utilizzati per trasmettere i codici decimali.

Un fattore di conversione di 0,1 significa che il valore trasmesso è moltiplicato per 0,1. Il valore 100 viene pertanto letto come 10,0.

Esempi:

0 s ⇒ indice di conversione 0 0,00 s ⇒ indice di conversione -2 0 ms ⇒ indice di conversione -3 0,00 ms ⇒ indice di conversione -5

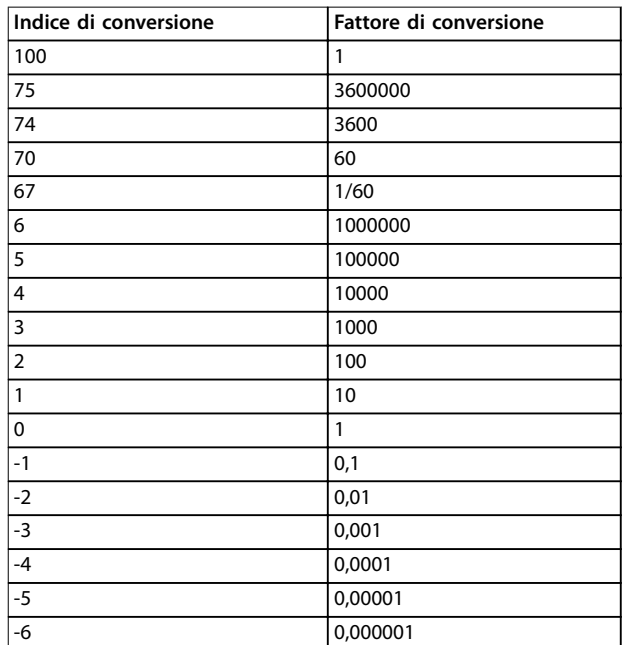

**Tabella 5.2 Tabella di conversione**

## 5.1.3 Parametri attivi/inattivi nelle diverse modalità di comando

### $+$  = attivo

 $-$  = non attivo

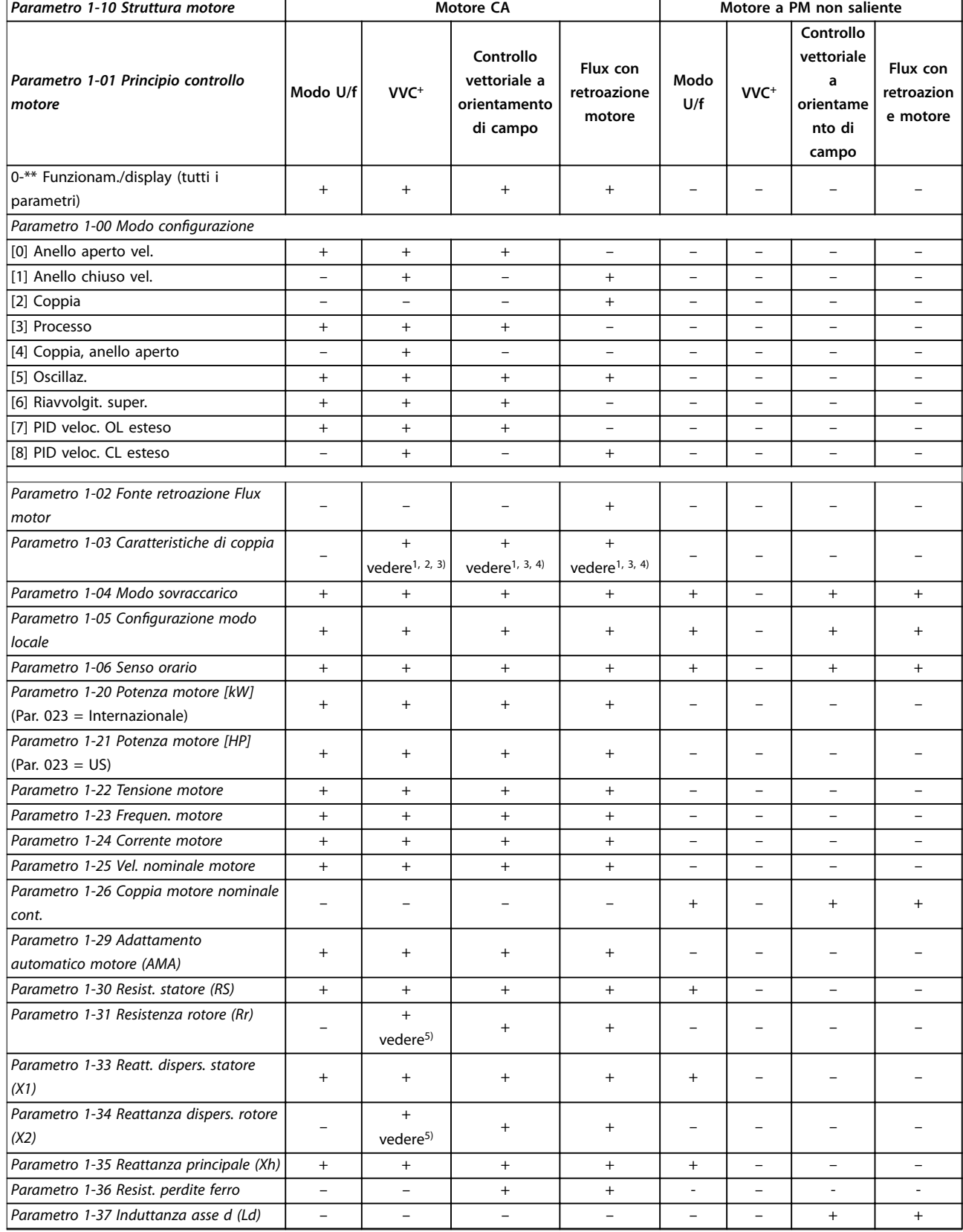

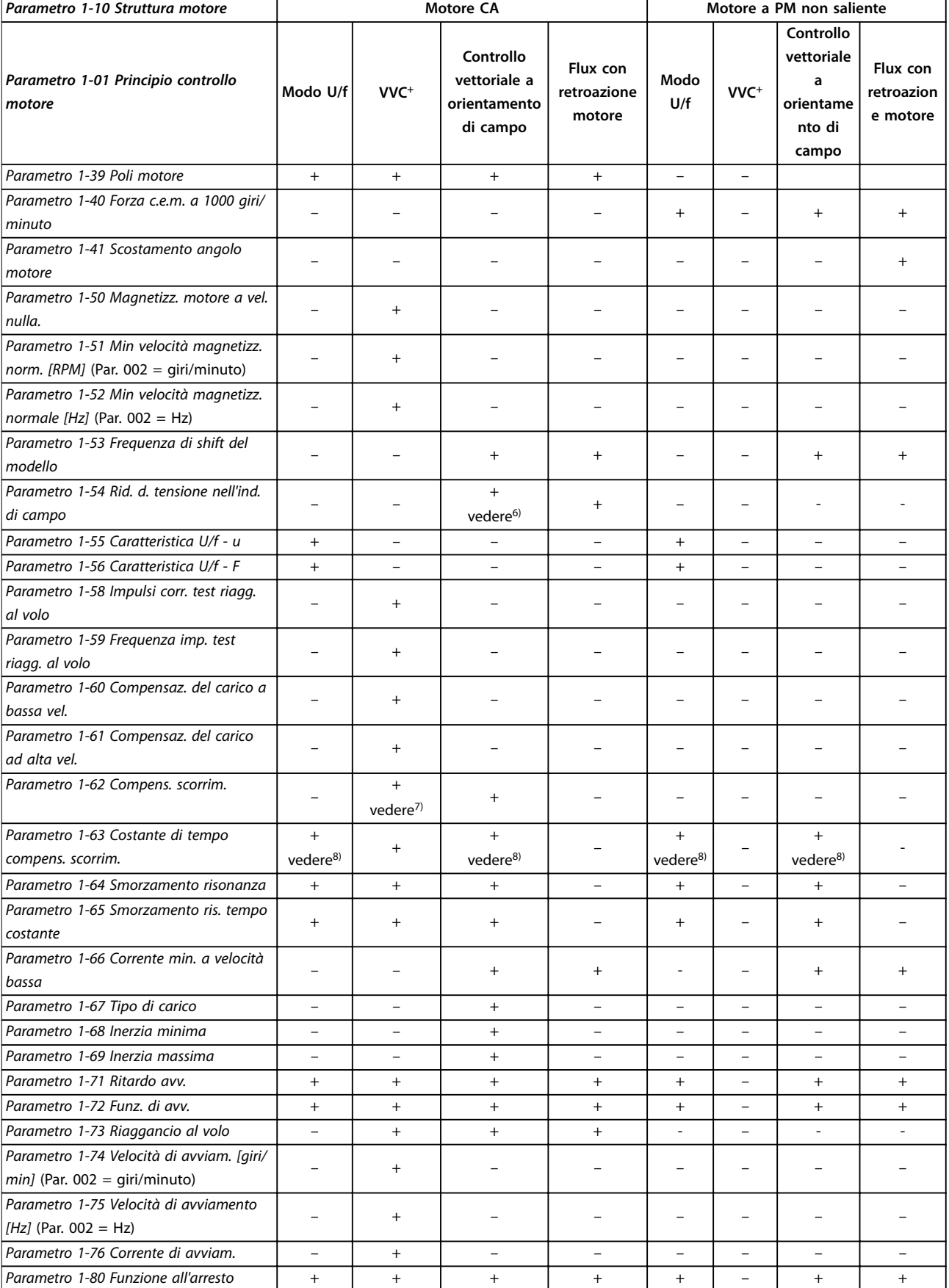

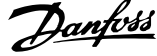

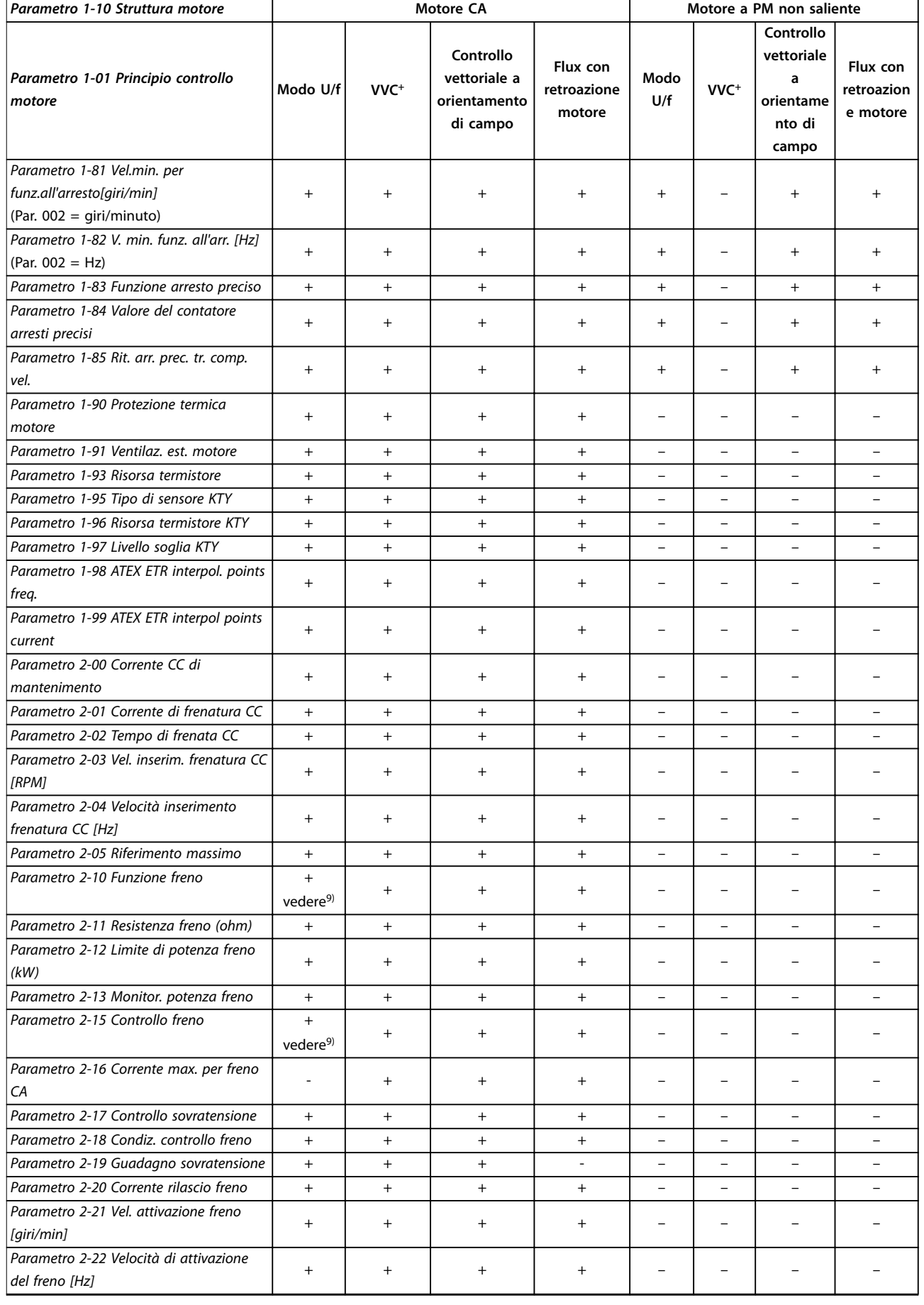

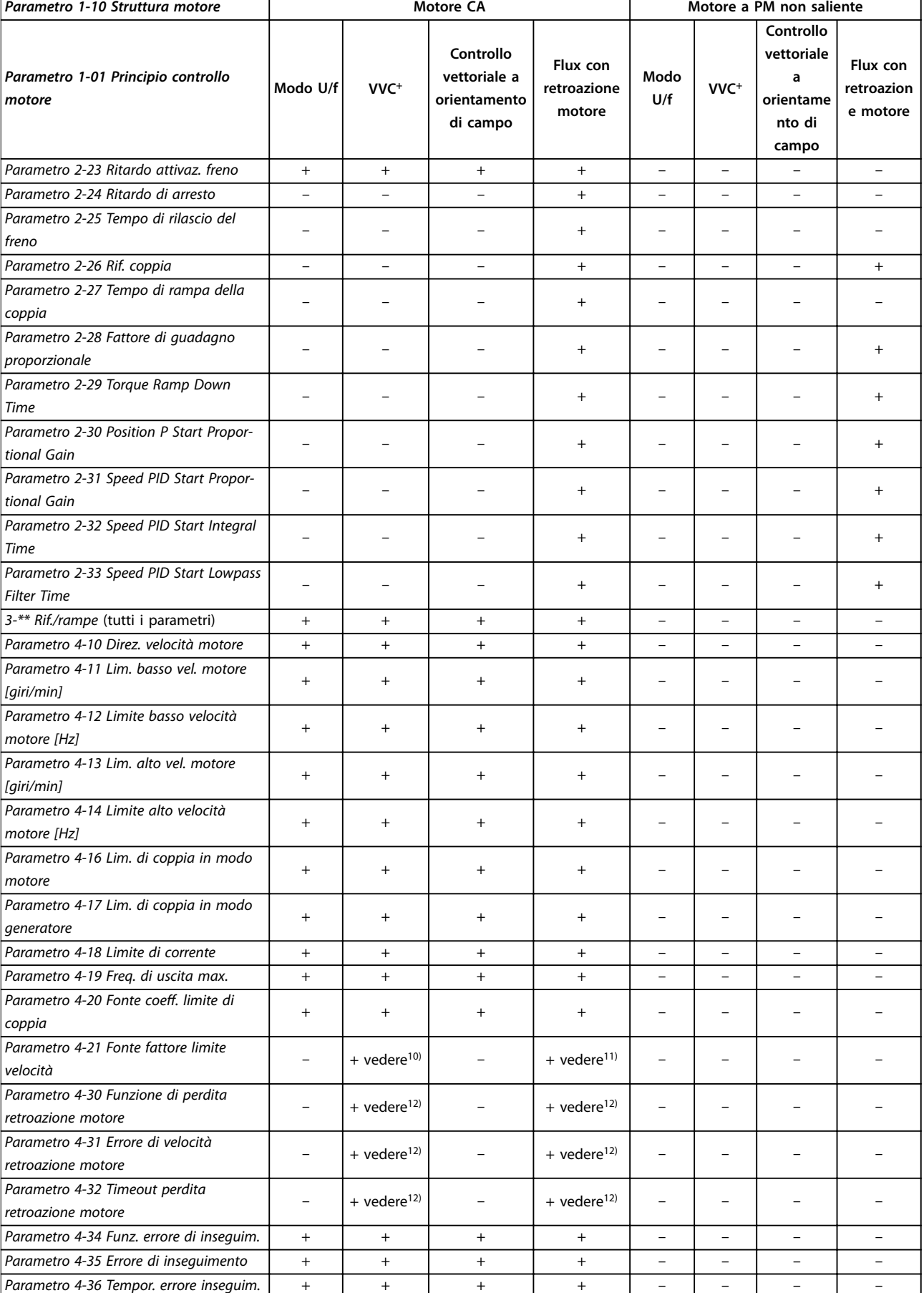

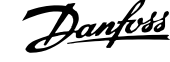

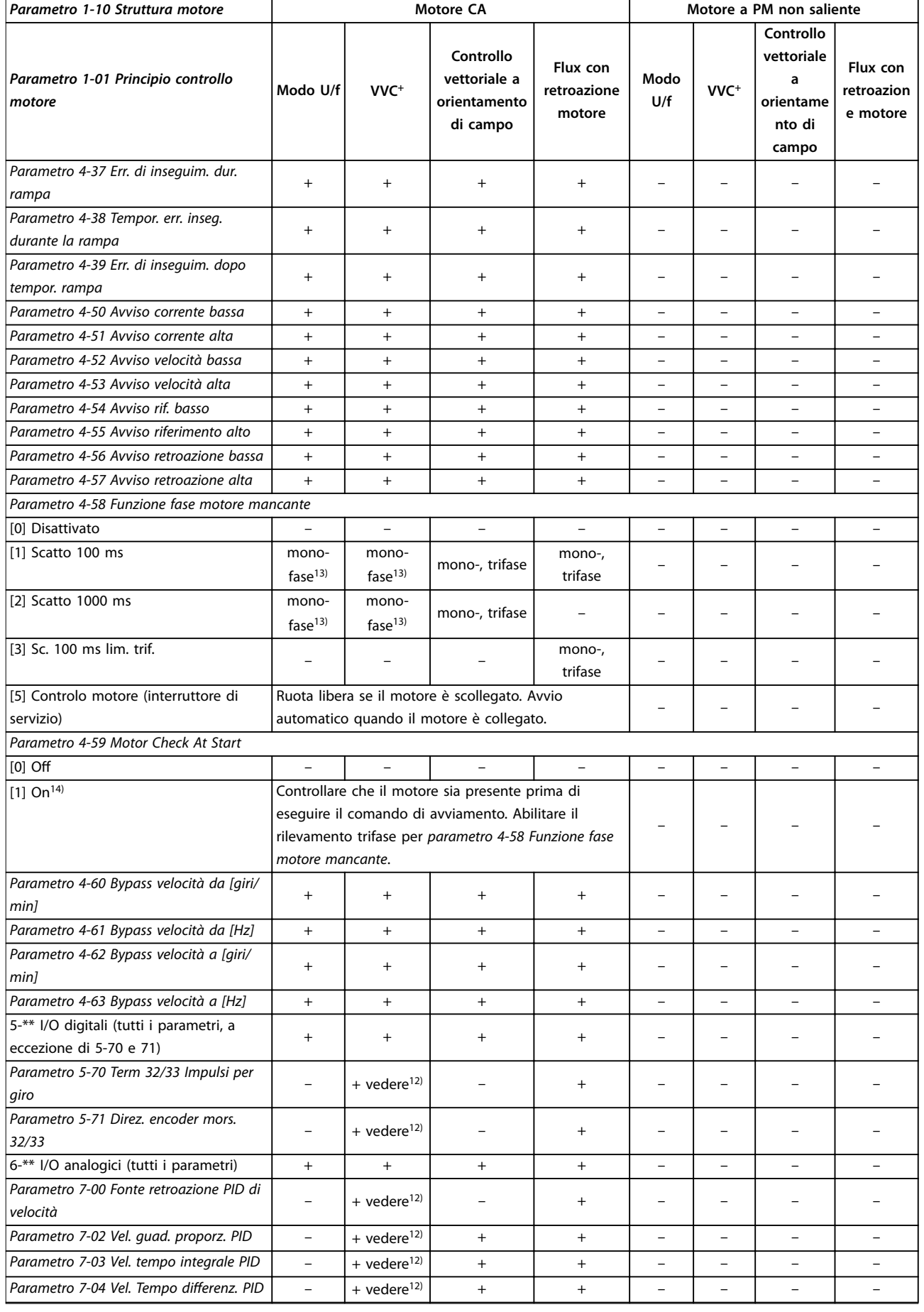

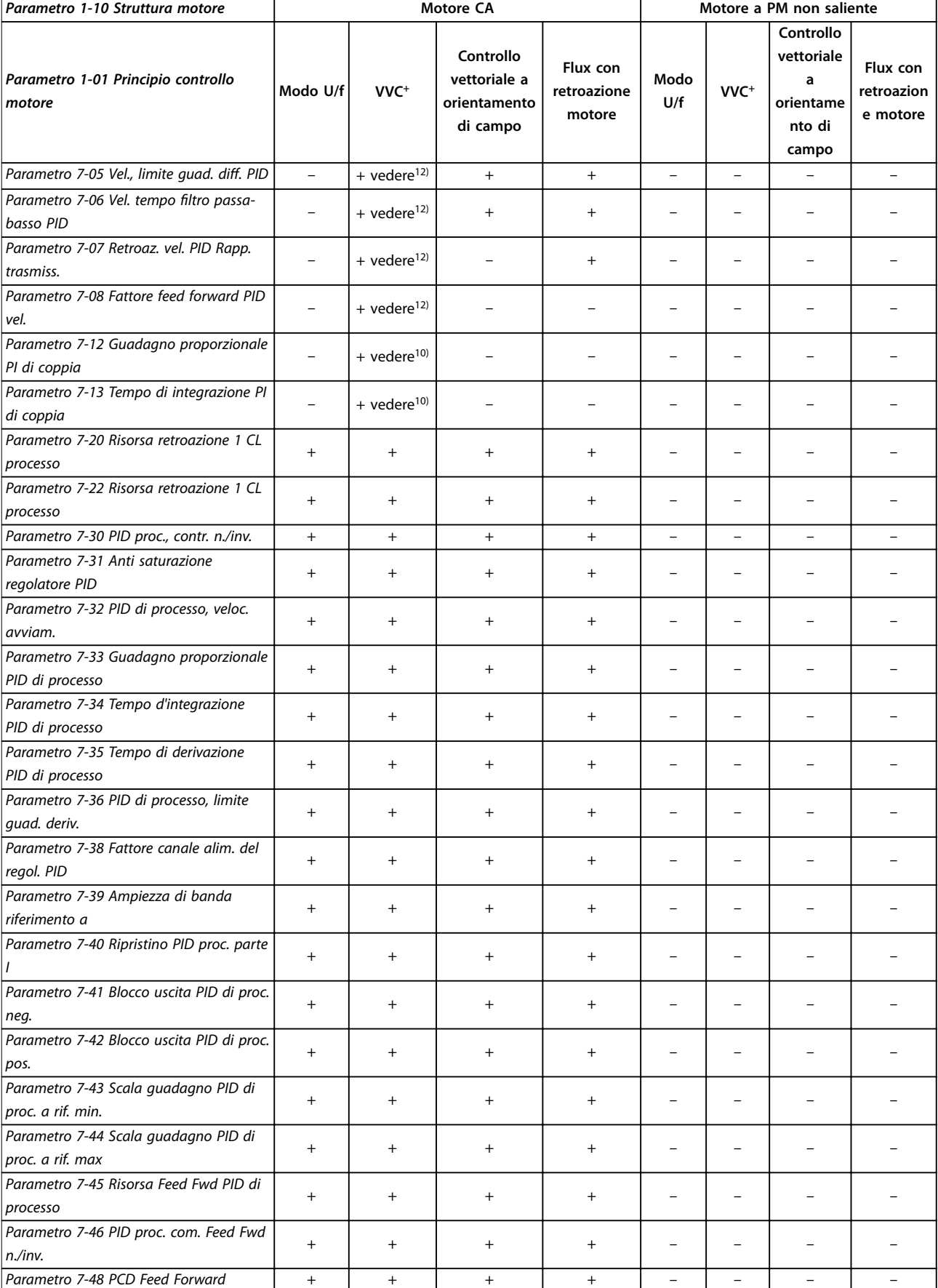

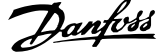

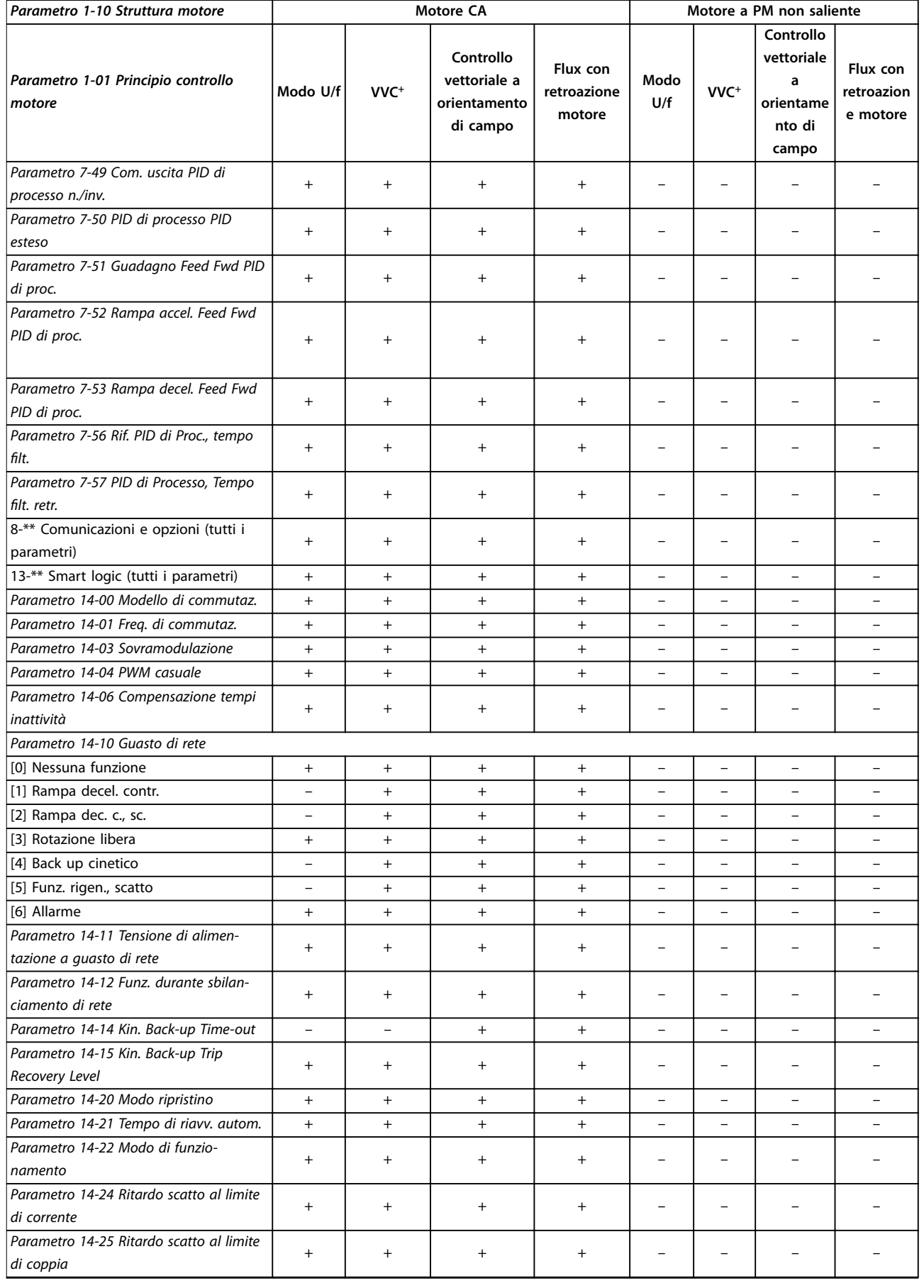

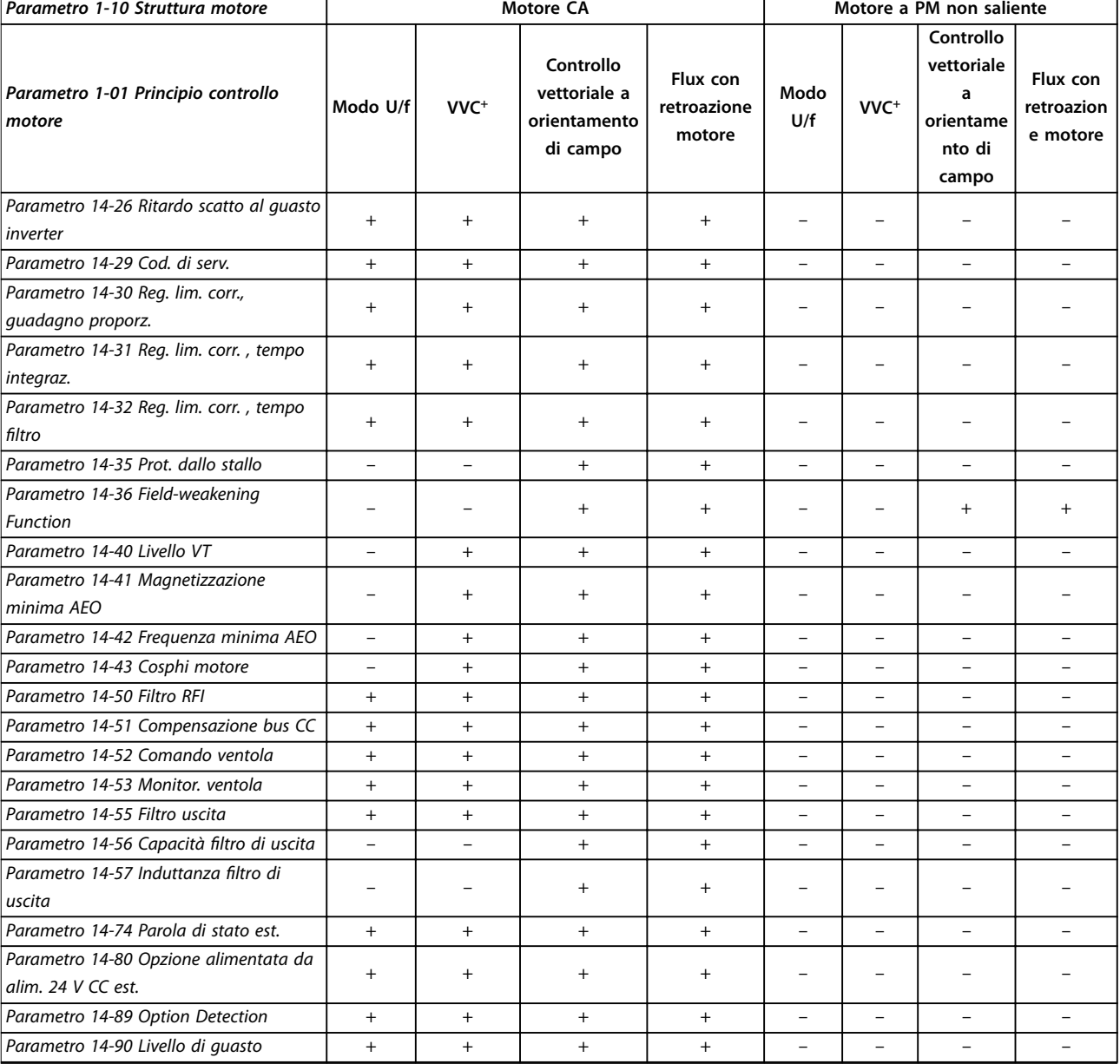

### **Tabella 5.3 Parametri attivi/inattivi nelle diverse modalità di comando**

- *1) Coppia costante.*
- *2) Coppia variabile.*
- *3) AEO.*
- *4) Potenza costante.*
- *5) Usato in riaggancio al volo.*
- *6) Utilizzato quando [parametro 1-03 Caratteristiche di coppia](#page-40-0) è potenza costante.*

*7) Non utilizzato quando [parametro 1-03 Caratteristiche di coppia](#page-40-0) = VT.*

*8) Parte dello smorzamento risonanza.*

- *9) Non freno CA.*
- *10) Coppia, anello aperto.*

*11) Coppia.*

*12) Anello chiuso vel.*

*13) Selezionando [1] On in [parametro 4-59 Motor Check At Start](#page-92-0) si abilita il rilevamento trifase per [parametro 4-58 Funzione fase motore](#page-92-0) [mancante](#page-92-0) in VVC<sup>+</sup> e U/f.*

*14) Se il convertitore di frequenza non è in grado di rilevare il motore all'avviamento, usa l'azione da [parametro 4-58 Funzione fase motore](#page-92-0) [mancante](#page-92-0).*

## 5.1.4 0-\*\* Funzionam./display

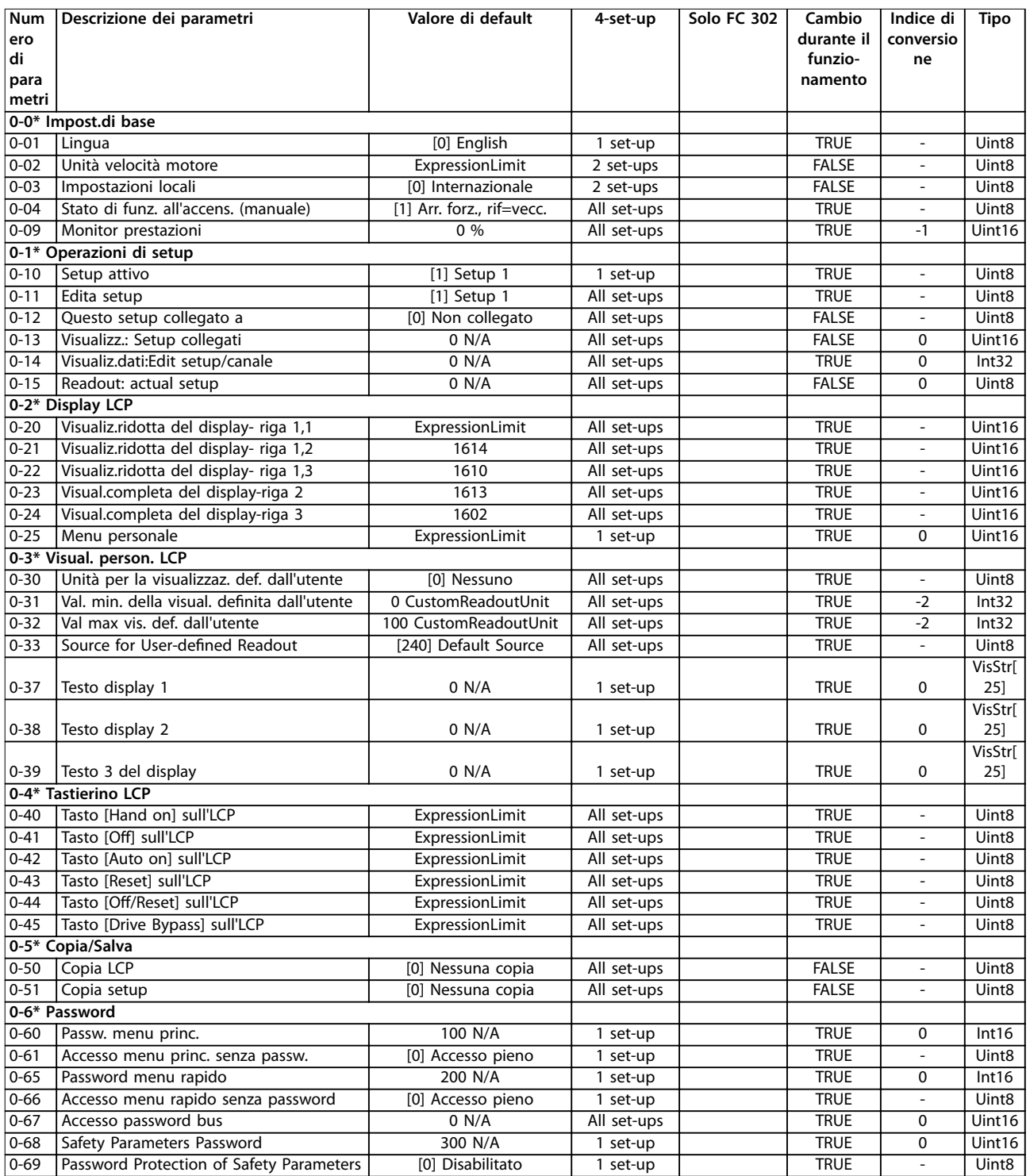

## 5.1.5 1-\*\* Carico e motore

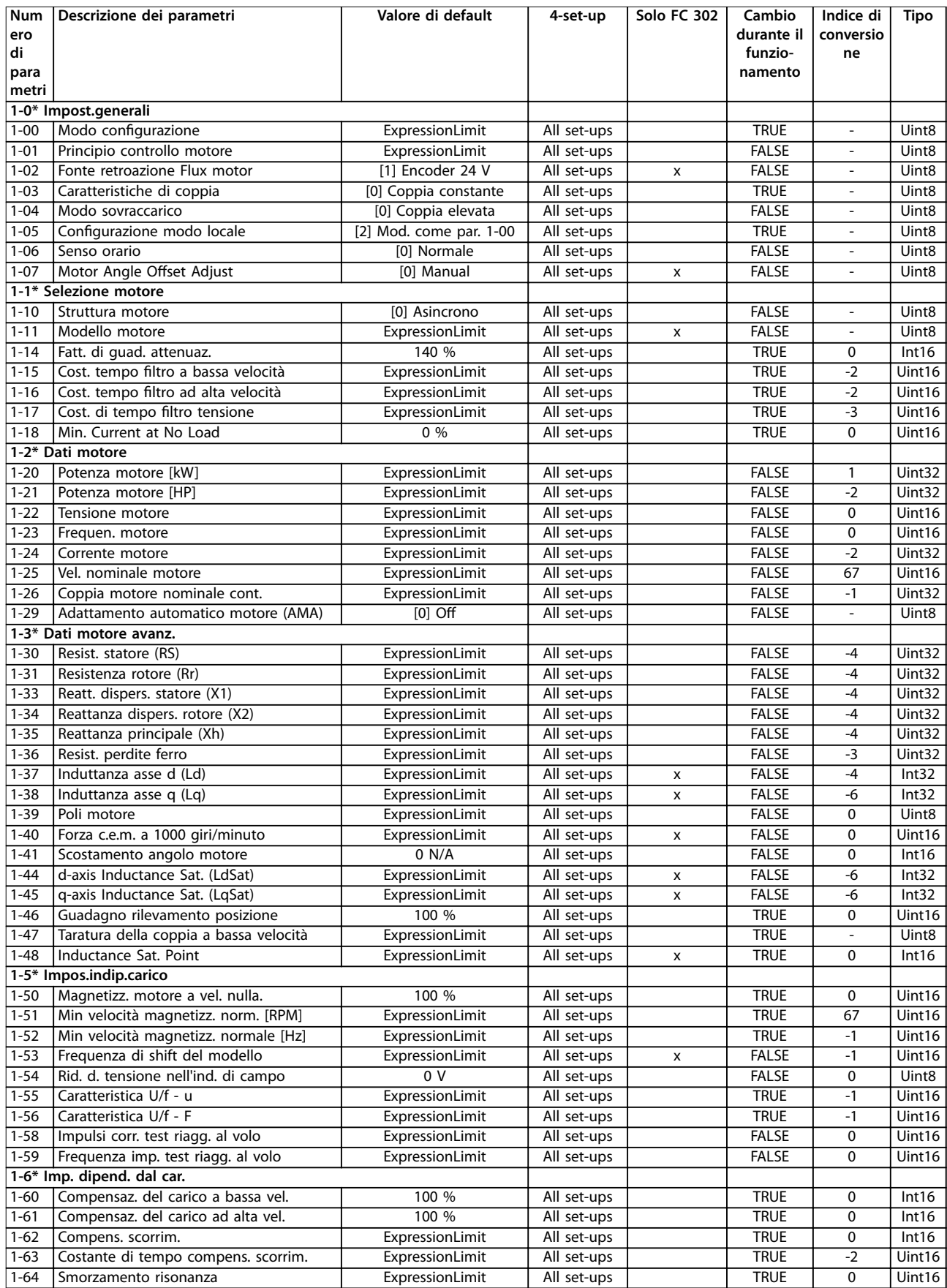

## **Elenchi dei parametri VLT**® **AutomationDrive FC 301/302**

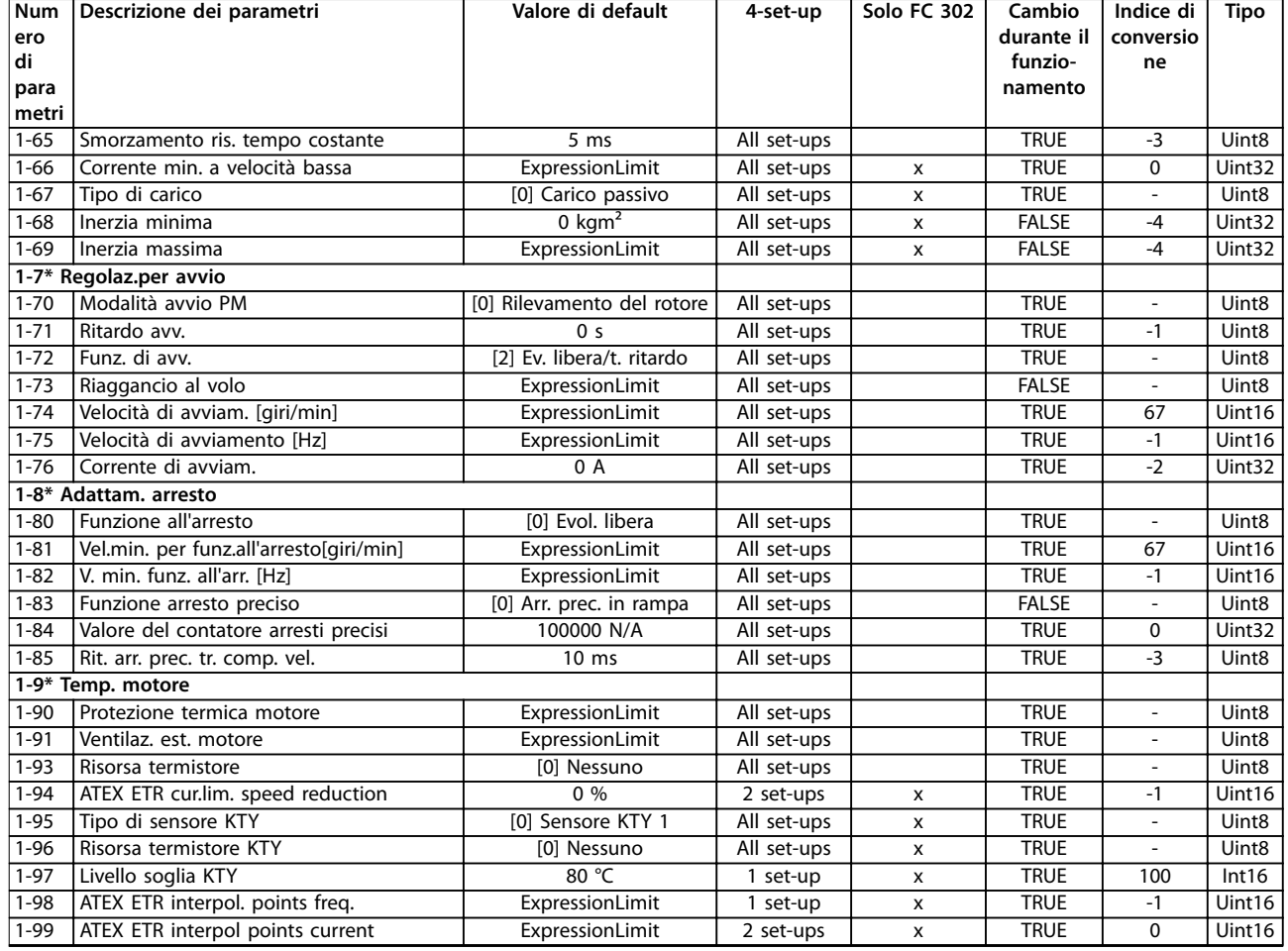

*1) Questo parametro è valido esclusivamente con la versione software 48.XX.*

## 5.1.6 2-\*\* Freni

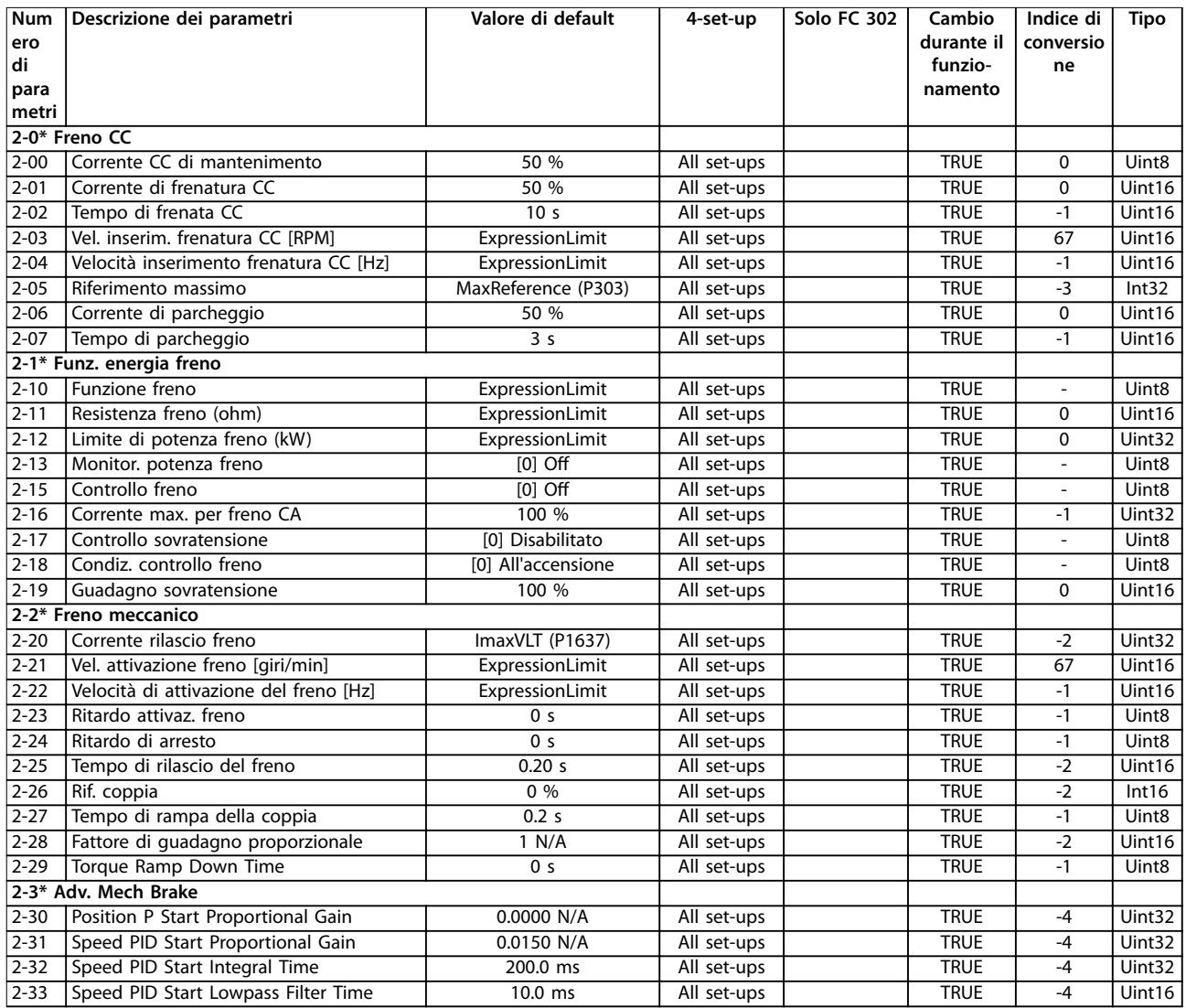

## 5.1.7 3-\*\* Rif./rampe

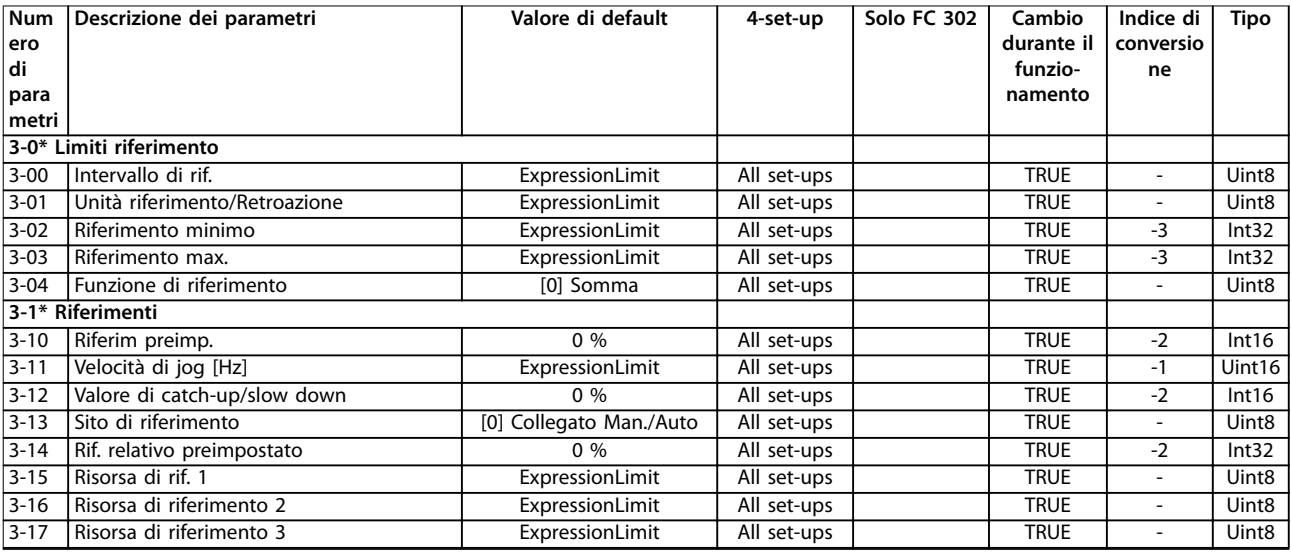

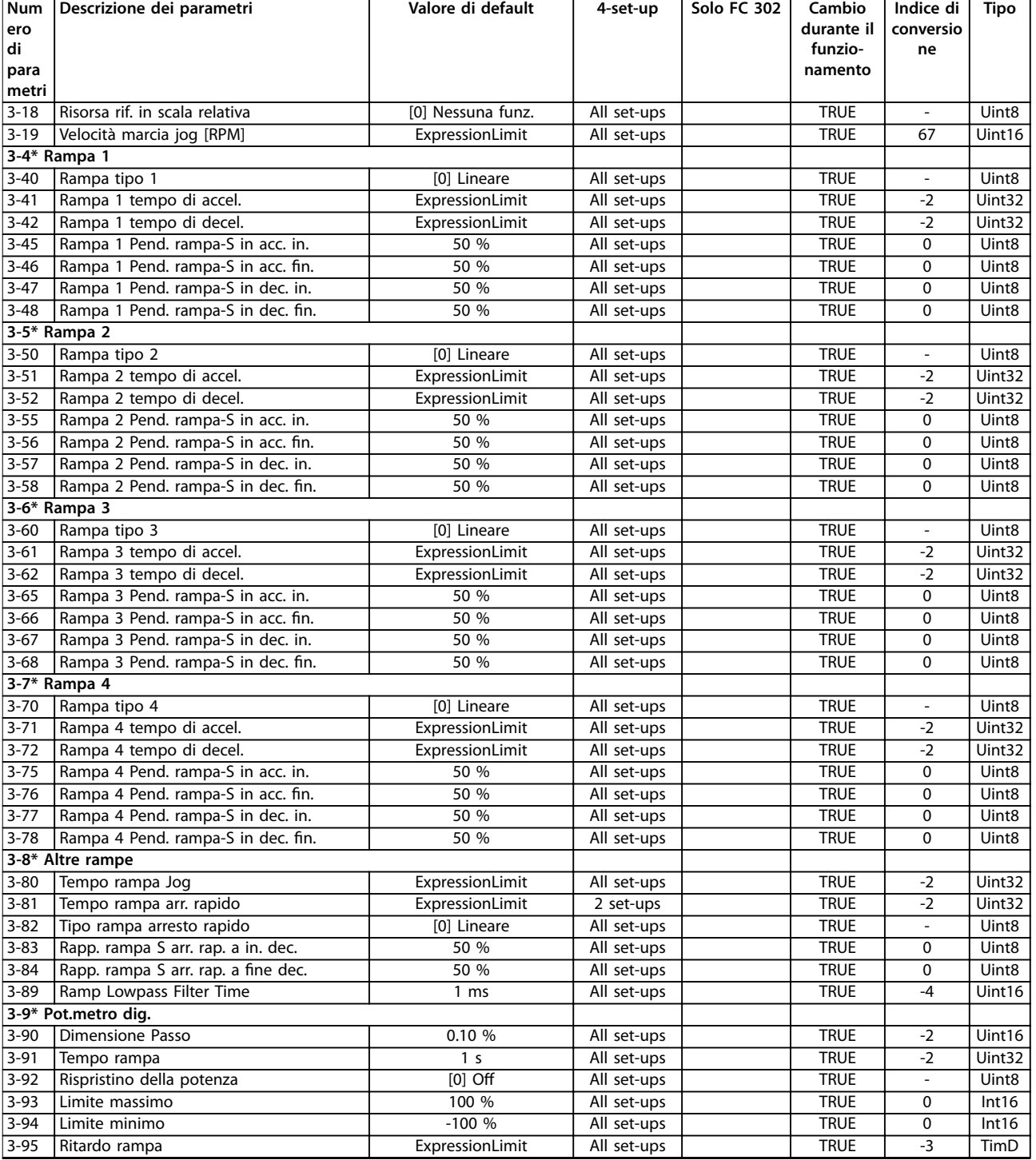

*1) Questo parametro è valido esclusivamente con la versione software 48.XX.*

## 5.1.8 4-\*\* Limiti / avvisi

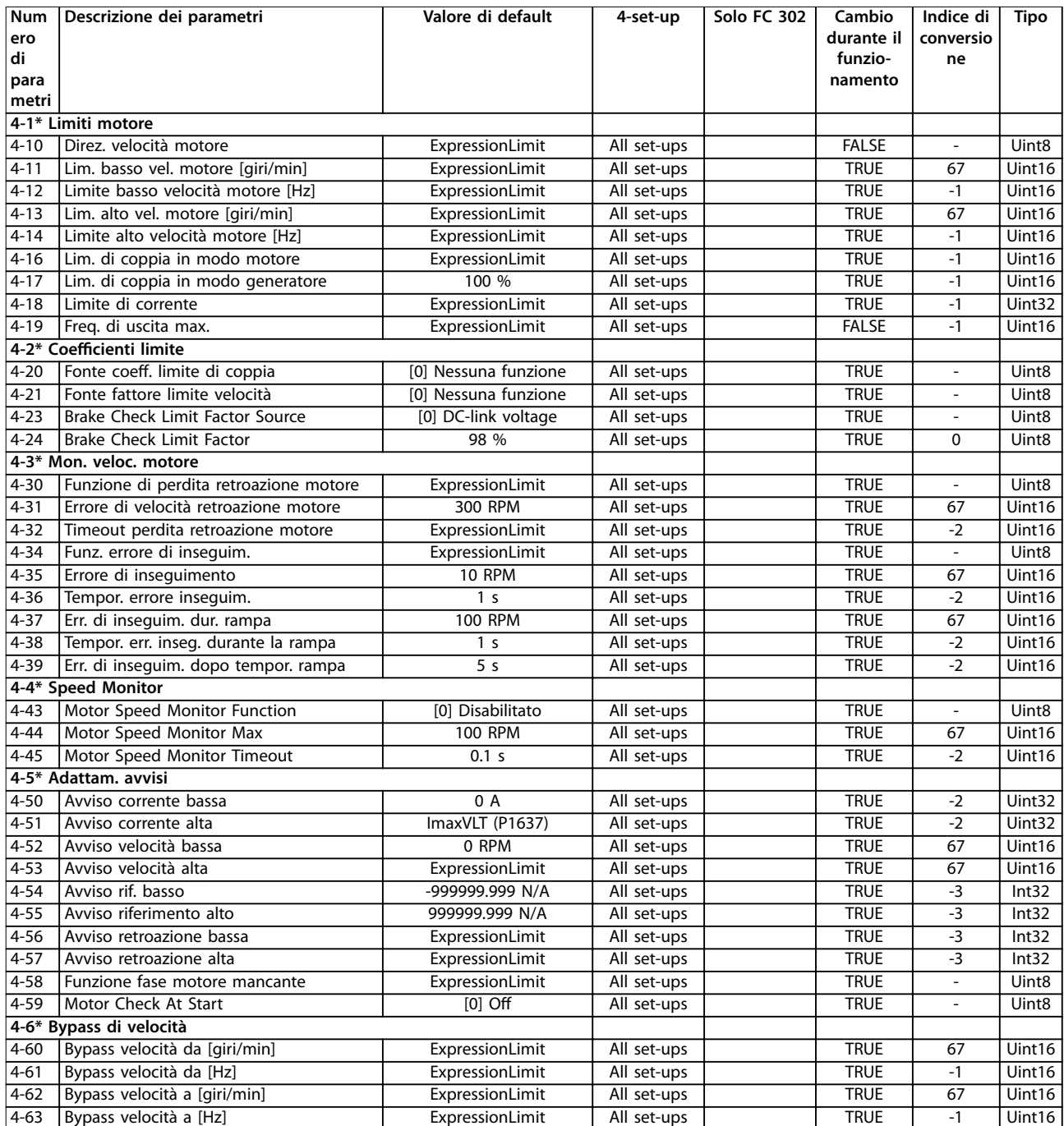

*1) Questo parametro è valido esclusivamente con la versione software 48.XX.*

## 5.1.9 5-\*\* I/O digitali

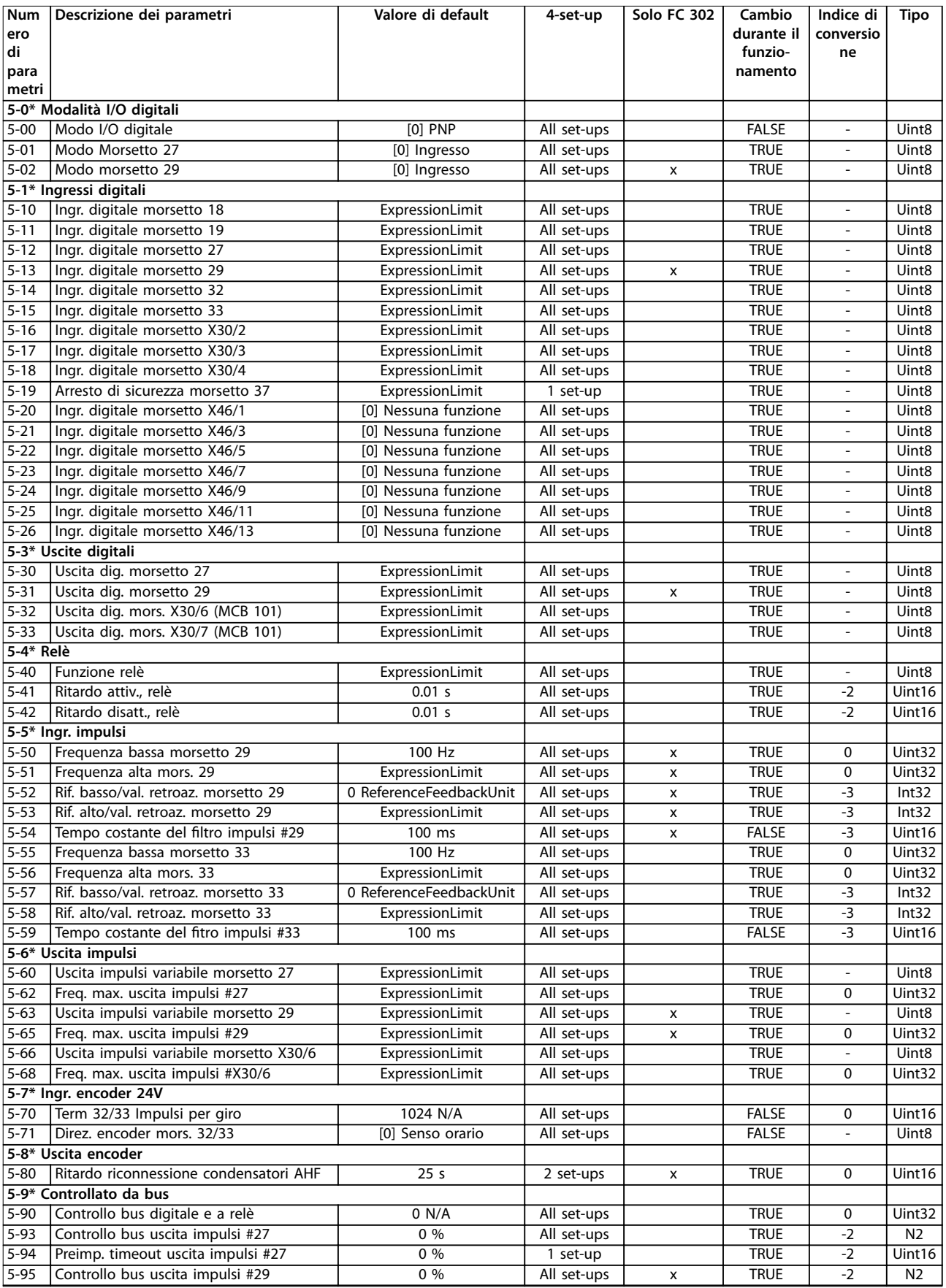

Danfoss

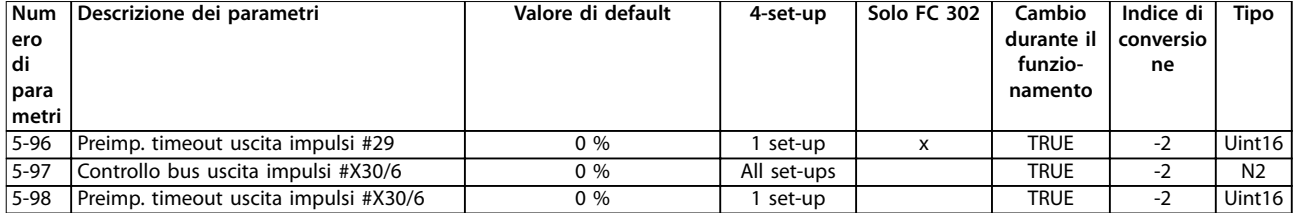

## 5.1.10 6-\*\* I/O analogici

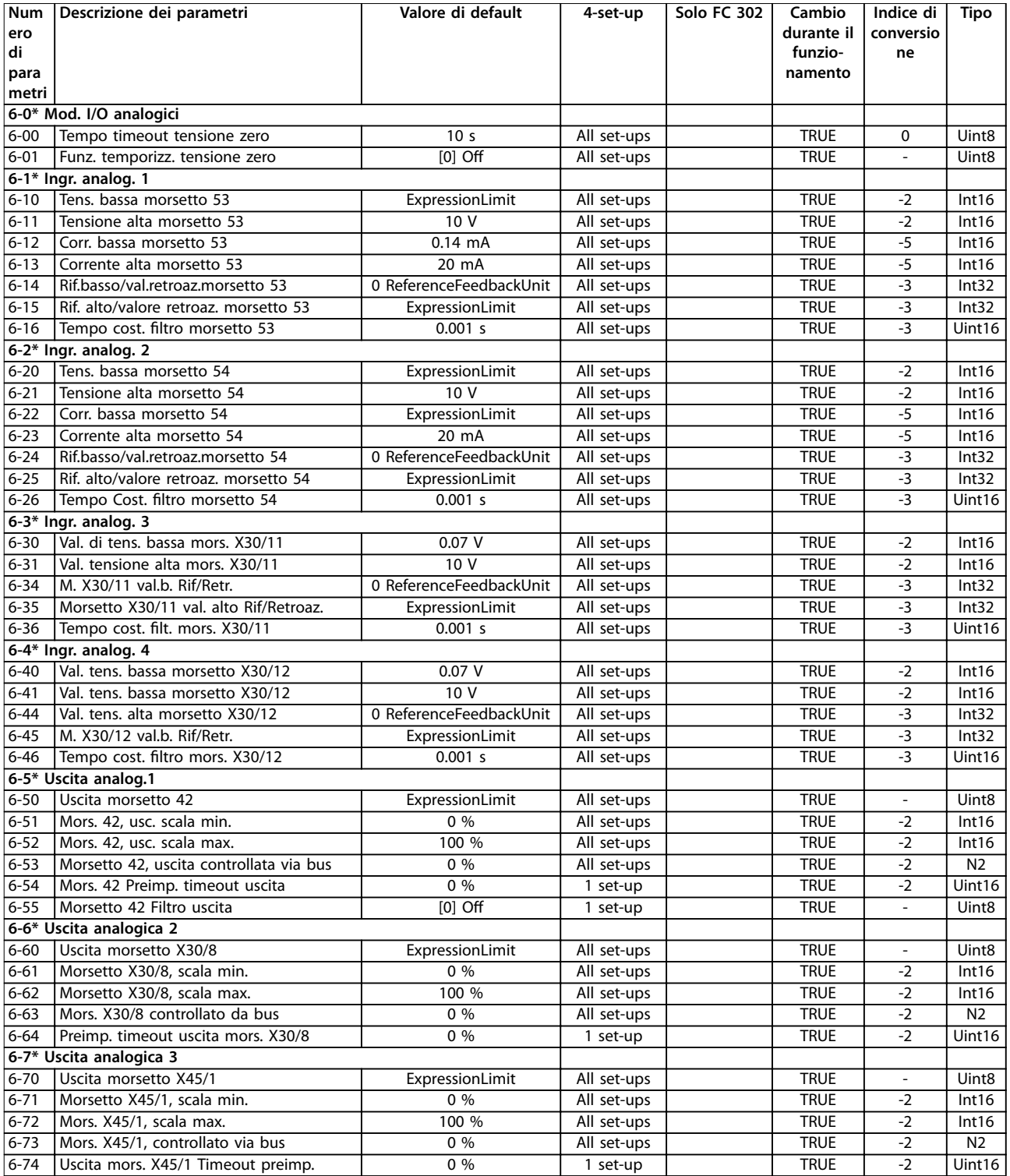

Danfoss

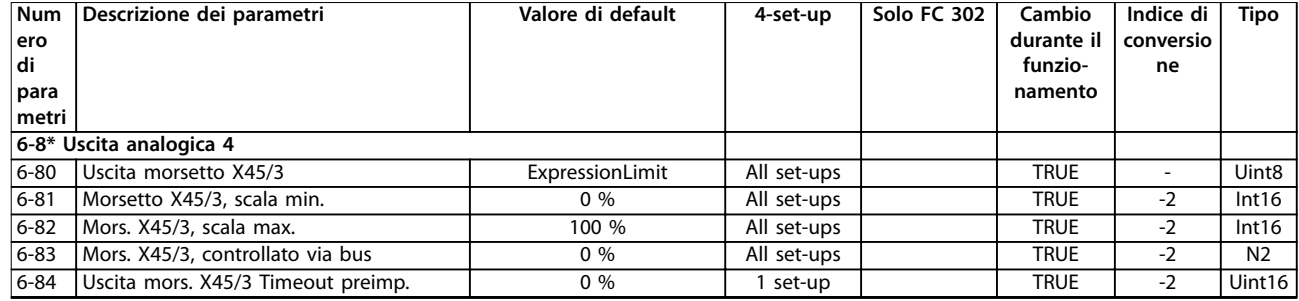

## 5.1.11 7-\*\* Regolatori

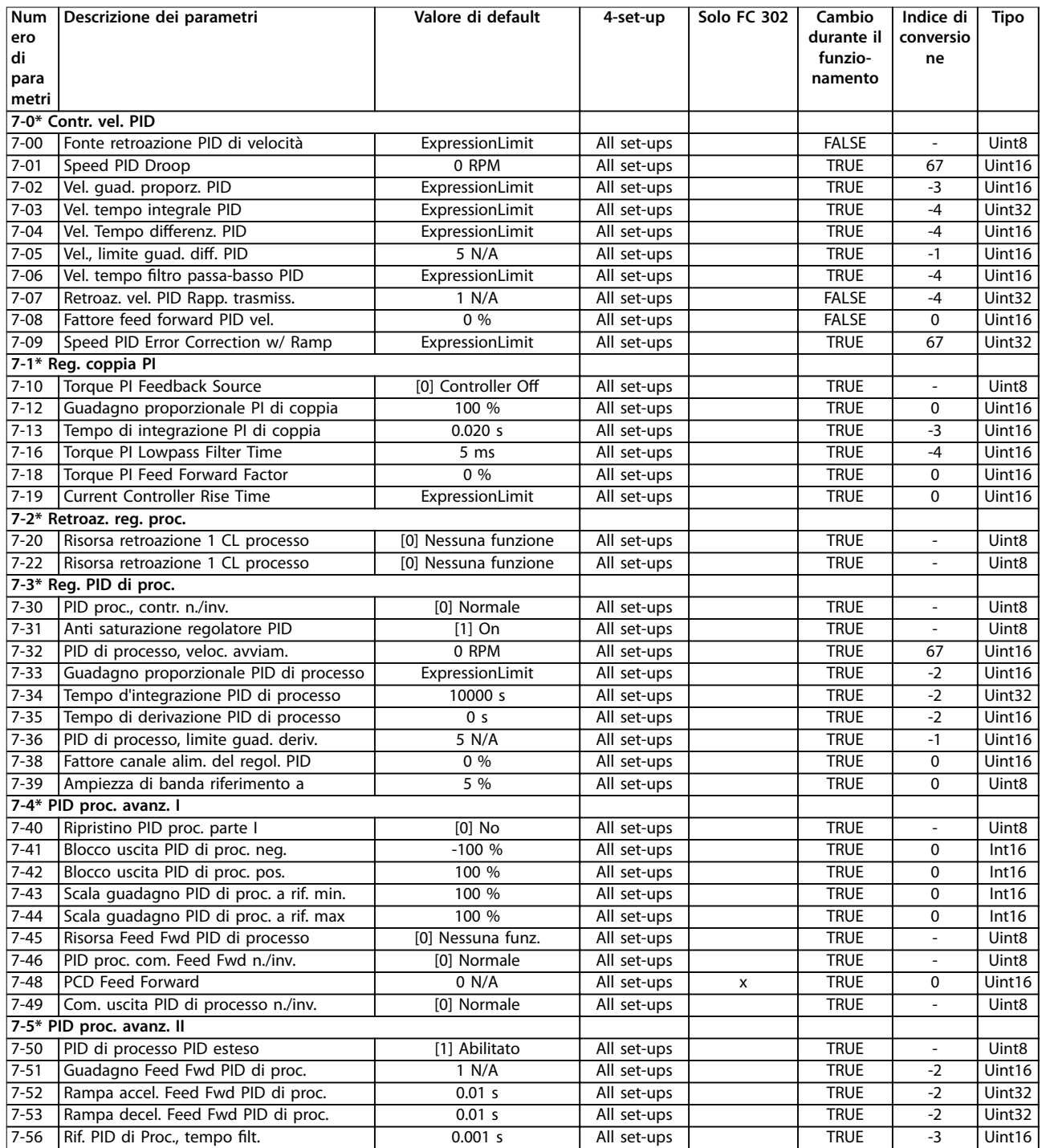

Danfoss

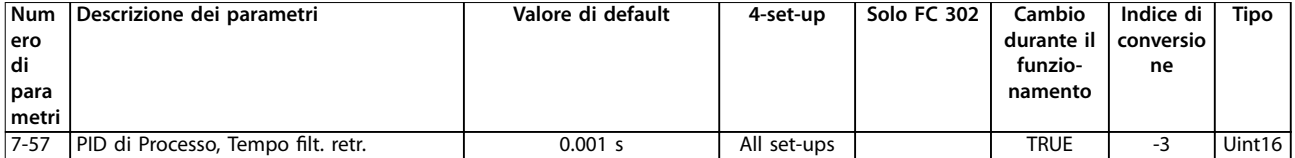

*1) Questo parametro è valido esclusivamente con la versione software 48.XX.*

## 5.1.12 8-\*\* Comun. e opzioni

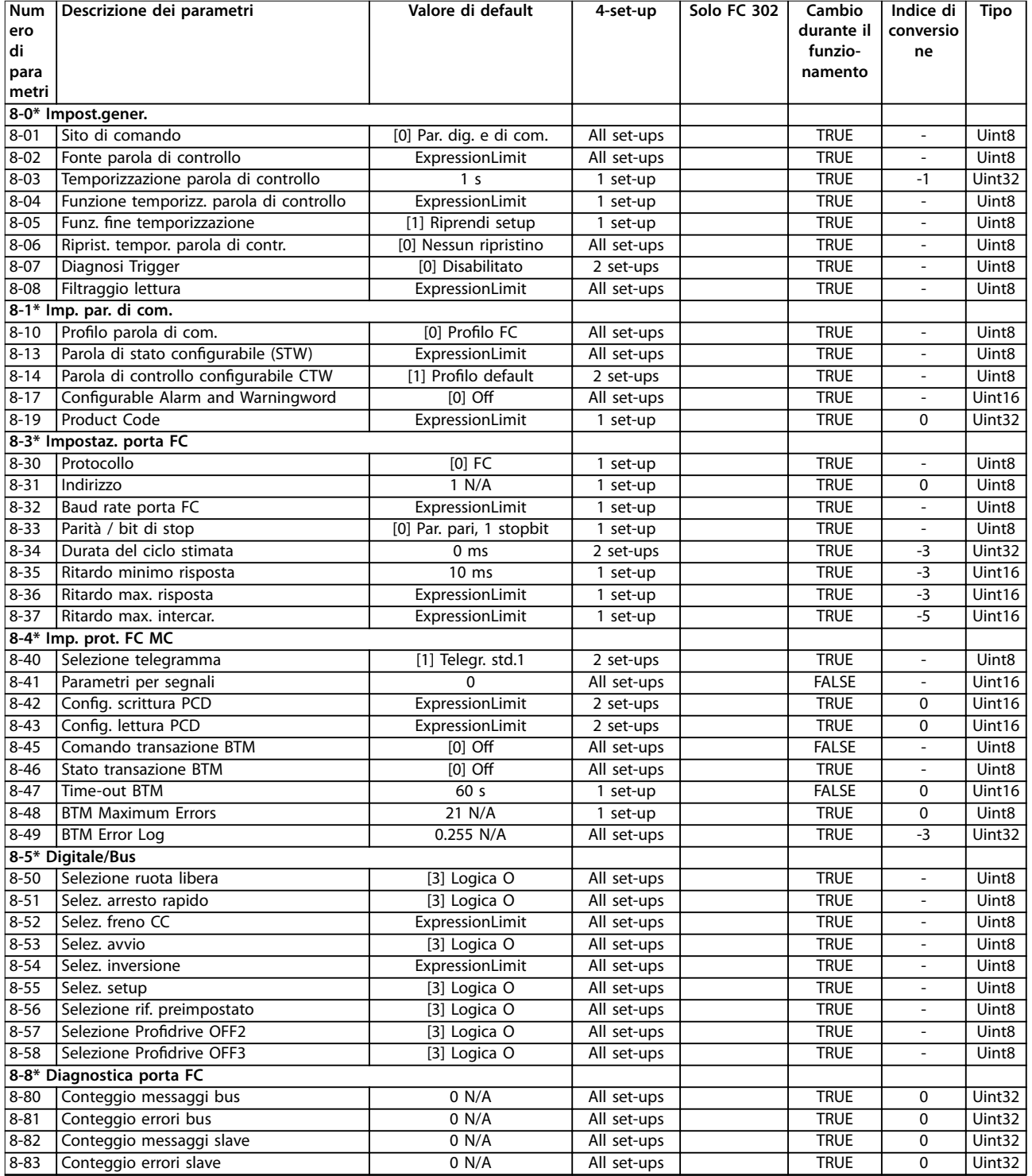

Danfoss

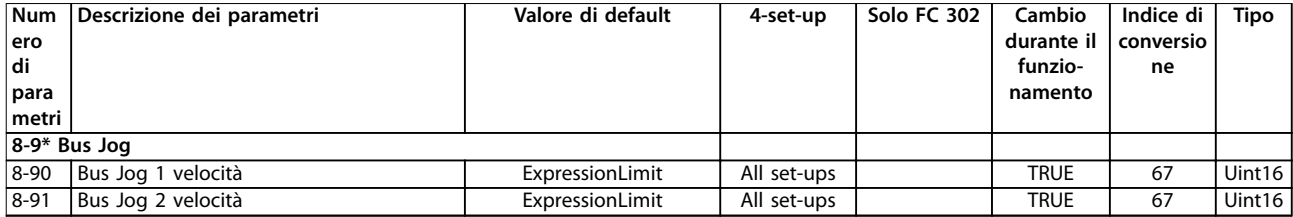

## 5.1.13 9-\*\* PROFIdrive

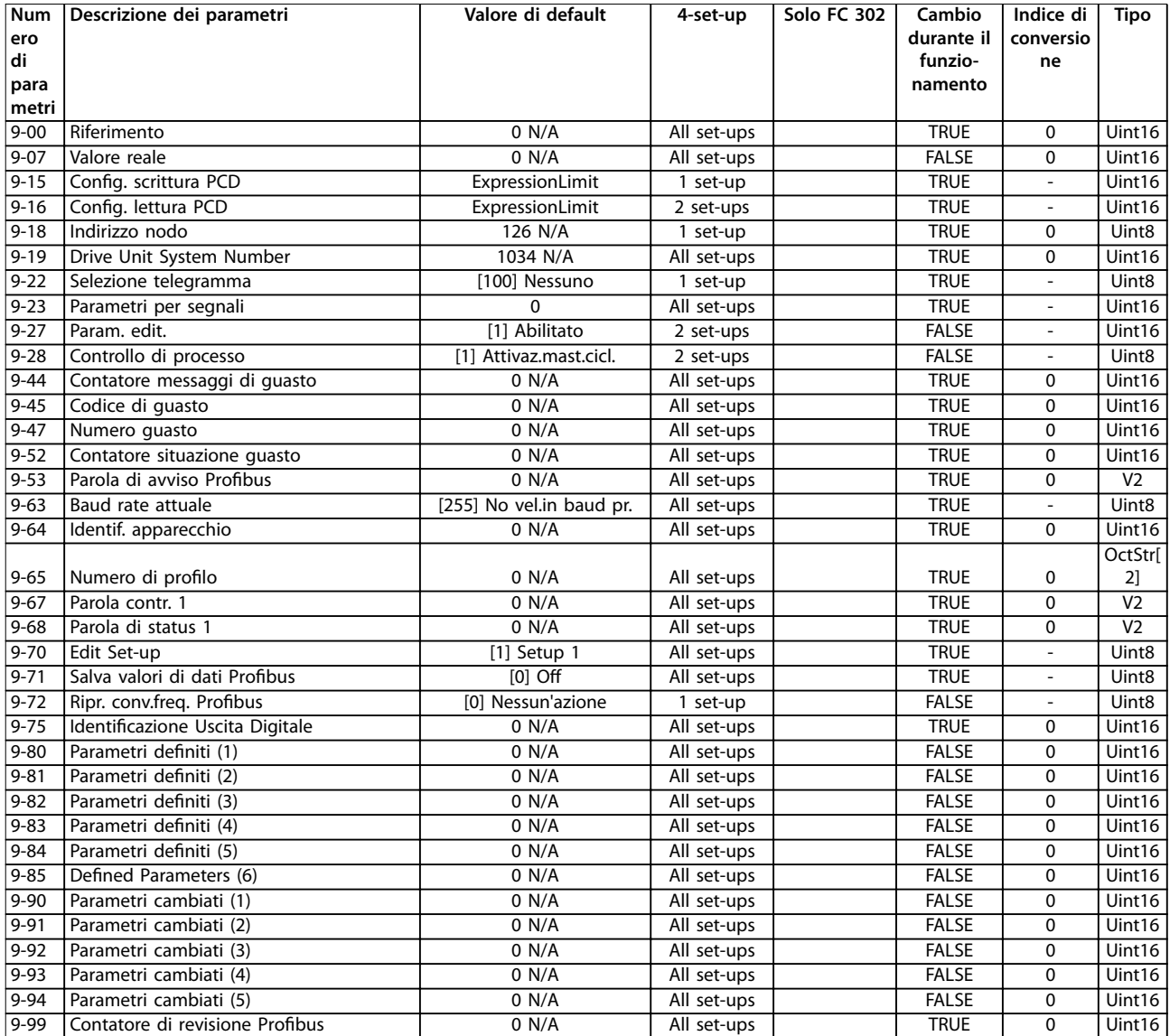

## 5.1.14 10-\*\* Fieldbus CAN

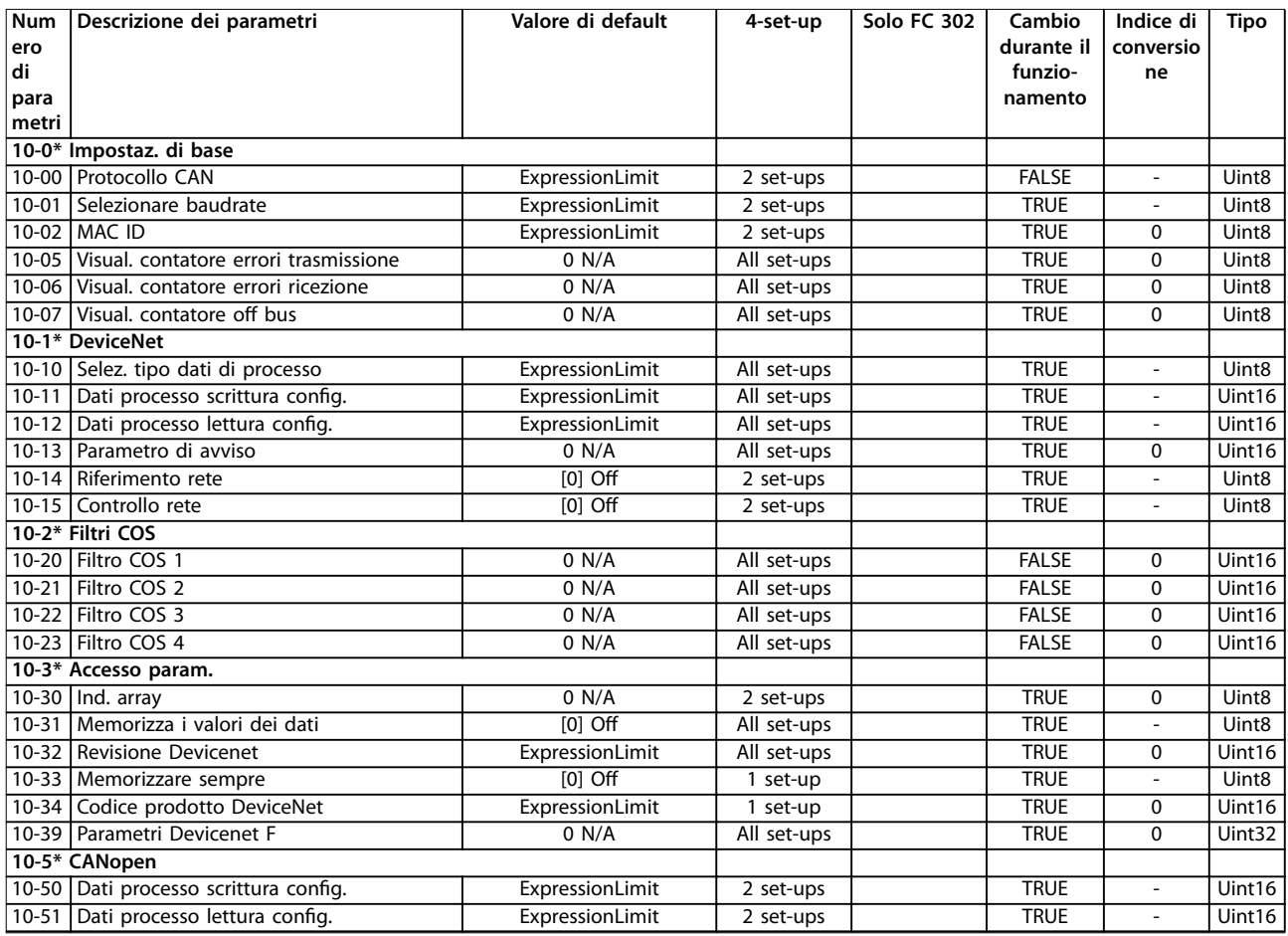

## 5.1.15 12-\*\* Ethernet

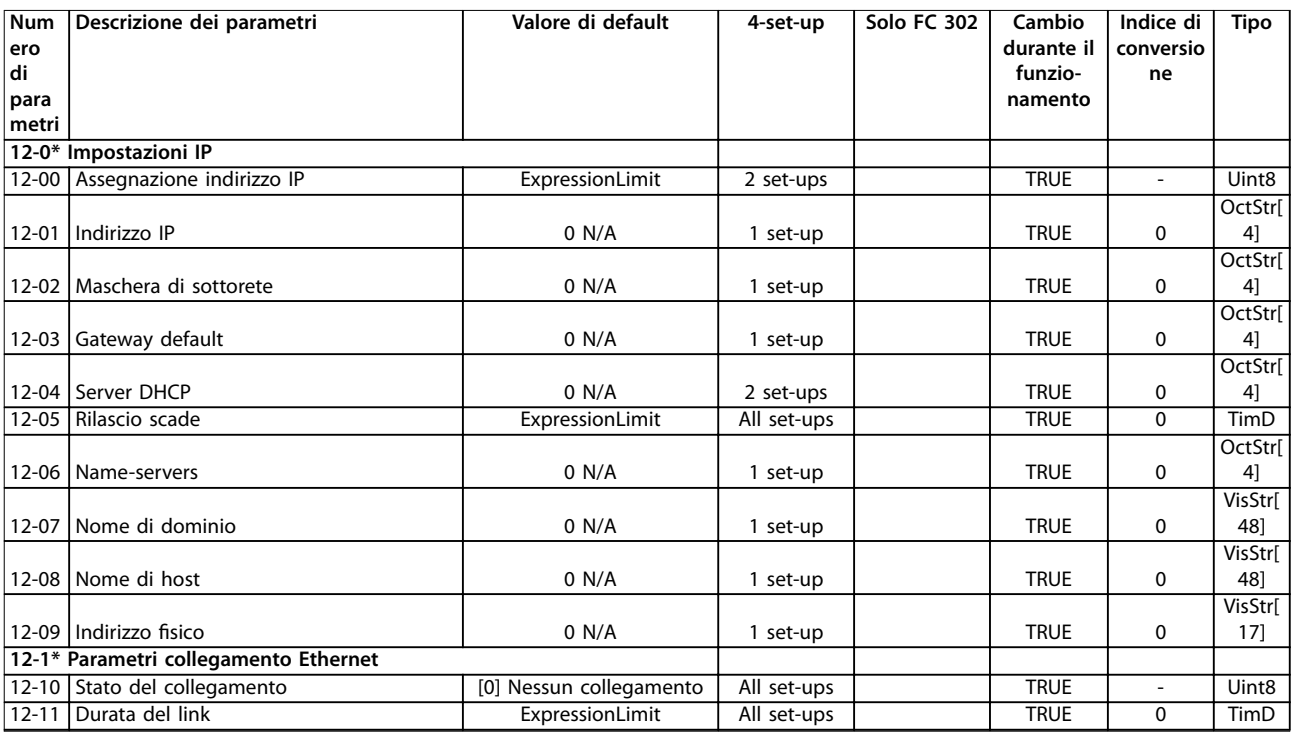

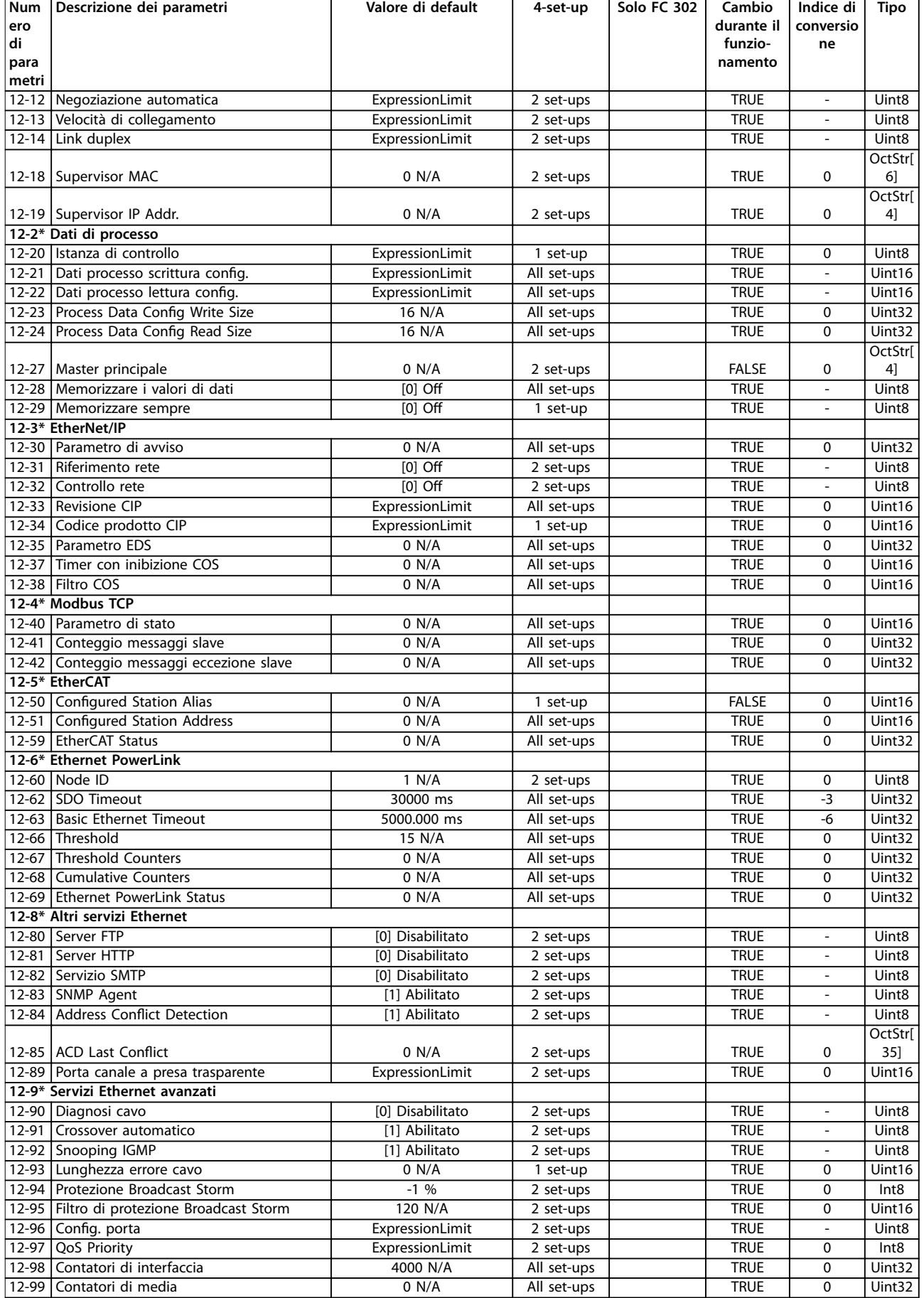

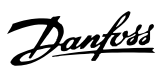

## 5.1.16 13-\*\* Smart logic

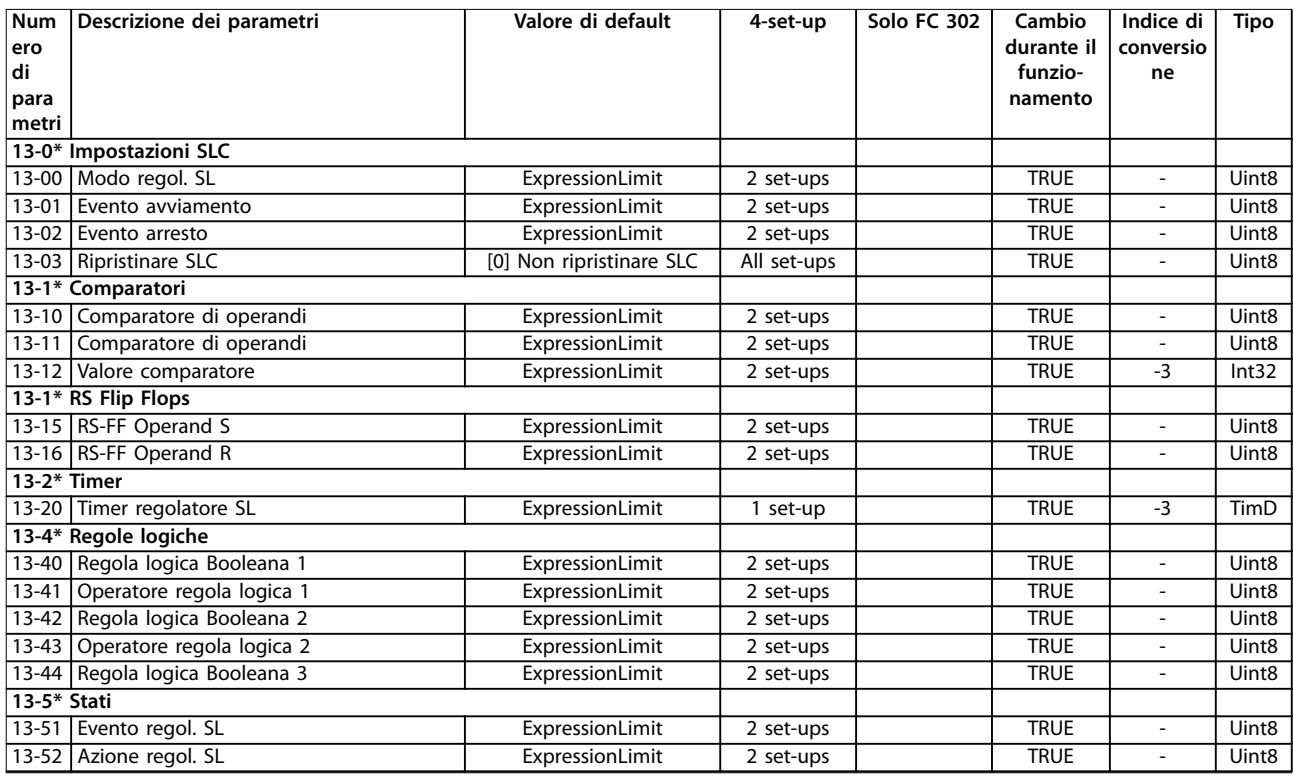

## 5.1.17 14-\*\* Funzioni speciali

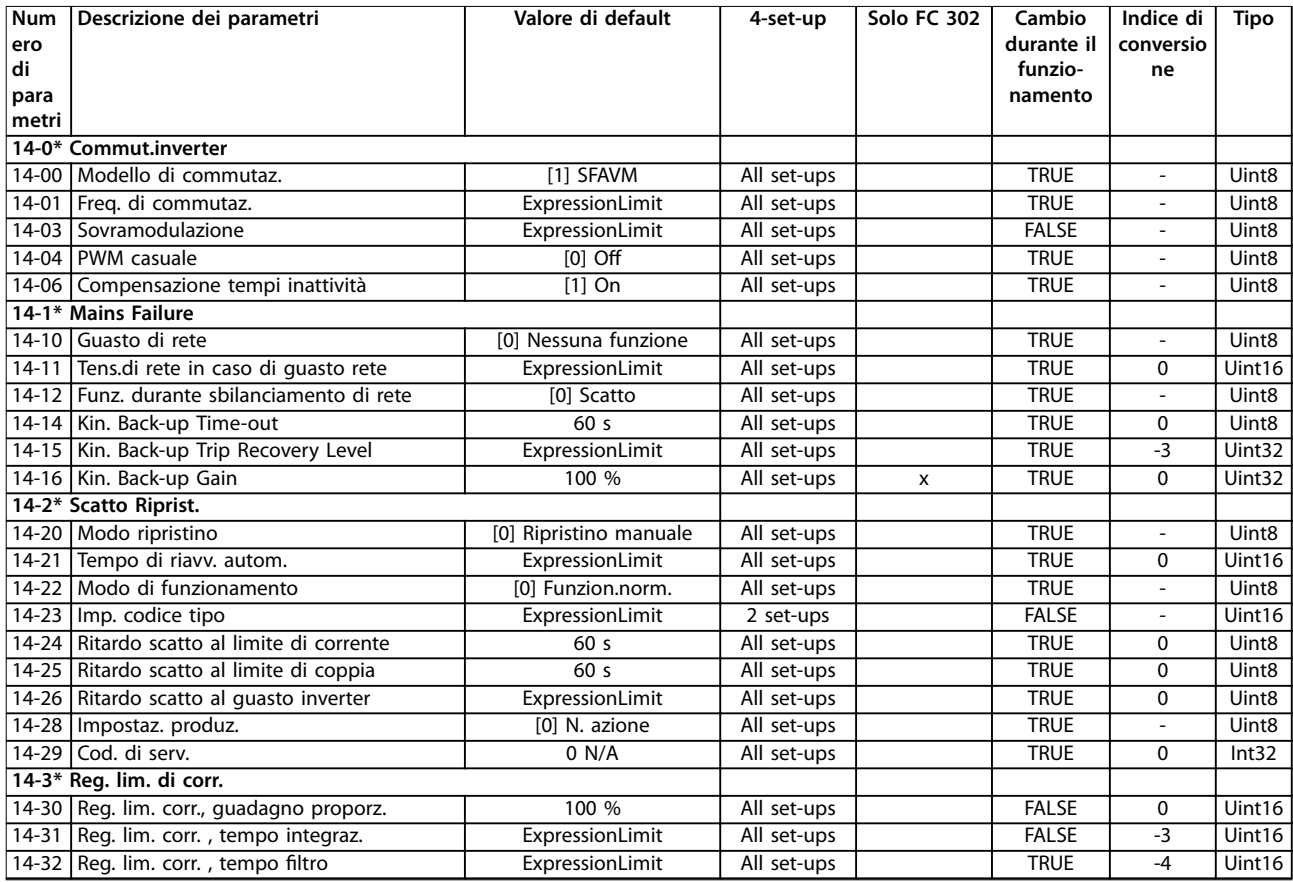

## **Elenchi dei parametri VLT**® **AutomationDrive FC 301/302**

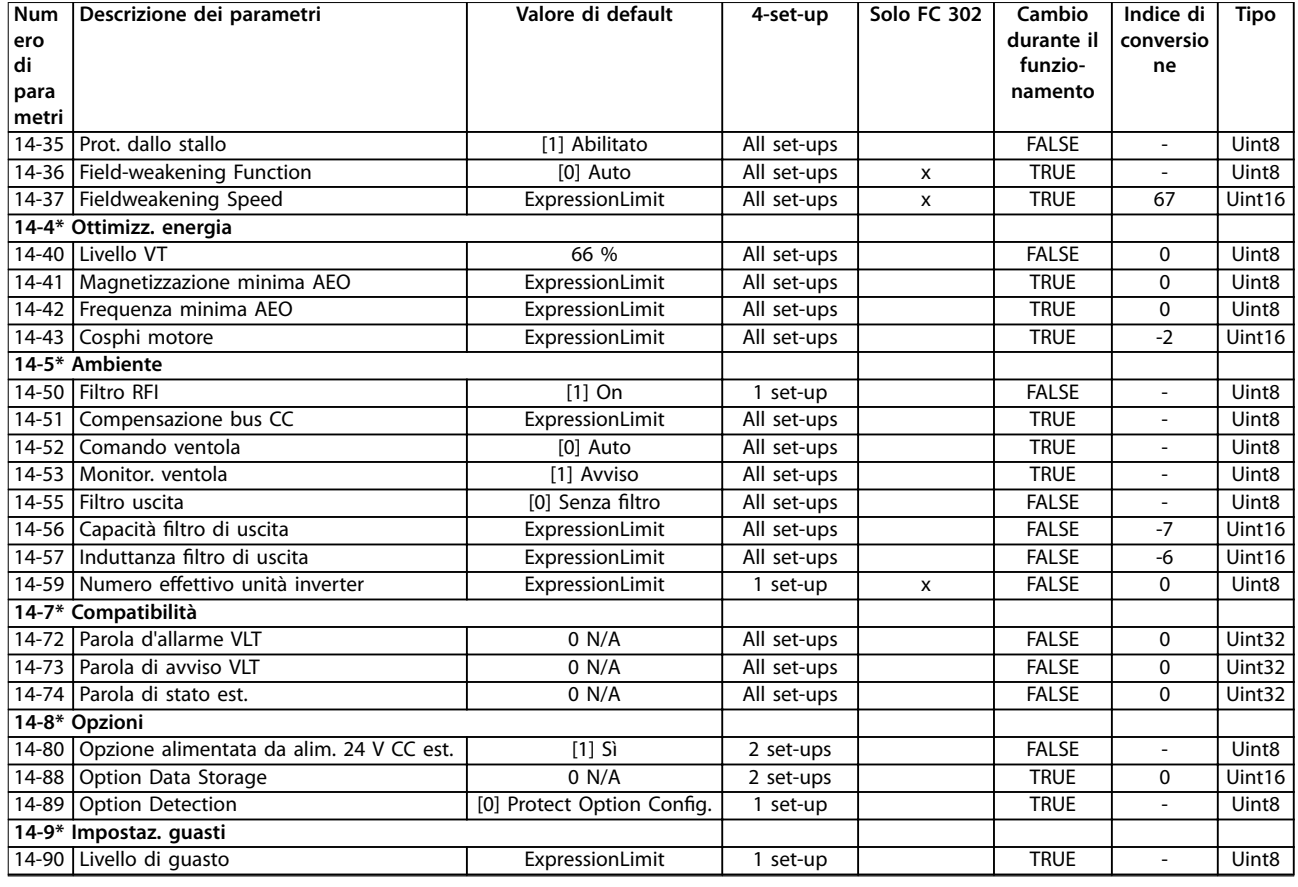

## 5.1.18 15-\*\* Inform. conv. freq.

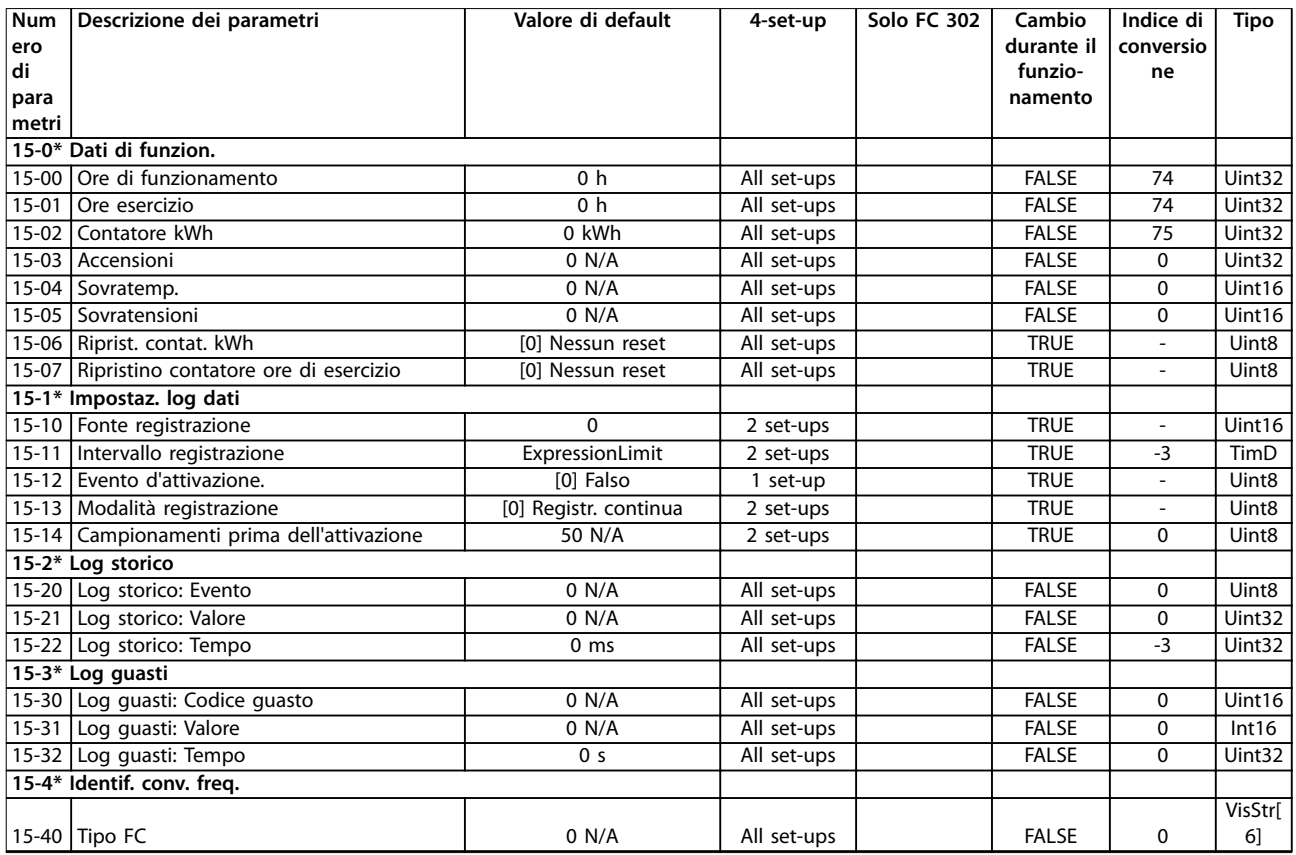

Danfoss

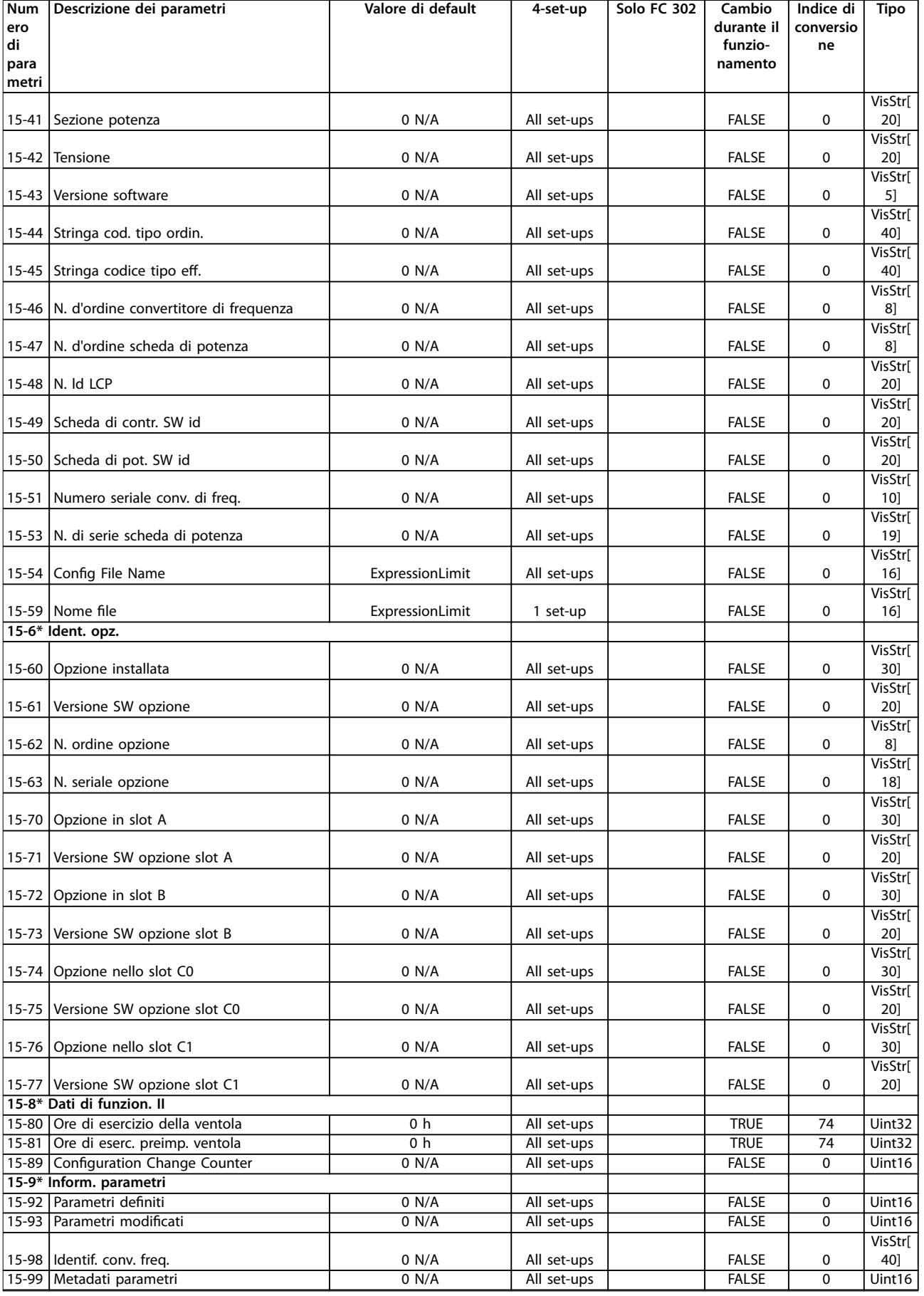

## 5.1.19 16-\*\* Visualizzazione dati

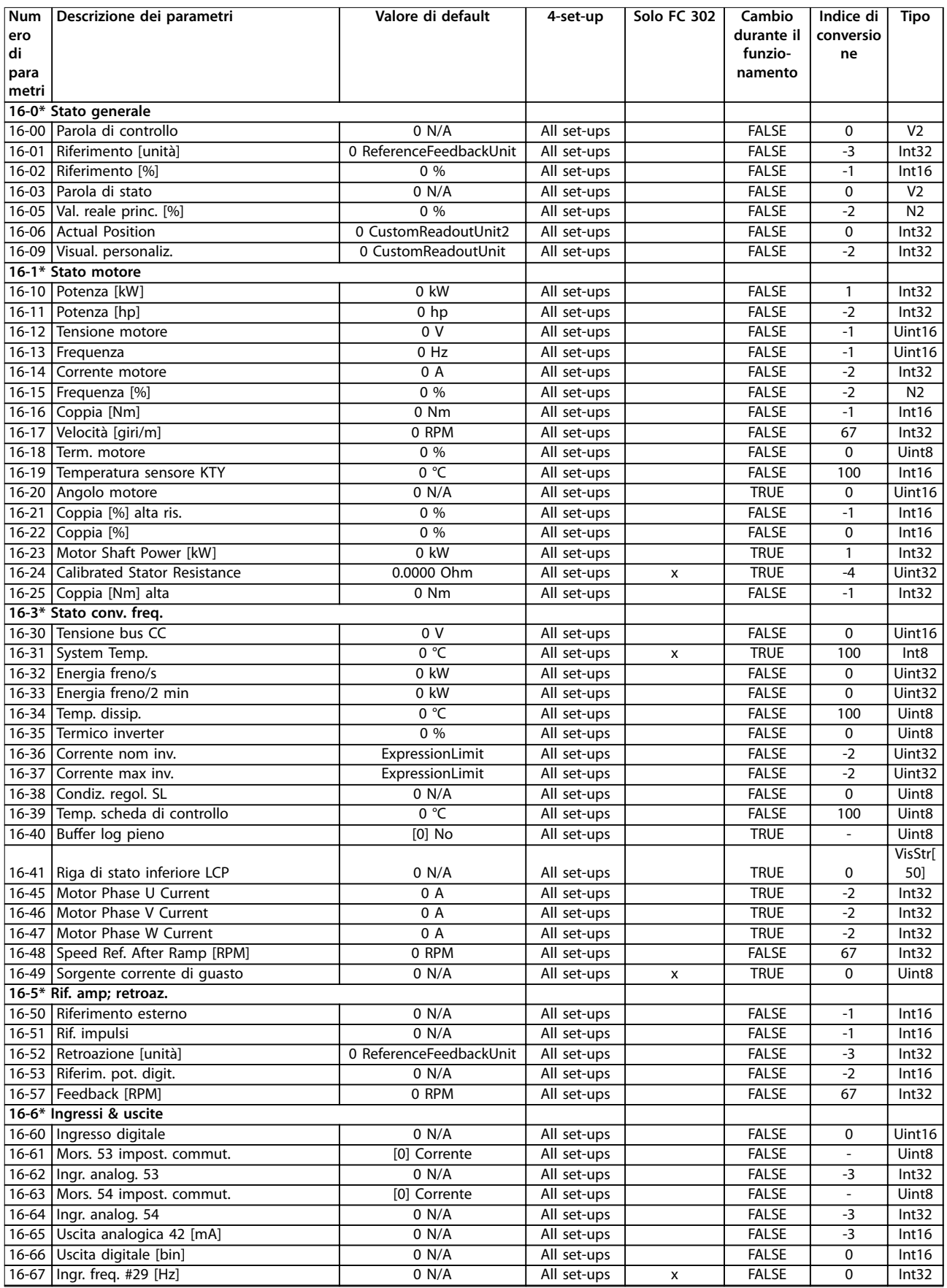

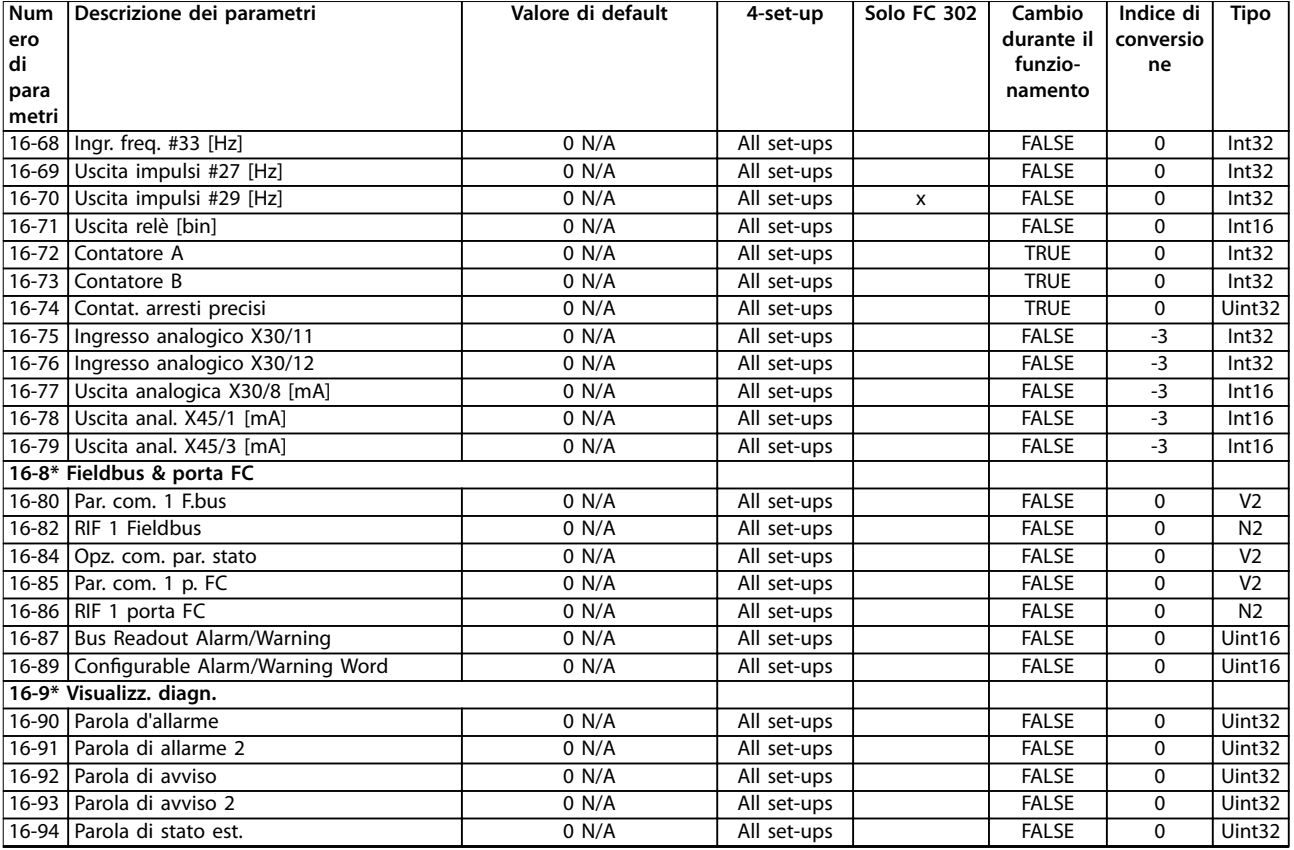

*1) Questo parametro è valido esclusivamente con la versione software 48.XX.*

## 5.1.20 17-\*\* Opzione retroaz.

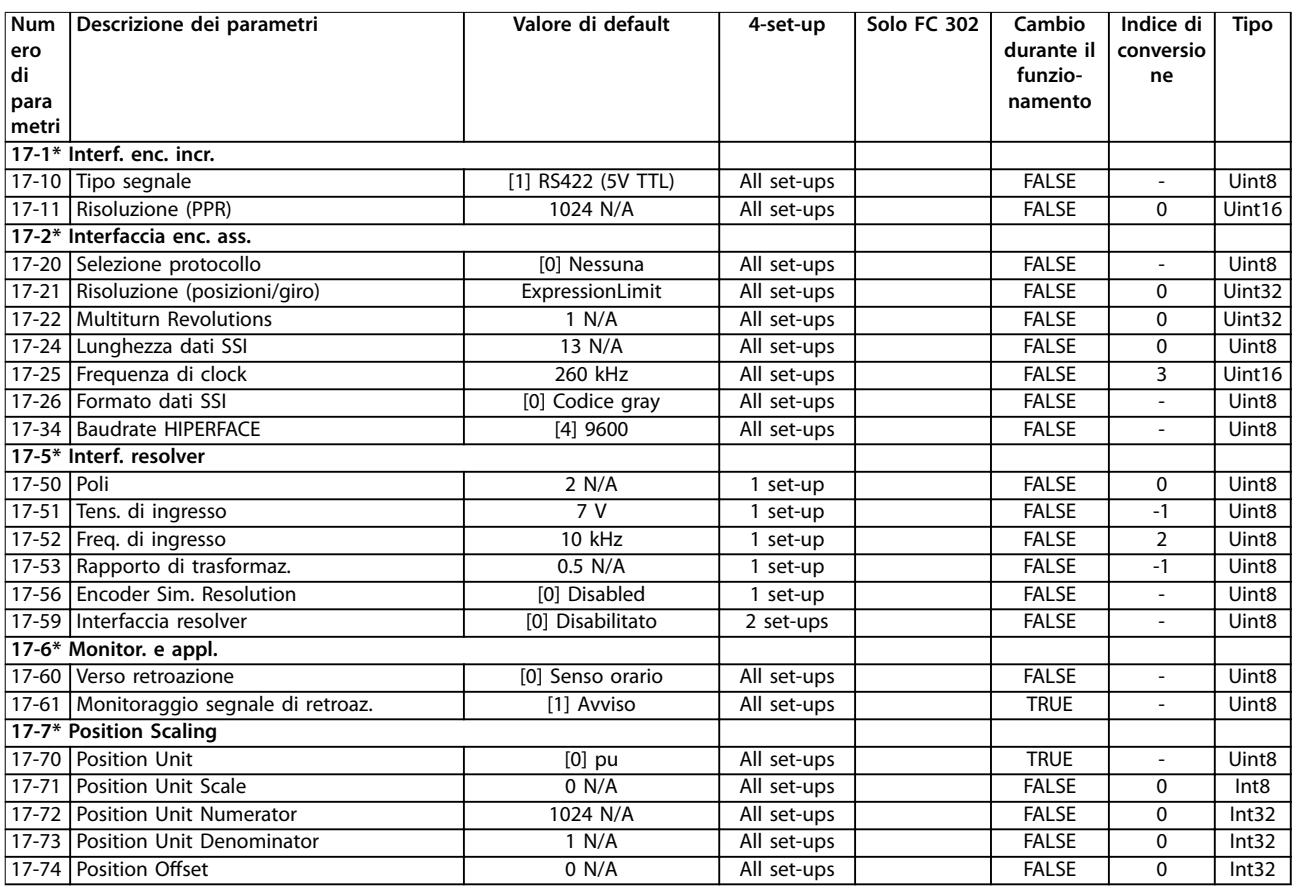

*1) Questo parametro è valido esclusivamente con la versione software 48.XX.*
# 5.1.21 18-\*\* Visual. dati 2

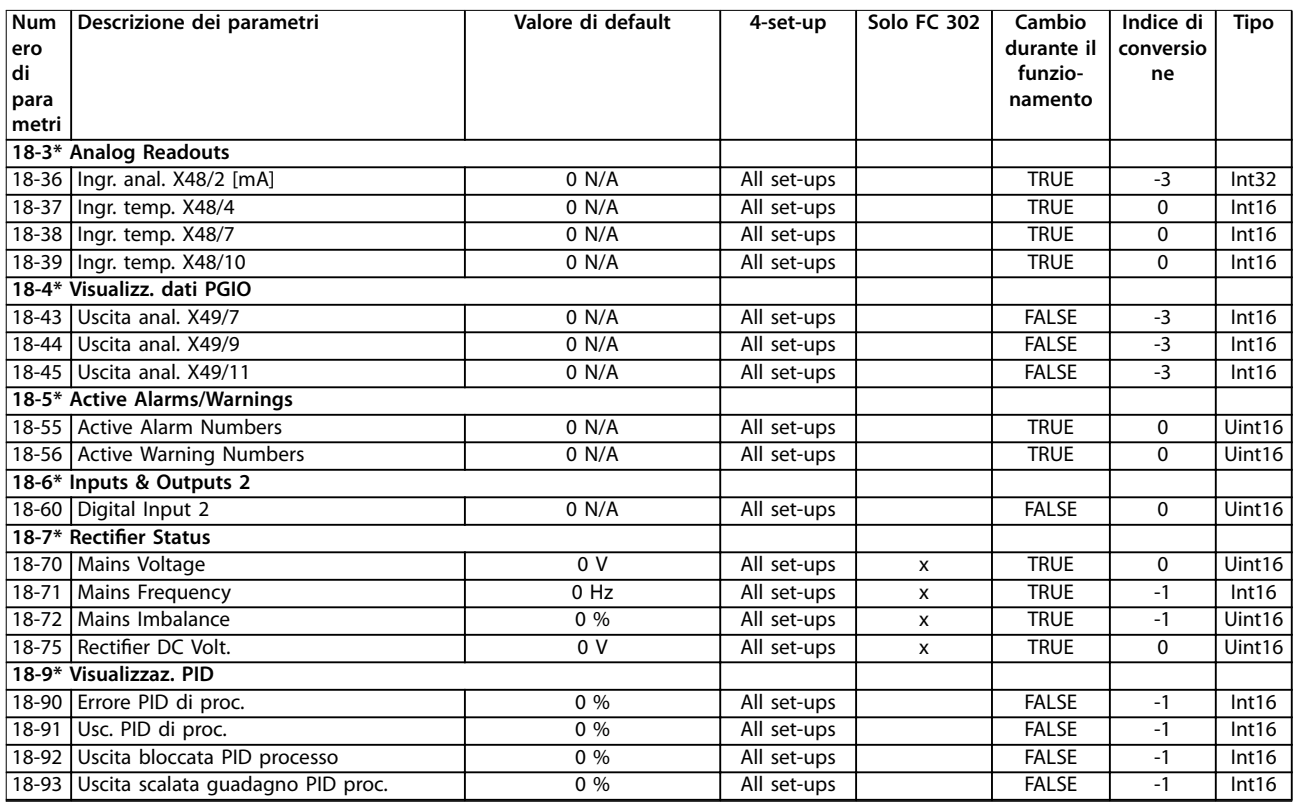

# 5.1.22 30-\*\* Caratteristiche speciali

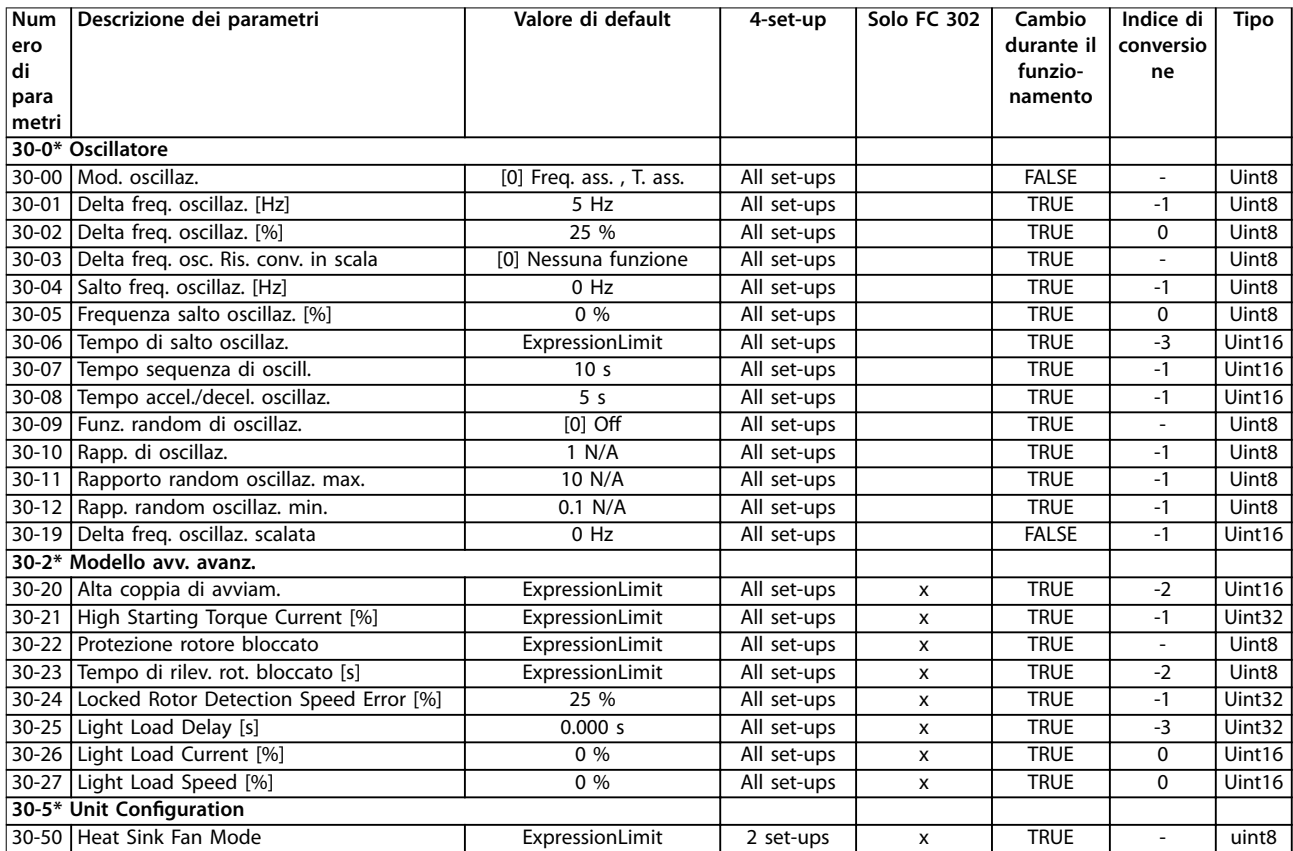

Danfoss

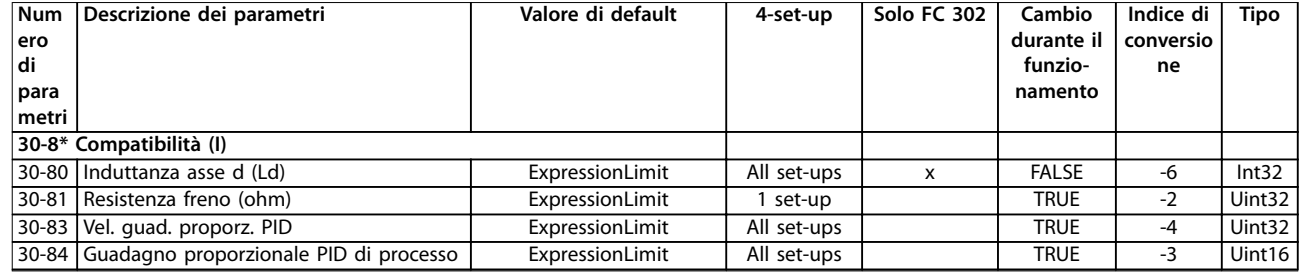

# 5.1.23 32-\*\* Impost. di base MCO

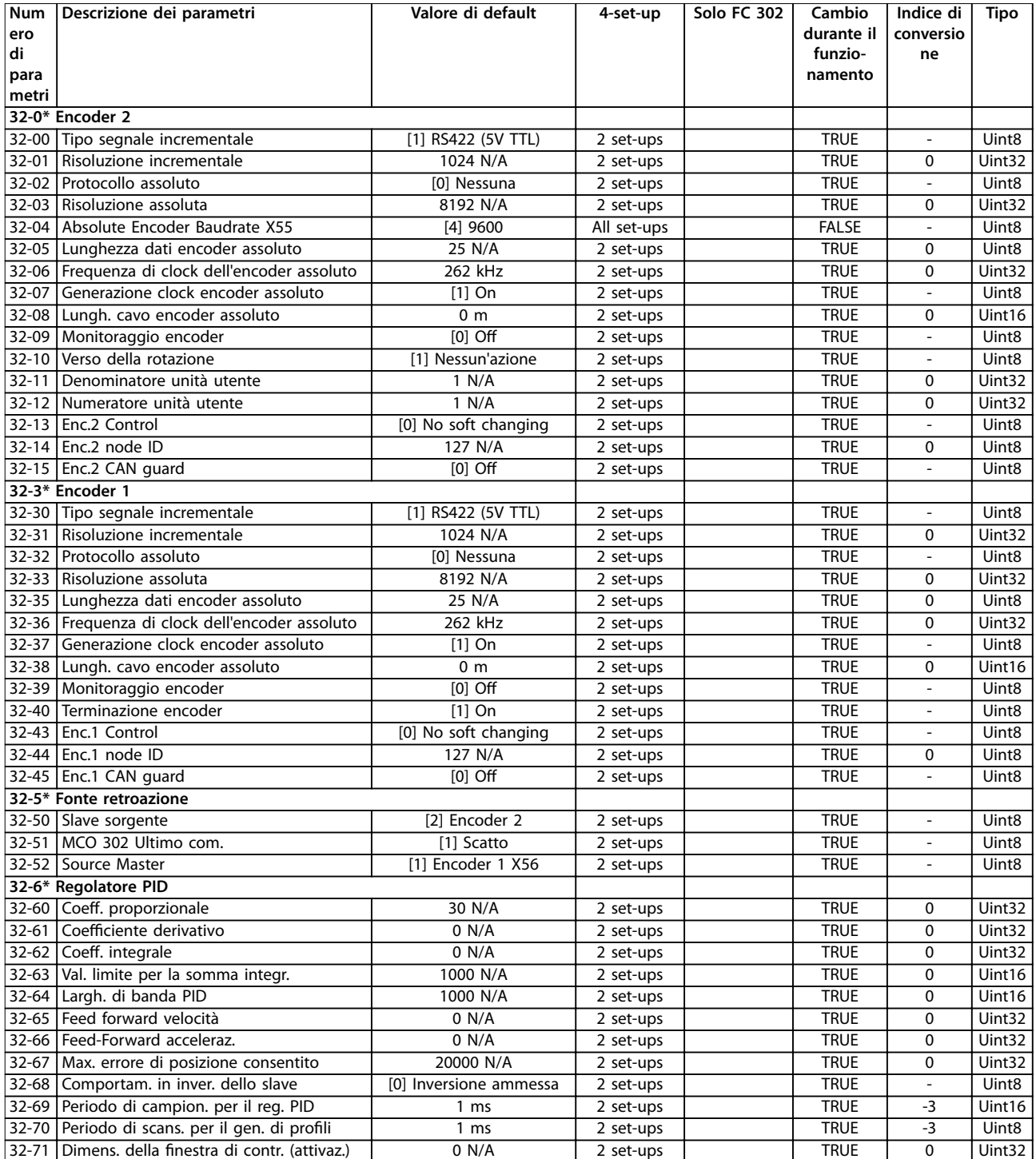

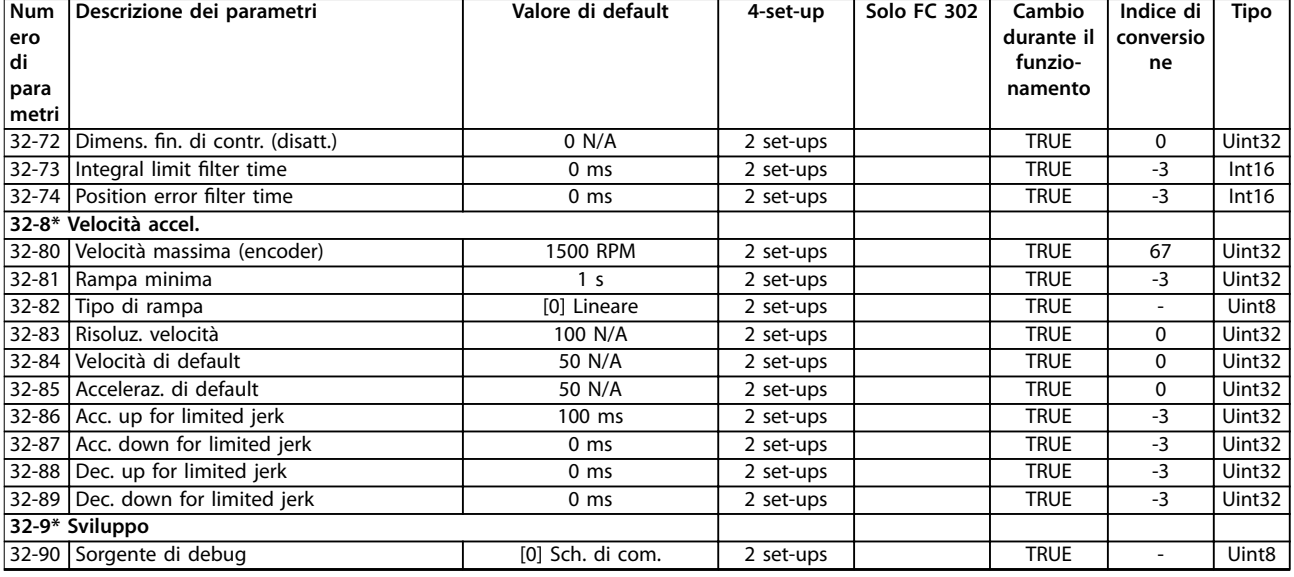

# 5.1.24 33-\*\* Impostaz. avv. MCO

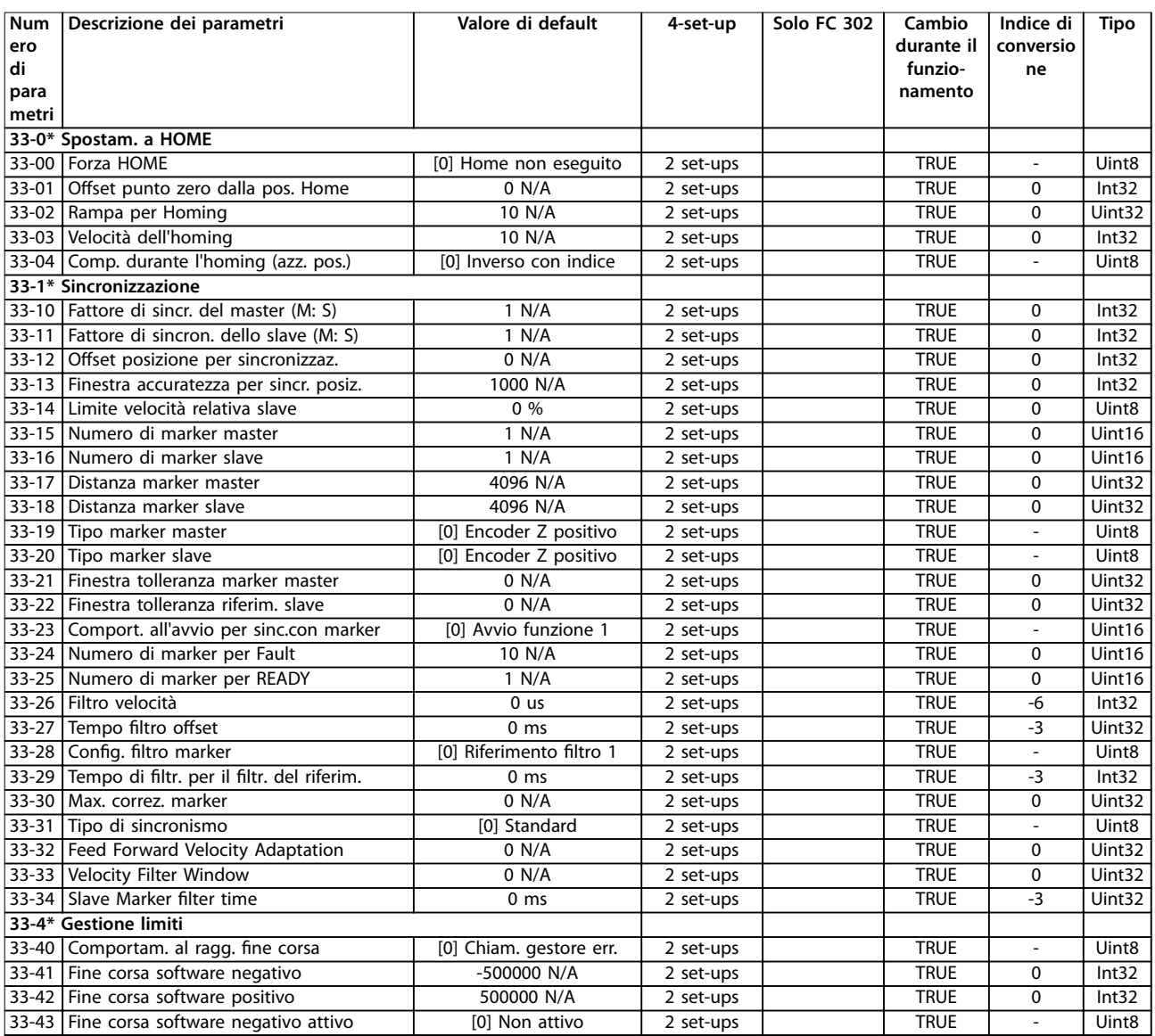

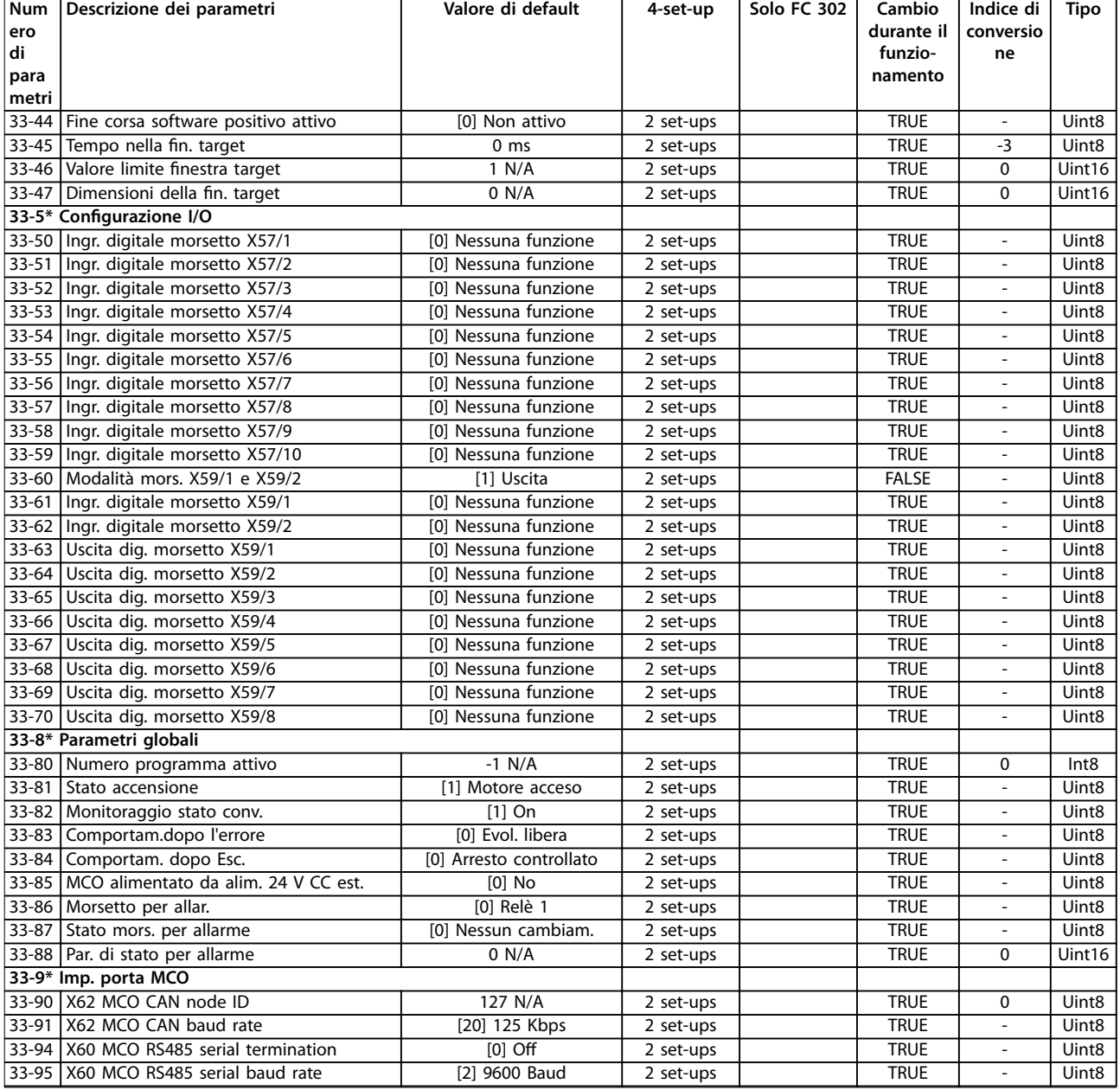

# 5.1.25 34-\*\* Visualizz. dati MCO

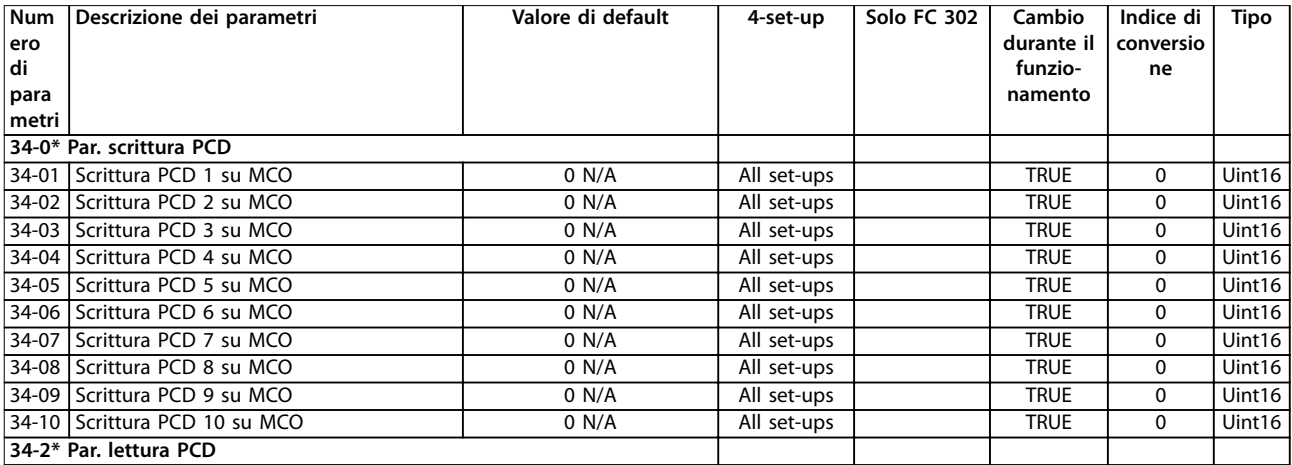

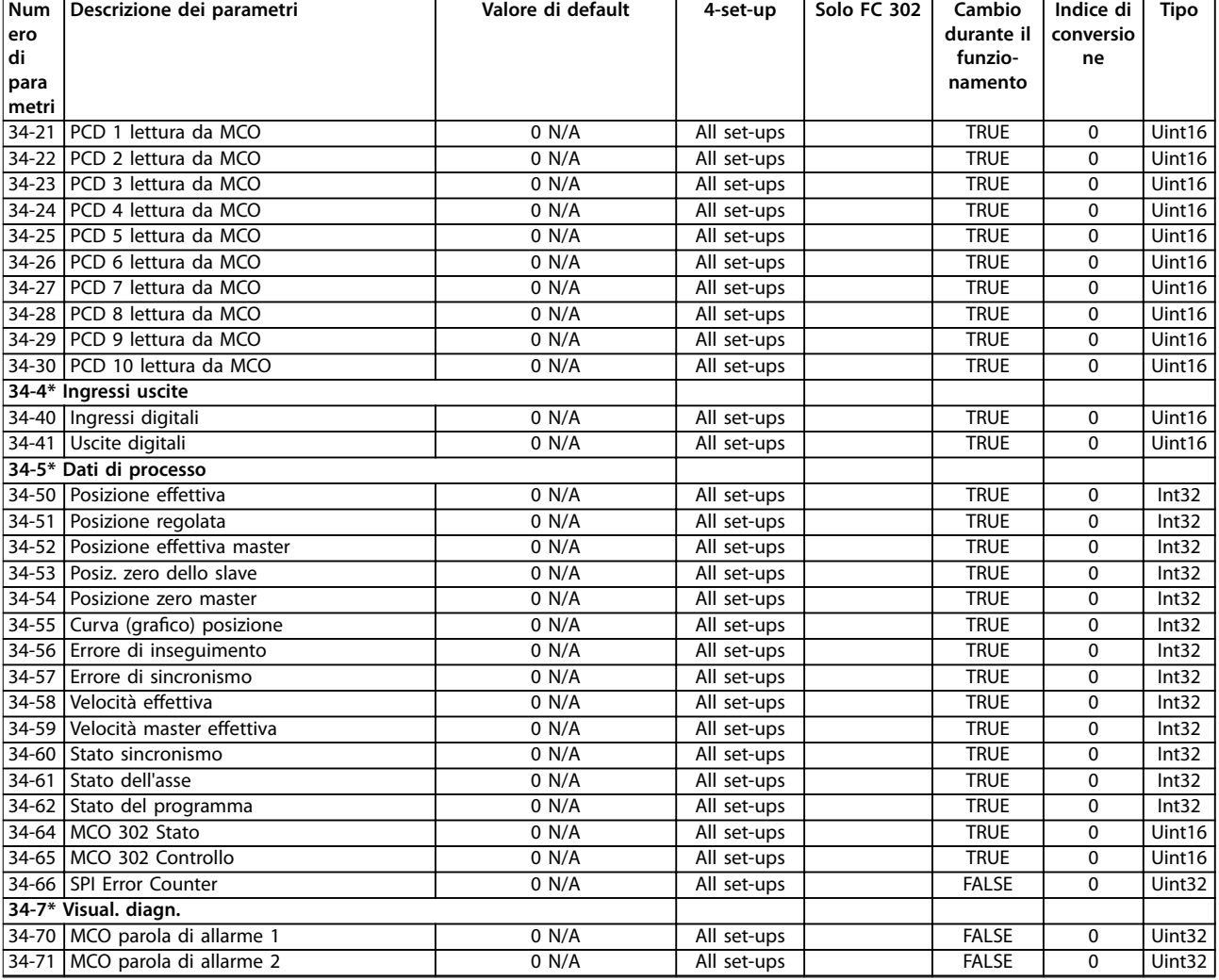

# <span id="page-257-0"></span>5.1.26 35-\*\* Opzione ingresso sensore

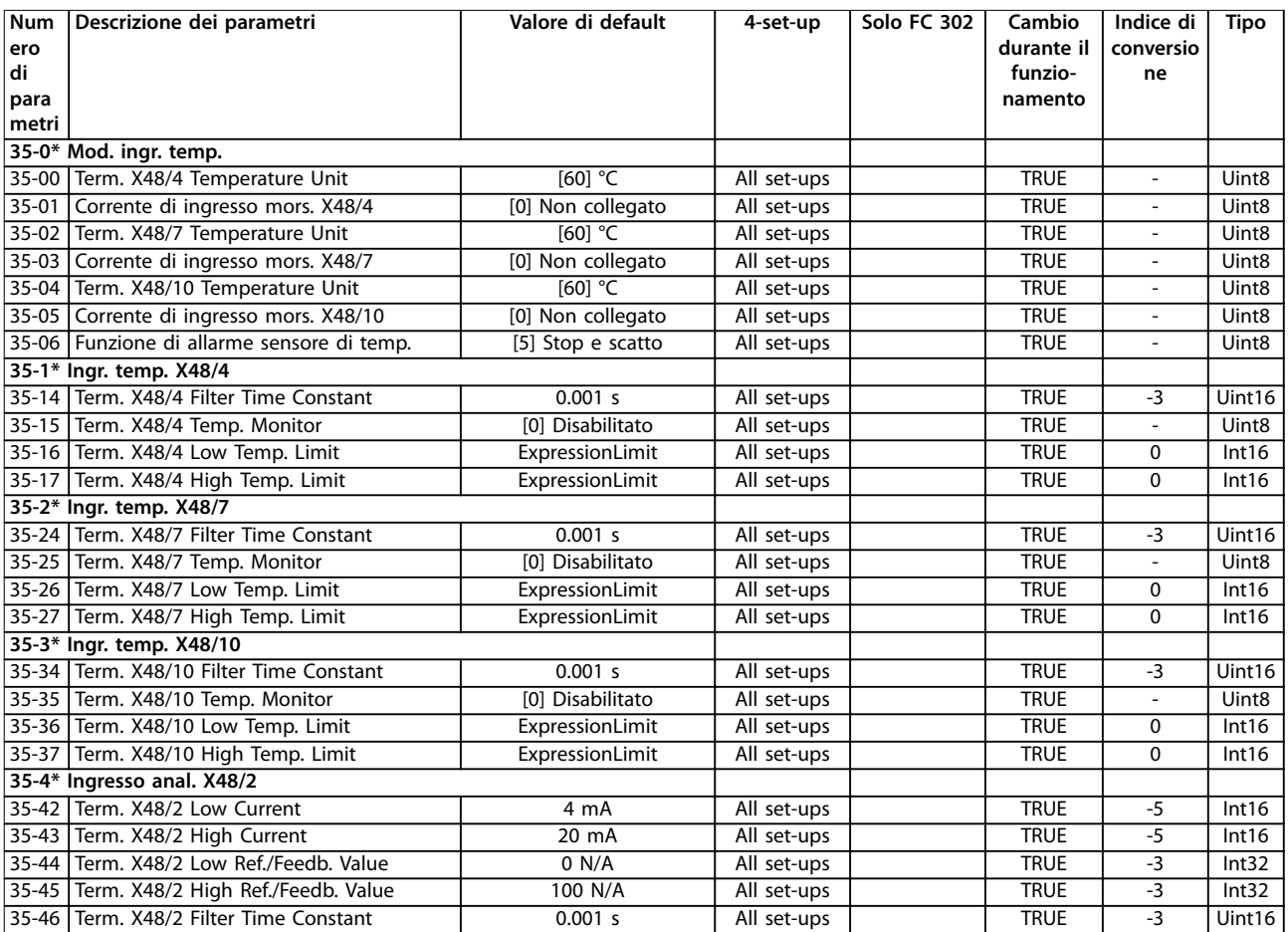

# 5.1.27 36-\*\* Opz. I/O programm.

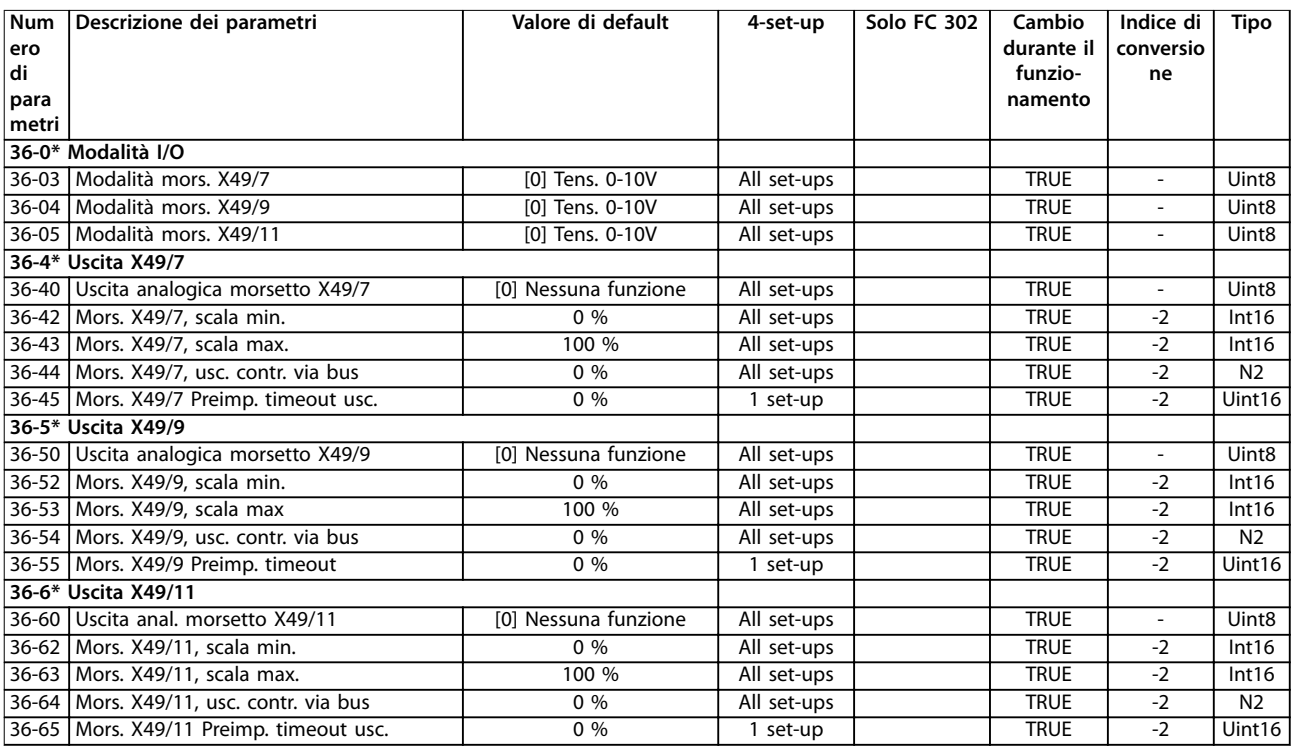

# 5.1.28 43-\*\* Unit Readouts

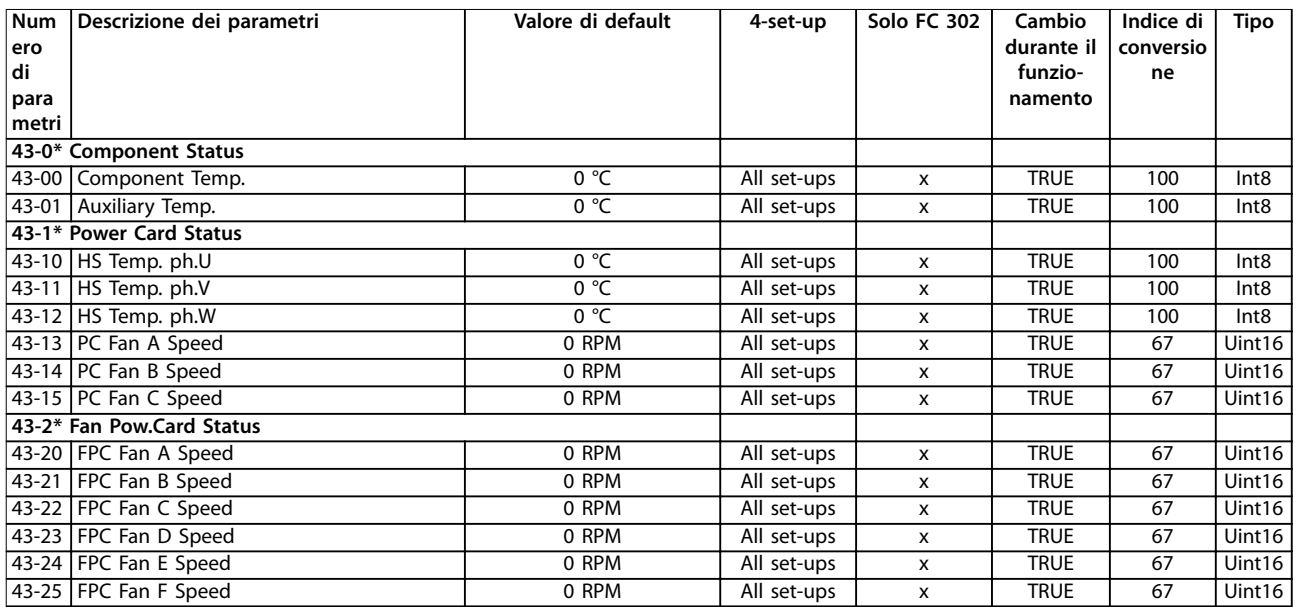

Danfoss

# <span id="page-259-0"></span>6 Ricerca guasti

#### 6.1 Messaggi di stato

Un avviso o un allarme vengono segnalati dalla spia corrispondente nella parte anteriore del convertitore di frequenza e indicati da un codice sul display.

Un avviso rimane attivo fino all'eliminazione della causa. In alcuni casi è possibile continuare a far funzionare il motore. I messaggi di avviso possono essere critici, ma non sempre lo sono.

In caso di allarme, il convertitore di frequenza scatta. Ripristinare l'allarme per riprendere il funzionamento una volta che è stata eliminata la causa.

#### **Tre modi per ripristinare:**

- **•** Premere [Reset].
- **•** Tramite un ingresso digitale con la funzione Reset.
- **Mediante la comunicazione seriale/fieldbus** opzionale.

## *AVVISO!*

**Dopo un ripristino manuale premendo [Reset], premere [Auto On] per riavviare il motore.**

Se un allarme non è ripristinabile, è possibile che la causa non sia stata eliminata oppure che l'allarme sia con scatto bloccato (vedere anche *Tabella 6.1*).

Gli allarmi con scatto bloccato offrono un'ulteriore protezione, nel senso che occorre staccare l'alimentazione di rete prima di poter ripristinare l'allarme. Dopo la riaccensione, il convertitore di frequenza non è più bloccato e può essere ripristinato una volta che è stata eliminata la causa.

È inoltre possibile ripristinare gli allarmi che non sono bloccati utilizzando la funzione di ripristino automatico in parametro 14-20 Modo ripristino (Avviso: è possibile la fine pausa automatica!)

Se un avviso o un allarme è contrassegnato con un codice in *Tabella 6.1*, ciò significa che un avviso precederà un allarme o che è possibile specificare se un dato quasto deve generare un avviso o un allarme.

Ciò è possibile, per esempio in *[parametro 1-90 Protezione](#page-59-0) [termica motore](#page-59-0)*. Dopo un allarme o scatto, il motore girerà a ruota libera e l'allarme e l'avviso lampeggeranno. Dopo aver eliminato il problema, continuerà a lampeggiare solo l'allarme fino al ripristino del convertitore di frequenza.

# *AVVISO!*

**Nessun rilevamento di fase del motore mancante (numeri 30-32) e nessun rilevamento di stallo è attivo quando** *parametro 1-10 Struttura motore* **è impostato su** *[1] PM, SPM non salient***e.**

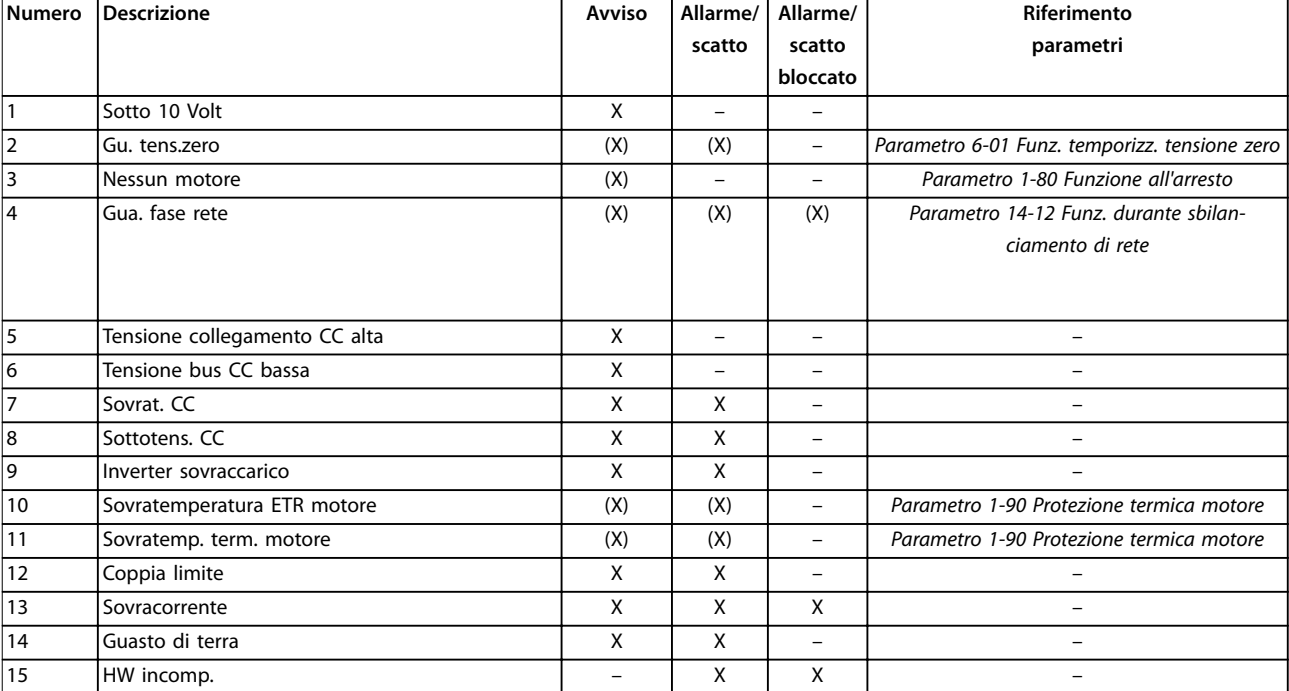

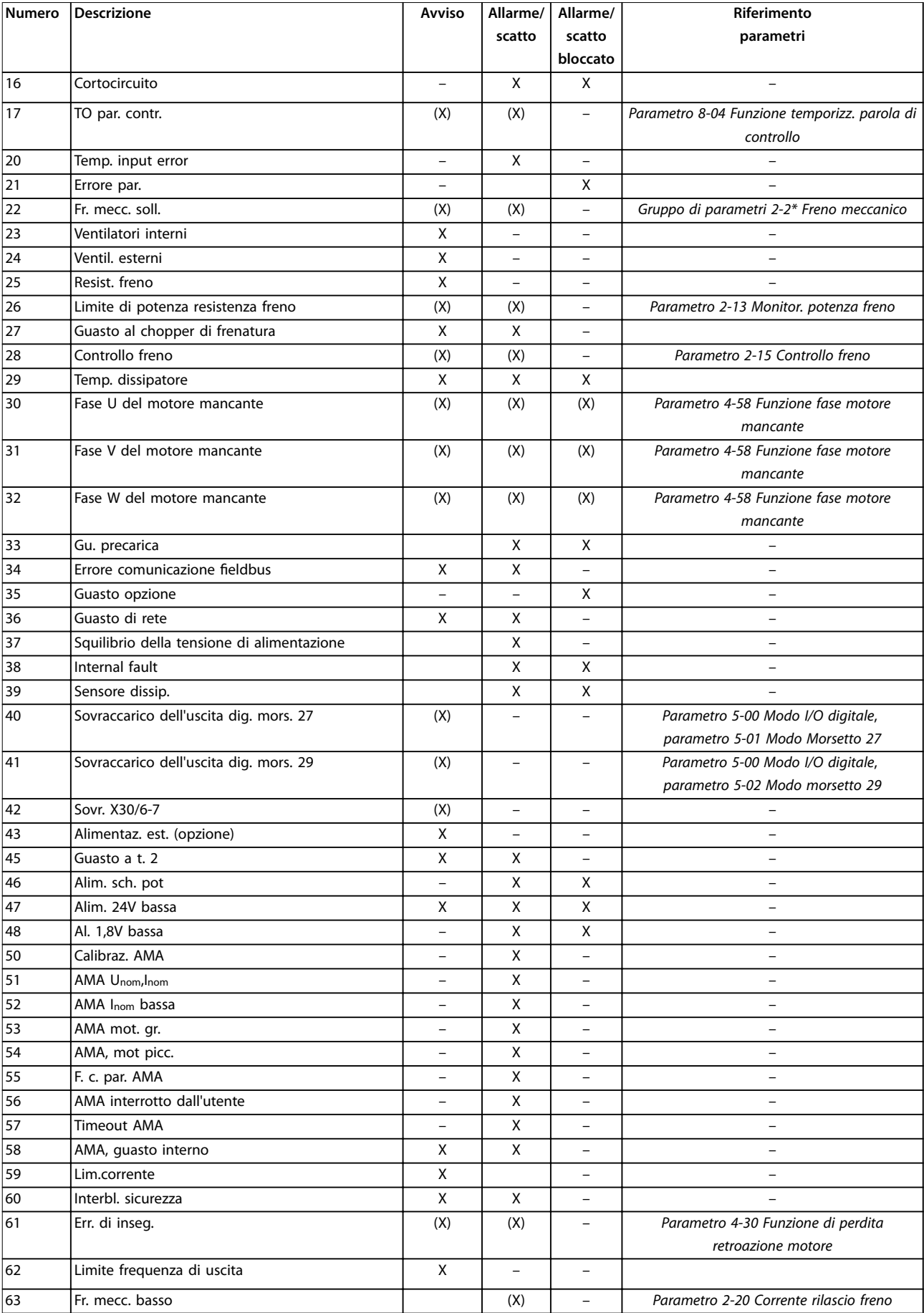

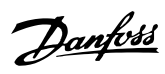

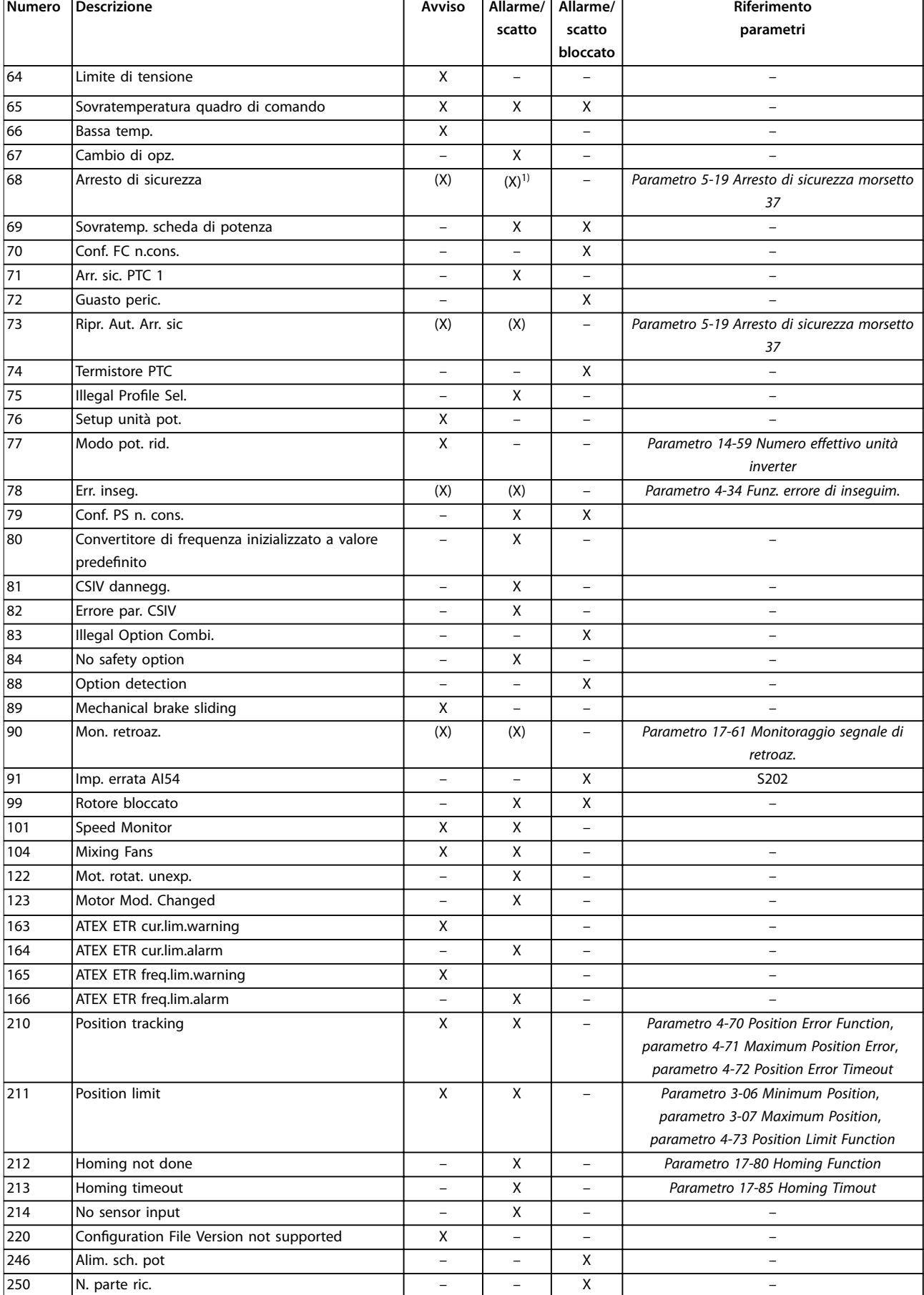

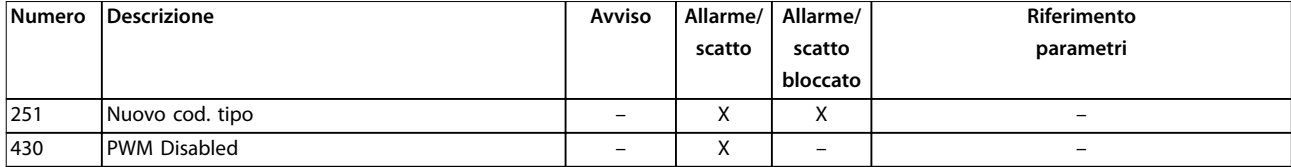

#### **Tabella 6.1 Lista di codici di allarme/avviso**

*(X) Dipendente dal parametro.*

*1) Non è possibile il ripristino automatico tramite parametro 14-20 Modo ripristino.*

Uno scatto è l'azione che segue un allarme. Lo scatto fa girare il motore a ruota libera e viene ripristinato premendo [Reset] o mediante un ingresso digitale (*gruppo di parametri 5-1\* Ingressi digitali*). L'evento originale che ha provocato l'allarme non può danneggiare il convertitore di frequenza o causare condizioni pericolose. Il blocco dello scatto è un'azione in caso di allarme che potrebbe danneggiare il convertitore di frequenza o le parti collegate. Una situazione di scatto bloccato può essere ripristinata solo con un'operazione di spegnimento e riaccensione.

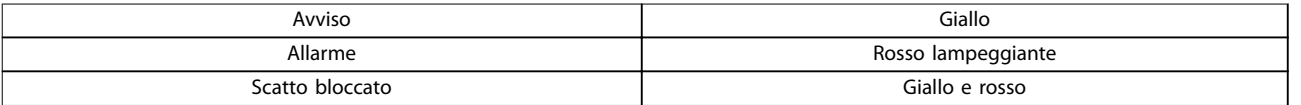

#### **Tabella 6.2 Spia**

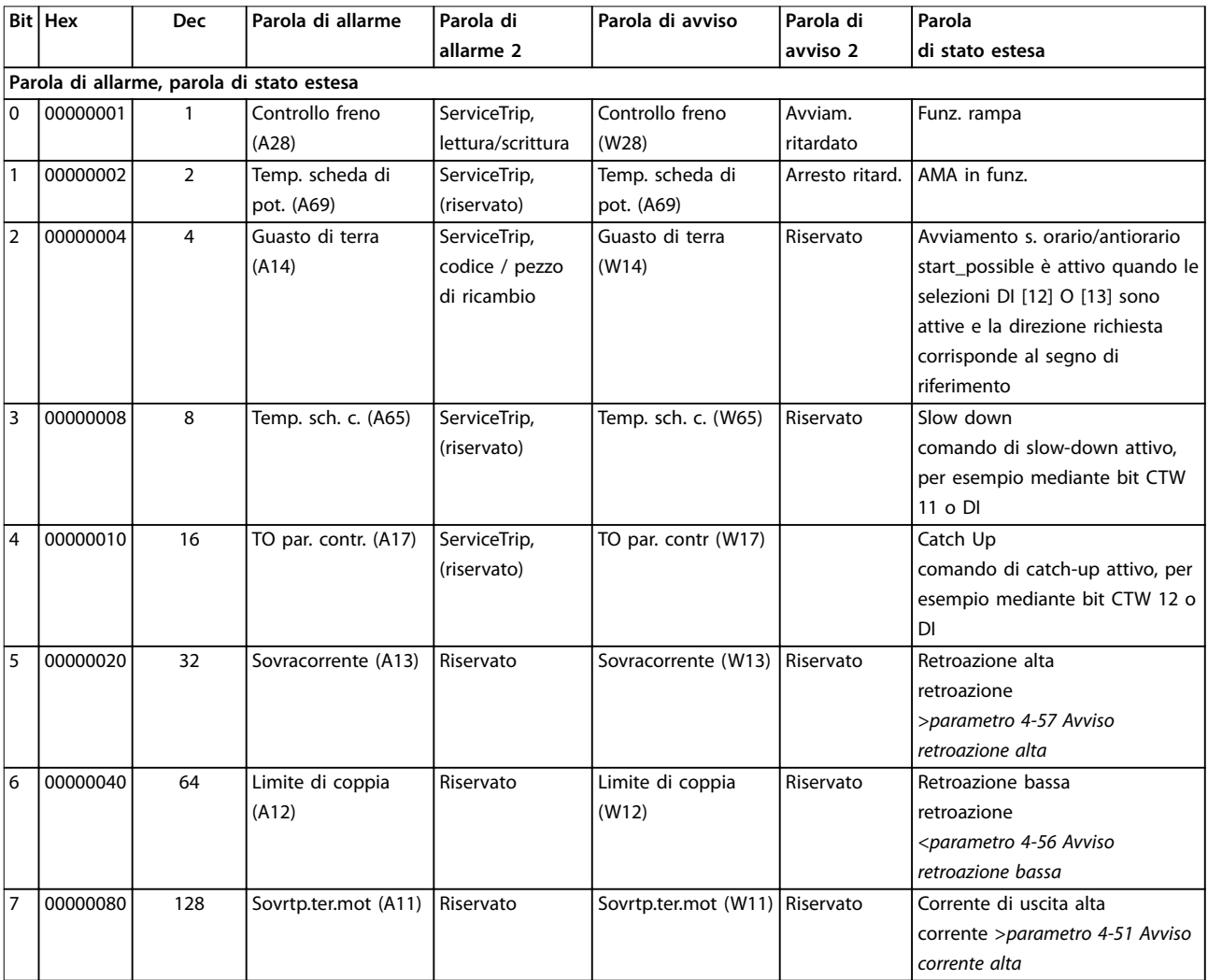

# Danfoss

### **Ricerca guasti VLT**® **AutomationDrive FC 301/302**

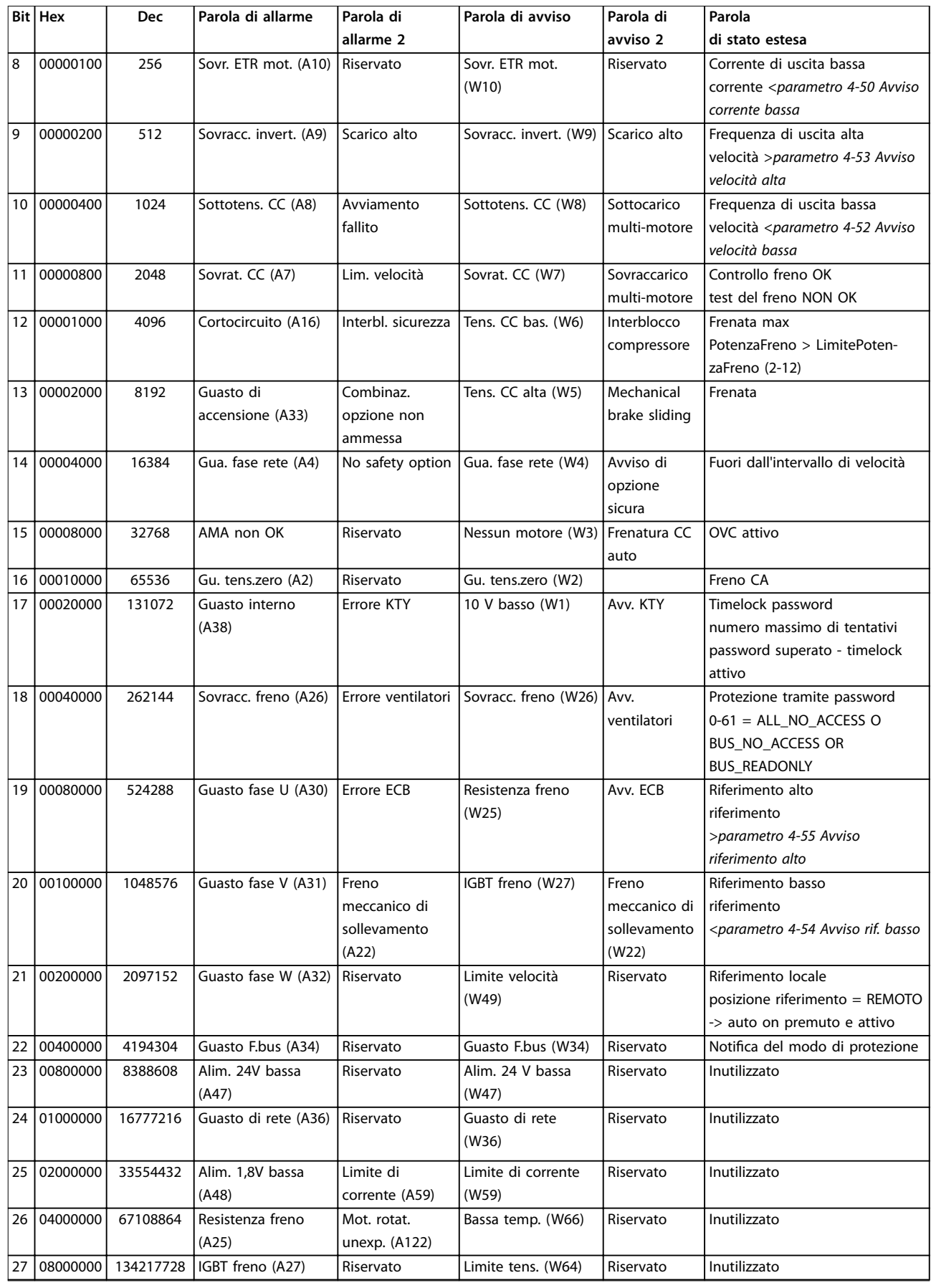

<span id="page-264-0"></span>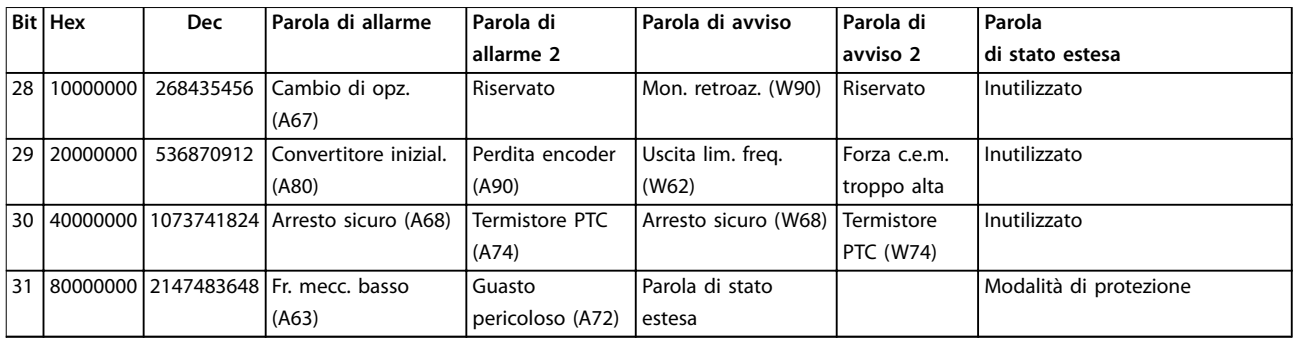

#### **Tabella 6.3 Descrizione di parola di allarme, parola di avviso e parola di stato estesa**

Le parole di allarme, le parole di avviso e le parole di stato estese possono essere visualizzate tramite il bus seriale o il fieldbus opzionale per la diagnostica. Vedere anche *[parametro 16-94 Parola di stato est.](#page-195-0)*.

#### **AVVISO 1, 10V basso**

La tensione della scheda di controllo è inferiore a 10 V dal morsetto 50.

Rimuovere parte del carico dal morsetto 50, poiché l'alimentazione 10 V è sovraccaricata. Al massimo 15 mA o minimo 590 Ω.

Un cortocircuito in un potenziometro collegato o un cablaggio errato del potenziometro può causare questa condizione.

#### **Risoluzione dei problemi**

**•** Rimuovere il cavo dal morsetto 50. Se l'avviso scompare, il problema è legato al cablaggio. Se l'allarme è sempre presente, sostituire la scheda di controllo.

#### **AVVISO/ALLARME 2, Gu. tens.zero**

L'avviso o allarme compare solo se programmato in *parametro 6-01 Funz. temporizz. tensione zero*. Il segnale presente su uno degli ingressi analogici è inferiore al 50% del valore minimo programmato per quell'ingresso. Questa condizione può essere causata da un cablaggio interrotto o da un dispositivo guasto che invia il segnale.

#### **Risoluzione dei problemi**

- Verificare i collegamenti su tutti i morsetti di rete analogici.
	- **-** Morsetti della scheda di controllo 53 e 54 per segnali, morsetto 55 comune.
	- **-** VLT® General Purpose I/O MCB 101, morsetti 11 e 12 per segnali, morsetto 10 comune.
	- **-** VLT® Analog I/O Option MCB 109, morsetti 1, 3 e 5 per segnali, morsetti 2, 4 e 6 comune.
- Verificare che la programmazione del convertitore di frequenza e le impostazioni dell'interruttore siano compatibili con il tipo di segnale analogico.
- **•** Eseguire un test del segnale del morsetto di ingresso.

#### **AVVISO/ALLARME 3, Nessun motore**

Non è stato collegato alcun motore all'uscita del convertitore di frequenza.

#### **AVVISO/ALLARME 4, Gua. fase rete**

Mancanza di una fase sul lato alimentazione o sbilanciamento eccessivo della tensione di rete. Questo messaggio viene visualizzato anche in caso di guasto nel raddrizzatore di ingresso. Le opzioni vengono programmate in *parametro 14-12 Funz. durante sbilanciamento di rete*.

#### **Risoluzione dei problemi**

**•** Controllare la tensione di alimentazione e le correnti di alimentazione al convertitore di frequenza.

#### **AVVISO 5, Tens. CC alta**

La tensione del collegamento CC (CC) è superiore al limite di avviso alta tensione. Il limite dipende dalla tensione nominale del convertitore di frequenza. L'unità è ancora attiva.

#### **AVVISO 6, Tens. CC bas.**

La tensione del collegamento CC (CC) è inferiore al limite di avviso per bassa tensione. Il limite dipende dalla tensione nominale del convertitore di frequenza. L'unità è ancora attiva.

#### **AVVISO/ALLARME 7, Sovrat. CC**

Se la tensione del bus CC supera il limite, il convertitore di frequenza scatta dopo un determinato lasso di tempo.

#### **Risoluzione dei problemi**

- **•** Collegare una resistenza di frenatura.
- **•** Aumentare il tempo di rampa.
- **•** Cambiare il tipo di rampa.
- **•** Attivare le funzioni in *parametro 2-10 Funzione freno*.
- **•** Aumentare *parametro 14-26 Ritardo scatto al guasto inverter*.
- Se l'allarme/avviso si verifica durante un abbassamento di potenza, usare il backup dell'energia cinetica (*[parametro 14-10 Guasto di rete](#page-172-0)*).

<u>Danfoss</u>

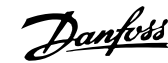

#### <span id="page-265-0"></span>**AVVISO/ALLARME 8, Sottotens. CC**

Se la tensione del collegamento CC scende sotto il limite di sotto tensione, il convertitore di frequenza controlla se è collegata un'alimentazione di backup a 24 V CC. Se non è collegata alcuna alimentazione ausiliaria a 24 V CC, il convertitore di frequenza scatta dopo un ritardo di tempo prefissato. Il ritardo di tempo varia in funzione della dimensione dell'unità.

#### **Risoluzione dei problemi**

- **•** Controllare se la tensione di alimentazione è compatibile con i valori nominali del convertitore di frequenza.
- **•** Eseguire un test della tensione di ingresso.
- **•** Eseguire un test del circuito di soft charge.

#### **AVVISO/ALLARME 9, Sovracc. invert.**

Il convertitore di frequenza ha funzionato con oltre il 100% di sovraccarico per troppo tempo e sta per disinserirsi. Il contatore della protezione termica elettronica dell'inverter emette un avviso al 98% e scatta al 100%, emettendo un allarme. Il convertitore di frequenza non può essere ripristinato finché il contatore non mostra un valore inferiore al 90%.

#### **Risoluzione dei problemi**

- **•** Confrontare la corrente di uscita visualizzata sull'LCP con la corrente nominale del convertitore di frequenza.
- **•** Confrontare la corrente di uscita visualizzata sull'LCP con la corrente misurata sul motore.
- **•** Visualizzare il carico termico del convertitore di frequenza sull'LCP e monitorarne il valore. In caso di funzionamento continuo oltre il valore di corrente nominale del convertitore di frequenza, il contatore aumenta. In caso di funzionamento al di sotto del valore di corrente continua nominale del convertitore di frequenza, il contatore diminuisce.

#### **AVVISO/ALLARME 10, Motore surrisc.**

La protezione termica elettronica (ETR), rileva un surriscaldamento del motore. Selezionare se il convertitore di frequenza emette un avviso o un allarme quando il contatore è >90% se*parametro 1-90 Protezione termica motore* è impostato su avviso opzioni, o se il convertitore di frequenza scatta quando il contatore raggiunge il 100% se*parametro 1-90 Protezione termica motore*è impostato su scatto opzioni. Il quasto si verifica quando il motore funziona con oltre il 100% di sovraccarico per troppo tempo.

#### **Risoluzione dei problemi**

- Verificare un eventuale surriscaldamento del motore.
- **•** Controllare un eventuale sovraccarico meccanico del motore.
- Verificare che la corrente motore impostata in *[parametro 1-24 Corrente motore](#page-46-0)* sia corretta.
- **•** Assicurarsi che i dati del motore nei *parametri da 1-20* a *1-25* siano impostati correttamente.
- Se si utilizza un ventilatore esterno, verificare che sia stato selezionato in *[parametro 1-91 Ventilaz.](#page-63-0) [est. motore](#page-63-0)*.
- **•** Eseguendo l'AMA in *parametro 1-29 Adattamento automatico motore (AMA)*, si tara il convertitore di frequenza sul motore con maggiore precisione e si riduce il carico termico.

#### **AVVISO/ALLARME 11, Sovrtp.ter.mot.**

Controllare se il termistore è scollegato. Consente all'utente di selezionare se il convertitore di frequenza deve generare un avviso o un allarme in *parametro 1-90 Protezione termica motore*.

#### **Risoluzione dei problemi**

- **Verificare un eventuale surriscaldamento del** motore.
- **•** Controllare un eventuale sovraccarico meccanico del motore.
- **•** Quando si utilizzano i morsetti 53 o 54, controllare che il termistore sia collegato correttamente tra il morsetto 53 o 54 (ingresso di tensione analogico) e il morsetto 50 (alimentazione +10 V). Controllare anche che l'interruttore del morsetto 53 o 54 sia impostato su tensione. Controllare che *parametro 1-93 Thermistor Source* selezioni il morsetto 53 o 54.
- **•** Quando si utilizzano i morsetti 18, 19, 31, 32 o 33 (ingresso digitali), controllare che il termistore sia collegato correttamente tra il morsetto dell'ingresso digitale usato (ingresso digitale solo PNP) e il morsetto 50. Selezionare il morsetto da usare in *parametro 1-93 Thermistor Source*.

#### **AVVISO/ALLARME 12, Coppia limite**

La coppia è superiore al valore in *parametro 4-16 Lim. di coppia in modo motore* oppure a quello in *parametro 4-17 Lim. di coppia in modo generatore*. *Parametro 14-25 Ritardo scatto al limite di coppia* può cambiare questo avviso da una condizione di solo avviso a una di avviso seguito da un allarme.

#### **Risoluzione dei problemi**

- **•** Se durante la rampa di accelerazione viene superato il limite di coppia del motore, aumentare il tempo rampa di accelerazione.
- **•** Se durante la rampa di decelerazione viene superato il limite di coppia del generatore, aumentare il tempo rampa di decelerazione.
- **•** Se il limite di coppia viene superato durante il funzionamento, aumentare il limite di coppia.

**6 6**

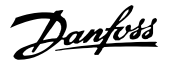

<span id="page-266-0"></span>Assicurarsi che il sistema possa funzionare in condizioni di sicurezza a un valore maggiore di coppia.

**•** Controllare l'applicazione per evitare che il motore assorba una corrente eccessiva.

#### **AVVISO/ALLARME 13, Sovracorrente**

È stato superato il limite di corrente di picco dell'inverter (circa il 200% della corrente nominale). L'avvertenza permane per circa 1,5 s., quindi il convertitore di frequenza scatta ed emette un allarme. Questo guasto può essere causato da carichi impulsivi o da una rapida accelerazione con elevati carichi inerziali. Se l'accelerazione durante la rampa di accelerazione è rapida, il guasto può anche apparire dopo il backup dell'energia cinetica. Se è stato selezionato il controllo del freno meccanico esteso, uno scatto può essere ripristinato esternamente.

#### **Risoluzione dei problemi**

- **•** Scollegare l'alimentazione e controllare se è possibile ruotare l'albero motore.
- **•** Controllare se la taglia del motore è adatta al convertitore di frequenza.
- **•** Controllare che i dati motore siano corretti nei *parametri* da *1-20* a *1-25*.

#### **ALLARME 14, Guasto di terra**

È presente una corrente dalle fasi di uscita verso terra nel cavo fra il convertitore di frequenza e il motore o nel motore stesso. I trasduttori di corrente rilevano il guasto verso terra misurando la corrente che esce dal convertitore di frequenza e quella che entra nel convertitore di frequenza dal motore. Il guasto verso terra viene emesso se lo scarto tra le due correnti è troppo grande (la corrente che esce dal convertitore di frequenza deve essere uguale alla corrente che ne esce).

#### **Risoluzione dei problemi**

- **•** Scollegare l'alimentazione al convertitore di frequenza e rimuovere il guasto verso terra.
- Verificare la presenza di quasti verso terra misurando la resistenza verso terra dei cavi motore e del motore con un megaohmetro.
- **•** Ripristinare i potenziali singoli offset nei tre trasduttori di corrente nel convertitore di frequenza. Eseguire l'inizializzazione manuale oppure eseguire un AMA completo. Questo metodo è maggiormente rilevante dopo la sostituzione della scheda di potenza.

#### **ALLARME 15, HW incomp.**

Un'opzione installata non può funzionare con l'attuale hardware o software del quadro di comando.

Registrare il valore dei seguenti parametri e contattare Danfoss.

- **•** *[Parametro 15-40 Tipo FC](#page-186-0)*.
- **•** *[Parametro 15-41 Sezione potenza](#page-186-0)*.
- **•** *[Parametro 15-42 Tensione](#page-186-0)*.
- **•** *Parametro 15-43 Versione software*.
- **Parametro 15-45 Stringa codice tipo eff..**
- **•** *Parametro 15-49 Scheda di contr. SW id*.
- **•** *Parametro 15-50 Scheda di pot. SW id*.
- **•** *Parametro 15-60 Opzione installata*.
- **•** *Parametro 15-61 Versione SW opzione* (per ogni slot opzione).

#### **ALLARME 16, Cortocircuito**

Si è verificato un cortocircuito nel motore o nei cavi del motore.

#### **Risoluzione dei problemi**

**•** Scollegare l'alimentazione al convertitore di frequenza ed eliminare il cortocircuito.

# **AVVISO**

#### **ALTA TENSIONE**

**I convertitori di frequenza sono soggetti ad alta tensione quando collegati all'alimentazione di ingresso della rete CA, all'alimentazione CC o alla condivisione del carico. Se l'installazione, l'avviamento e la manutenzione non** vengono eseguiti da personale qualificato potrebbero **presentarsi rischi di lesioni gravi o mortali.**

**• Disinserire l'alimentazione prima di procedere.**

#### **AVVISO/ALLARME 17, TO par. contr.**

Nessuna comunicazione con il convertitore di frequenza. L'avviso è solo attivo quando *parametro 8-04 Funzione temporizz. parola di controllo* NON è impostato su *[0] O*. Se *parametro 8-04 Funzione temporizz. parola di controllo* è impostato su *[5] Stop e scatto*, viene visualizzato un avviso e il convertitore di frequenza decelera gradualmente fino all'arresto e quindi visualizza un allarme.

#### **Ricerca e risoluzione dei guasti**

- Verificare i collegamenti sul cavo di comunicazione seriale.
- **•** Aumentare *parametro 8-03 Temporizzazione parola di controllo*.
- Verificare il funzionamento dei dispositivi di comunicazione.
- **•** Assicurarsi che l'installazione sia stata effettuata correttamente secondo le norme EMC.

#### **AVVISO/ALLARME 20, Temp. input error**

Il sensore di temperatura non è collegato.

#### **AVVISO/ALLARME 21, Errore par.**

Il parametro è fuori intervallo. Il numero di parametro è segnalato nel display.

#### **Risoluzione dei problemi**

**•** Impostare il parametro interessato a un valore valido.

#### <span id="page-267-0"></span>**AVVISO/ALLARME 22, Fr. mecc. soll.**

Il valore di questo avviso/allarme visualizza il tipo di avviso/allarme.

 $0 =$  Il riferimento di coppia non è stato raggiunto prima della temporizzazione (*[parametro 2-27 Tempo di rampa](#page-72-0) [della coppia](#page-72-0)*).

1 = La retroazione del freno attesa non è stata ricevuta prima della temporizzazione (*[parametro 2-23 Ritardo](#page-70-0) [attivaz. freno](#page-70-0)*, *[parametro 2-25 Tempo di rilascio del freno](#page-71-0)*).

#### **AVVISO 23, Ventil. interni**

La funzione di avviso ventola è una funzione protettiva che verifica se la ventola è montata e funziona. L'avviso ventola può essere disabilitato in *parametro 14-53 Monitor. ventola* (*[0] Disabilitato*).

Per convertitori di frequenza con ventole CC è presente un sensore di retroazione montato nella ventola stessa. Se alla ventola viene comandato di funzionare e non è presente alcuna retroazione dal sensore, appare questo allarme. Per i convertitori di frequenza con ventola CA, viene monitorata la tensione alla ventola stessa.

#### **Risoluzione dei problemi**

- **•** Controllare il corretto funzionamento della ventola.
- **•** Accendere e spegnere il convertitore di frequenza, verificando che la ventola funzioni per un breve periodo di tempo all'accensione.
- **•** Controllare i sensori sulla scheda di controllo.

#### **AVVISO 24, Ventil. esterni**

La funzione di avviso ventola è una funzione protettiva che verifica se la ventola è montata e funziona. L'avviso ventola può essere disabilitato in *parametro 14-53 Monitor. ventola* (*[0] Disabilitato*).

Per convertitori di frequenza con ventole CC è presente un sensore di retroazione montato nella ventola stessa. Se alla ventola viene comandato di funzionare e non è presente alcuna retroazione dal sensore, appare questo allarme. Per i convertitori di frequenza con ventola CA, viene monitorata la tensione alla ventola stessa.

#### **Risoluzione dei problemi**

- **•** Controllare il corretto funzionamento della ventola.
- **•** Accendere e spegnere il convertitore di frequenza, verificando che la ventola funzioni per un breve periodo di tempo all'accensione.
- **•** Controllare i sensori sul dissipatore.

#### **AVVISO 25, Resist. freno**

La resistenza di frenatura viene monitorata durante il funzionamento. In caso di cortocircuito, la funzione freno è disattivata e viene visualizzato l'avviso. Il convertitore di frequenza è ancora in grado di funzionare, ma senza la funzione freno.

#### **Risoluzione dei problemi**

**•** Scollegare l'alimentazione dal convertitore di frequenza e sostituire la resistenza di frenatura (vedere *[parametro 2-15 Controllo freno](#page-68-0)*).

#### **AVVISO/ALLARME 26, Limite di potenza resistenza freno**

La potenza trasmessa alla resistenza di frenatura viene calcolata come valore medio derivante dagli ultimi 120 s di funzionamento. Il calcolo è basato sulla tensione del circuito intermedio e dal valore della resistenza di frenatura impostato in *parametro 2-16 Corrente max. per freno CA*. L'avviso è attivo quando la potenza di frenata dissipata è superiore al 90% rispetto alla potenza della resistenza di frenatura. Se in *[parametro 2-13 Monitor. potenza freno](#page-67-0)* è stata selezionata l'opzione *[2] Scatto*, il convertitore di frequenza scatta quando la potenza di frenata dissipata raggiunge il 100%.

#### **AVVISO/ALLARME 27, Guasto al chopper di fren.**

Il transistor di frenatura viene controllato durante il funzionamento e, se si verifica un cortocircuito, la funzione freno viene disattivata e viene visualizzato un avviso. Il convertitore di frequenza è ancora in grado di funzionare ma, poiché il transistor di frenatura è entrato in cortocircuito, una potenza elevata viene trasmessa alla resistenza di frenatura, anche se non è attiva.

#### **Risoluzione dei problemi**

**•** Scollegare l'alimentazione al convertitore di frequenza e rimuovere la resistenza di frenatura.

#### **AVVISO/ALLARME 28, Controllo freno**

La resistenza di frenatura non è collegata o non funziona.

#### **Risoluzione dei problemi**

**•** Controllare *[parametro 2-15 Controllo freno](#page-68-0)*.

#### **ALLARME 29, Bassa temp.**

La temperatura massima del dissipatore è stata superata. Il guasto dovuto alla temperatura non viene ripristinato nché la temperatura non scende al di sotto di una temperatura definita del dissipatore di calore. I punti di scatto e di ripristino sono diversi a seconda della taglia del convertitore di frequenza.

#### **Ricerca e risoluzione dei guasti**

Verificare le sequenti condizioni:

- **•** La temperatura ambiente è troppo alta.
- **•** I cavi motore sono troppo lunghi.
- **•** Spazio errato per il flusso d'aria sopra e sotto il convertitore di frequenza.
- **•** Circolazione aria assente attorno al convertitore di frequenza.
- **•** Ventola del dissipatore di calore danneggiata.
- **•** Dissipatore di calore sporco.

#### <span id="page-268-0"></span>**ALLARME 30, Fase U del motore mancante**

Manca la fase U del motore fra il convertitore di frequenza e il motore.

# **AAVVISO**

### **ALTA TENSIONE**

**I convertitori di frequenza sono soggetti ad alta tensione quando collegati all'alimentazione di ingresso della rete CA, all'alimentazione CC o alla condivisione del carico. Se l'installazione, l'avviamento e la manutenzione non** vengono eseguiti da personale qualificato potrebbero **presentarsi rischi di lesioni gravi o mortali.**

**• Disinserire l'alimentazione prima di procedere.**

#### **Risoluzione dei problemi**

**•** Scollegare l'alimentazione dal convertitore di frequenza e controllare la fase U del motore.

#### **ALLARME 31, Fase V del motore mancante**

Manca la fase V del motore tra il convertitore di frequenza e il motore.

# **AVVISO**

#### **ALTA TENSIONE**

**I convertitori di frequenza sono soggetti ad alta tensione quando collegati all'alimentazione di ingresso della rete CA, all'alimentazione CC o alla condivisione del carico. Se l'installazione, l'avviamento e la manutenzione non** vengono eseguiti da personale qualificato potrebbero **presentarsi rischi di lesioni gravi o mortali.**

**• Disinserire l'alimentazione prima di procedere.**

#### **Risoluzione dei problemi**

**•** Scollegare l'alimentazione dal convertitore di frequenza e controllare la fase V del motore.

#### **ALLARME 32, Fase W del motore mancante**

Manca la fase W del motore tra il convertitore di frequenza e il motore.

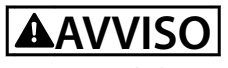

#### **ALTA TENSIONE**

**I convertitori di frequenza sono soggetti ad alta tensione quando collegati all'alimentazione di ingresso della rete CA, all'alimentazione CC o alla condivisione del carico. Se l'installazione, l'avviamento e la manutenzione non** vengono eseguiti da personale qualificato potrebbero **presentarsi rischi di lesioni gravi o mortali.**

**• Disinserire l'alimentazione prima di procedere.**

#### **Risoluzione dei problemi**

**•** Scollegare l'alimentazione al convertitore di frequenza e controllare la fase W del motore.

#### **ALLARME 33, Gu. precarica**

Sono state effettuate troppe accensioni in un intervallo di tempo troppo breve.

#### **Risoluzione dei problemi**

**•** Lasciare raffreddare l'unità alla temperatura di esercizio.

#### **AVVISO/ALLARME 34, Errore comunicazione fieldbus**

Il bus di campo della scheda di comunicazione opzionale non funziona.

#### **AVVISO/ALLARME 35, Guasto opzione**

Viene ricevuto un allarme opzione. L'allarme è specifico dell'opzione. La causa più probabile è un guasto di accensione o di comunicazione.

#### **AVVISO/ALLARME 36, Guasto di rete**

Questo avviso/allarme è attivo solo se la tensione di alimentazione al convertitore di frequenza non è più presente e se *parametro 14-10 Guasto di rete* non è impostato su *[0] Nessuna funzione*.

#### **Risoluzione dei problemi**

Verificare i fusibili del convertitore di frequenza e l'alimentazione di rete all'unità.

#### **ALLARME 37, Sbilanciamento di fase**

Esiste uno squilibrio di corrente tra le unità di potenza.

#### **ALLARME 38, Internal fault**

Quando si verifica un quasto interno, viene visualizzato un codice numerico come definito in *Tabella 6.4*.

#### **Risoluzione dei problemi**

- **•** Spegnere e riavviare l'unità.
- Verificare che l'opzione sia installata correttamente.
- **•** Controllare se vi sono cablaggi allentati o mancanti.

Può essere necessario contattare il rivenditore Danfoss o l'ufficio assistenza locale. Annotare il codice numerico per poter ricevere ulteriori indicazioni sul tipo di guasto.

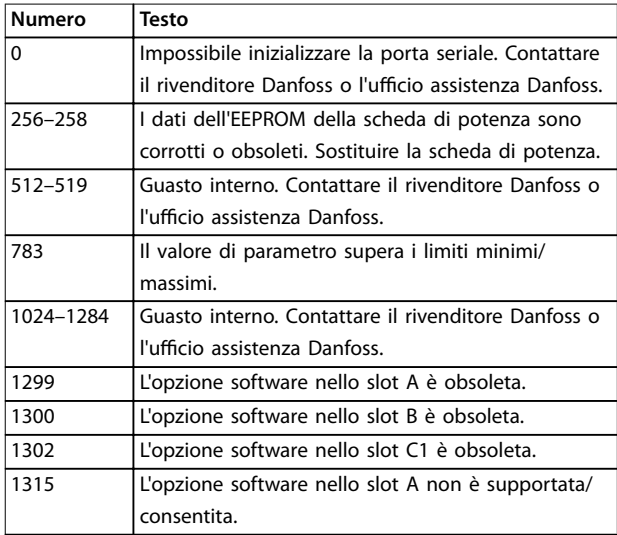

#### <span id="page-269-0"></span>**Ricerca guasti VLT**® **AutomationDrive FC 301/302**

٦

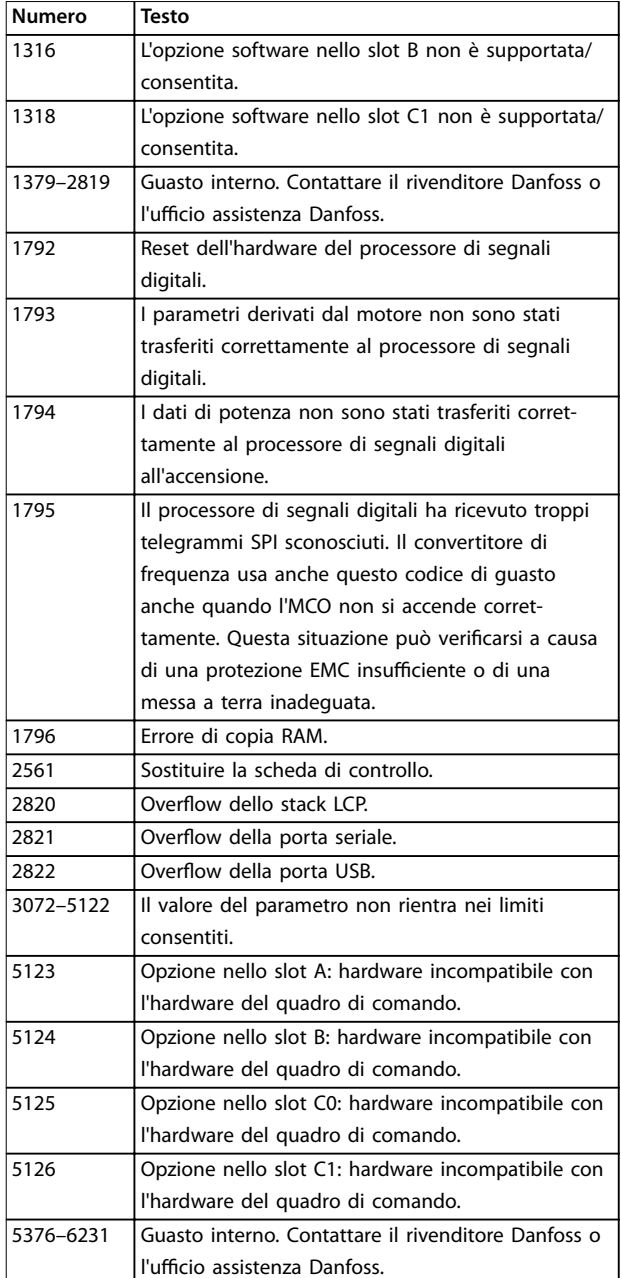

#### **Tabella 6.4 Codici di guasto interno**

#### **ALLARME 39, Sensore dissip.**

Nessuna retroazione dal sensore di temperatura del dissipatore di calore.

Il segnale dal sensore di temperatura IGBT non è disponibile sulla scheda di potenza. Il problema potrebbe essere sulla scheda di potenza, sulla scheda di pilotaggio gate o sul cavo a nastro tra la scheda di potenza e la scheda di pilotaggio gate.

**AVVISO 40, Sovraccarico dell'uscita dig. mors. 27**

Verificare il carico collegato al morsetto 27 o rimuovere il collegamento in cortocircuito. Controllare

*parametro 5-00 Modo I/O digitale* e *parametro 5-01 Modo Morsetto 27*.

#### **AVVISO 41, Sovraccarico dell'uscita dig. mors. 29**

Verificare il carico collegato al morsetto 29 o rimuovere il collegamento in cortocircuito. Controllare anche *parametro 5-00 Modo I/O digitale* e *parametro 5-02 Modo morsetto 29*.

#### **AVVISO 42, Sovraccarico dell'uscita dig. X30/6 o X30/7**

Nel caso del morsetto X30/6, verificare il carico collegato al morsetto X30/6 o rimuovere il collegamento in cortocircuito. Controllare anche *parametro 5-32 Uscita dig. mors. X30/6 (MCB 101)* (VLT® General Purpose I/O MCB 101).

Nel caso del morsetto X30/7, verificare il carico collegato al morsetto X30/7 o rimuovere il collegamento in cortocircuito. Controllare *[parametro 5-33 Uscita dig. mors.](#page-108-0) [X30/7 \(MCB 101\)](#page-108-0)* (VLT® General Purpose I/O MCB 101).

#### **ALLARME 43, Alim. est.**

La VLT® Extended Relay Option MCB 113 è montata senza 24 V CC esterna. Collegare un'alimentazione esterna a 24 V CC oppure specificare che non viene utilizzata nessuna alimentazione esterna tramite *[parametro 14-80 Opzione](#page-181-0) [alimentata da alim. 24 V CC est.](#page-181-0) [0] No. Una modifica in [parametro 14-80 Opzione alimentata da alim. 24 V CC est.](#page-181-0)* richiede il riavvio.

#### **ALLARME 45, Guasto a t. 2**

Guasto verso terra.

#### **Risoluzione dei problemi**

- **•** Controllare la corretta messa a terra ed eventuali collegamenti allentati.
- Verificare la dimensione dei fili elettrici.
- Controllare i cavi motore per verificare eventuali cortocircuiti o correnti di dispersione.

#### **ALLARME 46, Alim. sch. pot**

L'alimentazione sulla scheda di potenza è fuori intervallo.

Sono disponibili tre alimentazioni generate dall'alimentatore switching (SMPS) sulla scheda di potenza:

- **•** 24 V.
- **•** 5 V.
- **•** <sup>±</sup>18 V.

Se alimentato con VLT® 24 V DC Supply MCB 107, vengono monitorate solo le alimentazioni a 24 V e a 5 V. Se alimentato con tensione di rete trifase, sono monitorate tutte e 3 le alimentazioni.

#### **Risoluzione dei problemi**

- Verificare se la scheda di potenza è difettosa.
- Verificare se la scheda di controllo è difettosa.
- Verificare se una scheda opzionale è difettosa.
- **•** Se si utilizza un'alimentazione a 24 V CC, assicurarsi che la tensione di alimentazione sia corretta.

#### **AVVISO 47, Alim. 24V bassa**

L'alimentazione sulla scheda di potenza è fuori intervallo.

<span id="page-270-0"></span>Sono disponibili tre alimentazioni generate dall'alimentatore switching (SMPS) sulla scheda di potenza:

- **•** 24 V.
- **•** 5 V.
- **•** <sup>±</sup>18 V.

#### **Risoluzione dei problemi**

Verificare se la scheda di potenza è difettosa.

#### **AVVISO 48, Al. 1,8V bassa**

L'alimentazione a 1,8 V CC utilizzata sulla scheda di controllo non rientra nei limiti consentiti. L'alimentazione viene misurata sulla scheda di controllo.

#### **Risoluzione dei problemi**

- Verificare se la scheda di controllo è difettosa.
- Se è presente una scheda opzionale, verificare l'esistenza di un'eventuale sovratensione.

#### **AVVISO 49, Lim. velocità**

L'avviso viene mostrato quando la velocità è al di fuori dell'intervallo specificato in *parametro 4-11 Lim. basso vel. motore [giri/min]* e *parametro 4-13 Lim. alto vel. motore [giri/ min]*.

#### **ALLARME 50, Calibraz. AMA**

Contattare il rivenditore Danfoss o l'ufficio assistenza Danfoss.

#### **ALLARME 51, AMA Unom,Inom**

Probabilmente sono errate le impostazioni della tensione motore, della corrente motore e della potenza motore.

#### **Risoluzione dei problemi**

**•** Controllare le impostazioni dei parametri da *1-20* a *1-25*.

#### **ALLARME 52, AMA Inom bassa**

La corrente motore è troppo bassa.

#### **Risoluzione dei problemi**

**•** Controllare le impostazioni in *[parametro 1-24 Corrente motore](#page-46-0)*.

#### **ALLARME 53, AMA mot. gr.**

Il motore è troppo grande per eseguire AMA.

#### **ALLARME 54, AMA, mot picc.**

Il motore è troppo piccolo perché l'AMA funzioni.

#### **ALLARME 55, F. c. par. AMA**

AMA non è in grado di funzionare perché i valori dei parametri del motore sono al di fuori del campo accettabile.

**ALLARME 56, AMA interrotto dall'utente**

L'AMA viene interrotto manualmente.

#### **ALLARME 57, AMA, guasto interno**

Tentare di riavviare AMA. Ripetuti avviamenti possono surriscaldare il motore.

#### **ALLARME 58, AMA, guasto interno**

Contattare il rivenditore Danfoss.

#### **AVVISO 59, Lim.corrente**

La corrente è superiore al valore in *parametro 4-18 Limite di corrente*. Assicurarsi che i dati motore nei *parametri da 1–20 a 1–25* siano impostati correttamente. Aumentare il limite di corrente, se necessario. Accertarsi che il sistema possa funzionare in sicurezza a un limite superiore.

#### **AVVISO 60, Interbl. sicurezza**

Un ingresso digitale indica una condizione di guasto esterna al convertitore di frequenza. Un interblocco esterno ha comandato lo scatto del convertitore di frequenza. Eliminare la condizione di guasto esterna. Per riprendere il funzionamento normale, applicare 24 V CC al morsetto programmato per l'interblocco esterno e ripristinare il convertitore di frequenza.

#### **AVVISO/ALLARME 61, Err. di inseg.**

Errore dal confronto tra la velocità di riferimento e la velocità misurata dal dispositivo di retroazione.

#### **Risoluzione dei problemi**

- **•** Controllare le impostazioni per avviso/allarme/ disattivazione in *[parametro 4-30 Funzione di](#page-88-0) [perdita retroazione motore](#page-88-0)*.
- **•** Impostare l'errore tollerabile in *[parametro 4-31 Errore di velocità retroazione](#page-88-0) [motore](#page-88-0)*.
- **•** Impostare il tempo tollerabile di perdita della retroazione in *[parametro 4-32 Timeout perdita](#page-89-0) [retroazione motore](#page-89-0)*.

#### **AVVISO 62, Limite frequenza di uscita**

La frequenza di uscita ha raggiunto il valore impostato in *parametro 4-19 Freq. di uscita max.*. Controllare l'applicazione per possibili cause. Aumentare, se possibile, il limite della frequenza di uscita. Accertarsi che il sistema possa operare in sicurezza con una frequenza di uscita maggiore. L'avviso viene annullato quando l'uscita torna a un valore inferiore al limite massimo.

#### **ALLARME 63, Fr. mecc. basso**

La corrente motore effettiva non ha superato la corrente rilascio freno entro la finestra di tempo di ritardo avviamento.

#### **AVVISO 64, Limite tens**

La combinazione di carico e velocità richiede una tensione motore superiore alla tensione bus CC effettiva.

#### **AVVISO/ALLARME 65, Sovratemperatura scheda di controllo**

La temperatura di disinserimento della scheda di controllo è di 85 °C.

#### **Risoluzione dei problemi**

- Verificare che la temperatura ambiente di funzionamento sia entro i limiti.
- Controllare eventuali filtri intasati.
- **•** Controllare il funzionamento della ventola.
- **•** Controllare la scheda di controllo.

#### <span id="page-271-0"></span>**AVVISO 66, Bassa temp.**

La temperatura del convertitore di frequenza è troppo bassa per il normale funzionamento. L'avviso si basa sul sensore di temperatura nel modulo IGBT. Aumentare la temperatura ambiente dell'unità. Una modesta quantità di corrente di mantenimento può essere inviata al convertitore di frequenza anche quando il motore è fermo impostando *parametro 2-00 Corrente CC funzionamento/ preriscaldamento* su [5%] e *parametro 1-80 Funzione all'arresto*.

#### **ALLARME 67, La congurazione del modulo opzionale è cambiata.**

Una o più opzioni sono state aggiunte o rimosse dall'ultimo spegnimento. Verificare che la modifica alla configurazione sia voluta e ripristinare l'unità.

#### **ALLARME 68, Arresto sicuro**

**6 6**

È stato attivato Safe Torque Off (STO). Per riprendere il funzionamento normale, applicare 24 V CC al morsetto 37, quindi inviare un segnale di ripristino (tramite bus, I/O digitale o premendo [Reset]).

#### **ALLARME 69, Temp. sch. pot**

Il sensore di temperatura sulla scheda di potenza rileva una temperatura troppo alta o bassa.

#### **Ricerca e risoluzione dei guasti**

- Verificare che la temperatura ambiente di funzionamento sia entro i limiti.
- Controllare eventuali filtri intasati.
- **•** Controllare il funzionamento della ventola.
- **•** Controllare la scheda di potenza.

#### **ALLARME 70, Conf. FC n.cons.**

La scheda di controllo e la scheda di potenza sono incompatibili. Per verificare la compatibilità, contattare il fornitore Danfoss, indicando il codice dell'unità ricavato dalla targa e i codici articolo delle schede.

#### **ALLARME 71, Arr. sic. PTC 1**

STO è stato attivato dalla scheda termistore VLT® PTC MCB 112 (motore troppo caldo). Il normale funzionamento può essere ripreso quando MCB 112 applica nuovamente una tensione di 24 V CC al morsetto 37 (quando la temperatura del motore raggiunge un valore accettabile) e quando l'ingresso digitale proveniente da MCB 112 viene disattivato. Quando ciò accade, inviare un segnale di ripristino (tramite bus o I/O digitali o premere [Reset]).

#### **ALLARME 72, Guasto peric.**

STO con scatto bloccato. Si è verificata una combinazione inattesa di comandi STO:

- **•** La VLT® PTC Thermistor Card MCB 112 consente X44/10, ma STO non è abilitato.
- **•** MCB 112 è il solo dispositivo a usare STO (specificato attraverso la selezione [4] Allarme PTC *1* oppure *[5] Avviso PTC 1* in *[parametro 5-19 Arresto di sicurezza morsetto 37](#page-101-0)*), STO è attivato, e X44/10 non è attivato.

#### **AVVISO 73, Ripr. Aut. Arr. sic**

STO attivato. Con il riavvio automatico abilitato, il motore può avviarsi una volta eliminato il guasto.

Danfoss

#### **ALLARME 74, Termistore PTC**

Allarme relativo alla VLT® PTC Thermistor Card MCB 112. Il PTC non funziona.

#### **ALLARME 75, Illegal Profile Sel.**

Non scrivere il valore del parametro mentre il motore è in funzione. Arrestare il motore prima di scrivere il profilo MCO in *parametro 8-10 Profilo parola di com.*.

#### **AVVISO 76, Setup unità pot.**

Il numero richiesto di unità di potenza non corrisponde al numero rilevato di unità di potenza attive.

Questo avviso si verifica quando si sostituisce un modulo per un contenitore di taglia F se i dati di potenza nella scheda di potenza del modulo non corrispondono a quelli del resto del convertitore di frequenza.

#### **Risoluzione dei problemi**

**•** Confermare che il pezzo di ricambio e la sua scheda di potenza rechino il corretto codice articolo.

#### **AVVISO 77, Modo pot. rid.**

Il convertitore di frequenza sta funzionando a potenza ridotta (meno sezioni inverter di quante sarebbero possibili). Questo avviso viene generato durante il ciclo di accensione quando il convertitore di frequenza è impostato per funzionare con un numero minore di inverter e continua a rimanere attivo.

#### **ALLARME 78, Err. inseg.**

La differenza fra il valore del setpoint e quello effettivo supera il valore impostato in *[parametro 4-35 Errore di](#page-89-0) [inseguimento](#page-89-0)*.

#### **Ricerca e risoluzione dei guasti**

- **•** Disabilitare la funzione o selezionare un allarme/ avviso in *[parametro 4-34 Funz. errore di inseguim.](#page-89-0)*.
- **•** Controllare la meccanica in corrispondenza di carico e motore, controllare i collegamenti di retroazione dall'encoder del motore al convertitore di frequenza.
- **•** Selezionare la funzione di retroazione del motore nel *[parametro 4-30 Funzione di perdita retroazione](#page-88-0) [motore](#page-88-0)*.
- **•** Regolare la banda dell'errore di inseguimento in *[parametro 4-35 Errore di inseguimento](#page-89-0)* e *[parametro 4-37 Err. di inseguim. dur. rampa](#page-89-0)*.

#### **ALLARME 79, Conf. t. pot.n.c.**

La scheda di messa in scala reca un codice articolo scorretto o non è installata. Non è stato possibile installare il connettore MK102 sulla scheda di potenza.

#### **ALLARME 80, Inverter inizial.**

Le impostazioni parametri sono inizializzate alle impostazioni di fabbrica dopo un ripristino manuale. Ripristinare l'unità per cancellare l'allarme.

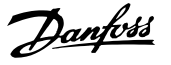

#### <span id="page-272-0"></span>**ALLARME 81, CSIV dannegg.**

Errori di sintassi nel file CSIV.

**ALLARME 82, Errore par. CSIV** Il CSIV ha fallito nell'inizializzazione di un parametro.

**ALLARME 83, Illegal Option Combi.** Le opzioni montate non sono compatibili.

#### **ALLARME 84, No safety option**

L'opzione di sicurezza è stata rimossa senza applicare un ripristino generale. Ricollegare l'opzione di sicurezza.

#### **ALLARME 88, Option detection**

È stata rilevata una modifica nella configurazione delle opzioni. *[Parametro 14-89 Option Detection](#page-181-0)* è impostato su *[0] Protect Option Config.* e la configurazione delle opzioni è stata cambiata.

- Per effettuare la modifica, abilitare le modifiche della configurazione delle opzioni in *[parametro 14-89 Option Detection](#page-181-0)*.
- In alternativa, ripristinare la corretta configurazione delle opzioni.

#### **AVVISO 89, Mechanical brake sliding**

Il monitor del freno di sollevamento ha rilevato una velocità del motore che supera i 10 giri/min.

#### **ALLARME 90, Mon. retroaz.**

Controllare il collegamento all'opzione encoder/resolver e, se necessario, sostituire il VLT® Encoder Input MCB 102 o il VLT® Resolver Input MCB 103.

#### **ALLARME 91, Imp. errata AI54**

Impostare l'interruttore S202 sulla posizione (ingresso tensione) quando un sensore KTY è collegato al morsetto di ingresso analogico 54.

#### **ALLARME 99, Rotore bloccato**

Il rotore è bloccato.

#### **AVVISO/ALLARME 101, Speed Monitor**

Il valore di monitoraggio della velocità del motore è fuori dall'intervallo. Vedere *[parametro 4-43 Motor Speed Monitor](#page-90-0) [Function](#page-90-0)*.

#### **AVVISO/ALLARME 104, Mixing fans**

La ventola non sta funzionando. Il monitoraggio della ventola controlla che la ventola giri all'accensione oppure ogniqualvolta la ventola di miscelazione venga accesa. Il guasto della ventola di miscelazione può essere configurato come un scatto per avviso o uno scatto per allarme in *[parametro 14-53 Monitor. ventola](#page-179-0)*.

#### **Risoluzione dei problemi**

**•** Spegnere e riaccendere il convertitore di frequenza per determinare se l'avviso/l'allarme ritorna.

#### **AVVISO/ALLARME 122, Mot. rotat. unexp.**

Il convertitore di frequenza effettua una funzione che richiede che il motore sia fermo, per esempio, mantenimento CC per motori PM.

#### **AVVISO 123, Motor Mod. Changed**

Il motore selezionato in *parametro 1-11 Modello motore* non è corretto. Controllare il modello del motore.

#### **AVVISO 163, ATEX ETR cur.lim.warning**

Il convertitore di frequenza ha funzionato al di sopra della curva caratteristica per oltre 50 s. L'avviso viene attivato all'83% e disattivato al 65% del sovraccarico termico consentito.

#### **ALLARME 164, ATEX ETR cur.lim.alarm**

Il funzionamento oltre la curva caratteristica per oltre 60 s entro un periodo di 600 s attiva l'allarme e il convertitore di frequenza scatta.

#### **AVVISO 165, ATEX ETR freq.lim.warning**

Il convertitore di frequenza funziona per più di 50 s al di sotto della frequenza minima consentita (*[parametro 1-98 ATEX ETR interpol. points freq.](#page-64-0)*).

#### **ALLARME 166, ATEX ETR freq.lim.alarm**

Il convertitore di frequenza ha funzionato per oltre 60 s (in un periodo di 600 s) al di sotto della frequenza minima consentita (*[parametro 1-98 ATEX ETR interpol. points freq.](#page-64-0)*).

#### **AVVISO/ALLARME 210, Position tracking**

L'errore di posizione effettiva supera il valore in *[parametro 4-71 Maximum Position Error](#page-93-0)*. Parametro 4-70 Position Error Function definisce se si tratti di un avviso o di un allarme.

#### **AVVISO/ALLARME 211, Position limit**

La posizione è al di fuori dei limiti definiti in *[parametro 3-06 Minimum Position](#page-74-0)* e *[parametro 3-07 Maximum Position](#page-74-0)*. *[Parametro 4-73 Position](#page-94-0)* [Limit Function](#page-94-0) definisce la funzione quando si verifica questo avviso/allarme.

#### **AVVISO/ALLARME 212, Homing not done**

Una funzione di homing è selezionata in *[parametro 17-80 Homing Function](#page-199-0)* e il posizionamento assoluto viene eseguito prima che l'homing sia completato.

#### **ALLARME 213, Homing timeout**

L'homing è stato avviato ma non si è concluso entro il tempo definito in *[parametro 17-85 Homing Timout](#page-201-0)*.

#### **ALLARME 214, No sensor input**

A homing process with a homing function that requires a sensor, or touch probe positioning is started with no input defined for the sensor.

AVVISO 220, Versione file configurazione non supportata Il convertitore di frequenza non supporta l'attuale configurazione della versione del file. La personalizzazione viene interrotta.

#### **ALLARME 246, Alim. sch. pot**

Questo allarme è valido solo per convertitori di frequenza con contenitore di taglia F. È equivalente all'*allarme 46, Alim.scheda pot*. Il valore riportato nel registro allarmi segnala quale modulo di potenza ha generato l'allarme:

<u>Danfoss</u>

- $1 =$  modulo inverter all'estrema sinistra.
- 2 = modulo inverter intermedio nel convertitore di frequenza F2 o F4.

2 = modulo inverter a destra nel convertitore di frequenza F1 o F3.

3 = modulo inverter a destra nel convertitore di frequenza F2 o F4.

5 = modulo raddrizzatore.

#### **AVVISO 249, B. temp. raddr.**

La temperatura del dissipatore del raddrizzatore è inferiore del previsto.

#### **Ricerca e risoluzione dei guasti**

**•** Controllare il sensore di temperatura.

#### **AVVISO 250, N. parte ric.**

La scheda di potenza o l'SMPS sono state sostituite. Ripristinare il codice tipo del convertitore di frequenza nell'EEPROM. Selezionare il codice tipo corretto in *parametro 14-23 Imp. codice tipo* in base all'etichetta sul convertitore di frequenza. Ricordarsi di selezionare Salva in EEPROM per terminare.

#### **AVVISO 251, Nuovo cod. tipo**

La scheda di potenza o altri componenti sono stati sostituiti e il codice identificativo è cambiato.

**AVVISO 253, Sovraccarico dell'uscita dig. X49/9** L'uscita digitale X49/9 è sovraccaricata.

**AVVISO 254, Sovraccarico dell'uscita dig. X49/11** L'uscita digitale X49/11 è sovraccaricata.

# **AVVISO 255, Sovraccarico dell'uscita dig. X49/7**

L'uscita digitale X49/7 è sovraccaricata.

#### **ALLARME 430, PWM Disabled**

L'alimentazione sulla scheda di potenza è disattivata.

**6 6**

# <span id="page-274-0"></span>7 Appendice

### 7.1 Simboli, abbreviazioni e convenzioni

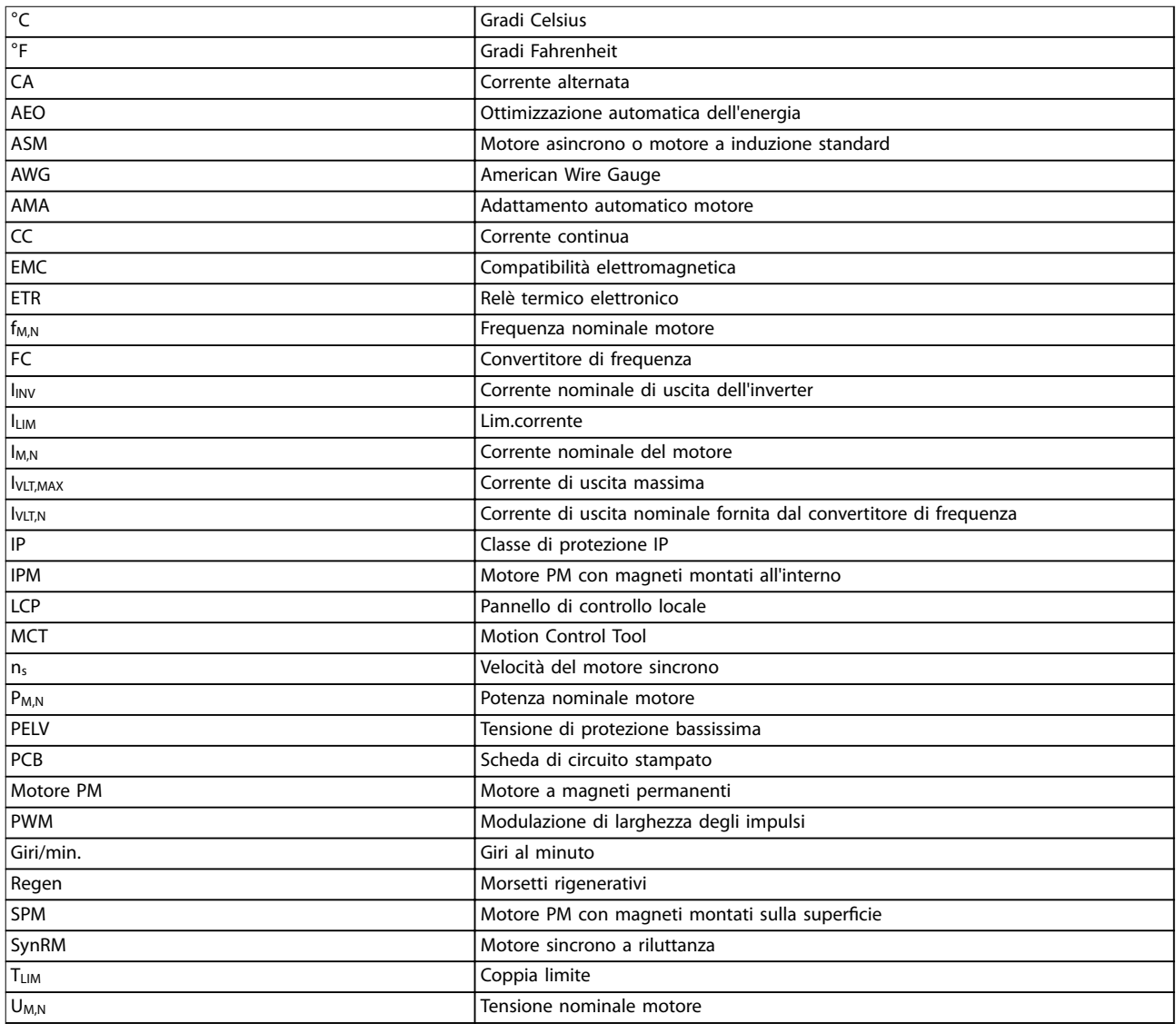

#### **Tabella 7.1 Simboli e abbreviazioni**

#### **Convenzioni**

Gli elenchi numerati indicano le procedure. Gli elenchi puntati indicano altre informazioni.

Il testo in corsivo indica:

- **•** Riferimenti incrociati
- **•** Collegamento.
- **•** Nomi di parametri.
- **•** Nomi di gruppi di parametri.
- **•** Opzioni di parametri.
- **•** Nota a piè di pagina.

Tutte le dimensioni espresse nei disegni sono in [mm].

# Indice

# $\overline{A}$

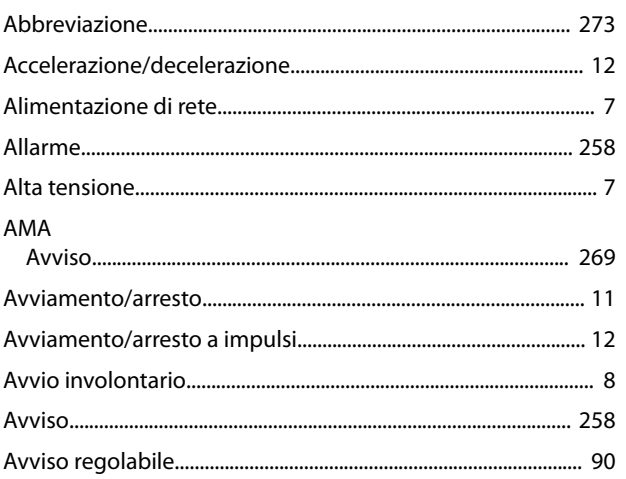

# $\overline{B}$

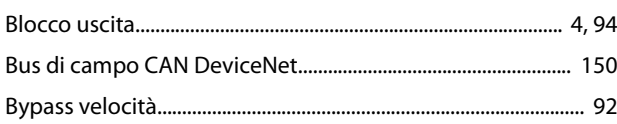

# $\mathsf{C}$

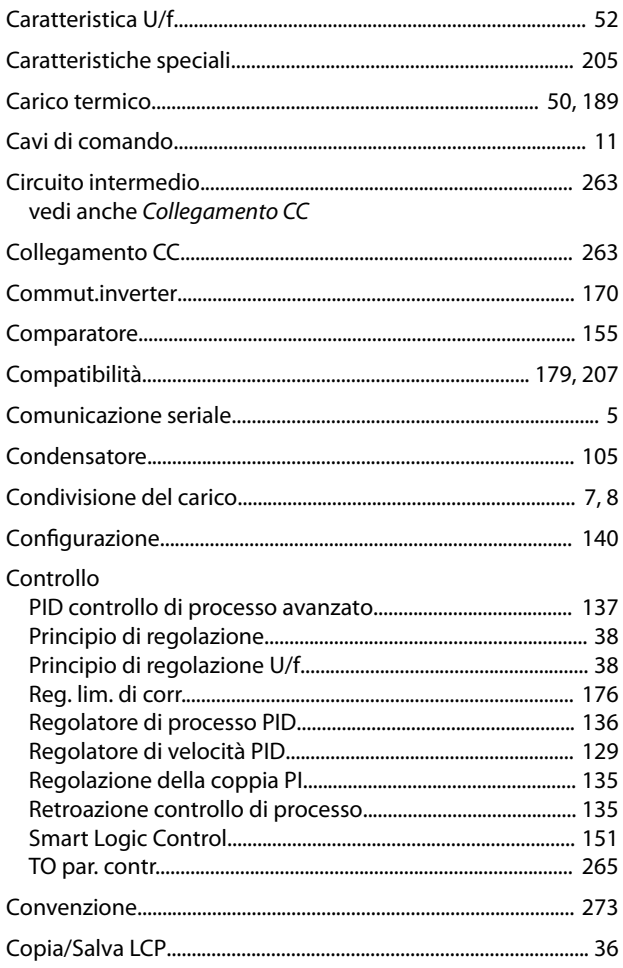

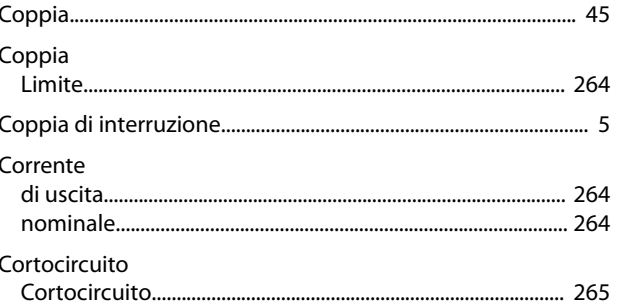

### $\mathsf D$

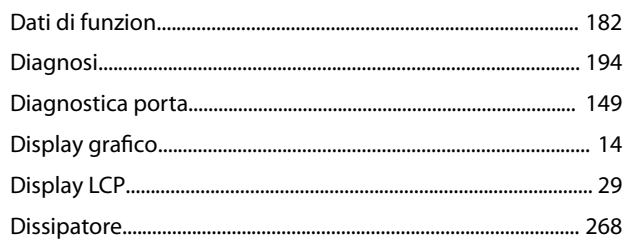

# $\mathsf{E}% _{0}\left( \mathsf{E}\right)$

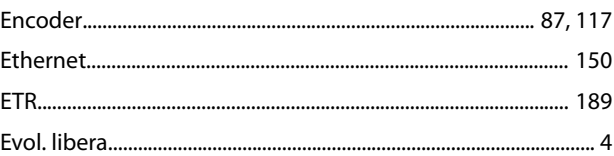

# $\overline{F}$

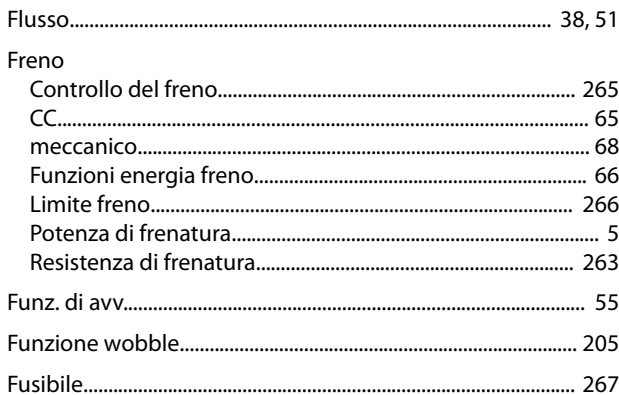

### $\mathbf{I}$

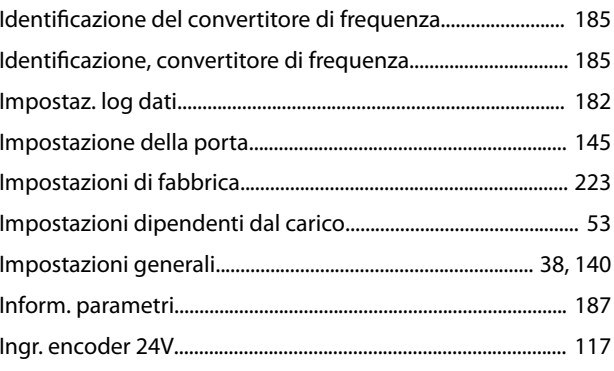

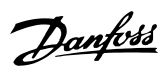

### Ingressi

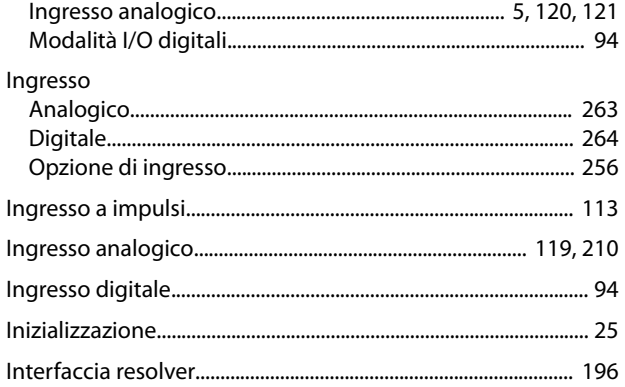

# $\int$

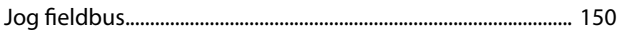

# $\mathsf L$

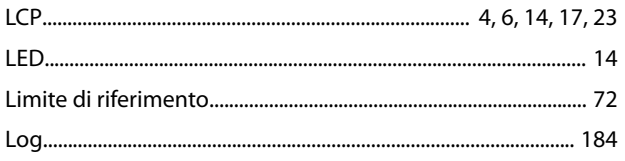

# ${\sf M}$

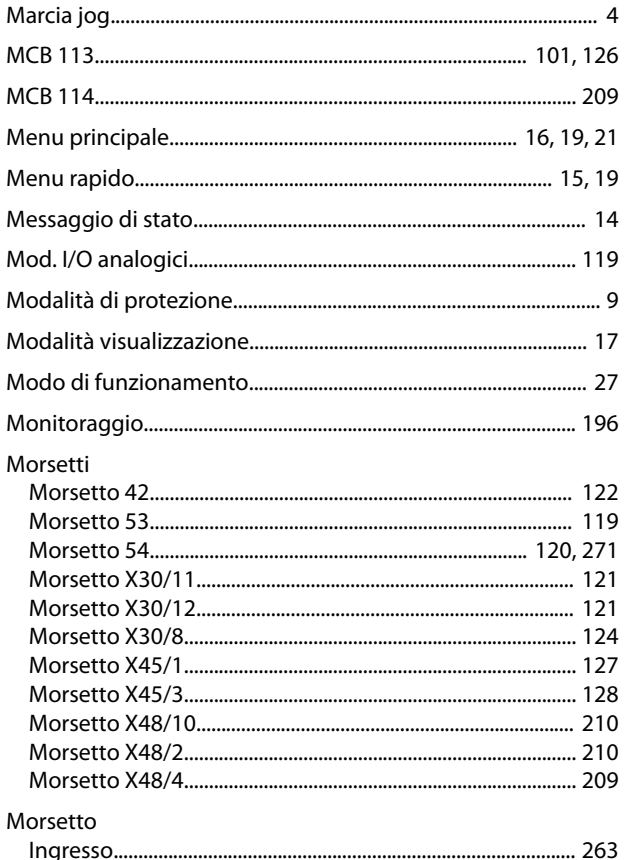

#### Motore

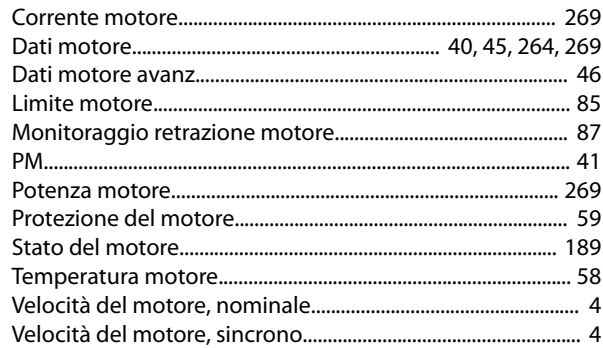

## $\mathsf O$

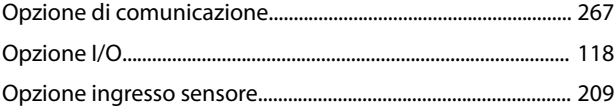

### $\mathsf{P}$

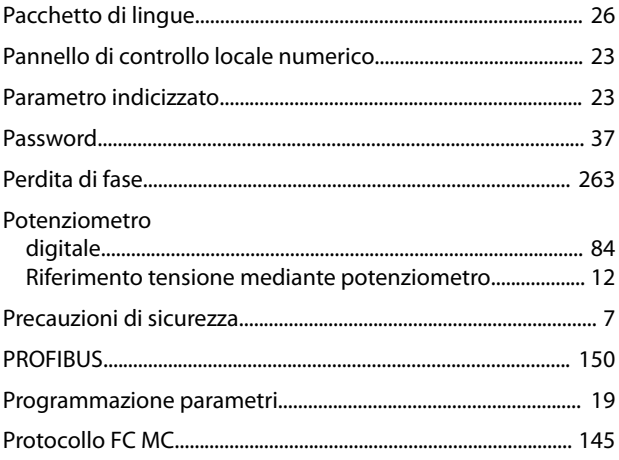

# $\overline{\mathsf{R}}$

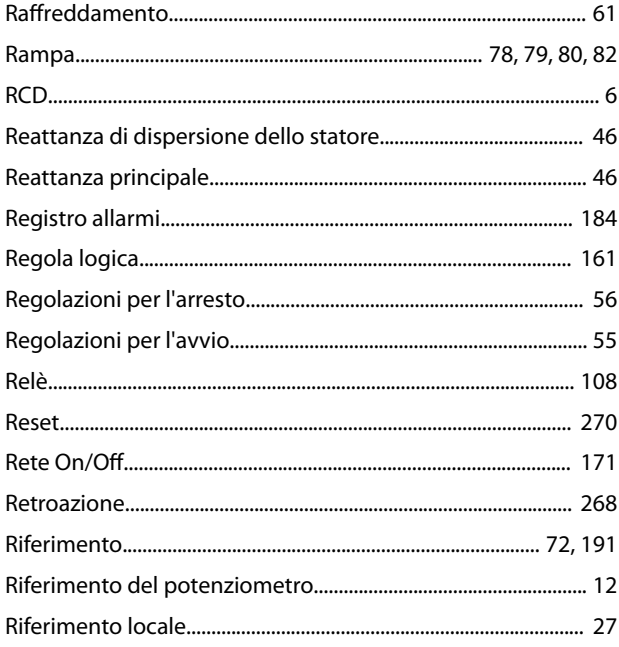

Danfoss

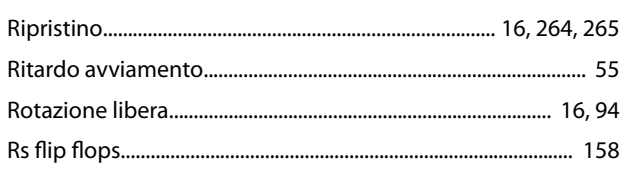

# $\mathsf{S}$

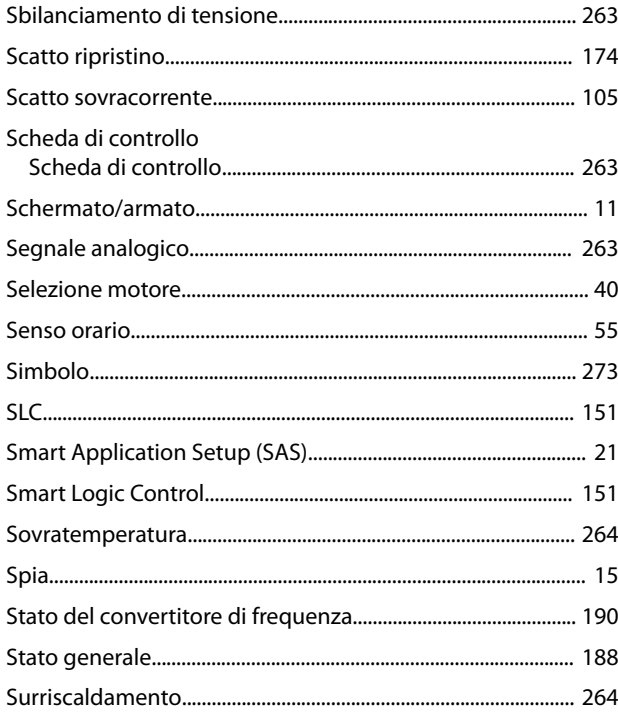

# $\bar{L}$

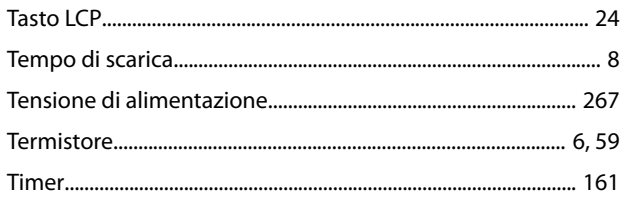

# $\mathsf{U}$

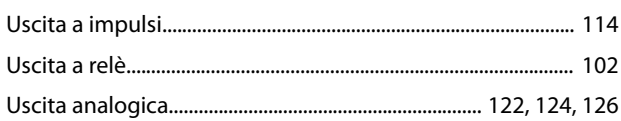

# $\vee$

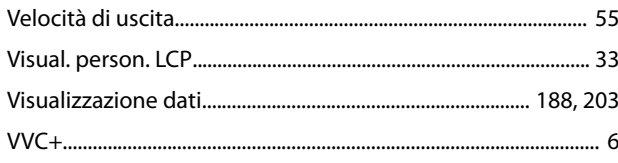

Danfoss

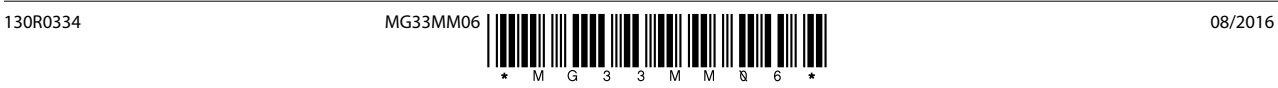

Danfoss A/S Ulsnaes 1 DK-6300 Graasten [vlt-drives.danfoss.com](http://vlt-drives.danfoss.com)

La Danfoss non si assume alcuna responsabilità circa eventuali errori nei cataloghi, pubblicazioni o altri documenti scritti. La Danfoss si riserva il diritto di modificare i suoi prodotti senza previo<br>avviso, anche per i sono di proprietà delle rispettive società. Il nome Danfoss e il logotipo Danfoss sono marchi depositati della Danfoss A/S. Tutti i diritti riservati.

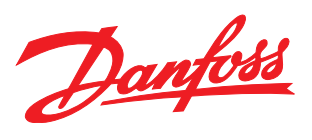